$\overline{aws}$ 

开发人员指南

# Amazon Polly

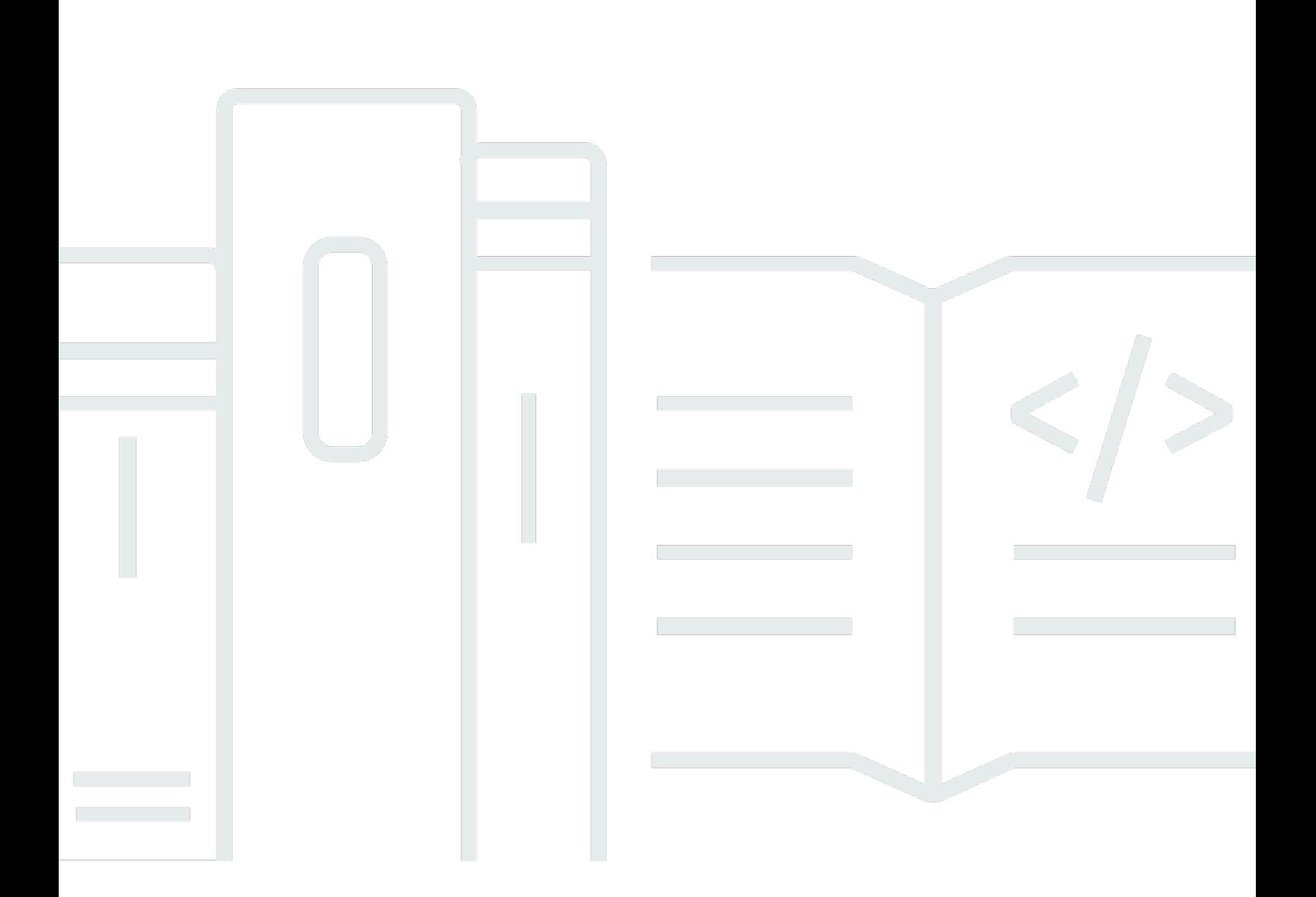

Copyright © 2024 Amazon Web Services, Inc. and/or its affiliates. All rights reserved.

# Amazon Polly: 开发人员指南

Copyright © 2024 Amazon Web Services, Inc. and/or its affiliates. All rights reserved.

Amazon 的商标和商业外观不得用于任何非 Amazon 的商品或服务,也不得以任何可能引起客户混 淆、贬低或诋毁 Amazon 的方式使用。所有非 Amazon 拥有的其他商标均为各自所有者的财产,这些 所有者可能附属于 Amazon、与 Amazon 有关联或由 Amazon 赞助,也可能不是如此。

# **Table of Contents**

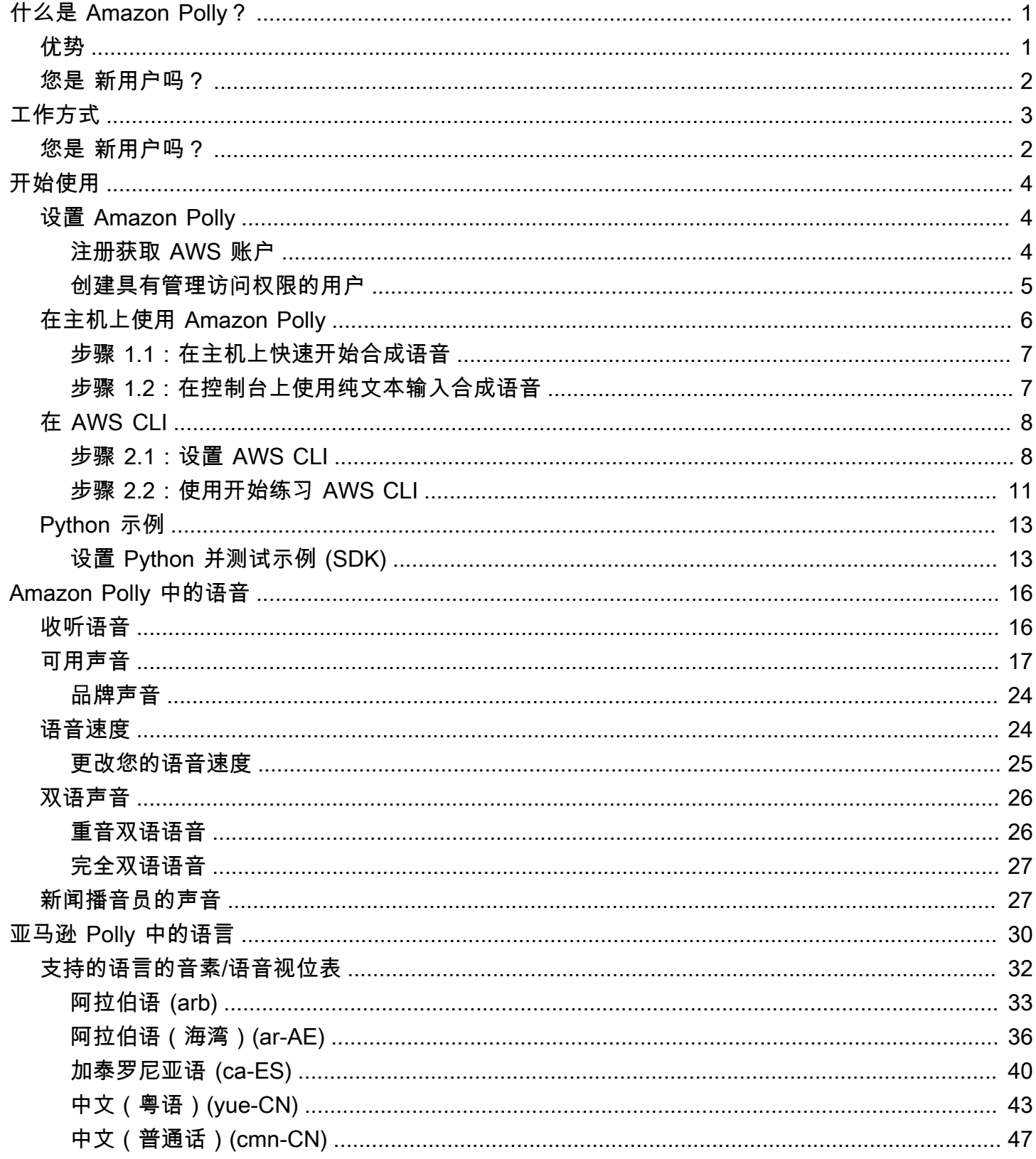

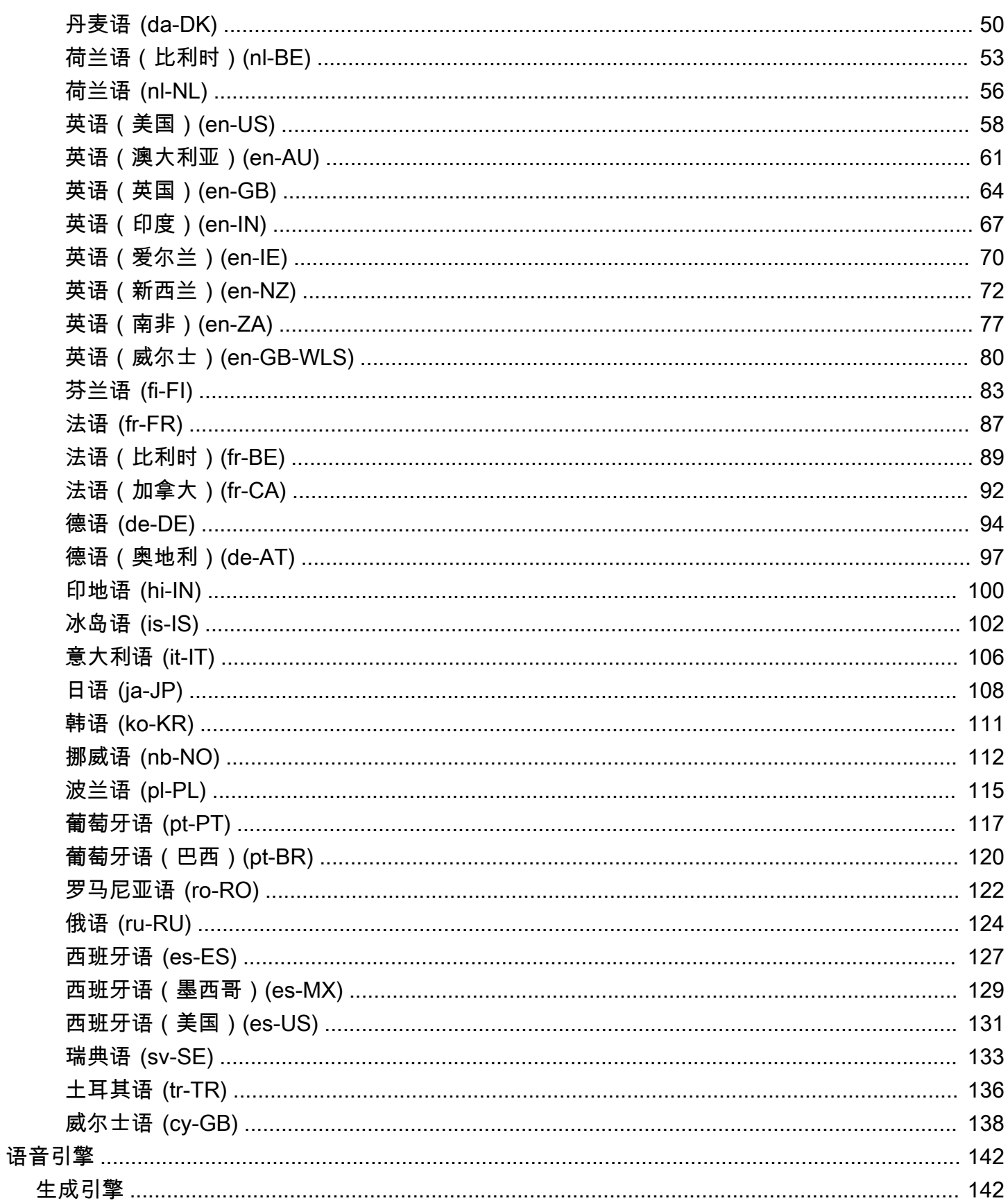

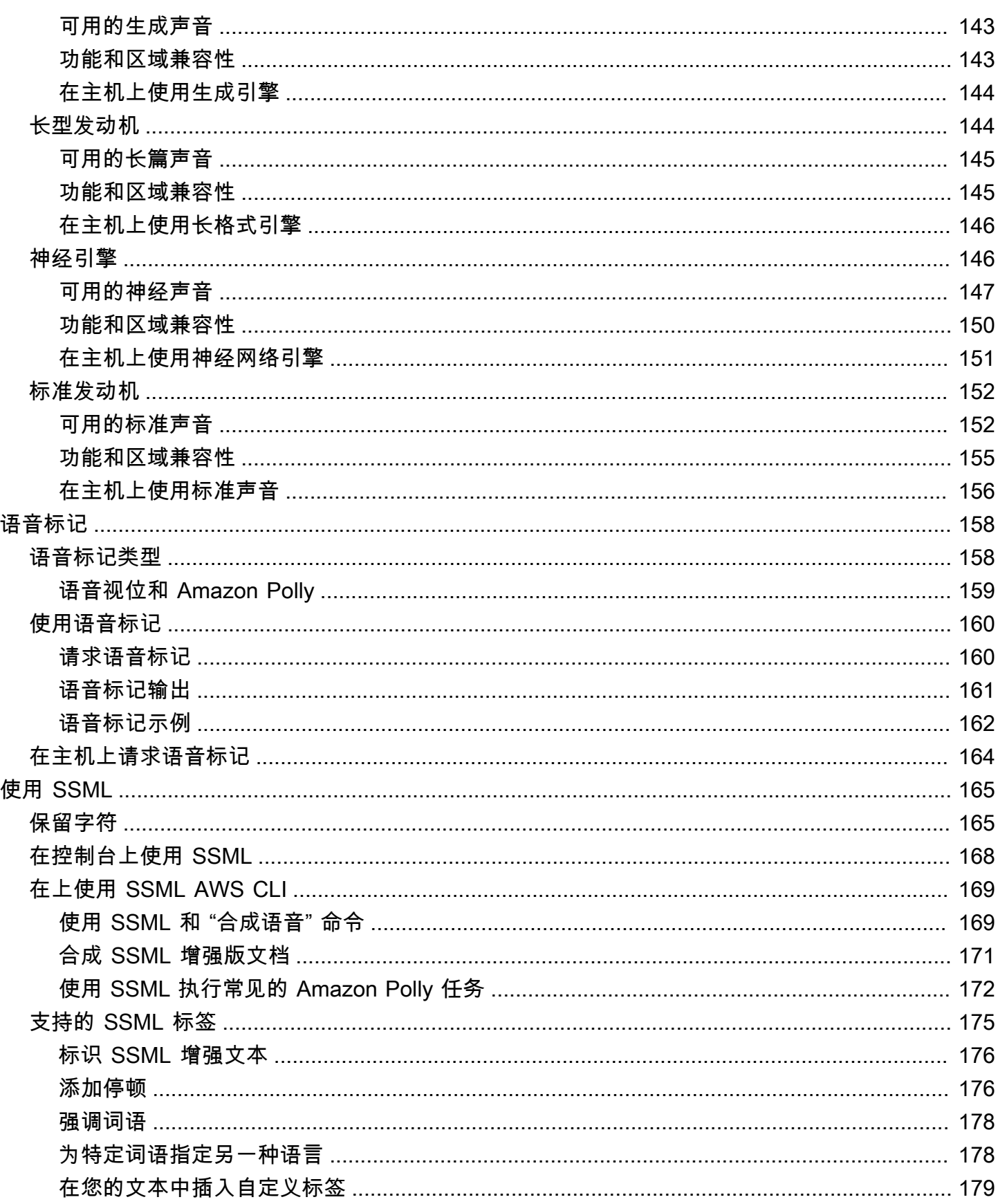

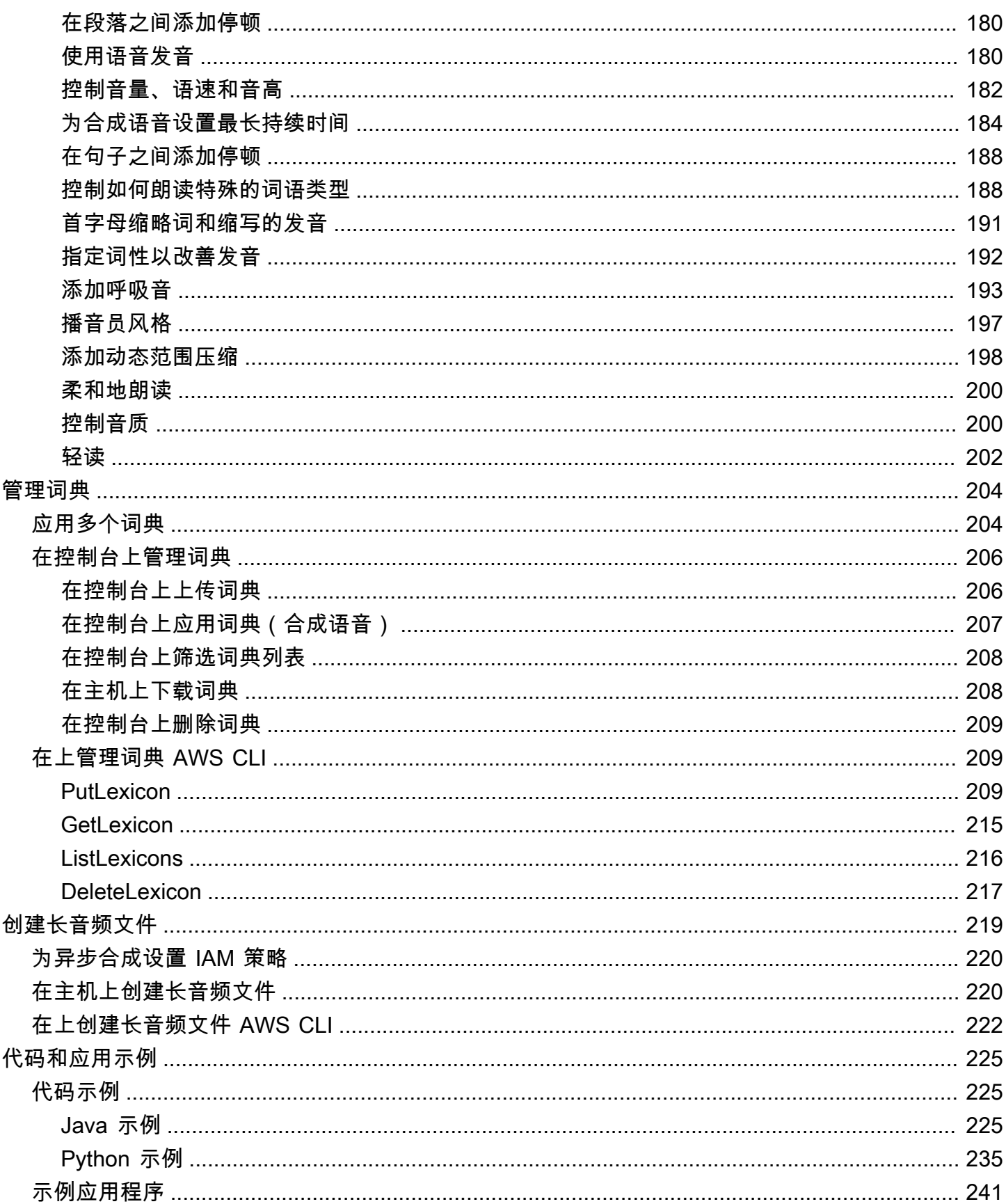

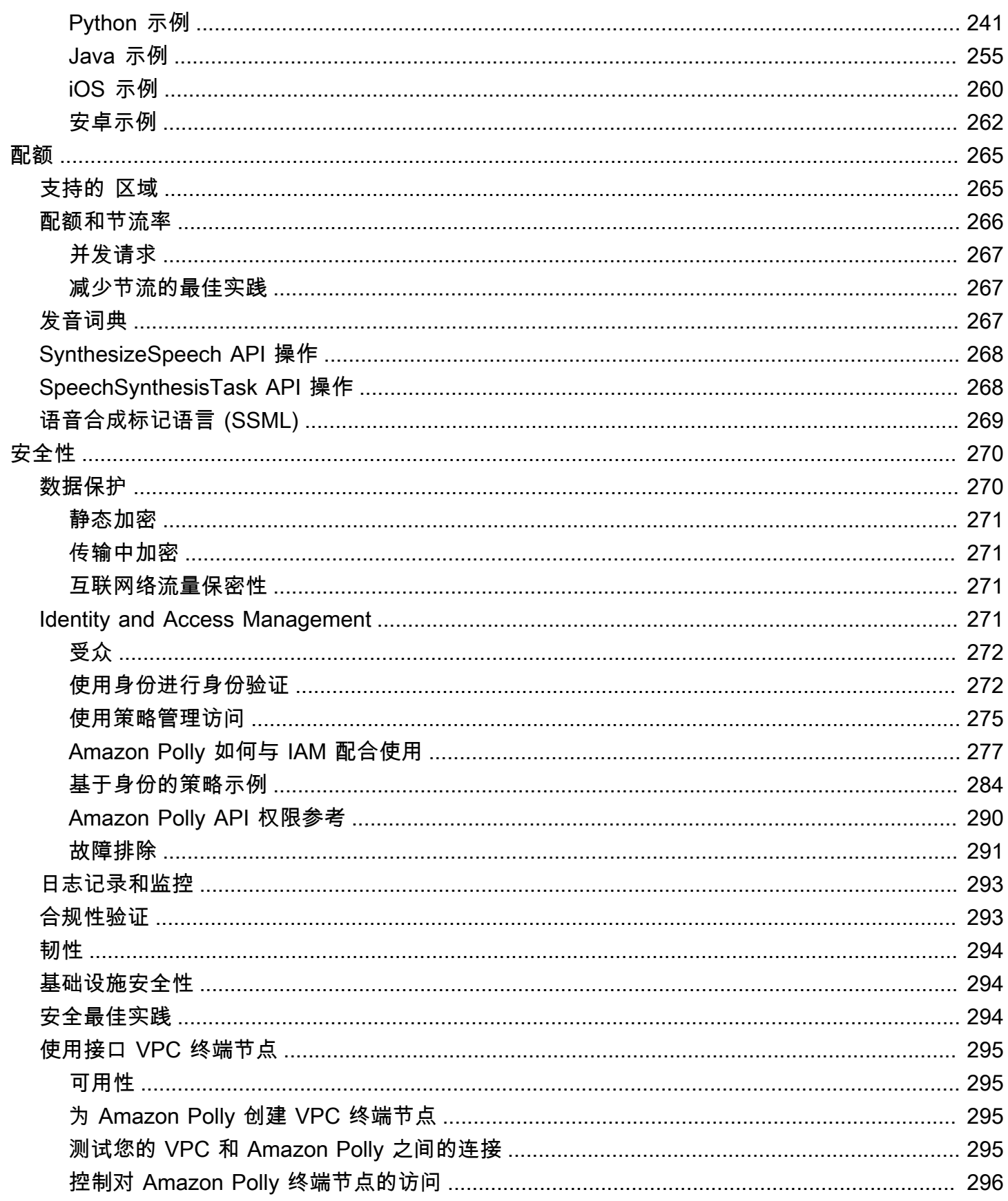

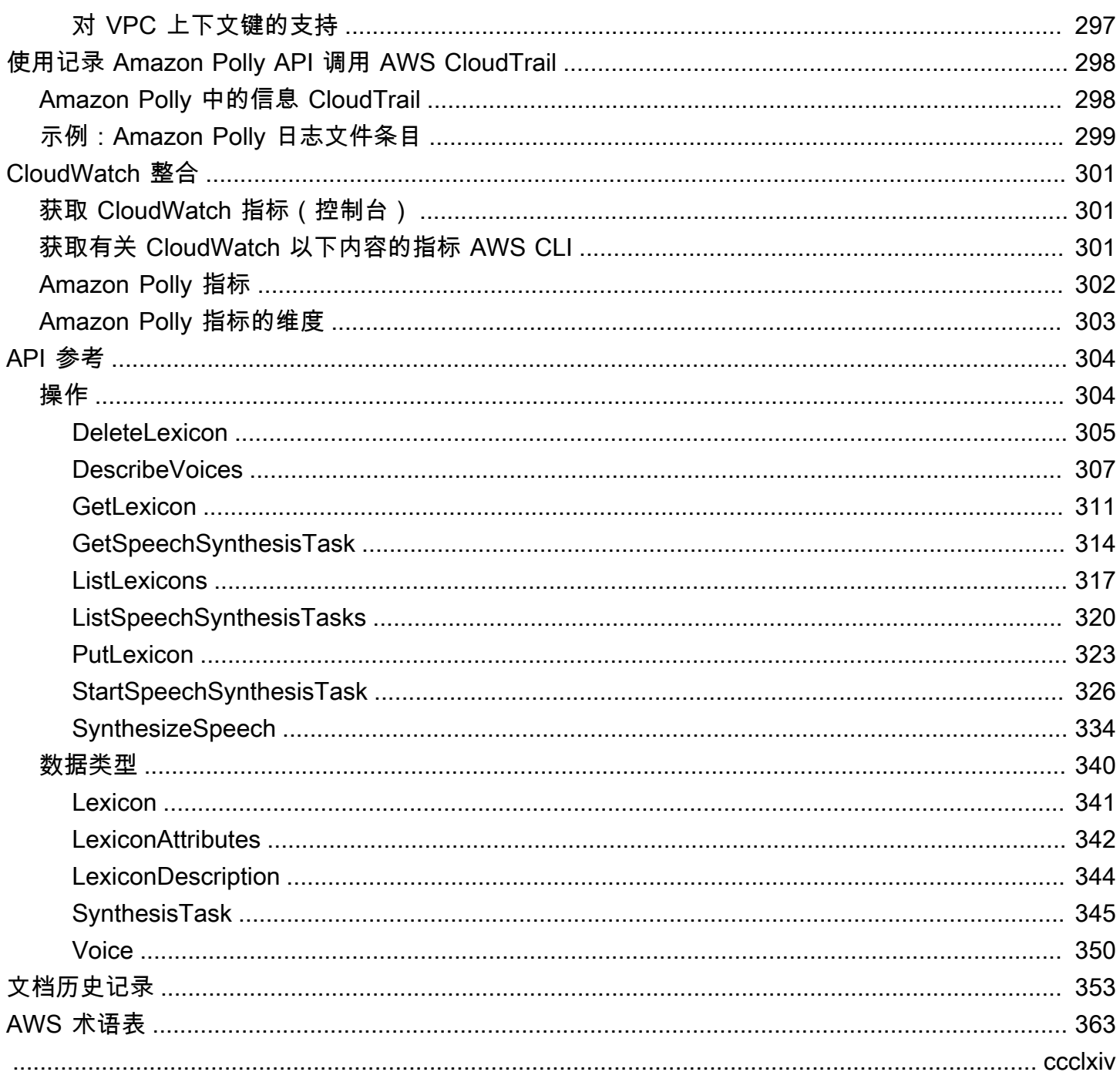

# <span id="page-8-0"></span>什么是 Amazon Polly?

Amazon Polly 云服务可以将文本转化为逼真的语音。可以使用 Amazon Polly 开发能提高参与度和可 用性的应用程序。Amazon Polly 支持多种语言,并包含各种逼真的语音。借助 Amazon Polly,您可以 构建支持语音的应用程序,这些应用程序可在多个位置运行,并为客户使用理想的语音。此外,您只需 为合成文本付费。您也可以免费缓存和重放 Amazon Polly 生成的语音。

Amazon Polly 提供许多语音选项,包括生成式、长式、神经和标准 text-to-speech (TTS) 选项。这 些声音使用新的机器学习技术突破性地提高了语音质量,从而尽可能提供最自然、最像人的 text-tospeech 声音。Neural TTS 技术还支持针对新闻叙事用例量身定制的新闻播音风格。

Amazon Polly 的常见用例包括但不限于:新闻阅读器、游戏、电子学习平台等移动应用程序、视障人 士无障碍应用程序以及快速增长的物联网 (IoT) 细分市场。

Amazon Polly 经认证可用于 1996 年《健康保险可携性与责任法 (HIPAA)》和支付卡行业数据安全标 准 (PCI DSS) 的受监管工作负载。

### <span id="page-8-1"></span>优势

使用 Amazon Polly 的一些好处包括:

- 高品质 Amazon Polly 提供高性能的生成式、长型、神经和高质量 (TTS) 的声音。 text-to-speech 这些技术合成了具有高发音准确度的自然语音(包括缩写、首字母缩略词扩展、日期/时间解释和同 形异义词消歧)。
- 低延迟 Amazon Polly 可实现快速响应,这使其成为对话系统等低延迟用例的可行选择。
- 支持大量的语言和语音组合 Amazon Polly 支持数十种语音和语言,为大多数语言提供男性和女 性语音选项。随着我们推出的神经语音越来越多,这个数字将继续增加。美国英语语音 Matthew 和 Joanna 也可以使用神经播音员风格,与专业新闻主播的发音十分相似。
- 经济实惠 Amazon Polly 的 pay-per-use 模型意味着没有安装成本。从小规模开始,然后随着应用 程序的增长而向上扩展。
- 基于云的解决方案 设备上的 TTS 解决方案需要大量的计算资源,特别是 CPU 功率、RAM 和磁 盘空间。这可能会导致更高的开发成本和更高的设备功耗,例如平板电脑、智能手机等。相比之下, 中完成的 TTS 转换 AWS Cloud 大大降低了本地资源需求。这使得所有可用的语言和语音都具有出 色的质量支持。此外,所有最终用户都可以立即使用语音改进,并且不需要对设备进行额外更新。

#### **a** Note

要在浏览器中收听 Amazon Polly 语音示例,请参阅 [Amazon Polly 产品概述。](https://aws.amazon.com/polly)

# <span id="page-9-0"></span>您是 新用户吗?

如果您是首次使用 Amazon Polly 的用户,我们建议您按所列顺序阅读以下章节:

- 1. [Amazon Polly 工作原理](#page-10-0) 本节介绍各种 Amazon Polly 输入和选项,您可以使用这些输入和选项来 创建简单的体验。
- 2. [开始使用 Amazon Polly](#page-11-0) 在本部分中,您将设置账户并测试 Amazon Polly 语音合成。
- 3. [示例应用程序](#page-248-0) 本节提供了可供您探索 Amazon Polly 的更多示例。

# <span id="page-10-0"></span>Amazon Polly 工作原理

Amazon Polly 可以将输入文本转化为逼真的语音。要使用 Amazon Polly 语[音,请选择语音引擎,](#page-149-0)调 用语音合成方法,提供要合成的文本,然后指定音频输出格式。然后,Amazon Polly 将提供的合成文 本合成为高质量语音音频流。

- 输入文本 提供要合成的文本,然后 Amazon Polly 返回音频流。您可以以纯文本或语音合成标记 语言 (SSML) 格式提供输入。借助 SSML,您可以控制语音的各个方面,如发音、音量、音高和语 速。有关更多信息,请参阅 [从 SSML 文档生成语音。](#page-172-0)
- 可用语音 Amazon Polly 提供了语言和各种语音的组合,包括双语语音(适用于英语和印地语)。 对于大多数语言,您可以从多种男性和女性语音中选择。在启动语音合成任务时,您可以指定语音 ID,然后 Amazon Polly 将使用此语音将文本转换为语音。Amazon Polly 不是翻译服务,即,合成 的语音采用文本的语言。以数字表示的数字(例如,53,而不是五十三)是用语音而不是文本合成 的。有关更多信息,请参阅 [Amazon Polly 中的语音。](https://docs.aws.amazon.com/polly/latest/dg/voices-in-polly.html)
- 输出格式 Amazon Polly 可以提供多种格式的合成语音。您可以选择适合您需求的音频格式。例 如,您可以请求 MP3 或 Ogg Vorbis 格式的语音,以供 Web 和移动应用程序使用。或者,您可以请 求 PCM 输出格式以供 AWS IoT 设备和电话解决方案使用。

#### **a** Note

要在浏览器中收听 Amazon Polly 语音示例,请参阅 [Amazon Polly 产品概述。](https://aws.amazon.com/polly)

# 您是 新用户吗?

如果您不熟悉 Amazon Polly,我们建议您按顺序阅读以下主题:

- [开始使用 Amazon Polly](#page-11-0)
- [示例应用程序](#page-248-0)
- [Amazon Polly 中的配额](#page-272-0)

# <span id="page-11-0"></span>开始使用 Amazon Polly

Amazon Polly 提供了多个 API 操作,您可以轻松地将这些操作与现有应用程序集成。有关支持的操作 的列表,请参阅 [操作](#page-311-1)。您可以使用以下任一选项。

- AWS 软件开发工具包 使用软件开发工具包时,系统会自动使用您提供的凭证对您向 Amazon Polly 提出的请求进行签名和身份验证。这是用于构建应用程序的推荐选择。
- AWS CLI 无需编写任何代码 AWS CLI 即可使用 Amazon Polly。

下面几个部分描述了如何开始使用 Amazon Polly。

#### 主题

- [设置 Amazon Polly](#page-11-1)
- [在主机上使用 Amazon Polly](#page-13-0)
- [在 AWS CLI](#page-15-0)
- [Python 示例](#page-20-0)

# <span id="page-11-1"></span>设置 Amazon Polly

在您首次使用 Amazon Polly 之前,您必须先注册。 AWS当您注册 Amazon Web Services (AWS) 时,您的 AWS 账户将自动注册使用中的所有服务 AWS,包括 Amazon Polly。您只需为使用的服务和 资源付费。如果您是新 AWS 客户,则可以免费开始使用 Amazon Polly。有关更多信息,请参阅 [AWS](https://aws.amazon.com/free/) [免费使用套餐](https://aws.amazon.com/free/)。

如果您已经有一个 AWS 帐户,则可以继续进行以下任一活动:

- [在主机上使用 Amazon Polly](#page-13-0)
- [在 AWS CLI](#page-15-0)

<span id="page-11-2"></span>注册获取 AWS 账户

如果您没有 AWS 账户,请完成以下步骤来创建一个。

#### 报名参加 AWS 账户

1. 打开 [https://portal.aws.amazon.com/billing/signup。](https://portal.aws.amazon.com/billing/signup)

2. 按照屏幕上的说明进行操作。

在注册时,将接到一通电话,要求使用电话键盘输入一个验证码。

当您注册时 AWS 账户,就会创建AWS 账户根用户一个。根用户有权访问该账户中的所有 AWS 服务 和资源。作为安全最佳实践,请为用户分配管理访问权限,并且只使用根用户来执[行需要根](https://docs.aws.amazon.com/accounts/latest/reference/root-user-tasks.html) [用户访问权限的任务](https://docs.aws.amazon.com/accounts/latest/reference/root-user-tasks.html)。

AWS 注册过程完成后会向您发送一封确认电子邮件。在任何时候,您都可以通过转至 https:// [aws.amazon.com/](https://aws.amazon.com/) 并选择我的账户来查看当前的账户活动并管理您的账户。

### <span id="page-12-0"></span>创建具有管理访问权限的用户

注册后,请保护您的安全 AWS 账户 AWS 账户根用户 AWS IAM Identity Center,启用并创建管理用 户,这样您就不会使用 root 用户执行日常任务。

保护你的 AWS 账户根用户

1. 选择 Root 用户并输入您的 AWS 账户 电子邮件地址,以账户所有者的身份登录[。AWS](https://console.aws.amazon.com/)  [Management Console](https://console.aws.amazon.com/)在下一页上,输入您的密码。

要获取使用根用户登录方面的帮助,请参阅《AWS 登录 用户指南》中的[以根用户身份登录。](https://docs.aws.amazon.com/signin/latest/userguide/console-sign-in-tutorials.html#introduction-to-root-user-sign-in-tutorial)

2. 为您的根用户启用多重身份验证 (MFA)。

有关说明,请参阅 I [A M 用户指南中的为 AWS 账户 根用户启用虚拟 MFA 设备\(控制台\)。](https://docs.aws.amazon.com/IAM/latest/UserGuide/enable-virt-mfa-for-root.html)

创建具有管理访问权限的用户

1. 启用 IAM Identity Center

有关说明,请参阅《AWS IAM Identity Center 用户指南》中的[启用 AWS IAM Identity Center](https://docs.aws.amazon.com/singlesignon/latest/userguide/get-set-up-for-idc.html)。

2. 在 IAM Identity Center 中,为用户授予管理访问权限。

有关使用 IAM Identity Center 目录 作为身份源的教程,请参阅《[用户指南》 IAM Identity Center](https://docs.aws.amazon.com/singlesignon/latest/userguide/quick-start-default-idc.html)  [目录中的使用默认设置配置AWS IAM Identity Center 用户访问权限。](https://docs.aws.amazon.com/singlesignon/latest/userguide/quick-start-default-idc.html)

以具有管理访问权限的用户身份登录

• 要使用您的 IAM Identity Center 用户身份登录,请使用您在创建 IAM Identity Center 用户时发送 到您的电子邮件地址的登录网址。

有关使用 IAM Identity Center 用[户登录的帮助,请参阅AWS 登录 用户指南中的登录 AWS 访问门](https://docs.aws.amazon.com/signin/latest/userguide/iam-id-center-sign-in-tutorial.html) [户](https://docs.aws.amazon.com/signin/latest/userguide/iam-id-center-sign-in-tutorial.html)。

将访问权限分配给其他用户

1. 在 IAM Identity Center 中,创建一个权限集,该权限集遵循应用最低权限的最佳做法。

有关说明,请参阅《AWS IAM Identity Center 用户指南》中的[创建权限集。](https://docs.aws.amazon.com/singlesignon/latest/userguide/get-started-create-a-permission-set.html)

2. 将用户分配到一个组,然后为该组分配单点登录访问权限。

有关说明,请参阅《AWS IAM Identity Center 用户指南》中的[添加组。](https://docs.aws.amazon.com/singlesignon/latest/userguide/addgroups.html)

有关 IAM 的更多信息,请参阅以下文档:

- [AWS Identity and Access Management \(IAM\)](https://aws.amazon.com/iam/)
- [入门](https://docs.aws.amazon.com/IAM/latest/UserGuide/getting-started.html)
- [IAM 用户指南](https://docs.aws.amazon.com/IAM/latest/UserGuide/)

记下您的 AWS 账户 ID。在接下来的步骤中,您将需要它。

# <span id="page-13-0"></span>在主机上使用 Amazon Polly

在 Amazon Polly 控制台上,你可以快速开始测试和使用 Amazon Polly 的语音合成功能。Amazon Polly 控制台支持从纯文本或 SSML 输入中合成语音。

#### 主题

- [步骤 1.1:在主机上快速开始合成语音](#page-14-0)
- [步骤 1.2:在控制台上使用纯文本输入合成语音](#page-14-1)

**a** Note

### <span id="page-14-0"></span>步骤 1.1:在主机上快速开始合成语音

通过控制台,您可以快速测试 Amazon Polly 语音合成的语音质量。

在主机上收听 Amazon Polly 的声音

- 1. [登录 AWS Management Console 并打开 Amazon Polly 控制台,网址为 https://](https://console.aws.amazon.com/polly/) [console.aws.amazon.com/polly/。](https://console.aws.amazon.com/polly/)
- 2. 选择文本到语音转换选项卡。文本字段将加载示例文本,以便您可以快速试用 Amazon Polly。
- 3. 关闭 SSML。
- 4. 在 "引擎" 下,选择 "生成式"、"长格式"、"神经" 或 "标准"。
- 5. 选择一种语言和 AWS 地区,然后选择一种声音。(如果您为引擎选择 N eural,则只有支持 NTTS 的语言和语音才可用。 所有标准和长篇声音都被禁用。)
- 6. 选择收听。

有关更深入的测试,请参阅以下主题:

- [步骤 1.2:在控制台上使用纯文本输入合成语音](#page-14-1)
- [在控制台上使用 SSML](#page-175-0)
- [在控制台上应用词典\(合成语音\)](#page-214-0)

### <span id="page-14-1"></span>步骤 1.2:在控制台上使用纯文本输入合成语音

以下过程使用纯文本输入合成语音。(注意 "W3C" 和日期 "10/3"(10 月 3 日)是如何合成的。) 在控制台上使用纯文本输入合成语音

- 1. 登录 Amazon Polly 主机后,选择 "试用 Amazon Polly"。然后选择 "文字转语音" 选项卡。
- 2. 关闭 SSML。
- 3. 在输入框中键入或粘贴此文本。

He was caught up in the game. In the middle of the 10/3/2014 W3C meeting he shouted, "Score!" quite loudly.

4. 对于 "引擎",选择 "生成式"、"长格式"、"神经" 或 "标准"。

- 5. 选择一种语言和 AWS 地区,然后选择一种声音。(如果您选择 Ne ural 作为引擎,则只有支持 NTTS 的语言和语音才可用。 所有标准和长篇声音都被禁用。)
- 6. 要立即收听语音,请选择收听。
- 7. 要将语音保存到文件中,请执行以下操作之一:
	- a. 选择下载。
	- b. 要更改为其他文件格式,请展开其他设置,打开语音文件格式设置,选择所需的文件格式,然 后选择下载。

有关更深入的示例,请参阅以下主题:

- [在控制台上应用词典\(合成语音\)](#page-214-0)
- [在控制台上使用 SSML](#page-175-0)

### <span id="page-15-0"></span>在 AWS CLI

您几乎可以在 Amazon Polly 控制台上执行所有相同的操作,然后。 AWS CLI但是,您无法在上收听 合成语音。 AWS CLI要在上处理音频 AWS CLI,请将您的文本保存到文件中。然后在您选择的音频应 用程序中打开该文件。

#### 主题

- [步骤 2.1:设置 AWS CLI](#page-15-1)
- [步骤 2.2:使用开始练习 AWS CLI](#page-18-0)

<span id="page-15-1"></span>步骤 2.1:设置 AWS CLI

请按照以下步骤下载并配置 AWS CLI 以与 Amazon Polly 配合使用。

**A** Important

您不需要, AWS CLI 即可执行本练习中的步骤。但是,本指南中的某些练习会用到 AWS CLI。您可以跳过此步骤并转到[步骤 2.2:使用开始练习 AWS CLI](#page-18-0), AWS CLI 然后在需要时进 行设置。

### 设置 AWS CLI

要设置 AWS Command Line Interface

- 1. 下载并配置 AWS CLI。有关说明,请参阅《AWS Command Line Interface 用户指南》中的以下 主题:
	- [开始设置 AWS Command Line Interface](https://docs.aws.amazon.com/cli/latest/userguide/cli-chap-getting-set-up.html)
	- [正在配置 AWS Command Line Interface](https://docs.aws.amazon.com/cli/latest/userguide/cli-chap-getting-started.html)
- 2. 在 Config 文件中为管理员用户添加已命名的 AWS CLI AWS 配置文件。您可以在运行 AWS CLI 命令时使用此配置文件。有关命名配置文件的更多信息,请参阅《AWS Command Line Interface 用户指南》中的[命名配置文件](https://docs.aws.amazon.com/cli/latest/userguide/cli-configure-profiles.html)。

```
[profile adminuser] 
     aws_access_key_id = adminuser access key ID
     aws_secret_access_key = adminuser secret access key
     region = aws-region
```
有关可用 AWS 区域和 Amazon Polly 支持的区域的列表,请参阅中的[区域和终端节点。](https://docs.aws.amazon.com/general/latest/gr/rande.html)Amazon Web Services 一般参考

**a** Note

如果您使用的是您在配置时指定的 Amazon Polly 支持的区域 AWS CLI,请从代码示例中 省略以下行。 AWS CLI

--region *aws-region*

3. 在命令提示符处键入以下帮助命令来验证设置。

aws help

AWS CLI 窗口中应显示有效 AWS 命令的列表。

从中激活 Amazon Polly AWS CLI

如果您之前已经下载并配置过,则除非您重新配置 AWS CLI,否则 Amazon Polly 可能不可用。 AWS CLI以下过程将检查是否有必要。

要从中激活 Amazon Polly AWS CLI

1. 在命令提示符下键入以下帮助命令,以验证 Amazon Polly 的 AWS CLI 可用性。

aws polly help

如果您看到 Amazon Polly 的描述并且 AWS CLI 窗口中显示了有效命令列表,则可以立即使用 Amazon Polly。 AWS CLI 在这种情况下,您可以跳过此过程的剩余部分。如果未显示,请继续执 行步骤 2。

- 2. 使用以下两个选项之一激活 Amazon Polly:
	- a. 卸载并重新安装。 AWS CLI

有关说明,请参阅 AWS Command Line Interface 用户指南中的[安装 AWS Command Line](https://docs.aws.amazon.com/cli/latest/userguide/installing.html)  [Interface。](https://docs.aws.amazon.com/cli/latest/userguide/installing.html)

#### 或者

b. 下载文件 [service-2.json。](https://github.com/boto/botocore/blob/develop/botocore/data/polly/2016-06-10/service-2.json)

在命令提示符下,运行以下命令。

```
aws configure add-model --service-model file://service-2.json --service-name 
  polly
```
3. 重新验证 Amazon Polly 的可用性。

aws polly help

Amazon Polly 的描述应可见。

#### 从中设置语音引擎 AWS CLI

从中 AWS CLI,engine参数是可选的,有四个可能的值:generativelong-form、neural、 和standard。例如,如果您使用以下代码在美国西部 2(俄勒冈)区域运行该start-speechsynthesis-task AWS CLI 命令:

```
aws polly start-speech-synthesis-task \
```

```
 --engine neural
 --region us-west-2 \ 
 --endpoint-url "https://polly.us-west-1.amazonaws.com/" \ 
 --output-format mp3 \ 
 --output-s3-bucket-name your-bucket-name \ 
 --output-s3-key-prefix optional/prefix/path/file \ 
 --voice-id Joanna \ 
 --text file://text_file.txt
```
输出将类似于以下内容:

```
"SynthesisTask": 
{ 
      "CreationTime": [..], 
      "Engine": "neural", 
      "OutputFormat": "mp3", 
      "OutputUri": "https://s3.us-west-1.amazonaws.com/your-bucket-name/optional/prefix/
path/file.<task_id>.mp3", 
      "TextType": "text", 
      "RequestCharacters": [..], 
      "TaskStatus": "scheduled", 
      "TaskId": [task_id], 
      "VoiceId": "Joanna" 
  }
```
<span id="page-18-0"></span>步骤 2.2:使用开始练习 AWS CLI

如果您已经[设置](#page-15-1)了 AWS CLI,则可以测试 Amazon Polly 提供的语音合成。在本练习中,您将通过传 递输入文本来调用该SynthesizeSpeech操作。您可以将生成的音频保存为文件并验证其内容。

1. 运行synthesize-speech AWS CLI 命令将样本文本合成到音频文件 (hello.mp3)。

以下 AWS CLI 示例是针对 Unix、Linux 和 macOS 进行格式化的。对于 Windows,请将每行末尾 的反斜杠 (\) Unix 行继续符替换为脱字号 (^) 并在输入文本周围使用全角引号("),内部标签使用 单引号(')。

```
aws polly synthesize-speech \ 
     --output-format mp3 \ 
     --voice-id Joanna \ 
     --text 'Hello, my name is Joanna. I learned about the W3C on 10/3 of last 
  year.' \
```
hello.mp3

在通话中synthesize-speech,您提供样本文本,由您选择的声音合成。您必须提供语音 ID(将在以下步骤中进行说明)和输出格式。该命令会将生成的音频保存为 hello.mp3 文件。除 了 MP3 文件, 此操作还可将以下输出发送至控制台。

```
{ 
          "ContentType": "audio/mpeg", 
          "RequestCharacters": "71"
}
```
- 2. 播放生成的 hello.mp3 文件以验证合成的语音。
- 3. 使用 DescribeVoices 操作获取可用的语音列表。运行以下 describe-voices AWS CLI 命 令:

aws polly describe-voices

作为响应,Amazon Polly 会返回所有可用语音的列表。对于每个语音,响应提供以下元数据:语 音 ID、语言代码、语言名称和语音性别。以下为示例响应。

```
{ 
     "Voices": [ 
          { 
              "Gender": "Female", 
              "Name": "Salli", 
              "LanguageName": "US English", 
              "Id": "Salli", 
              "LanguageCode": "en-US", 
              "SupportedEngines": [ 
                   "neural", 
                   "standard", 
                   "generative" 
 ] 
         }, 
          { 
              "Gender": "Female", 
              "Name": "Danielle", 
              "LanguageName": "US English", 
              "Id": "Danielle", 
              "LanguageCode": "en-US", 
              "SupportedEngines": [
```

$$
\begin{array}{c}\n \text{''long-form''} \\
 \text{1} \\
 \text{1} \\
 \text{2}\n \end{array}
$$

作为一种选项,您可以指定语言代码,以查找特定语言的可用语音。Amazon Polly 支持数十种语 音。以下示例列出了所有巴西葡萄牙语语音。

```
aws polly describe-voices \ 
     --language-code pt-BR
```
有关语言代码的列表,请参阅 [亚马逊 Polly 中的语言。](#page-37-0)这些语言代码是 [W3C 语言识别标签](https://www.w3.org/TR/ltli/#language-terminology)(*### ## ISO 639 ##* —— *ISO 3166 ##/##*代码)。例如,en-US(美国英语)、en-GB(英国英 语)和 es-ES(西班牙语)等。您也可以使用 AWS CLI 中的 he1p 选项来获取语言代码的列表:

aws polly describe-voices help

### <span id="page-20-0"></span>Python 示例

本指南提供了一些用于对 Amazon Polly 进行 API 调用 AWS SDK for Python (Boto) 的 Python 代码示 例。我们建议您设置 Python 并测试以下部分中提供的示例代码。有关其他示例,请参阅 [示例应用程](#page-248-0) [序](#page-248-0)。

<span id="page-20-1"></span>设置 Python 并测试示例 (SDK)

要测试 Python 示例代码,您需要 AWS SDK for Python (Boto)。有关说明,请参阅 [AWS SDK for](https://aws.amazon.com/sdk-for-python/) [Python \(Boto3\)。](https://aws.amazon.com/sdk-for-python/)

要测试示例 Python 代码

下面的 Python 代码示例将执行以下操作:

- 调用, AWS SDK for Python (Boto) 向 Amazon Polly 发送SynthesizeSpeech请求(通过提供一 些文本作为输入)。
- 访问在响应中生成的音频流并将音频保存为您本地磁盘上的文件 (speech.mp3)。
- 使用您的本地系统的默认音频播放器播放音频文件。

将代码保存为一个文件 (example.py) 并运行。

```
"""Getting Started Example for Python 2.7+/3.3+"""
from boto3 import Session
from botocore.exceptions import BotoCoreError, ClientError
from contextlib import closing
import os
import sys
import subprocess
from tempfile import gettempdir
# Create a client using the credentials and region defined in the [adminuser]
# section of the AWS credentials file (~/.aws/credentials).
session = Session(profile_name="adminuser")
polly = session.client("polly")
try: 
     # Request speech synthesis 
     response = polly.synthesize_speech(Text="Hello world!", OutputFormat="mp3", 
                                          VoiceId="Joanna")
except (BotoCoreError, ClientError) as error: 
     # The service returned an error, exit gracefully 
     print(error) 
     sys.exit(-1)
# Access the audio stream from the response
if "AudioStream" in response: 
     # Note: Closing the stream is important because the service throttles on the 
     # number of parallel connections. Here we are using contextlib.closing to 
     # ensure the close method of the stream object will be called automatically 
     # at the end of the with statement's scope. 
         with closing(response["AudioStream"]) as stream: 
            output = os.path.join(gettempdir(), "speech.mp3") 
            try: 
             # Open a file for writing the output as a binary stream 
                 with open(output, "wb") as file: 
                    file.write(stream.read()) 
            except IOError as error: 
               # Could not write to file, exit gracefully 
               print(error) 
               sys.exit(-1)
```
else:

```
 # The response didn't contain audio data, exit gracefully 
     print("Could not stream audio") 
     sys.exit(-1)
# Play the audio using the platform's default player
if sys.platform == "win32": 
     os.startfile(output)
else: 
     # The following works on macOS and Linux. (Darwin = mac, xdg-open = linux). 
     opener = "open" if sys.platform == "darwin" else "xdg-open" 
     subprocess.call([opener, output])
```
有关其他示例,包括示例应用程序,请参阅 [示例应用程序](#page-248-0)。

# <span id="page-23-0"></span>Amazon Polly 中的语音

Amazon Polly 提供了数十种逼真的语音并支持多种语言。每个语音都是用母语人士创造的,因此, 语音与语音之间存在变化,甚至在同一种语言中也是如此。您也可以使用使用您选择的文本 AWS Management Console 来测试每种声音。对于大多数语言,至少有一个男性语音和一个女性语音,通 常每个语音都不止一个。少数语言只有一个语音。

#### **a** Note

要在浏览器中收听 Amazon Polly 语音示例,请参阅 [Amazon Polly 产品概述。](https://aws.amazon.com/polly)

#### 主题

- [收听语音](#page-23-1)
- [可用声音](#page-24-0)
- [语音速度](#page-31-1)
- [双语声音](#page-33-0)
- [新闻播音员的声音](#page-34-1)

# <span id="page-23-1"></span>收听语音

[设置](#page-11-1) Amazon Polly 后,就可以在主机上使用自定义文本来测试语音。

在主机上收听 Amazon Polly 的声音

- 1. [登录 AWS Management Console 并打开 Amazon Polly 控制台,网址为 https://](https://console.aws.amazon.com/polly/) [console.aws.amazon.com/polly/。](https://console.aws.amazon.com/polly/)
- 2. 选择文本到语音转换选项卡。
- 3. 对于 "引擎",选择 "生成式"、"长格式"、"神经" 或 "标准"。
- 4. 选择一种语言和一个区域。然后选择一个声音。
- 5. 为要说出的语音输入文本或使用默认短语,然后选择收听。

#### **a** Note

语音目录和包含的语言的数量正在不断更新以包括更多选择。要建议一种新的语言或语音,请 在此页上提供反馈。遗憾的是,我们无法在特定新语言计划发布之前对其发表评论。

# <span id="page-24-0"></span>可用声音

Amazon Polly 提供多种语言的逼真语音,用于合成文本中的语音。下表显示了 Amazon Polly 提供的 所有声音。

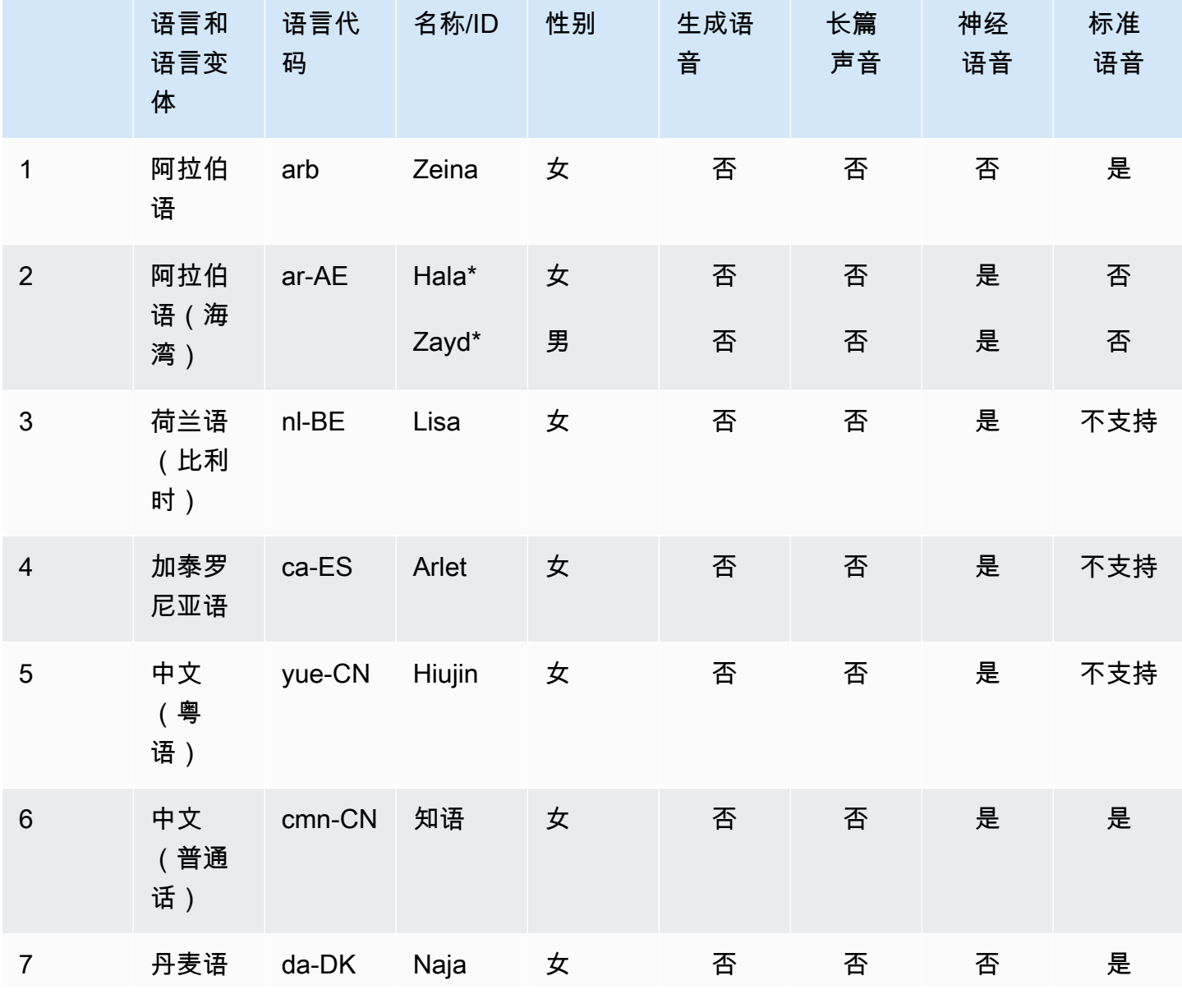

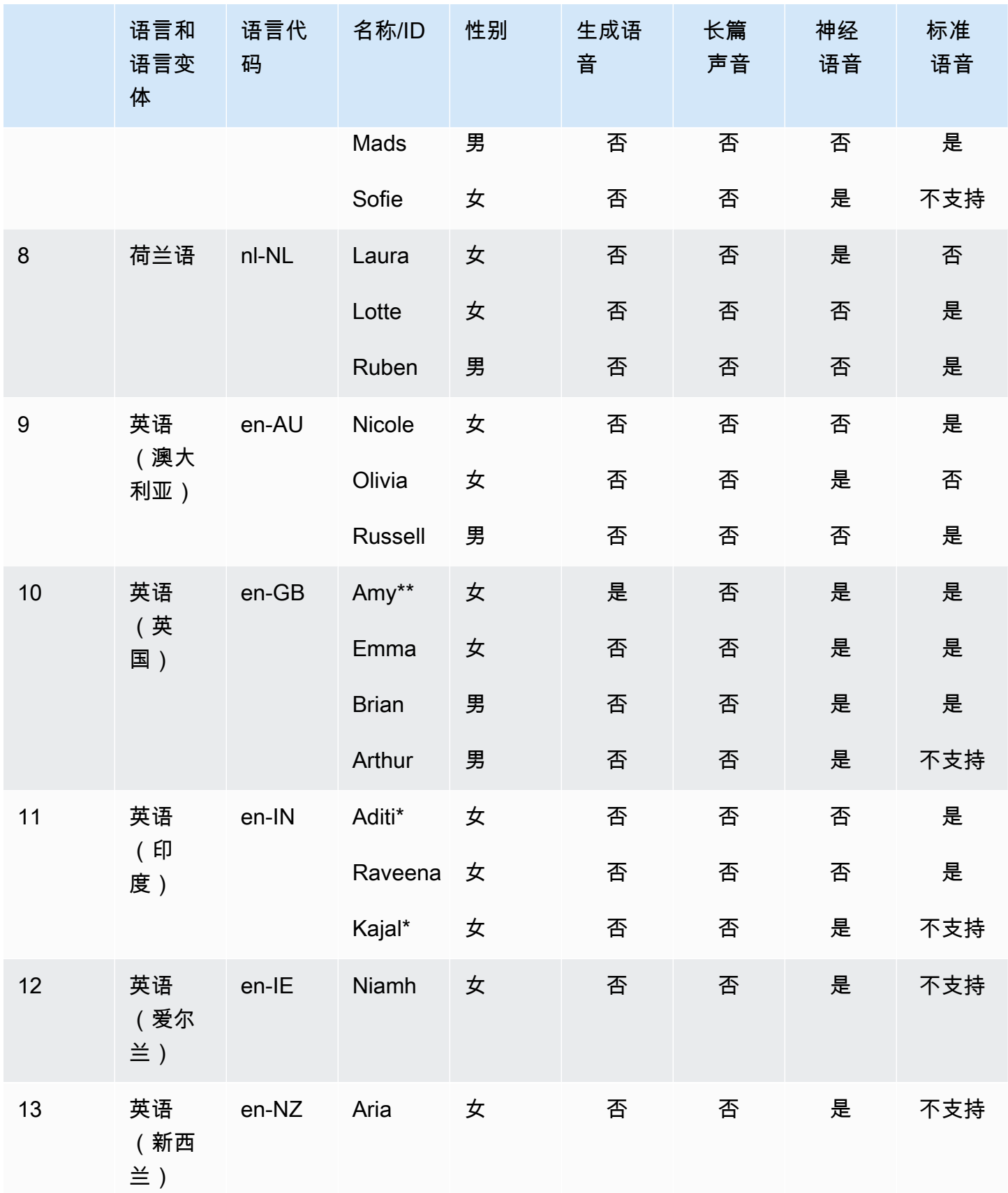

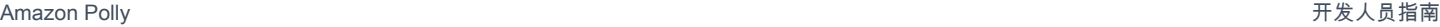

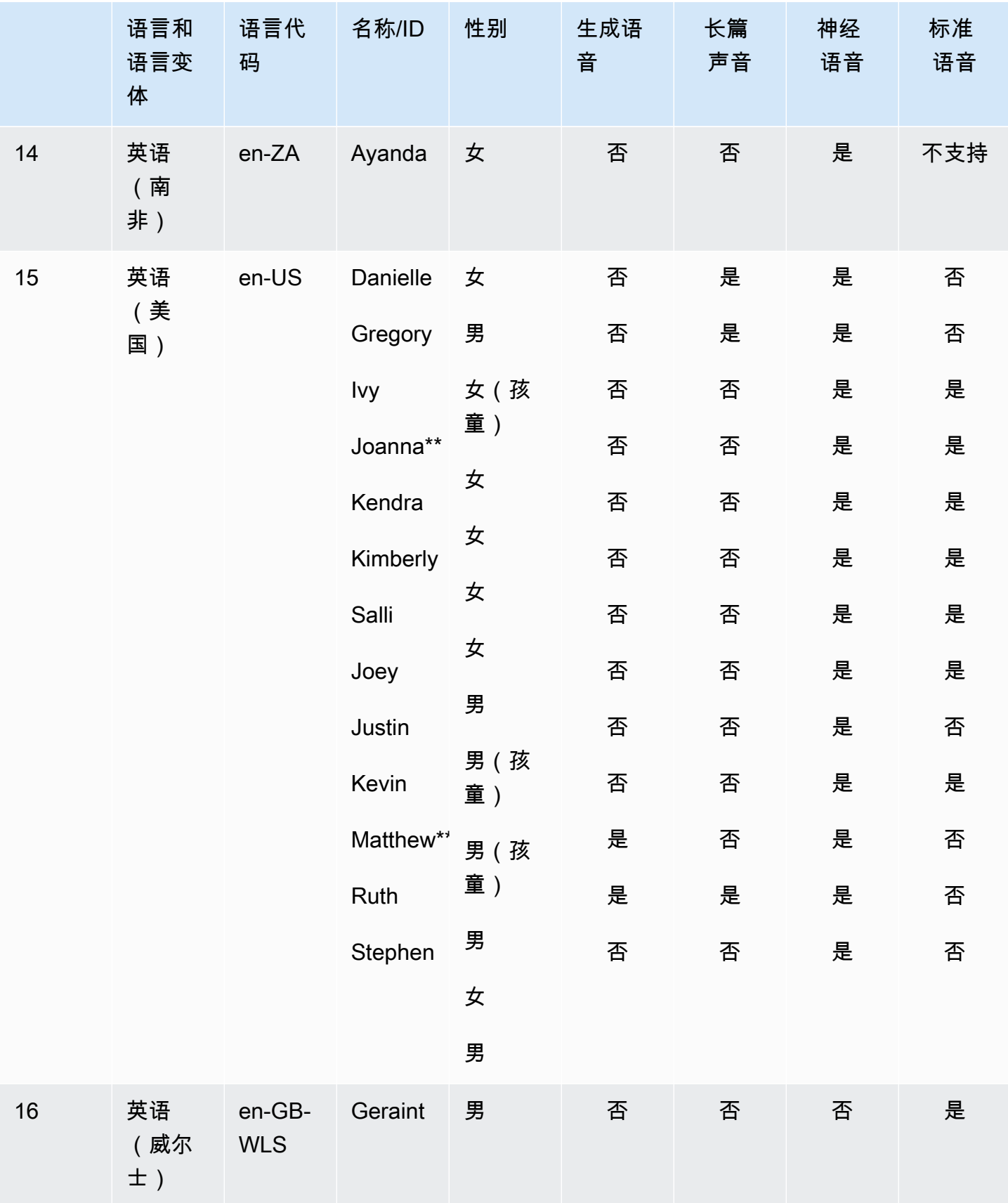

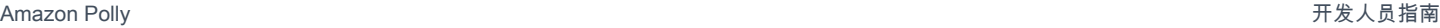

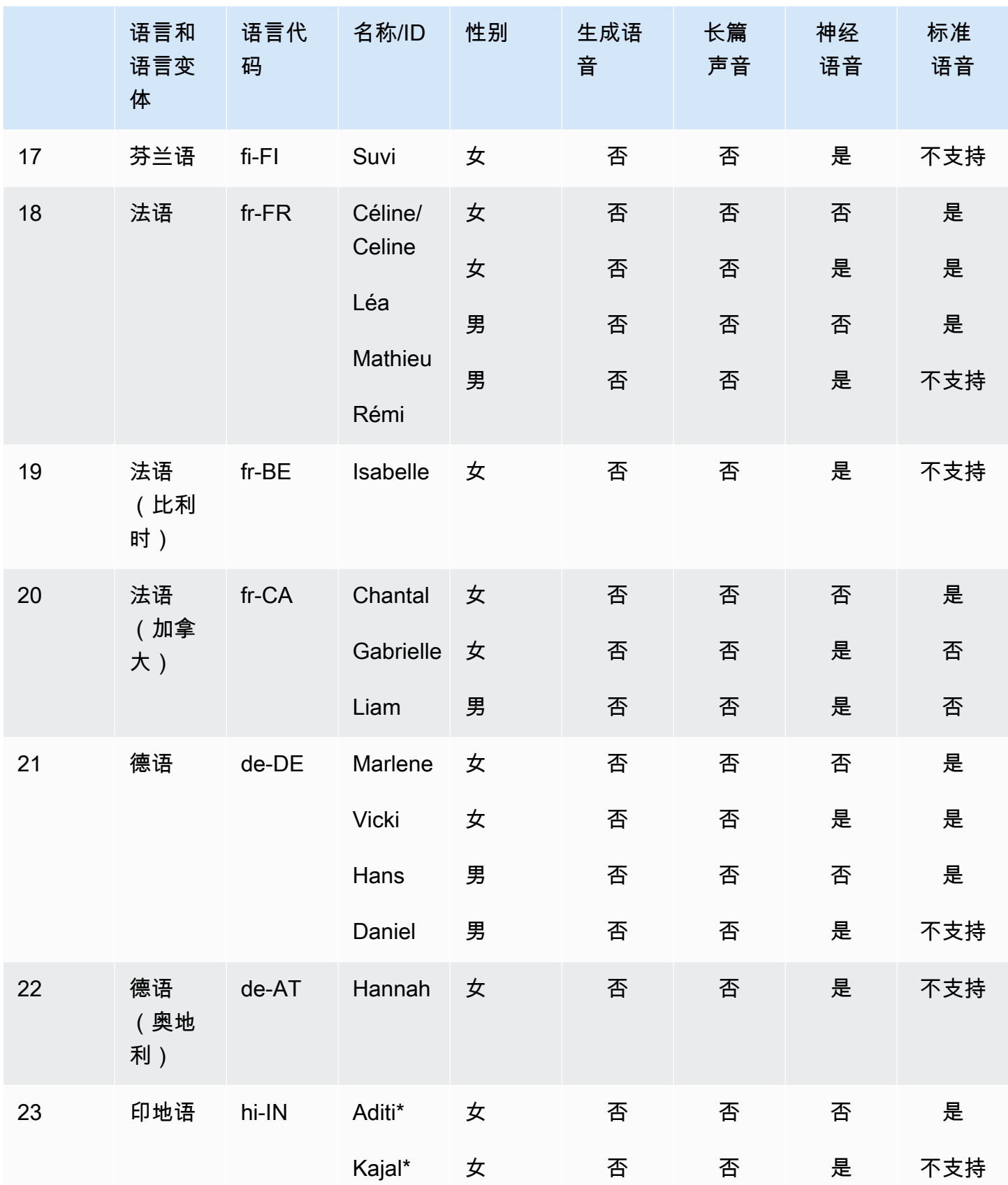

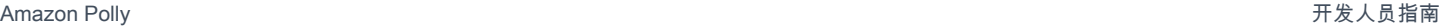

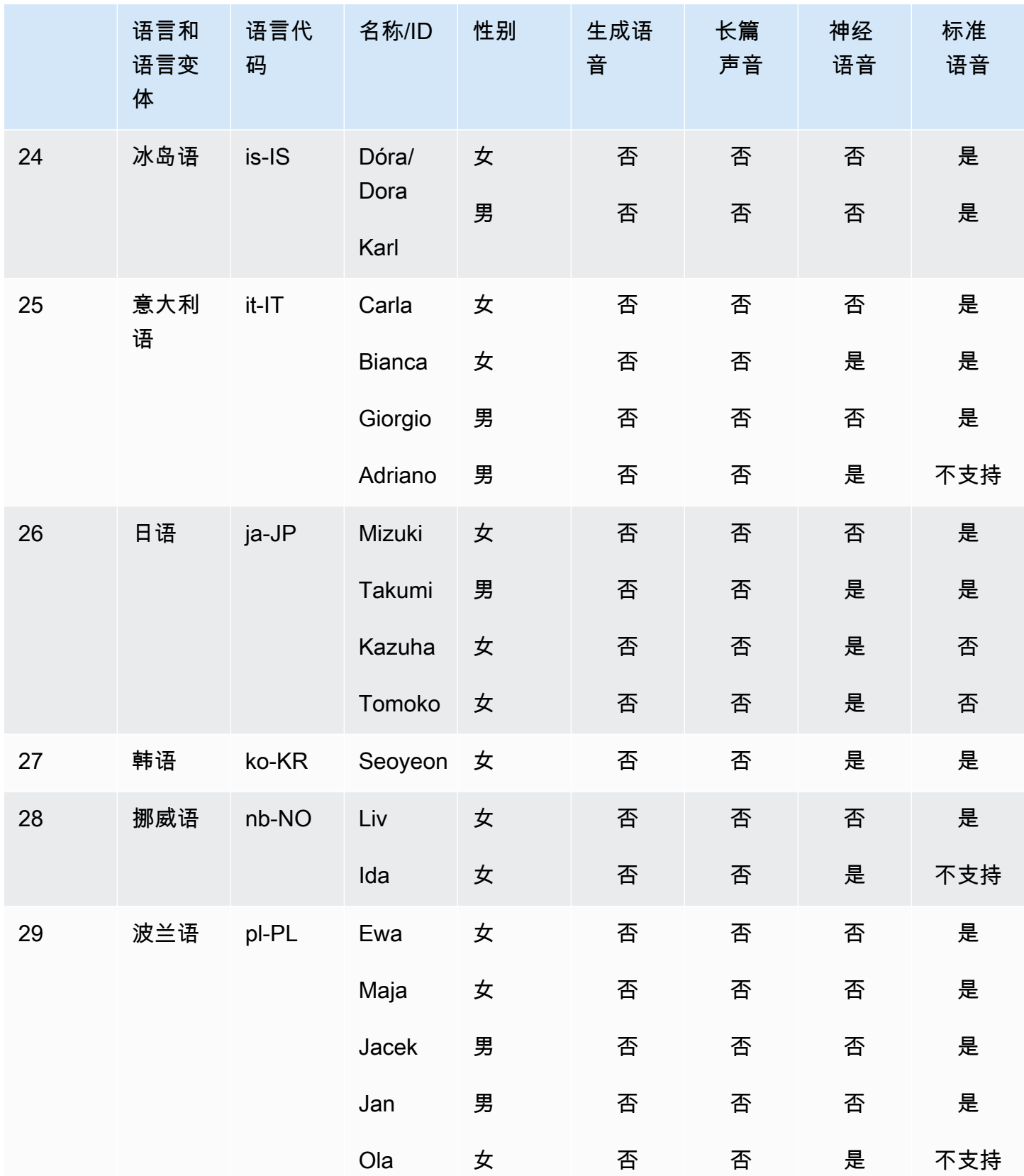

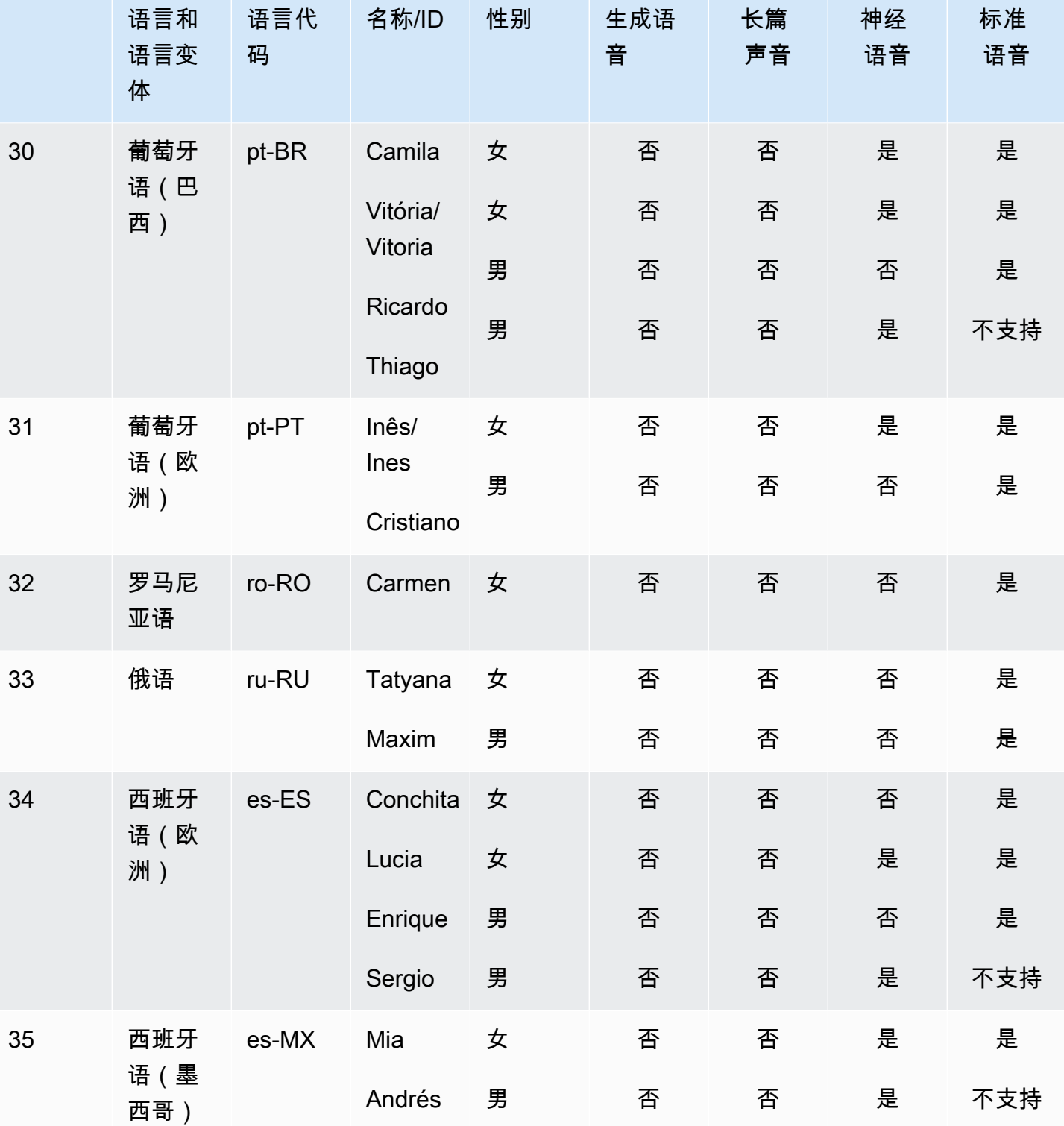

Amazon Polly 开发人员指南

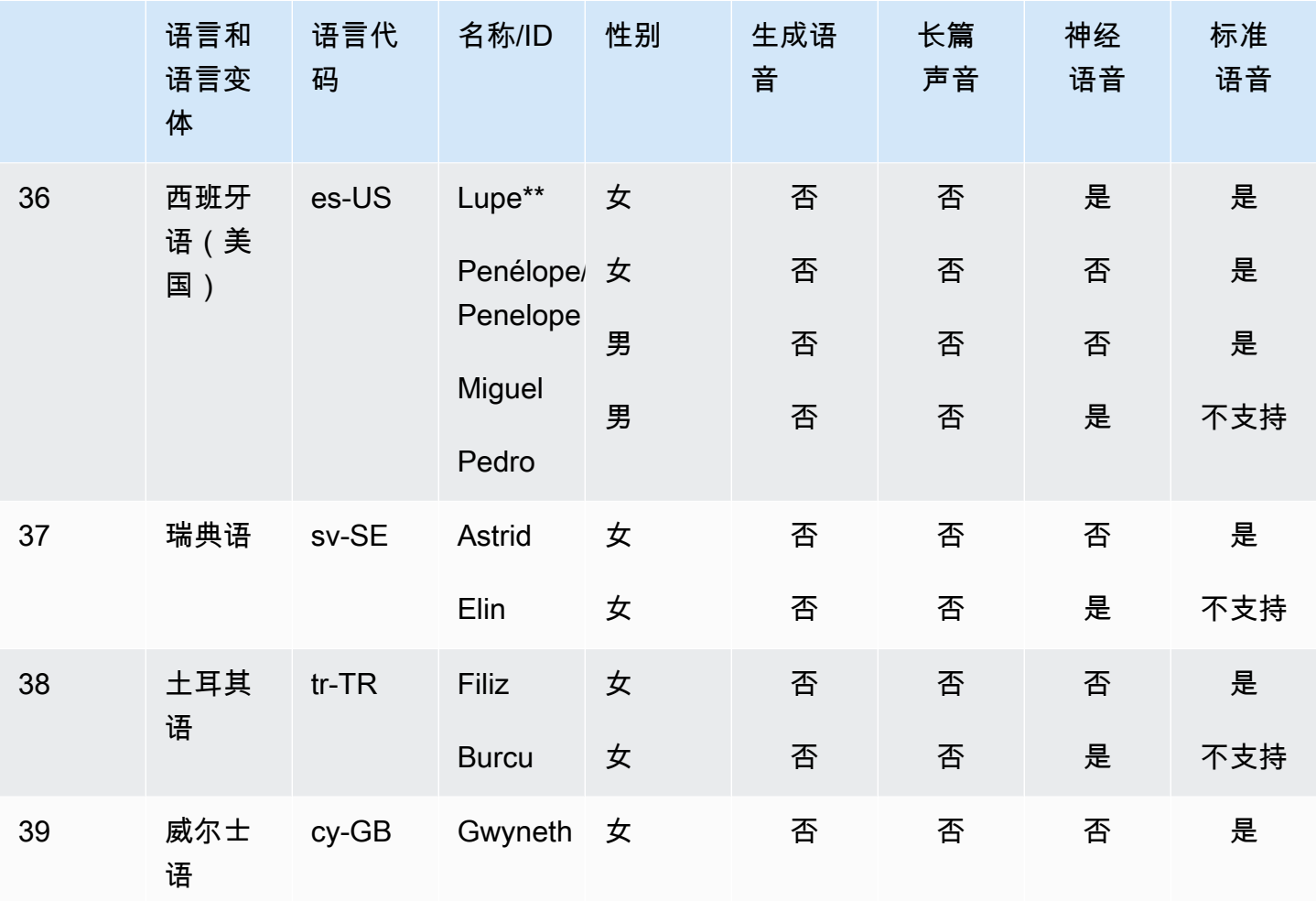

\* 该语音说的是双语。有关更多信息,请参阅 [双语声音](#page-33-0)。

\*\* 这些语音在采用神经格式时,可实现播音员的讲话风格。有关更多信息,请参阅 [新闻播音员的声](#page-34-1) [音](#page-34-1)。

每个 Amazon Polly 语音引擎都有独特的功能。详细了解 Amazon Polly 提供的语音引擎的功能和地区 可用性:

- [生成声音](#page-149-1)
- [长篇声音](#page-151-1)
- [神经声音](#page-153-1)
- [标准语音](#page-159-0)

### <span id="page-31-0"></span>品牌声音

除了上表中列出的可用语音外,您还可以使用 Amazon Polly 为您的品牌角色创建自定义语音。借助品 牌声音,您可以为客户提供独特而独特的声音。要了解有关 Amazon Polly 品牌声音的更多信息,请参 阅[品牌](https://aws.amazon.com/polly/features/#Brand_Voice)声音。

### <span id="page-31-1"></span>语音速度

由于声音之间的自然差异,每个可用声音的说话速度都略有不同。例如,在美式英语配音中,Ivy 和 Joanna 的速度比 Matthew 稍快一点,也比 Joey 快得多。由于语音之间的差异很大,因此没有可用于 Amazon Polly 语音的标准速度(每分钟字数)。但是,你可以使用[语音标记找](#page-167-0)到你的声音需要多长时 间才能说出所选文本。

计时口语文本段落的长度

- 1. 打开 AWS CLI.
- 2. 运行以下代码,根据需要填写。

```
 aws polly synthesize-speech \ 
      --language-code optional language code if needed
      --output-format json \ 
      --voice-id [name of desired voice] \ 
      --text '[desired text]' \ 
      --speech-mark-types='["viseme"]' \ 
      LengthOfText.txt
```
3. 打开 LengthOfText.txt。

如果文本为"Mary had a little lamb",则 Amazon Polly 返回的最后几行将为:

```
 {"time":882,"type":"viseme","value":"t"} 
 {"time":964,"type":"viseme","value":"a"} 
 {"time":1082,"type":"viseme","value":"p"}
```
最后一个 viseme(本质上是"lamb"的最后几个字母的读音)在语音开始后 1082 毫秒开始。虽然这不 是音频的准确长度,但很接近,可用作比较语音的基础。

### <span id="page-32-0"></span>更改您的语音速度

对于某些应用程序,您可能会发现,您更希望放慢或加快您喜欢的语音。如果需要考虑语音速 度,Amazon Polly 会提供使用 SSML 标签进行修改的能力。例如,如果您的组织正在开发一款向移民 受众阅读书籍的应用程序,则可能需要调整语音速度。您的听众可能会说英语,但他们的流利程度有 限。<prosody>Amazon Polly 使用 SSML 标签帮助你减慢语速。

你可以使用百分比:

<speak> In some cases, it might help your audience to <prosody rate="85%">slow the speaking rate slightly to aid in comprehension.</prosody> </speak>

或者预设速度:

<speak>

```
In some cases, it might help your audience to <prosody rate="slow">slow
     the speaking rate slightly to aid in comprehension.</prosody>
</speak>
```
在将 SSML 与 Amazon Polly 结合使用时,您可使用两个速度选项:

- 预设速度:x-slowslow、medium、fast、和x-fast。在这些情况下,每个选项的速度都是近似 的,具体取决于您的首选语音。medium 选项是正常的语音速度。
- n% 的语速:可以使用语速的任意百分比,介于 20% 和 200% 之间。在这些情况下,您可以选择自 己所需的速度。不过,实际的语音速度都是近似的,具体取决于您选定的语音。100% 被视为正常的 语音速度。

**a** Note

以不同的速度测试你选择的声音。每个选项的速度都是近似值,取决于您选择的声音。

有关使用prosody标签的更多信息,请参[阅控制音量、语速和音高 。](#page-189-0)

# <span id="page-33-0"></span>双语声音

Amazon Polly 有两种生成双语语音的方式:

- [重音双语语音](#page-33-1)
- [完全双语语音](#page-34-0)

### <span id="page-33-1"></span>重音双语语音

重音双语语音可以使用任意 Amazon Polly 语音创建,但只有在使用 SSML 标签时才能创建。

通常,输入文本中的所有词语都使用您正在使用的指定语音的默认语言朗读。

例如,如果您正在使用 Joanna 语音(说美国英语),Amazon Polly 会使用 Joanna 的语音朗读以下 内容,没有法语腔调:

<speak> Why didn't she just say, 'Je ne parle pas français?' </speak>

在这种情况下,Je ne parle pas français 单词就会像英语一样朗读。

不过,如果您使用 Joanna 语音时加入 <lang> 标签,Amazon Polly 会使用 Joanna 语音以美国口音的 法语朗读这个句子:

<speak> Why didn't she just say, <lang xml:lang="fr-FR">'Je ne parle pas français?'</ lang>. </speak>

因为 Joanna 的母语不是法语,发音会以她的母语为基础,也就是美国英语。例如,虽然完美的法语发 音在 francais 这个词中有一个小舌颤音 /R/,但 Joanna 的美国英语语音将这个音素发为相应的 /r/。

如果您使用说意大利语的 Giorgio 语音朗读以下文本,Amazon Polly 会以 Giorgio 的语音通过意大利语 发音朗读这个句子:

<speak> Mi piace Bruce Springsteen. </speak>

### <span id="page-34-0"></span>完全双语语音

Aditi 或 Kajal(印度英语和印地语)之类的完全双语语音可以流畅地说两种语言。这使您能够在使用同 一语音的单个文本中使用来自这两种语言的单词和短语。

目前,Aditi、Kajal、Hala 和 Zayd是唯一可用的完全双语语音。

使用双语语音(例如 Aditi)

Aditi 可以流畅地说印度英语 (en-IN) 和印地语 (hi-IN)。您可以同时采用英语和印地语合成语音,而且语 音甚至可以在同一句子中在两种语言之间切换。

Hindi 可以采用两种不同的形式:

- Devanagari:"उसेन कहँा, खेल तोह अब शुूर होगा"
- Romanagari(使用拉丁字母):"Usne kahan, khel toh ab shuru hoga"

此外,还可以在单个语句中混合使用英语和/或印地语:

- Devanagari + 英语:"This is the song कभी कभी अदति $^{\circ}$
- Romanagari + 英语: "This is the song from the movie Jaane Tu Ya Jaane Na."
- Devanagari + Romanagari + 英语:"This is the song कभी कभी अदिति from the movie Jaane Tu Ya Jaane Na."

由于 Aditi 是双语语音,因此将正确读出所有这些情况下的文本,因为 Amazon Polly 可以区分语言和 脚本。

Amazon Polly 还支持同时采用英语(阿拉伯数字)和印地语(Devanagari 数字)的数字、日期、时间 和货币扩展名。默认情况下,阿拉伯数字用印度英语读出。要使 Amazon Polly 采用印地语读出它们, 您必须使用 hi-IN 语言代码参数。

### <span id="page-34-1"></span>新闻播音员的声音

人们会根据上下文使用不同的讲话风格。例如,非正式对话听起来与电视或电台新闻广播有很大不同。 由于制作标准语音的方式,这些语音不能产生不同的说话风格。但是,神经语音却可以。神经语音会针 对特定的讲话风格进行训练,体现这种风格固有的某些部分语音的语调变化和重音。

除了默认的神经语音外,Amazon Polly 还提供了一种新闻播音员风格。播音员风格使用神经系统来生 成电视或电台播音员风格的语音。播音员风格适用于 Matthew 和 Joanna 语音,这些语音提供美国英

语 (en-US) 版;适用于 Lupe 语音,该语音提供美国西班牙语 (es-US) 版;还适用于 Amy 语音,该语 音提供英式英语 (en-GB) 版。

要使用播音员风格,请先选择神经引擎,然后在输入文本中使用以下步骤中描述的语法。

#### **a** Note

• 要使用任何神经网络语言风格,您需要使用支持神经语音的 AWS 区域之一。此选项并非在 所有区域中都可用。有关更多信息,请参阅 [功能和区域兼容性](#page-157-0)。

要应用播音员风格(控制台)

- 1. 通过以下网址打开 Amazon Polly 控制台:<https://console.aws.amazon.com/polly/>。
- 2. 确保您使用的是支持神经语音的 AWS 区域。
- 3. 在文本到语音转换页面上,对于引擎,选择神经。
- 4. 选择您想要使用的语言和语音。只有美国英语 (en-US) 版的 Matthew 和 Joanna 语音、美国西班 牙语 (es-US) 版的 Lupe 语音以及英式英语 (en-GB) 版的 Amy 语音可用于播音员语音。
- 5. 打开 SSML。
- 6. 使用 Newscaster 风格 SSML 语法向 text-to-speech 请求添加输入文本。

<amazon:domain name="news">*text*</amazon:domain>

例如,您可以按以下所示使用播音员语音标签:

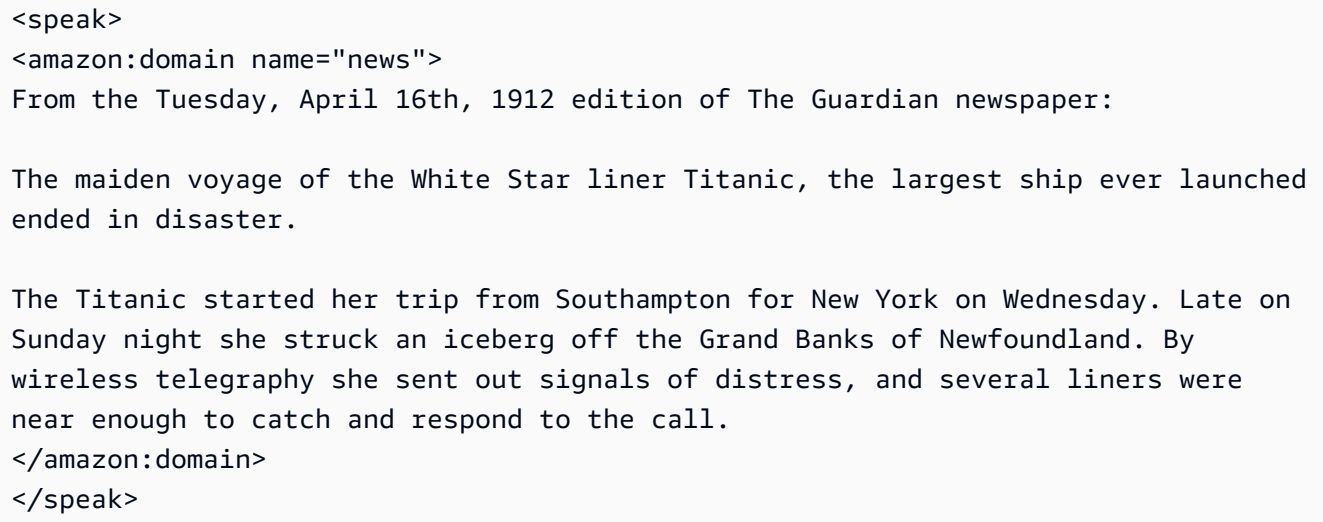
#### 7. 选择收听。

要应用播音员风格 (CLI)

1. 在您的 API 请求中,包含具有 neural 值的引擎参数:

--engine *neural*

2. 使用播音员风格 SSML 语法将输入文本添加到 API 请求中。

<amazon:domain name="news">*text*</amazon:domain>

例如,您可以按以下所示使用播音员语音标签:

<speak> <amazon:domain name="news"> From the Tuesday, April 16th, 1912 edition of The Guardian newspaper: The maiden voyage of the White Star liner Titanic, the largest ship ever launched ended in disaster. The Titanic started her trip from Southampton for New York on Wednesday. Late on Sunday night she struck an iceberg off the Grand Banks of Newfoundland. By wireless telegraphy she sent out signals of distress, and several liners were near enough to catch and respond to the call. </amazon:domain> </speak>

有关 SSML 的更多信息,请参[阅支持的 SSML 标签。](#page-182-0)

# 亚马逊 Polly 中的语言

以下语言受 Amazon Polly 支持,可用于合成语音。每种语言都有独特的语言代码。这些语言代码是 [W3C 语言识别标签\(](https://www.w3.org/TR/ltli/#language-terminology)语言名称为 *ISO 639-3*,国家/地区代码为 *ISO 3166*)。

请从下表中选择一种语言,详细了解 Amazon Polly 提供的音素和发音符号。

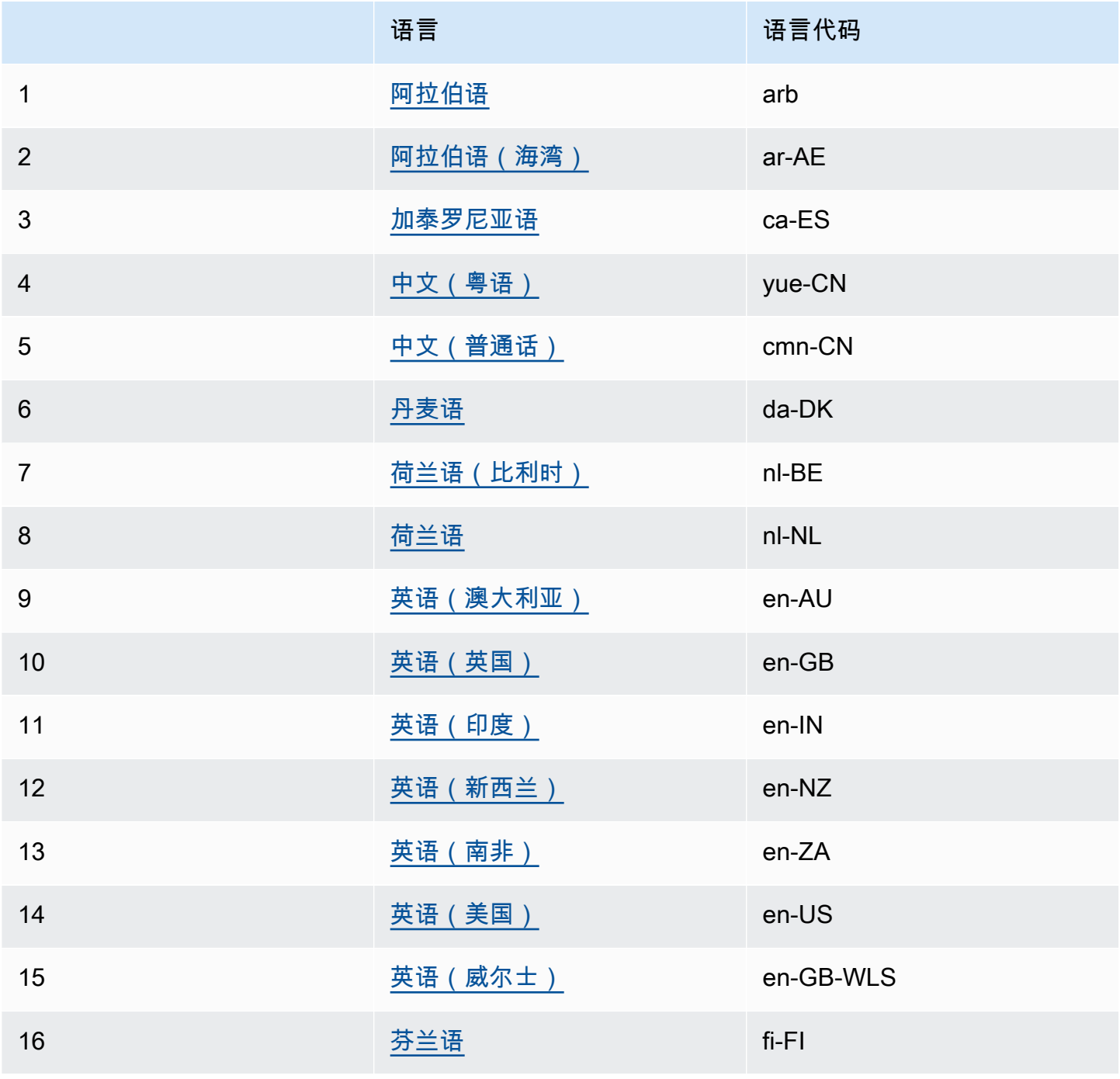

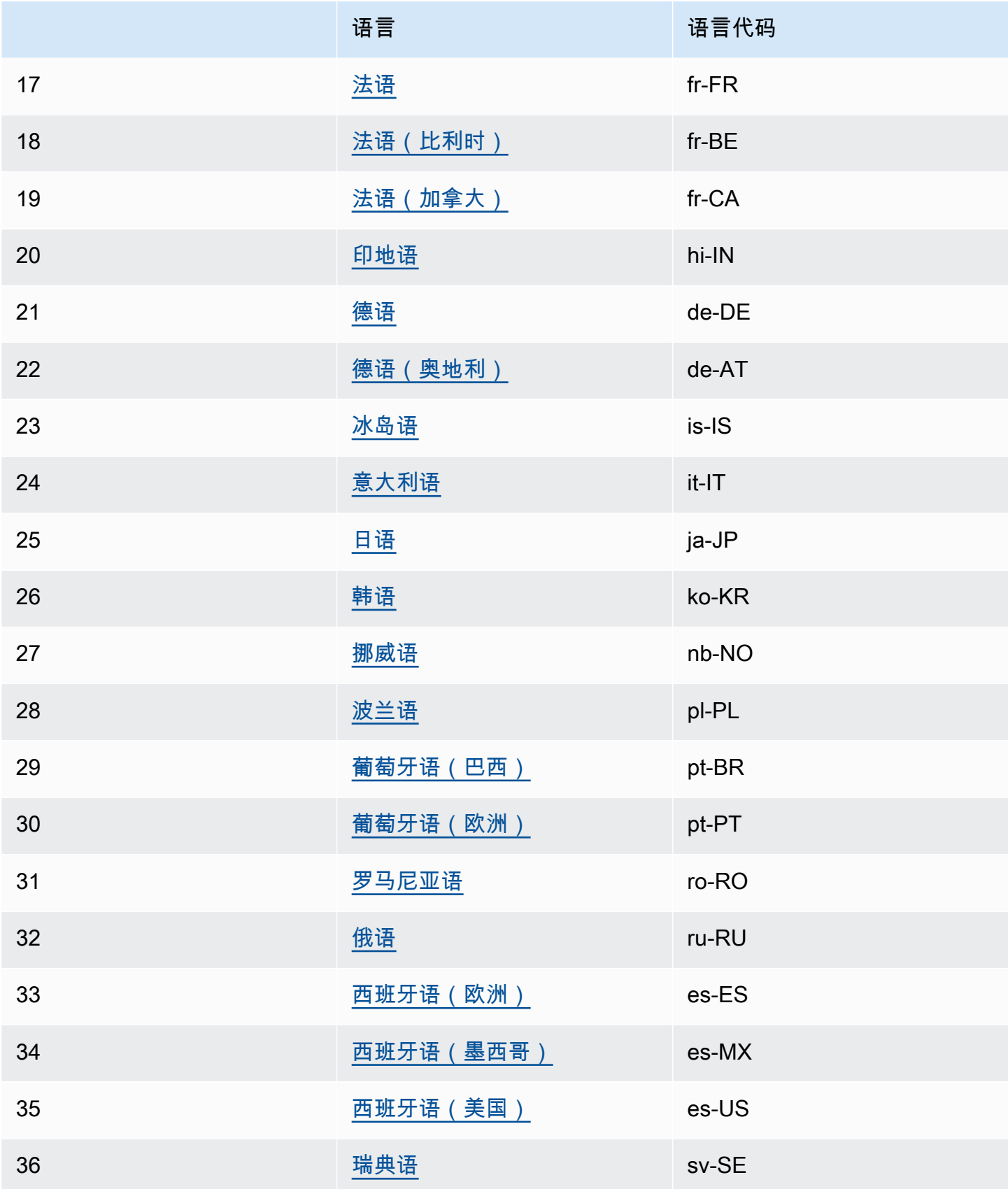

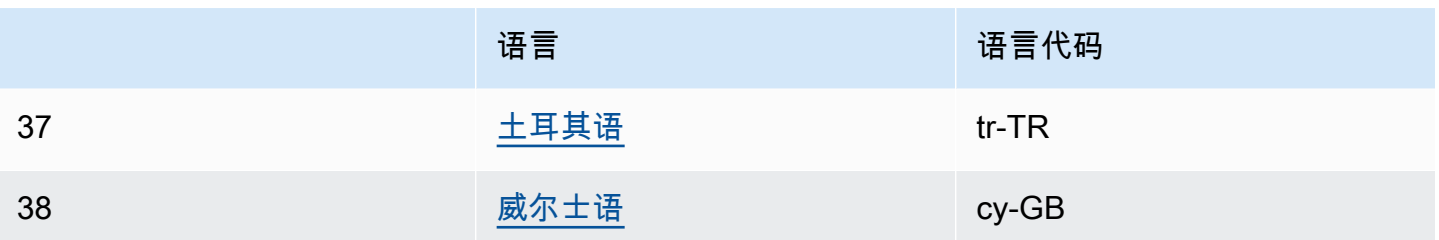

有关更多信息,请参阅 [支持的语言的音素/语音视位表。](#page-39-0)

# <span id="page-39-0"></span>支持的语言的音素/语音视位表

以下各表列出了 Amazon Polly 支持的语言的音素,以及示例和相应的语音视位。

主题

- [阿拉伯语 \(arb\)](#page-40-0)
- [阿拉伯语\(海湾\)\(ar-AE\)](#page-43-0)
- [加泰罗尼亚语 \(ca-ES\)](#page-47-0)
- [中文\(粤语\)\(yue-CN\)](#page-50-0)
- [中文\(普通话\)\(cmn-CN\)](#page-54-0)
- [丹麦语 \(da-DK\)](#page-57-0)
- [荷兰语\(比利时\)\(nl-BE\)](#page-60-0)
- [荷兰语 \(nl-NL\)](#page-63-0)
- [英语\(美国\)\(en-US\)](#page-65-0)
- 英语 ( 澳大利亚 ) (en-AU)
- [英语\(英国\)\(en-GB\)](#page-71-0)
- [英语\(印度\)\(en-IN\)](#page-74-0)
- [英语\(爱尔兰\)\(en-IE\)](#page-77-0)
- [英语\(新西兰\)\(en-NZ\)](#page-79-0)
- 英语 ( 南非 ) (en-ZA)
- [英语\(威尔士\)\(en-GB-WLS\)](#page-87-0)
- [芬兰语 \(fi-FI\)](#page-90-0)
- [法语 \(fr-FR\)](#page-94-0)
- 法语 ( 比利时 ) (fr-BE)
- [法语\(加拿大\)\(fr-CA\)](#page-99-0)
- [德语 \(de-DE\)](#page-101-0)
- [德语\(奥地利\)\(de-AT\)](#page-104-0)
- [印地语 \(hi-IN\)](#page-107-0)
- [冰岛语 \(is-IS\)](#page-109-0)
- [意大利语 \(it-IT\)](#page-113-0)
- [日语 \(ja-JP\)](#page-115-0)
- [韩语 \(ko-KR\)](#page-118-0)
- [挪威语 \(nb-NO\)](#page-119-0)
- [波兰语 \(pl-PL\)](#page-122-0)
- [葡萄牙语 \(pt-PT\)](#page-124-0)
- [葡萄牙语\(巴西\)\(pt-BR\)](#page-127-0)
- [罗马尼亚语 \(ro-RO\)](#page-129-0)
- [俄语 \(ru-RU\)](#page-131-0)
- [西班牙语 \(es-ES\)](#page-134-0)
- [西班牙语\(墨西哥\)\(es-MX\)](#page-136-0)
- [西班牙语\(美国\)\(es-US\)](#page-138-0)
- [瑞典语 \(sv-SE\)](#page-140-0)
- [土耳其语 \(tr-TR\)](#page-143-0)
- [威尔士语 \(cy-GB\)](#page-145-0)

## <span id="page-40-0"></span>阿拉伯语 (arb)

下表列出了 Amazon Polly 支持的 Zeina 阿拉伯语语音的国际音标 (IPA) 音素、拓展音标字母评估法 (X-SAMPA) 符号和对应的语音视位。

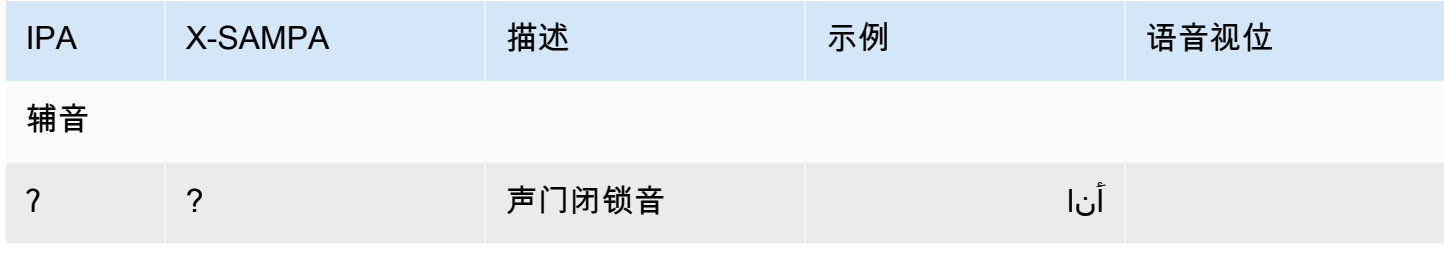

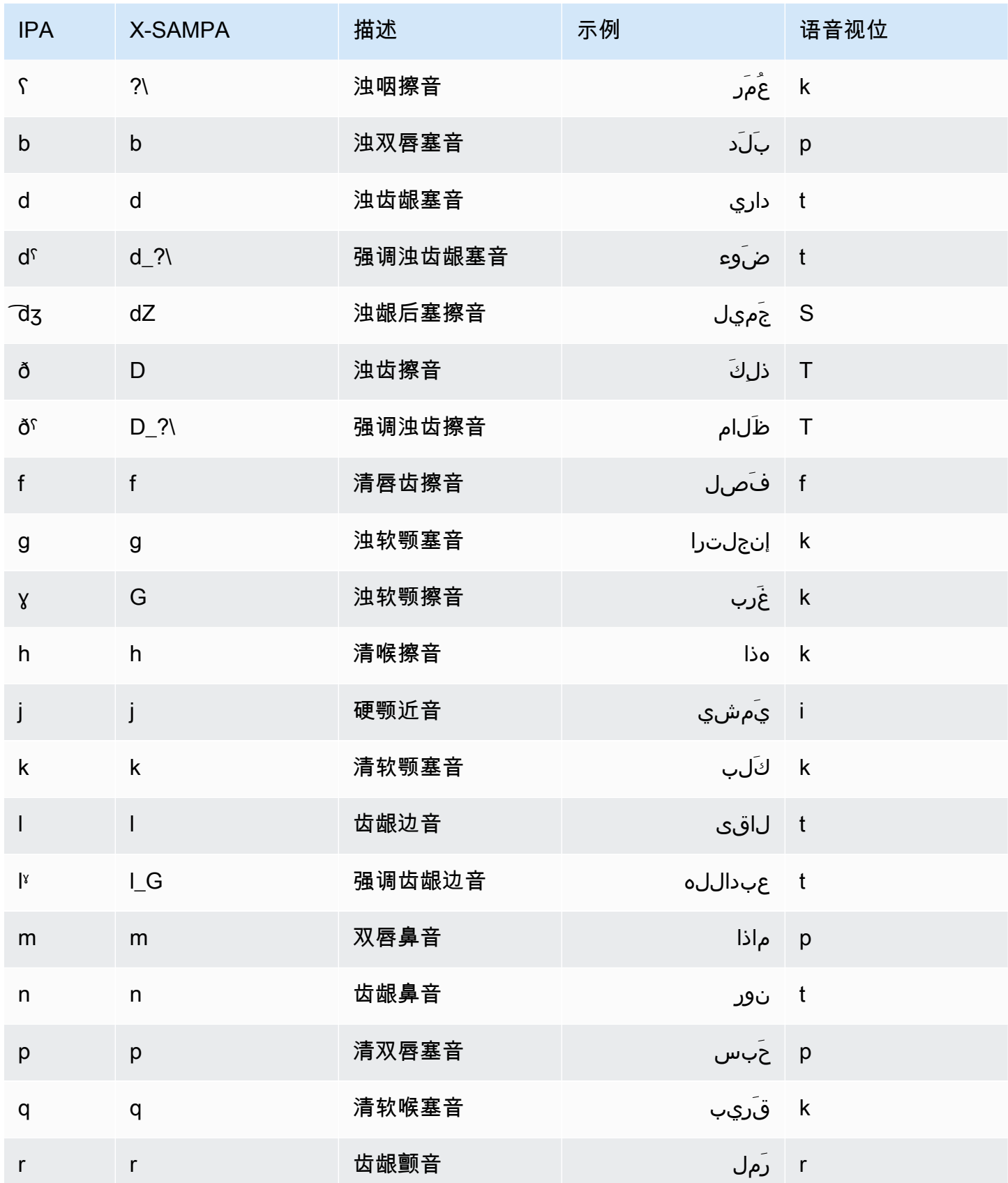

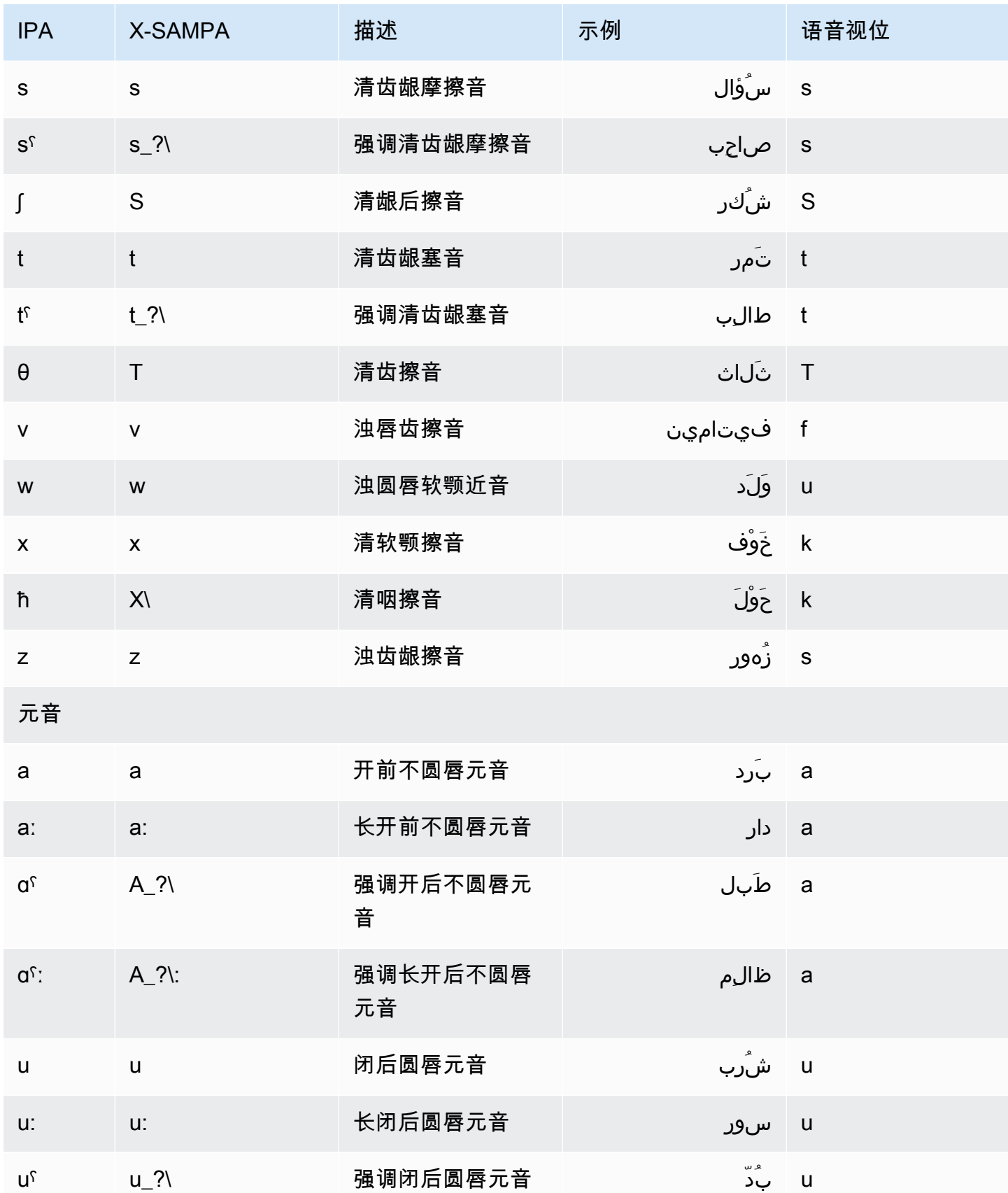

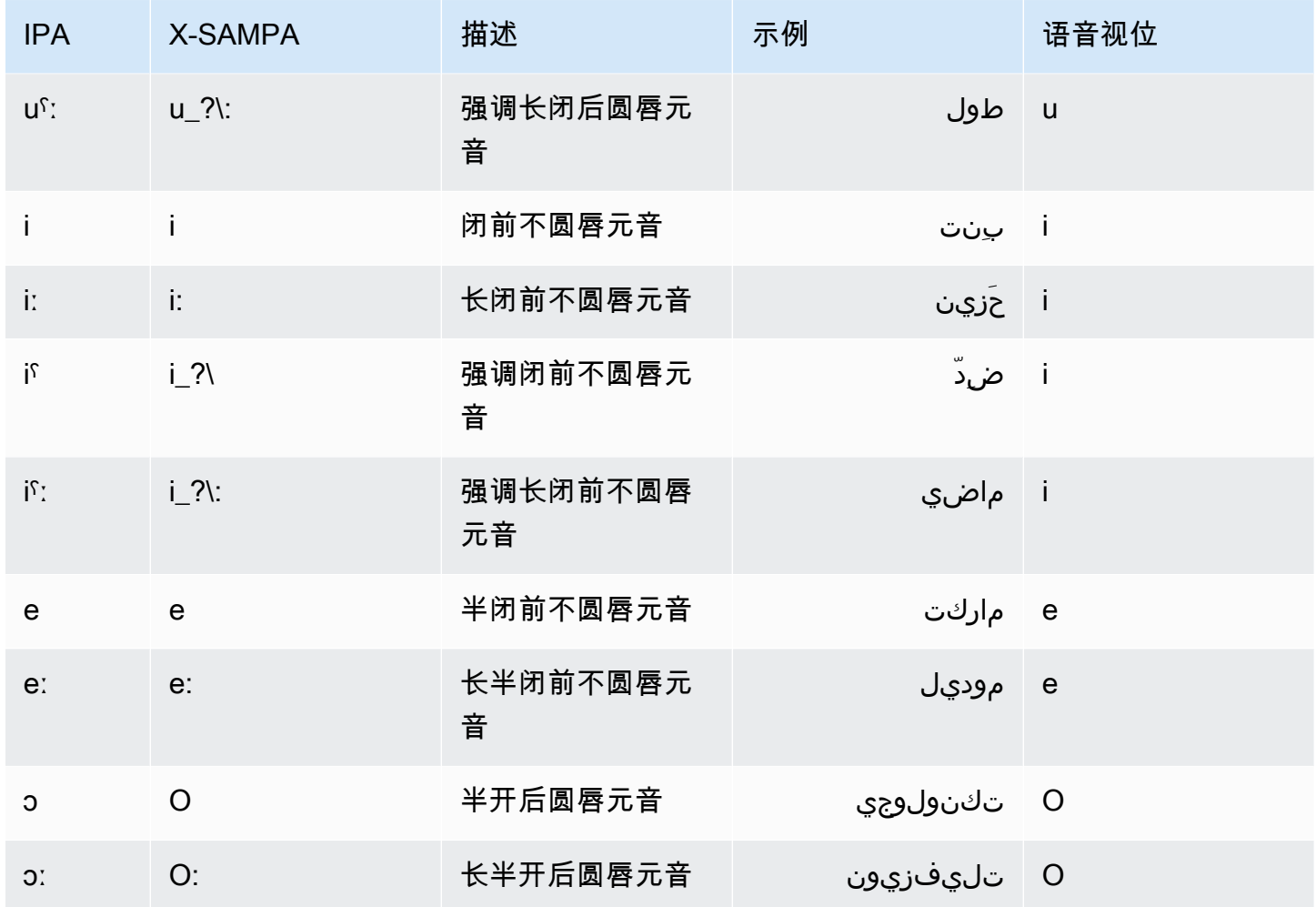

# <span id="page-43-0"></span>阿拉伯语(海湾)(ar-AE)

下表列出了 Amazon Polly 支持的 Hala 阿拉伯语语音的国际音标 (IPA) 音素、拓展音标字母评估法 (X-SAMPA) 符号和对应的语音视位。

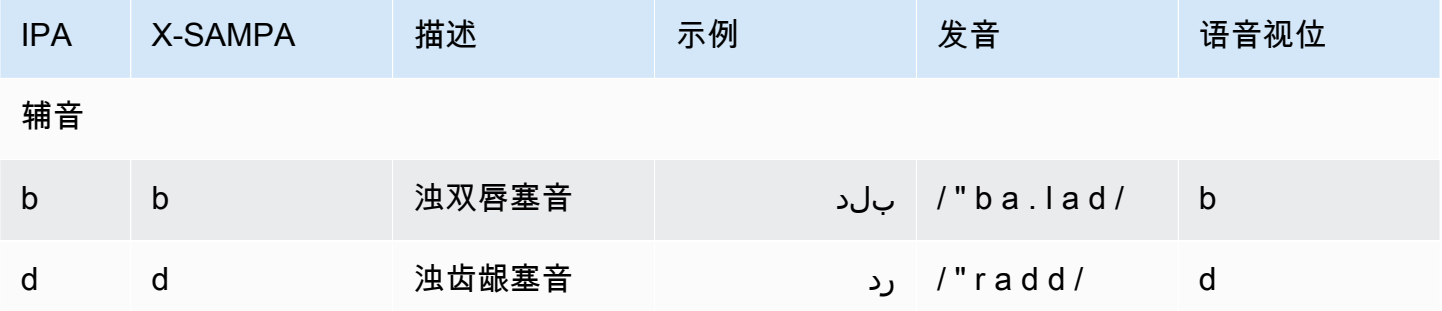

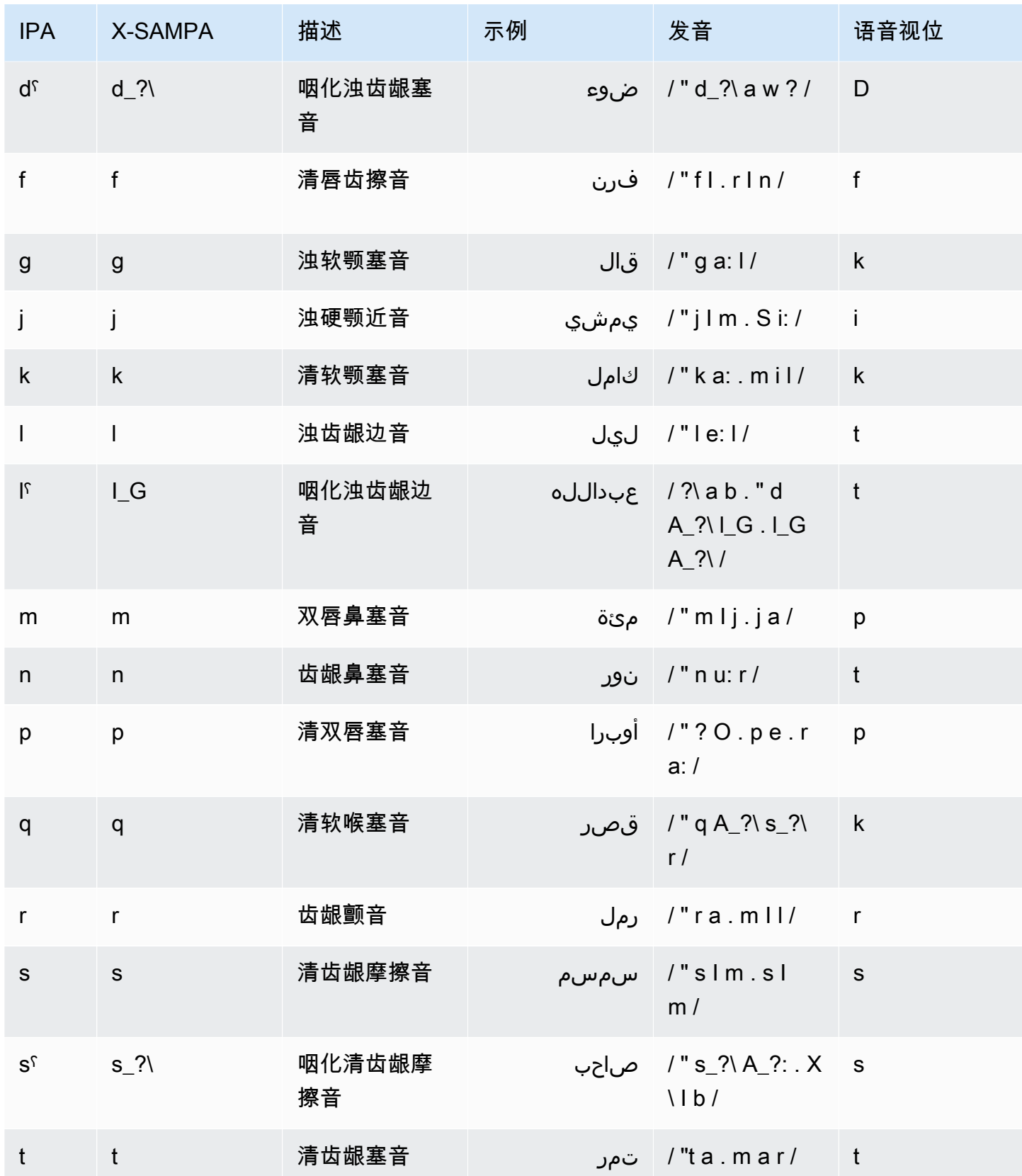

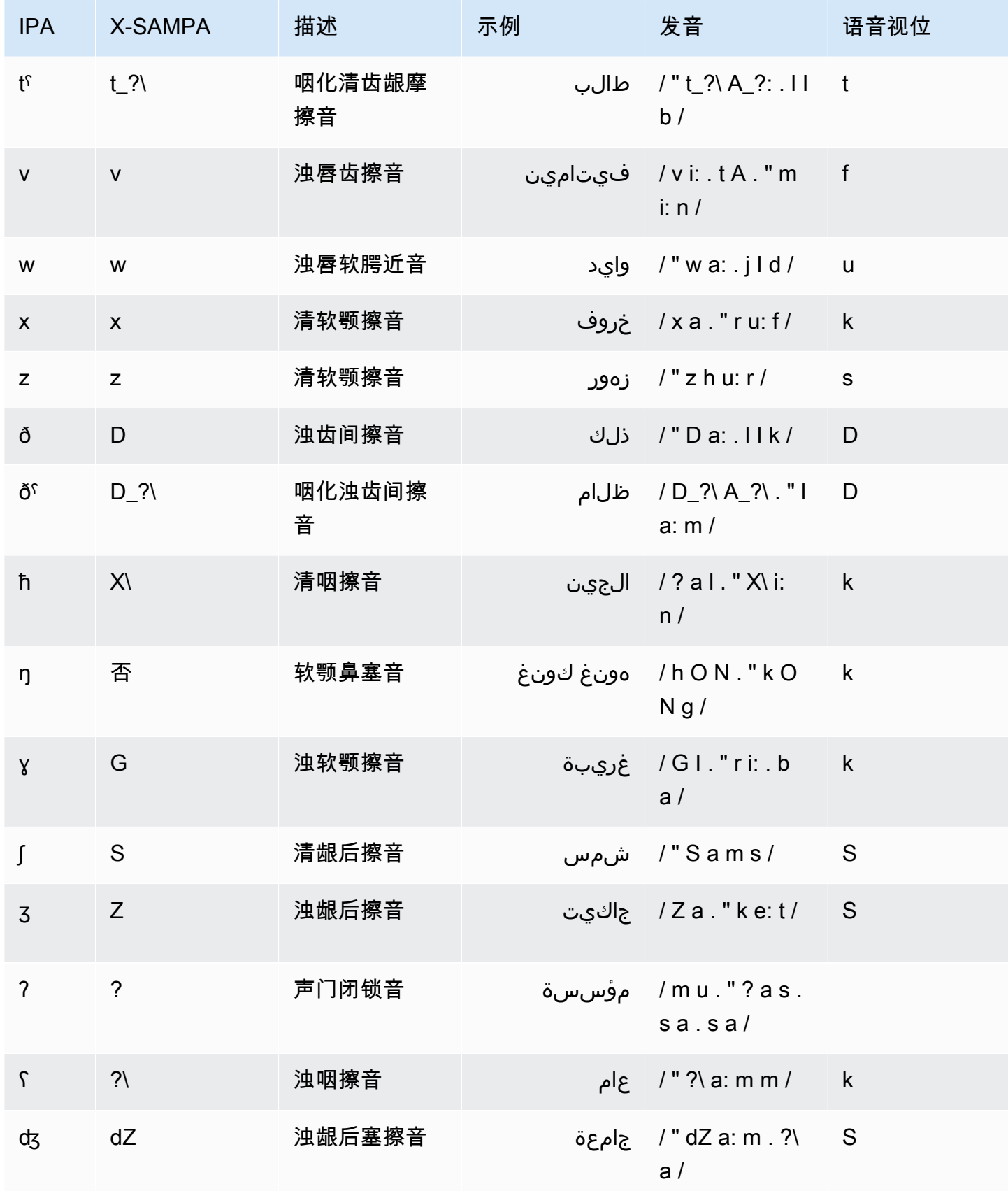

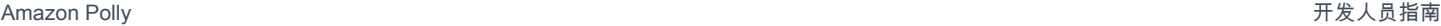

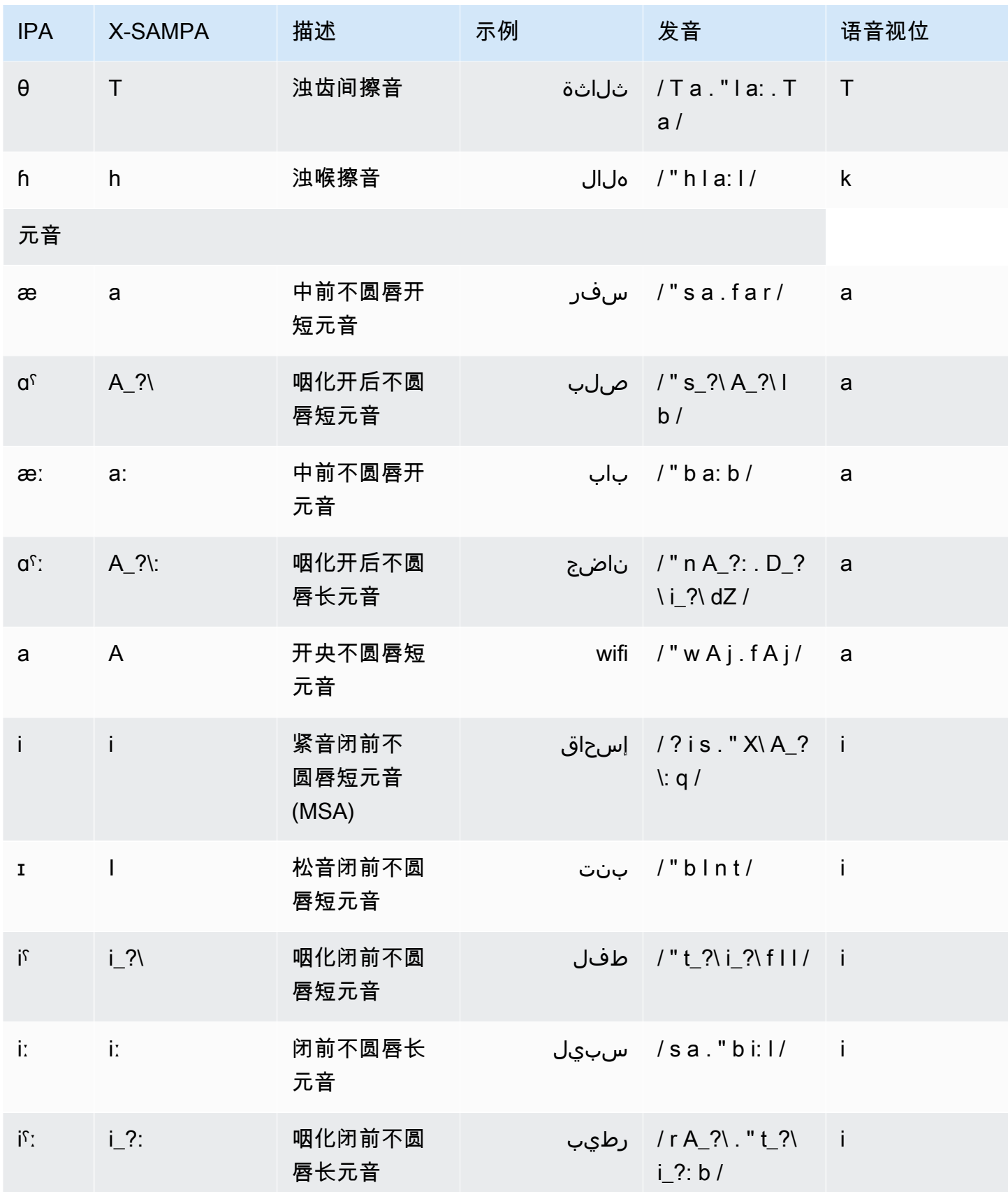

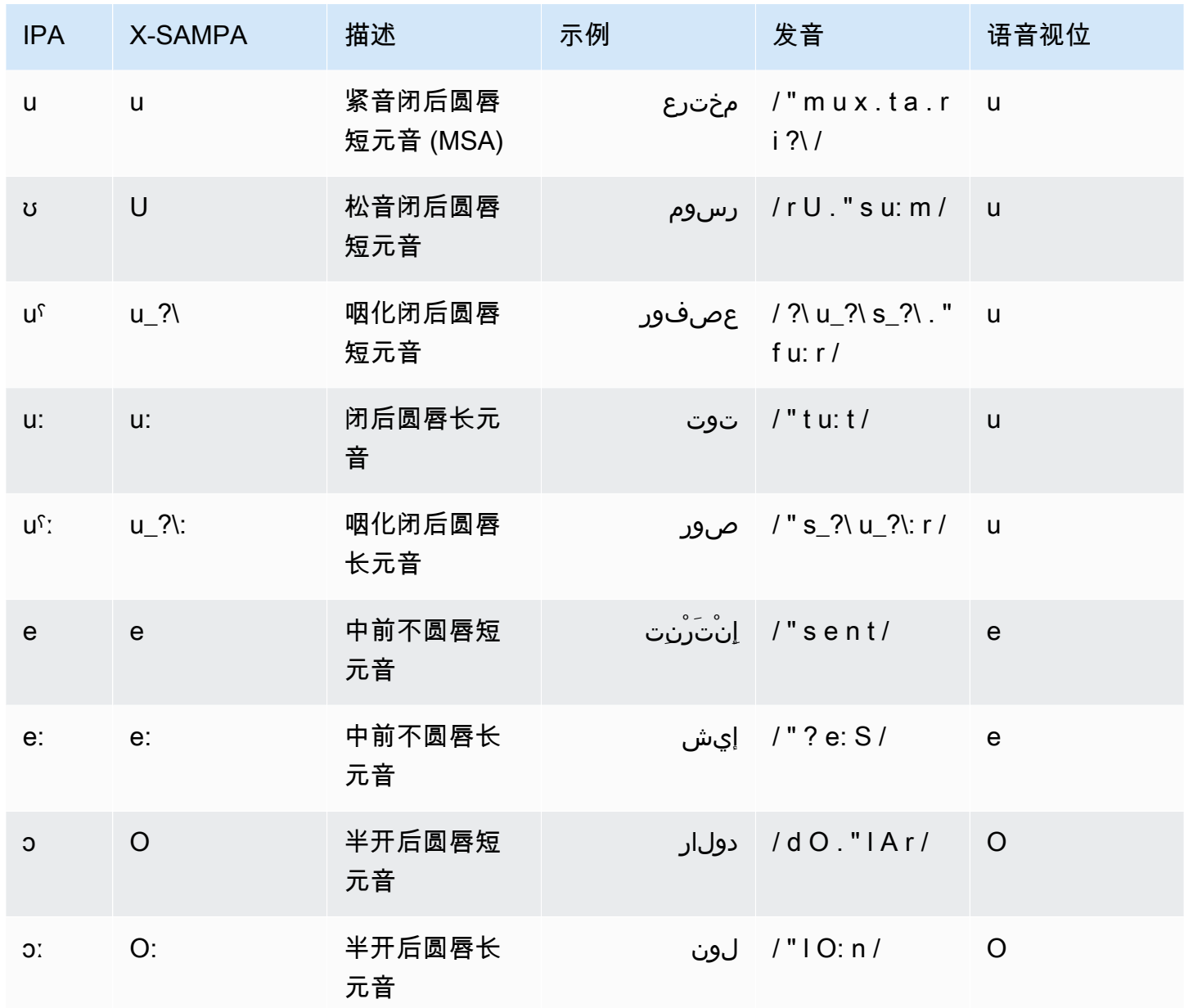

# <span id="page-47-0"></span>加泰罗尼亚语 (ca-ES)

下表列出了 Amazon Polly 支持的 Arlet 加泰罗尼亚语语音的国际音标 (IPA) 音素、拓展音标字母评估 法 (X-SAMPA) 符号和对应的语音视位。

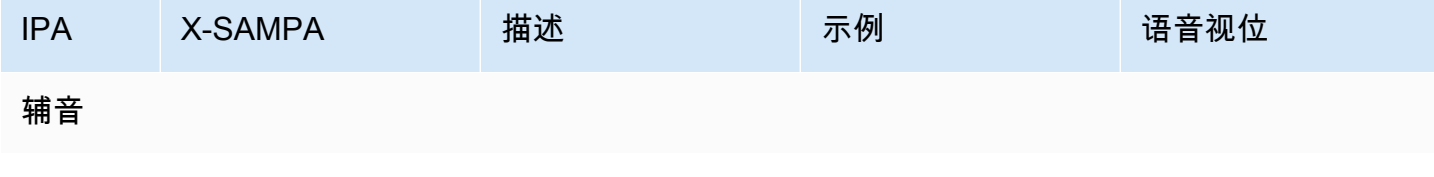

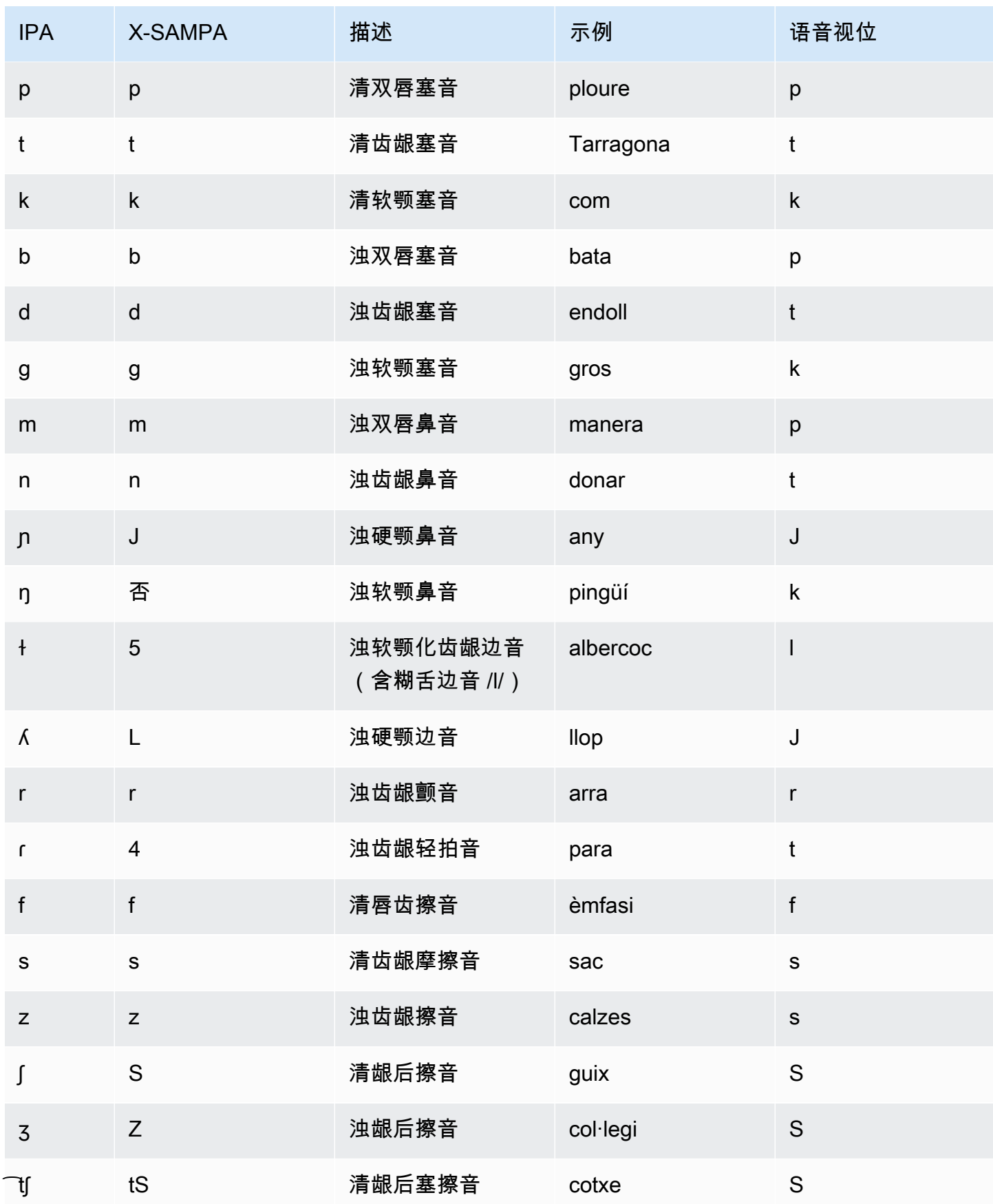

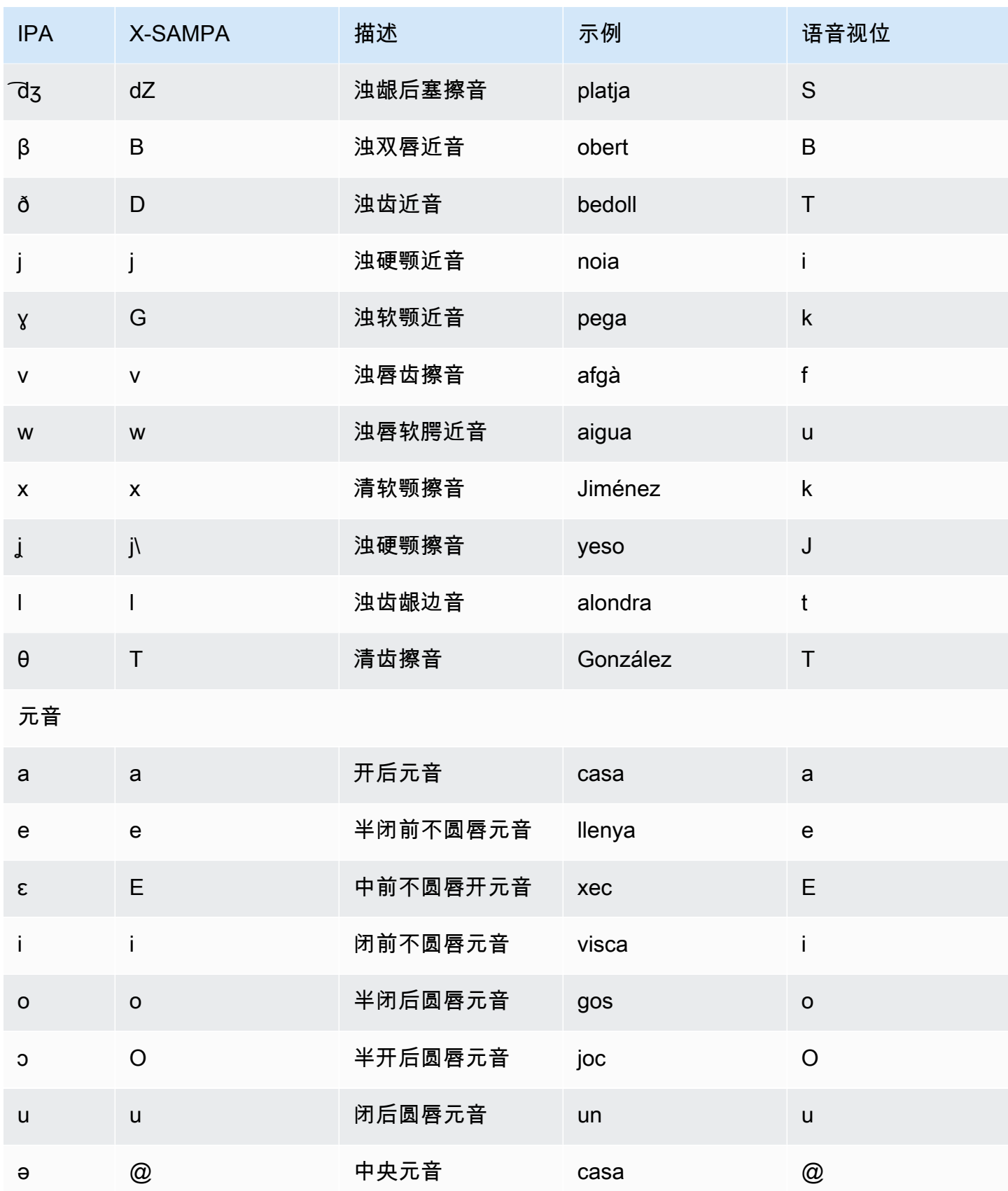

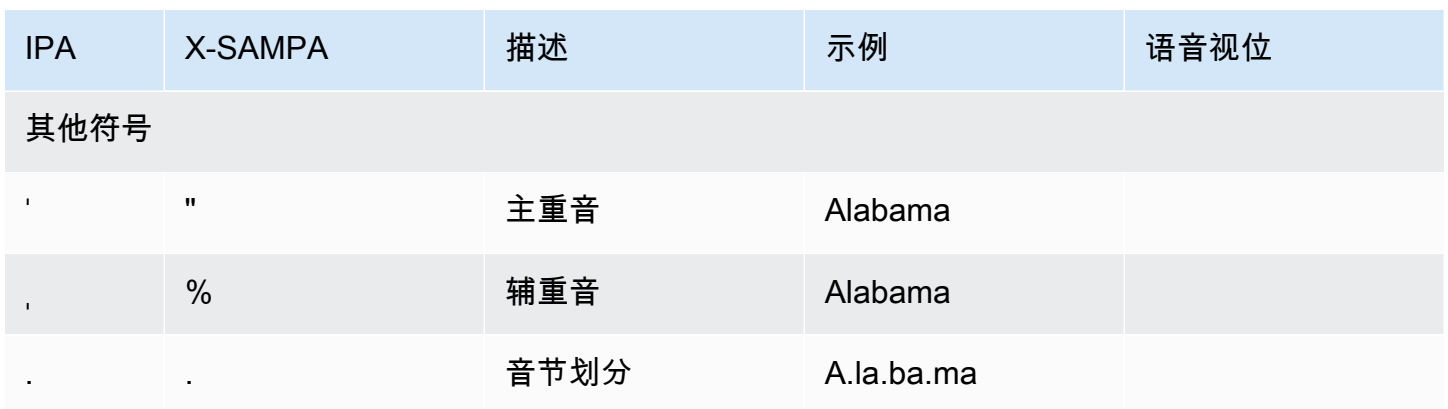

## <span id="page-50-0"></span>中文(粤语)(yue-CN)

下表列出了 Amazon Polly 支持的粤语语音的粤拼和国际音标 (IPA) 音素。粤拼是粤语的拼音系统,在 学术界和讲粤语人群中常用。IPA 和 X-SAMPA 不常用,但可用于英语支持。表中的 IPA 和 X-SAMPA 符号仅供参考,不应用于中文转录。还将显示粤拼示例和相应的语音视位。

要让 Amazon Polly 使用粤拼语音发音,请使用 phoneme alphabet="x-amazon-*jyutping*" 标 签。

以下示例展示了每种标准的情况。

#### 粤拼:

```
<speak> 
      ## <phoneme alphabet="x-amazon-jyutping" ph="sing2">#</phoneme># 
      ## <phoneme alphabet="x-amazon-jyutping" ph="seng2">#</phoneme>#
</speak>
```
IPA:

```
<speak> 
      ## <phoneme alphabet="ipa" ph="p##k##n">pecan</phoneme># 
      ## <phoneme alphabet="ipa" ph="#pi.kæn">pecan</phoneme>#
</speak>
```
#### X-SAMPA:

```
<speak> 
      ## <phoneme alphabet='x-sampa' ph='pI"kA:n'>pecan</phoneme># 
      ## <phoneme alphabet='x-sampa' ph='"pi.k{n'>pecan</phoneme>#
```
#### </speak>

## **a** Note

Amazon Polly 仅接受 UTF-8 编码的粤语输入。

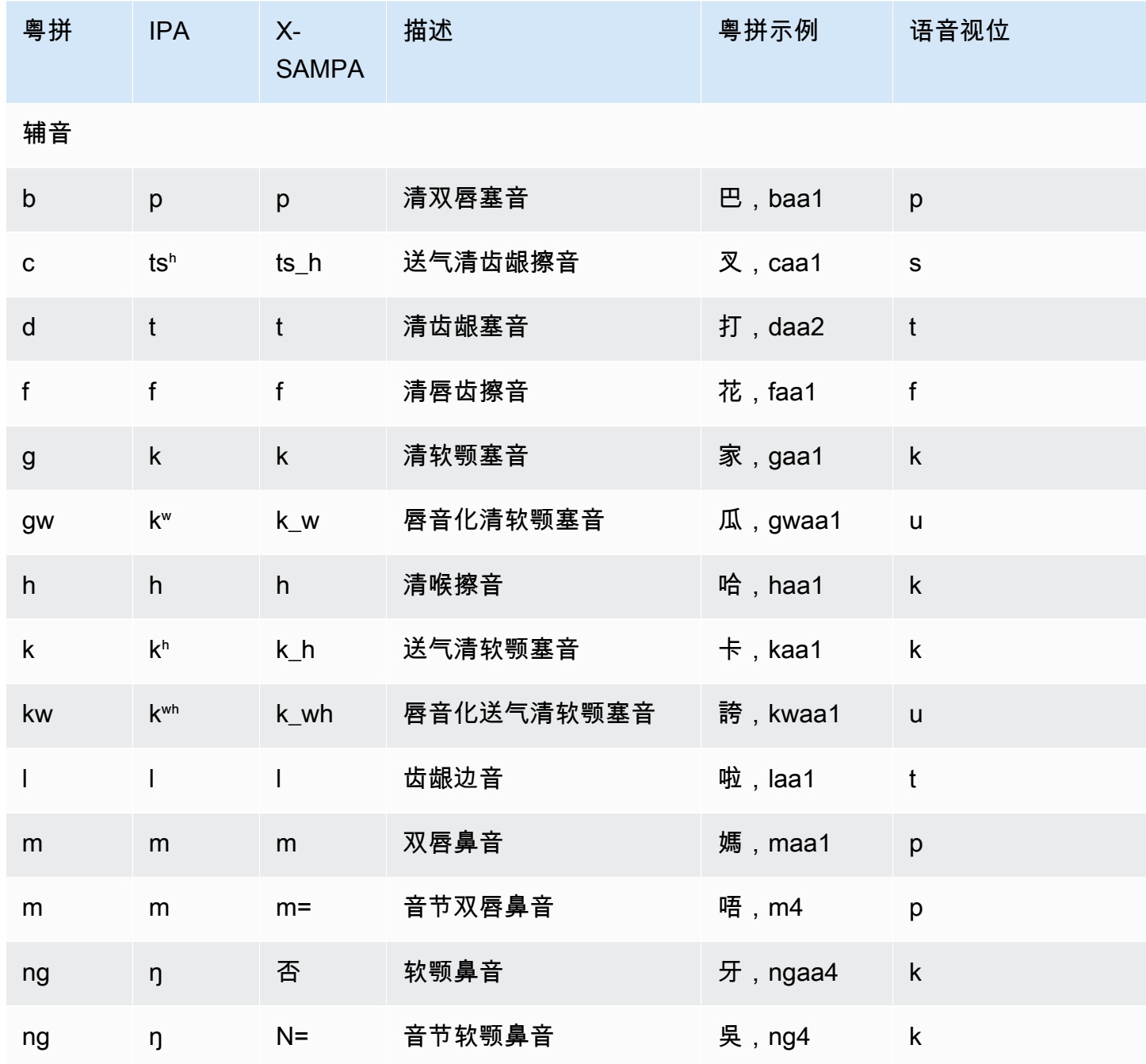

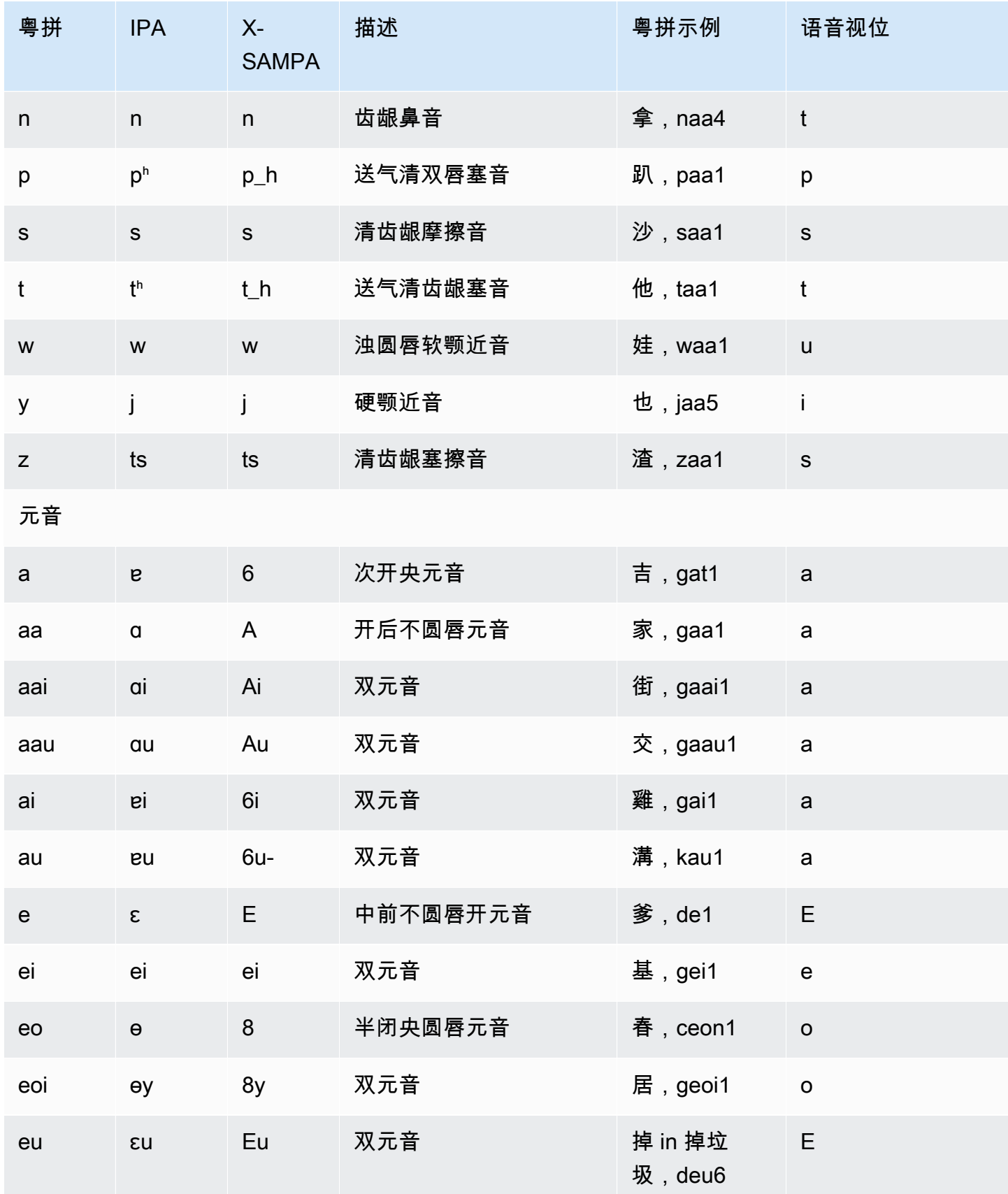

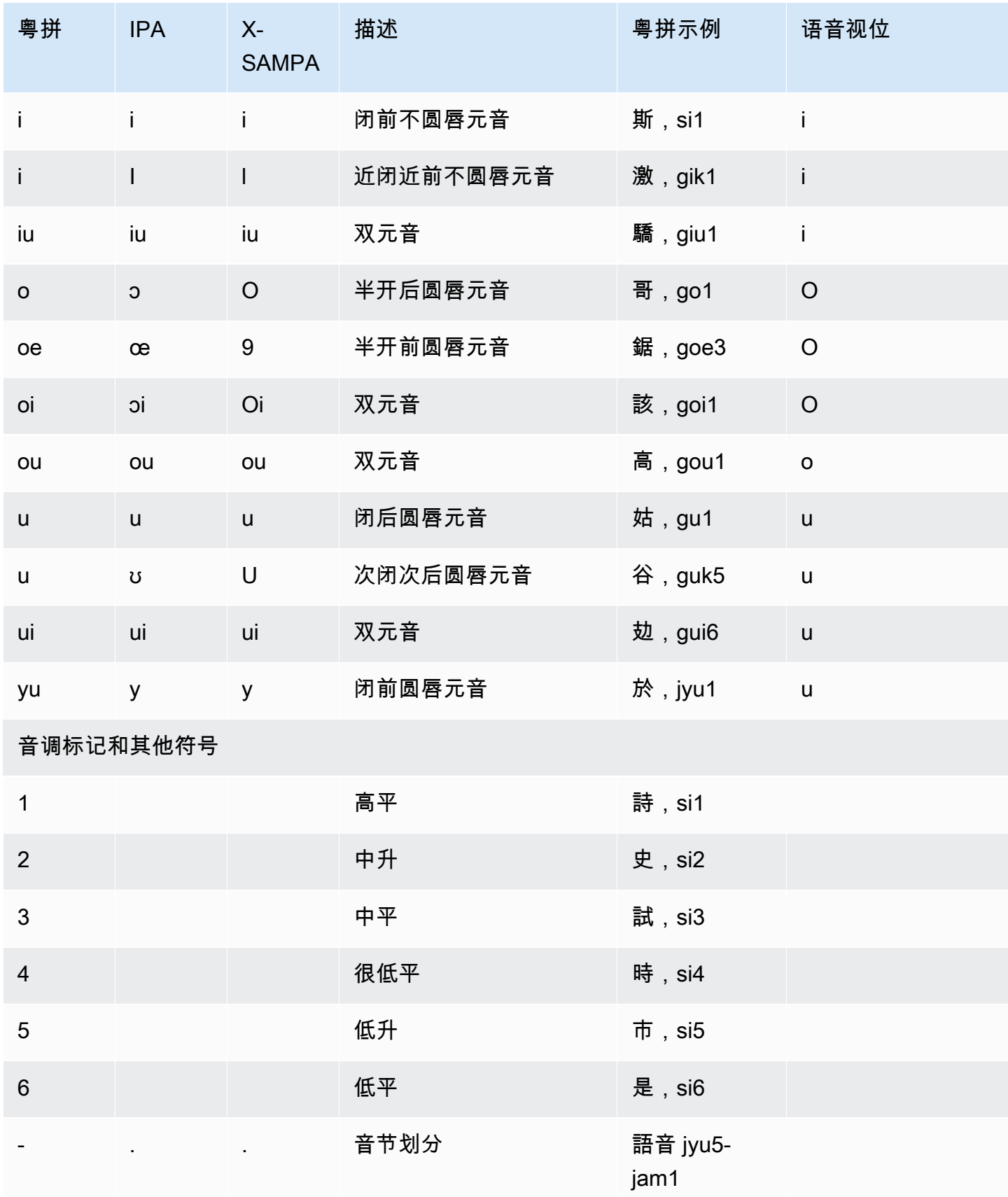

## <span id="page-54-0"></span>中文(普通话)(cmn-CN)

下表列出了 Amazon Polly 支持的中文普通话语音的拼音和国际音标 (IPA) 音素。拼音是标准汉语拼 音的国际标准。IPA 和 X-SAMPA 不常用,但可用于英语支持。表中的 IPA 和 X-SAMPA 符号仅供参 考,不应用于中文转录。还将显示拼音示例和相应的语音视位。

要让 Amazon Polly 使用拼音语音发音,请使用 phoneme alphabet="x-amazon-*phonetic standard used*" 标签。

以下示例展示了每种标准的情况。

拼音:

```
<speak> 
      ## <phoneme alphabet="x-amazon-pinyin" ph="bo2">#</phoneme># 
      ## <phoneme alphabet="x-amazon-pinyin" ph="bao2">#</phoneme>#
</speak>
```
IPA:

```
<speak> 
      ## <phoneme alphabet="ipa" ph="p##k##n">pecan</phoneme># 
      ## <phoneme alphabet="ipa" ph="#pi.kæn">pecan</phoneme>#
</speak>
```
X-SAMPA:

```
<speak> 
      ## <phoneme alphabet='x-sampa' ph='pI"kA:n'>pecan</phoneme># 
      ## <phoneme alphabet='x-sampa' ph='"pi.k{n'>pecan</phoneme>#
</speak>
```
**a** Note

Amazon Polly 仅接受 UTF-8 编码的中文普通话输入。Amazon Polly 目前不支持 GB 18030 编 码标准。

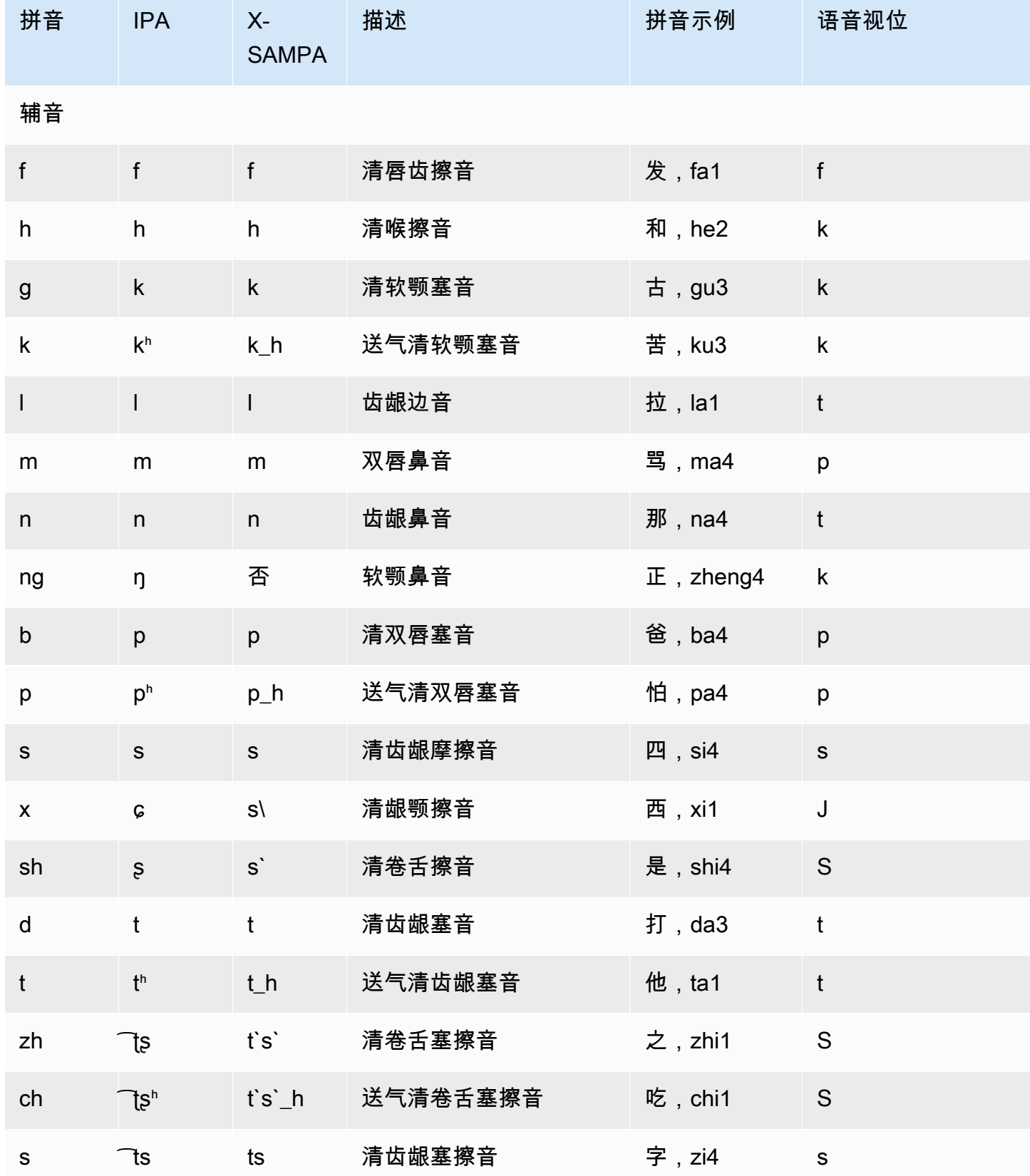

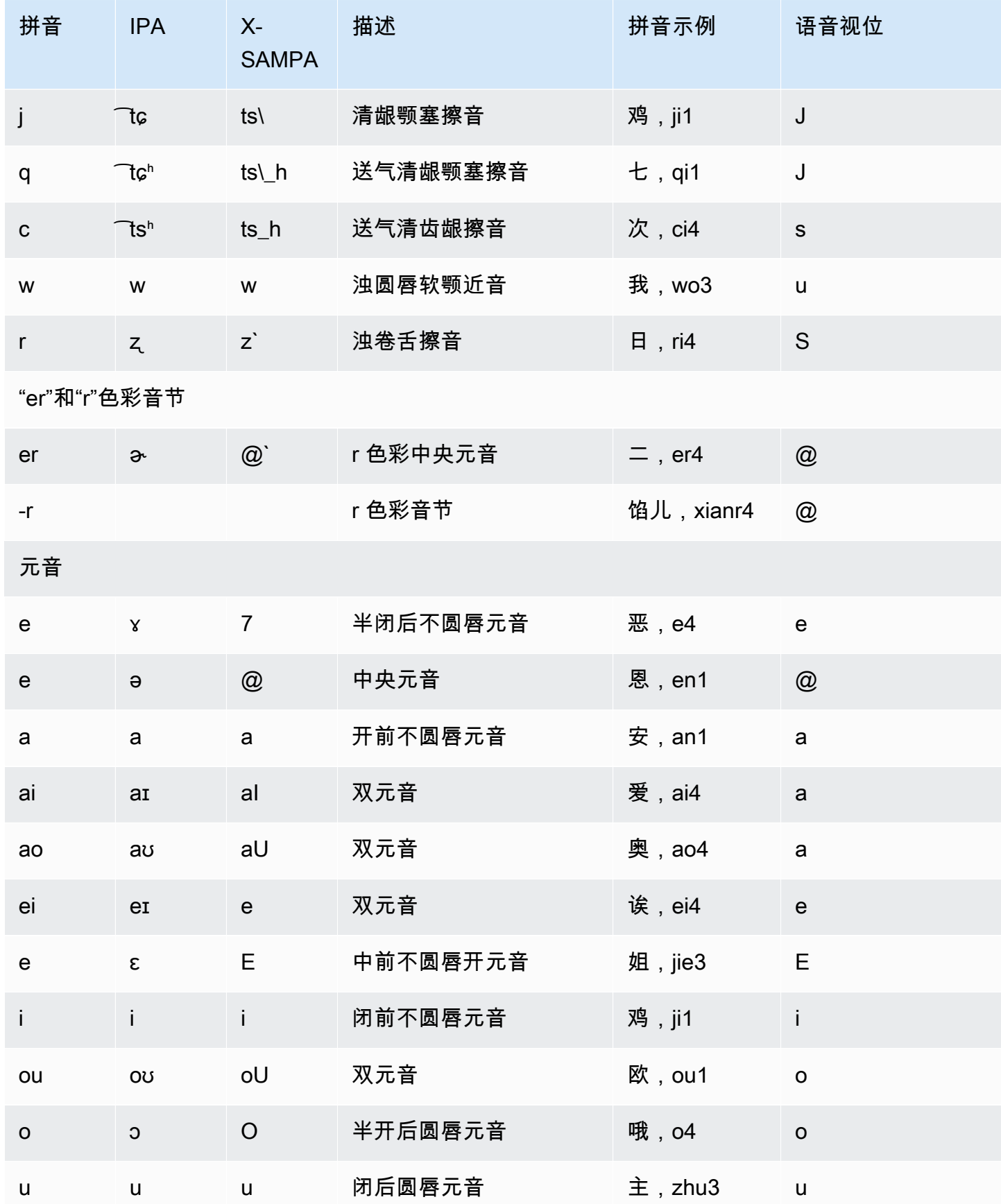

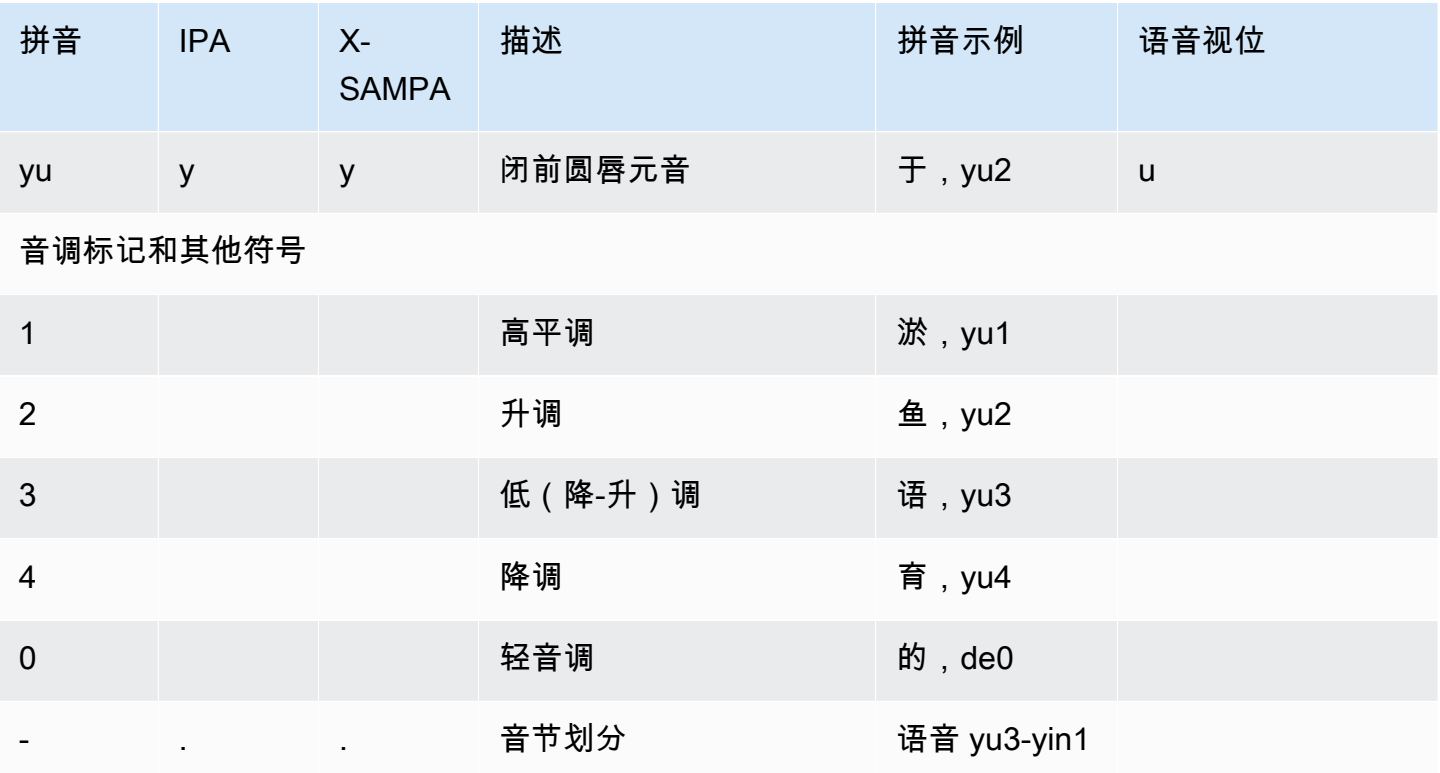

# <span id="page-57-0"></span>丹麦语 (da-DK)

下表列出了 Amazon Polly 支持的丹麦语语音的国际音标 (IPA) 音素、拓展音标字母评估法 (X-SAMPA) 符号和对应的语音视位。

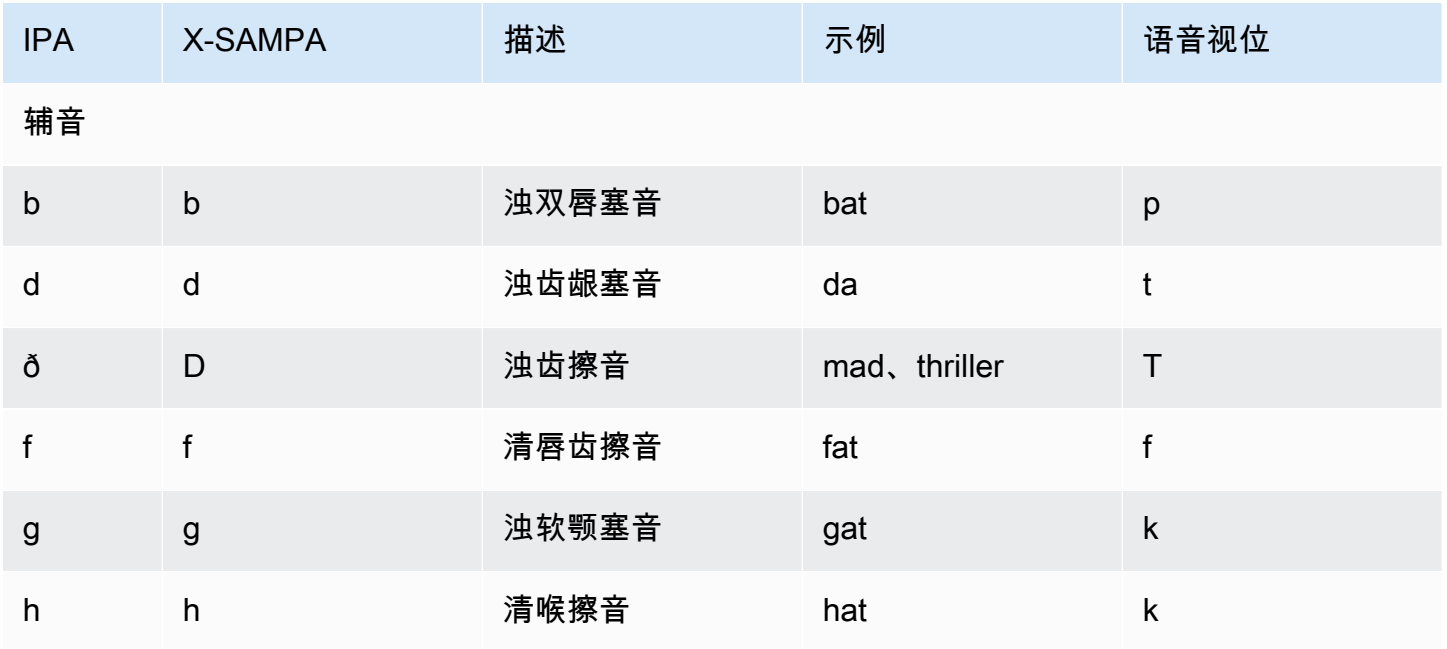

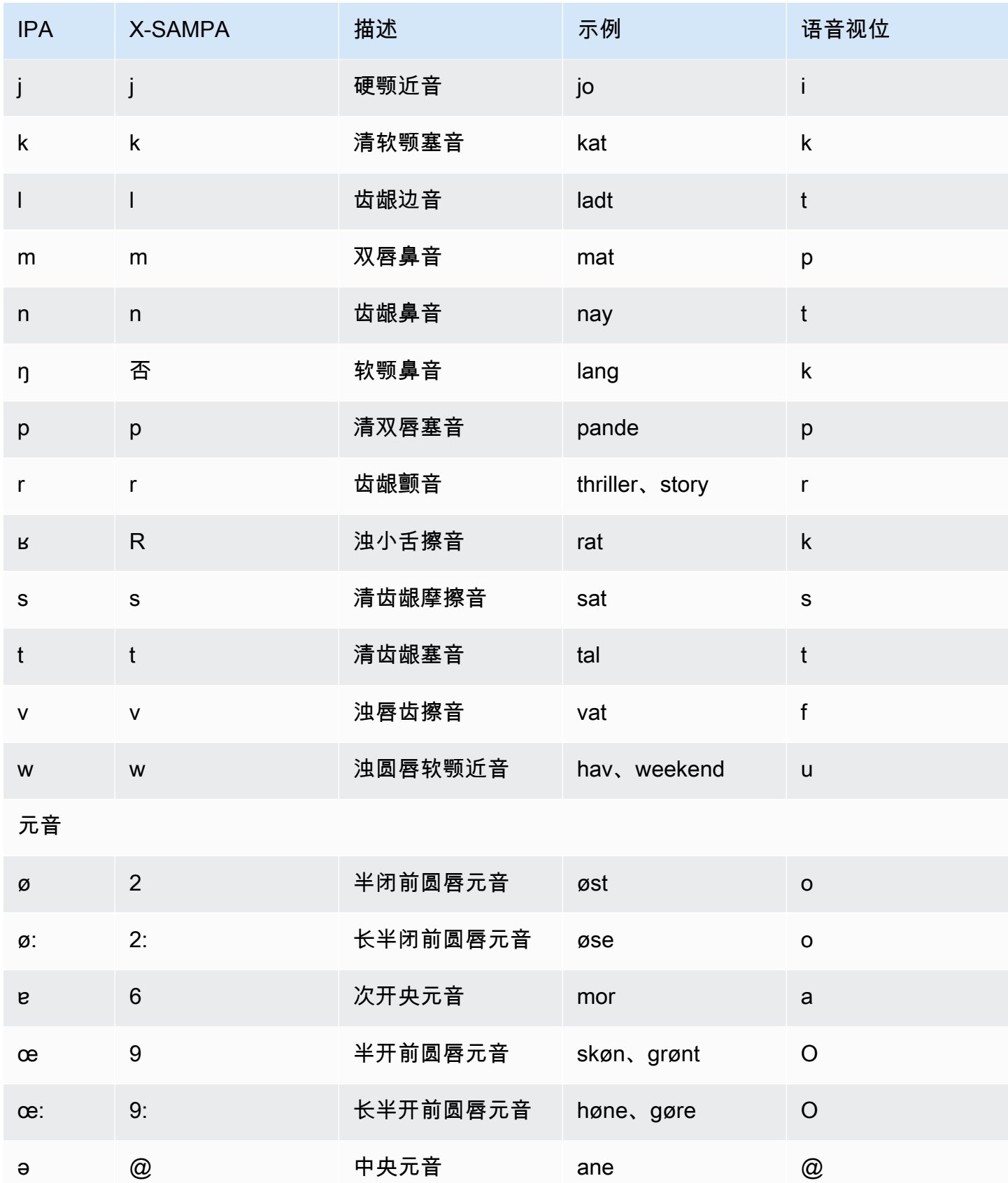

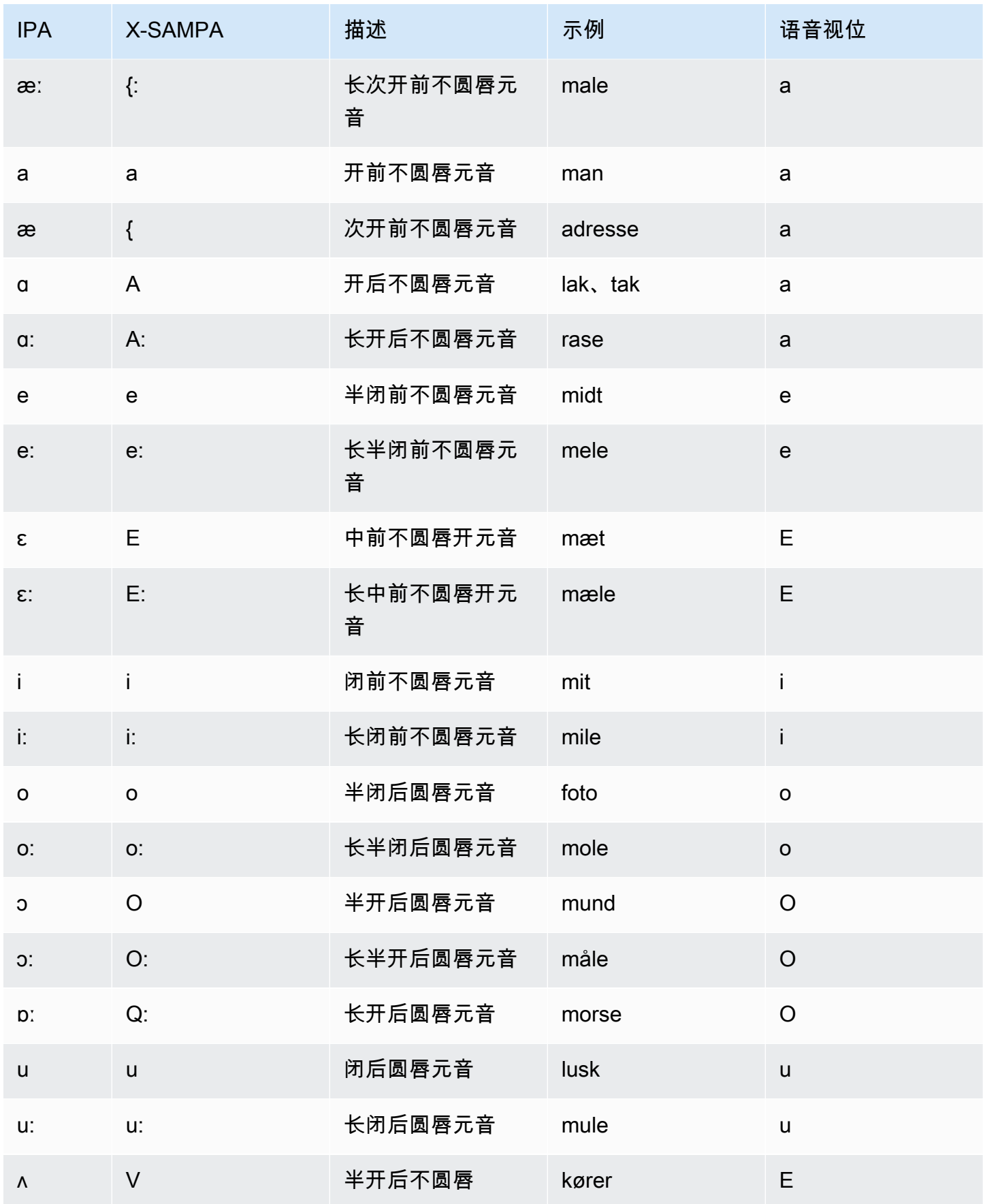

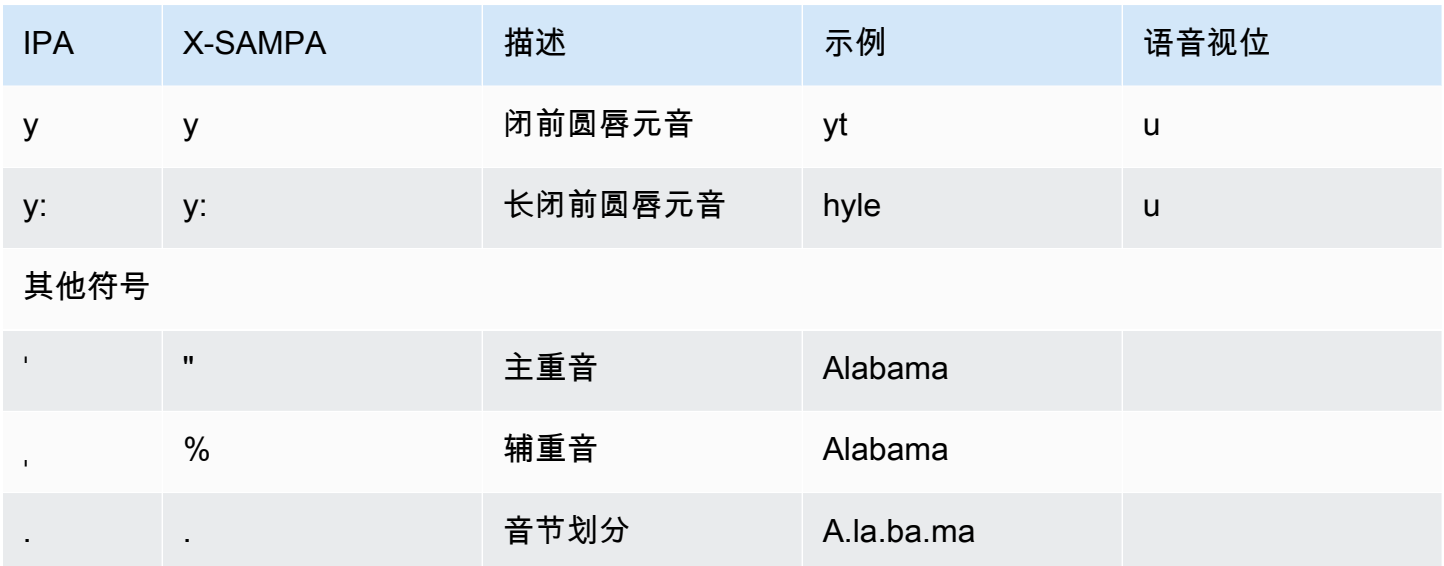

# <span id="page-60-0"></span>荷兰语(比利时)(nl-BE)

下表列出了 Amazon Polly 支持的比利时荷兰语(佛兰芒语)语音的国际音标 (IPA) 音素、拓展音标字 母评估法 (X-SAMPA) 符号和对应的语音视位。

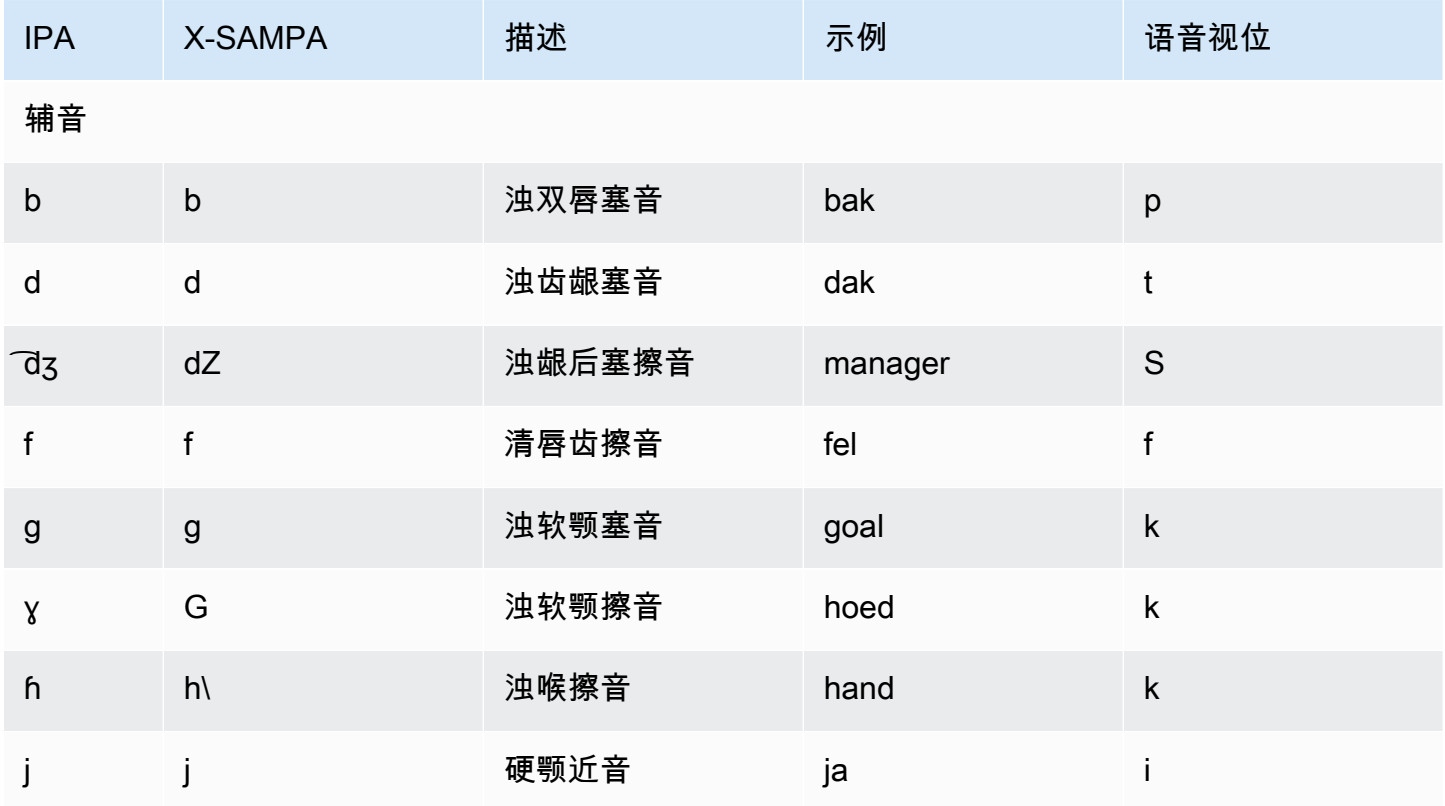

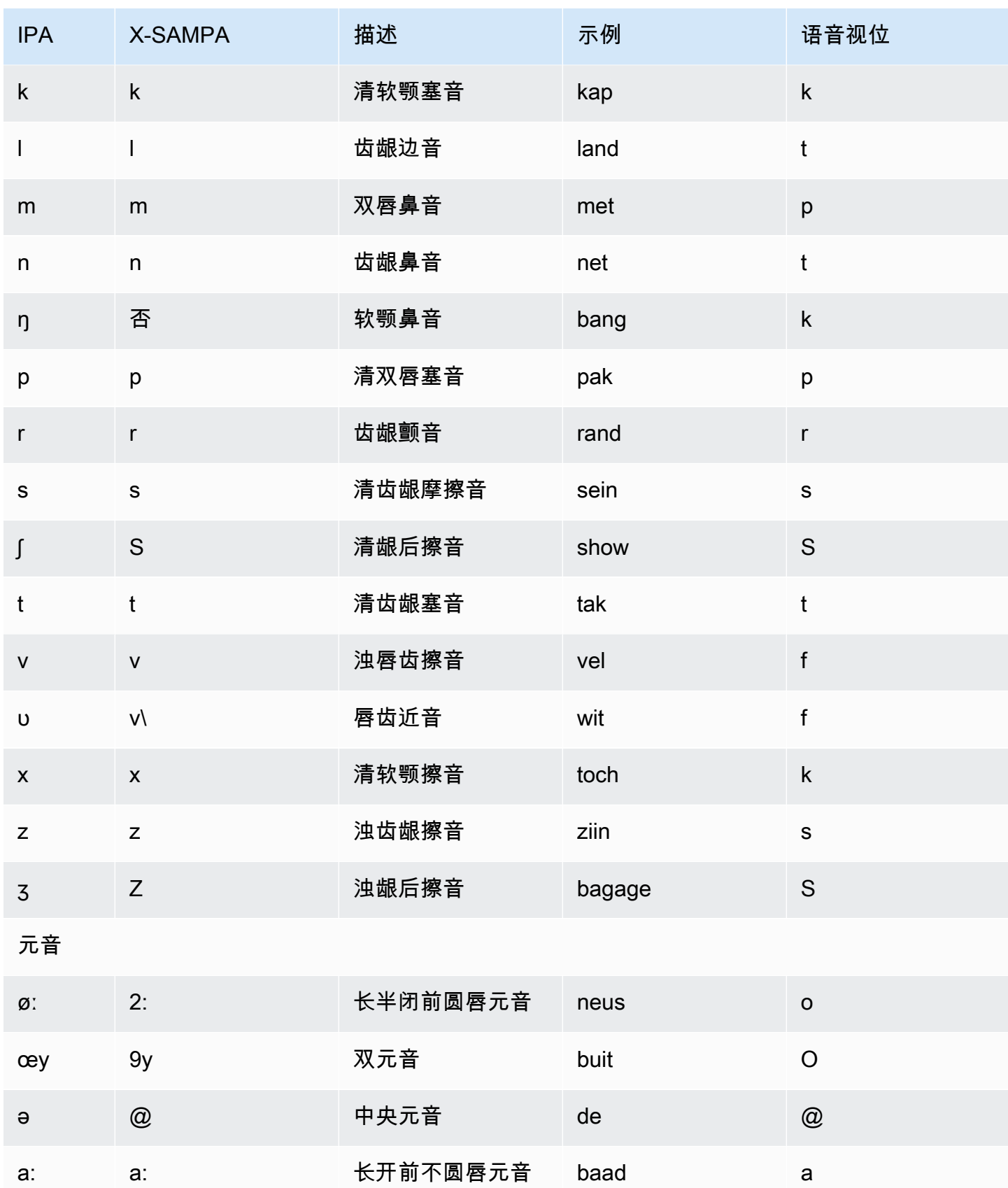

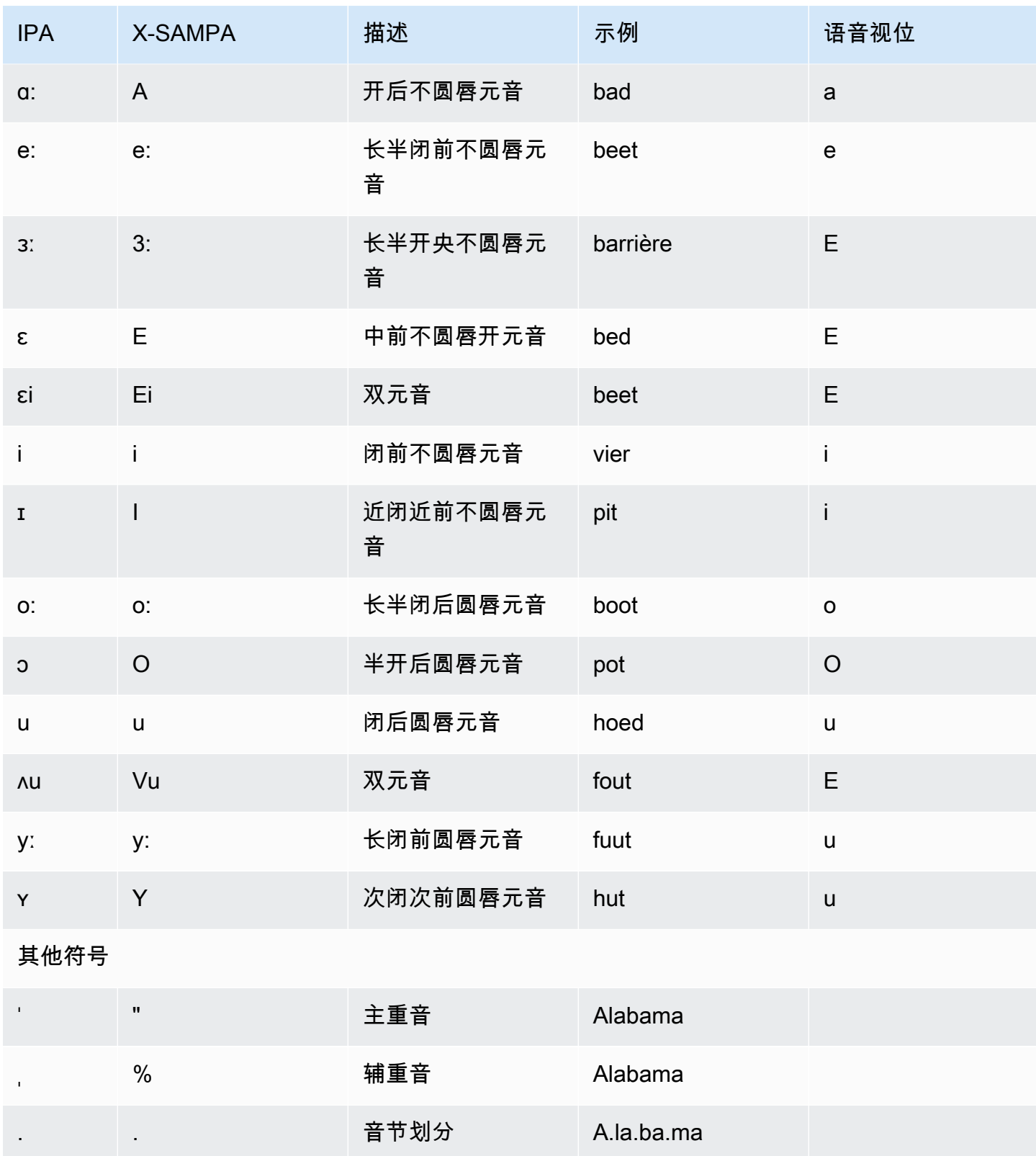

# <span id="page-63-0"></span>荷兰语 (nl-NL)

下表列出了 Amazon Polly 支持的荷兰语语音的国际音标 (IPA) 音素、拓展音标字母评估法 (X-SAMPA) 符号和对应的语音视位。

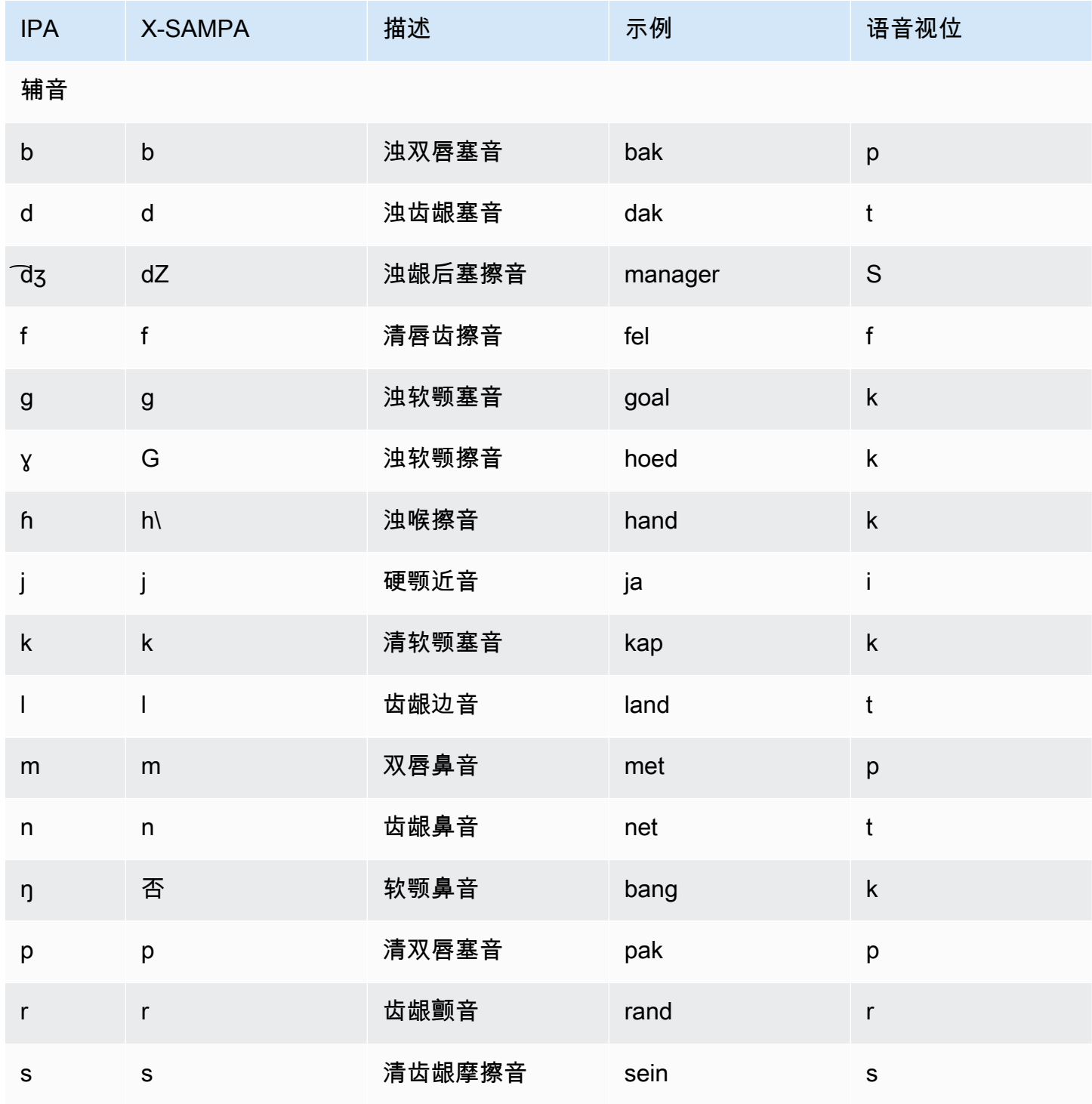

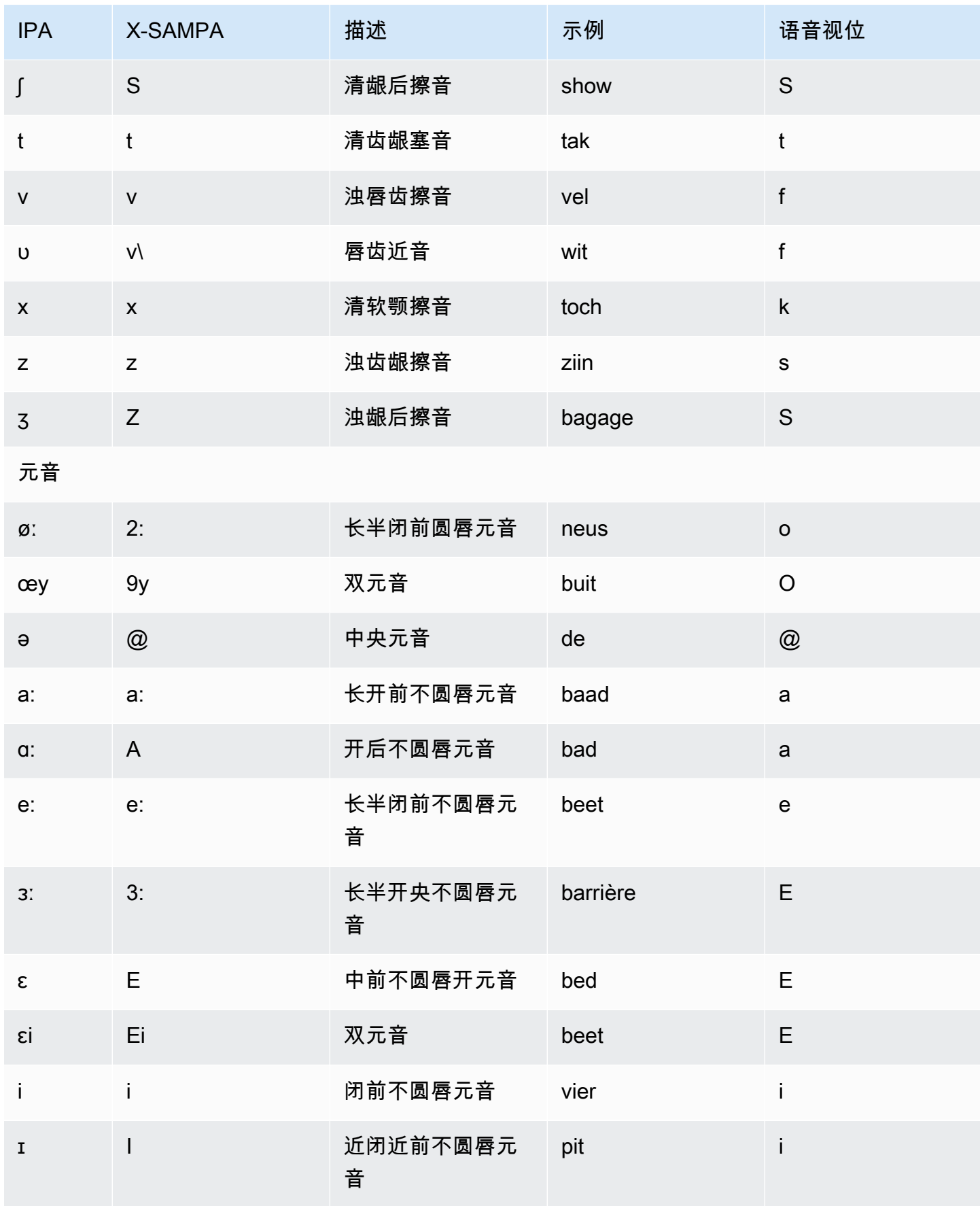

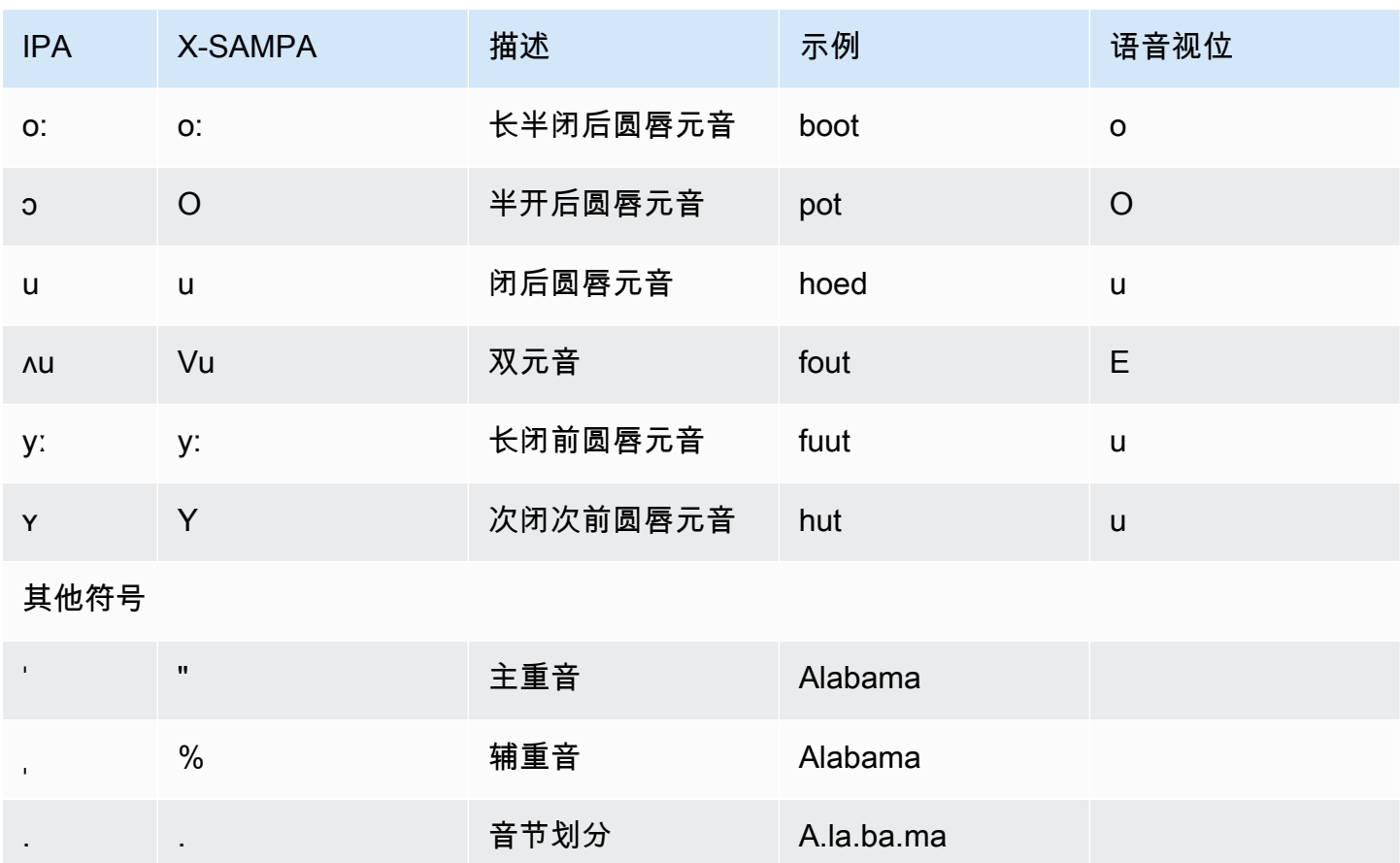

# <span id="page-65-0"></span>英语(美国)(en-US)

下表列出了 Amazon Polly 支持的美式英语语音的国际音标 (IPA) 音素、拓展音标字母评估法 (X-SAMPA) 符号和对应的语音视位。

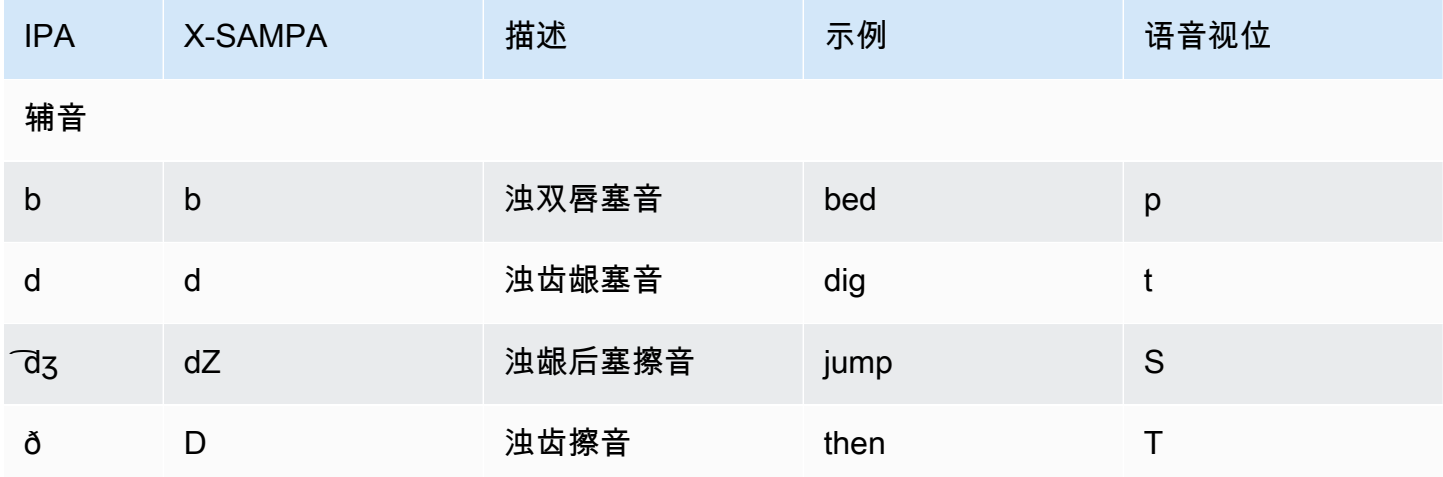

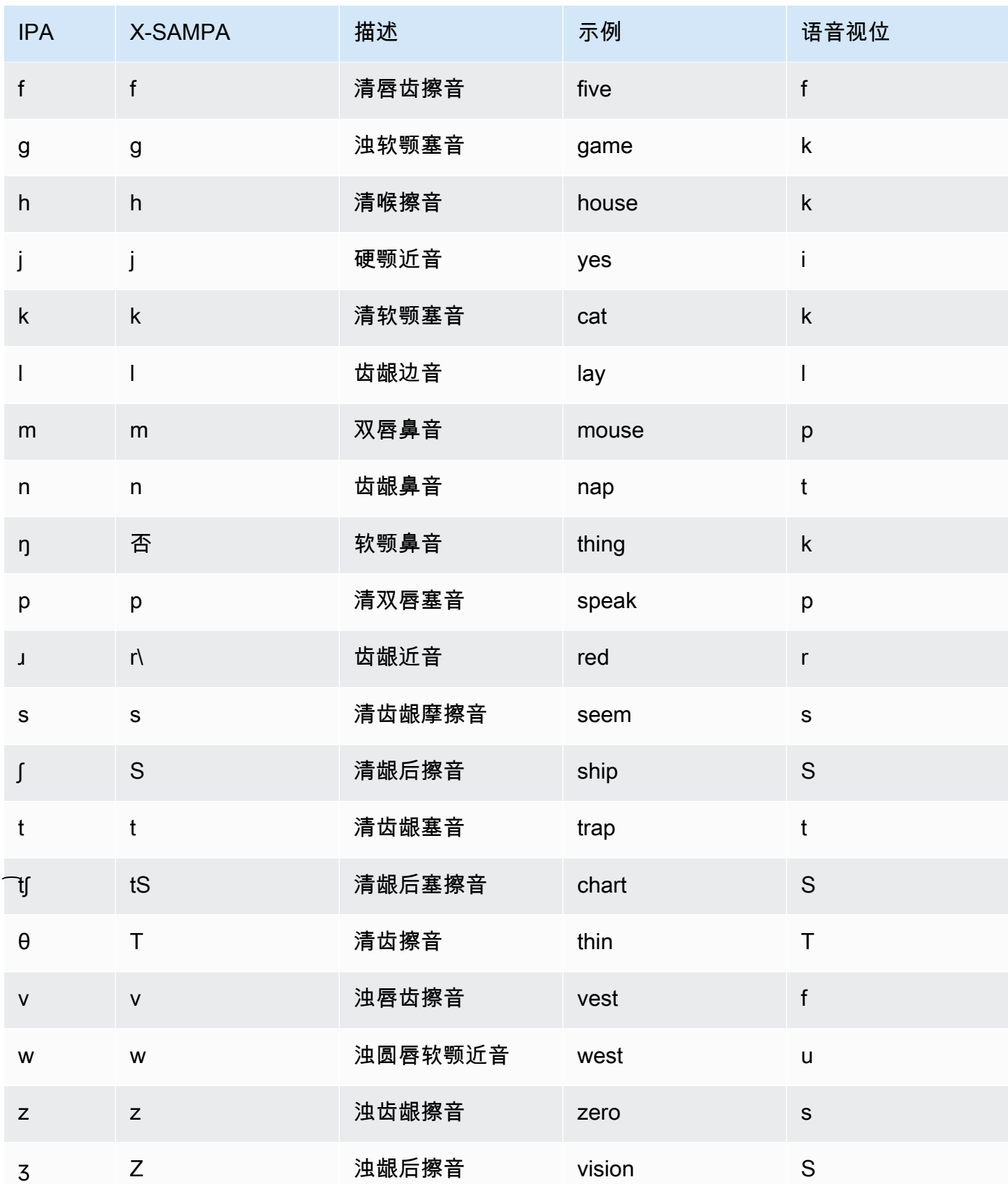

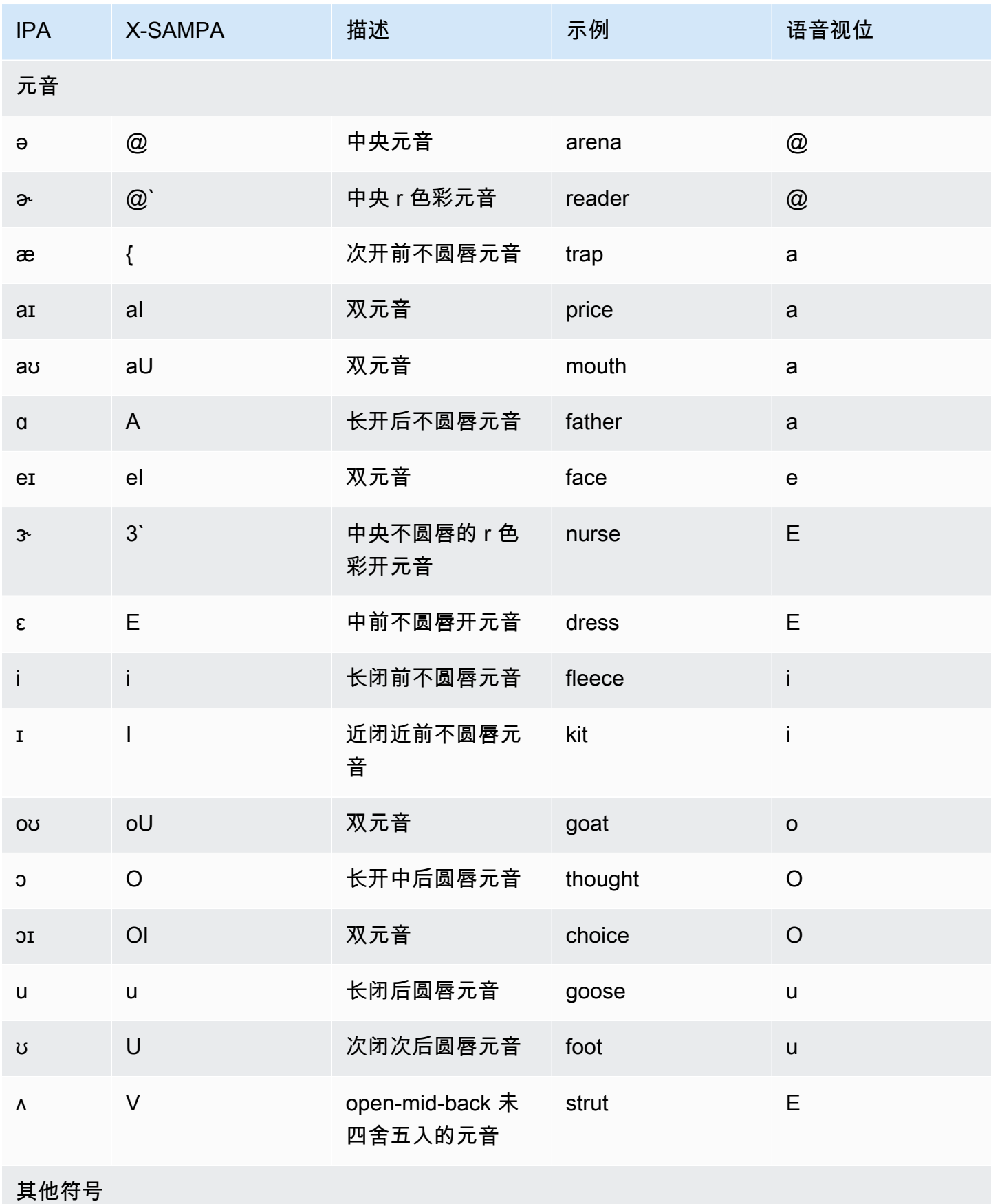

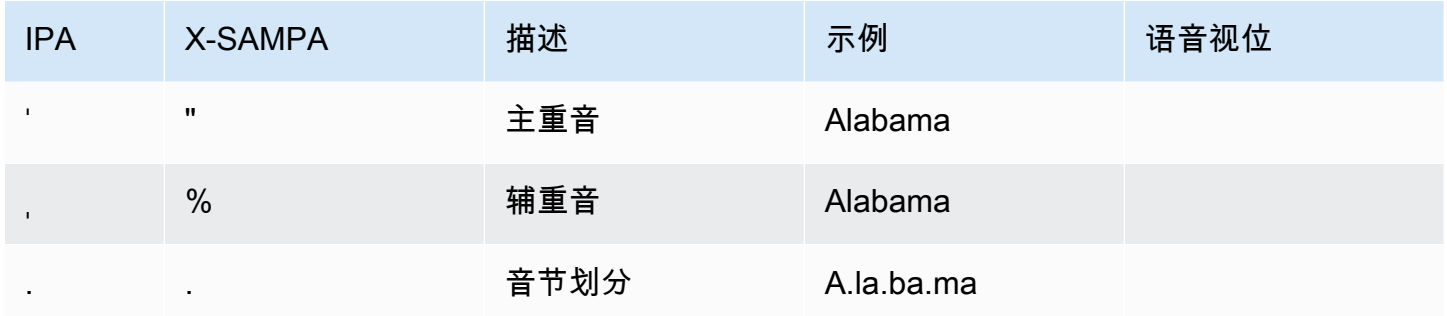

# <span id="page-68-0"></span>英语(澳大利亚)(en-AU)

下表列出了 Amazon Polly 支持的澳大利亚英语语音的国际音标 (IPA) 音素、拓展音标字母评估法 (X-SAMPA) 符号和对应的语音视位。

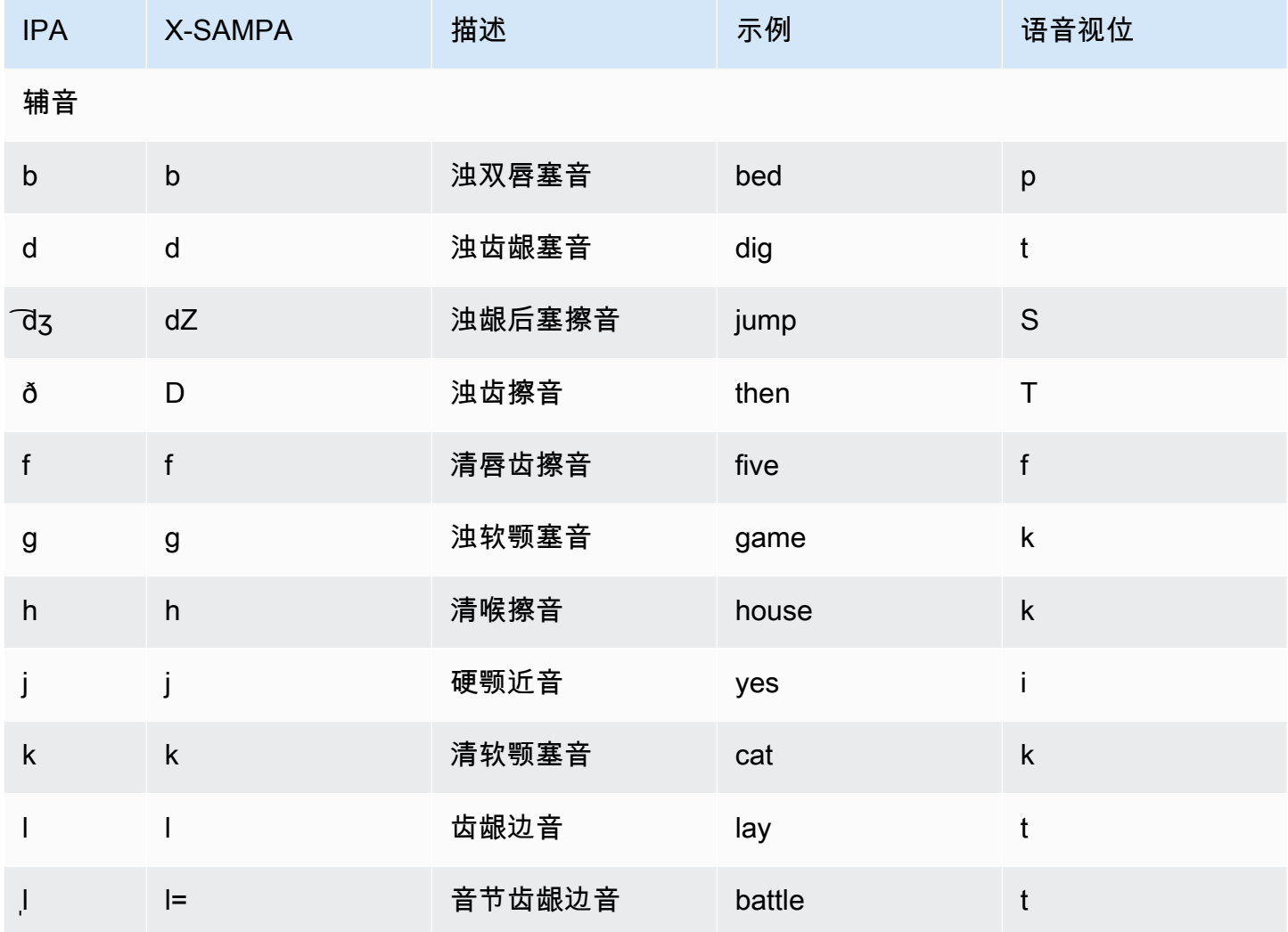

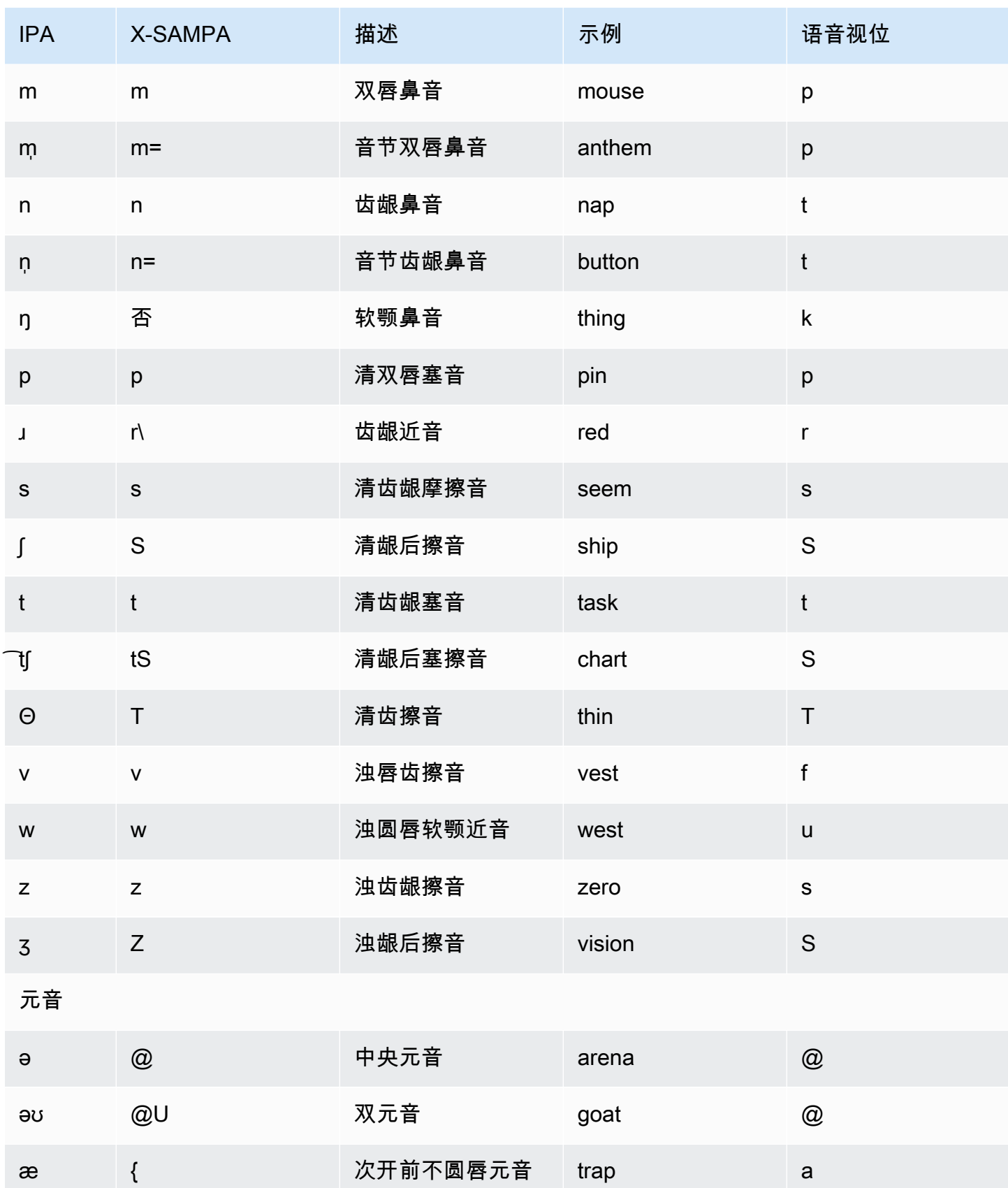

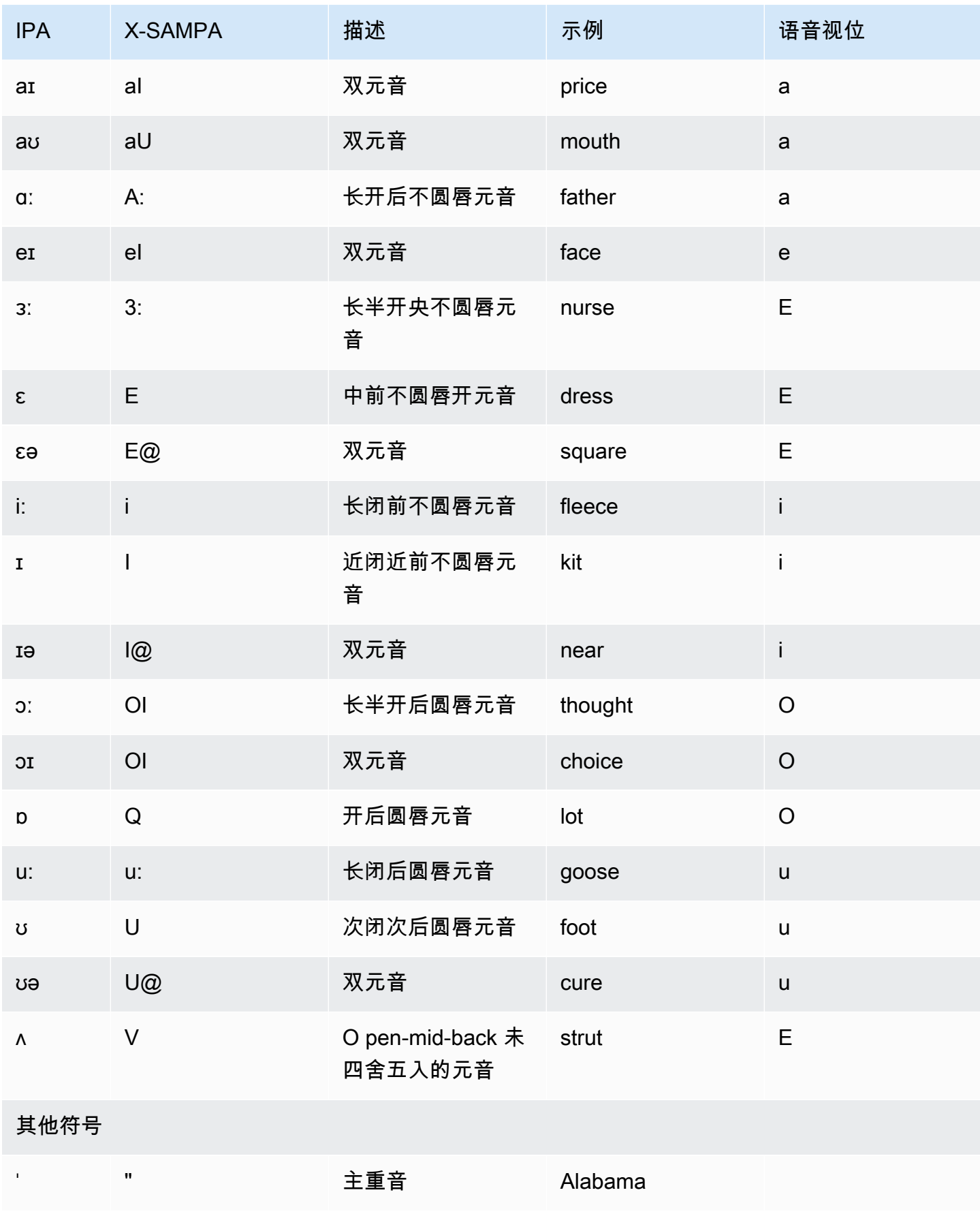

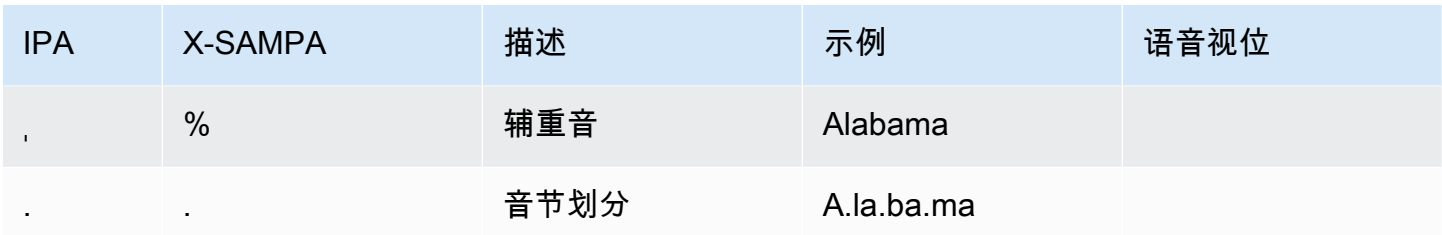

## <span id="page-71-0"></span>英语(英国)(en-GB)

下表列出了 Amazon Polly 支持的英式英语语音的国际音标 (IPA) 音素、拓展音标字母评估法 (X-SAMPA) 符号和对应的语音视位。

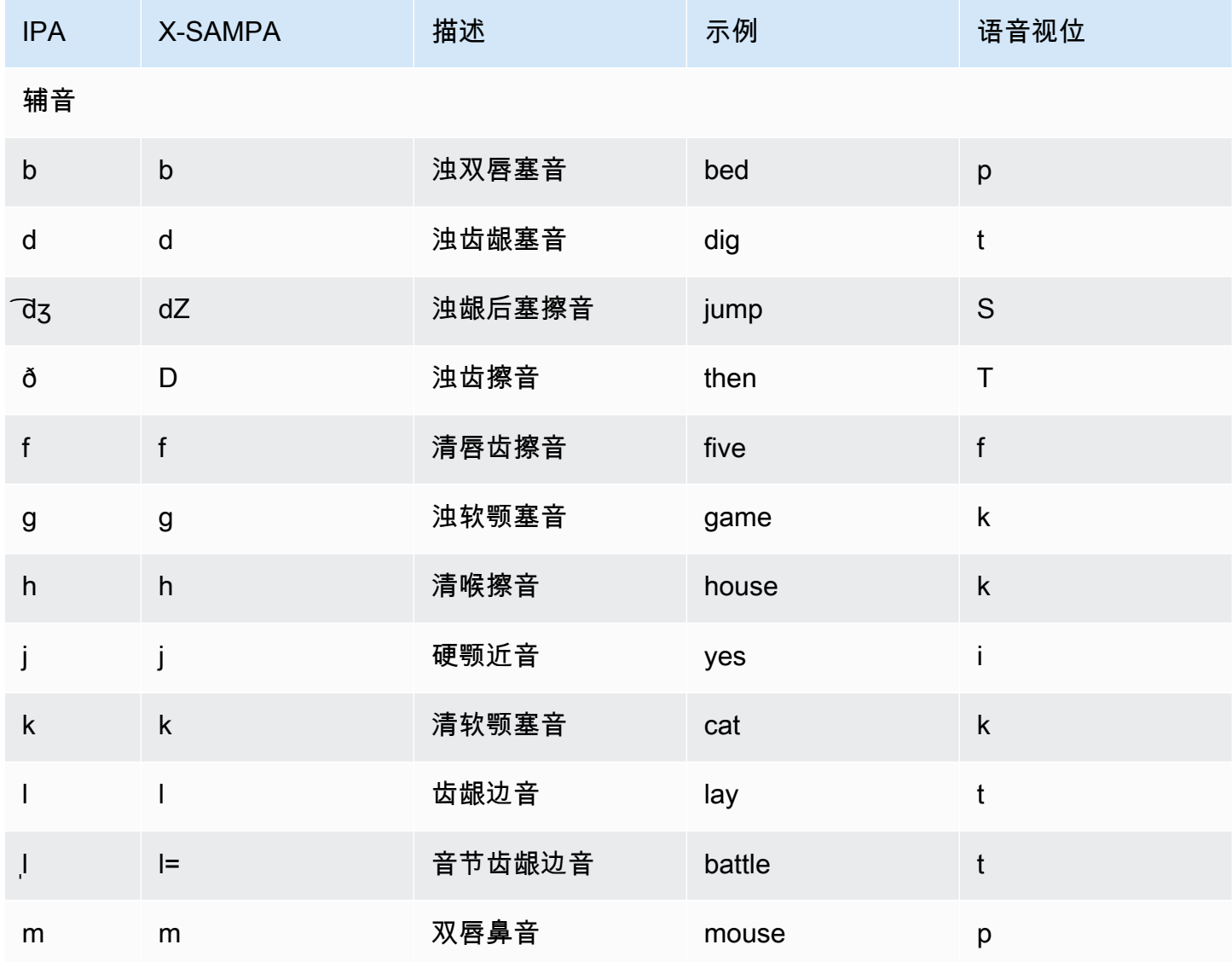
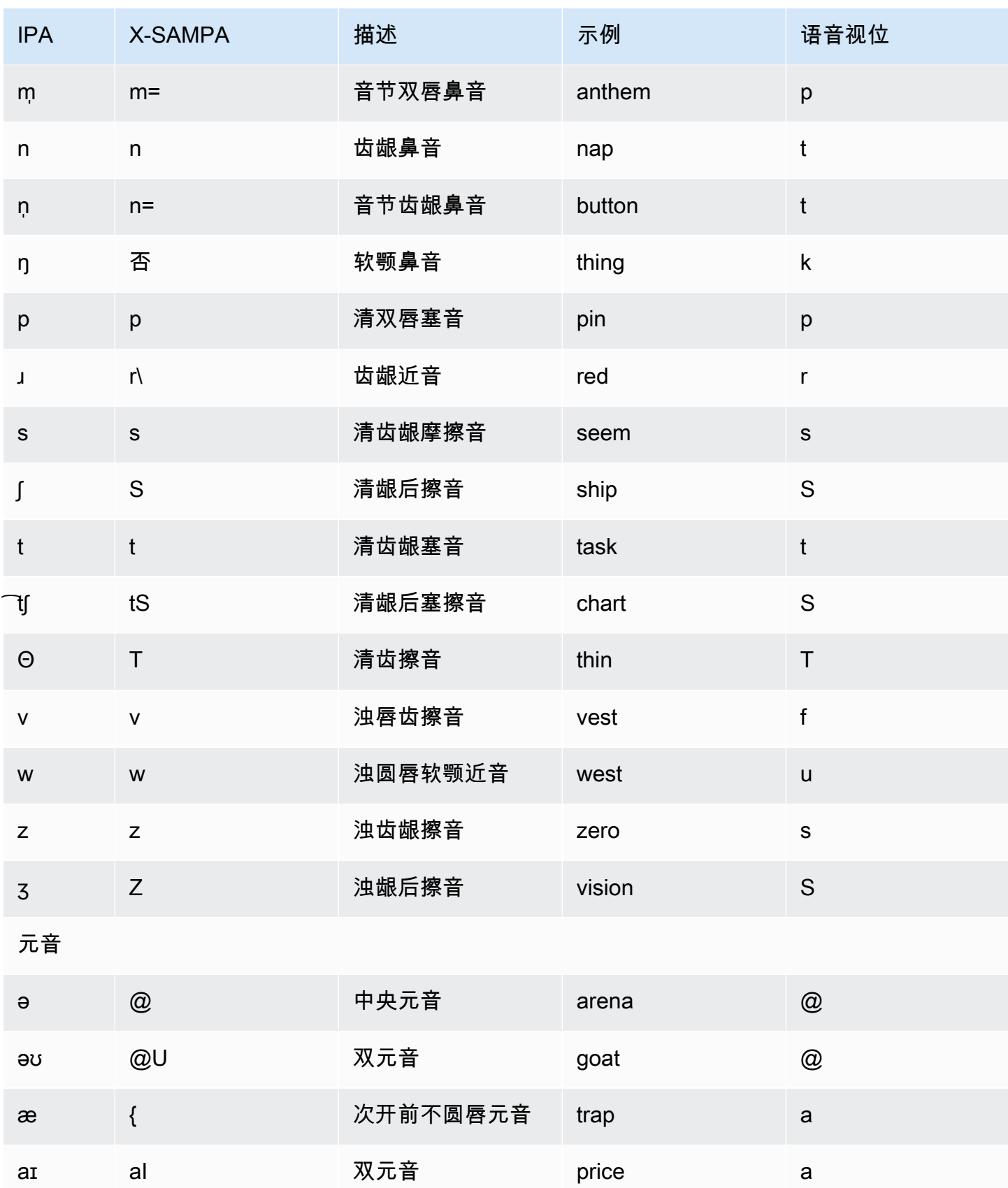

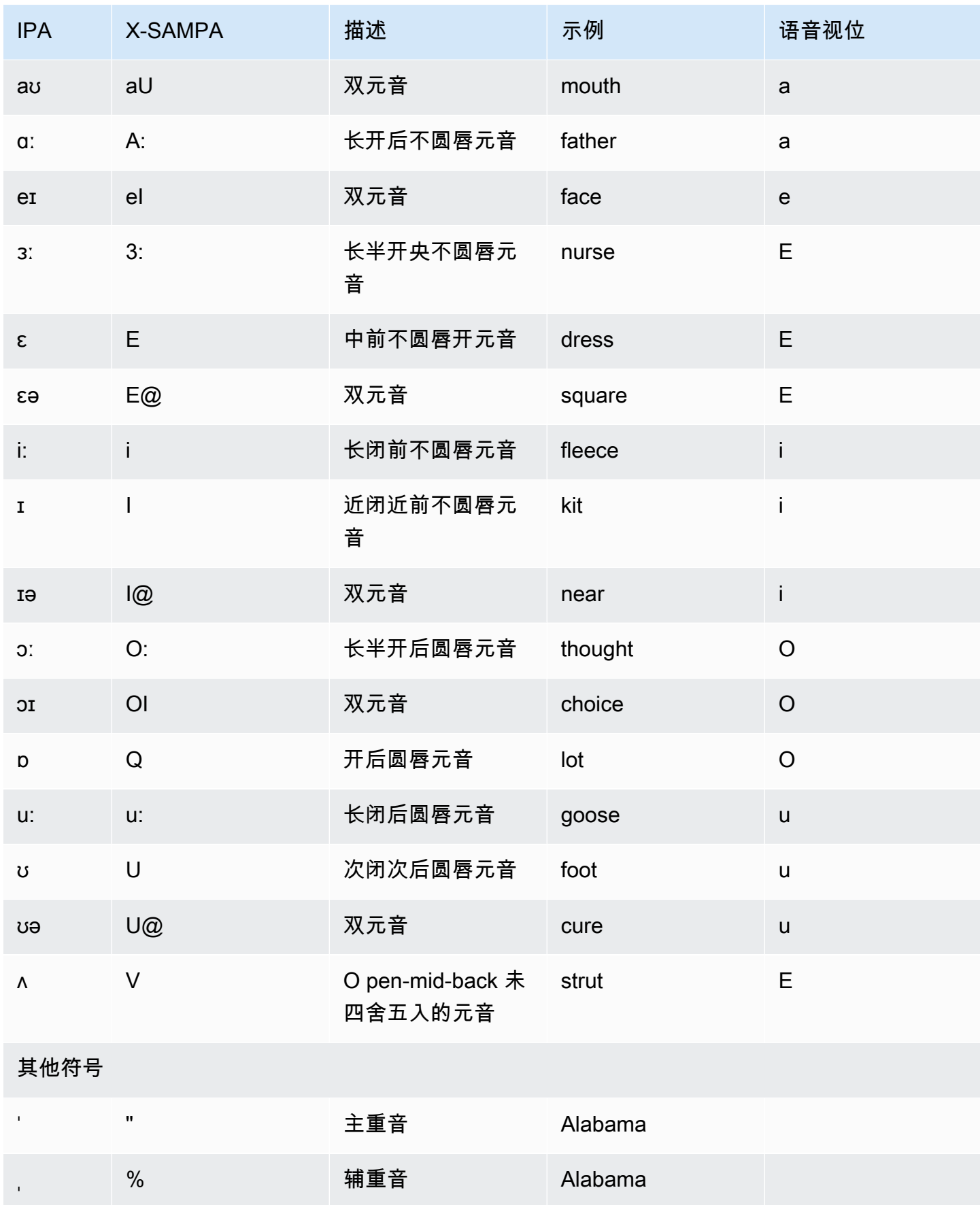

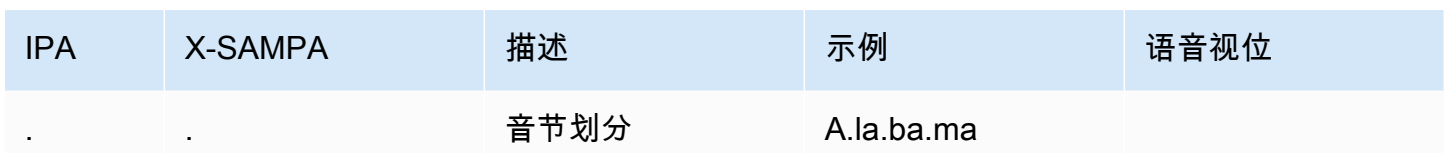

# <span id="page-74-0"></span>英语(印度)(en-IN)

下表列出了 Amazon Polly 支持的印度英语语音的国际音标 (IPA) 音素、拓展音标字母评估法 (X-SAMPA) 符号和对应的语音视位。

有关与印度英语结合使用的其他发音,请参阅 [印地语 \(hi-IN\)。](#page-107-0)

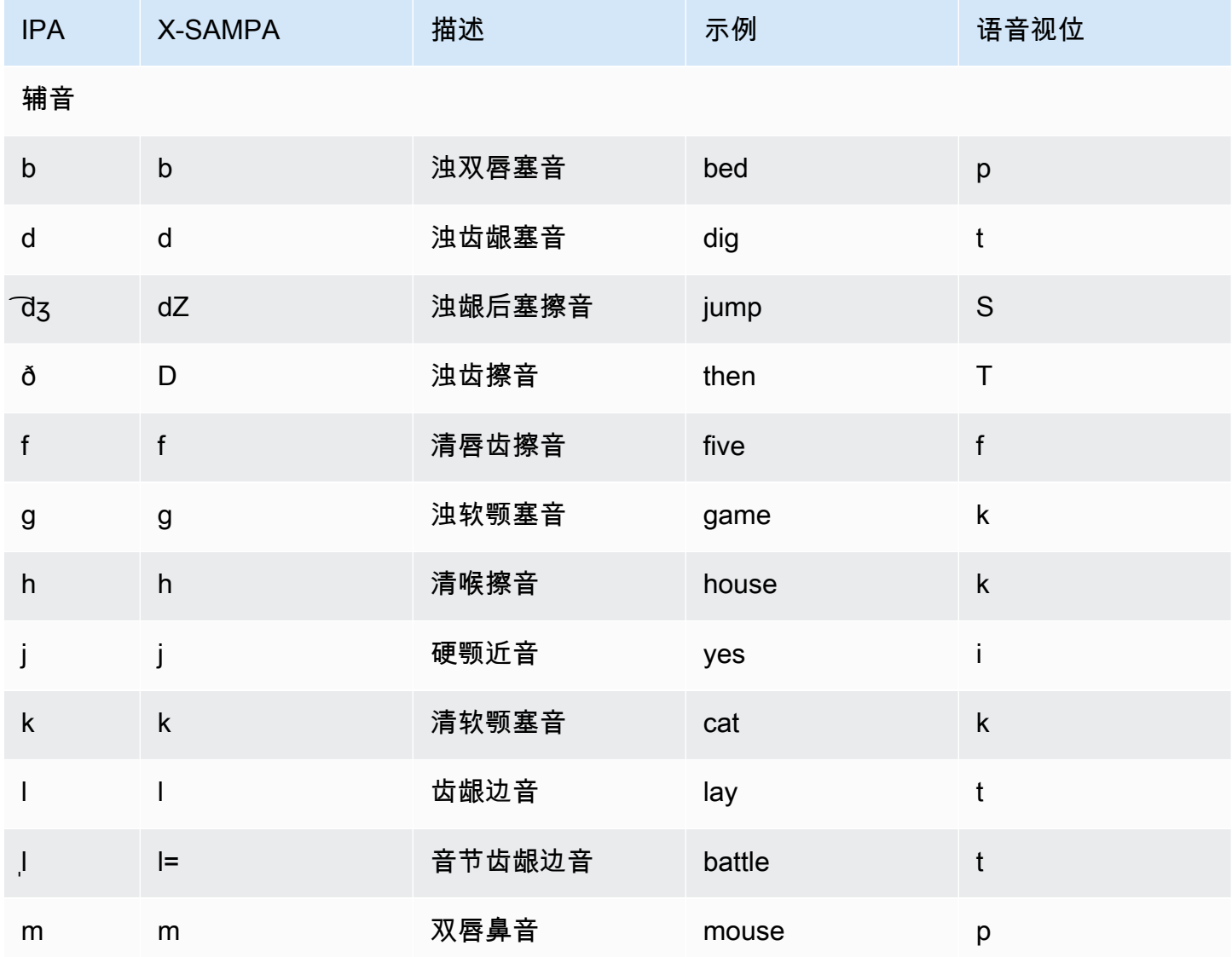

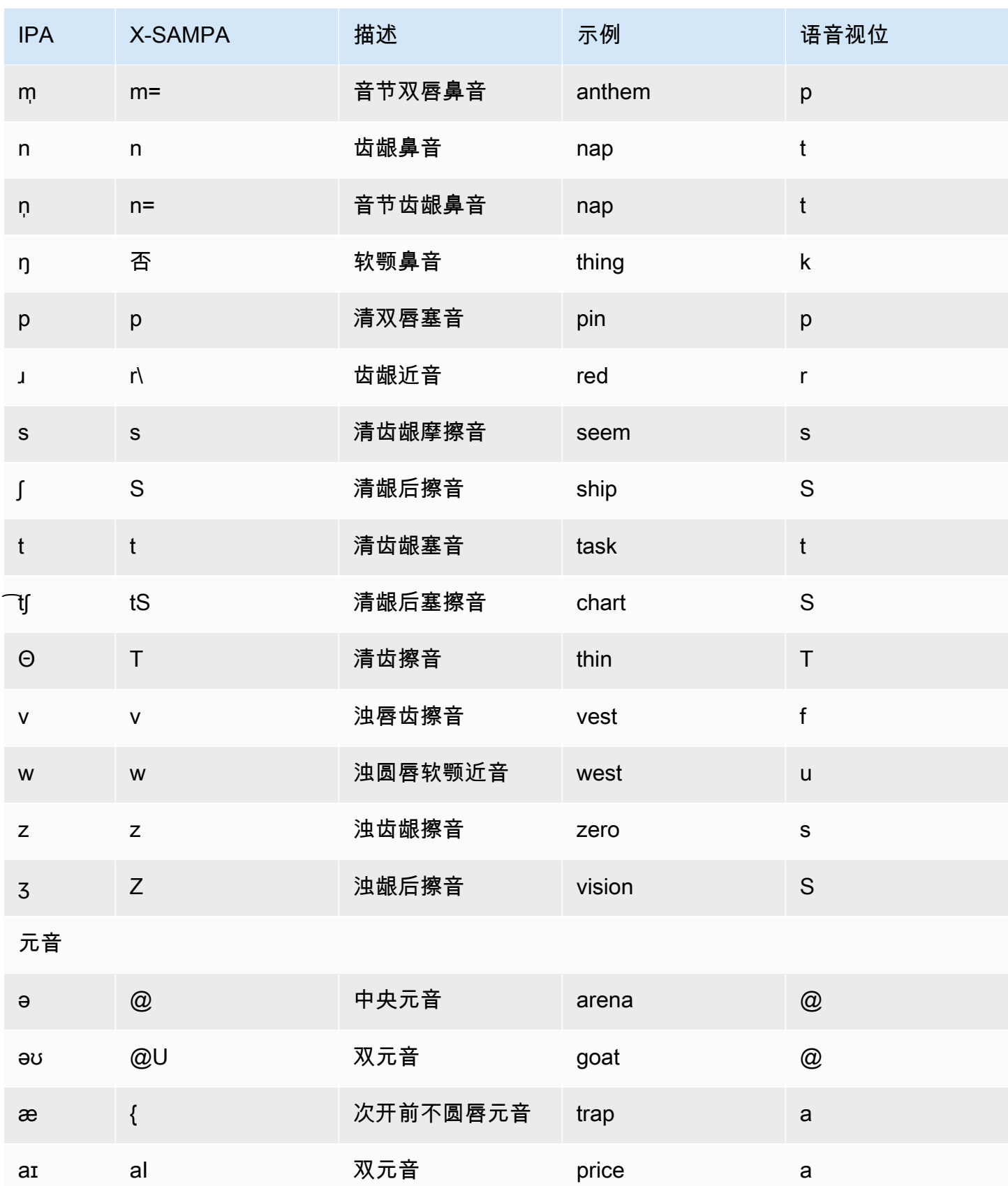

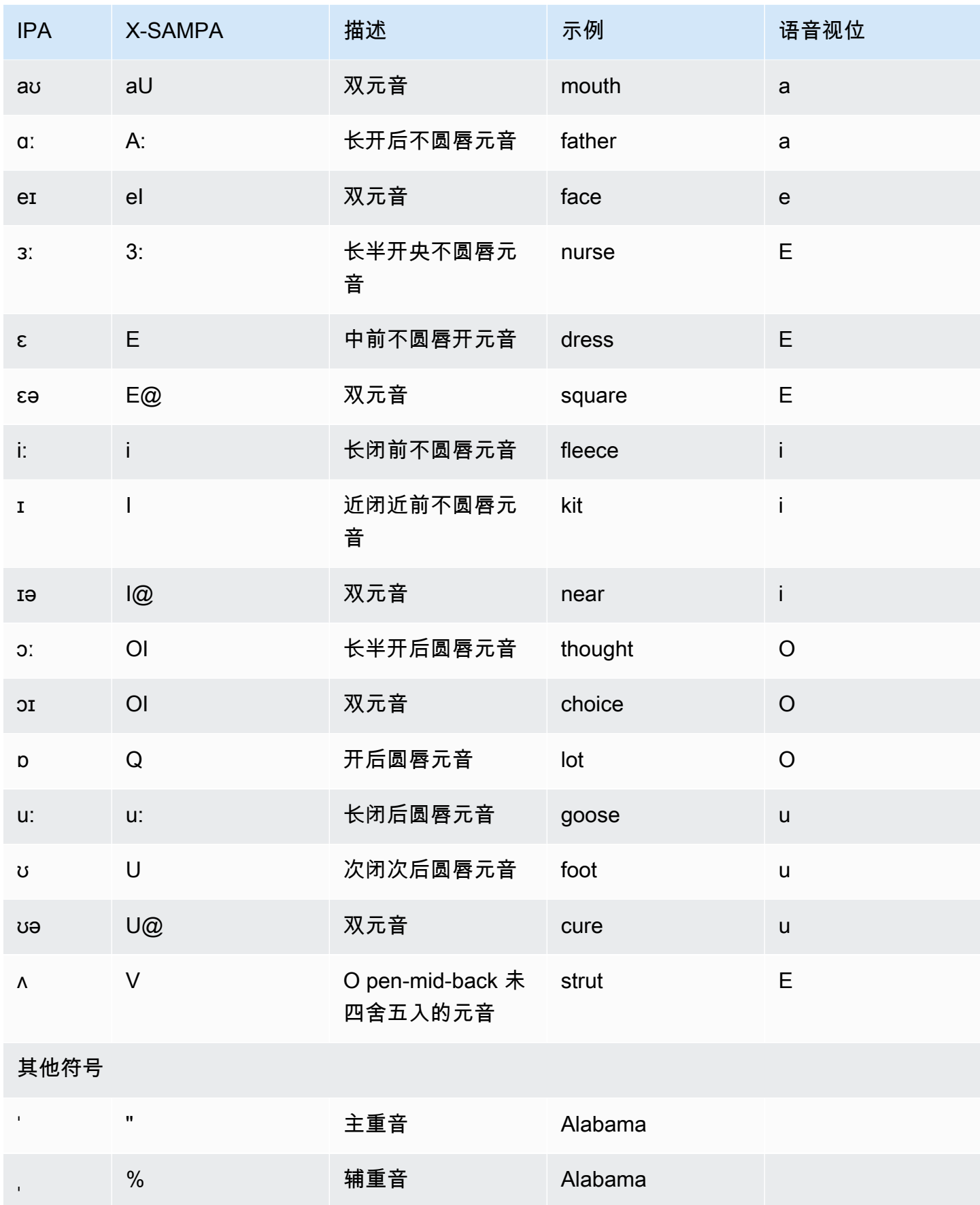

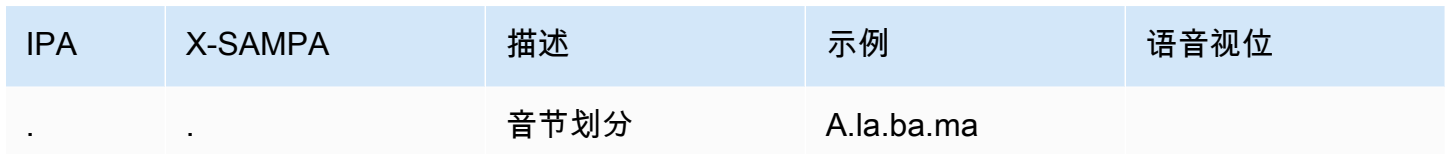

# 英语(爱尔兰)(en-IE)

下表列出了 Amazon Polly 支持的爱尔兰英语语音的国际音标 (IPA) 音素、拓展音标字母评估法 (X-SAMPA) 符号和对应的语音视位。

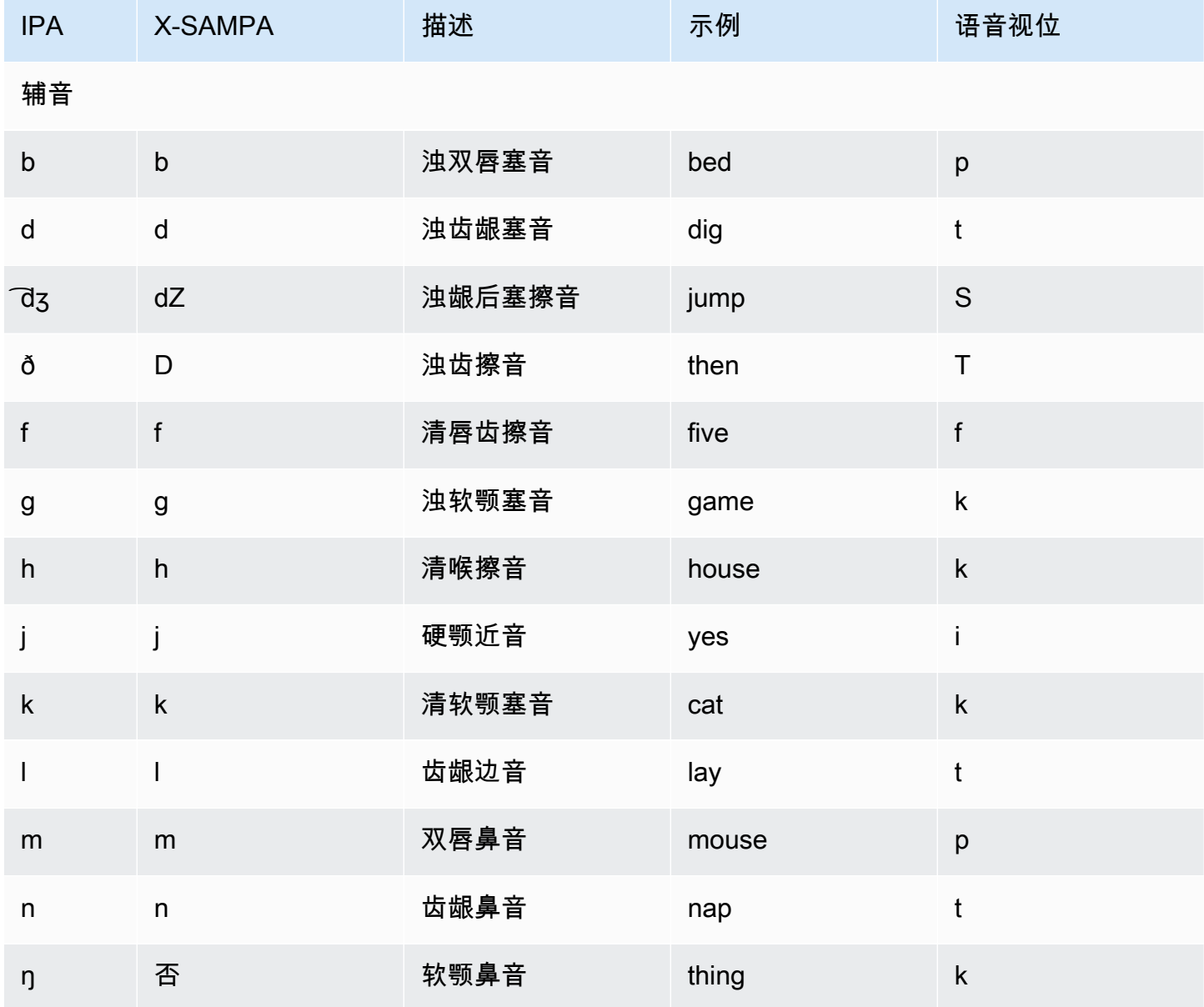

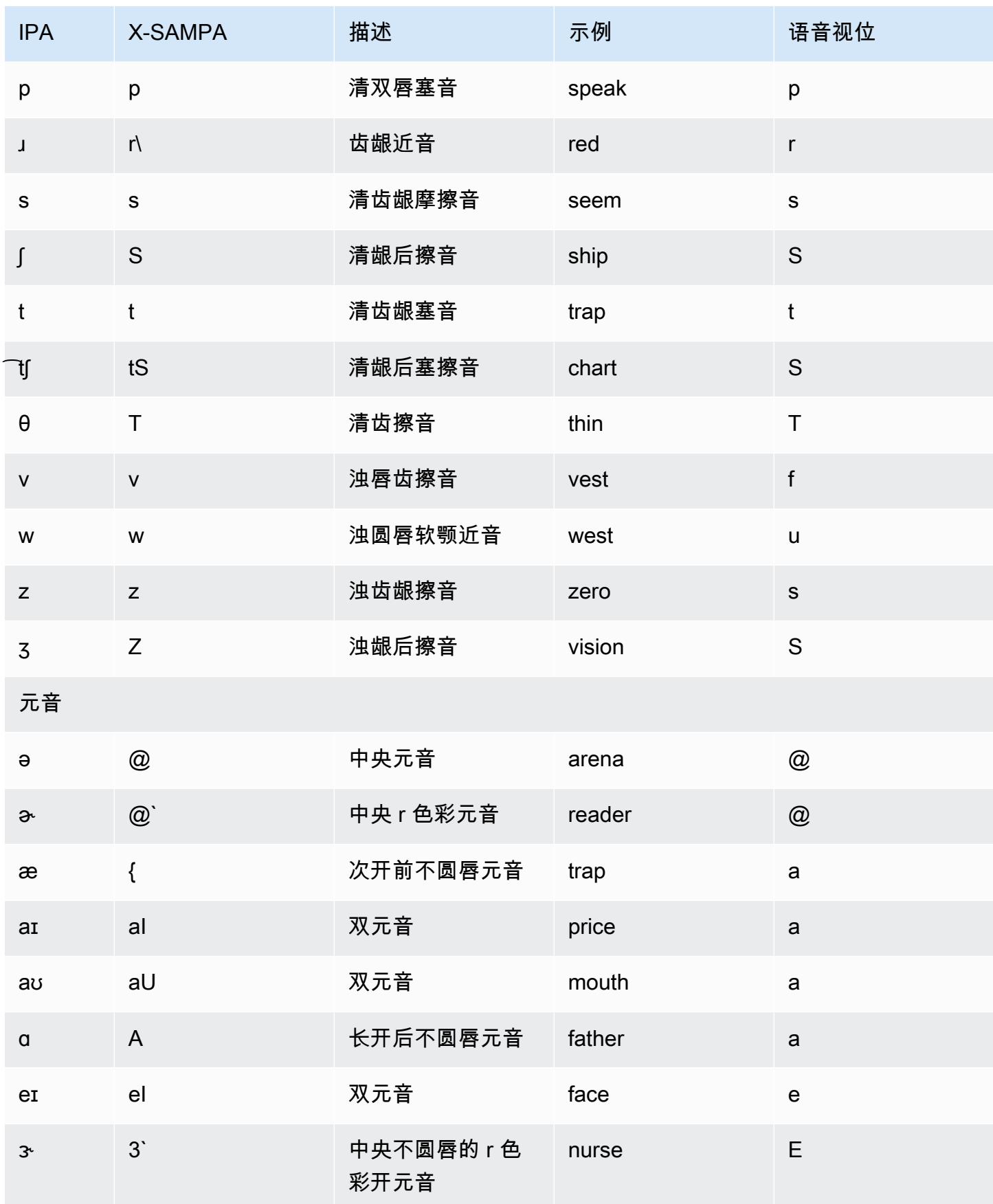

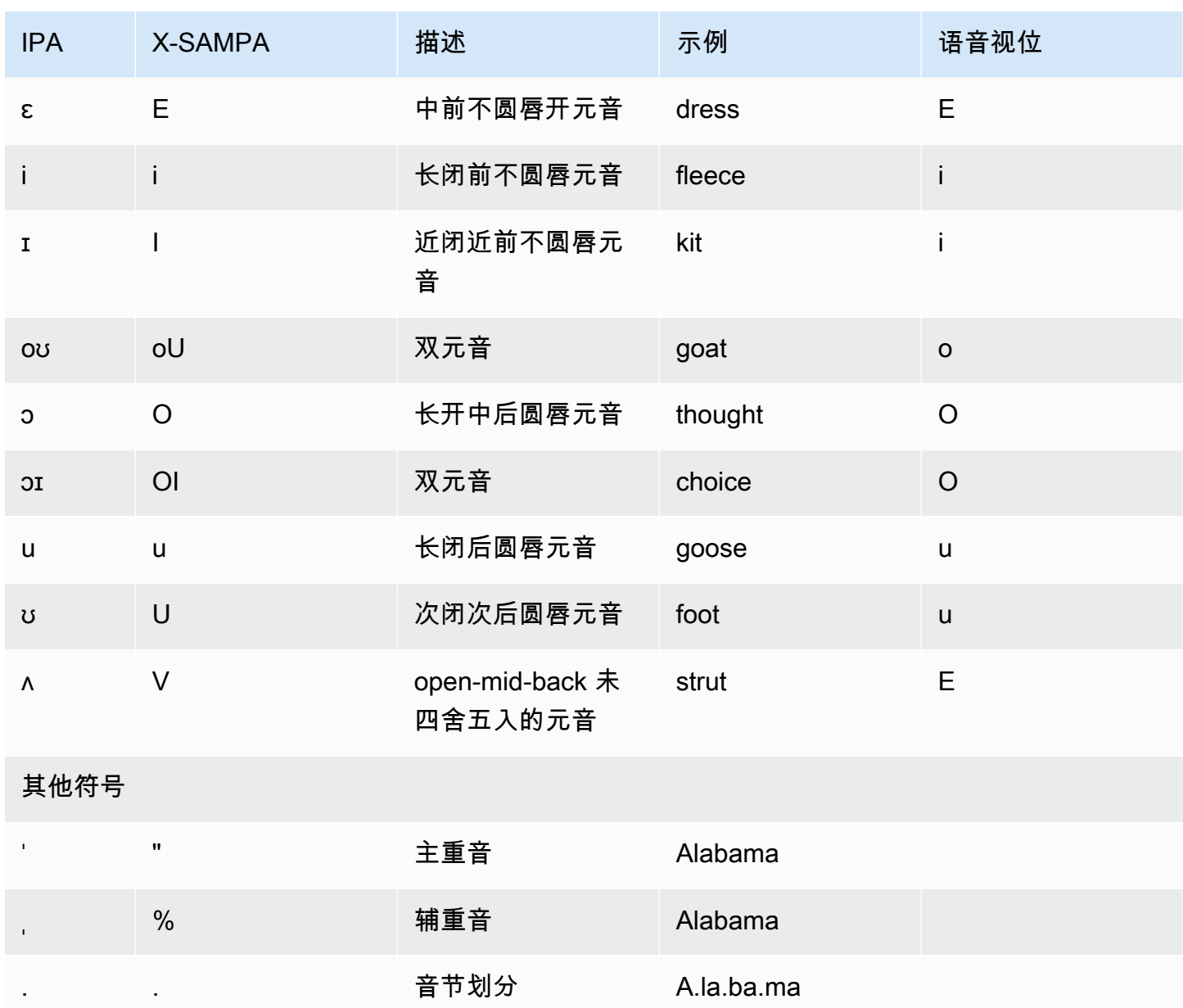

# 英语(新西兰)(en-NZ)

下表列出了 Amazon Polly 支持的新西兰英语语音的国际音标 (IPA) 音素、拓展音标字母评估法 (X-SAMPA) 符号和对应的语音视位。

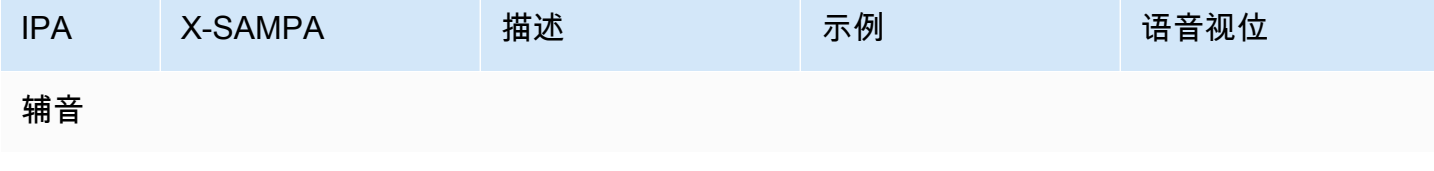

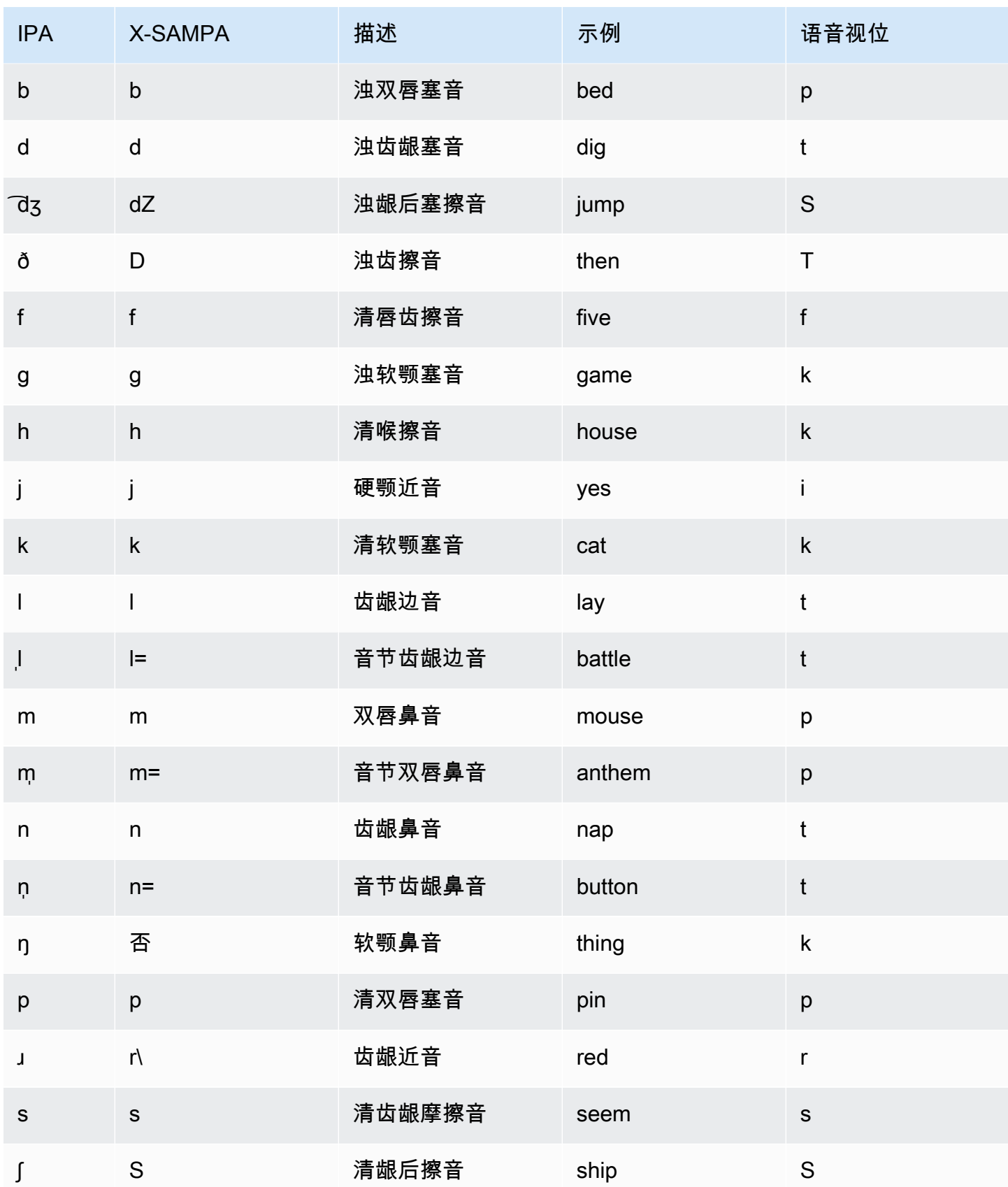

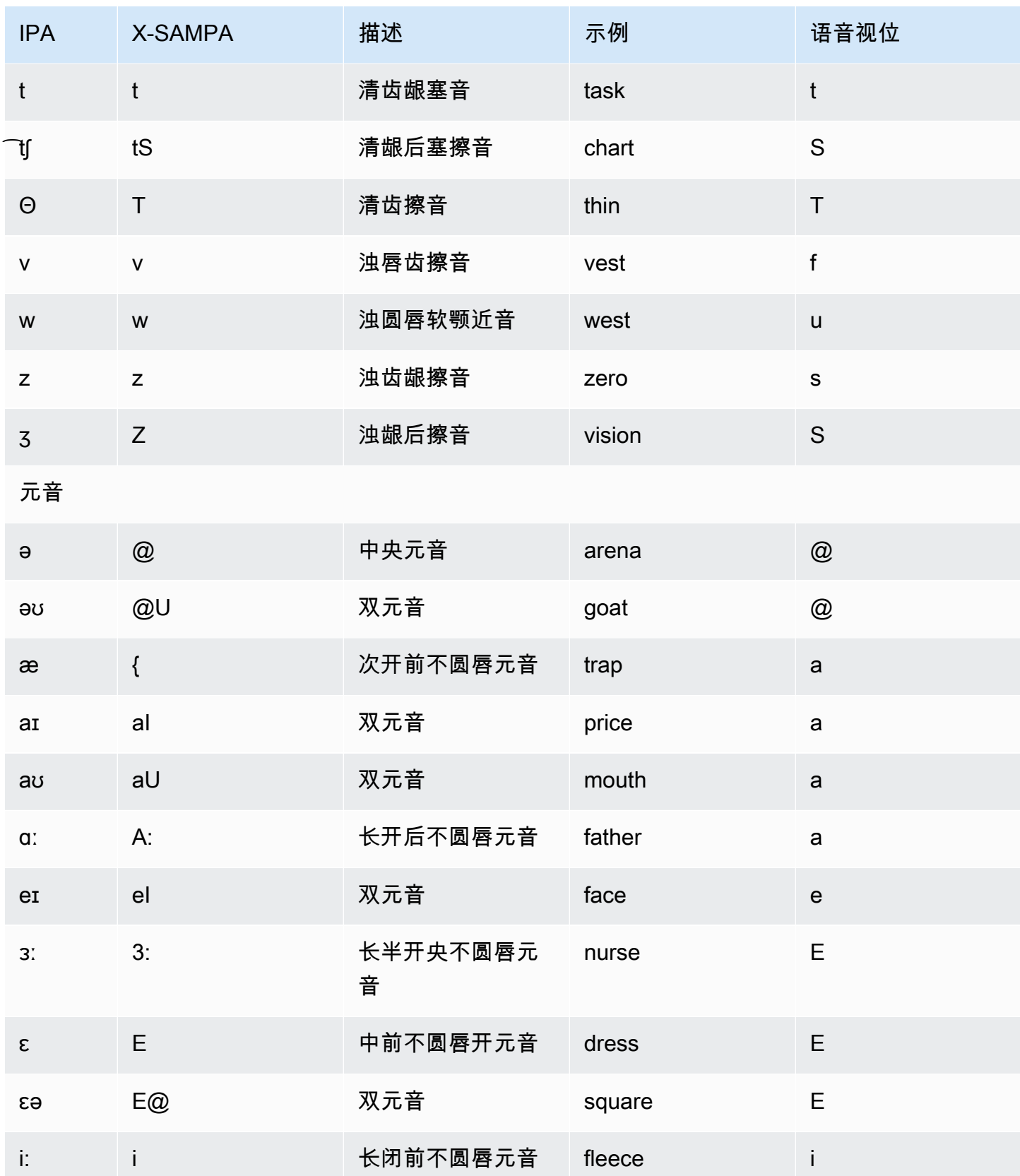

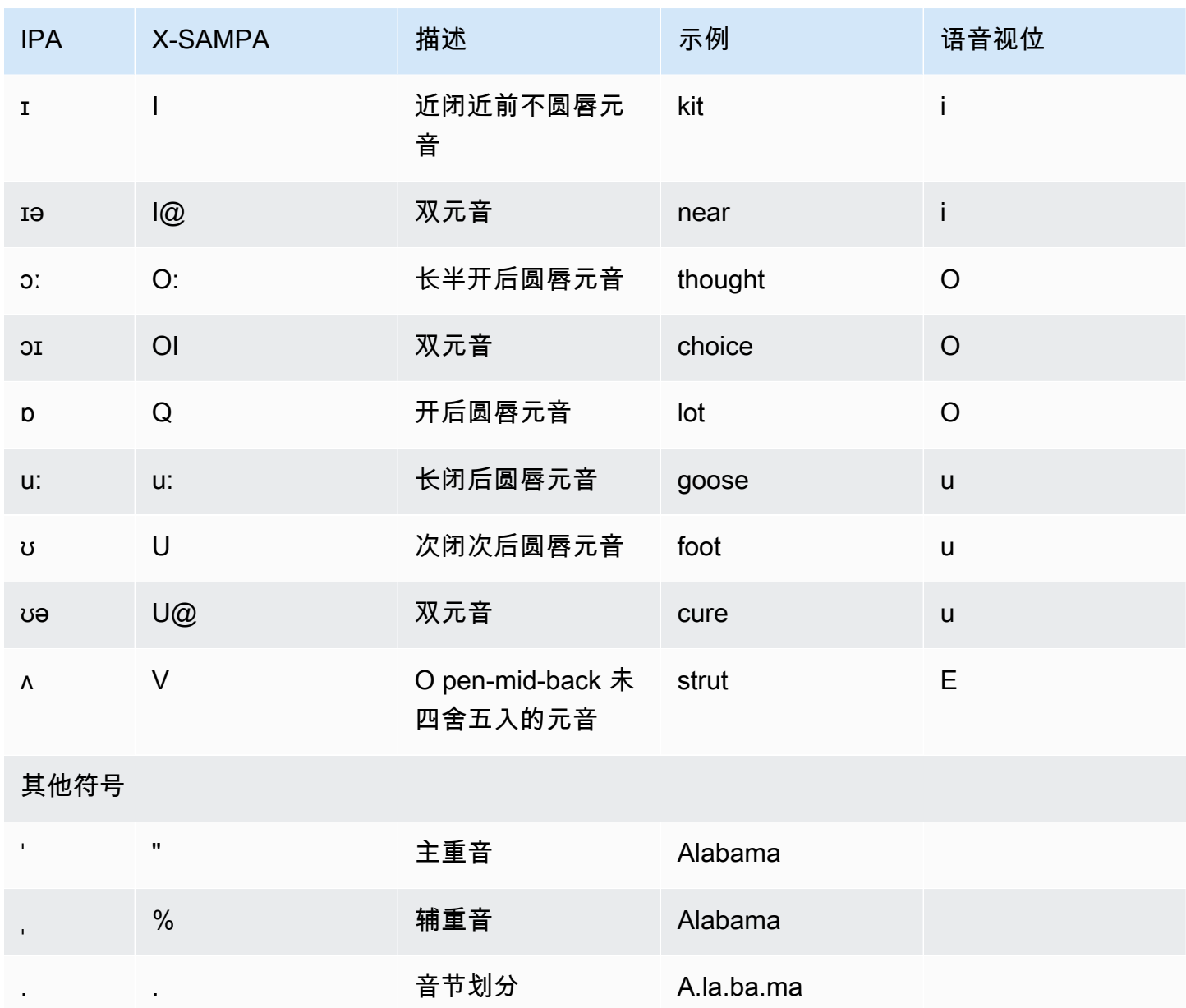

Aria 语音讲的是新西兰英语,对毛利语的支持有限。可以进行以下毛利语单词和短语的发音。毛利语 短语区分大小写。

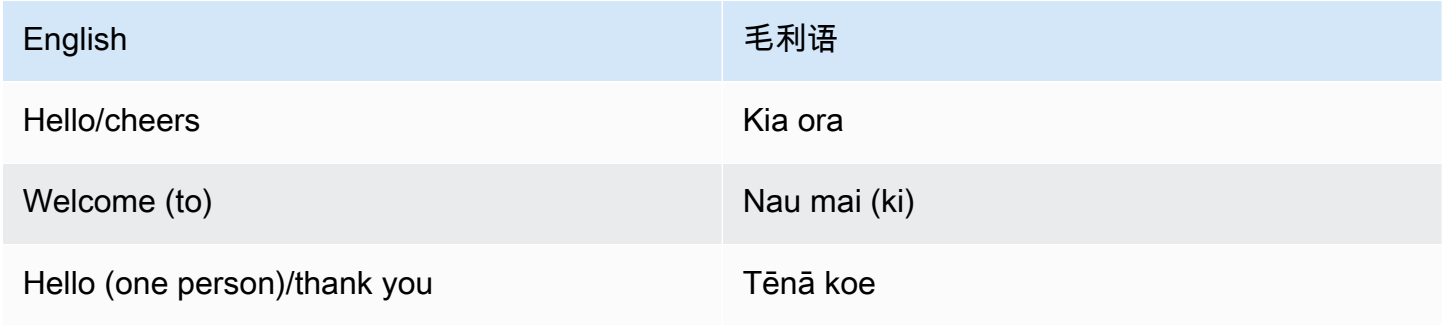

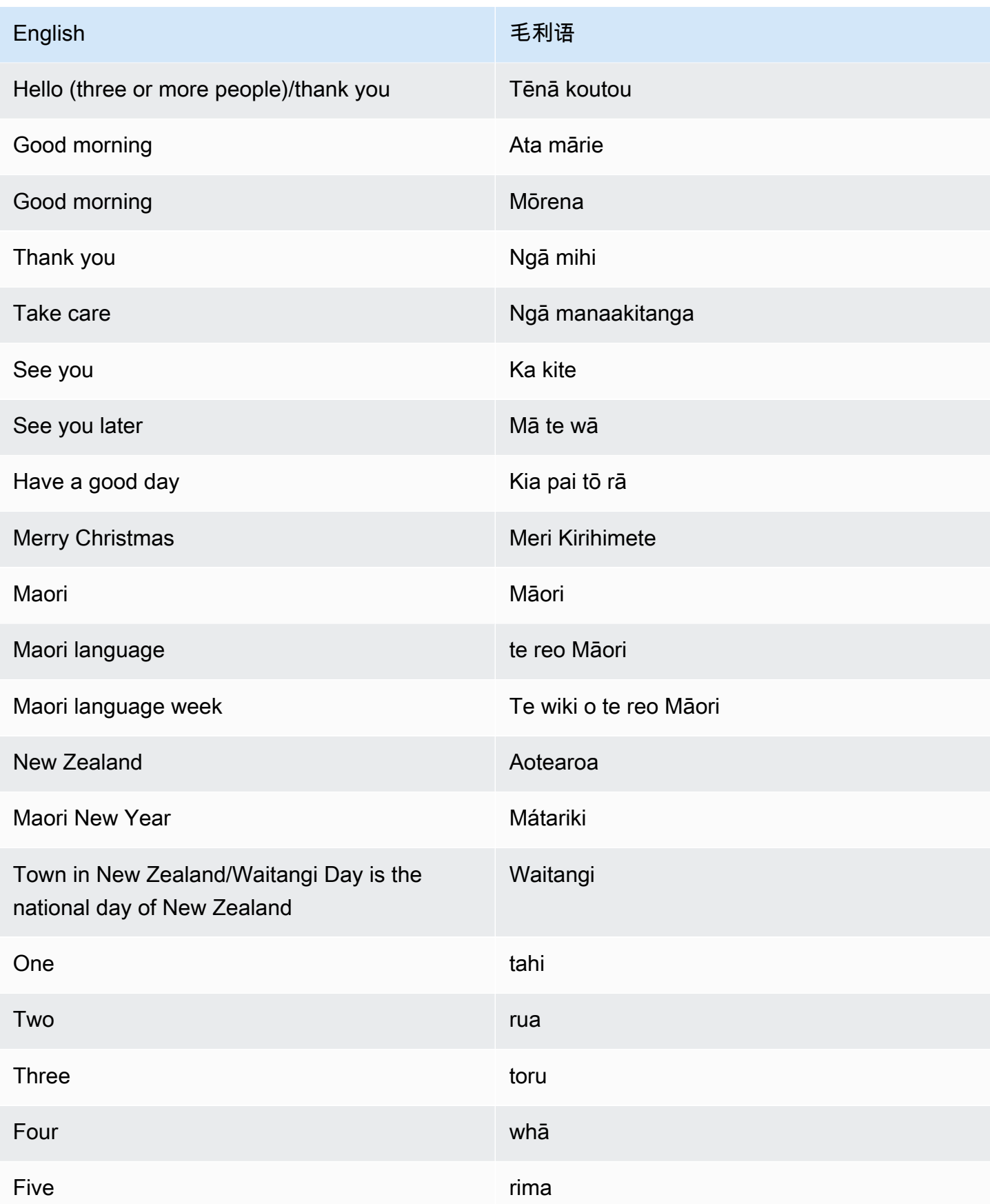

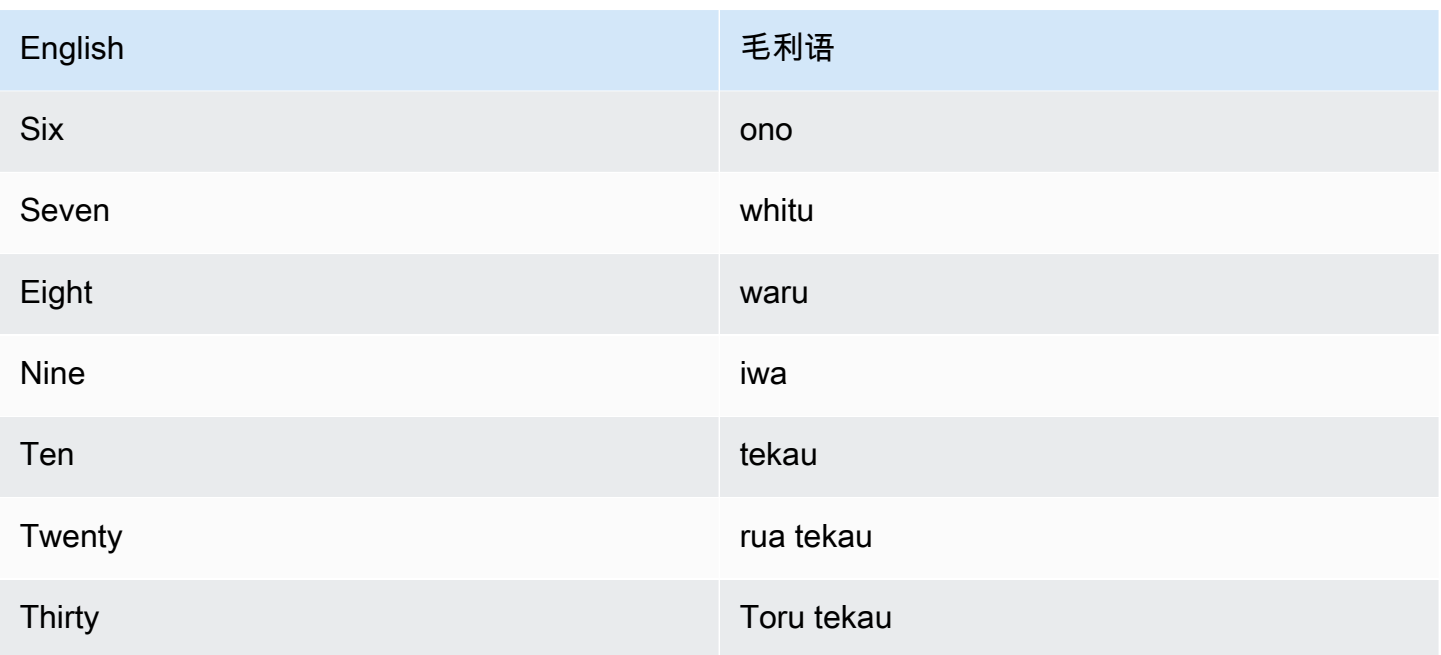

# 英语(南非)(en-ZA)

下表列出了 Amazon Polly 支持的南非英语语音的国际音标 (IPA) 音素、拓展音标字母评估法 (X-SAMPA) 符号和对应的语音视位。

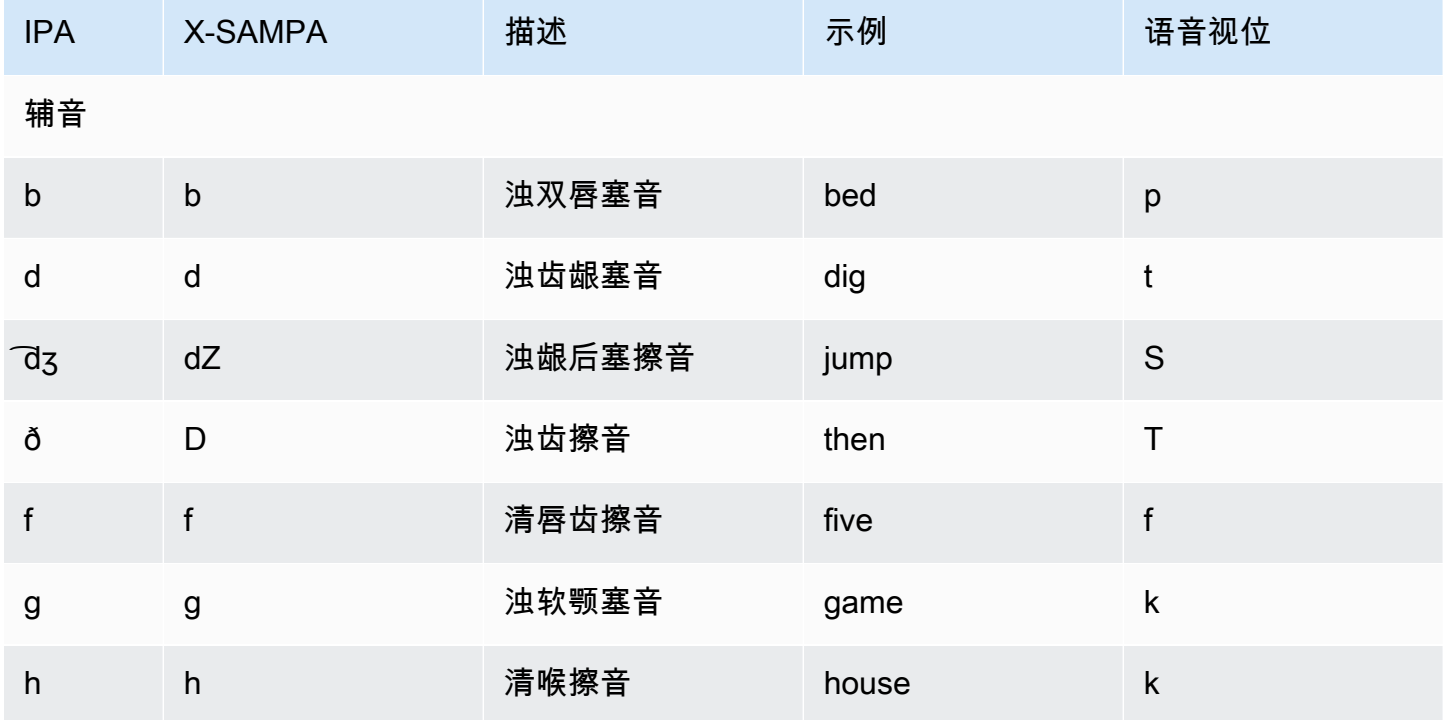

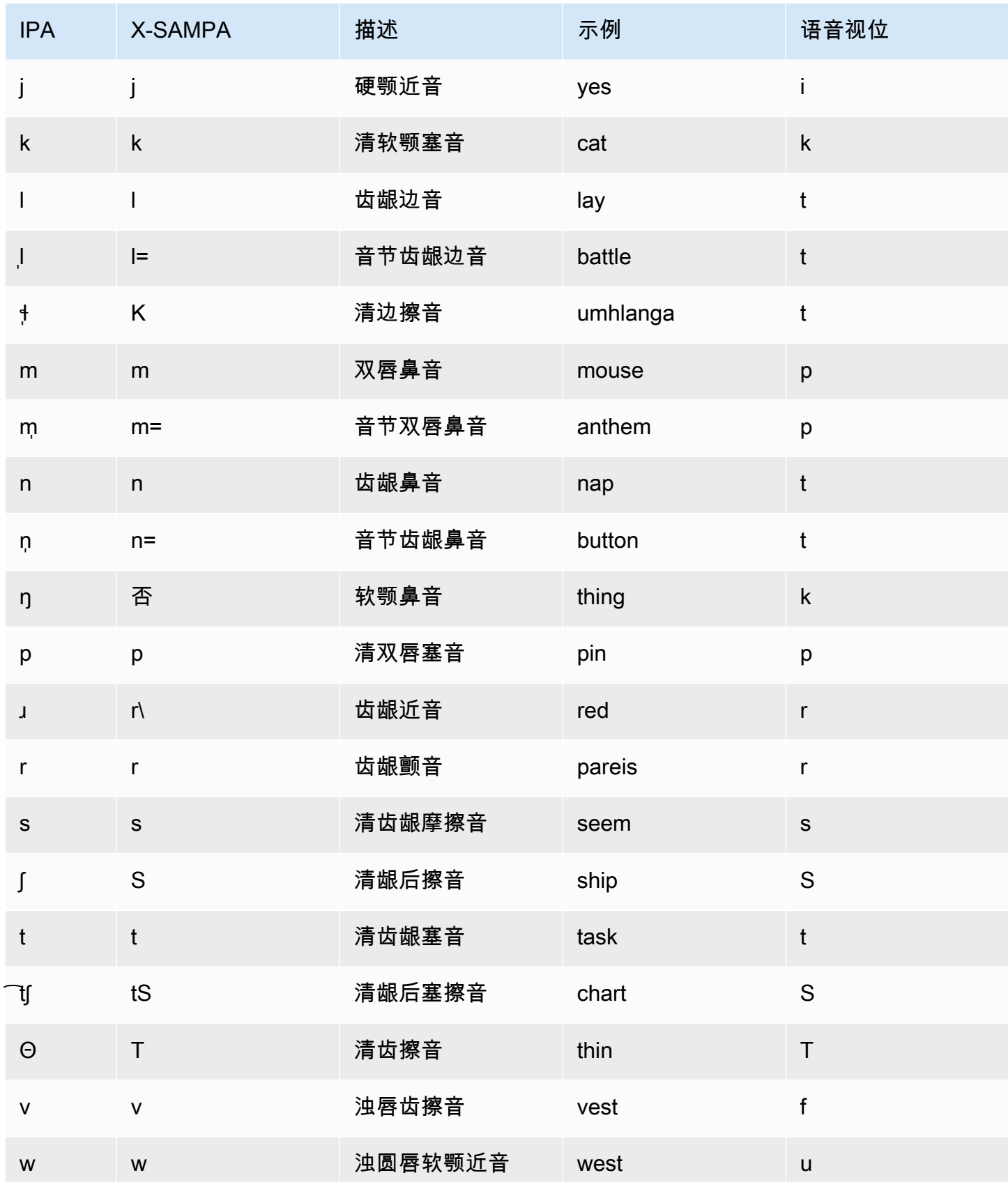

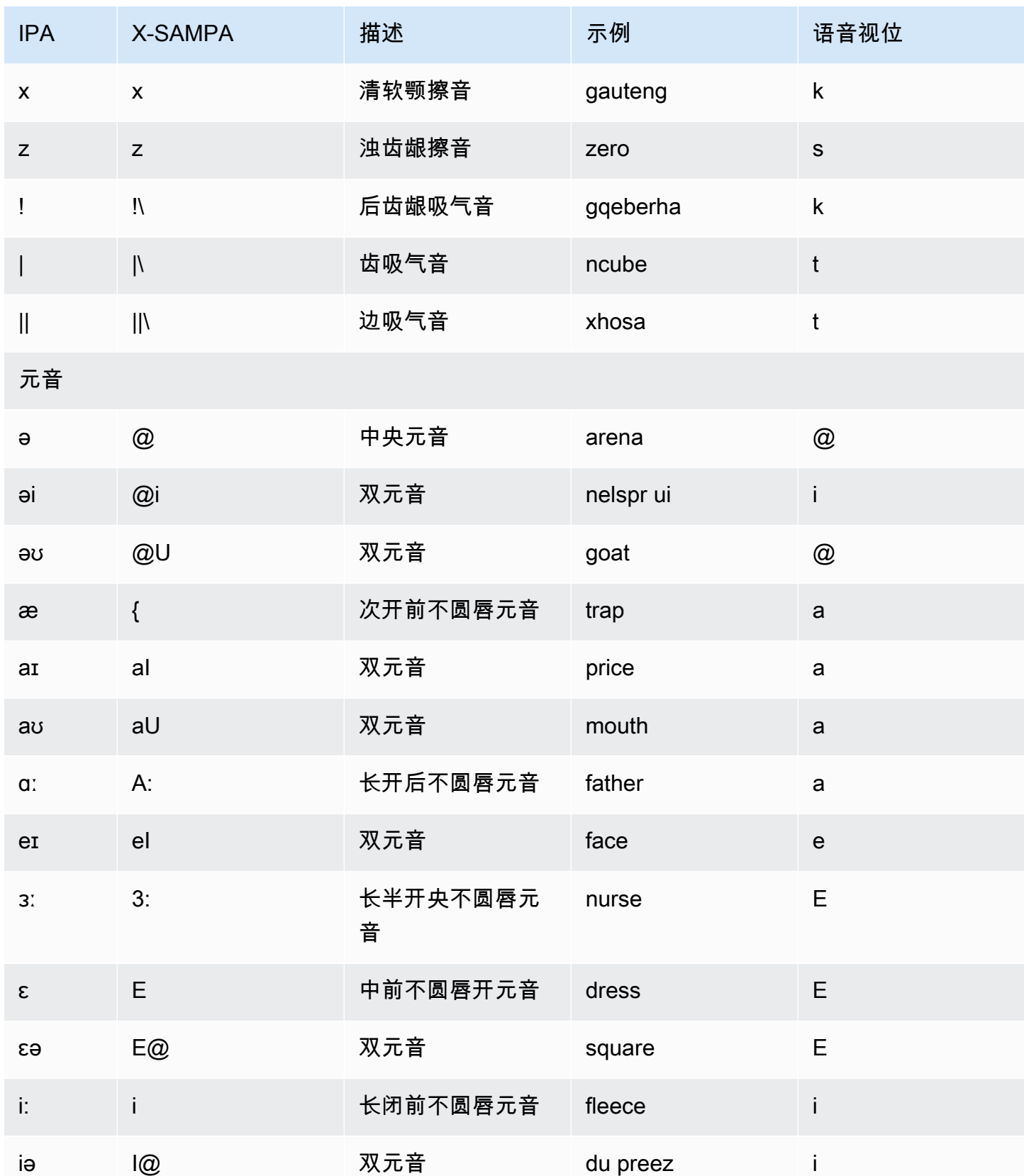

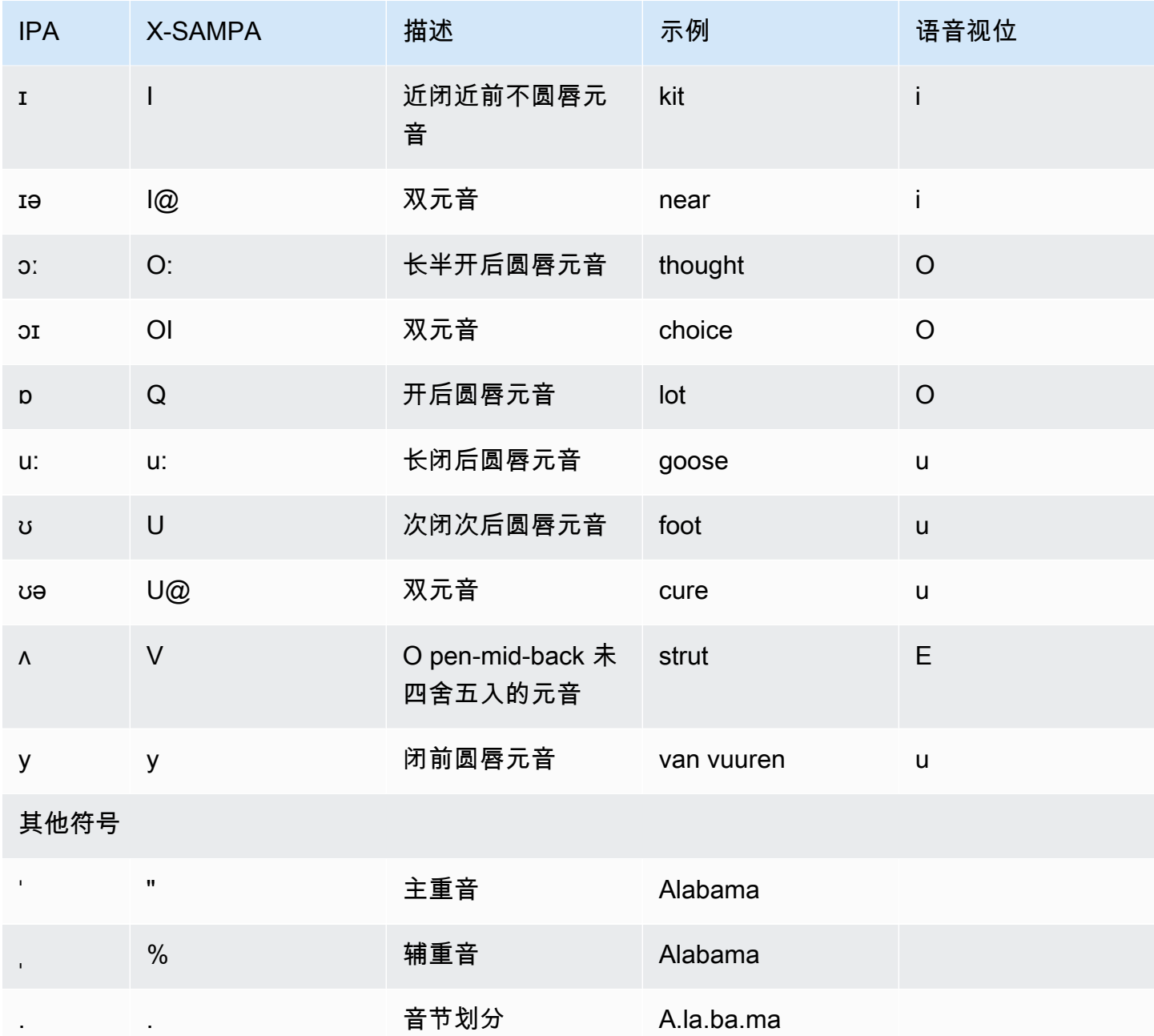

# 英语(威尔士)(en-GB-WLS)

下表列出了 Amazon Polly 支持的威尔士英语语音的国际音标 (IPA) 音素、拓展音标字母评估法 (X-SAMPA) 符号和对应的语音视位。

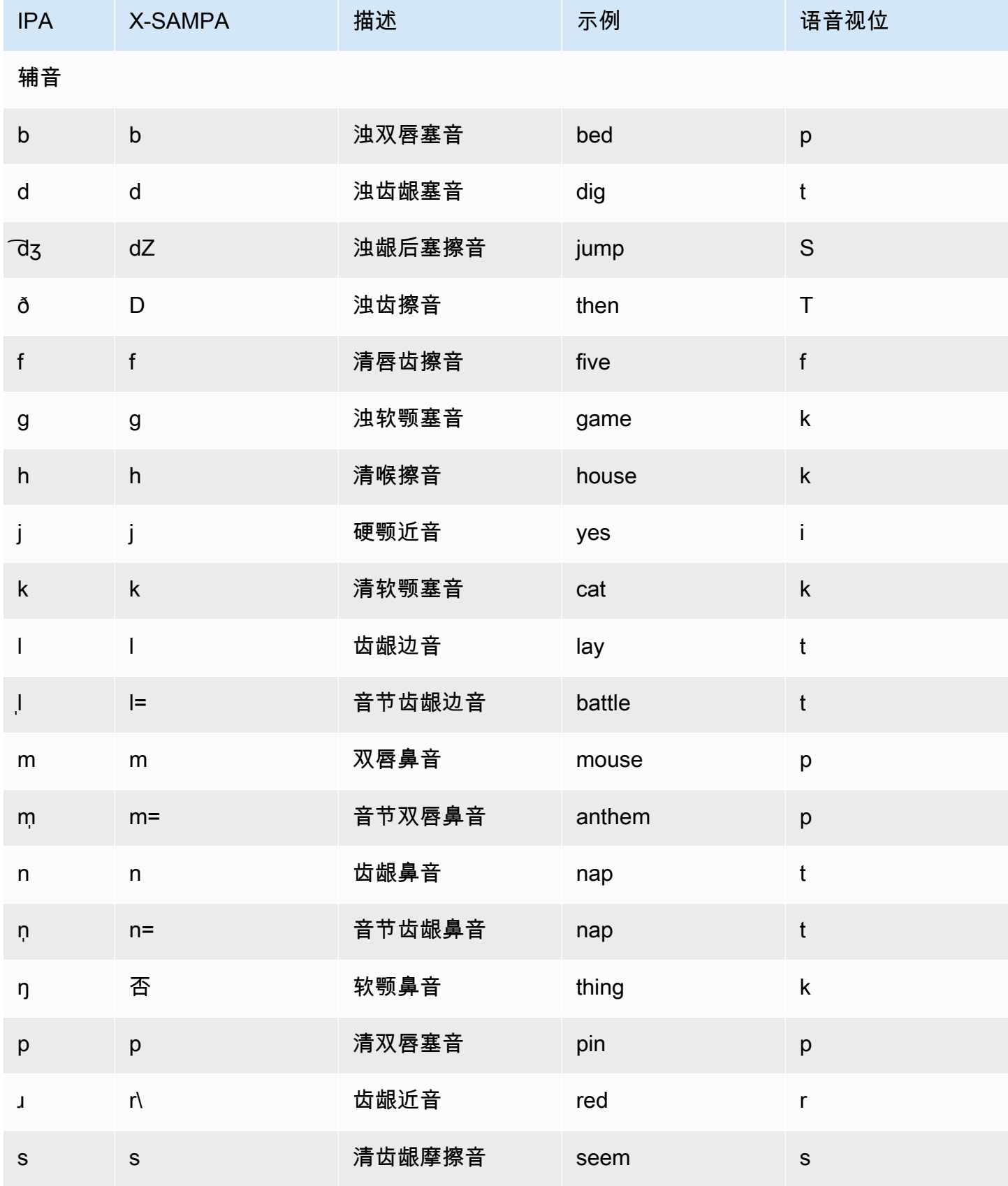

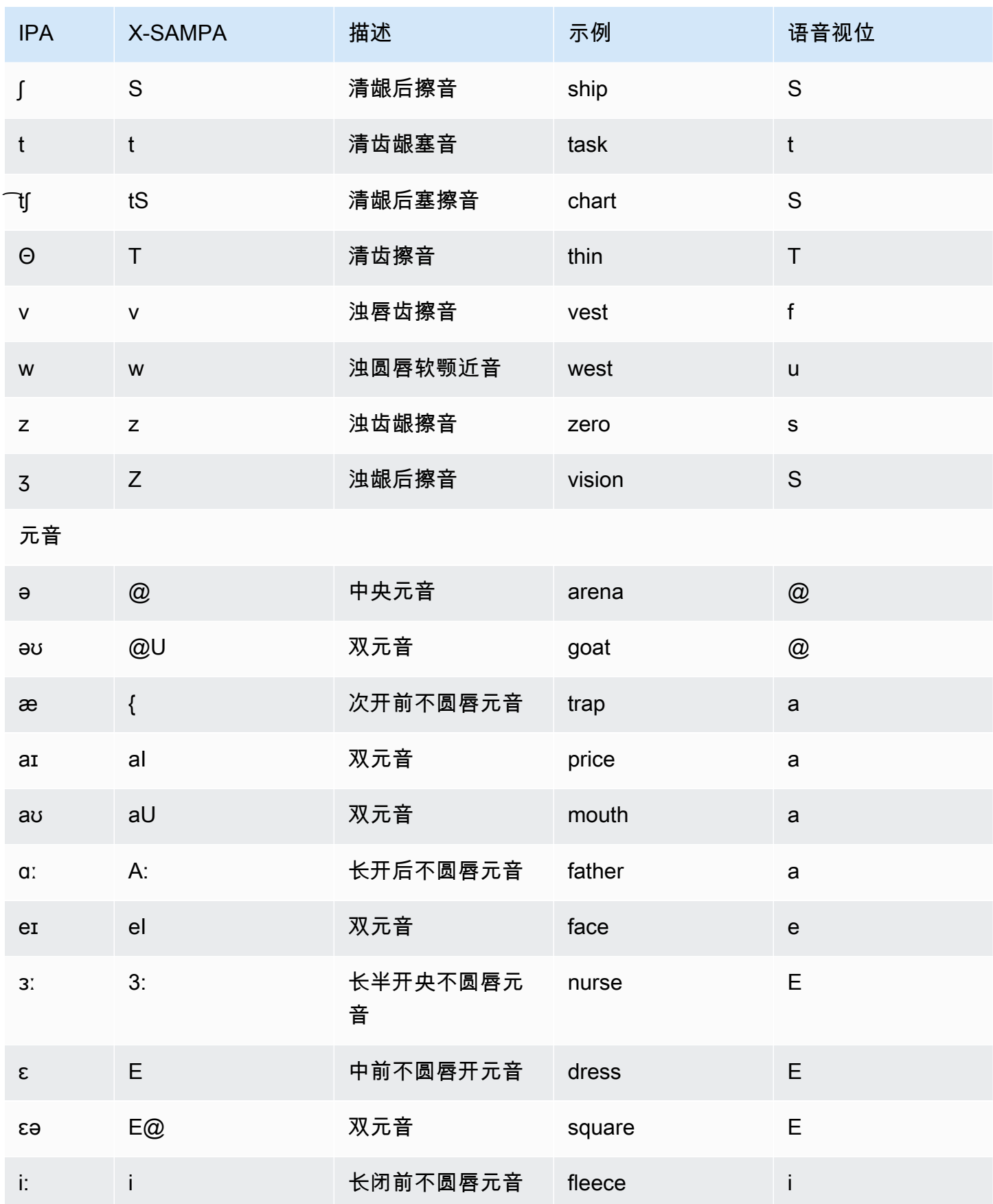

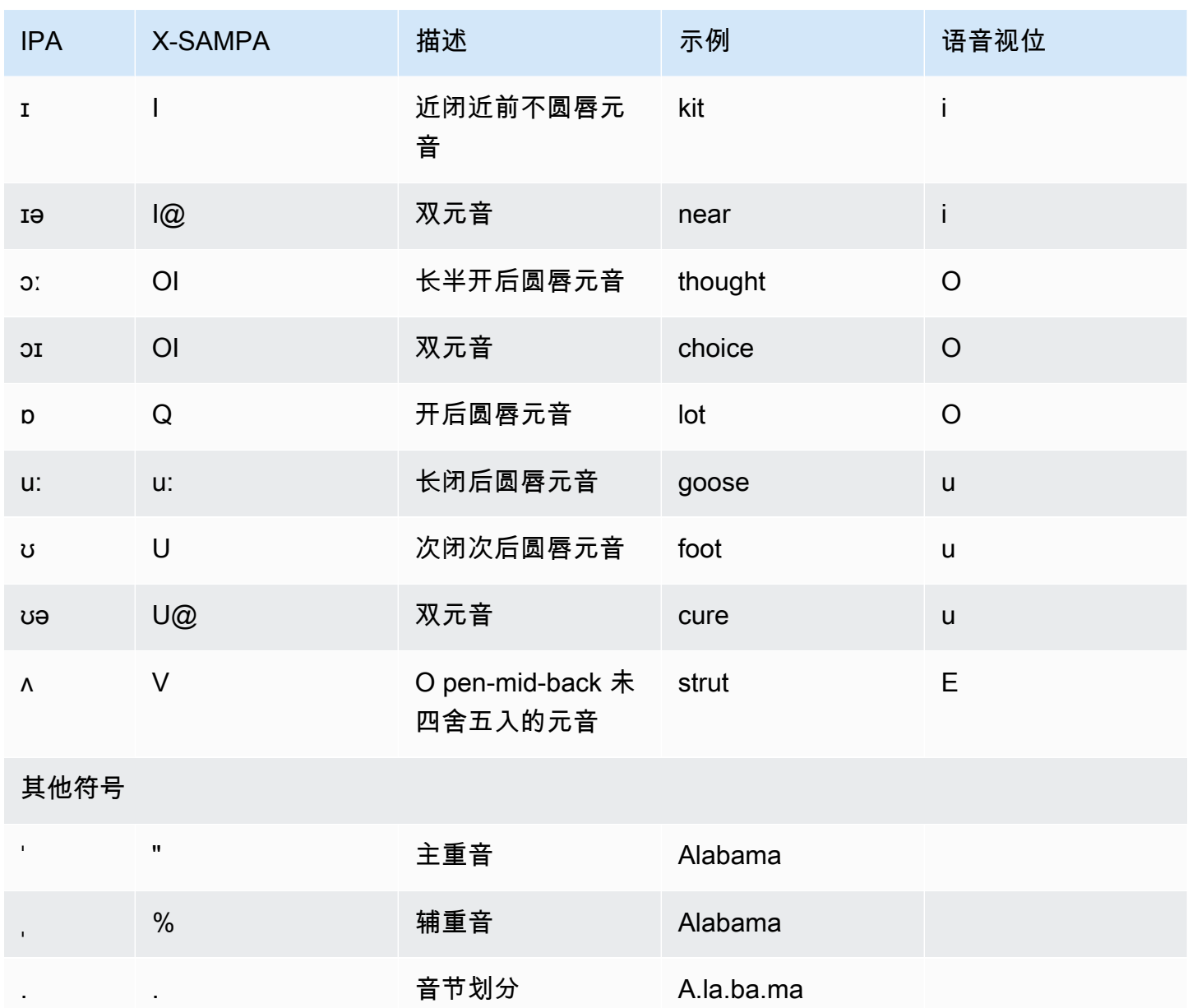

# 芬兰语 (fi-FI)

下表列出了 Amazon Polly 支持的芬兰语语音的国际音标 (IPA) 音素、拓展音标字母评估法 (X-SAMPA) 符号和对应的语音视位。

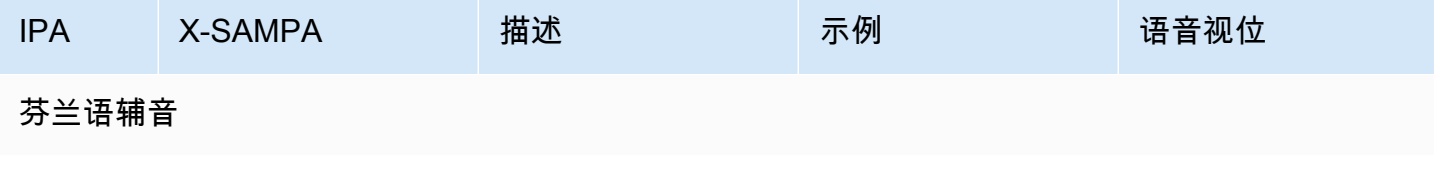

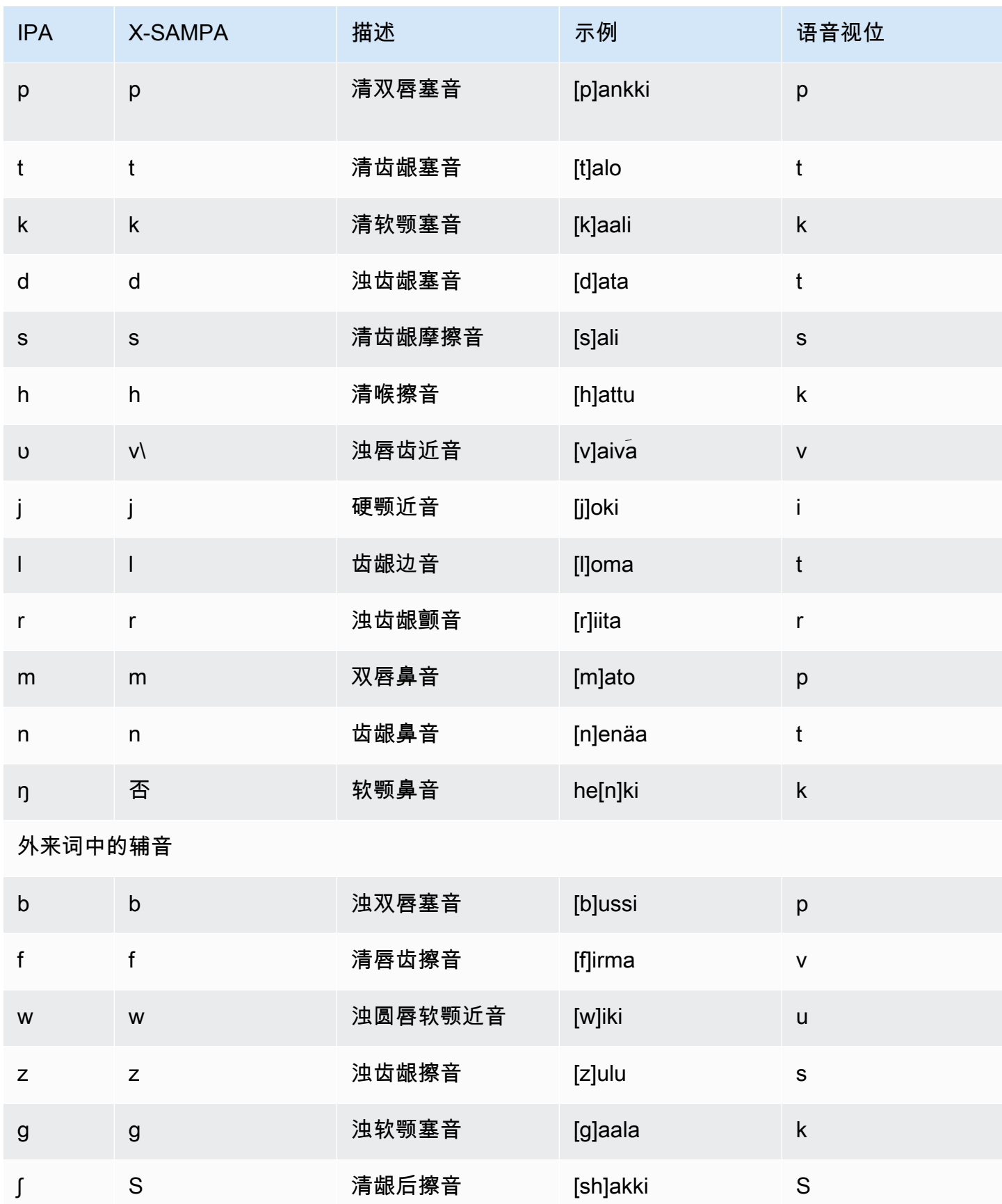

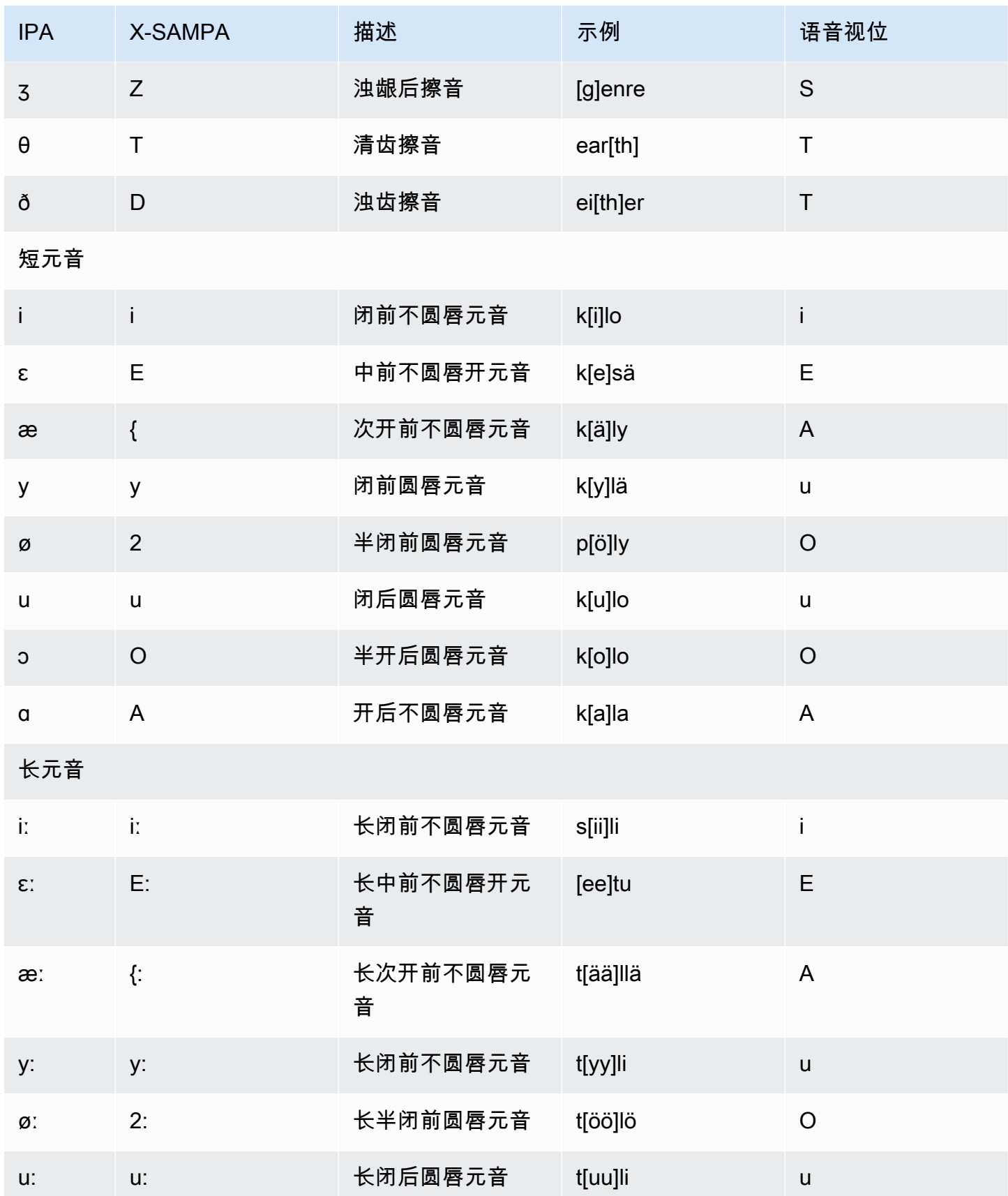

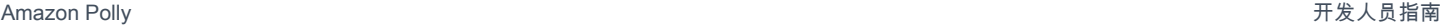

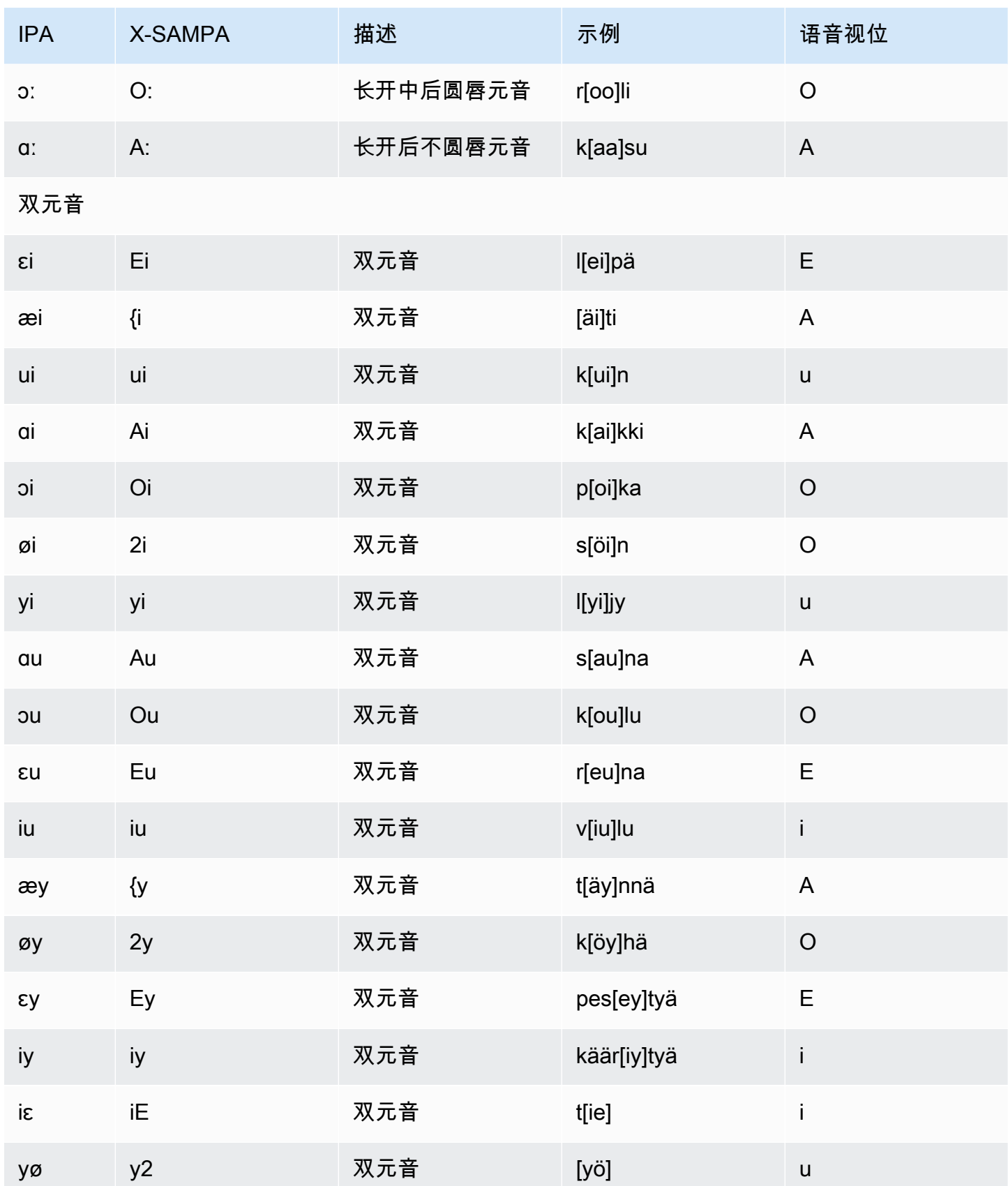

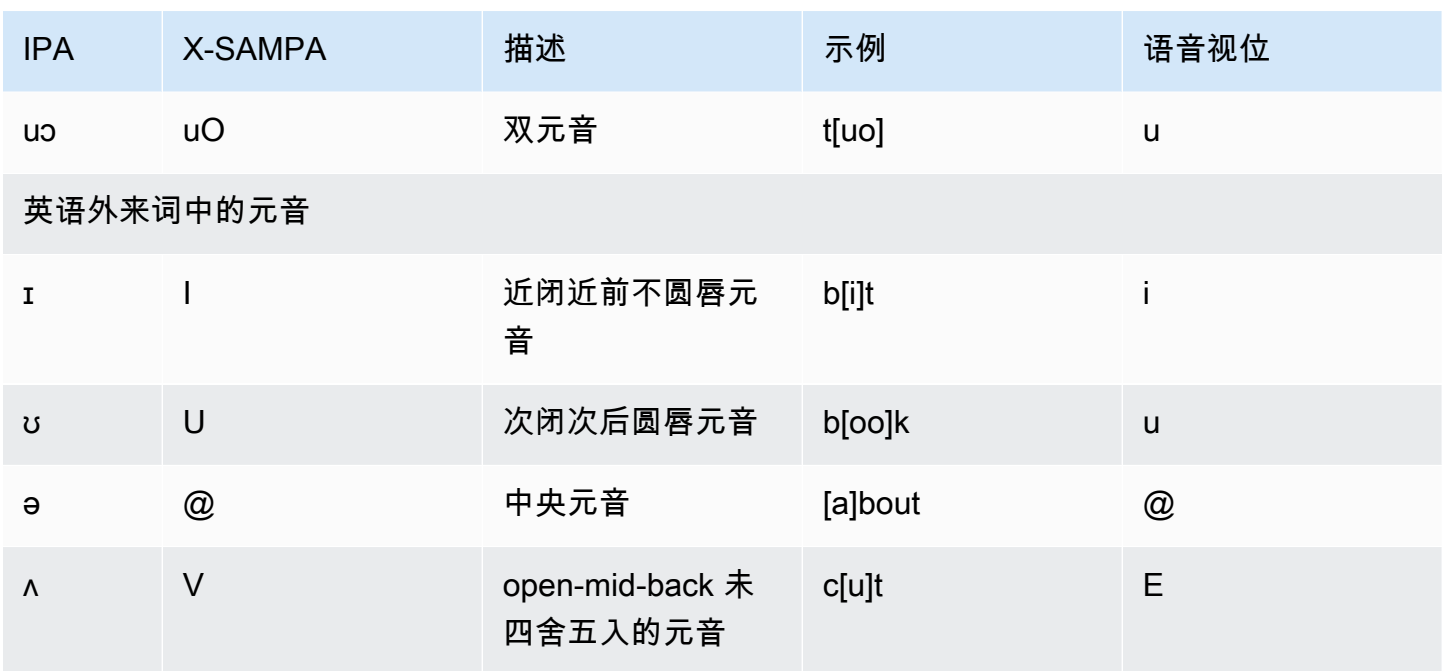

# 法语 (fr-FR)

下表列出了 Amazon Polly 支持的法语语音的国际音标 (IPA) 音素、拓展音标字母评估法 (X-SAMPA) 符号和对应的语音视位。

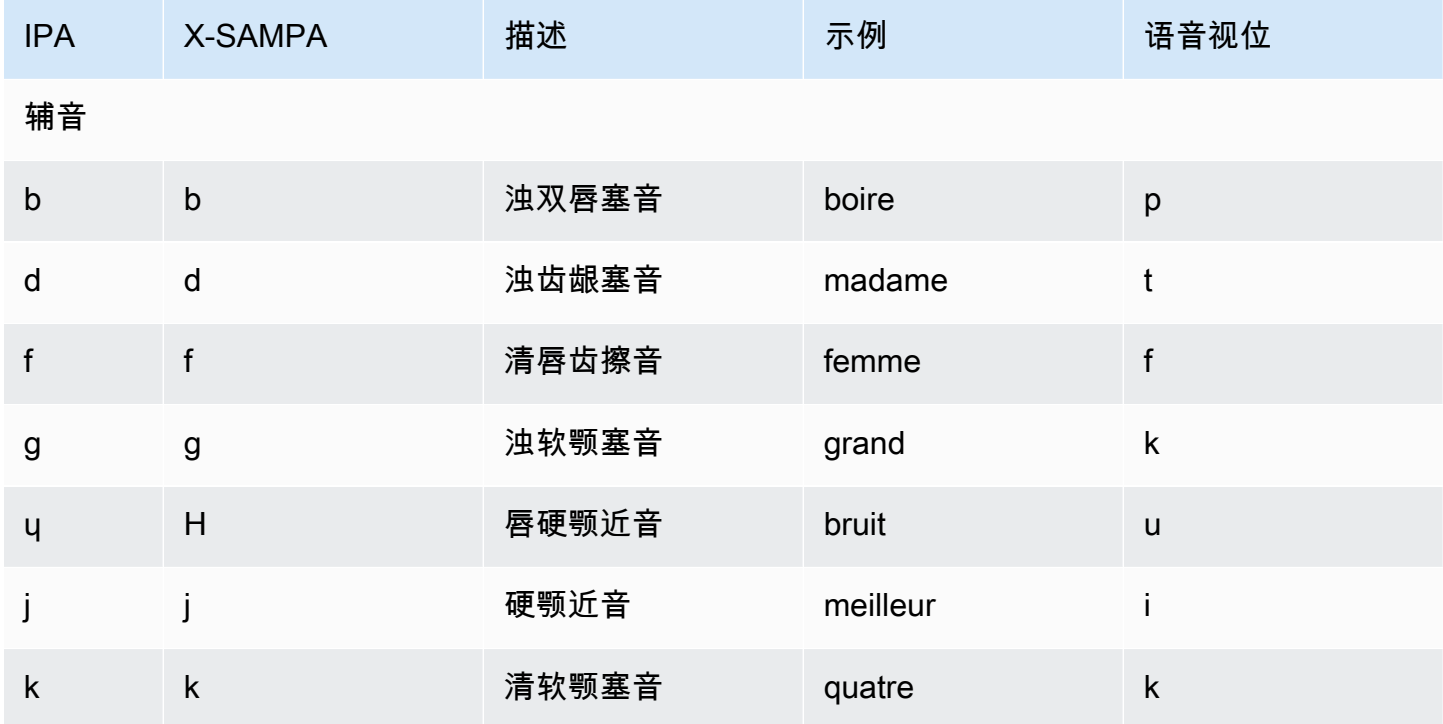

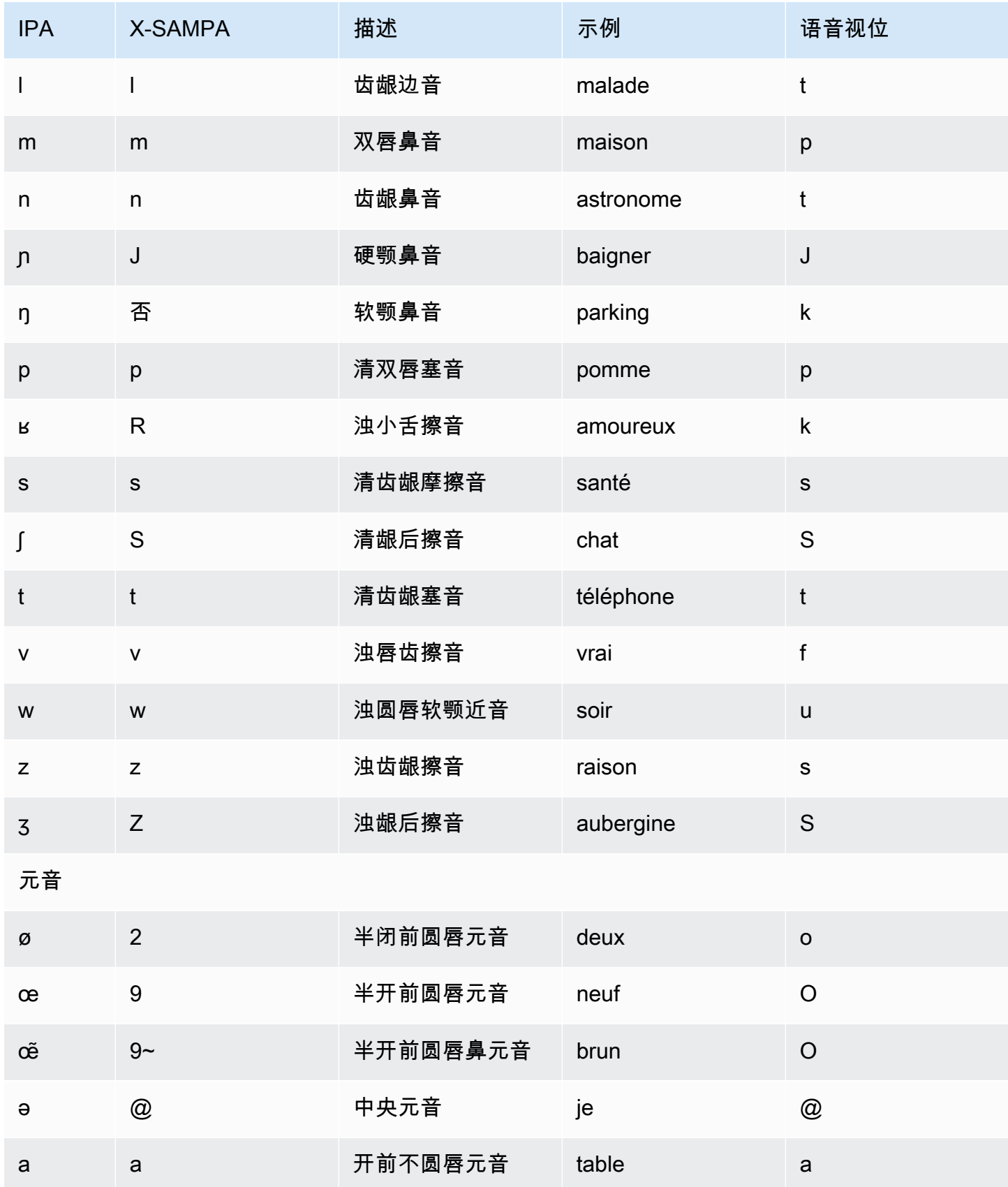

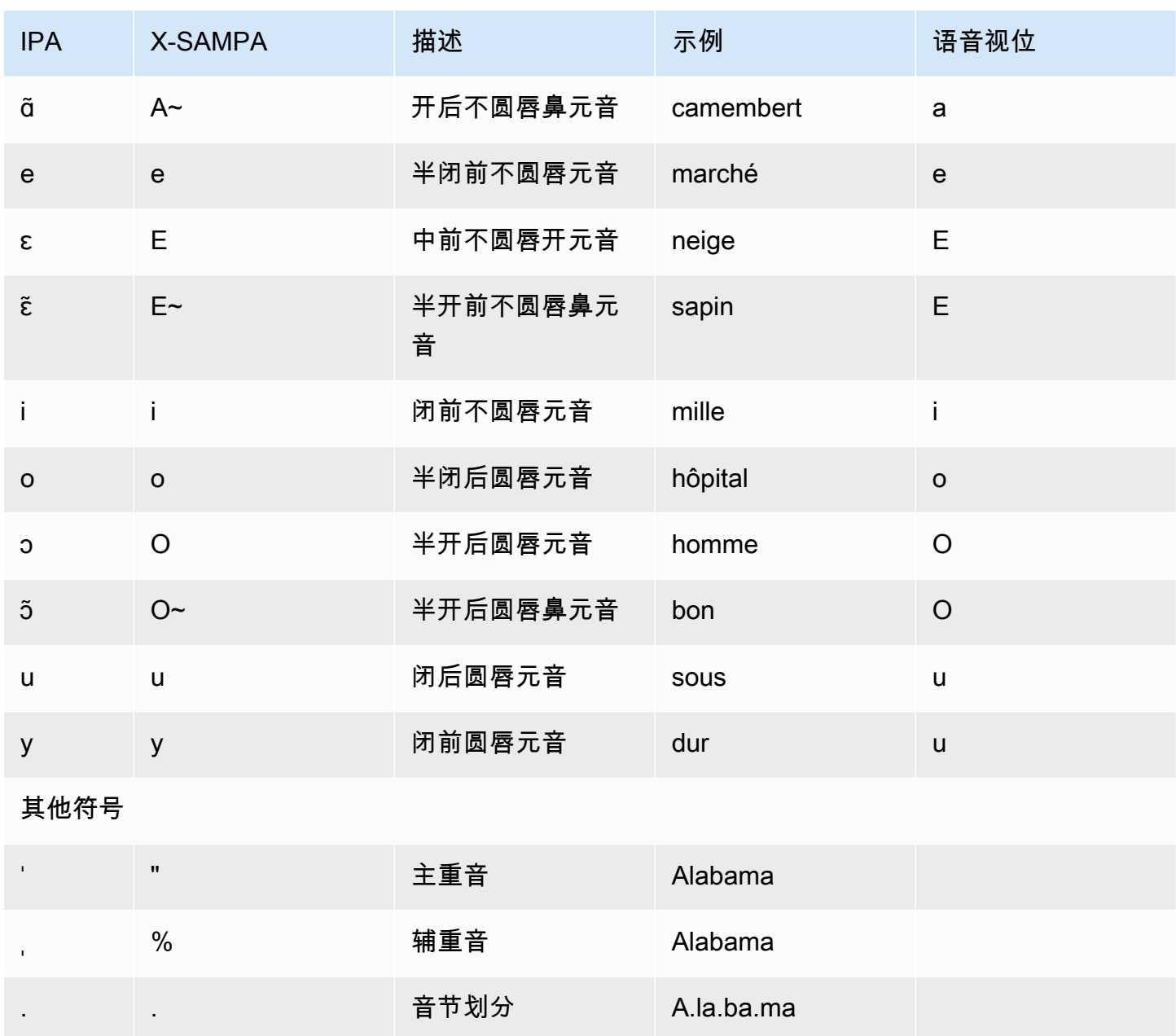

法语(比利时)(fr-BE)

下表列出了 Amazon Polly 支持的比利时法语语音的国际音标 (IPA) 音素、拓展音标字母评估法 (X-SAMPA) 符号和对应的语音视位。

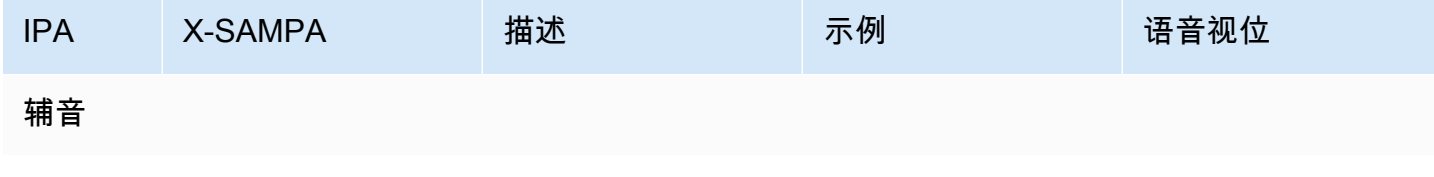

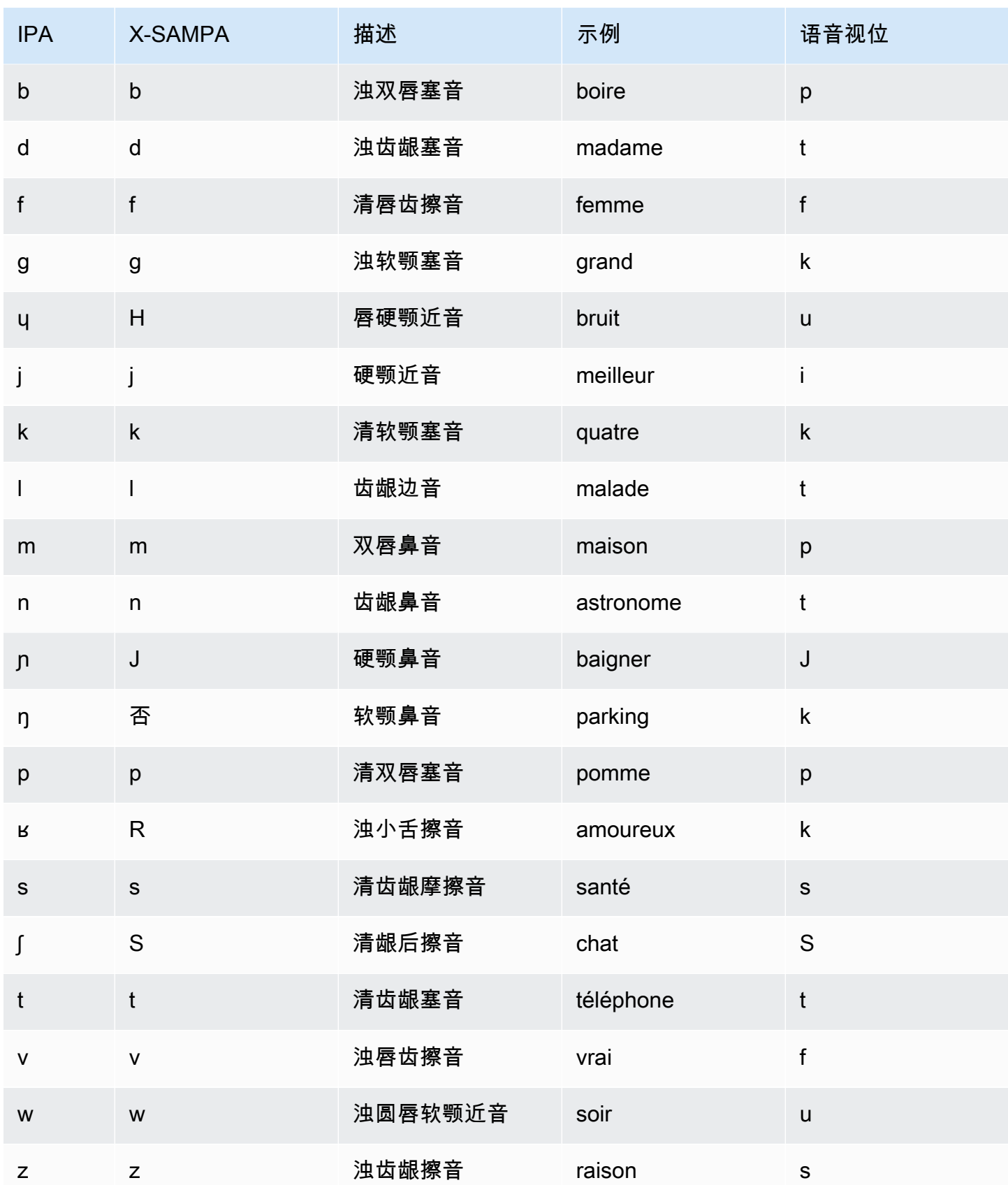

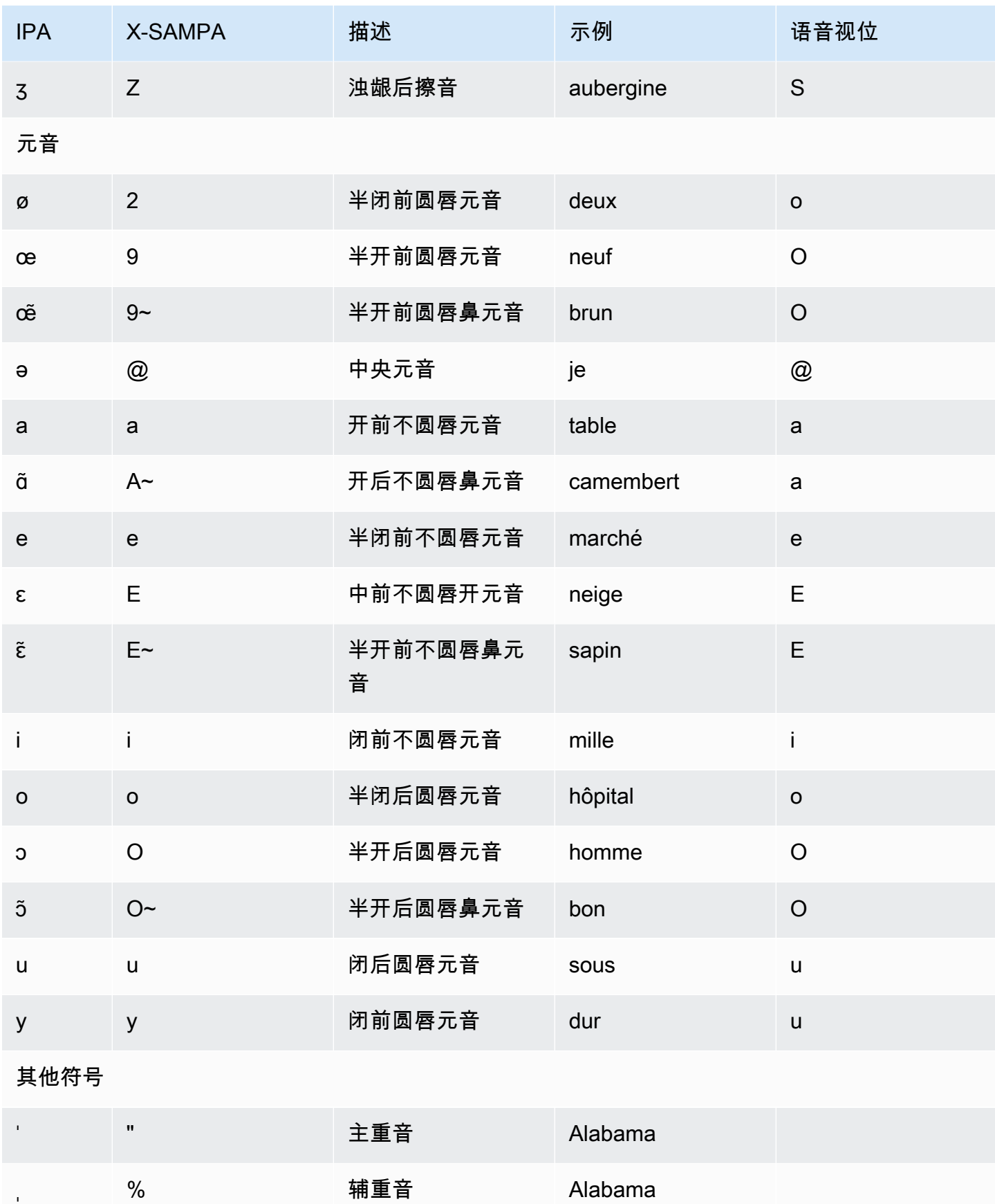

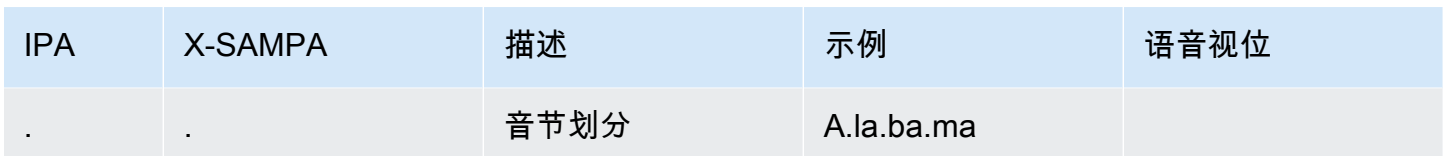

# 法语(加拿大)(fr-CA)

下表列出了 Amazon Polly 支持的加拿大法语语音的国际音标 (IPA) 音素、拓展音标字母评估法 (X-SAMPA) 符号和对应的语音视位。

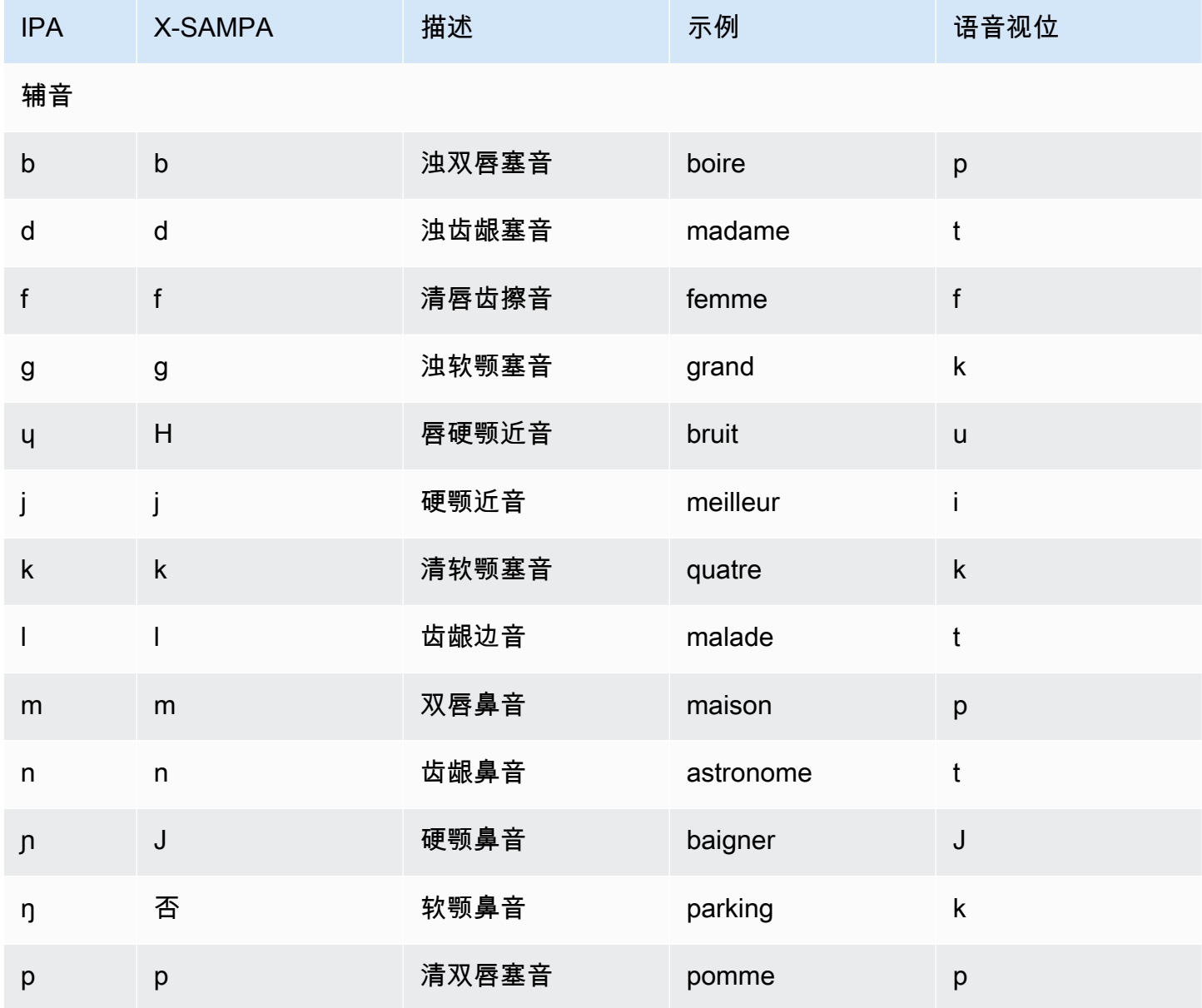

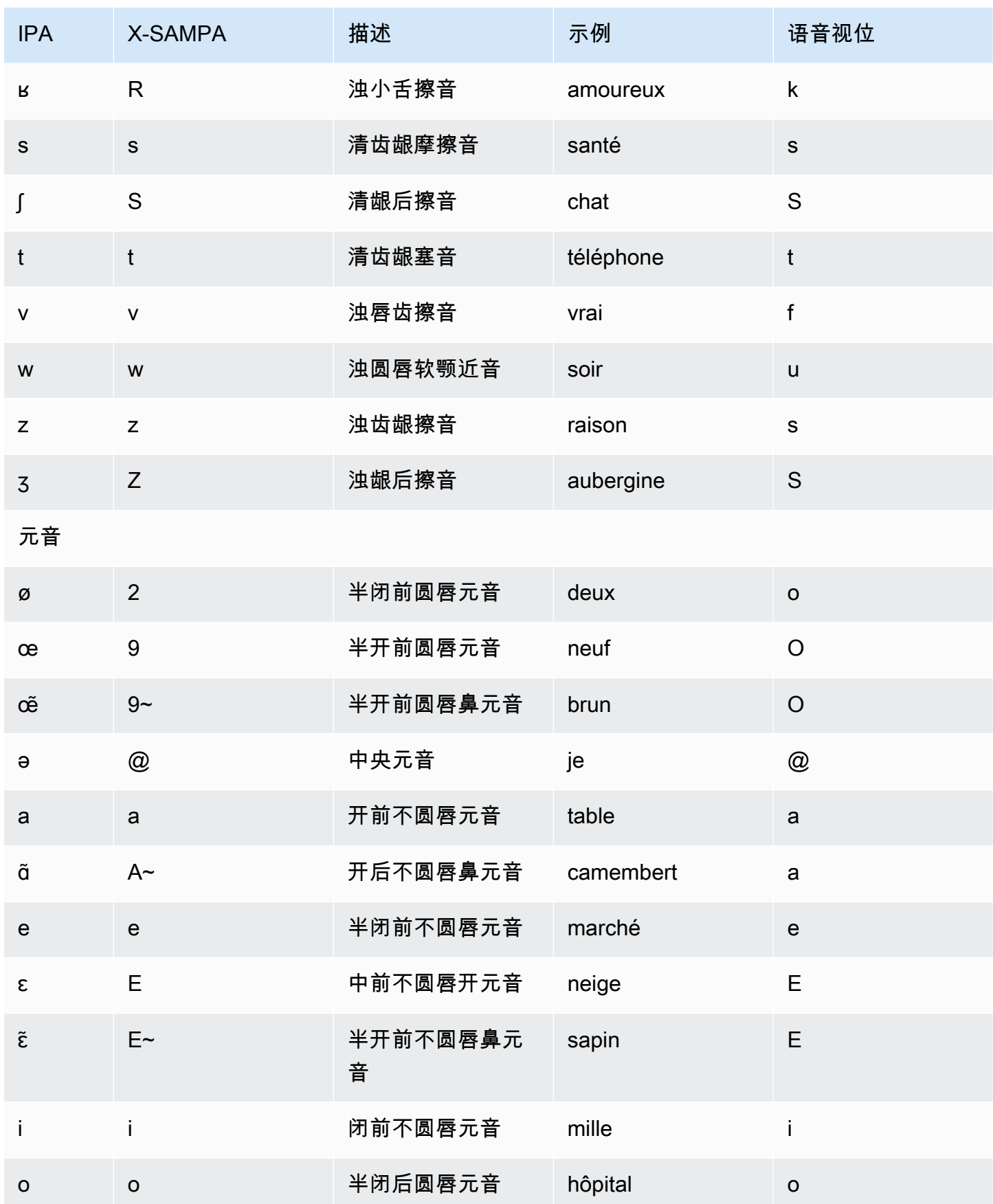

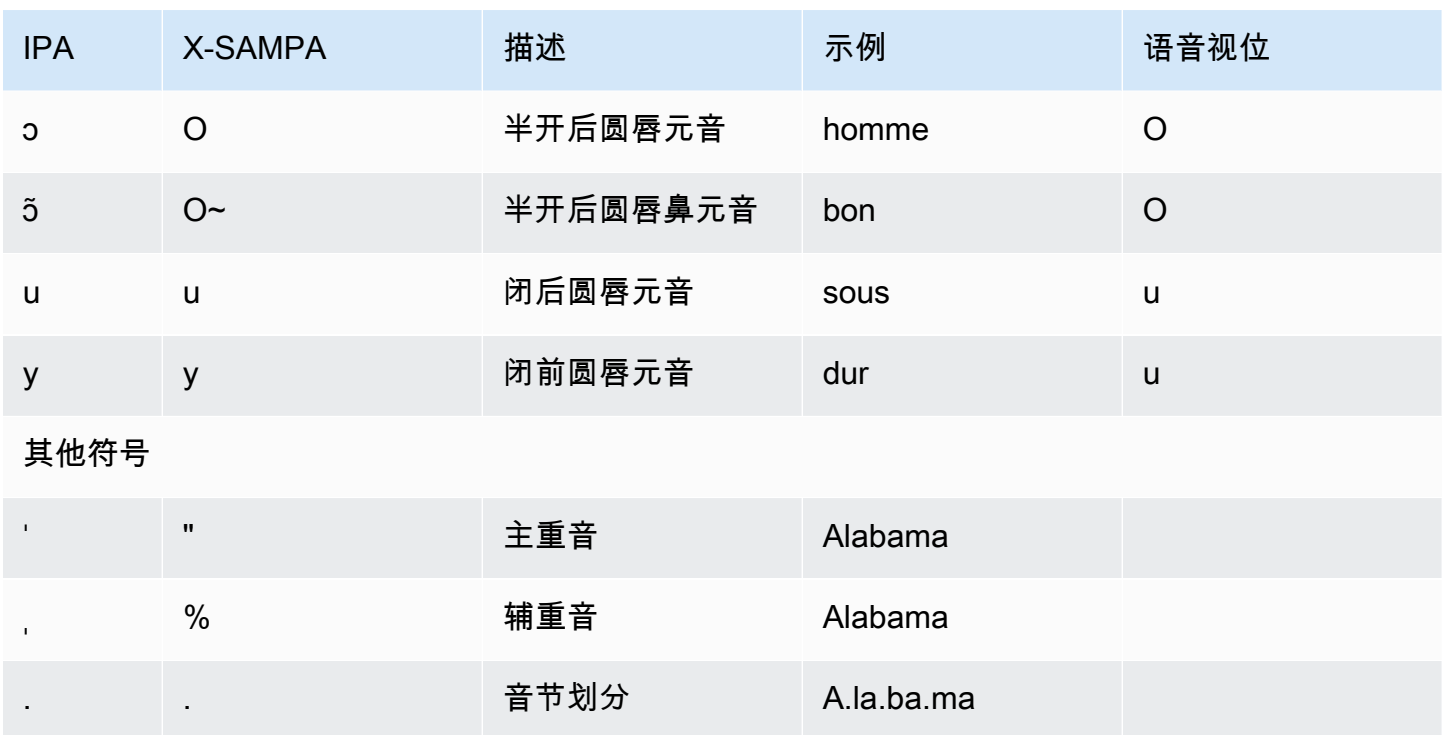

# 德语 (de-DE)

下表列出了 Amazon Polly 支持的德语语音的国际音标 (IPA) 音素、拓展音标字母评估法 (X-SAMPA) 符号和对应的语音视位。

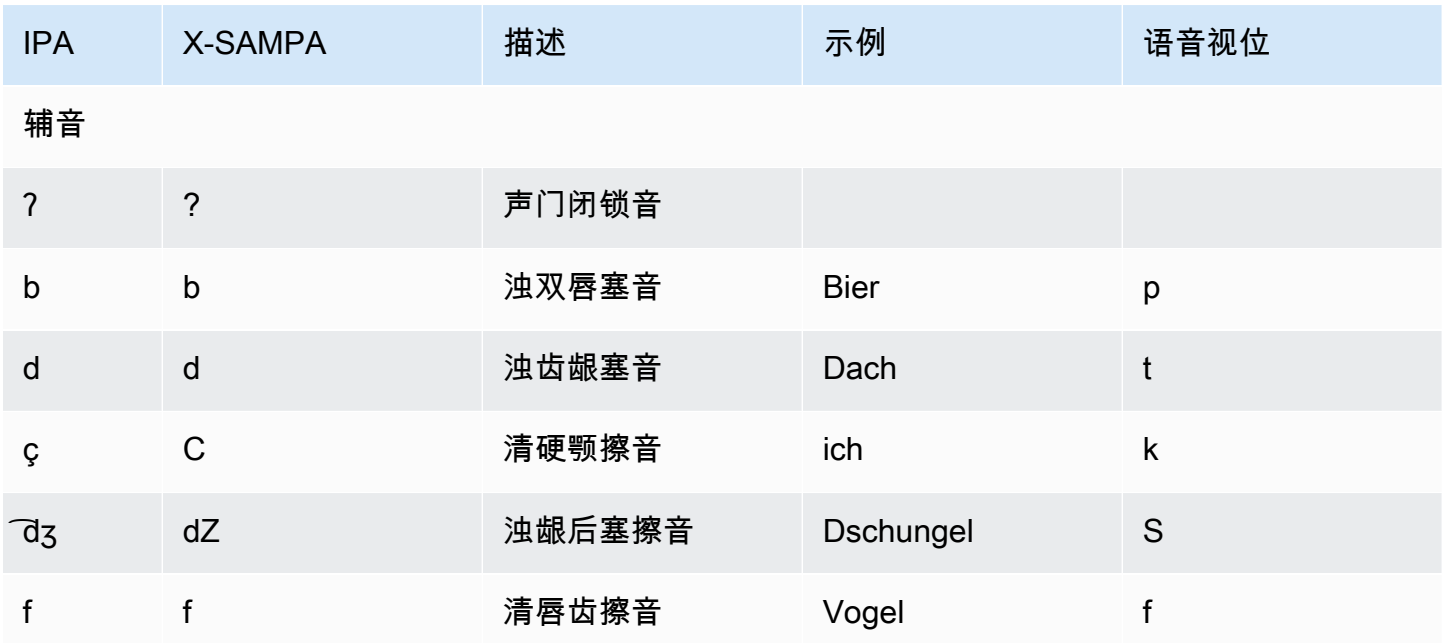

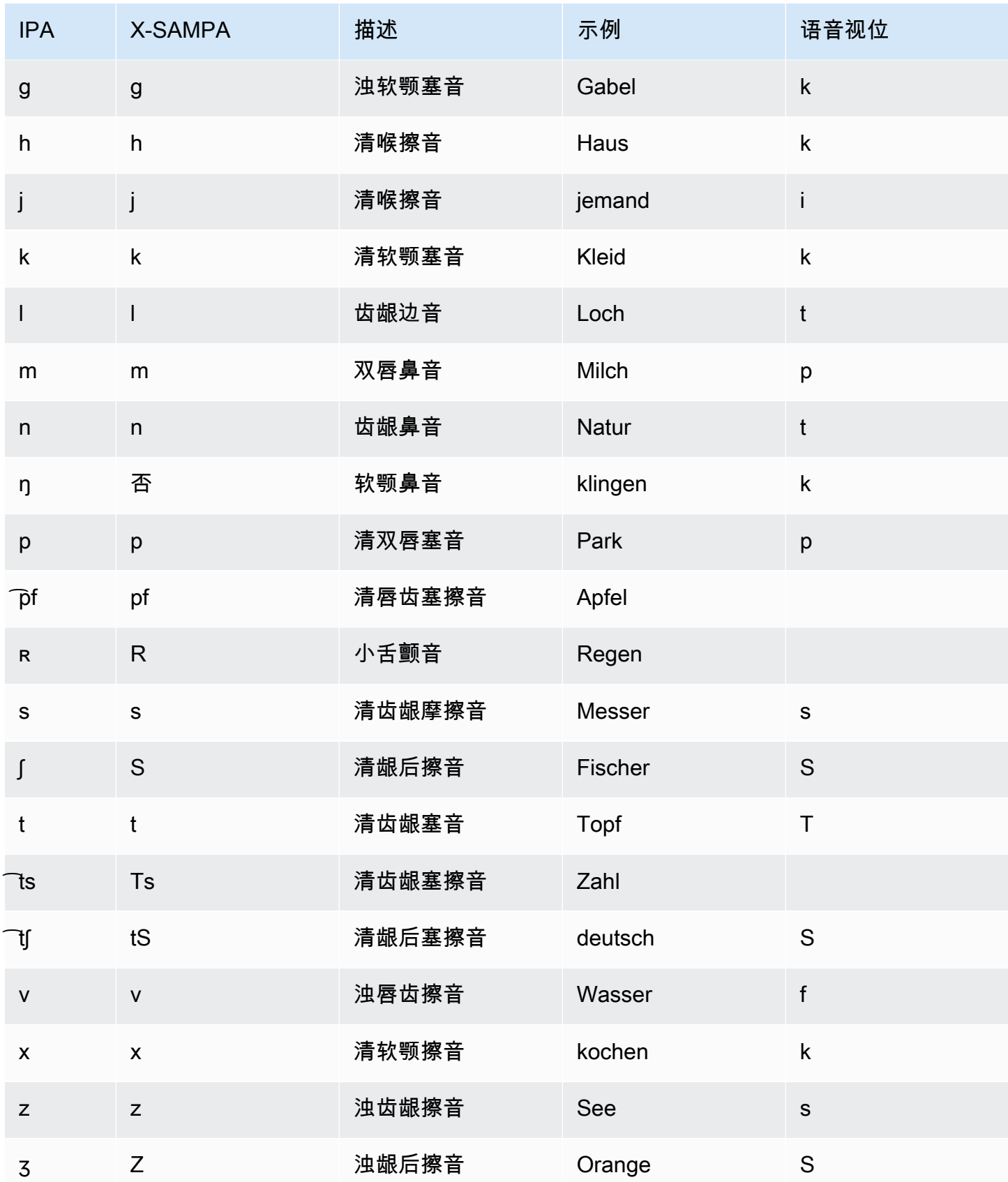

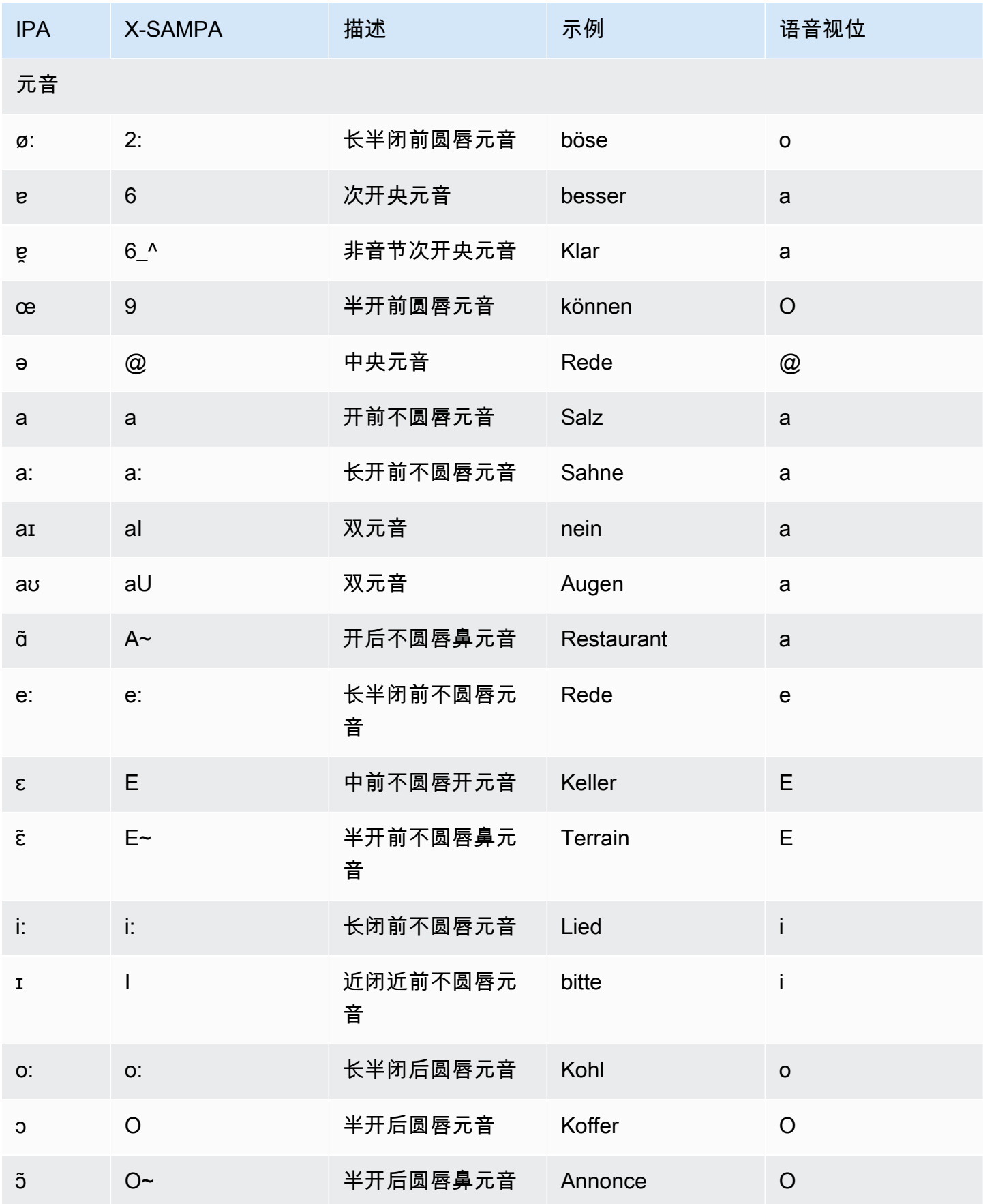

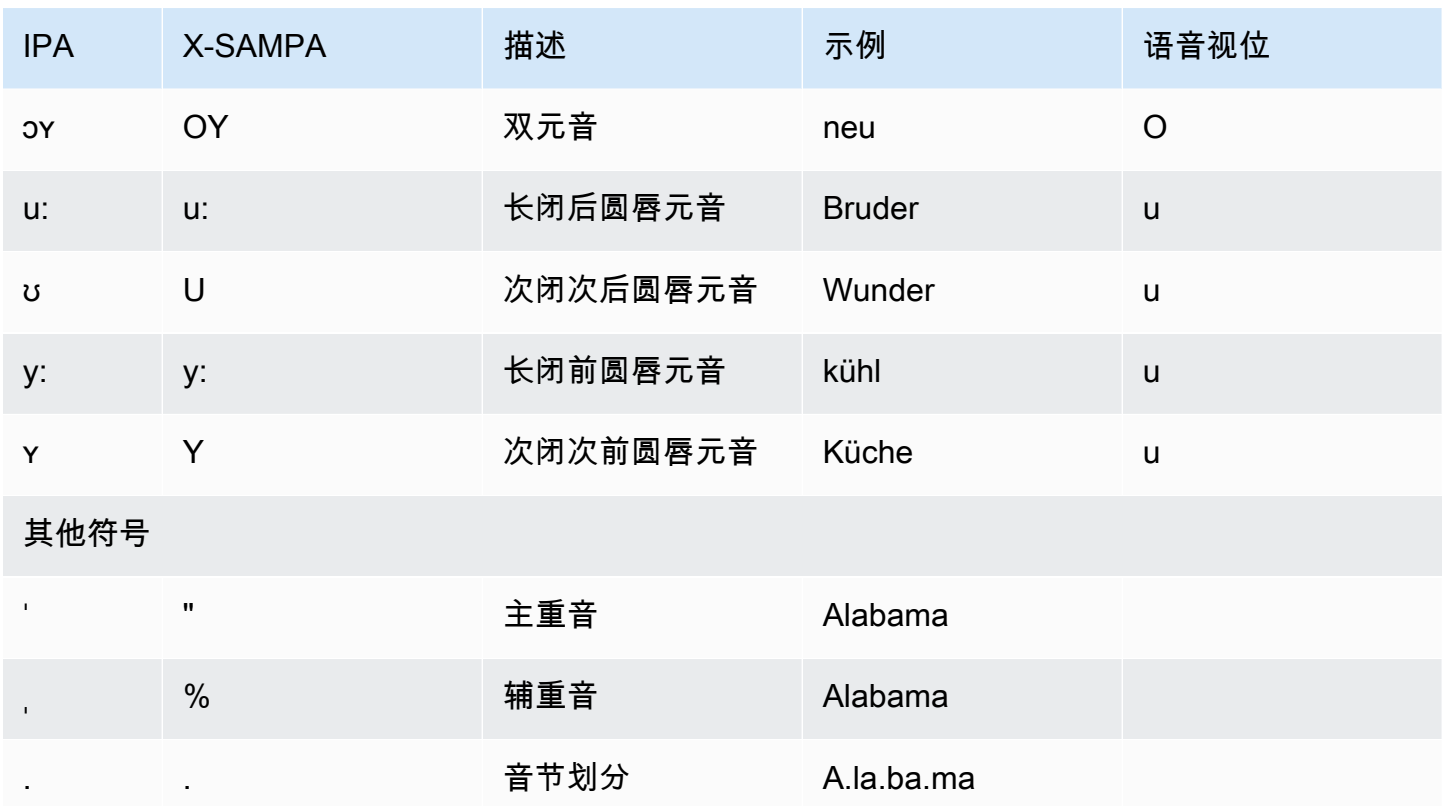

德语(奥地利)(de-AT)

下表列出了 Amazon Polly 支持的奥地利德语语音的国际音标 (IPA) 音素、拓展音标字母评估法 (X-SAMPA) 符号和对应的语音视位。

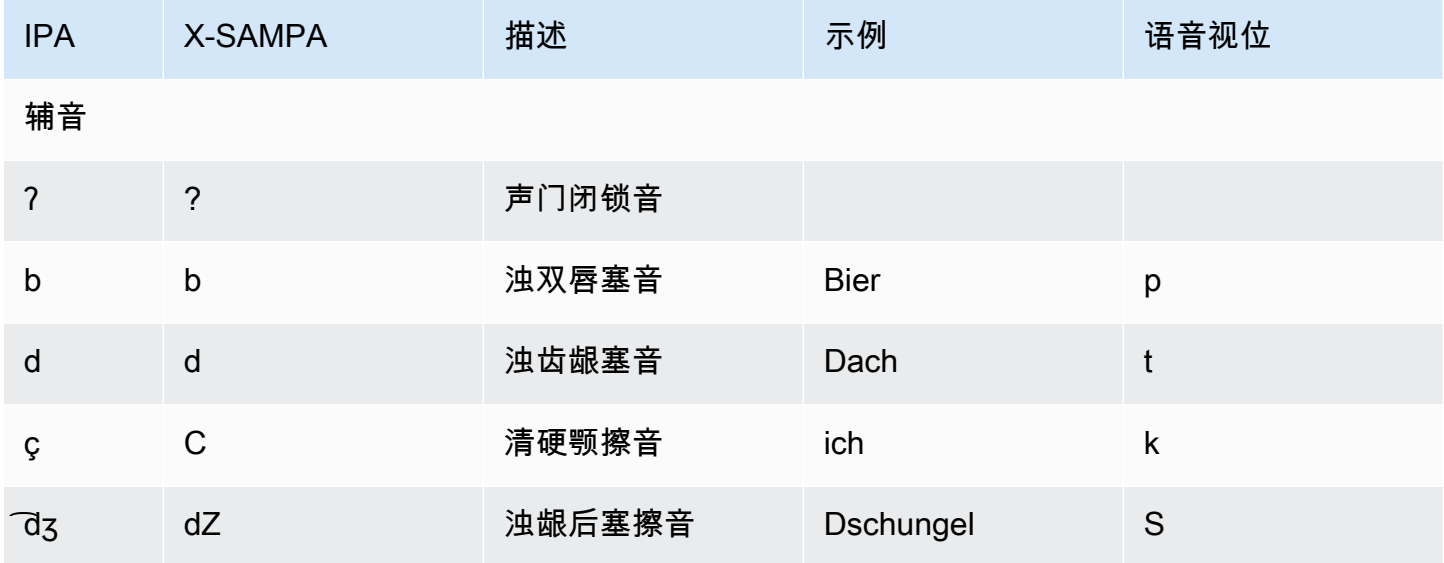

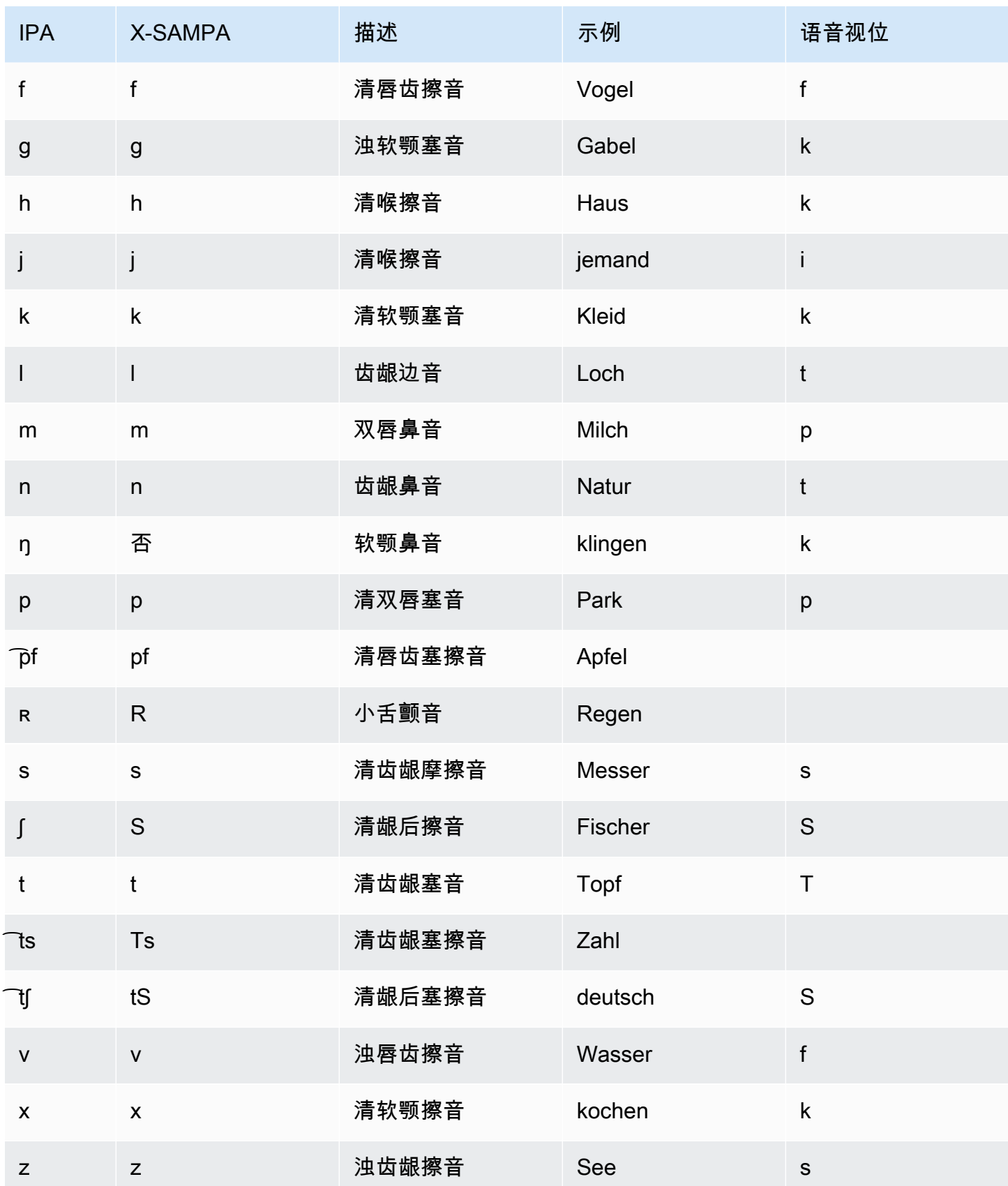

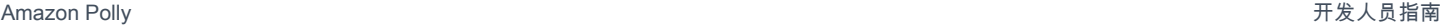

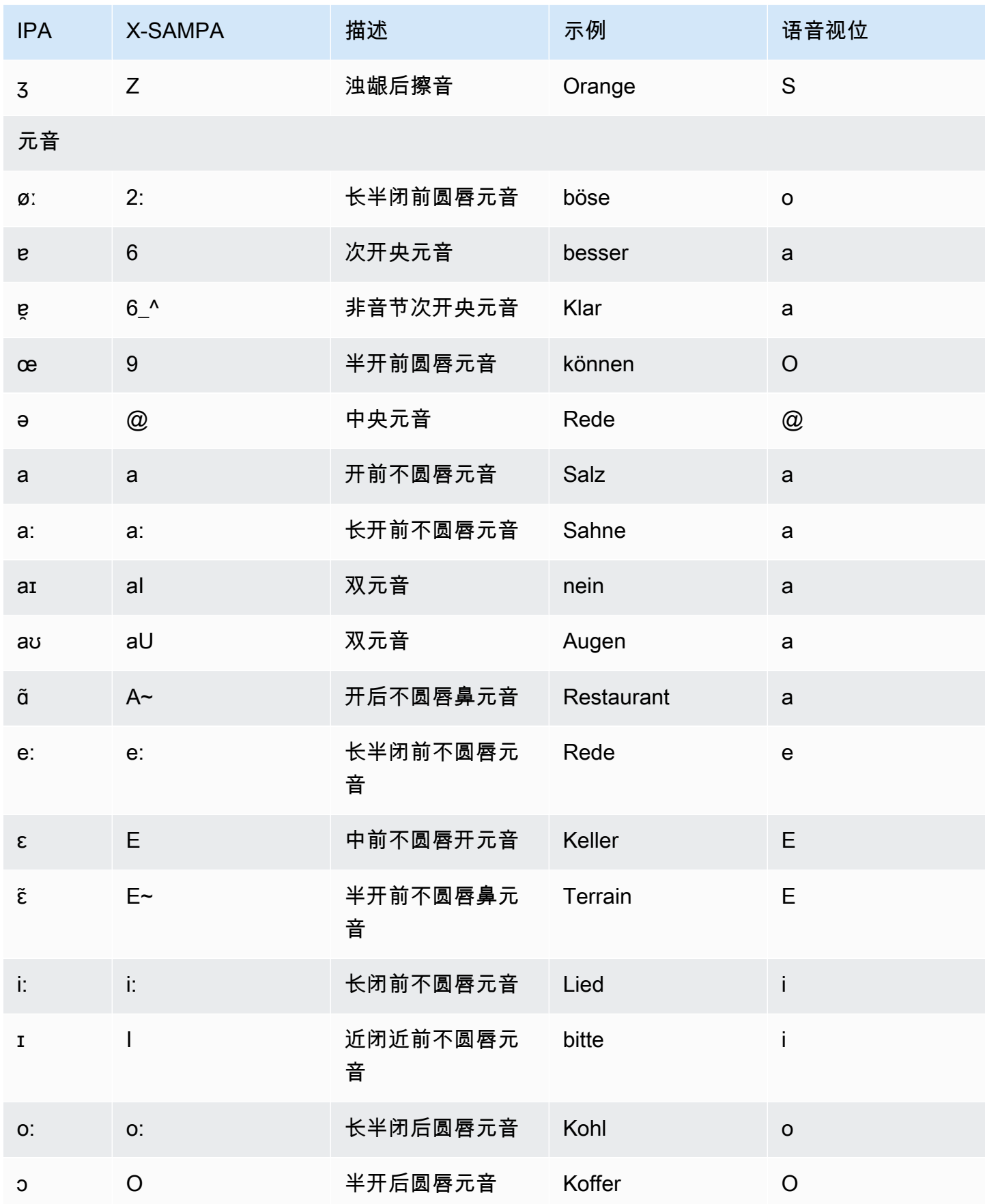

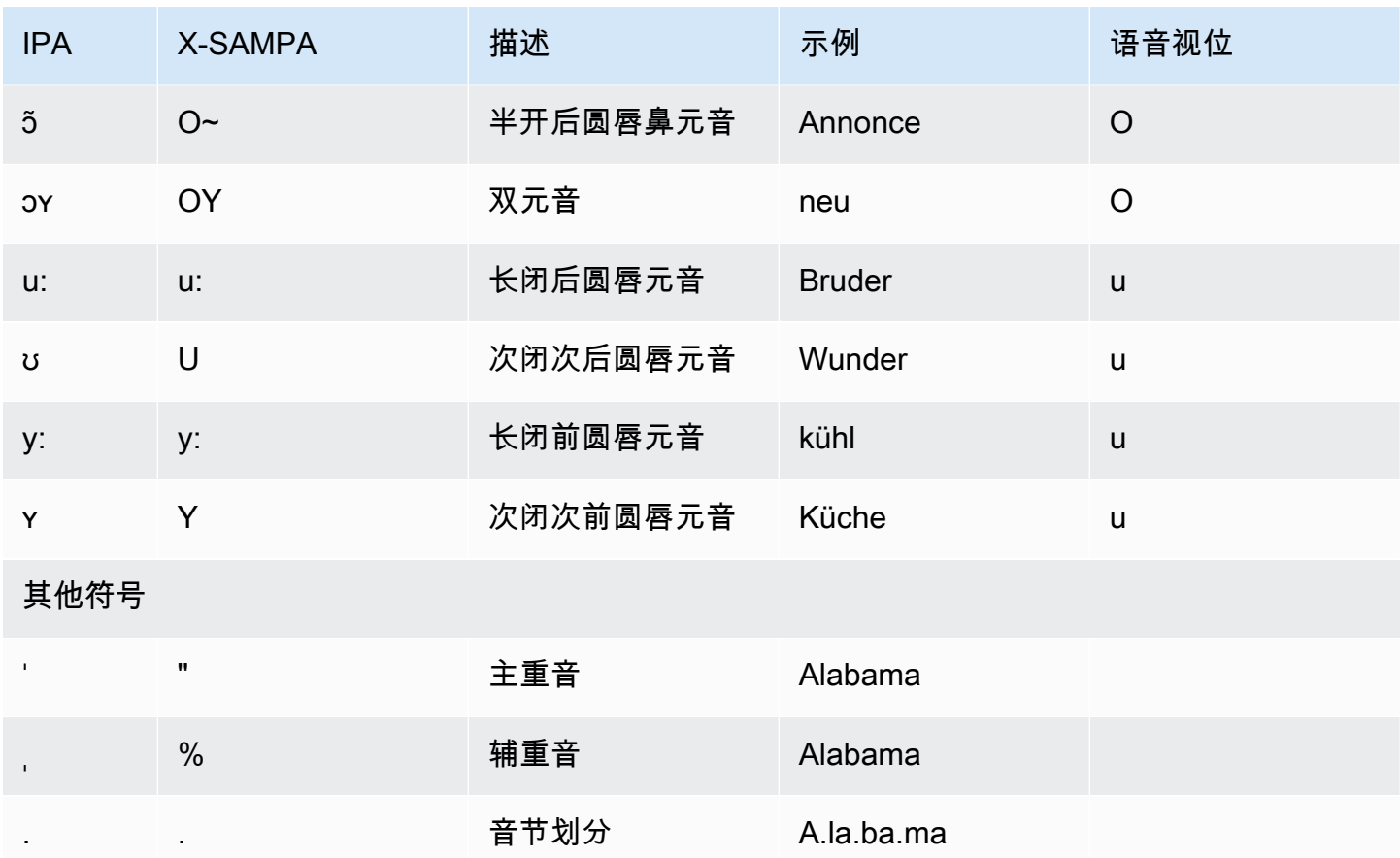

<span id="page-107-0"></span>印地语 (hi-IN)

下表列出了 Amazon Polly 支持的印地语语音的国际音标 (IPA) 音素、拓展音标字母评估法 (X-SAMPA) 符号和音素的声音类型。

有关与印地语结合使用的其他发音,请参阅 英语 (印度) (en-IN)。

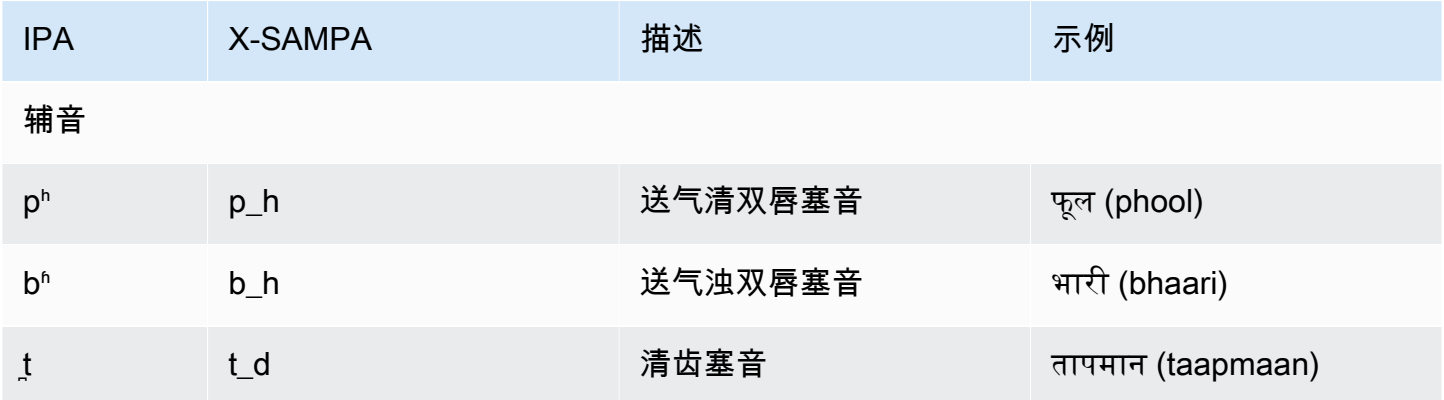
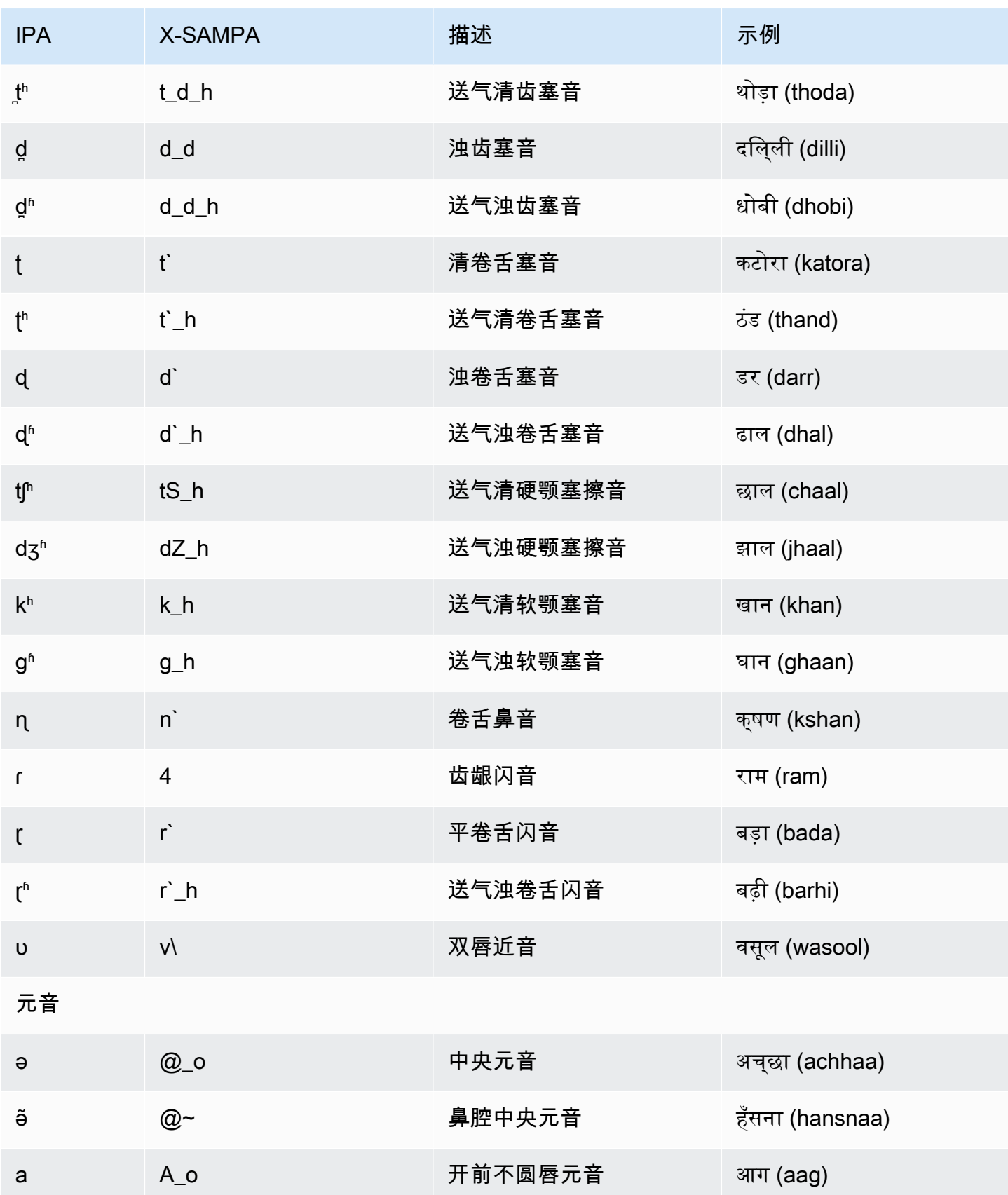

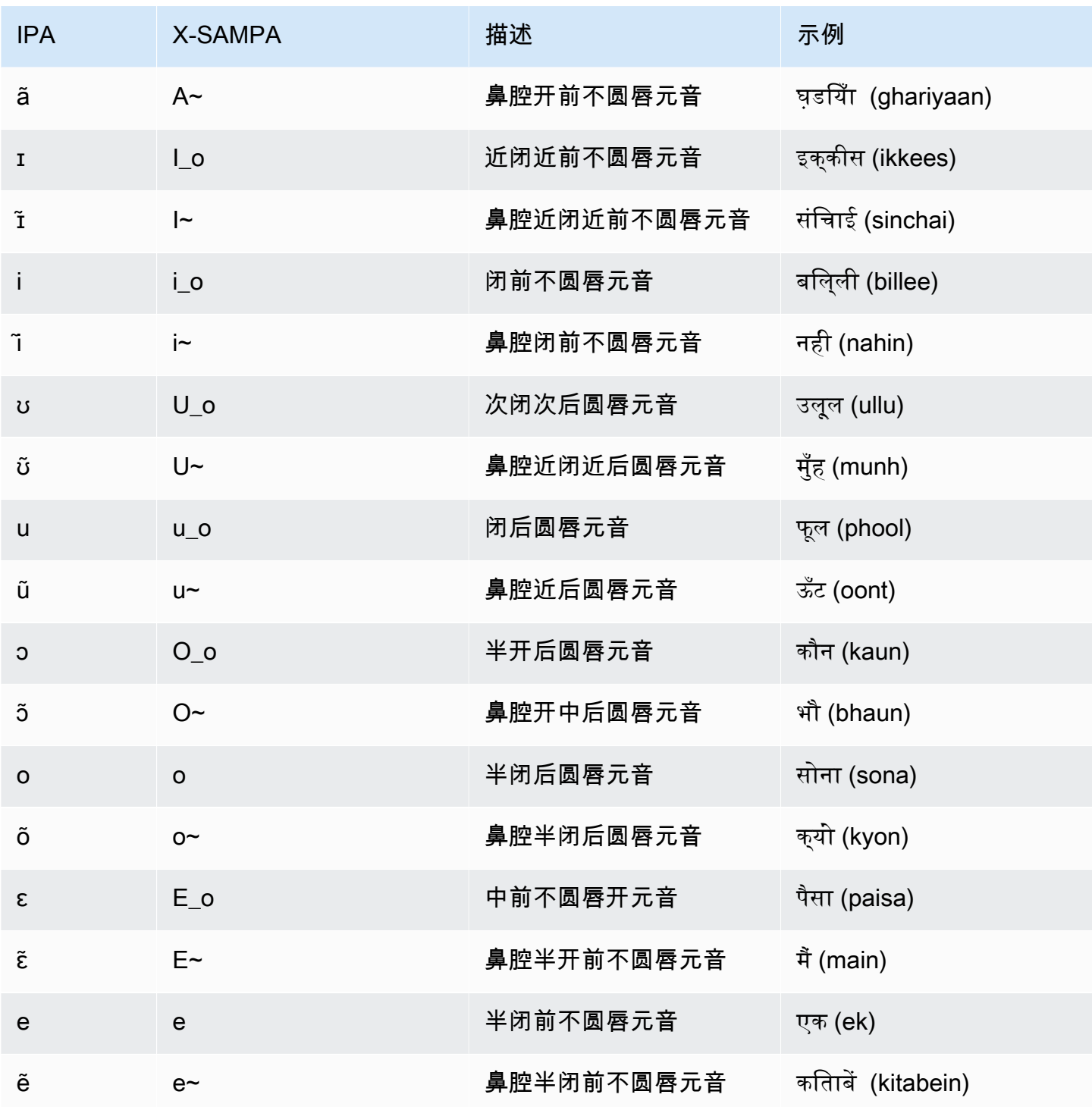

## 冰岛语 (is-IS)

下表列出了 Amazon Polly 支持的冰岛语语音的国际音标 (IPA) 音素、拓展音标字母评估法 (X-SAMPA) 符号和对应的语音视位。

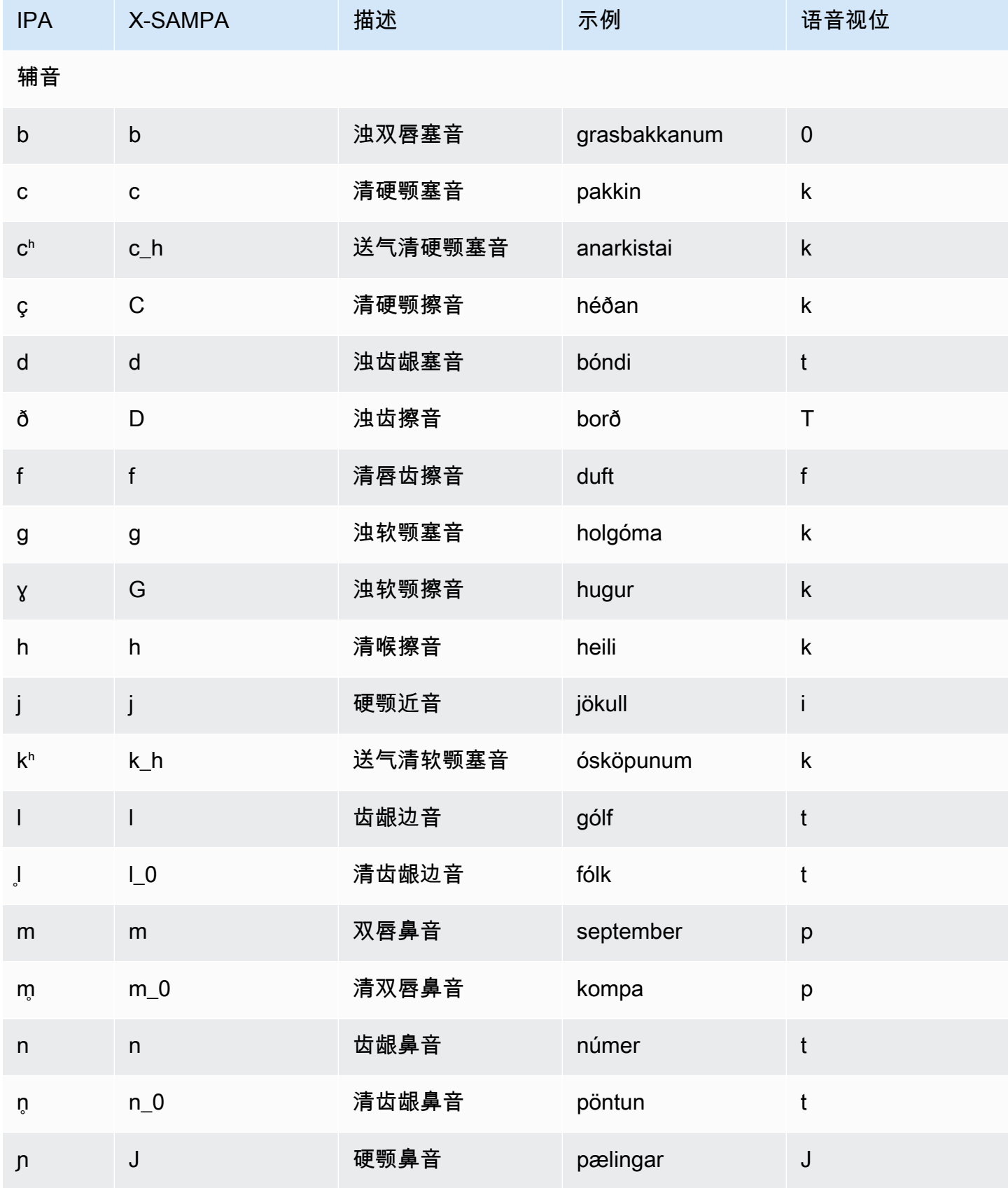

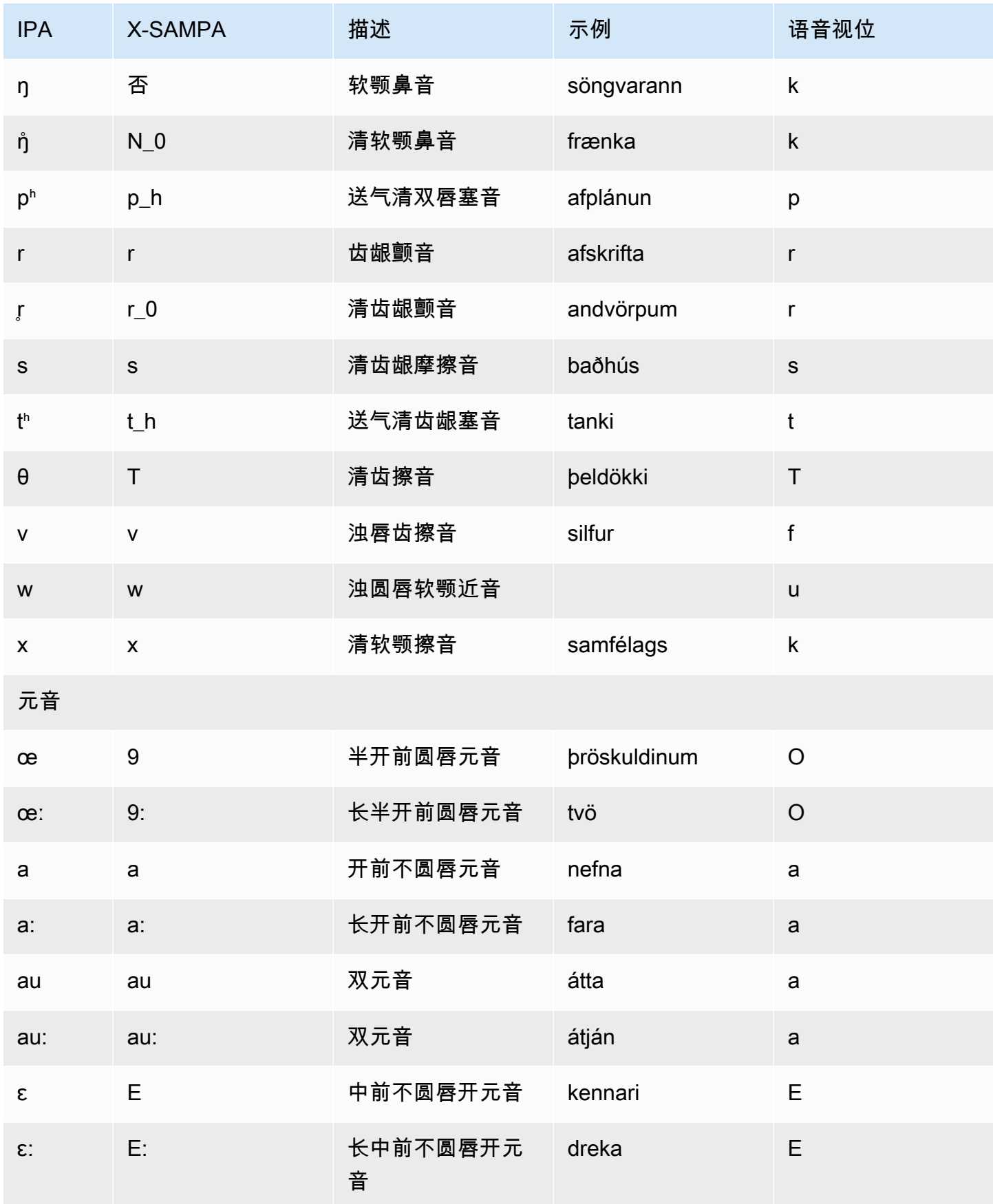

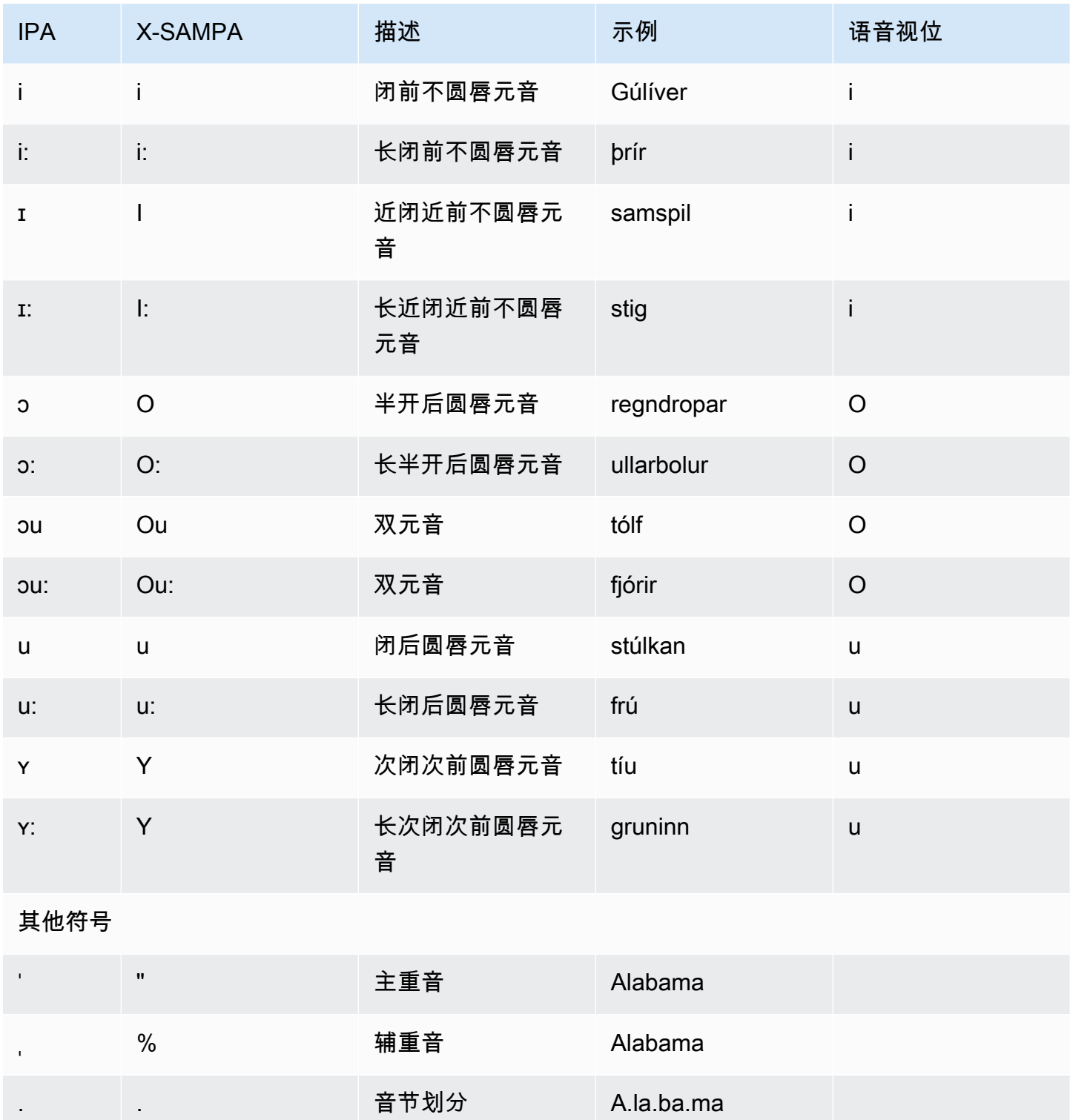

# 意大利语 (it-IT)

下表列出了 Amazon Polly 支持的意大利语语音的国际音标 (IPA) 音素、拓展音标字母评估法 (X-SAMPA) 符号和对应的语音视位。

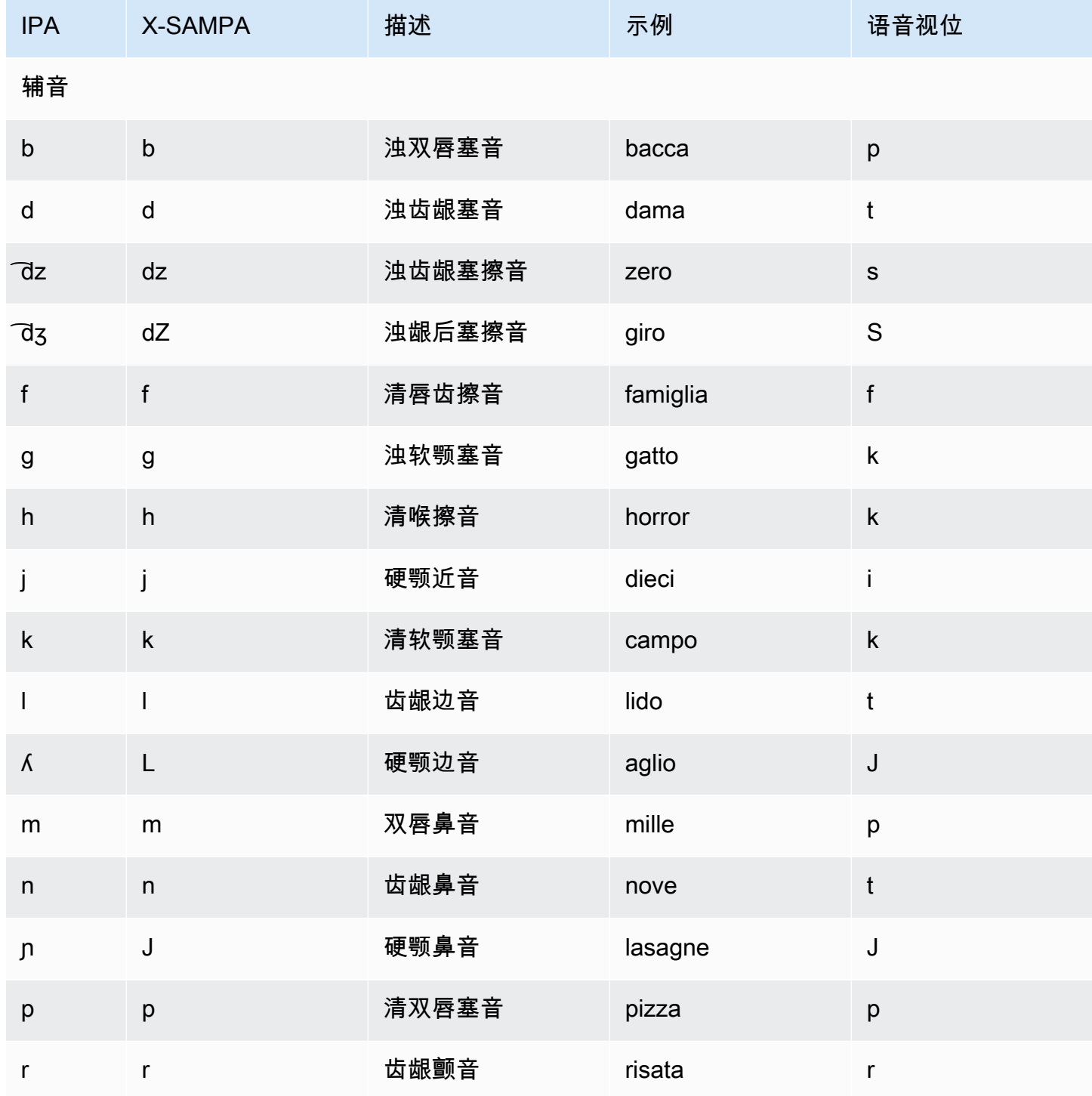

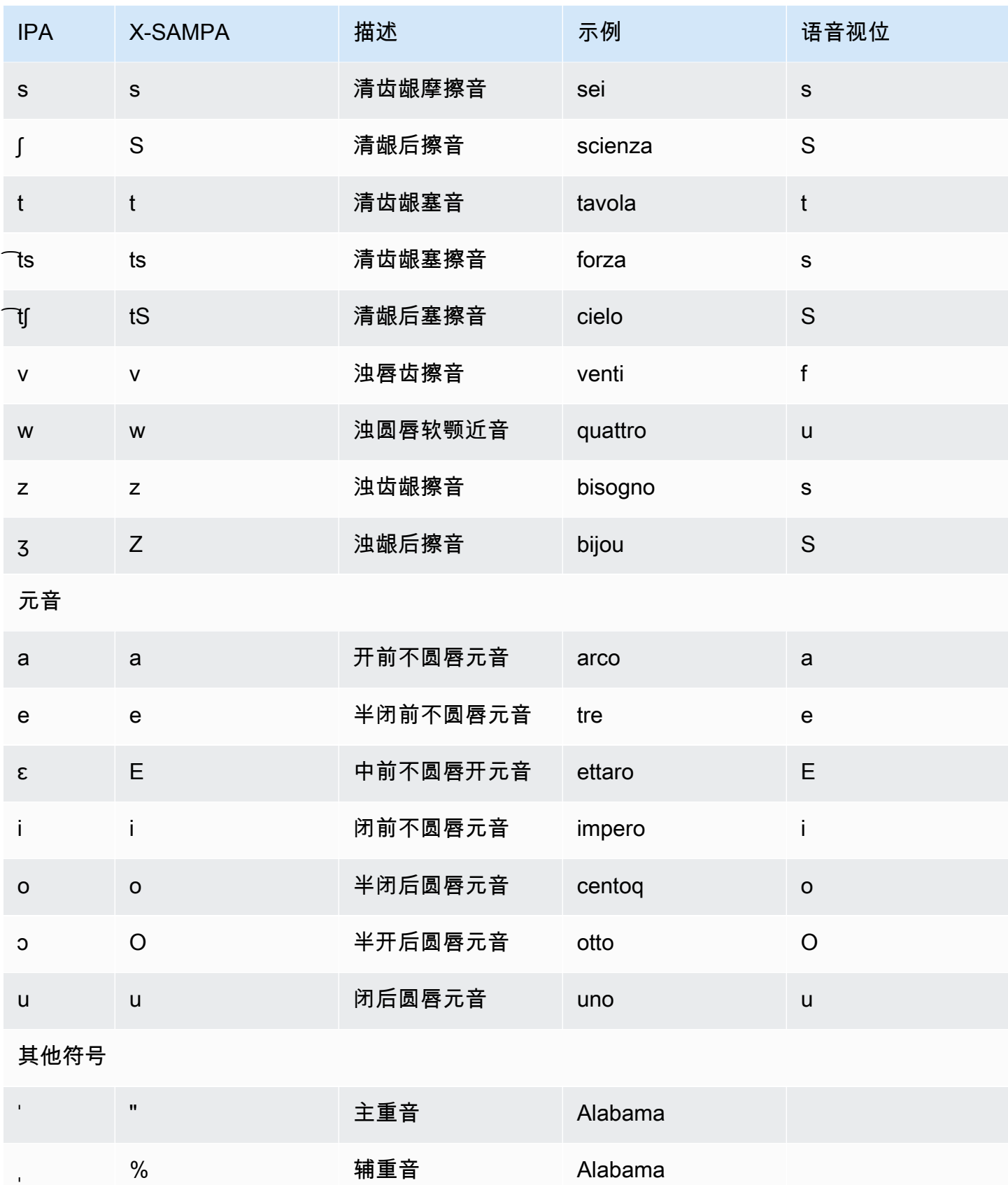

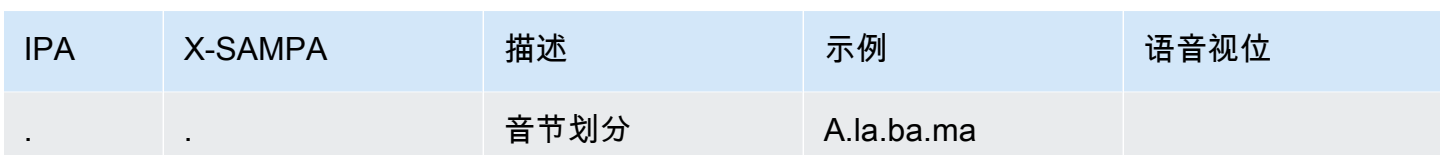

### 日语 (ja-JP)

Amazon Polly 支持日语发音假名和读音假名字母。要让 Amazon Polly 使用此类字母语音发音,请使 用音素 alphabet="x-amazon-*phonetic standard used*" 属性。

- x-amazon-pron-kana 表示使用发音假名。发音假名是用于语音转录的特殊片假名字符,可以对 音高重音进行编码。
- x-amazon-yomigana 表示使用读音假名。读音假名可以是传统的片假名、平假名和拉丁字母,可 以解读为 Hepburn 罗马拼音。

以下示例展示如何使用这些字母。

#### 发音假名

```
<speak> 
      ###<phoneme alphabet="x-amazon-pron-kana" ph="###'#">##</phoneme>###
</speak>
```
#### 读音假名

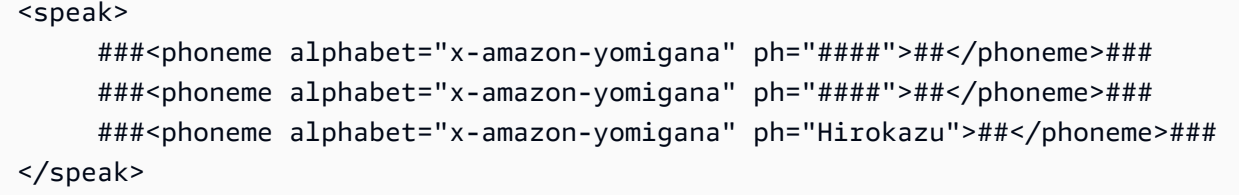

下表列出了 Amazon Polly 支持的日语语音的国际音标 (IPA) 音素、拓展音标字母评估法 (X-SAMPA) 符号和对应的语音视位。

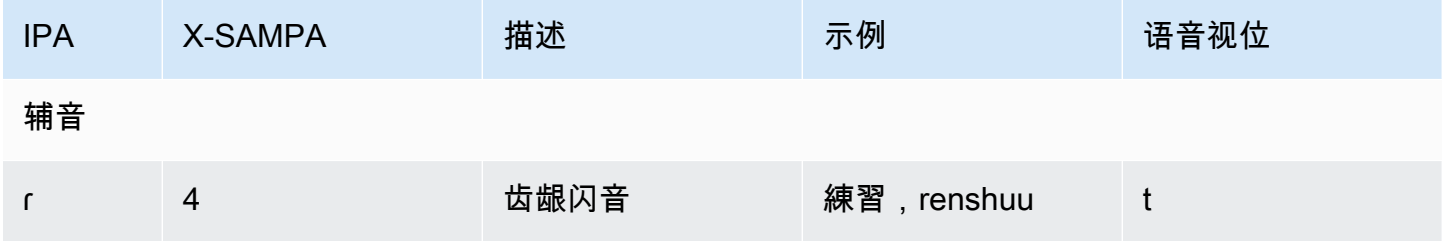

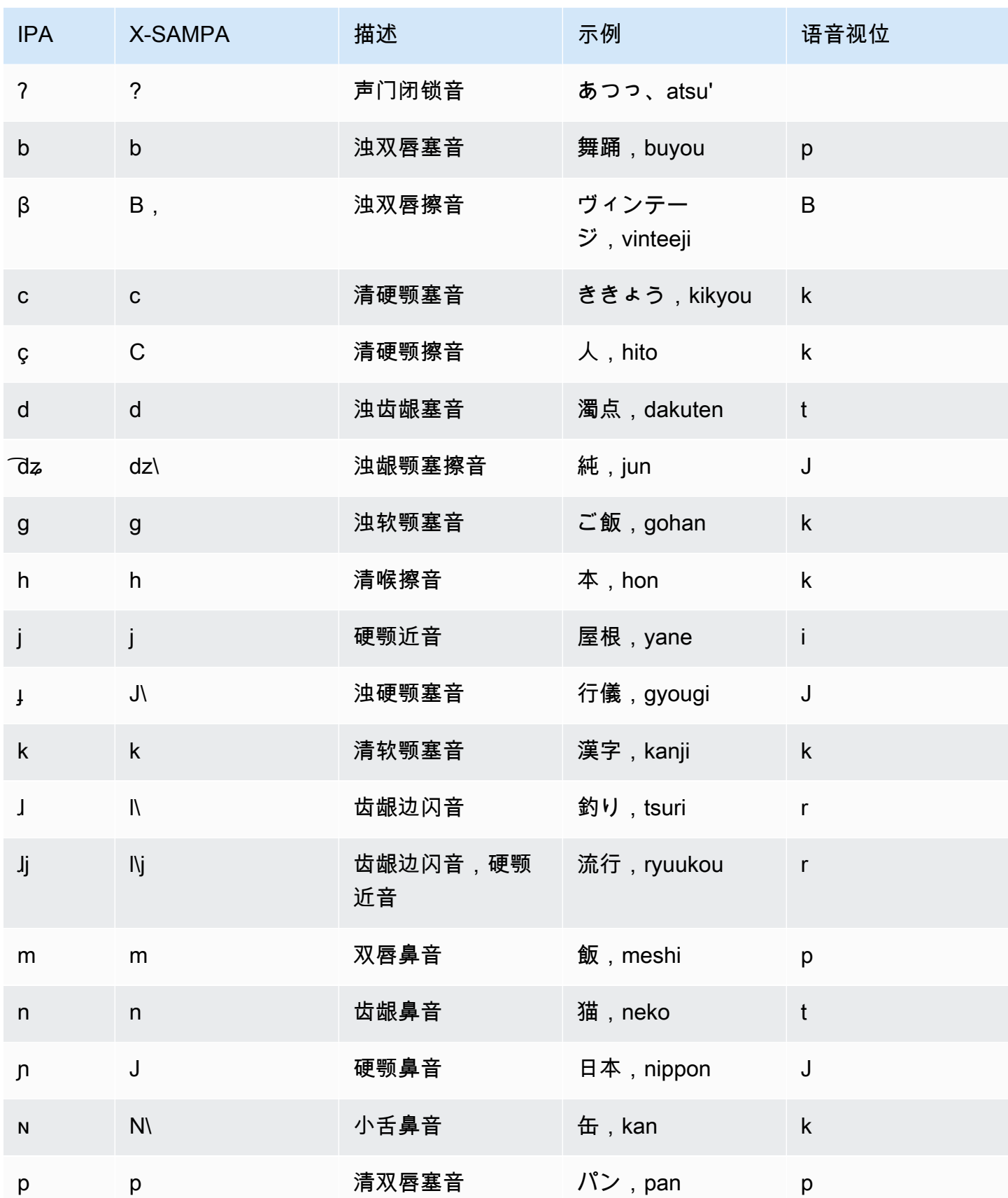

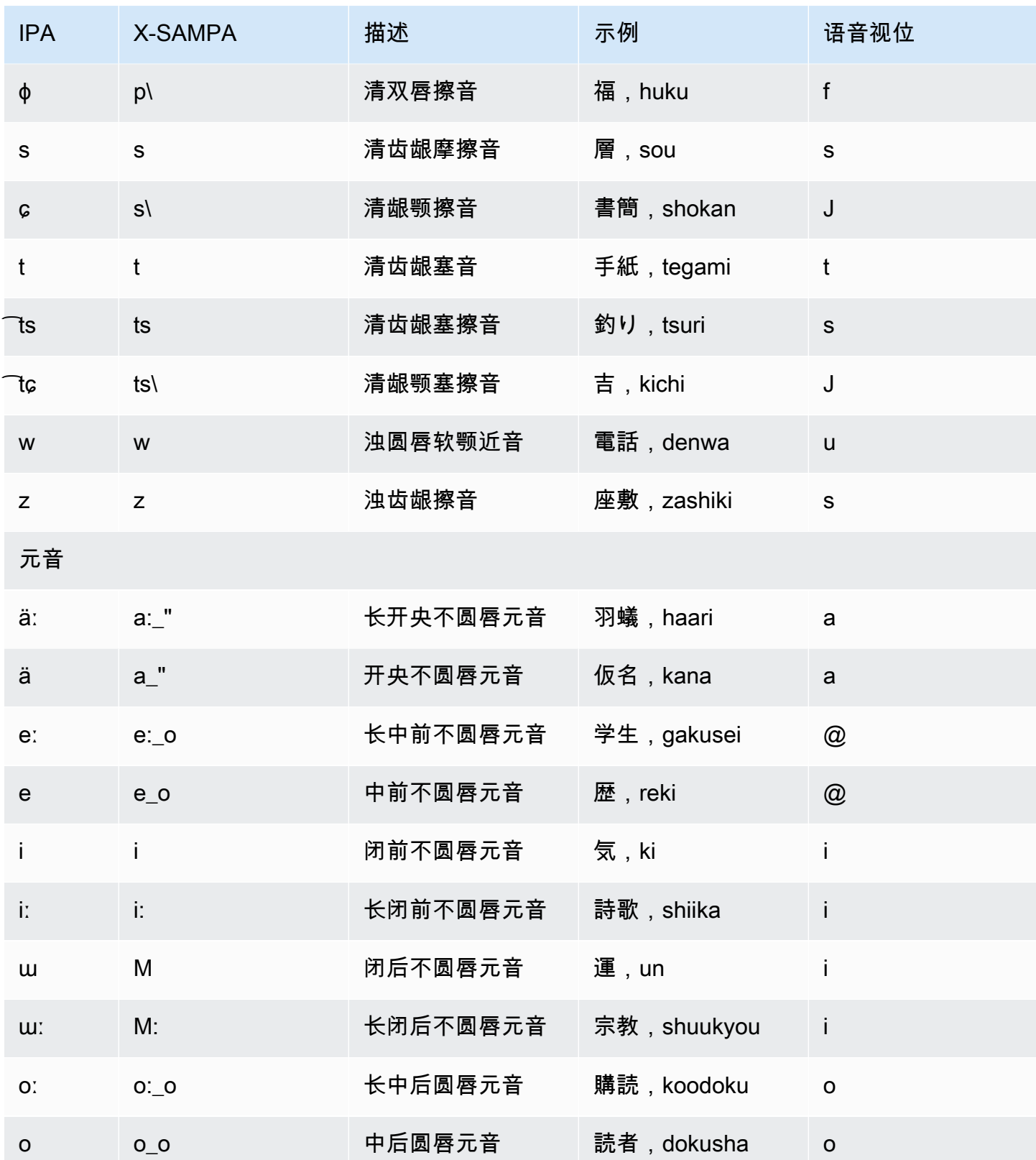

### 韩语 (ko-KR)

下表列出了 Amazon Polly 支持的韩语语音的国际音标 (IPA) 音素、拓展音标字母评估法 (X-SAMPA) 符号和对应的语音视位。

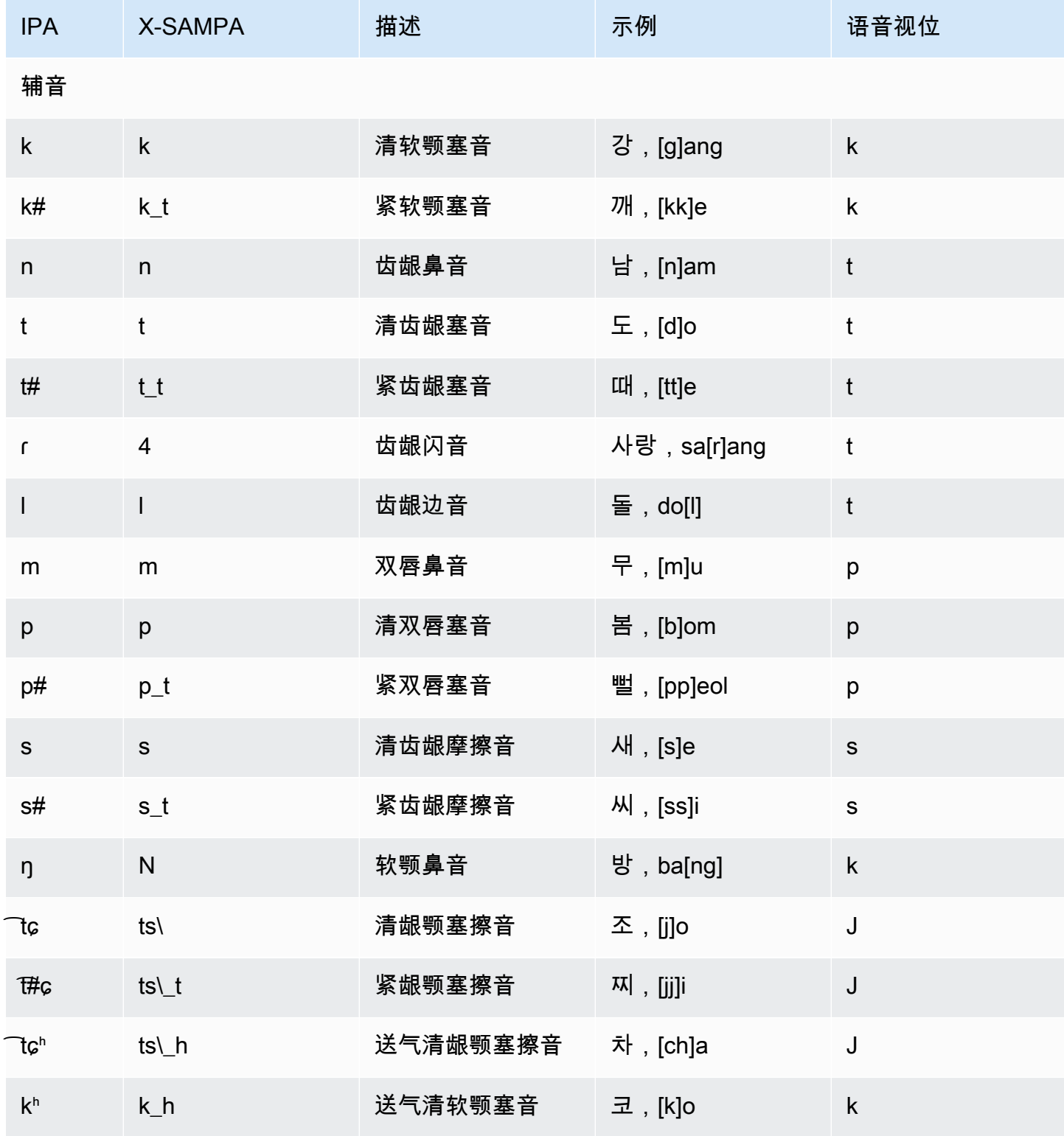

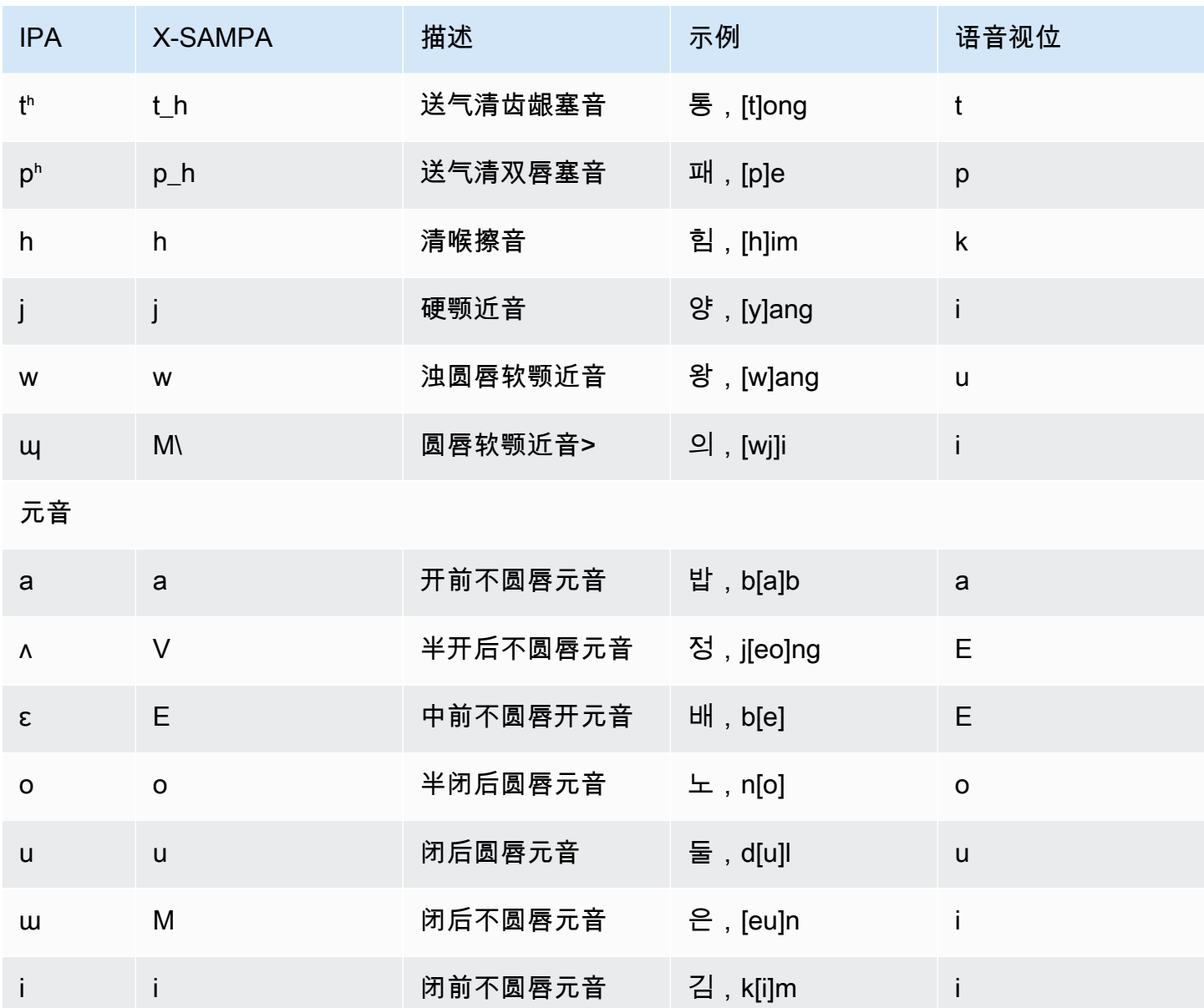

### 挪威语 (nb-NO)

下图列出了 Amazon Polly 支持的挪威语语音的全套国际音标 (IPA) 音素和拓展音标字母评估法 (X-SAMPA) 符号以及对应的语音视位。

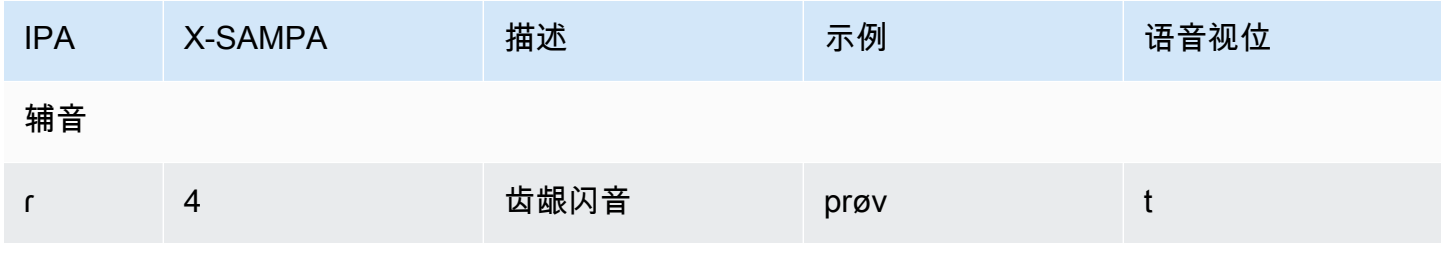

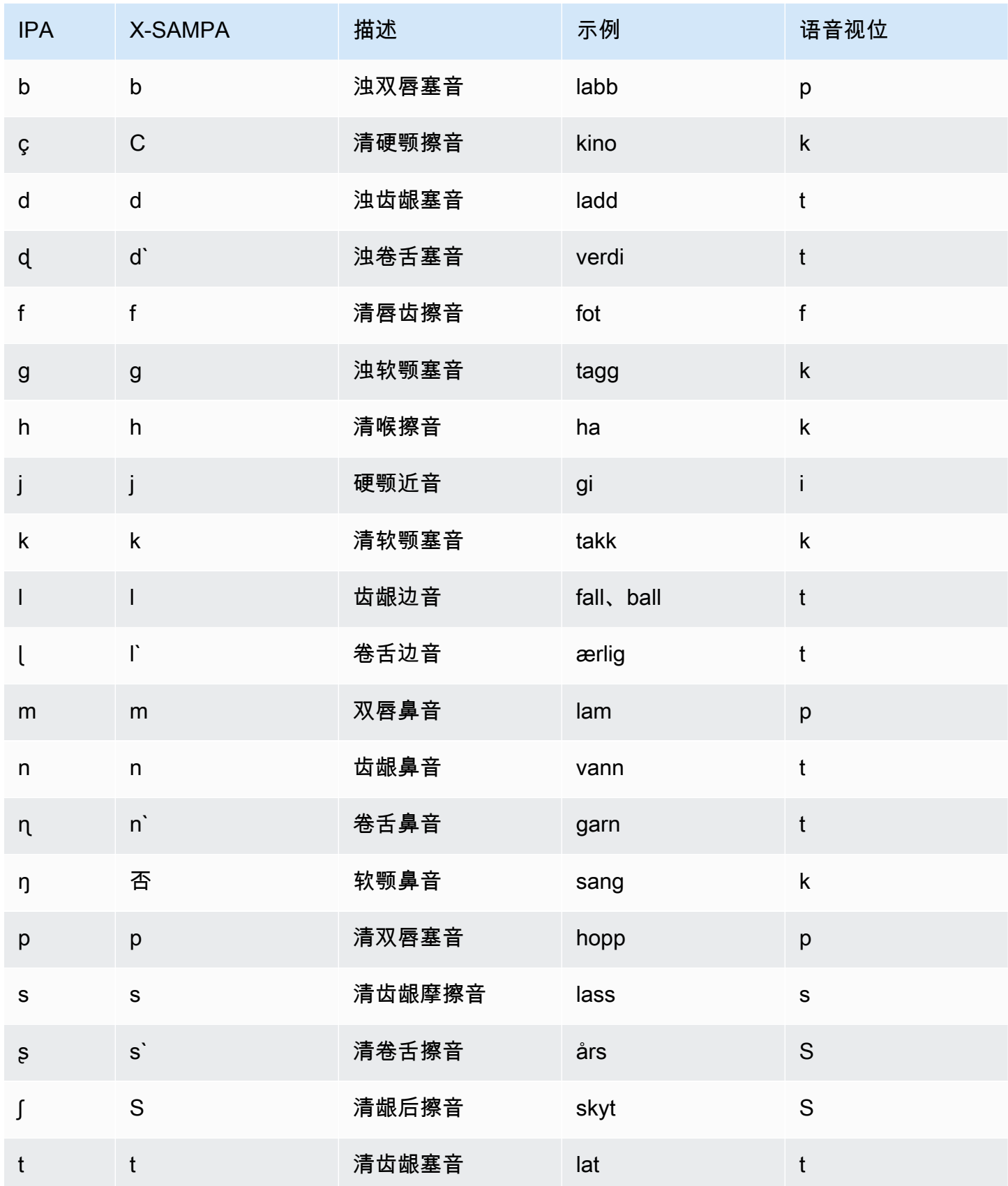

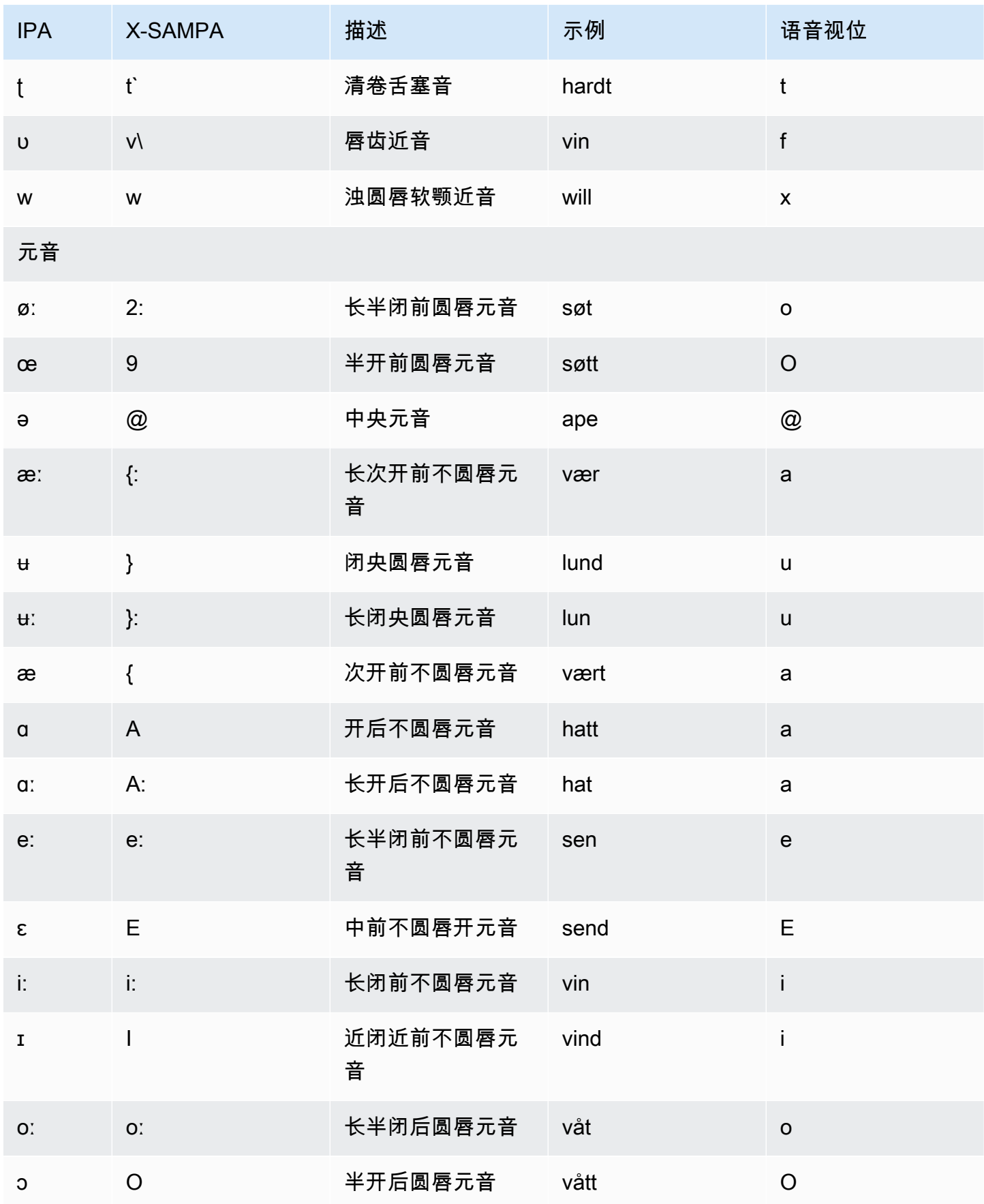

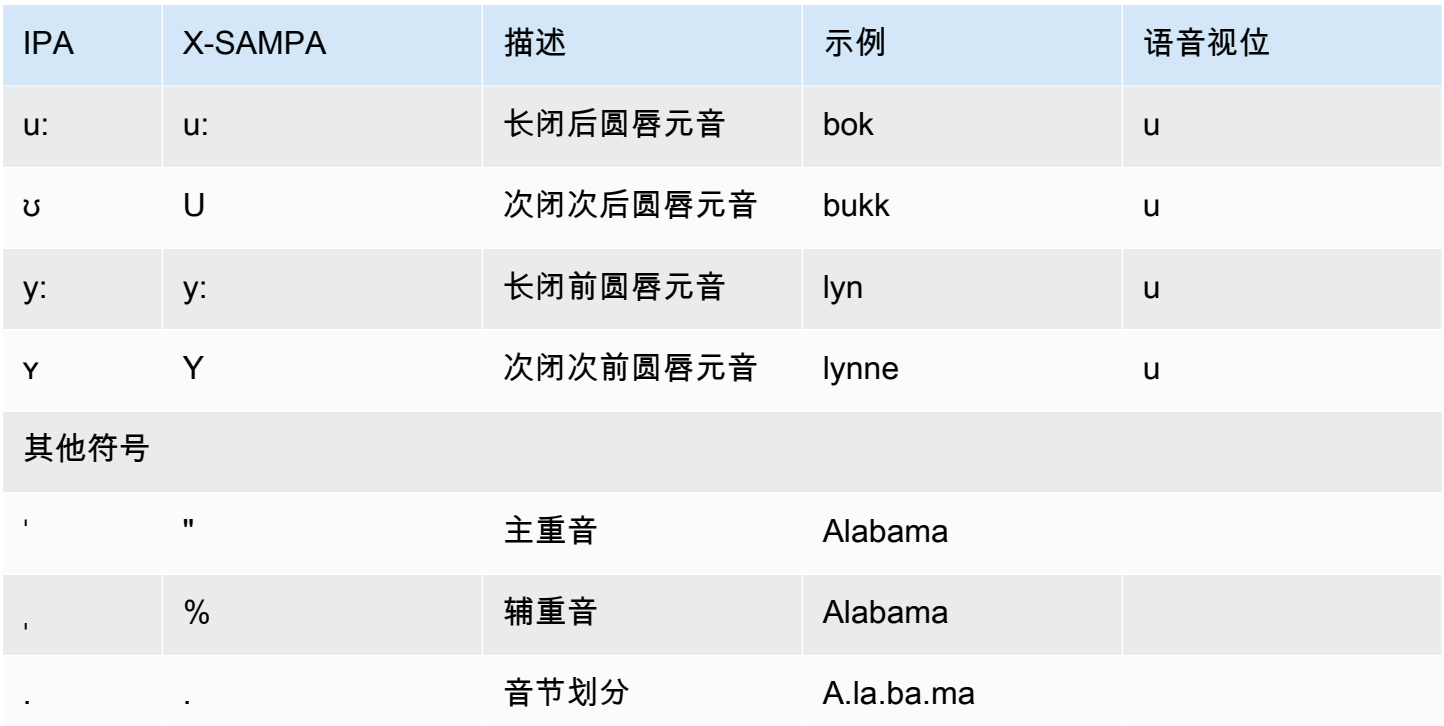

### 波兰语 (pl-PL)

下表列出了 Amazon Polly 支持的波兰语语音的国际音标 (IPA) 音素、拓展音标字母评估法 (X-SAMPA) 符号和对应的语音视位。

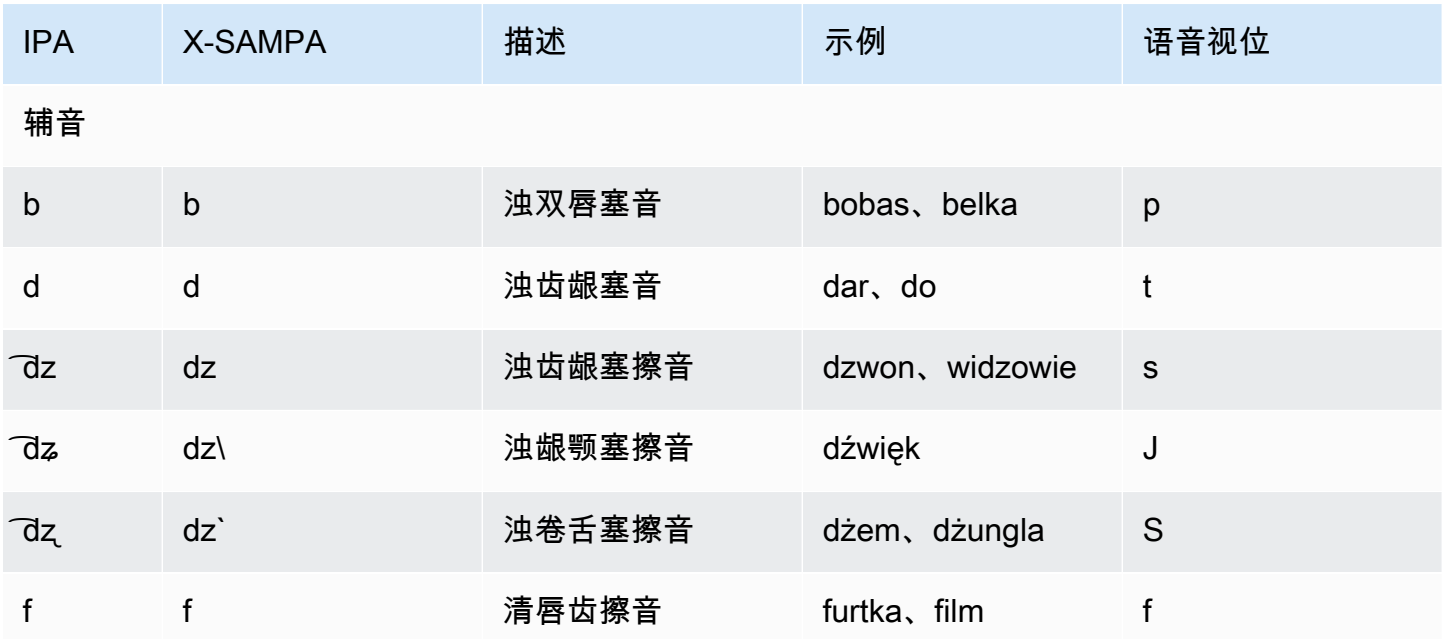

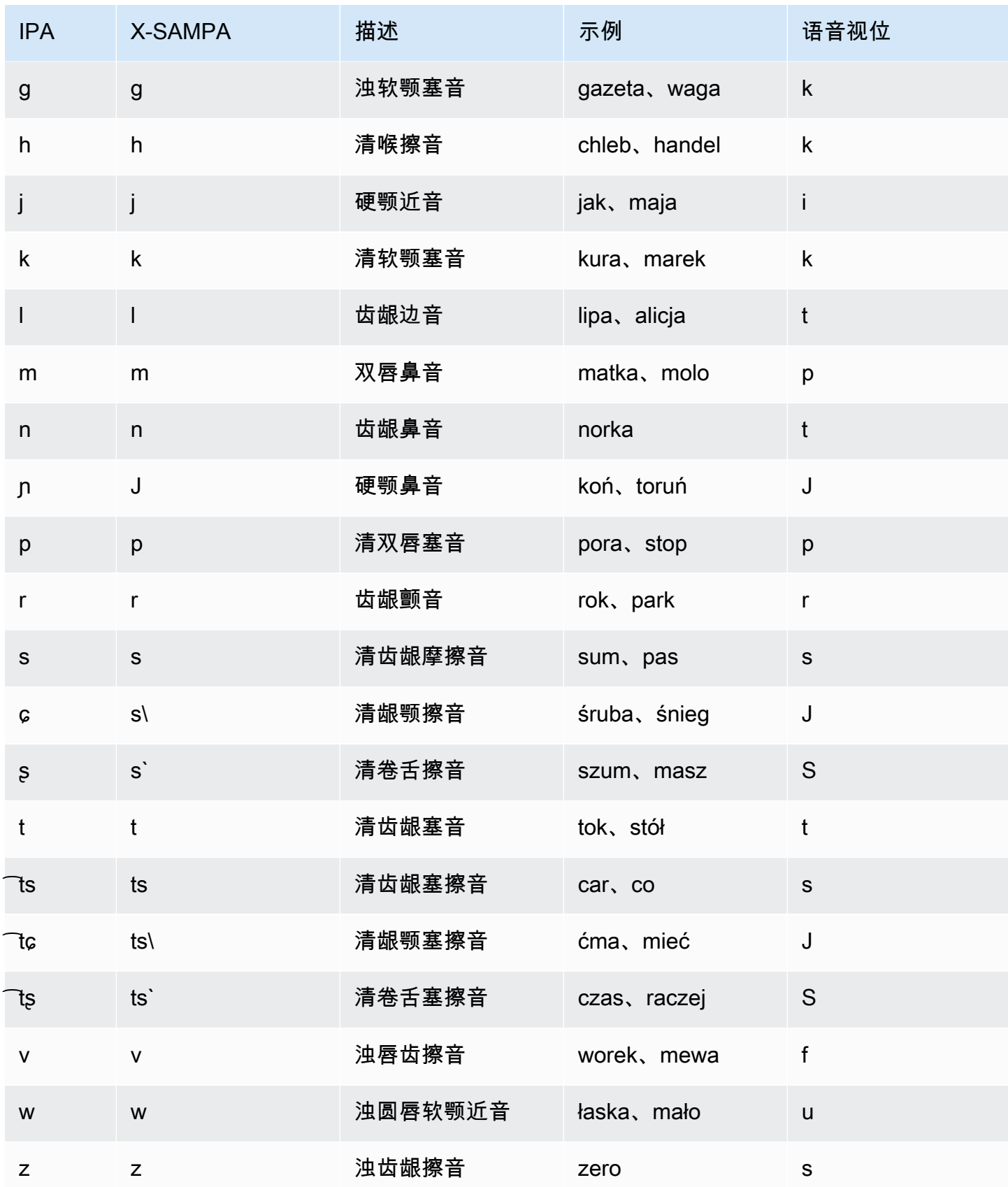

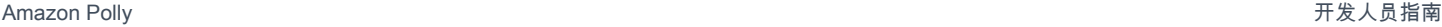

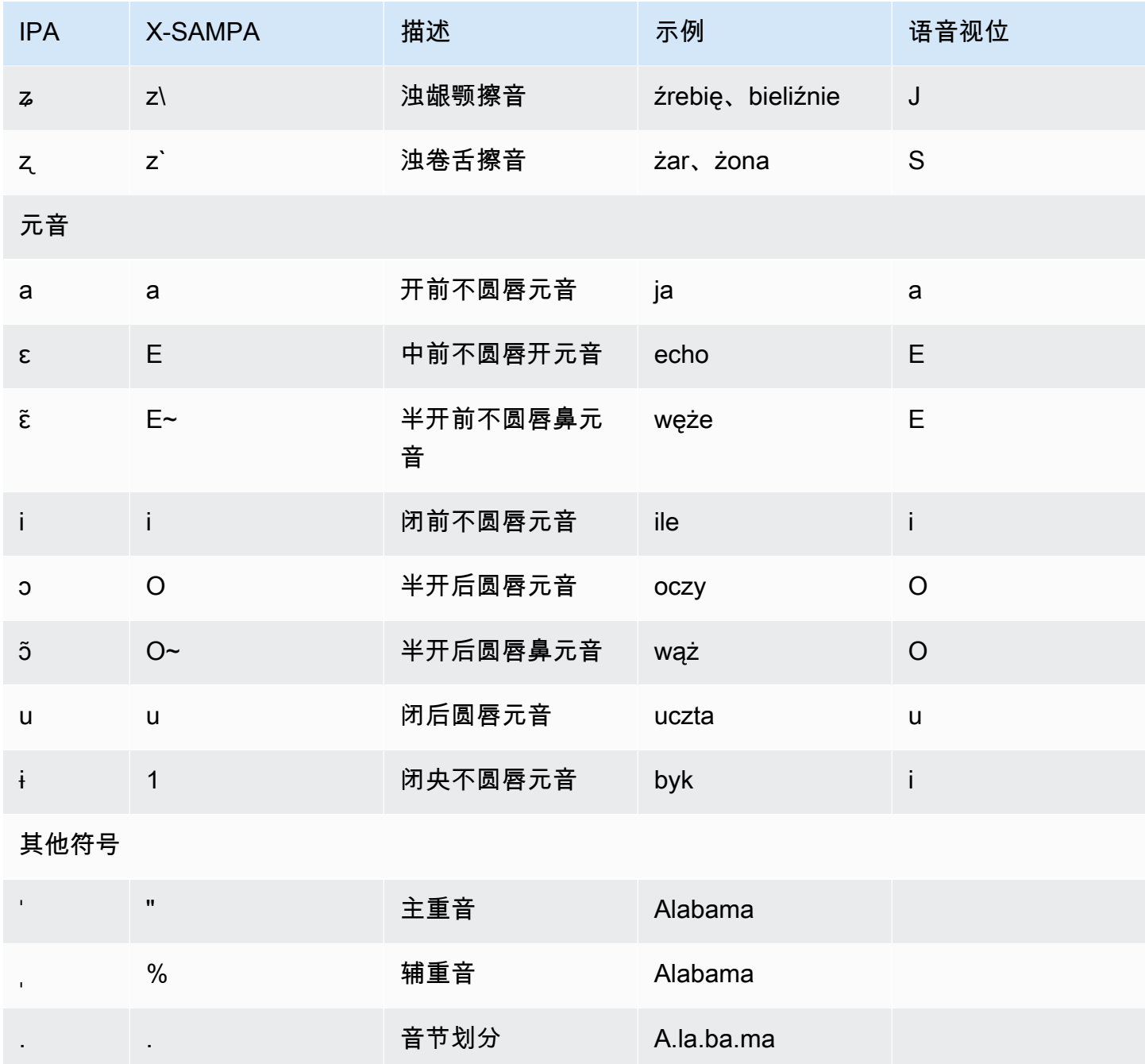

# 葡萄牙语 (pt-PT)

下表列出了 Amazon Polly 支持的葡萄牙语语音的国际音标 (IPA) 音素、拓展音标字母评估法 (X-SAMPA) 符号和对应的语音视位。

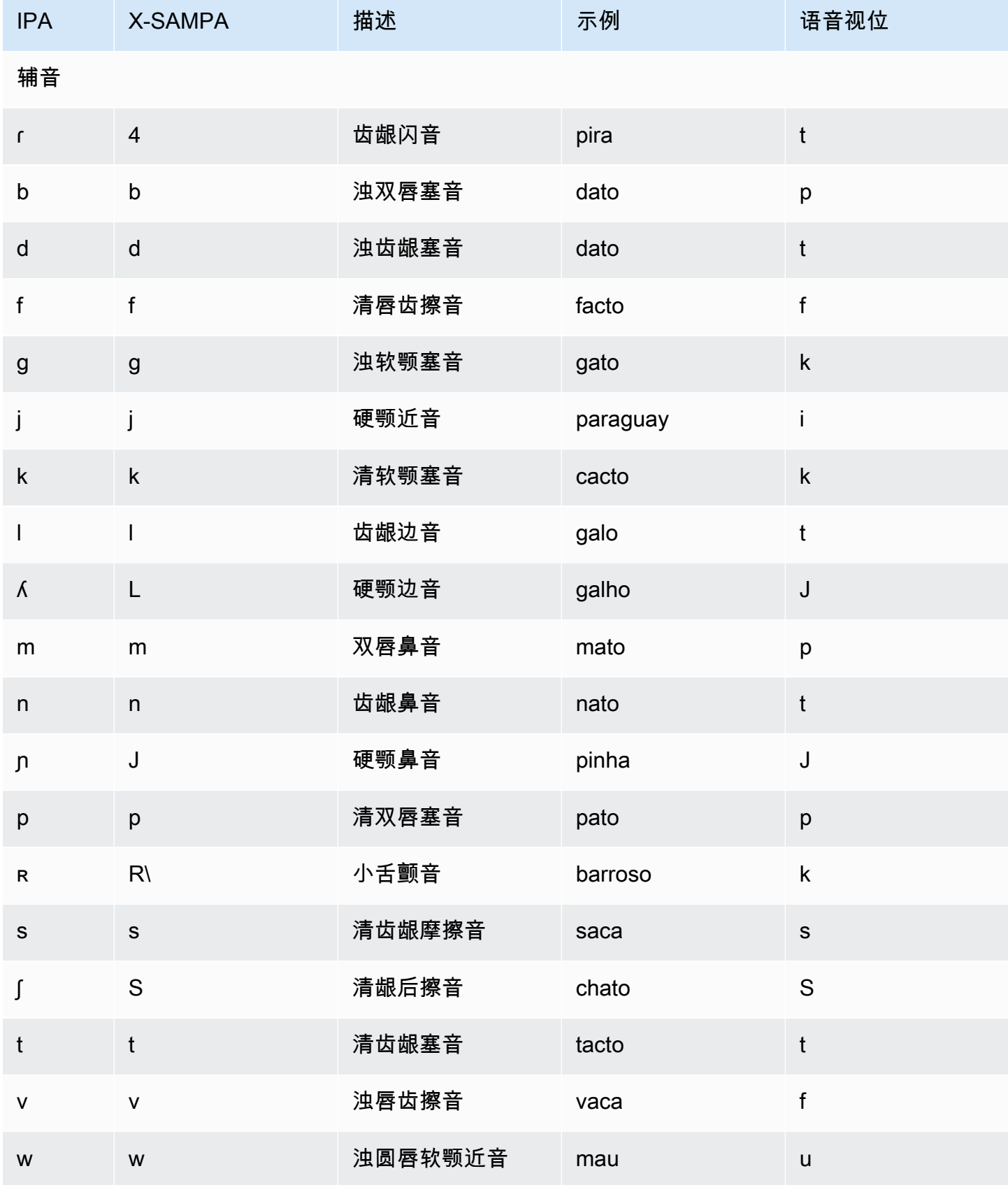

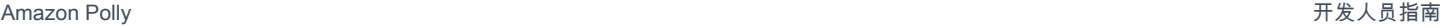

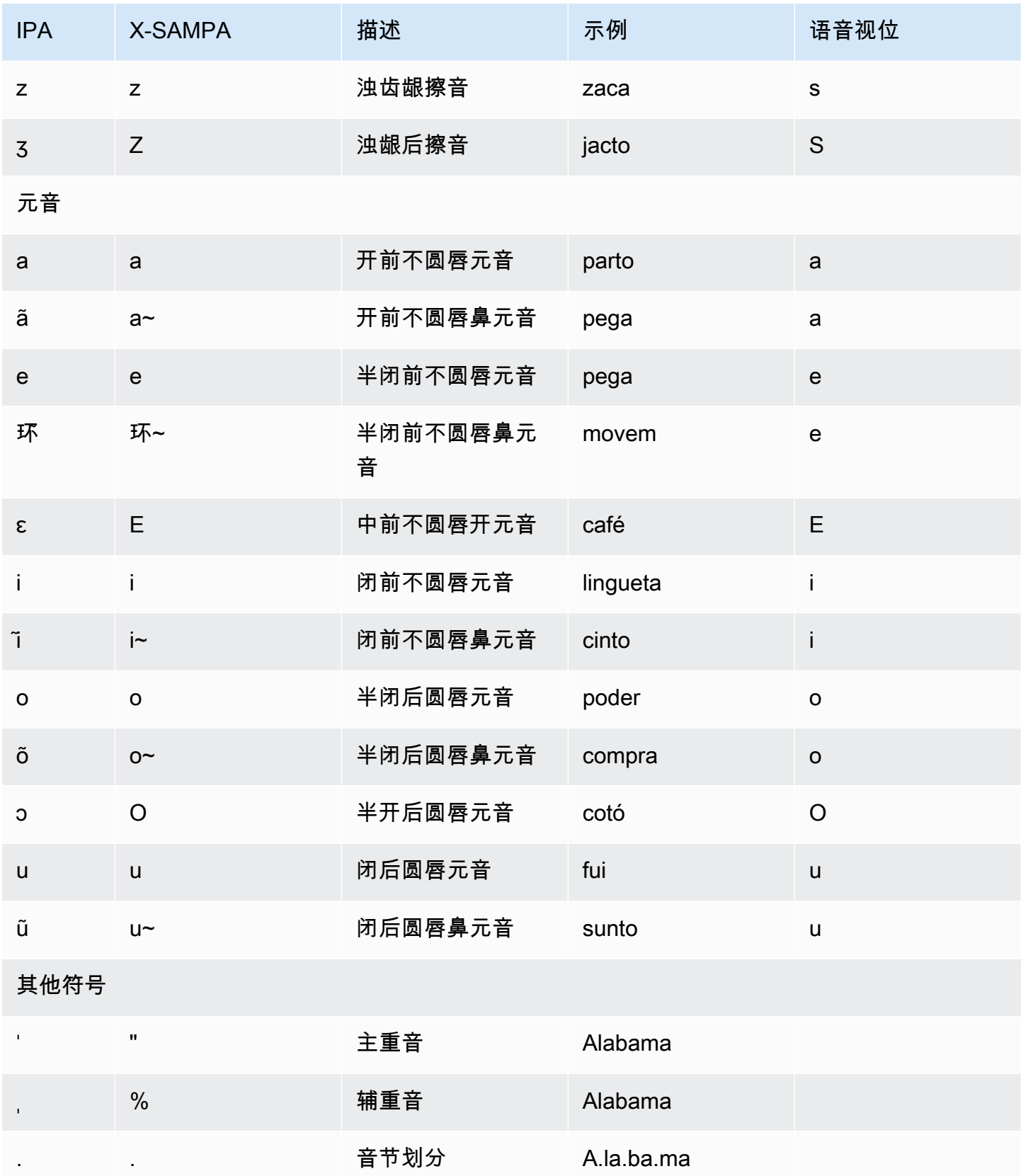

## 葡萄牙语(巴西)(pt-BR)

下表列出了 Amazon Polly 支持的巴西葡萄牙语语音的国际音标 (IPA) 音素、拓展音标字母评估法 (X-SAMPA) 符号和对应的语音视位。

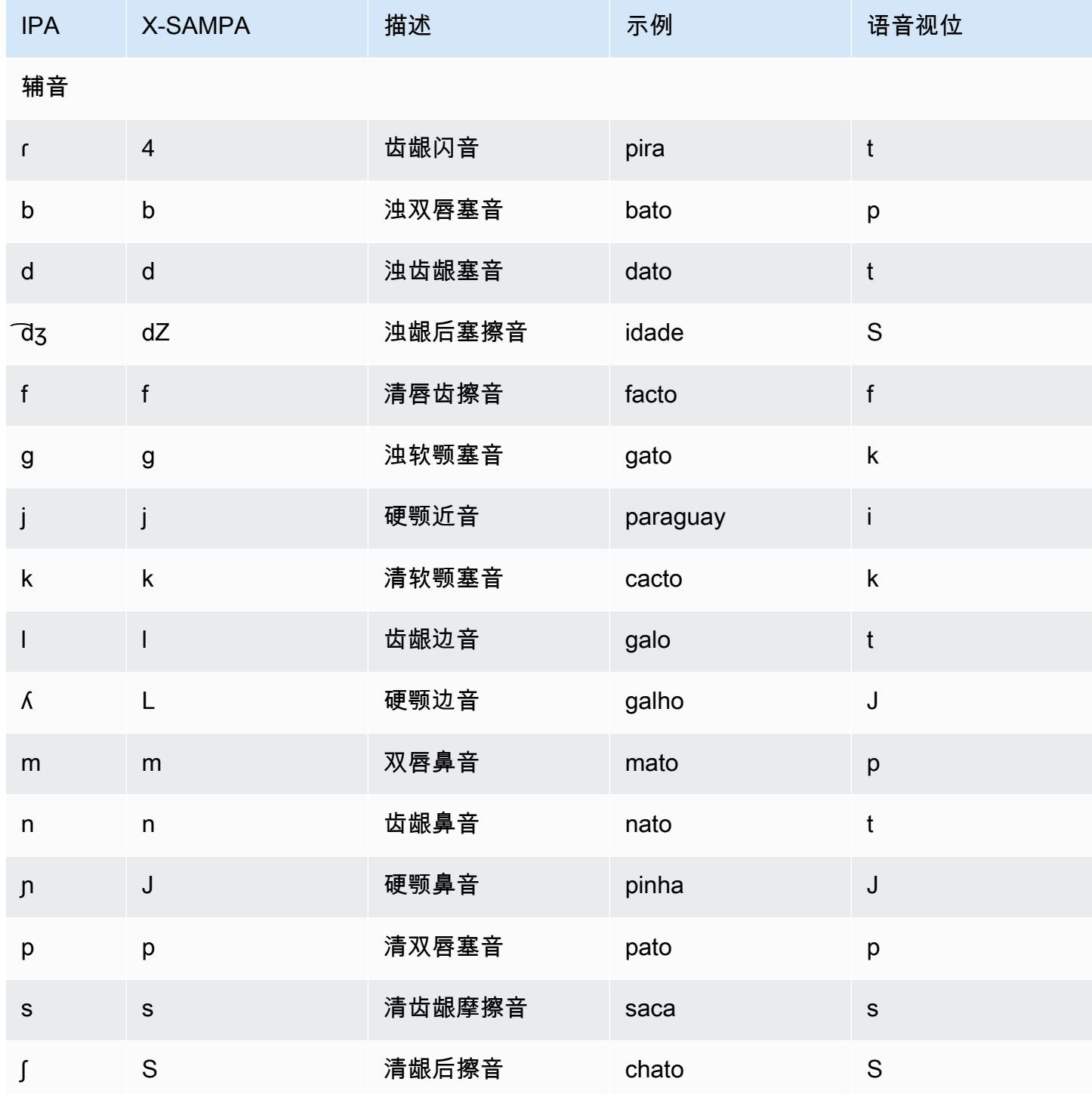

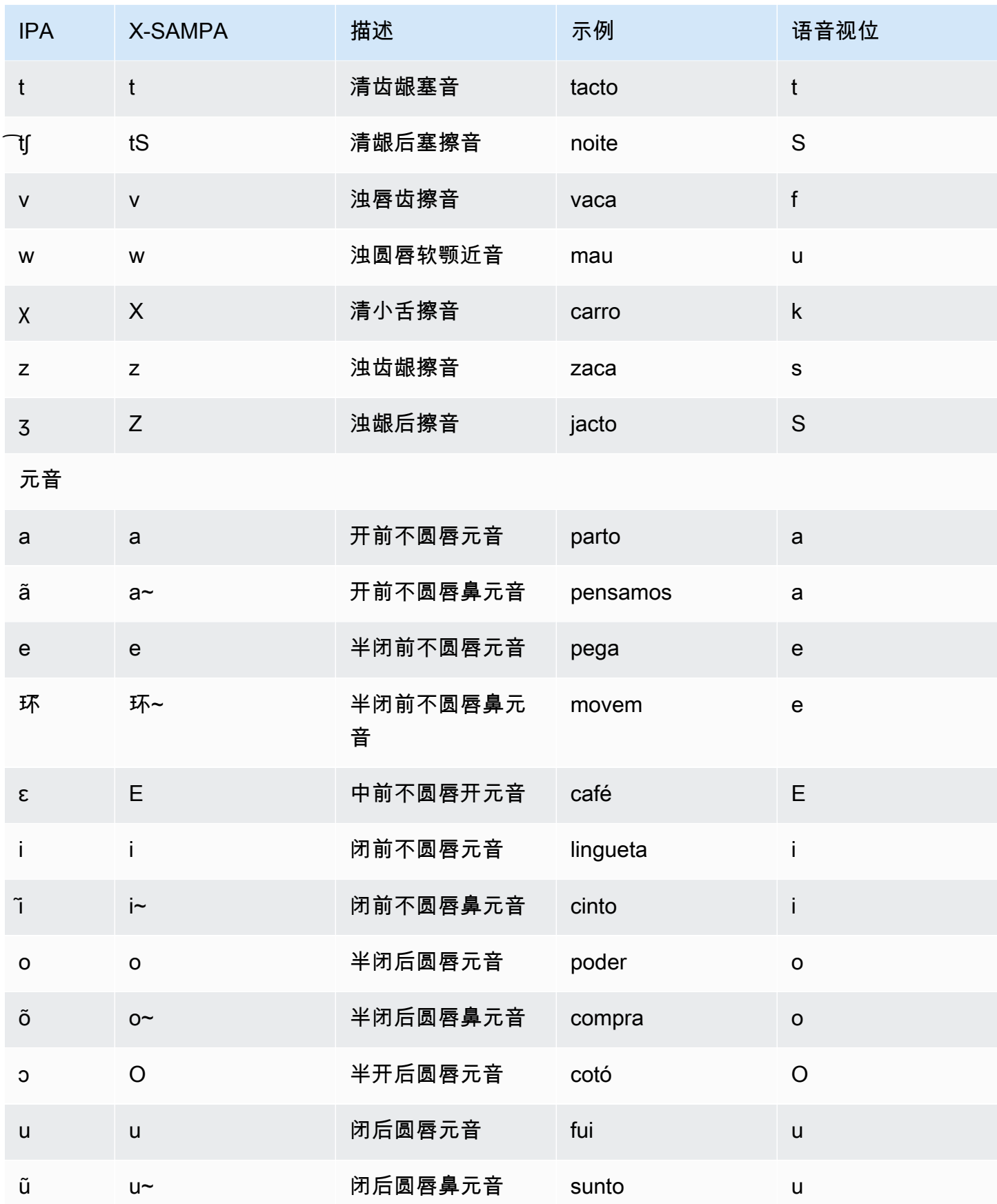

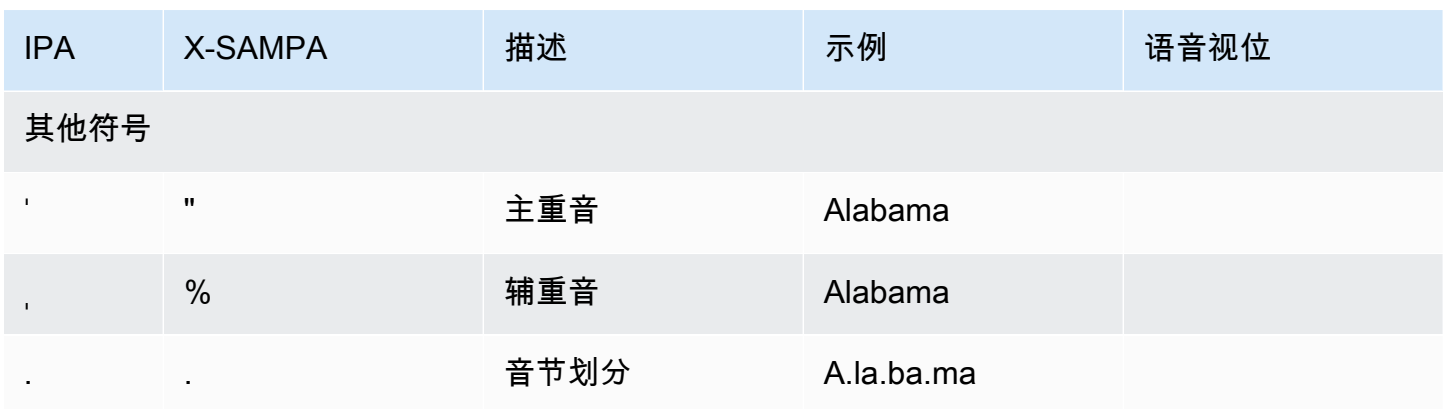

## 罗马尼亚语 (ro-RO)

下表列出了 Amazon Polly 支持的罗马尼亚语语音的国际音标 (IPA) 音素、拓展音标字母评估法 (X-SAMPA) 符号和对应的语音视位。

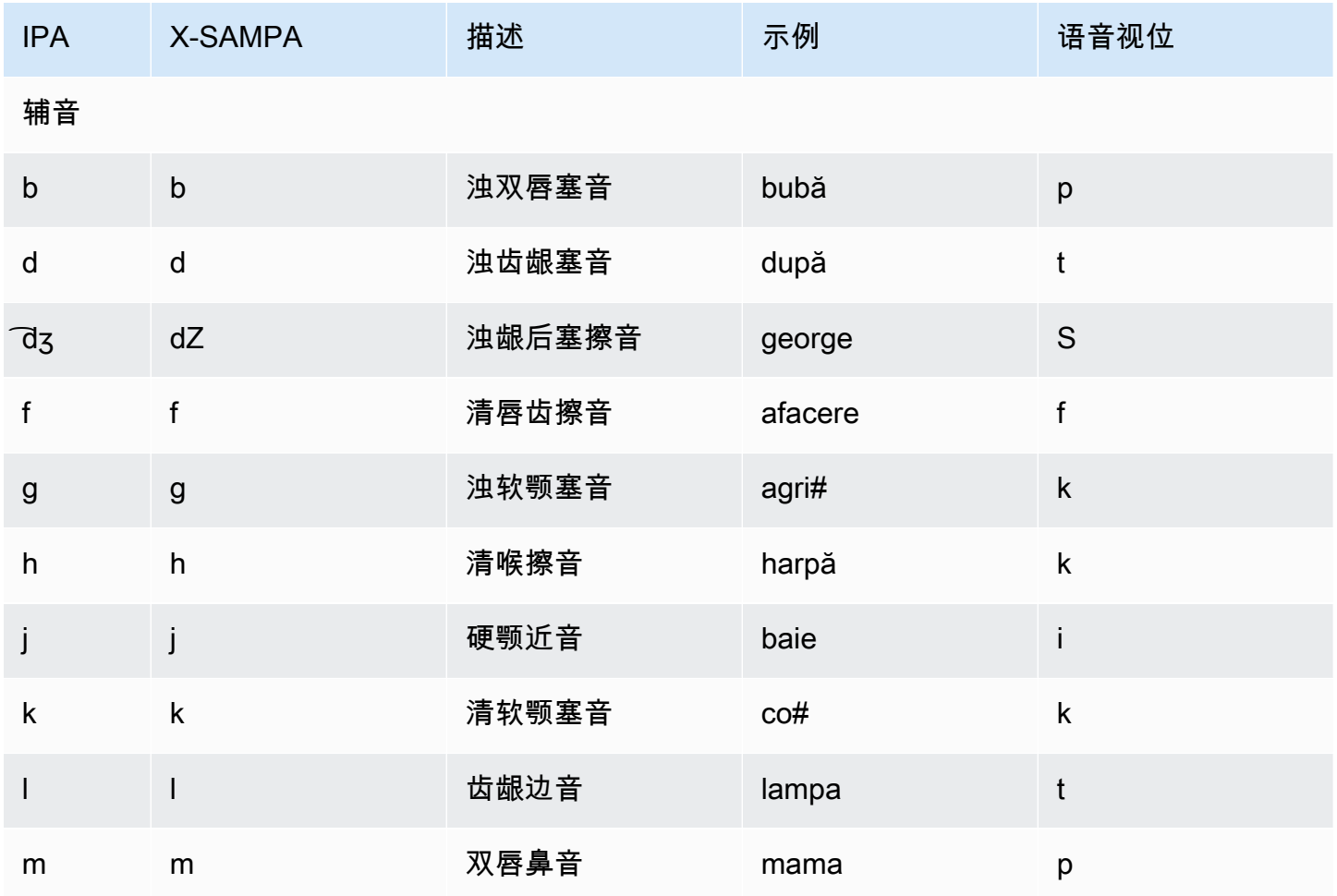

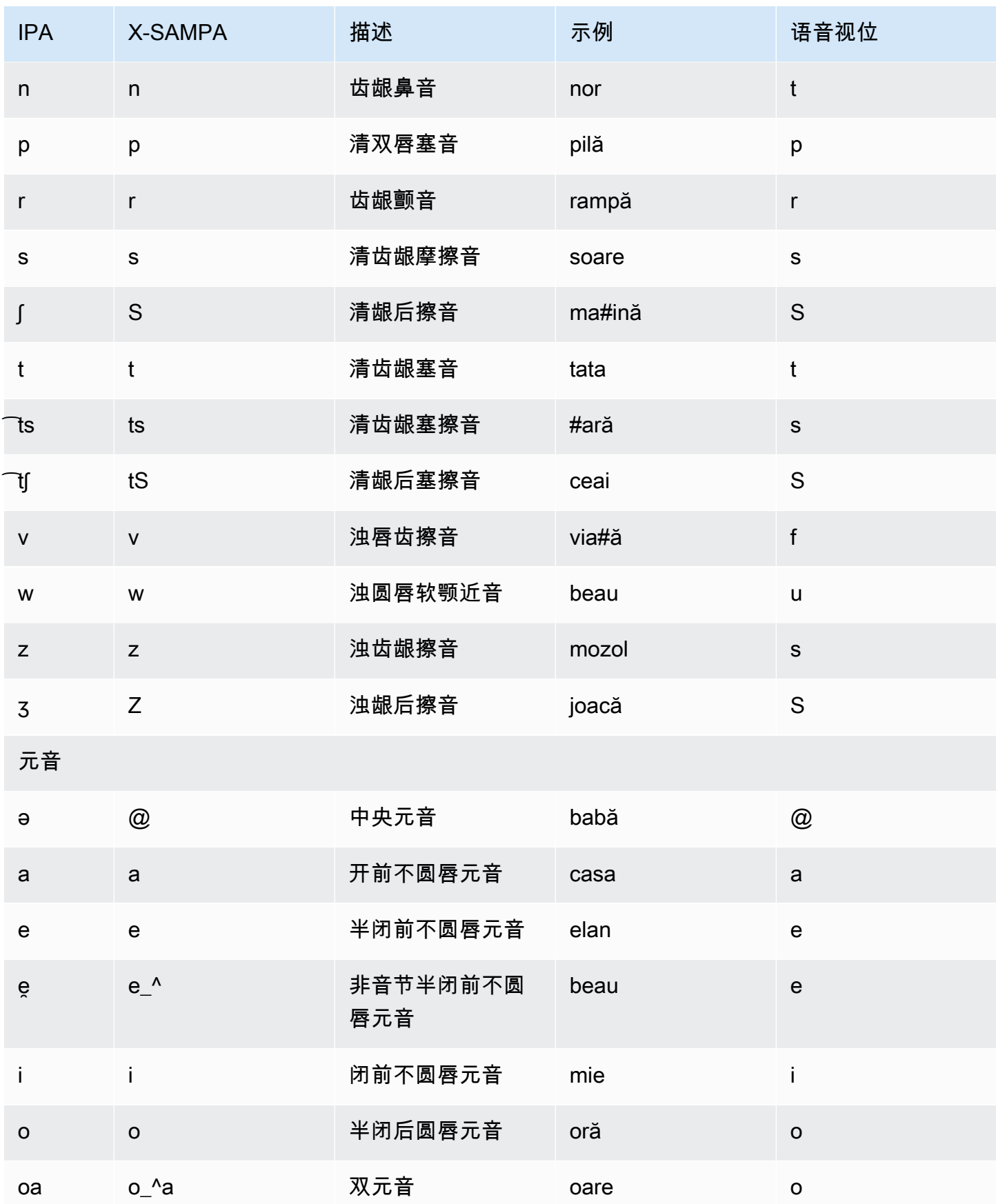

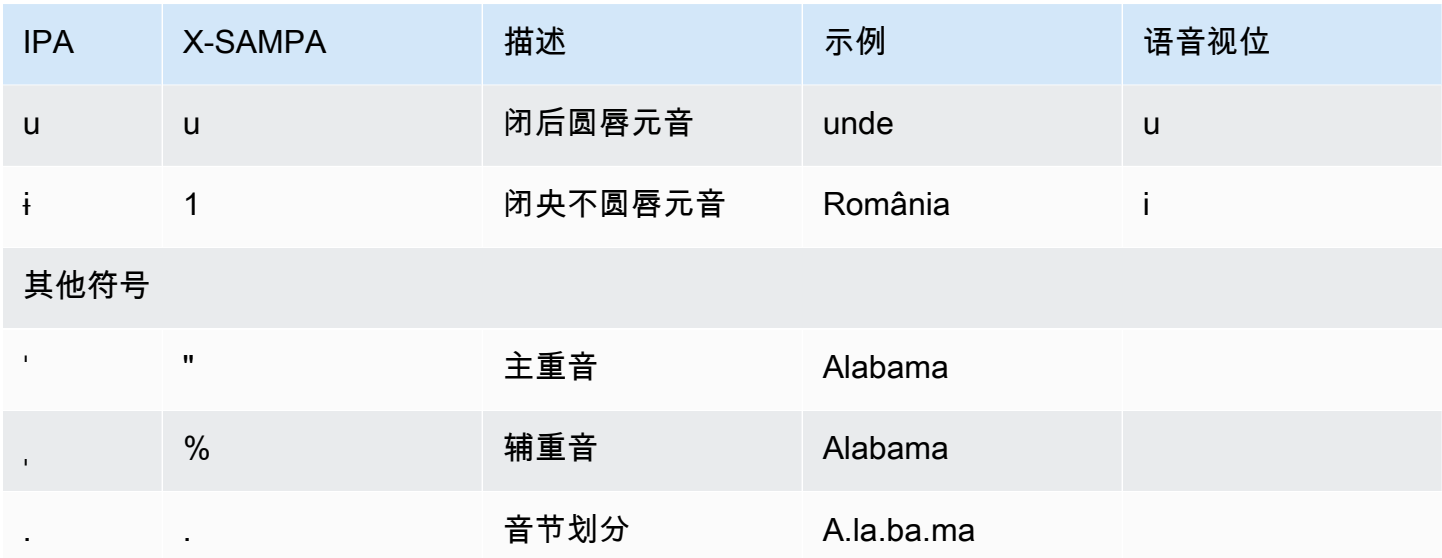

## 俄语 (ru-RU)

下表列出了 Amazon Polly 支持的俄语语音的国际音标 (IPA) 音素、拓展音标字母评估法 (X-SAMPA) 符号和对应的语音视位。

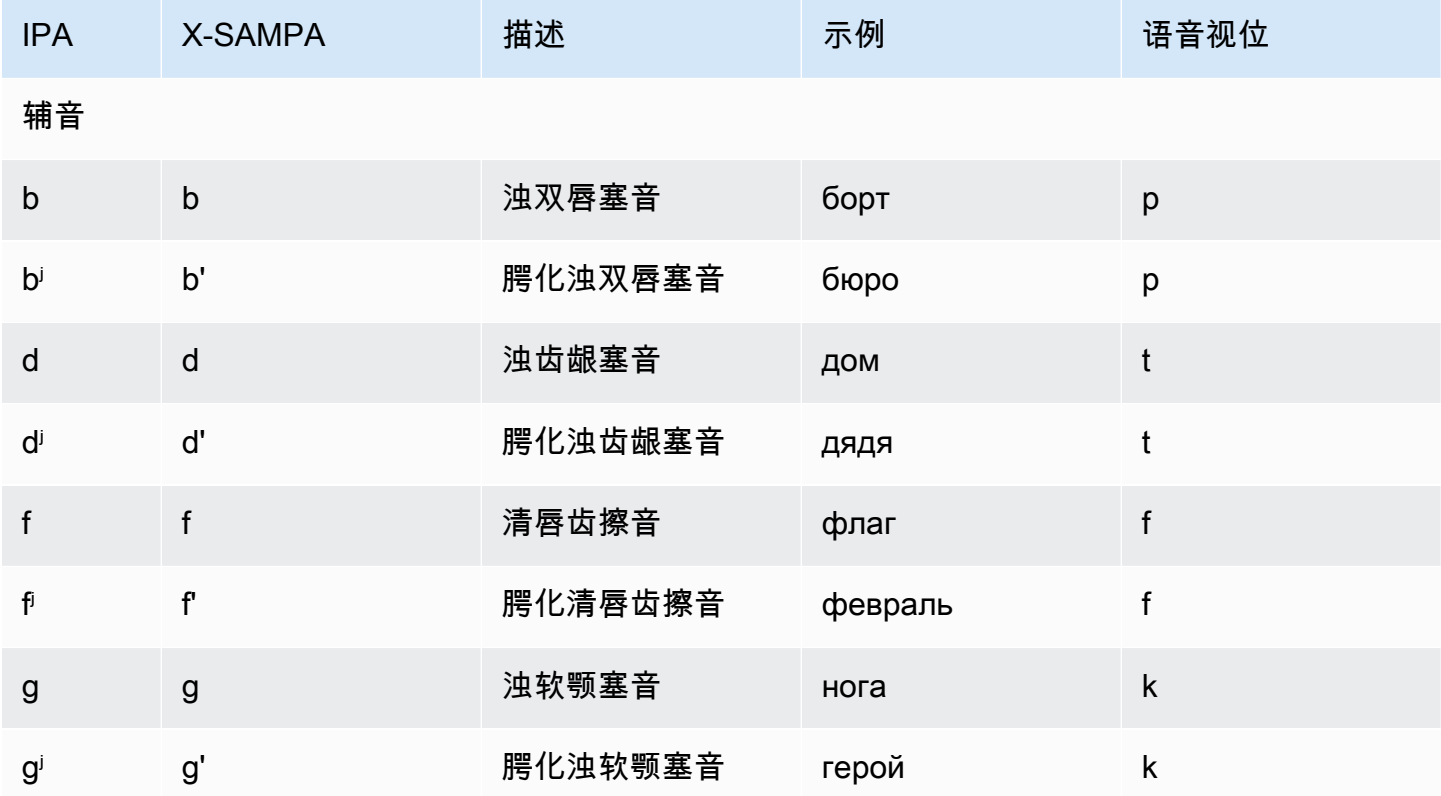

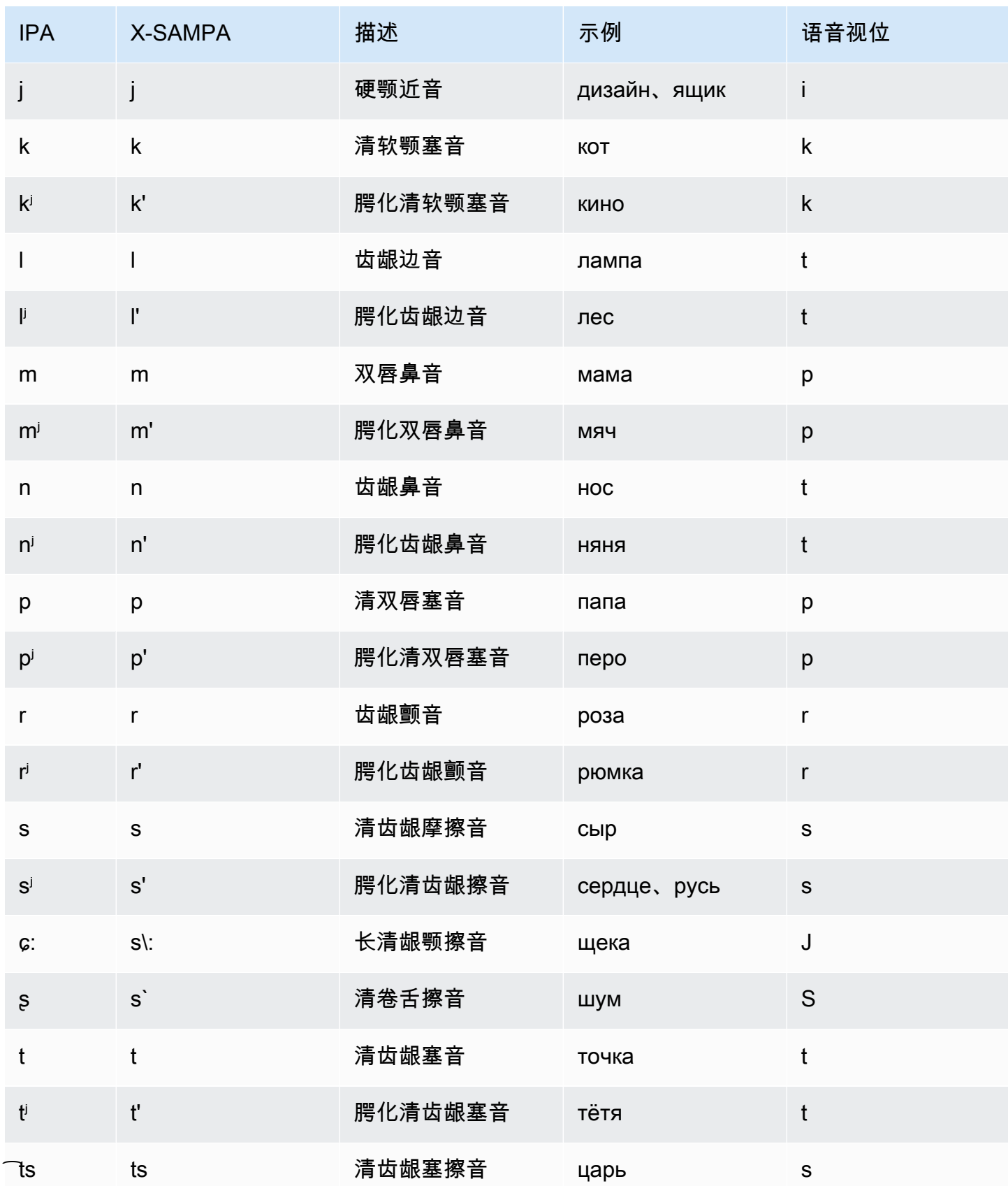

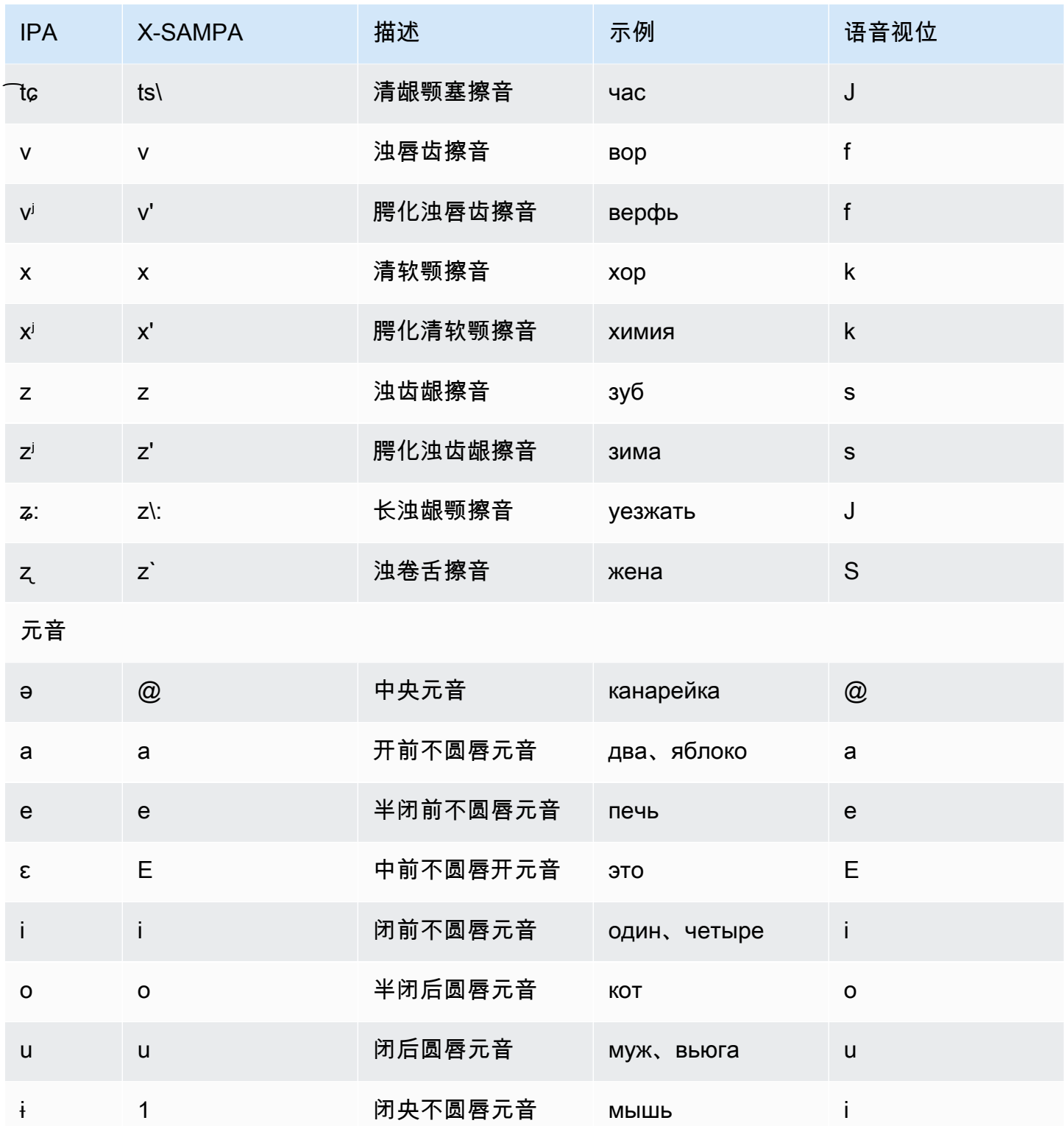

## 西班牙语 (es-ES)

下表列出了 Amazon Polly 支持的西班牙语语音的国际音标 (IPA) 音素、拓展音标字母评估法 (X-SAMPA) 符号和对应的语音视位。

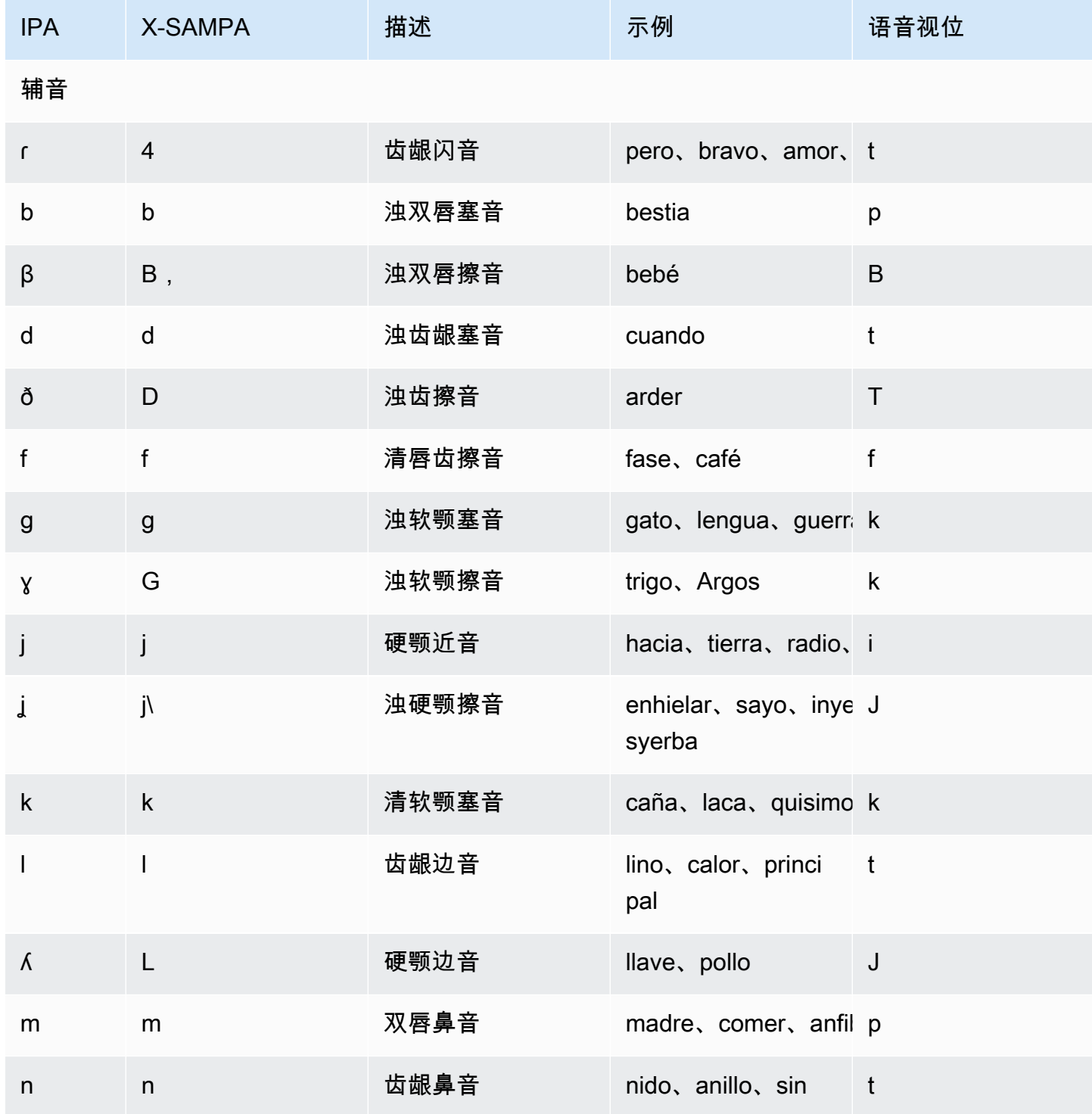

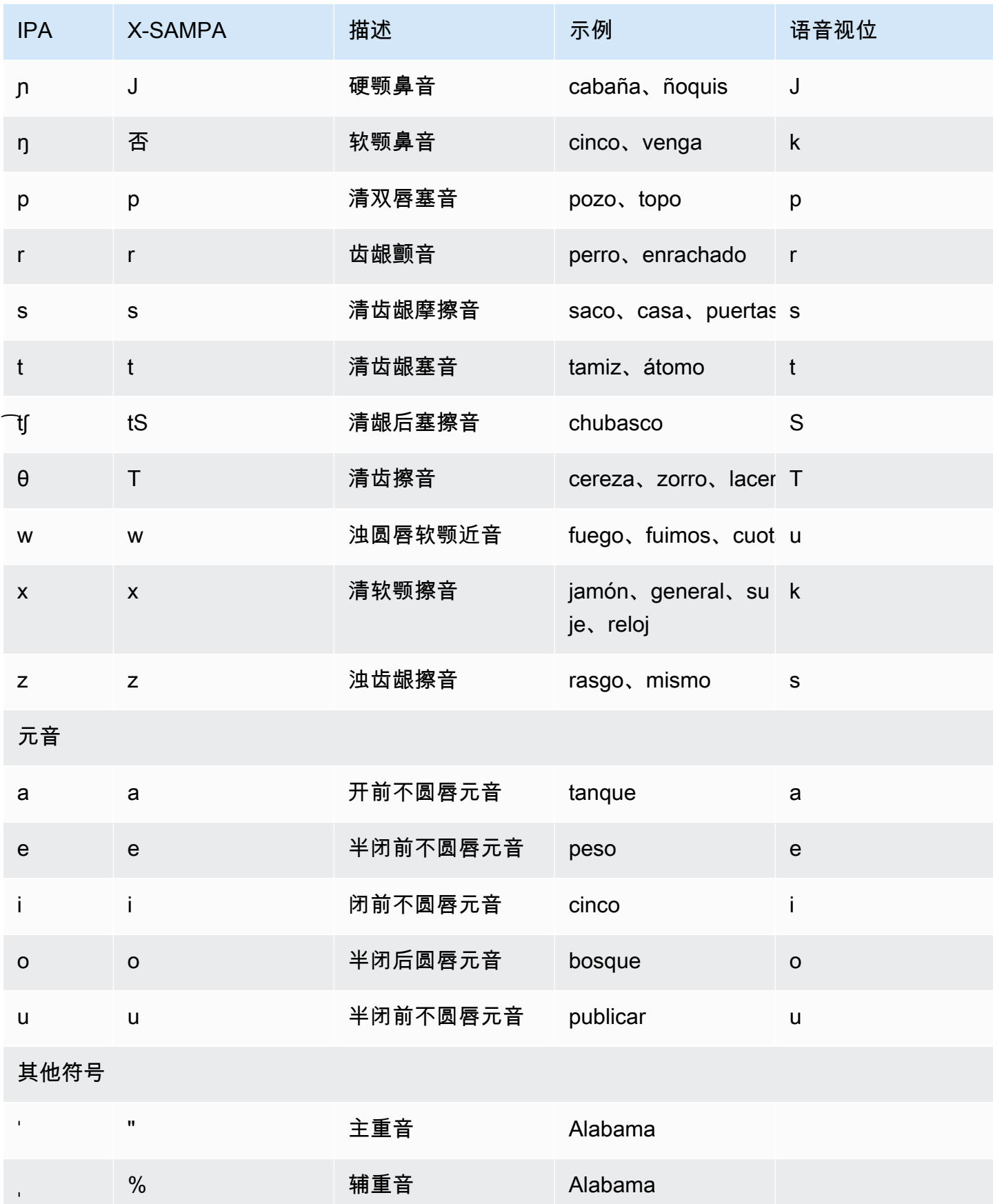

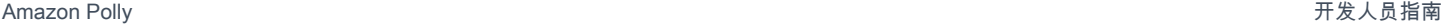

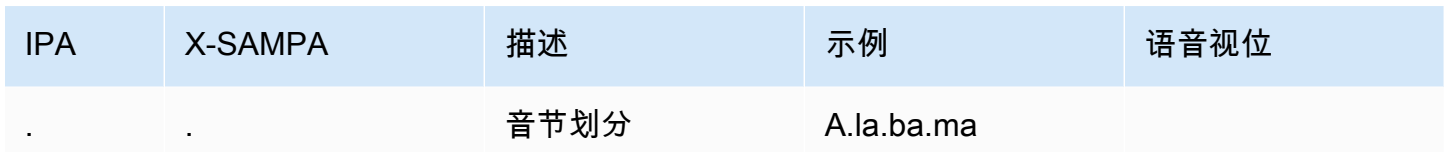

### 西班牙语(墨西哥)(es-MX)

下表列出了 Amazon Polly 支持的墨西哥西班牙语语音的国际音标 (IPA) 音素、拓展音标字母评估法 (X-SAMPA) 符号和对应的语音视位。

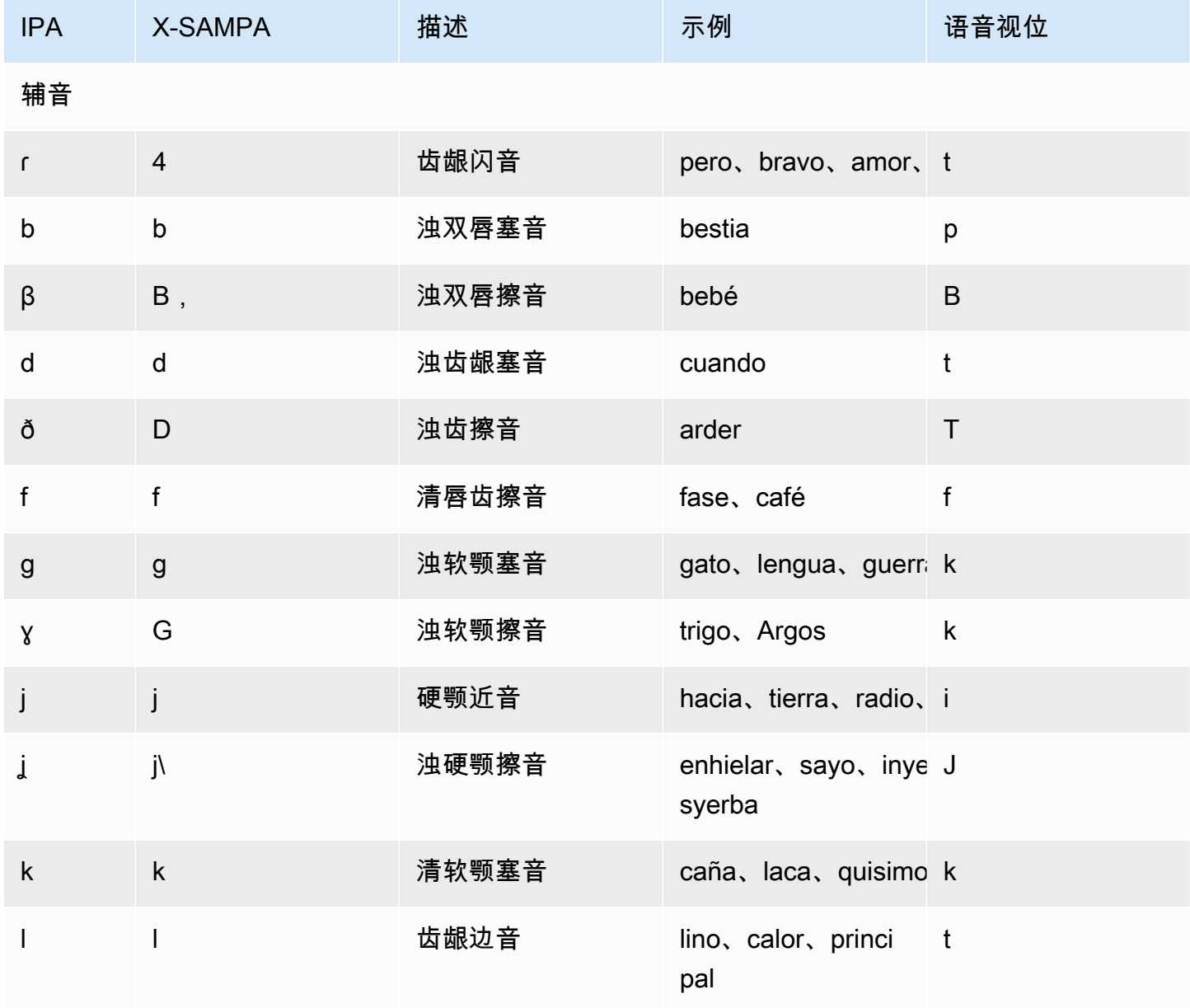

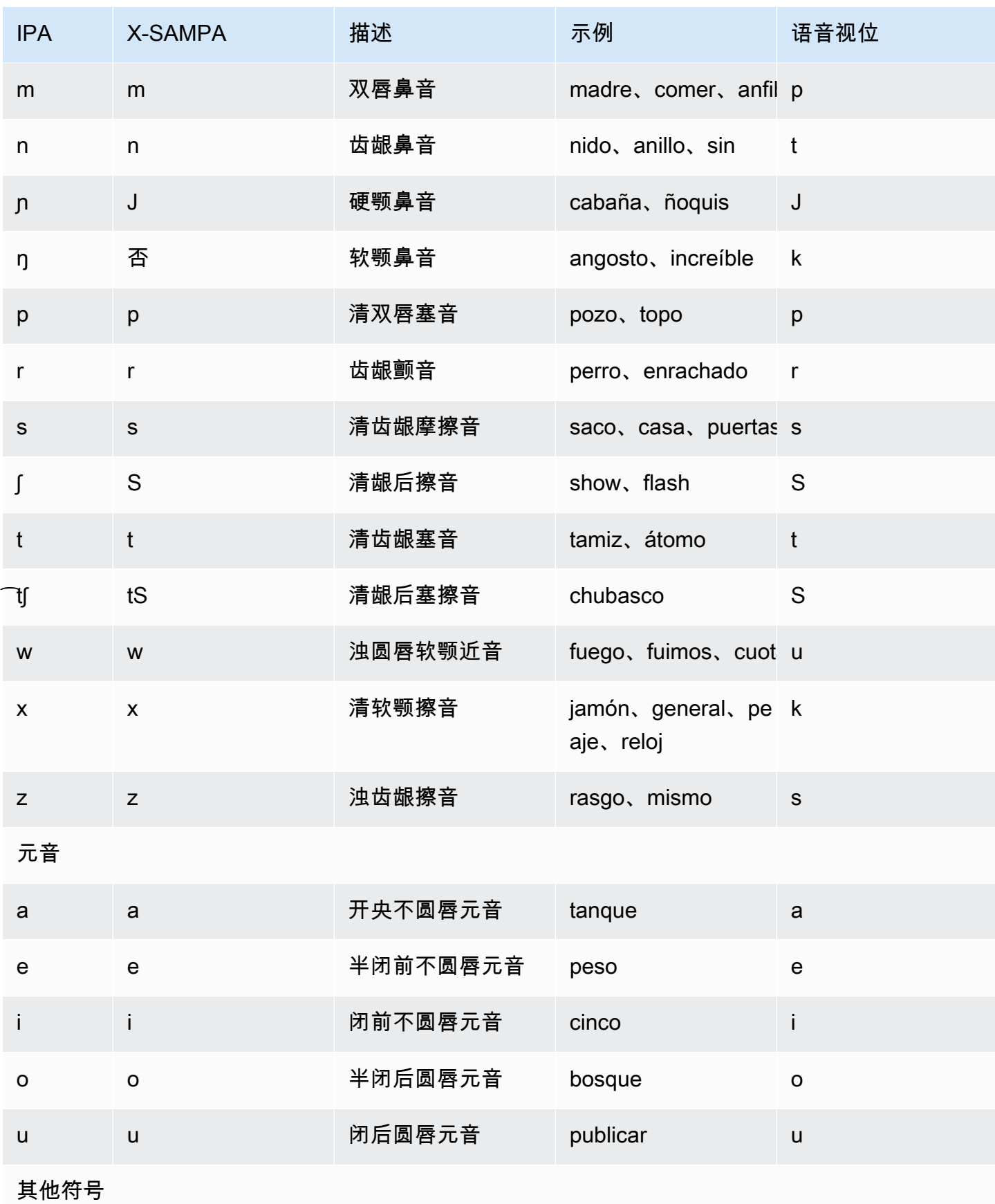

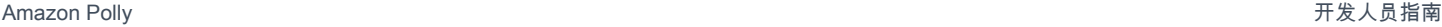

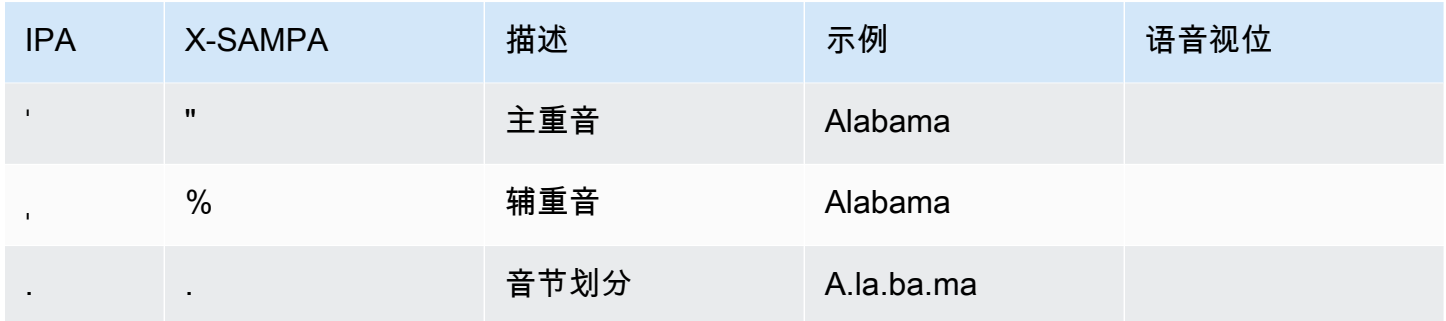

### 西班牙语(美国)(es-US)

下表列出了 Amazon Polly 支持的美国西班牙语语音的国际音标 (IPA) 音素、拓展音标字母评估法 (X-SAMPA) 符号和对应的语音视位。

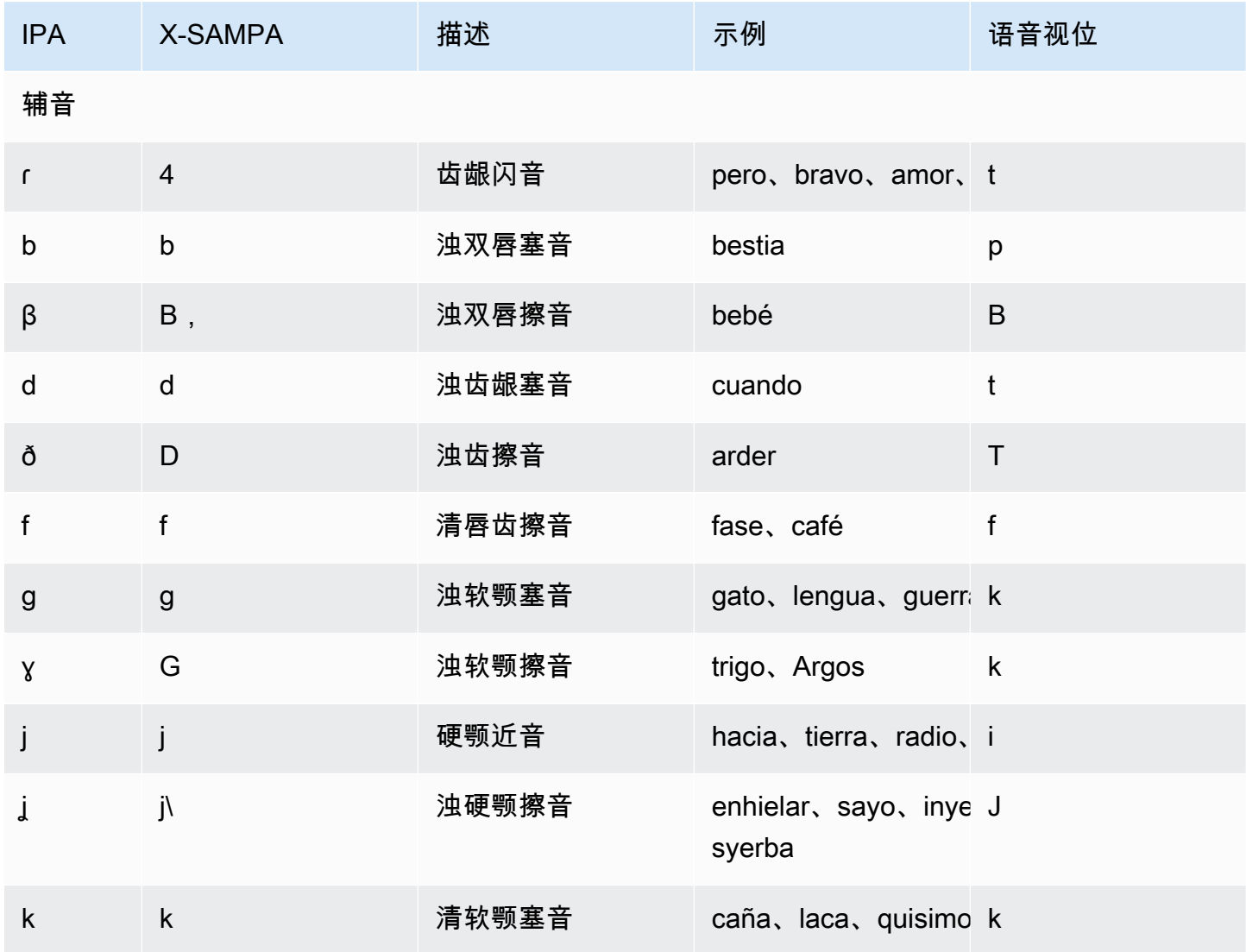

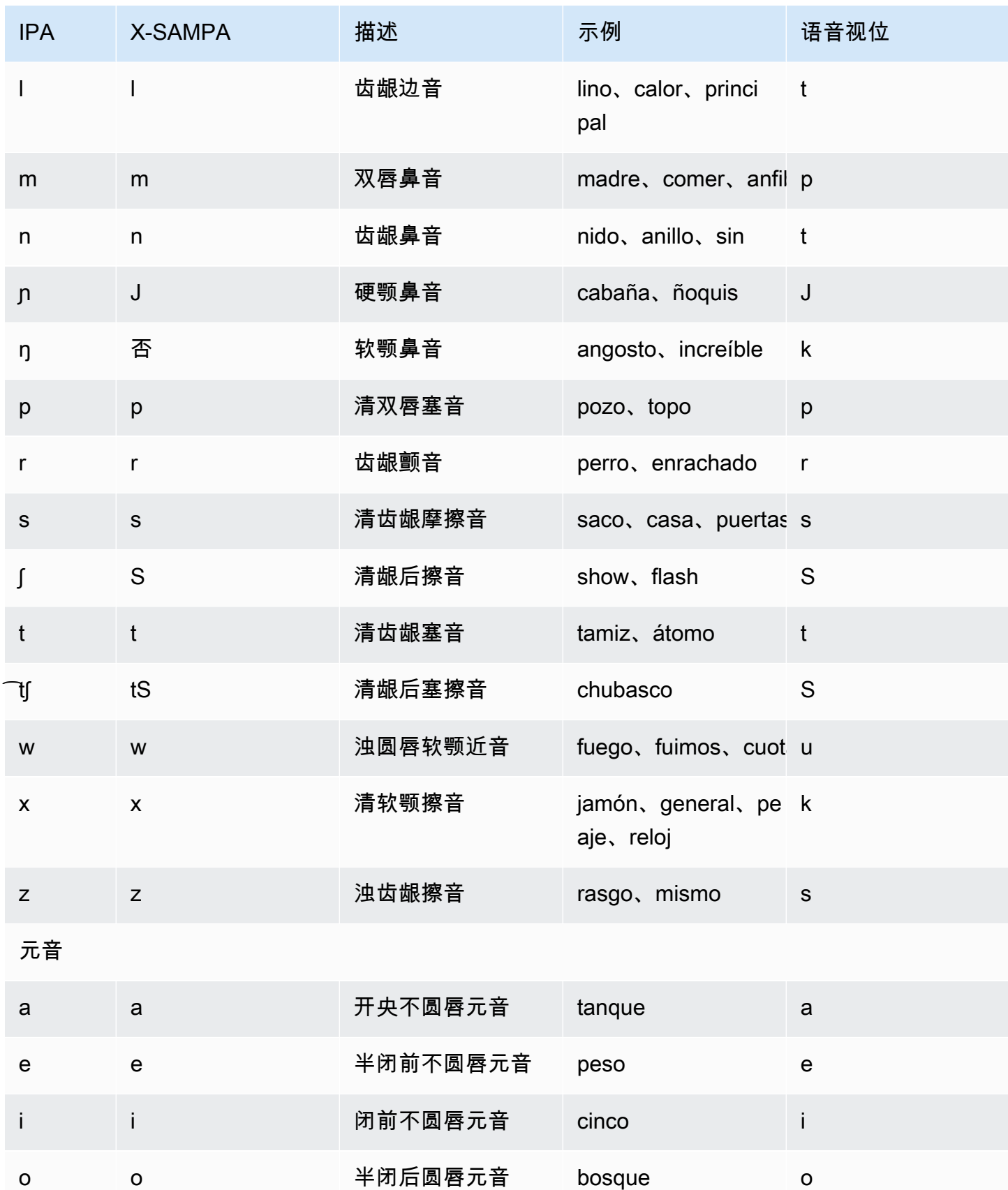

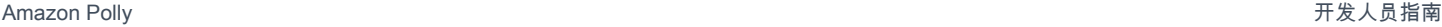

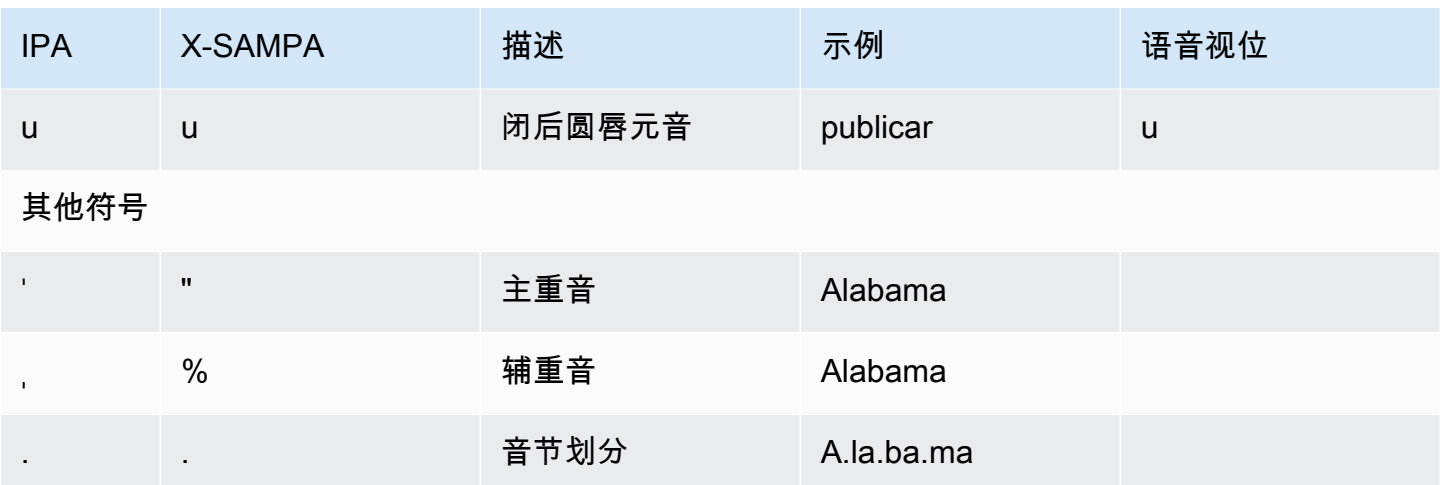

### 瑞典语 (sv-SE)

下表列出了 Amazon Polly 支持的瑞典语语音的国际音标 (IPA) 音素、拓展音标字母评估法 (X-SAMPA) 符号和对应的语音视位。

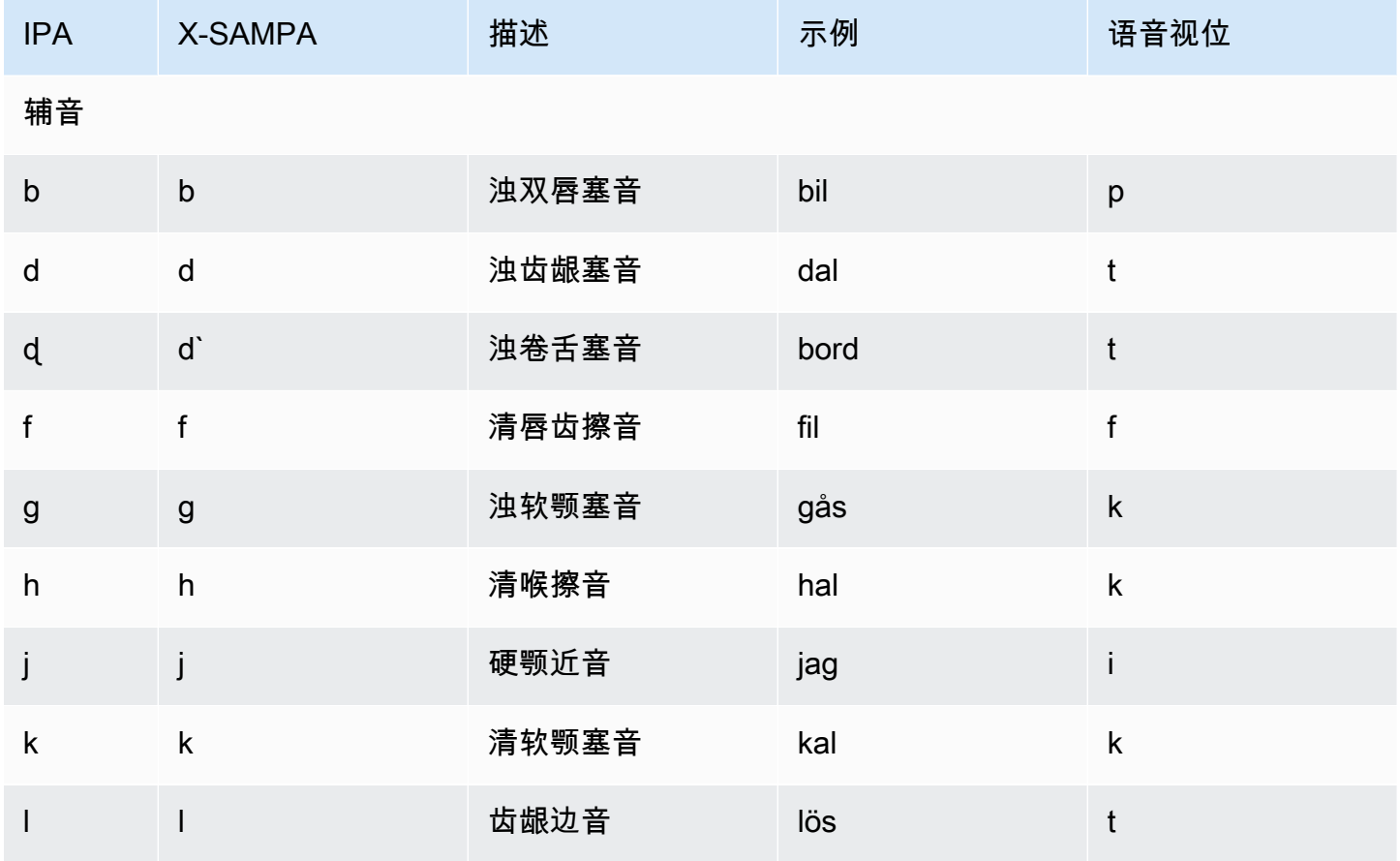

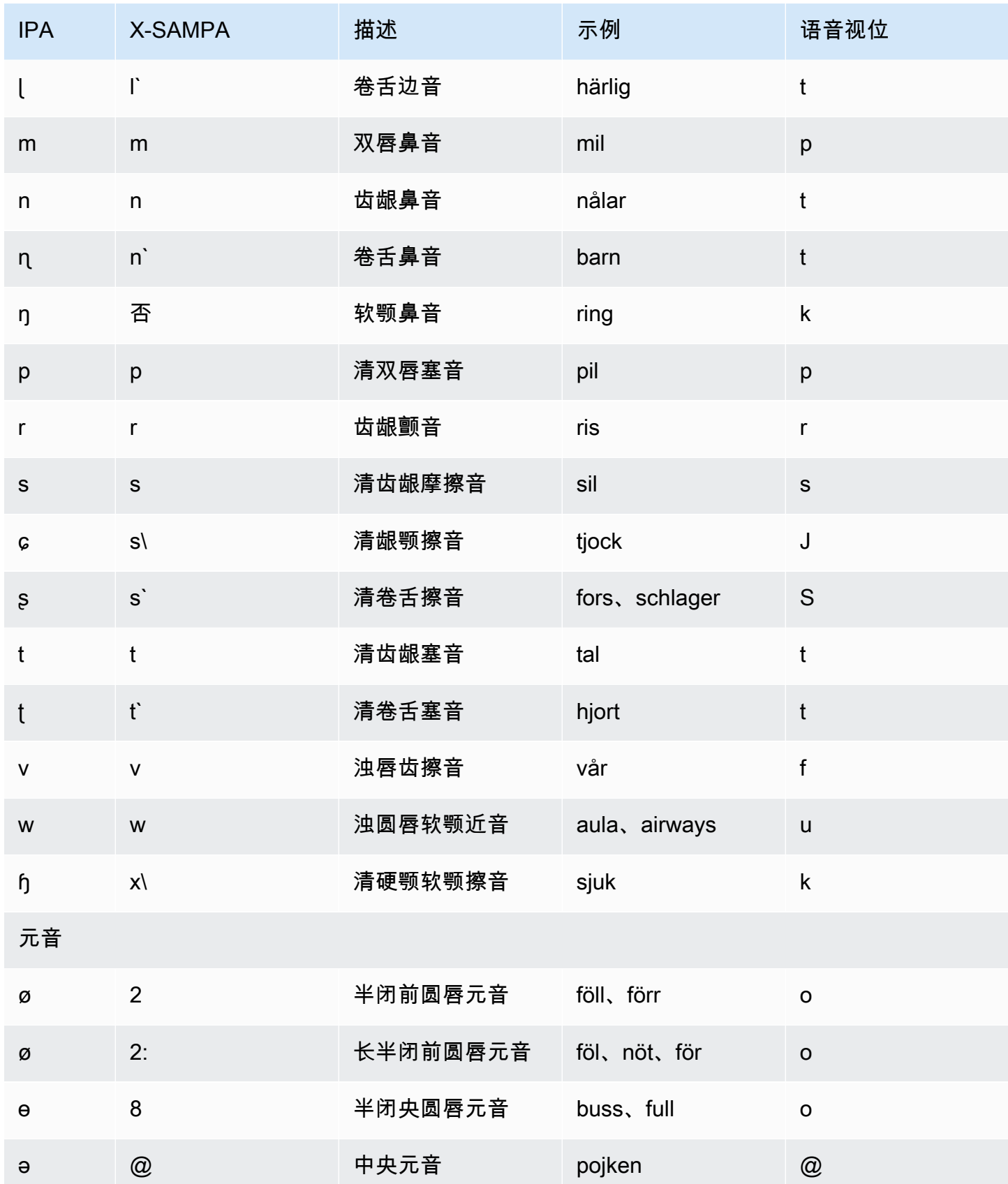

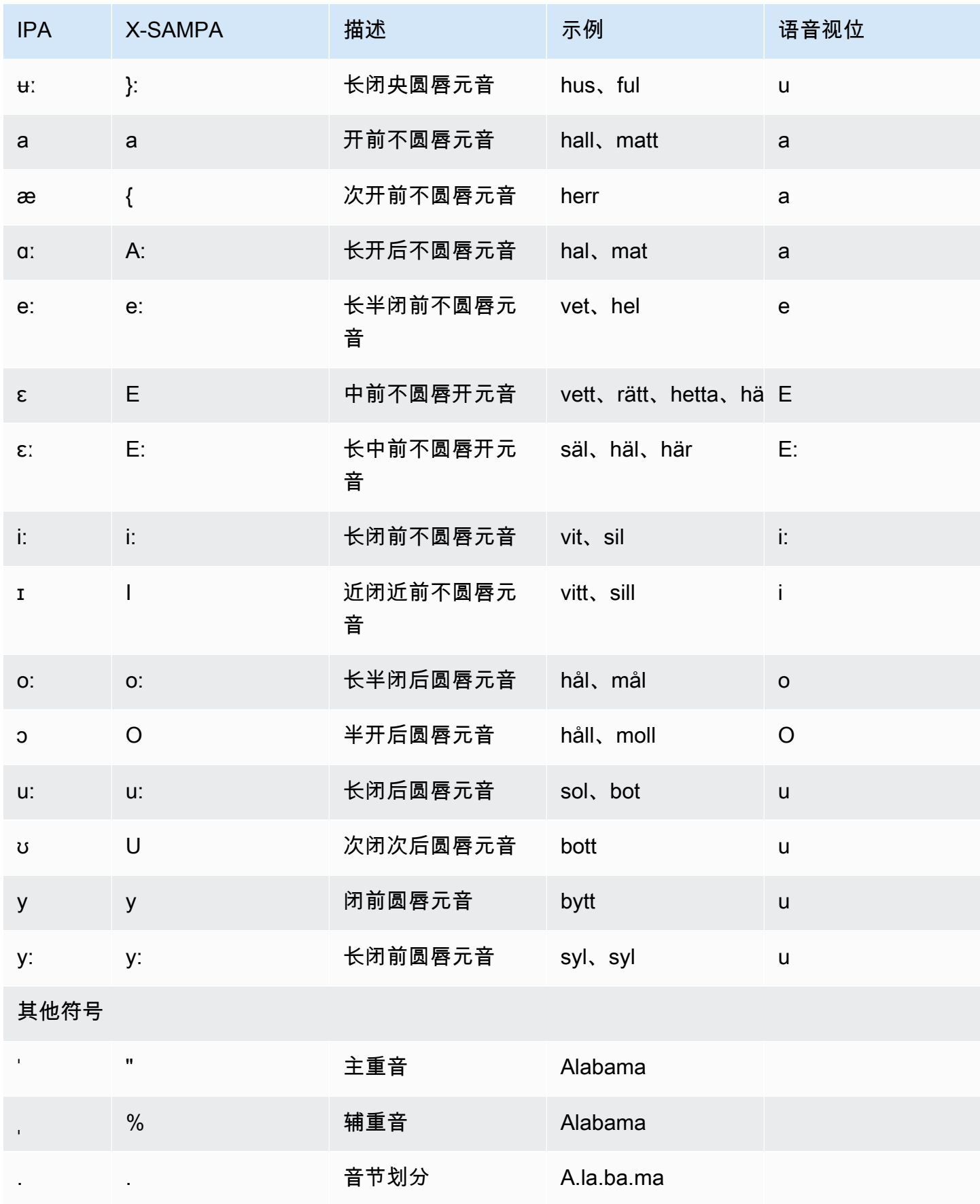

# 土耳其语 (tr-TR)

下表列出了 Amazon Polly 支持的土耳其语语音的国际音标 (IPA) 音素、拓展音标字母评估法 (X-SAMPA) 符号和对应的语音视位。

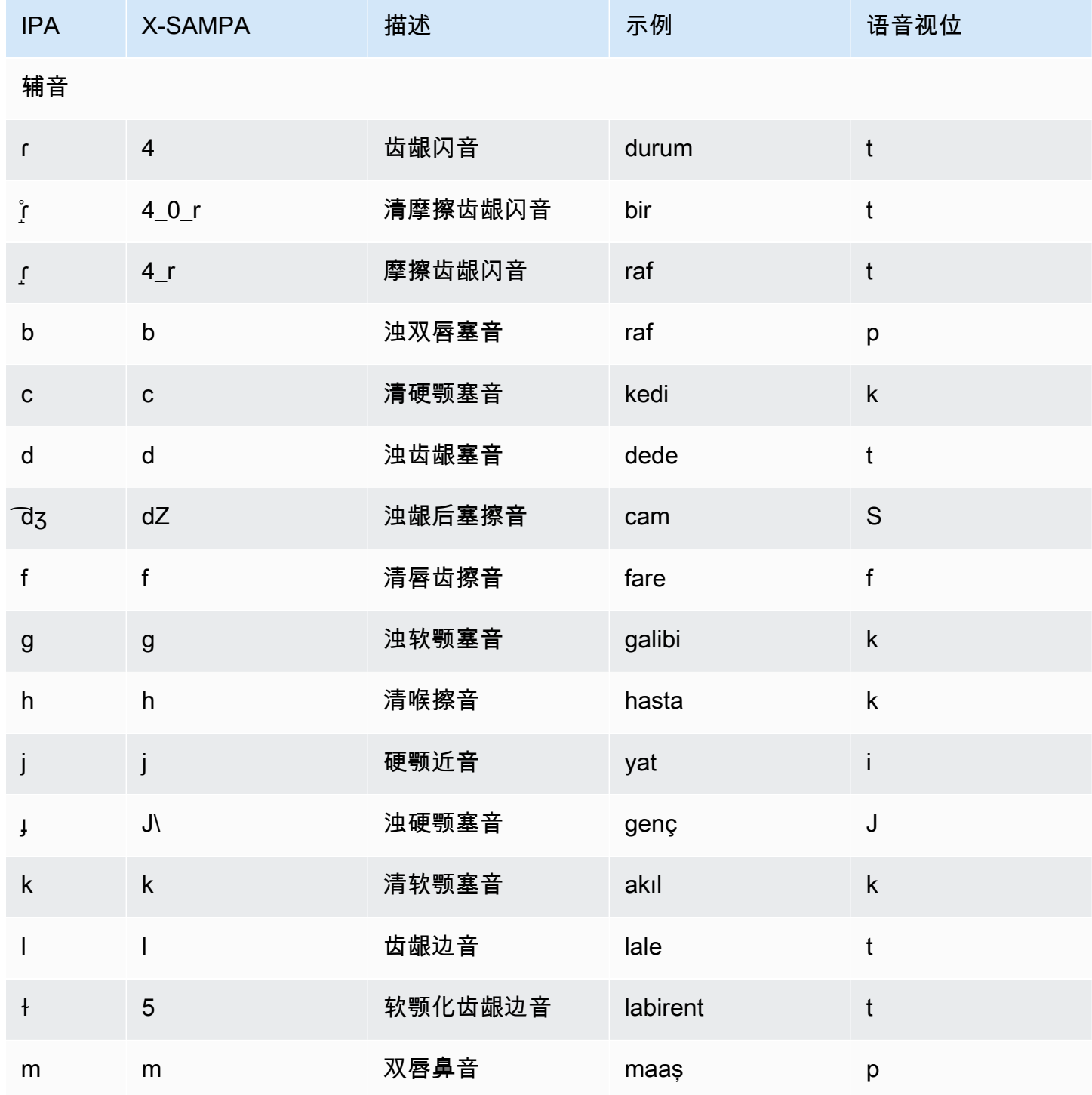
Amazon Polly 开发人员指南

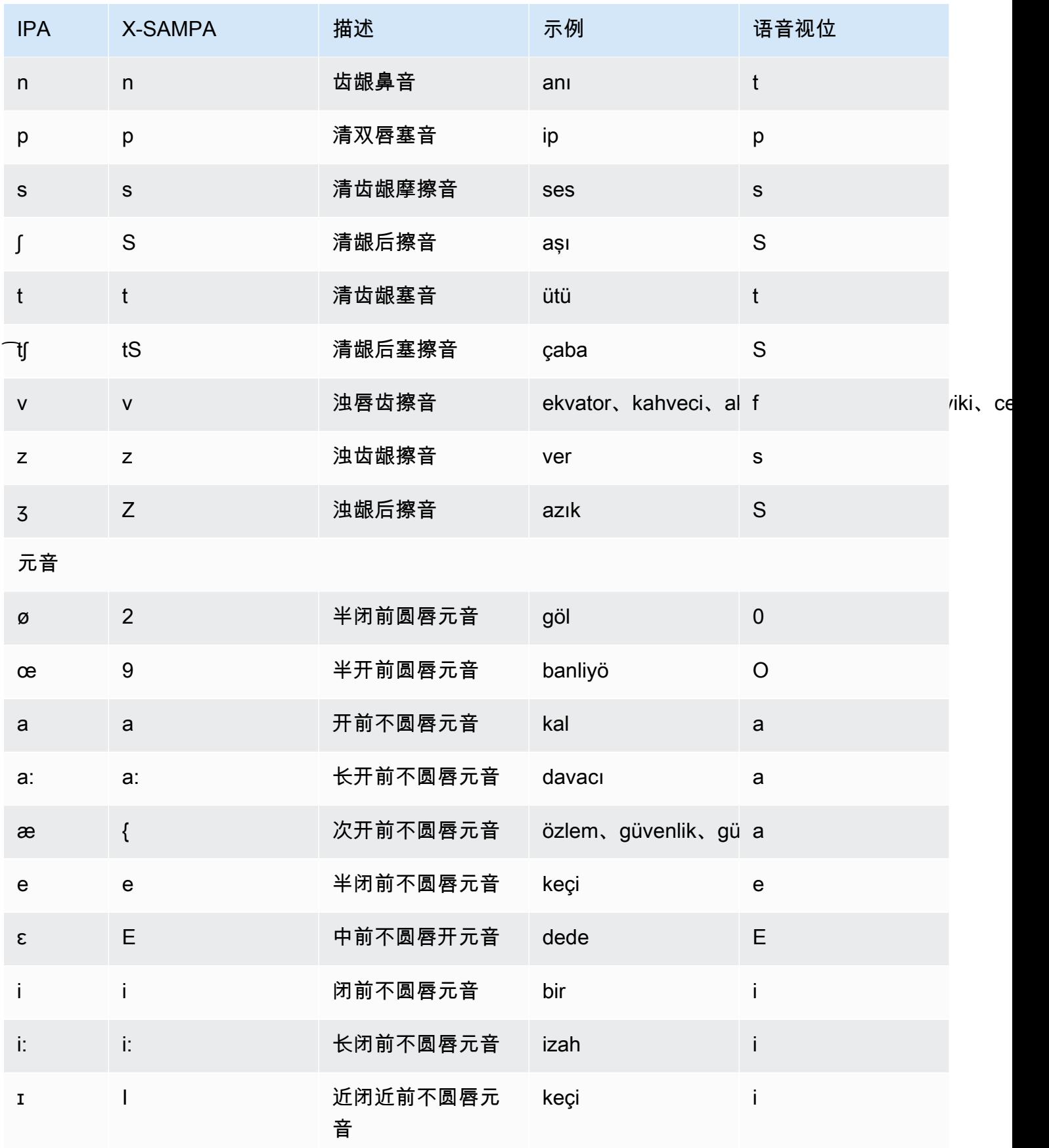

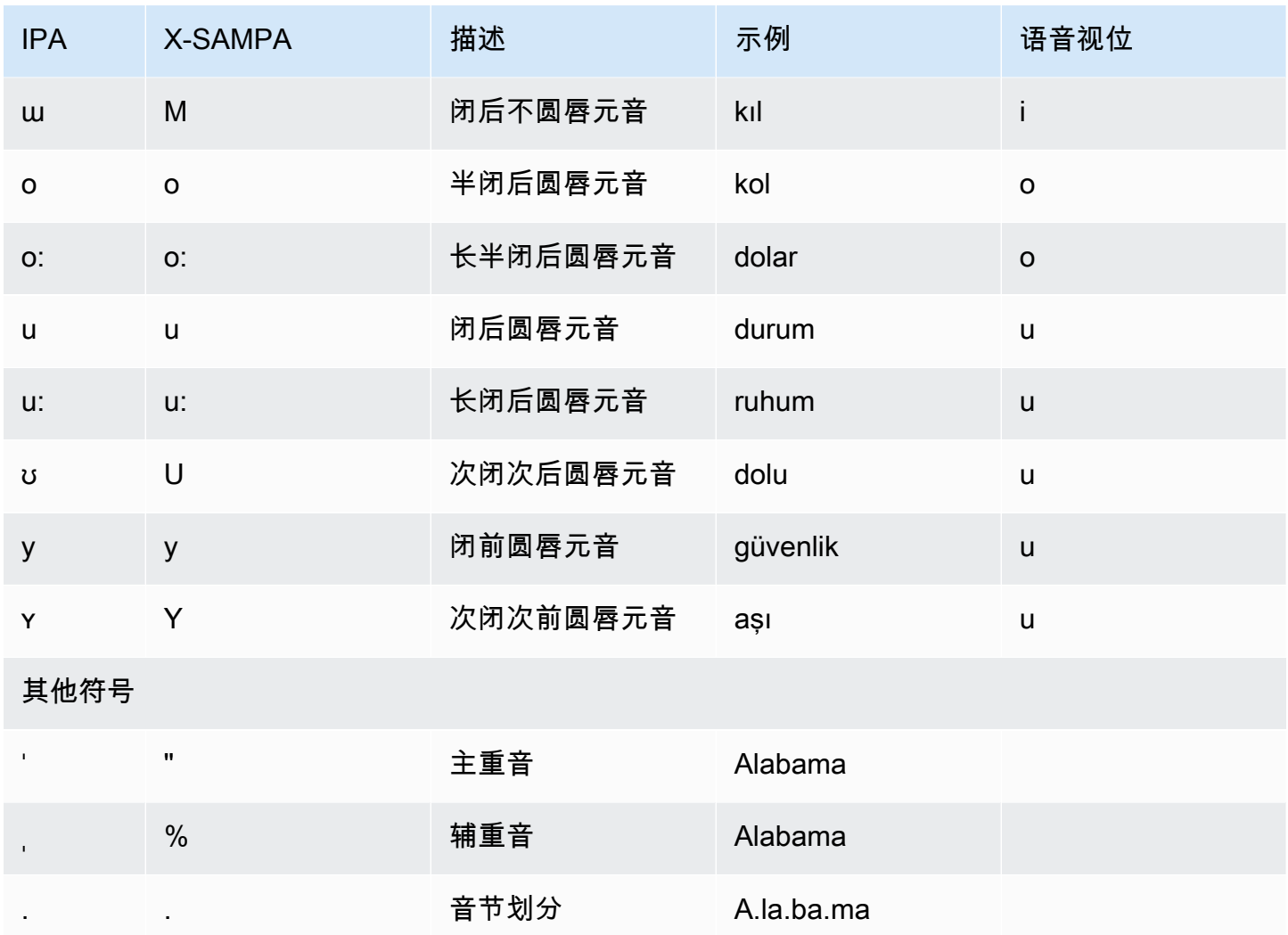

# 威尔士语 (cy-GB)

下表列出了 Amazon Polly 支持的威尔士语语音的国际音标 (IPA) 音素、拓展音标字母评估法 (X-SAMPA) 符号和对应的语音视位。

### 音素/语音视位表

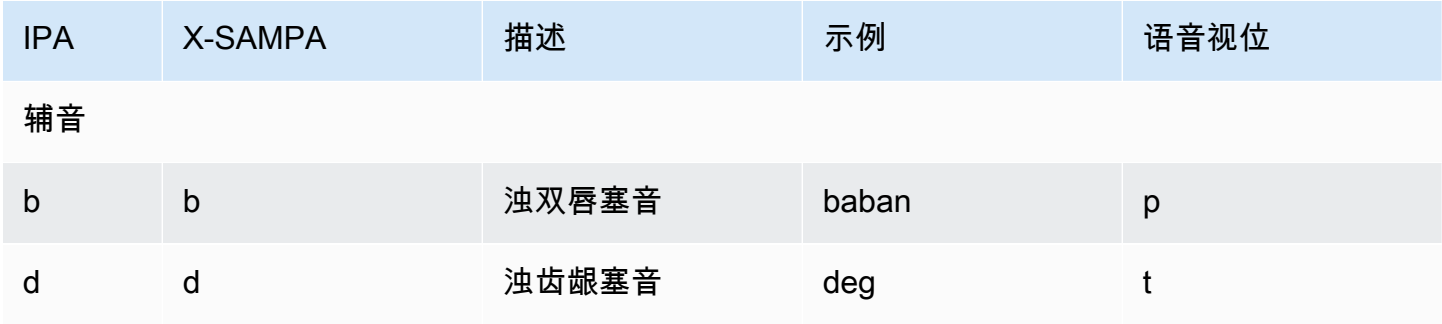

Amazon Polly 开发人员指南

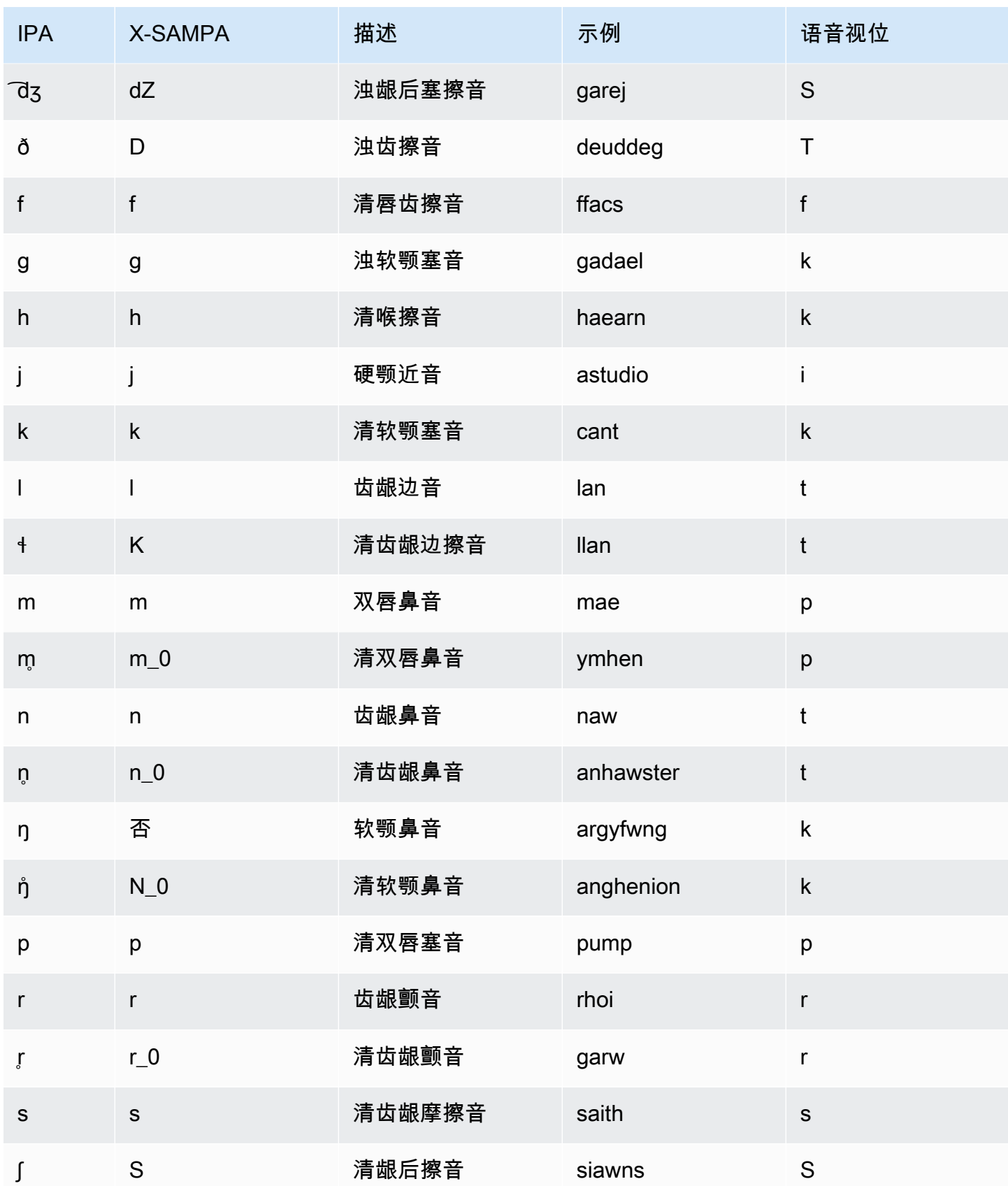

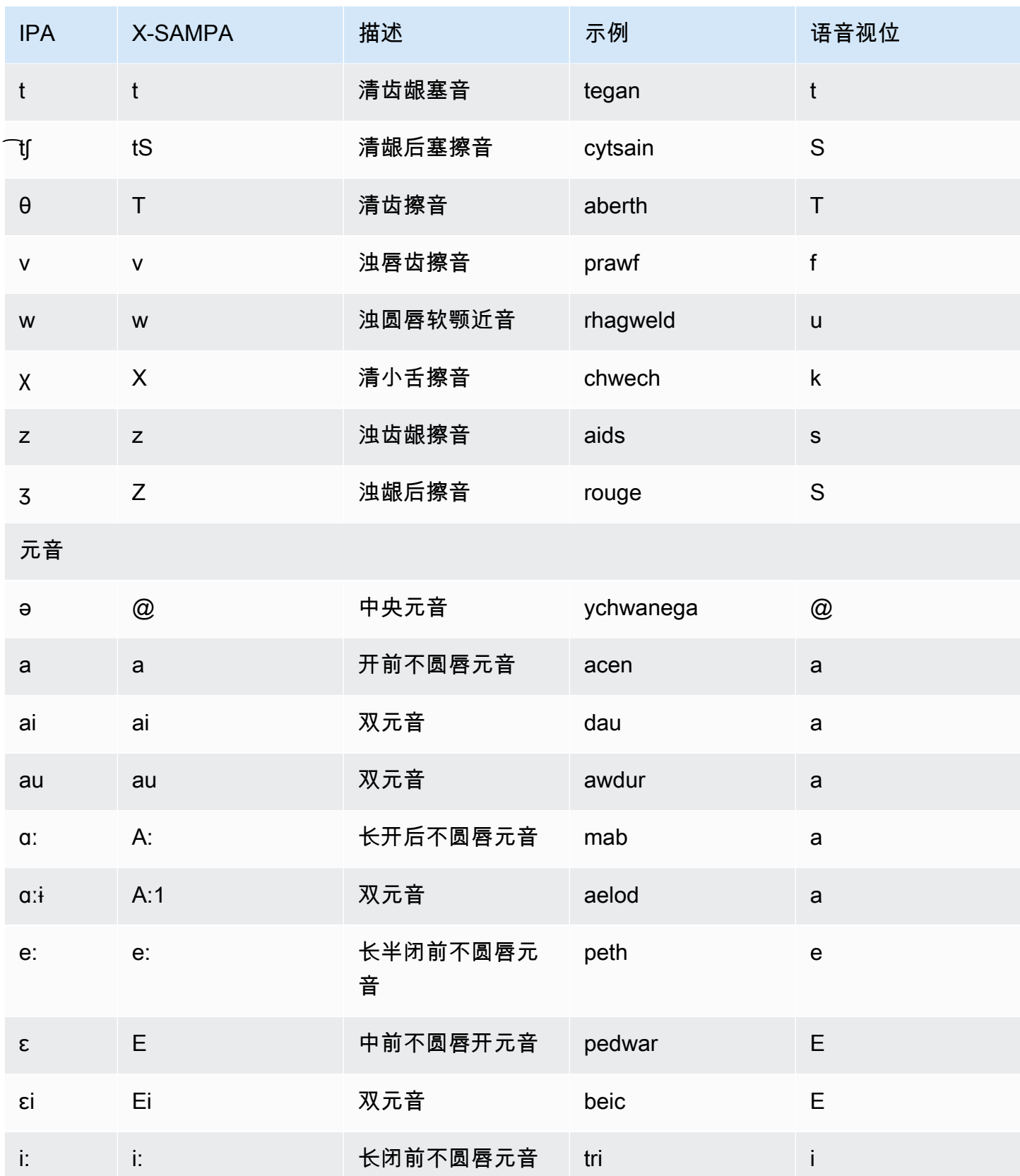

Amazon Polly 开发人员指南

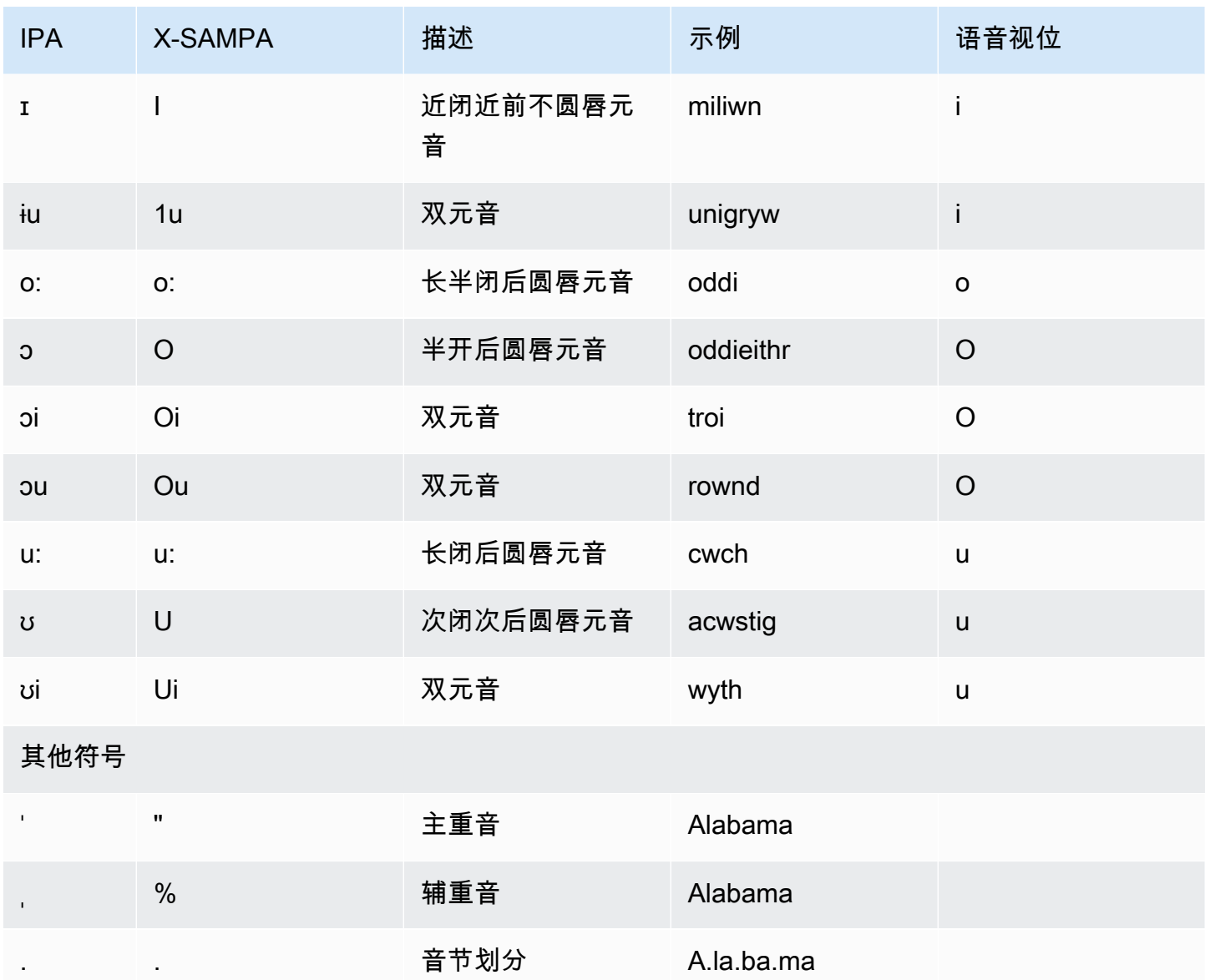

# 亚马逊 Polly 语音引擎

Amazon Polly 有四个语音引擎,可将输入文本转换为逼真的语音。它们包括:生成式、长型、神 经和标准型。要使用 Amazon Polly 语音,请选择引擎和语音合成 API 操作。然后提供输入文本供引擎 合成,然后选择音频输出格式。根据这些输入,Amazon Polly 会将提供的文本合成高质量的语音音频 流。

以下各节包括有关Amazon Polly提供的语音引擎的详细信息。

主题

- [生成声音](#page-149-0)
- [长篇语音](#page-151-0)
- [神经声音](#page-153-0)
- [标准语音](#page-159-0)

## <span id="page-149-0"></span>生成声音

Amazon Polly 的生成式 text-to-speech (TTS) 引擎提供了最像人类、最具情感参与度和自适应性的对 话语音,可供通过 Amazon Polly 控制台使用。

生成引擎是迄今为止最大的亚马逊 Polly TTS 模型。它部署了一个十亿参数的转换器,用于将原始文本 转换为语音代码,然后部署基于卷积的解码器,该解码器以增量、可流式传输的方式将这些语音代码转 换为波形。这种方法显示了被广泛报道的大型语言模型(LLM)在接受越来越多的公开和专有数据(包 括各种声音、语言和风格)的训练时出现的能力。

生成引擎以一种与人类声音非常相似的方式创建的合成语音,这种语音在情感上具有参与度、自信和高 度口语。你可以将这些声音用作知识渊博的客户助理、虚拟培训师或具有近乎人性化的合成语音的广告 商。

**a** Note

这些声音背后的 state-of-the-art 技术属于用于语言和语音建模的生成式人工智能的范式。该技 术的一个副作用是,对训练数据和模型的任何更新都可能导致声音的声音略有不同,即使随着 模型的更新,声音的整体质量也会有所提高。这可能会对在很长一段时间内合成不同内容部分 的用例产生影响,例如一季的播客。

# 可用的生成声音

Amazon Polly 目前以生成变体形式提供两种女性英语配音和一种男性英语配音。这些生成语音也有对 话式 NTTS 变体版本。

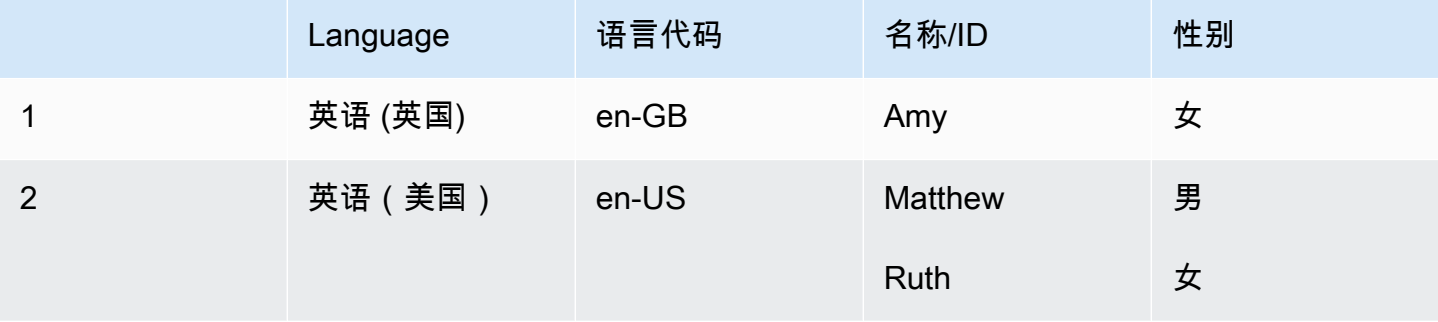

#### **a** Note

生成语音费用在 [Amazon Polly 定价信息页](https://aws.amazon.com/polly/pricing/)面上指定。

## 功能和区域兼容性

Amazon Polly 生成语音可在以下地区使用:

- 美国东部(弗吉尼亚州北部)区域
- 其他地区不可用

生成语音支持以下功能:

- 实时和异步语音合成操作。
- 生成引擎不支持新闻播客的说话风格。
- Amazon Polly 支持许多 ( 但不是全部 ) SSML 标签。有关 NTTS 支持的 SSML 标签的更多信息,请 参阅[支持的 SSML 标签](https://docs.aws.amazon.com/polly/latest/dg/supportedtags.html)。
- 与标准语音一样,您可以从各种采样率中进行选择,以优化应用程序的带宽和音频质量。标准和神经 语音的有效采样率为 8 kHz、16 kHz、22 kHz 或 24 kHz。标准语音的默认值为 22 kHz。生成语音 的默认值为 24 kHz。Amazon Polly 支持 MP3、OGG (Vorbis) 和原始 PCM 音频流格式。
- 新的 Amazon Polly 生成语音有 100 毫秒的延迟。

#### 目前尚不支持生成语音标记。

#### **a** Note

在不太可能出现模型幻觉的情况下(以及生成引擎的模型行为是通过令牌渲染语音标记),就 会有一种强制性的紧急停止机制。内置机制可阻止模型进一步渲染语音。此安全功能基于数据 分析,其中模型有可能产生幻觉,通常是在句子的末尾。 在某些情况下,模型认为自己会产生幻觉,然后最终可能会在生成步骤中剪掉一个字,从而呈 现出一半的单词。这可能会产生不恰当的结果。

### 在主机上使用生成引擎

你可以通过 Amazon Polly 控制台访问 Amazon Polly 生成语音,或者。 AWS CLI在控制台中, 选择生成引擎,然后从列表中选择相应的生成语音以收听该语音中的合成语音。您还可以使 用SynthesizeSpeech和 StartSpeechSynthesisTask API 操作探索生成语音。对于 API 操作, 您可以在 API 请求中指定引擎和语音名称。有关使用 Python 的快速入门代码示例,请参阅 Pyt [hon 示](https://docs.aws.amazon.com/polly/latest/dg/get-started-what-next.html) [例](https://docs.aws.amazon.com/polly/latest/dg/get-started-what-next.html)。

在主机上使用生成引擎

- 1. 通过以下网址打开 Amazon Polly 控制台:<https://console.aws.amazon.com/polly/>。
- 2. 从 Amazon Polly 控制台中,选择生成引擎。
- 3. 从语音下拉菜单中选择所需的声音。
- 4. 使用您选择的文本生成 TTS 音频。
	- **a** Note

生成语音也可以与**SynthesizeSpeech**和 **StartSpeechSynthesisTask**API 操作一起使 用。对于 API 操作,客户可以在 API 请求中指定引擎和语音名称。可以在此处找到更多[快速入](https://docs.aws.amazon.com/polly/latest/dg/get-started-what-next.html) [门代码示例](https://docs.aws.amazon.com/polly/latest/dg/get-started-what-next.html)。

<span id="page-151-0"></span>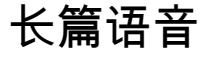

Amazon Polly 有一个长格式引擎,可以产生类似人类、极具表现力和情感熟练的声音。长篇语音旨在 吸引听众关注较长内容,例如新闻文章、培训材料或营销视频。

Amazon Polly 长篇语音是使用尖端的深度学习 TTS 技术开发的。该模型学习复制人类语言的音素、韵 律、语调以及其他语音和声学方面,从而产生高度自然的语音输出。

长格式引擎使用文本嵌入来解释文本的含义。使用文本嵌入,长格式引擎可以生成自然语音的正确重 点、停顿和语气。结果是一种结合了人类沟通中存在的全部情感元素的声音。这包括模仿令人惊讶的对 话或将对话与叙事区分开来。这些结合在一起,便打造出听起来像真人一样的优质语音产品。

#### **a** Note

这些声音背后的 state-of-the-art 技术属于用于语言和语音建模的生成式人工智能的范式。该技 术的一个副作用是,对训练数据和模型的任何更新都可能导致声音的声音略有不同,即使随着 模型的更新,声音的整体质量也会有所提高。这可能会对在很长一段时间内合成不同内容部分 的用例产生影响,例如一季的播客。

## 可用的长篇声音

Amazon Polly 目前提供两种女性和一种男性 en-US 长声音。这些长篇语音也有对话式 NTTS 变体。

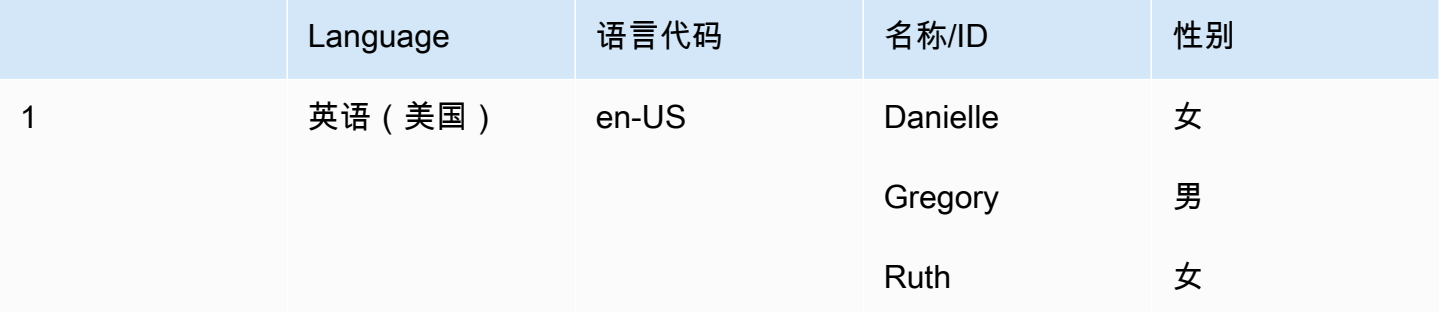

## 功能和区域兼容性

Amazon Polly 长篇语音可在以下地区使用:

- 美国东部(弗吉尼亚州北部)区域
- 其他地区不可用

Amazon Polly 长格式引擎支持以下功能:

- 实时和异步语音合成操作。
- 所有[语音标记](https://docs.aws.amazon.com/polly/latest/dg/speechmarks.html)。
- Amazon Polly 支持许多(但不是全部)SSML 标签。有关 NTTS 支持的 SSML 标签的更多信息,请 参阅[支持的 SSML 标签](https://docs.aws.amazon.com/polly/latest/dg/supportedtags.html)。
- 100ms 延迟。
- 与标准语音一样,您可以从各种采样率中进行选择,以优化应用程序的带宽和音频质量。标准、长篇 和神经语音的有效采样率为 8 kHz、16 kHz、22 kHz 或 24 kHz。标准语音的默认值为 22 kHz。长 篇和神经语音的默认值为 24 kHz。Amazon Polly 支持 MP3、OGG (Vorbis) 和原始 PCM 音频流格 式。

**a** Note

长篇语音费用在 [Amazon Polly 定价信](https://aws.amazon.com/polly/pricing/)息页面上指定。

### 在主机上使用长格式引擎

可以通过 Amazon Polly 控制台或 AWS CLI访问 Amazon Polly 长篇语音。

#### 在主机上使用长格式引擎

- 1. 通过以下网址打开 Amazon Polly 控制台:<https://console.aws.amazon.com/polly/>。
- 2. 从 Amazon Polly 控制台中,选择长格式引擎。
- 3. 从语音下拉菜单中选择所需的声音。
- 4. 使用您选择的文本生成 TTS 音频。
	- **a** Note

长篇声音也可以与**SynthesizeSpeech**和 **StartSpeechSynthesisTask**API 操作一起使 用。对于 API 操作,客户可以在 API 请求中指定引擎和语音名称。可以在此处找到更多[快速入](https://docs.aws.amazon.com/polly/latest/dg/get-started-what-next.html) [门代码示例](https://docs.aws.amazon.com/polly/latest/dg/get-started-what-next.html)。

# <span id="page-153-0"></span>神经声音

Amazon Polly拥有神经网络 text-to-speech (NTTS)引擎,可以产生比标准语音更高质量的声音。标 准 TTS 语音使用拼接合成。标准引擎将录制的语音拼接在一起,生成听起来非常自然的合成语音。然

而,语音中不可避免的语调变化和用于分割波形的技术限制了语音的质量。Amazon Polly NTTS 引擎 不使用标准的串联合成来生成语音。它具有两个部分:

- 一种神经网络 将音素序列(最基本的语言单元)转换为频谱图序列。(光谱图是不同频段内能量 水平的快照。)
- 声码器 将频谱图转换为近乎连续的音频信号。

神经 TTS 系统的第一个组成部分是 sequence-to-sequence 模型。该模型不仅仅从相应的输入创建其 结果,而且还考虑输入元素的序列如何配合使用。该模型选择它输出的声谱图,使其频带强调人脑在处 理语音时使用的声学特征。

然后该模型的输出传递给神经声码器。声码器会将声谱图转换为语音波形。当在用于构建通用串联合 成系统的大型数据集上训练时,这种 sequence-to-sequence 方法将产生更高质量、听起来更自然的声 音。

### 可用的神经声音

神经语音有 33 种语言和语言变体。下表列出了这些语音。

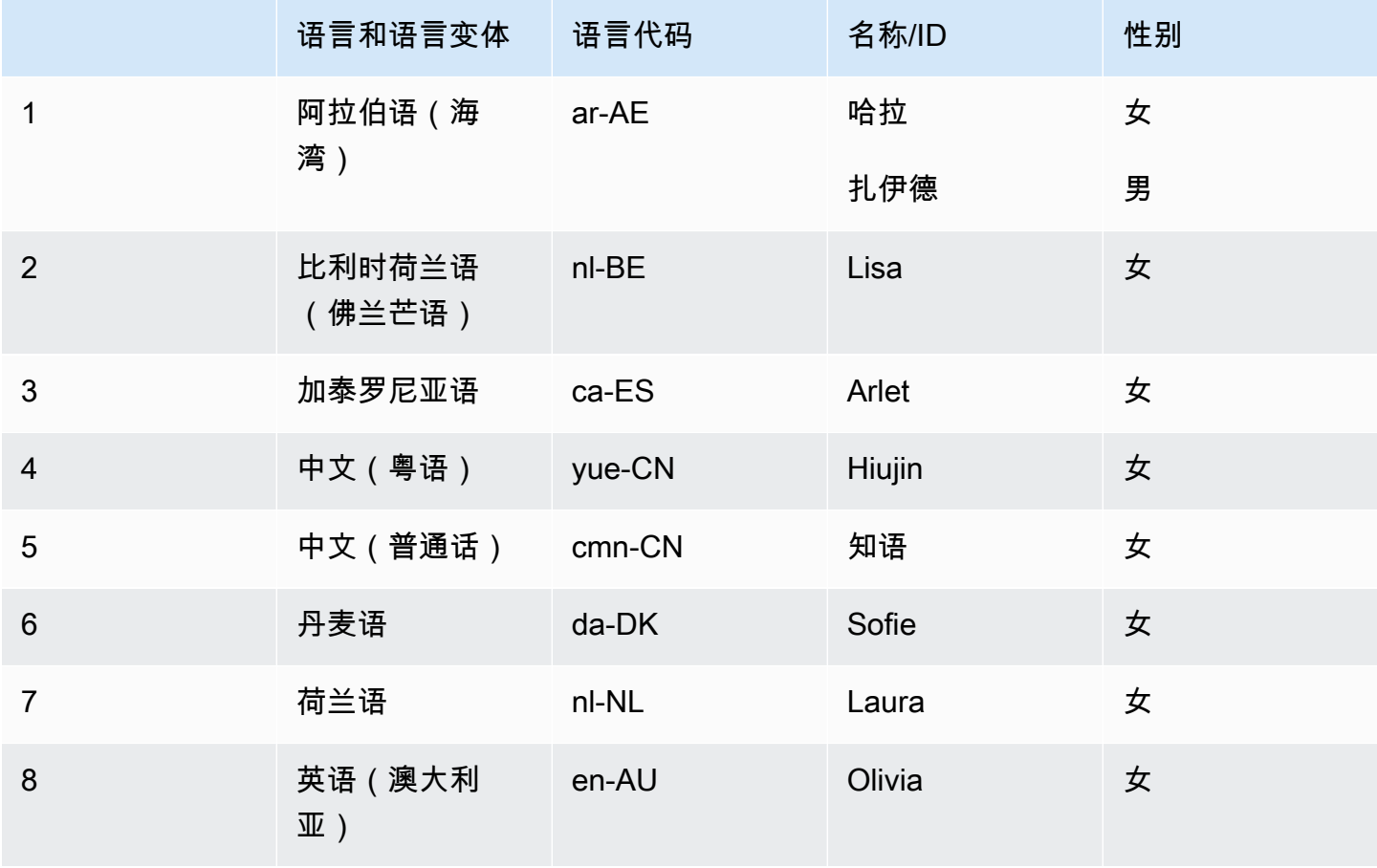

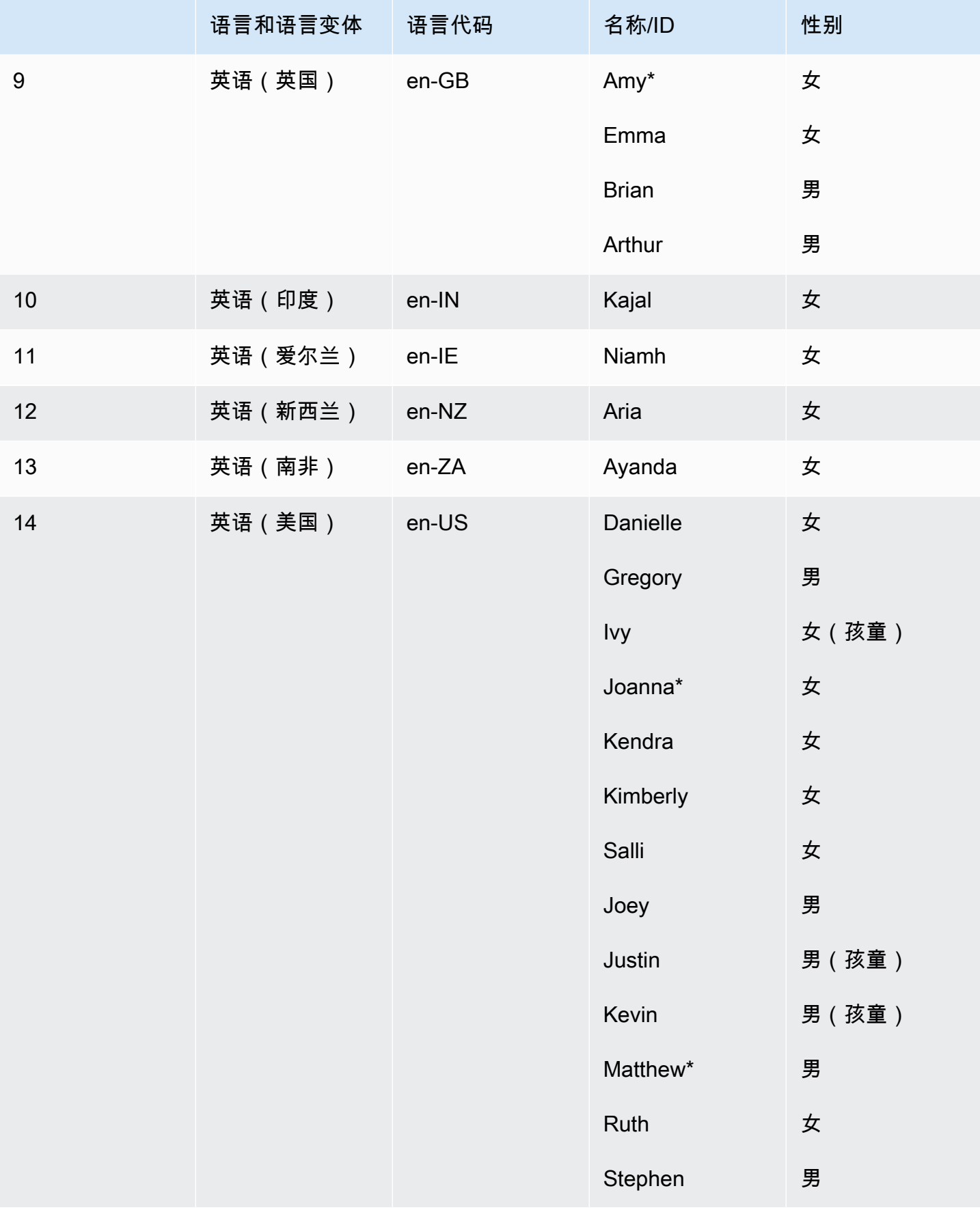

Amazon Polly 开发人员指南

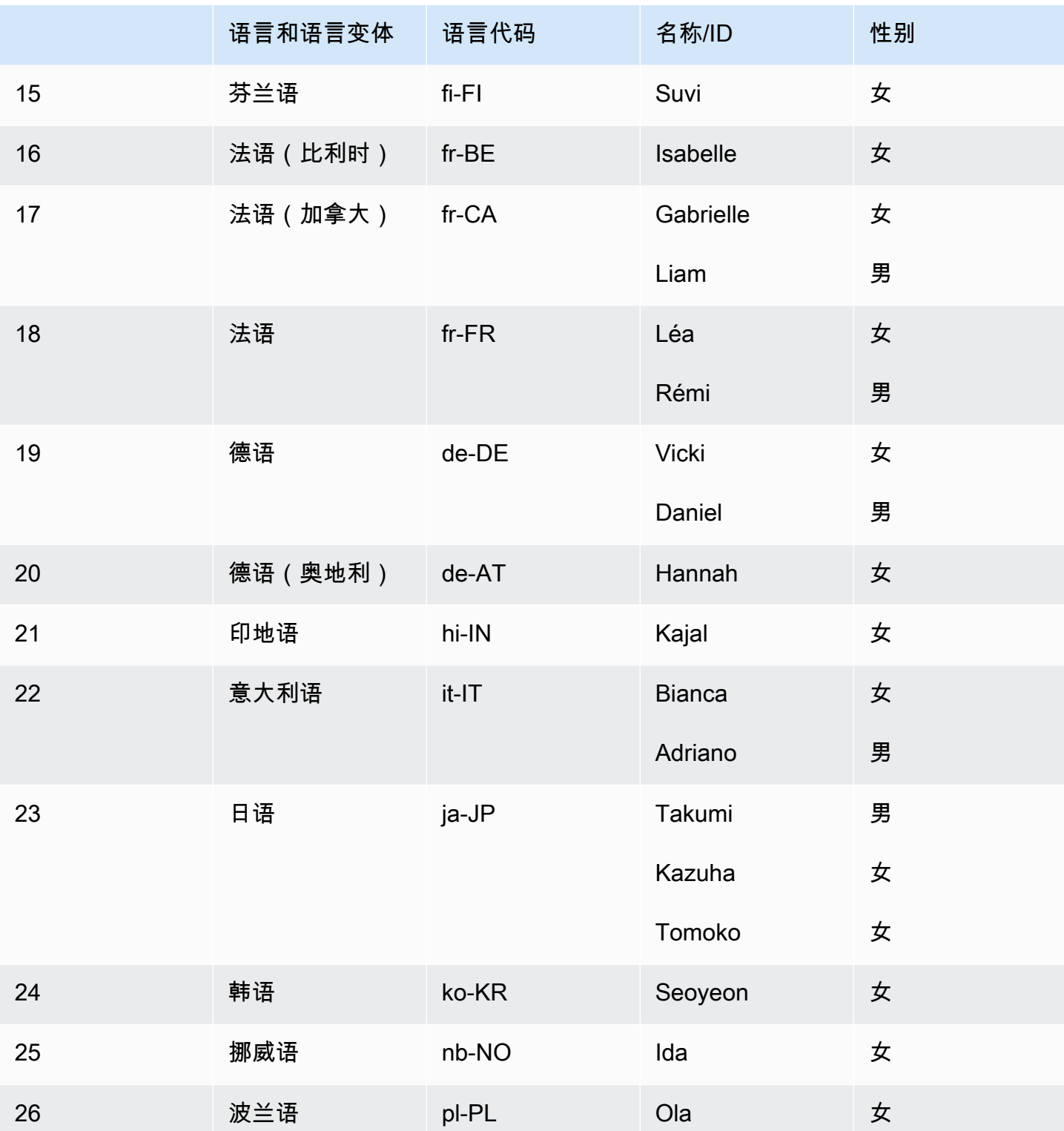

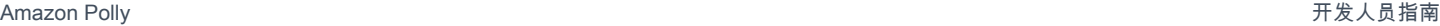

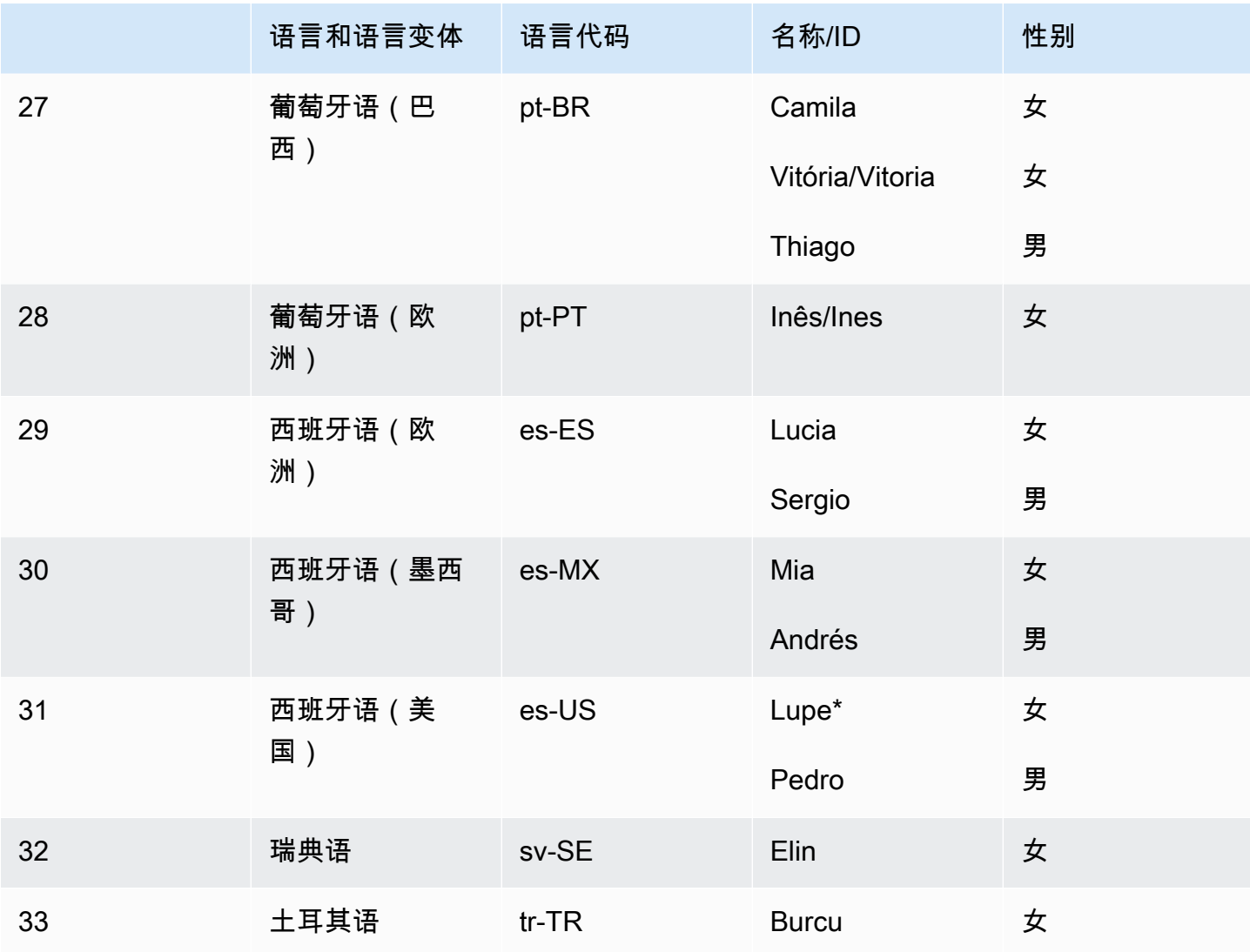

\*Amy、Joanna、Lupe 和 Matthew 语音可使用播音讲话风格。有关更多信息,请参阅 [新闻播音员的声](#page-34-0) [音](#page-34-0)。

#### 主题

- [功能和区域兼容性](#page-157-0)
- [在主机上使用神经网络引擎](#page-158-0)

# <span id="page-157-0"></span>功能和区域兼容性

神经语音并非在所有 AWS 地区都可用,也不支持 Amazon Polly 的所有功能。

以下区域支持神经语音:

- 美国东部(弗吉尼亚北部):us-east-1
- 美国西部(俄勒冈):us-west-2
- 非洲(开普敦):af-south-1
- 亚太地区(东京):ap-northeast-1
- 亚太地区(首尔):ap-northeast-2
- 亚太地区(大阪):ap-northeast-3
- 亚太地区(孟买):ap-south-1
- 亚太地区(新加坡):ap-southeast-1
- 亚太地区(悉尼):ap-southeast-2
- 加拿大(中部):ca-central-1
- 欧洲地区(法兰克福):eu-central-1
- 欧洲地区(爱尔兰):eu-west-1
- 欧洲地区(伦敦):eu-west-2
- 欧洲地区(巴黎):eu-west-3
- AWS GovCloud (美国西部): us-gov-west-1

这些区域的终端节点和协议与标准语音所用的相同。有关更多信息,请参阅 [Amazon Polly 终端节点和](https://docs.aws.amazon.com/general/latest/gr/pol.html) [配额](https://docs.aws.amazon.com/general/latest/gr/pol.html)。

神经语音支持以下功能:

- 实时和异步语音合成操作。
- 播音员风格。有关讲话风格的更多信息,请参阅 [新闻播音员的声音](#page-34-0)。
- 所有语音标记。
- 大多(但不是所有)Amazon Polly 支持的 SSML 标签。有关 NTTS 支持的 SSML 标签的更多信 息,请参阅支持的标签。

与标准语音一样,您可以从各种采样率中进行选择,以优化应用程序的带宽和音频质量。标准和神经语 音的有效采样率为 8 kHz、16 kHz、22 kHz 或 24 kHz。标准语音的默认值为 22 kHz。神经语音的默 认值为 24kHz。Amazon Polly 支持 MP3、OGG (Vorbis) 和原始 PCM 音频流格式。

### <span id="page-158-0"></span>在主机上使用神经网络引擎

你可以通过 Amazon Polly 控制台访问亚马逊 Polly Neural 的声音,或者。 AWS CLI

#### 在控制台上使用神经引擎

- 1. 通过以下网址打开 Amazon Polly 控制台:<https://console.aws.amazon.com/polly/>。
- 2. 在控制台中,选择神经引擎。
- 3. 从语音下拉菜单中选择所需的声音。
- 4. 使用您选择的文本生成 TTS 音频。

# <span id="page-159-0"></span>标准语音

Amazon Polly 有一个使用串联合成的标准引擎。标准引擎将录制的语音拼接在一起,生成听起来非常 自然的合成语音。

# 可用的标准声音

Amazon Polly 目前提供 29 种语言和语言变体的 40 种女声和 20 种男性标准声音。

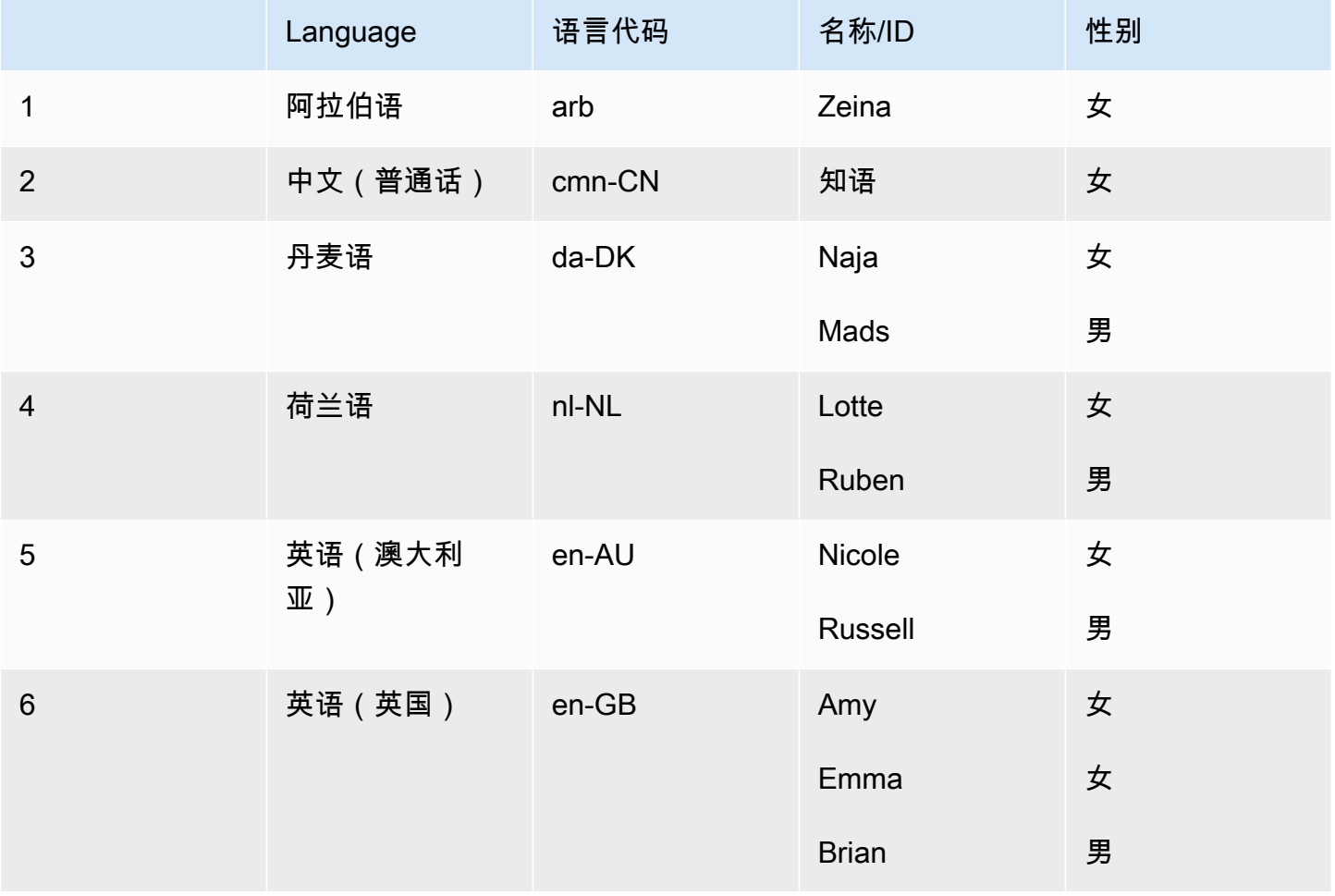

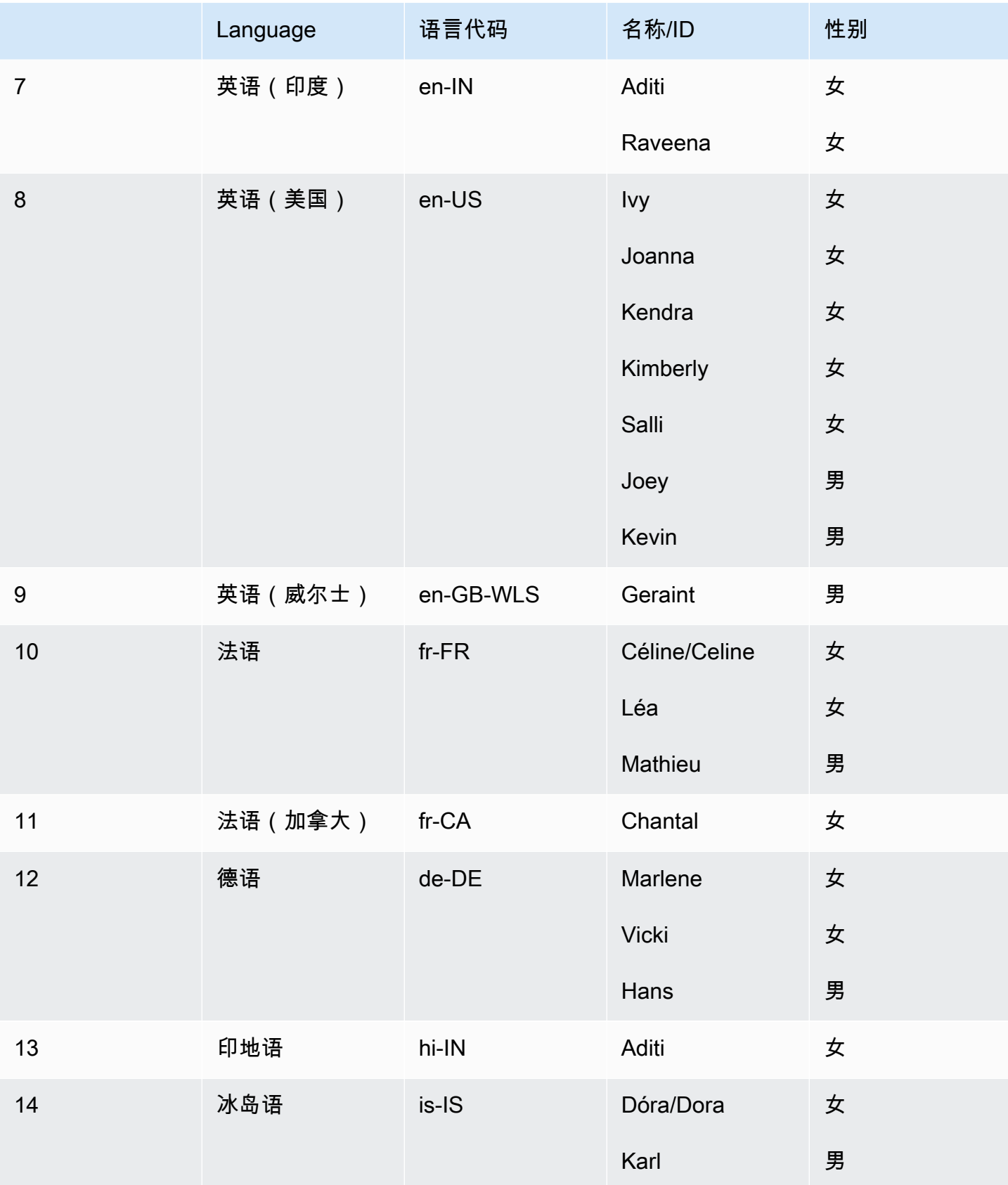

Amazon Polly 开发人员指南

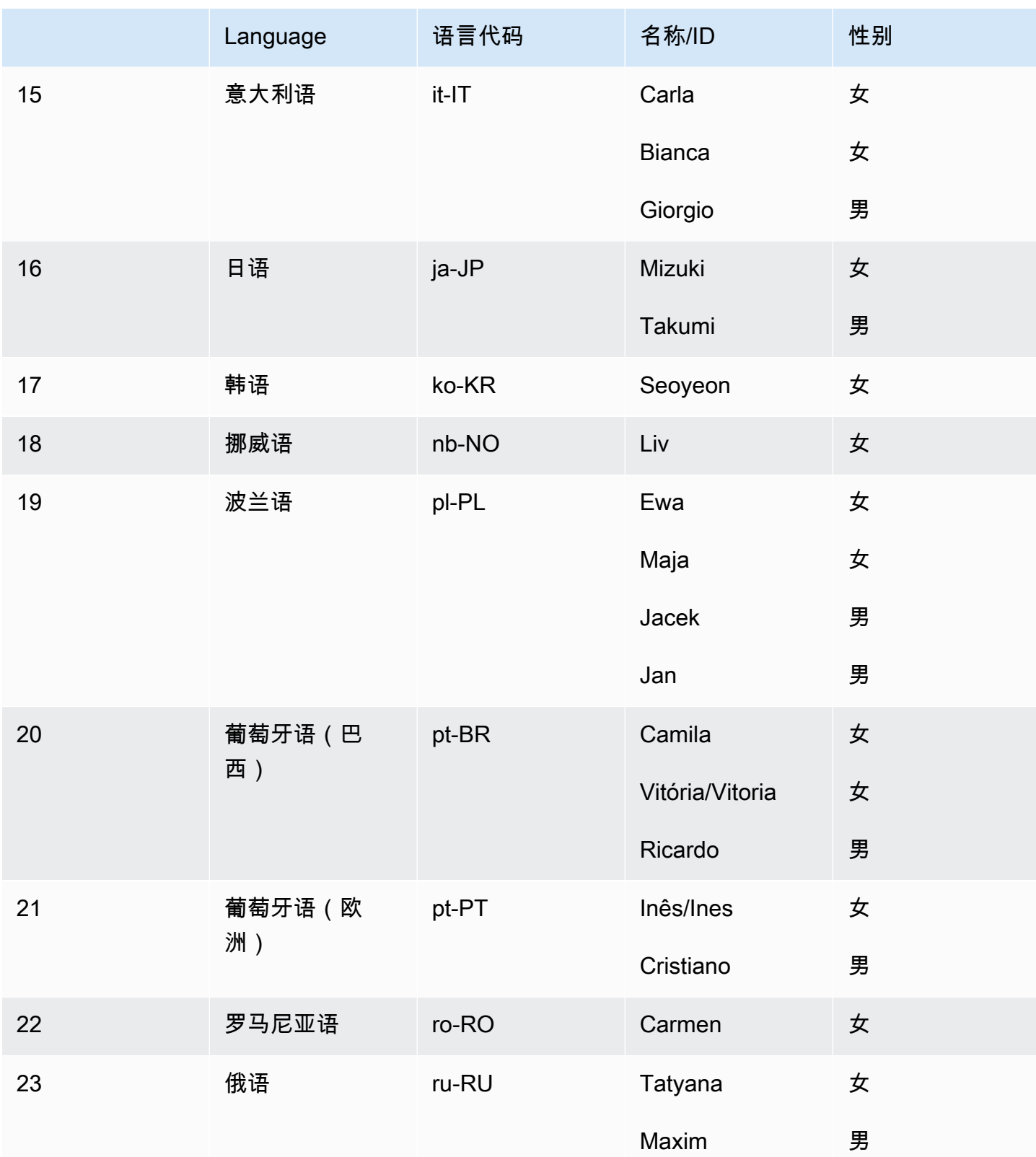

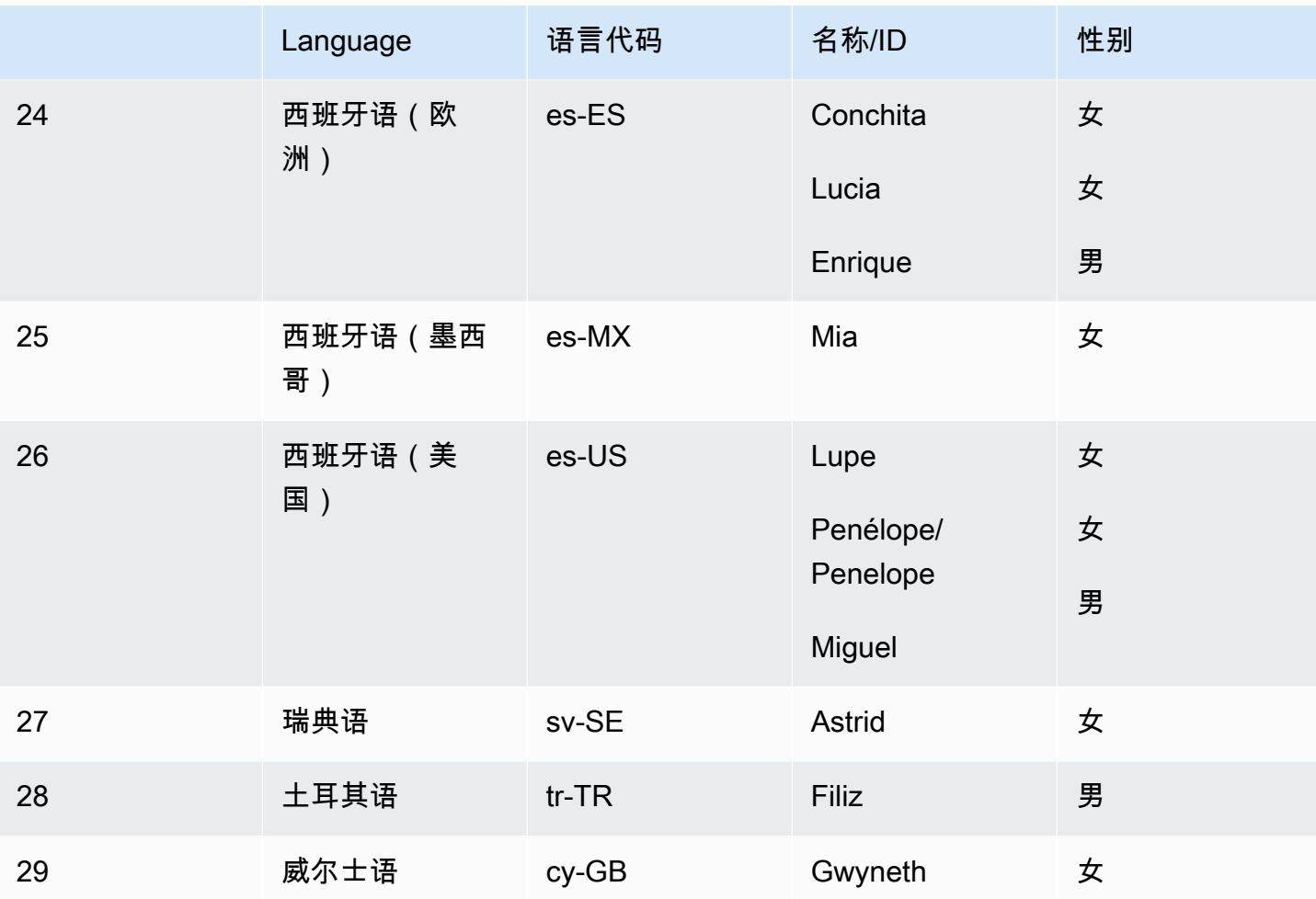

## 功能和区域兼容性

Amazon Polly 标准语音适用于所有 22 个亚马逊 Polly 区域:

- 美国东部 (弗吉尼亚北部): us-east-1
- 美国西部(俄勒冈):us-west-2
- 非洲(开普敦):af-south-1
- 亚太地区(东京):ap-northeast-1
- 亚太地区(首尔):ap-northeast-2
- 亚太地区(大阪):ap-northeast-3
- 亚太地区(孟买):ap-south-1
- 中国(宁夏)区域
- 亚太地区 (新加坡): ap-southeast-1
- 亚太地区(悉尼):ap-southeast-2
- 加拿大(中部):ca-central-1
- 欧洲地区(法兰克福):eu-central-1
- 欧洲地区(爱尔兰):eu-west-1
- 欧洲地区(伦敦):eu-west-2
- 欧洲地区(巴黎):eu-west-3
- AWS GovCloud (美国西部): us-gov-west-1

这些区域的端点和协议与用于神经语音的端点和协议相同。有关更多信息,请参阅 [Amazon Polly 终端](https://docs.aws.amazon.com/general/latest/gr/pol.html) [节点和配额](https://docs.aws.amazon.com/general/latest/gr/pol.html)。

Amazon Polly 标准引擎支持以下功能 ( 待定):

- 实时和异步语音合成操作。
- 所有[语音标记](https://docs.aws.amazon.com/polly/latest/dg/speechmarks.html)。
- Amazon Polly 支持许多(但不是全部)SSML 标签。[有关 NTTS 支持的 SSML 标签的更多信息,请](https://docs.aws.amazon.com/polly/latest/dg/supportedtags.html) [参阅支持的 SSML 标签。](https://docs.aws.amazon.com/polly/latest/dg/supportedtags.html)
- 100ms 延迟。
- 您可以从各种采样速率中进行选择,以优化应用程序的带宽和音频质量。标准人声的默认采样率为 22 kHz。Amazon Polly 支持 MP3、OGG (Vorbis) 和原始 PCM 音频流格式。

**a** Note

标准语音费用在 [Amazon Polly 定价信息页](https://aws.amazon.com/polly/pricing/)面上指定。

## 在主机上使用标准声音

你可以通过 Amazon Polly 主机访问 Amazon Polly 标准语音,或者。 AWS CLI

#### 在主机上使用标准语音

- 1. 通过以下网址打开 Amazon Polly 控制台:<https://console.aws.amazon.com/polly/>。
- 2. 从 Amazon Polly 控制台中,选择标准引擎。
- 3. 从语音下拉菜单中选择所需的声音。

4. 使用您选择的文本生成 TTS 音频。

## **a** Note

标准语音也可以与**SynthesizeSpeech**和 **StartSpeechSynthesisTask**API 操作一起使 用。对于 API 操作,客户可以在 API 请求中指定引擎和语音名称。您可以找到更多[快速入门代](https://docs.aws.amazon.com/polly/latest/dg/get-started-what-next.html) [码示例](https://docs.aws.amazon.com/polly/latest/dg/get-started-what-next.html)。

# 语音标记

语音标记 是描述合成语音的元数据,例如,句子或单词在音频流中的起始和结束位置。当您为文本请 求语音标记时,Amazon Polly 将返回此元数据,而不是合成语音。通过将语音标记与合成语音音频流 配合使用,您可以为您的应用程序提供更强的视觉体验。

例如,通过将元数据与来自文本的音频流组合使用,您就能够将语音与面部动画同步(嘴唇同步),或 者在说出字幕单词时对其进行突出显示。

使用神经格式或标准 text-to-speech格式时可以使用语音标记。

主题

- [语音标记类型](#page-165-0)
- [使用语音标记](#page-167-0)
- [在主机上请求语音标记](#page-171-0)

## <span id="page-165-0"></span>语音标记类型

您可以使用[SynthesizeSpeech](https://docs.aws.amazon.com/polly/latest/dg/API_SynthesizeSpeech.html)[或StartSpeechSynthesisTask](https://docs.aws.amazon.com/polly/latest/dg/API_StartSpeechSynthesisTask.html)命令[的SpeechMarkTypes](https://docs.aws.amazon.com/polly/latest/dg/API_StartSpeechSynthesisTask.html#polly-StartSpeechSynthesisTask-request-SpeechMarkTypes)选项来请求语音 标记。您可以指定要从您输入的文本返回的元数据元素。您可以请求最多 4 种类型的元数据,但每个 请求必须至少指定一种类型。未根据请求生成音频输出。

例如 AWS CLI,在:

--speech-mark-types='["sentence", "word", "viseme", "ssml"]'

Amazon Polly 生成使用以下元素的语音标记:

- 句子 表示输入文本中的句子元素。
- 单词 表示输入文本中的单词元素。
- 语音视位 描述说每个音素时的面部和口腔运动。有关更多信息,请参阅 [语音视位和 Amazon](#page-166-0) [Polly。](#page-166-0)
- ssml 描述 SSML 输入文本中的 <mark> 元素。有关更多信息,请参阅 [从 SSML 文档生成语音。](#page-172-0)

## <span id="page-166-0"></span>语音视位和 Amazon Polly

语音视位代表说一个词时的面部和口腔位置。它是一个音素的视觉等价物,是形成单词的基本声学单 元。语音视位是语音的基本可视构建基块。

每种语言都有一组与其特定音素相对应的 viseme。在语言中,每个音素都有相应的代表口腔发音时的 形状的语音视位。然而,并非所有语音视位都能映射到特定的音素,因为许多音素虽然听上去不一样, 但发音时的形状相同。例如,在英语中,单词"pet"(宠物)和"bet"(打赌)声音上是不同的。但是, 在目视观察中(无声音),它们看起来完全相同。

下图列出了美国英语语音的部分国际音标 (IPA) 音素和拓展音标字母评估法 (X-SAMPA) 符号,及其对 应的语音视位。

如需获得完整列表和所有可用语音的表格,请参阅 [支持的语言的音素/语音视位表。](#page-39-0)

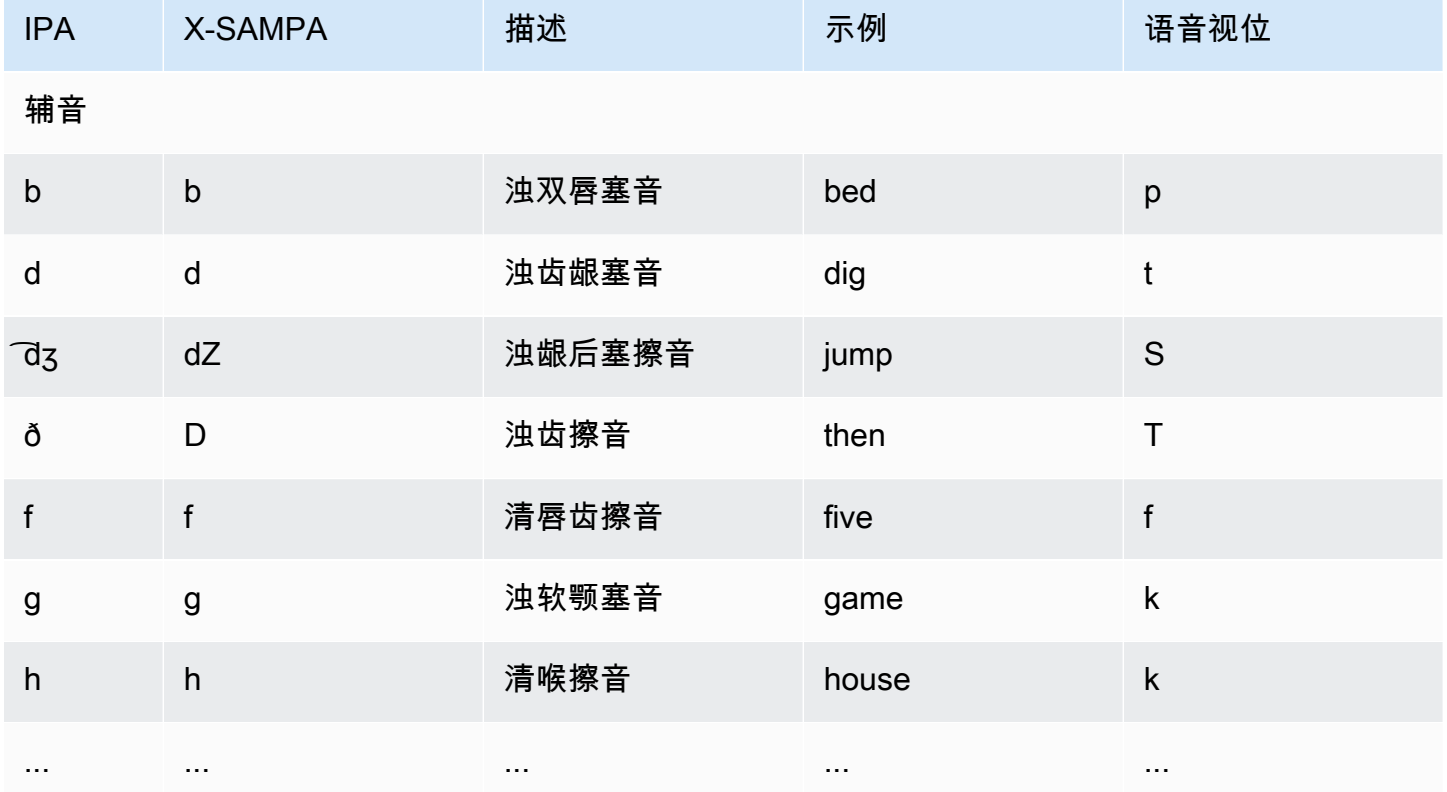

# <span id="page-167-0"></span>使用语音标记

请求语音标记

要为输入文本请求语音标记,请使用 synthesize-speech 命令。除了输入文本,以下元素都是返回 此元数据所必需的:

• output-format

当返回语音标记时,Amazon Polly 仅支持 JSON 格式。

--output-format json

如果您使用的是不受支持的输出格式,Amazon Polly 将引发异常。

• voice-id

为了确保元数据与相关联的音频流匹配,请指定相同语音用于生成合成语音音频流。可用语音的语速 不相同。如果您使用的语音与用于生成语音的不同,则元数据将与音频流不匹配。

--voice-id Joanna

• speech-mark-types

指定您需要的语音标记类型。您可以请求任何语音标记类型,但必须指定至少一个类型。

```
--speech-mark-types='["sentence", "word", "viseme", "ssml"]'
```
• text-type

纯文本是 Amazon Polly 的默认输入文本,因此,如果要返回 SSML 语音标记,必须使用 text type ssml。

• outfile

指定写入元数据的输出文件。

MaryLamb.txt

以下 AWS CLI 示例是针对 Unix、Linux 和 macOS 进行格式化的。对于 Windows,请将每行末尾的 反斜杠 (\) Unix 行继续符替换为脱字号 (^) 并在输入文本周围使用全角引号("),内部标签使用单引号 (')。

```
aws polly synthesize-speech \ 
   --output-format json \ 
   --voice-id Voice ID \ 
   --text 'Input text' \ 
  --speech-mark-types='["sentence", "word", "viseme"]' \
   outfile
```
## 语音标记输出

Amazon Polly 将返回以换行符分隔的 JSON 流中的语音标记对象。语音标记对象包含以下字段:

- time 相应音频流开头的时间戳(以毫秒为单位)
- type 语音的类型(句子、单词、语音视位或 ssml 标记)。
- start 输入文本中对象开头的偏移量(以字节而不是字符为单位,不包括语音视位标记)
- end 输入文本中对象末尾的偏移量(以字节而不是字符为单位,不包括语音视位标记)
- value 根据语音标记类型变化
	- SSMI · <mark> SSMI 标签
	- viseme:语音视位名称
	- word 或 sentence:输入文本的子字符串,由开始和结束字段分隔

例如,Amazon Polly 从文本"Mary had a little lamb"(玛丽有一只小羊羔)生成以下 word 语音标记对 象:

{"time":373,"type":"word","start":5,"end":8,"value":"had"}

所描述的单词("had"(具有))开始于音频流开始后 373 毫秒,并从输入文本的字节 5 处开始,在字 节 8 处结束。

**a** Note

此元数据用于 Joanna 语音 ID。如果您使用另一个有相同输入文本的声音,元数据可能有所不 同。

### 语音标记示例

以下语音标记请求示例显示如何发出常见请求及其生成的输出。

#### 示例 1:没有 SSML 的语音标记

以下示例显示了您所请求元数据的简单句子在屏幕上显示的效果:"Mary had a little lamb"(玛丽有一只 小羊羔)。为简单起见,我们在此示例中未包括 SSML 语音标记。

以下 AWS CLI 示例是针对 Unix、Linux 和 macOS 进行格式化的。对于 Windows,请将每行末尾的 反斜杠 (\) Unix 行继续符替换为脱字号 (^) 并在输入文本周围使用全角引号("),内部标签使用单引号 (')。

```
aws polly synthesize-speech \ 
   --output-format json \ 
   --voice-id Joanna \ 
   --text 'Mary had a little lamb.' \ 
   --speech-mark-types='["viseme", "word", "sentence"]' \ 
   MaryLamb.txt
```
当您发出此请求时,Amazon Polly 会在 .txt 文件中返回以下内容:

```
{"time":0,"type":"sentence","start":0,"end":23,"value":"Mary had a little lamb."}
{"time":6,"type":"word","start":0,"end":4,"value":"Mary"}
{"time":6,"type":"viseme","value":"p"}
{"time":73,"type":"viseme","value":"E"}
{"time":180,"type":"viseme","value":"r"}
{"time":292,"type":"viseme","value":"i"}
{"time":373,"type":"word","start":5,"end":8,"value":"had"}
{"time":373,"type":"viseme","value":"k"}
{"time":460,"type":"viseme","value":"a"}
{"time":521,"type":"viseme","value":"t"}
{"time":604,"type":"word","start":9,"end":10,"value":"a"}
{"time":604,"type":"viseme","value":"@"}
{"time":643,"type":"word","start":11,"end":17,"value":"little"}
{"time":643,"type":"viseme","value":"t"}
{"time":739,"type":"viseme","value":"i"}
{"time":769,"type":"viseme","value":"t"}
{"time":799,"type":"viseme","value":"t"}
{"time":882,"type":"word","start":18,"end":22,"value":"lamb"}
```

```
{"time":882,"type":"viseme","value":"t"}
{"time":964,"type":"viseme","value":"a"}
{"time":1082,"type":"viseme","value":"p"}
```
在这个输出中,文本的每个部分都由语言标记断开:

- 句子"Mary had a little lamb。"(玛丽有一只小羊羔)
- 文本中的每个单词:"Mary"、"had"、"a"、"little"和"lamb"。
- 相应音频流中每个声音的[语音视](#page-166-0)位:"p"、"E"、"r"、"i"等。有关语音视位的更多信息,请参阅 语音视 [位和 Amazon Polly。](#page-166-0)

## 示例 2:使用 SSML 的语音标记

从 SSML 增强文本生成语音标记的过程与 SSML不存在时的过程相似。使用 synthesize-speech 命令,并指定 SSML 增强文本和您所需的语音标记类型,如下例所示。为了使示例更易于阅读,我们 不包括 viseme 语音标记,但也可以包括这些语音标记。

以下 AWS CLI 示例是针对 Unix、Linux 和 macOS 进行格式化的。对于 Windows,请将每行末尾的 反斜杠 (\) Unix 行继续符替换为脱字号 (^) 并在输入文本周围使用全角引号("),内部标签使用单引号 (')。

```
aws polly synthesize-speech \ 
   --output-format json \ 
   --voice-id Joanna \ 
  --text-type ssml \setminus--text '<speak><prosody volume="+20dB">Mary had <br/> <br/>htime="300ms"/>a little <mark
  name="animal"/>lamb</prosody></speak>' \ 
  --speech-mark-types='["sentence", "word", "ssml"]' \
   output.txt
```
当您发出此请求时,Amazon Polly 会在 .txt 文件中返回以下内容:

```
{"time":0,"type":"sentence","start":31,"end":95,"value":"Mary had <break time=\"300ms
\"\/>a little <mark name=\"animal\"\/>lamb"}
{"time":6,"type":"word","start":31,"end":35,"value":"Mary"}
{"time":325,"type":"word","start":36,"end":39,"value":"had"}
{"time":897,"type":"word","start":40,"end":61,"value":"<break time=\"300ms\"\/>"}
{"time":1291,"type":"word","start":61,"end":62,"value":"a"}
{"time":1373,"type":"word","start":63,"end":69,"value":"little"}
{"time":1635,"type":"ssml","start":70,"end":91,"value":"animal"}
```
{"time":1635,"type":"word","start":91,"end":95,"value":"lamb"}

# <span id="page-171-0"></span>在主机上请求语音标记

您可以使用控制台从 Amazon Polly 请求语音标记。然后,您可以查看元数据或将其保存到文件中。

要生成语音标记(控制台)

- 1. [登录 AWS Management Console 并打开 Amazon Polly 控制台,网址为 https://](https://console.aws.amazon.com/polly/) [console.aws.amazon.com/polly/。](https://console.aws.amazon.com/polly/)
- 2. 选择文本到语音转换选项卡。
- 3. 打开 SSML 以使用 SSML。
- 4. 在输入框中键入或粘贴您的文本。
- 5. 对于语言,选择您的文本使用的语言。
- 6. 对于语音,选择您要用于文本的语音。
- 7. 要更改文本发音,请展开其他设置,打开自定义发音,然后在应用词典中,选择所需的词典。
- 8. 要验证最终形式的语音,请选择收听。
- 9. 打开语音文件格式设置。

#### **a** Note

下载 MP3、OGG 或 PCM 格式将不会生成语音标记。

- 10. 对于文件格式,选择语音标记。
- 11. 对于语音标记类型,请选择要生成的语音标记的类型。选择 SSML 元数据的选项仅在 SSML 打开 时可用。有关通过 Amazon Polly 使用 SSML 的更多信息,请参阅 [从 SSML 文档生成语音。](#page-172-0)
- 12. 选择下载。

# <span id="page-172-0"></span>从 SSML 文档生成语音

您可使用 Amazon Polly 从纯文本或从通过语音合成标记语言 (SSML) 标记的文档生成语音。使用 SSML 增强文本让您可以进一步控制 Amazon Polly 如何根据您提供的文本生成语音。

例如,您可以在文本中增加一个较长的停顿,或更改语速或音高。其他选项包括:

- 强调特定的单词或短语
- 使用语音发音
- 包括呼吸声
- 轻读
- 使用播音员风格。

有关 Amazon Polly 支持的 SSML 标签及其使用方法的完整详细信息,请参阅 [支持的 SSML 标签](#page-182-0)

使用 SSML 时,有几个预留字符需要特殊处理。这是因为 SSML 将这些字符用作其代码的一部分。为 了使用它们,您可以使用特定实体对其进行转义。有关更多信息,请参阅 [SSML 中的保留字符](#page-172-1)。

Amazon Polly 可通过一部分 SSML 标记标签(由 [W3C 推荐的语音合成标记语言 \(SSML\) 版本 1.1](https://www.w3.org/TR/2010/REC-speech-synthesis11-20100907/) 定 义)提供此类控制。

您可在 Amazon Polly 控制台中使用 SSML,也可通过 AWS CLI使用 SSML。以下主题说明了如何使 用 SSML 生成语音并控制输出,以便精准地满足您的需求。

#### 主题

- [SSML 中的保留字符](#page-172-1)
- [在控制台上使用 SSML](#page-175-0)
- [在上使用 SSML AWS CLI](#page-176-0)
- [支持的 SSML 标签](#page-182-0)

# <span id="page-172-1"></span>SSML 中的保留字符

有五种预定义字符通常无法在 SSML 语句中使用。这些实体根据语言规范予以预留。这些字符为

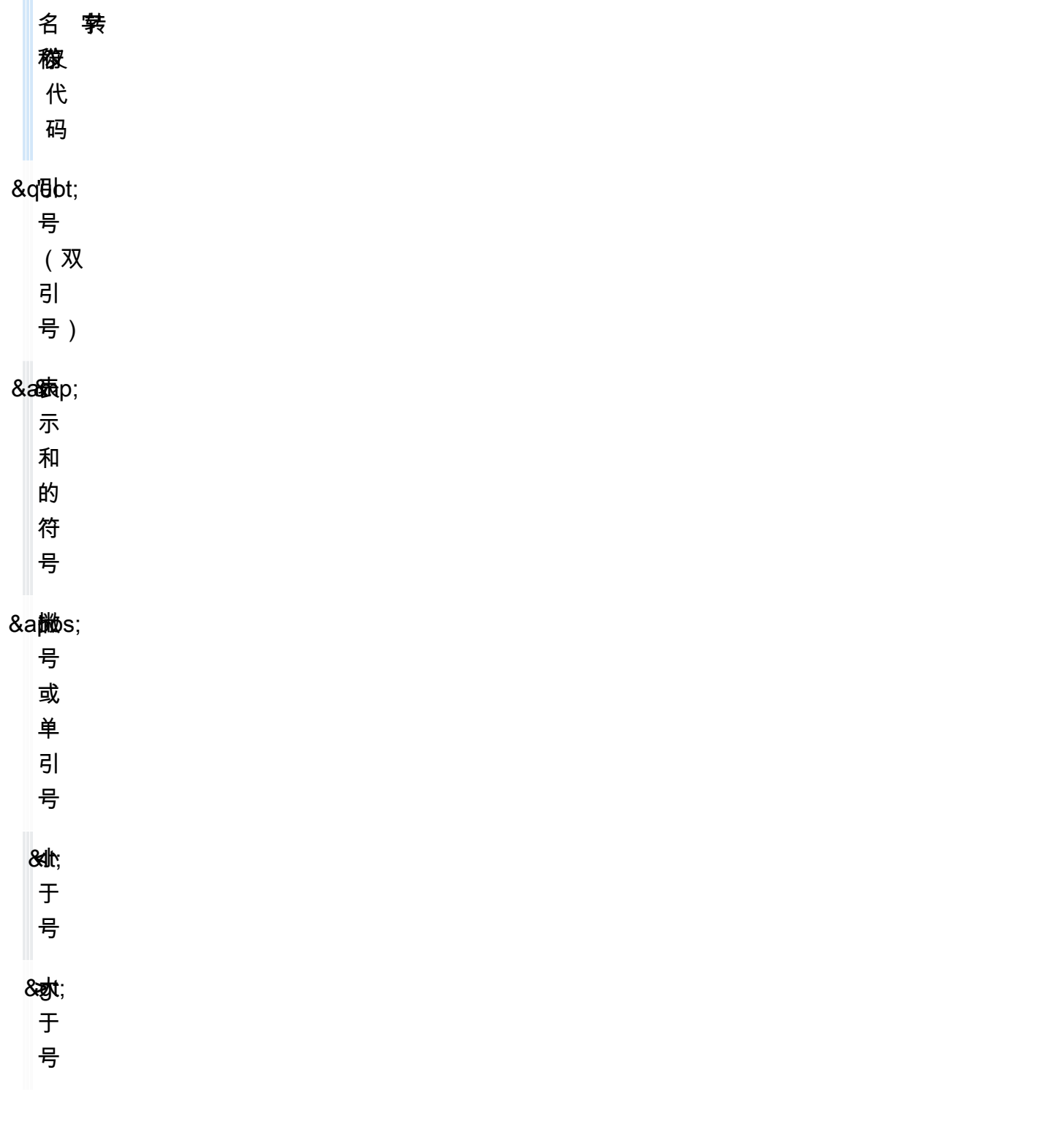

由于 SSML 会将这些字符用在其代码中,要在 SSML 中使用这些符号,您必须在使用时转义该字符。 您使用转义码而不是实际字符,以便在仍然创建有效的 SSML 文档时正确显示。例如,以下句子

We're using the lawyer at Peabody & Chambers, attorneys-at-law.

#### 在 SSML 中将转义为

<speak>

We' re using the lawyer at Peabody & amp; Chambers, attorneys-at-law. </speak>

在这种情况下,撇号和表示和的符号的特殊字符将被转义,因此 SSML 文档仍然有效。

对于 &、< 和 > 符号,使用 SSML 时始终需要转义码。另外,当您使用撇号/单引号 (') 作为撇号时,也 必须使用转义码。

但是,当您使用双引号 (") 或撇号/单引号 (') 作为引号时,是否使用转义码取决于上下文。

双引号

• 在由双引号界定的属性值中必须进行转义。例如,在以下 AWS CLI 代码中

--text "Pete " Maverick" Mitchell"

• 在文本上下文中不需要进行转义。例如,在下面的上下文中

He said, "Turn right at the corner."

• 在由单引号界定的属性值中时,不需要进行转义。例如,在下面的 AWS CLI 代码中

--text 'Pete "Maverick" Mitchell'

#### 单引号

• 用作撇号时必须进行转义。例如,在下面的上下文中

We' ve got to leave quickly.

• 在文本上下文中不需要进行转义。例如,在下面的上下文中

"And then I said, 'Don't quote me.'"

• 在由双引号界定的代码属性中,不需要进行转义。例如,在下面的 AWS CLI 代码中

--text "Pete 'Maverick' Mitchell"

# <span id="page-175-0"></span>在控制台上使用 SSML

您可以利用 SSML 标签自定义并控制语音的各个方面,例如发音、音量和语速。在中 AWS Management Console,要转换为音频的 SSML 增强文本在 "文字转语音" 页面的 SSML 选项卡上输 入。以纯文本形式输入的文本依赖于所选语言和语音的默认设置,而使用 SSML 增强的文本不仅会向 Amazon Polly 告知您所说的内容,还会告知您希望如何说。除了添加的 SSML 标签,Amazon Polly 合成 SSML 增强文本的方式与合成纯文本的方式相同。请参[阅步骤 1.2:在控制台上使用纯文本输入合](#page-14-0) [成语音](#page-14-0)了解更多信息。

在使用 SSML 时,您用 <speak> 标签包含整个文本,以便让 Amazon Polly 知道您正在使用 SSML。 例如:

<speak>Hi! My name is Joanna. I will read any text you type here.</speak>

然后,您对 <speak> 标签中的文本使用特定的 SSML 标签来定义所需的文本发音方式。您可以添加 停顿、改变讲话的节奏、降低或提高声音的音量或添加许多其他自定义项,使文本的发音适合您。有关 可使用的 SSML 标签的完整列表,请参阅 [支持的 SSML 标签。](#page-182-0)

在以下示例中,您将使用 SSML 标签告知 Amazon Polly 在朗读一个短段落时将"W3C"替换为"World Wide Web Consortium"。您还可以使用标签引入停顿以及轻读某词。将此练习的结果与 [在控制台上应](#page-214-0) [用词典\(合成语音\)](#page-214-0) 进行比较。

有关 SSML 的更多信息以及示例,请参阅 [支持的 SSML 标签。](#page-182-0)

由 SSML 增强文本合成语音(控制台)

- 1. [登录 AWS Management Console 并打开 Amazon Polly 控制台,网址为 https://](https://console.aws.amazon.com/polly/) [console.aws.amazon.com/polly/。](https://console.aws.amazon.com/polly/)
- 2. 请选择文本到语音转换选项卡(如果未显示)。
- 3. 打开 SSML。
- 4. 在文本框中键入或粘贴以下文本:

```
<speak>
```

```
He was caught up in the game. < break time="1s"/> In the middle of the
     10/3/2014 <sub alias="World Wide Web Consortium">W3C</sub> meeting, 
     he shouted, "Nice job!" quite loudly. When his boss stared at him, he 
 repeated
```

```
 <amazon:effect name="whispered">"Nice job,"</amazon:effect> in a 
      whisper.
</speak>
```
Amazon Polly 可通过 SSML 标签获知如何处理文本:

- <break time="1s"/> 告知 Amazon Polly 在最开始的两句话之间停顿 1 秒。
- <sub alias="World Wide Web Consortium">W3C</sub> 告知 Amazon Polly 将缩写 W3C 替换为 World Wide Web Consortium。
- <amazon:effect name="whispered">Nice job</amazon:effect> 告知 Amazon Polly 轻读第二个"Nice job"。

#### **a** Note

使用时 AWS CLI,请用引号将输入文本括起来,以将其与周围的代码区分开 来。Amazon Polly 控制台不会显示您的代码,所以您在使用时不需要将输入文本放在引 号中。

- 5. 对于语言,选择英语(美国),然后选择一个语音。
- 6. 要收听语音,请选择收听。
- 7. 要保存语音文件,请选择下载。如果要要另存为其他格式,请展开其他设置,打开语音文件格式设 置,选择所需的格式,然后选择下载。

# <span id="page-176-0"></span>在上使用 SSML AWS CLI

您可以使用合成 SSML 输入文 AWS CLI 本。以下示例说明如何使用 AWS CLI执行常见任务。

#### 主题

- [使用 SSML 和 "合成语音" 命令](#page-176-1)
- [合成 SSML 增强版文档](#page-178-0)
- [使用 SSML 执行常见的 Amazon Polly 任务](#page-179-0)

## <span id="page-176-1"></span>使用 SSML 和 "合成语音" 命令

此示例展示了如何使用具有 SSML 字符串的 synthesize-speech 命令。在使用 synthesizespeech 命令时,通常您需要提供以下要素:

- 输入文本(必需)
- 开始和结束标签(必需)
- 输出格式
- 语音

在此示例中,您通过引号指定简单的文本字符串,以及必要的开始和结束 <speak></speak> 标签。

**A** Important

在 Amazon Polly 控制台中不需要将输入文本放在引号中,但使用 AWS CLI 必须将输入文本放 在引号中。另外一项重要的注意事项是,您需要区分输入文本两端的引号和个别标签需要使用 的引号。

例如,您可以在输入文本两端使用标准引号 ("),并将单引号 (') 用于内部标签,也可相反使 用。Unix、Linux 和 macOS 适用于这两种选项。但对于 Windows,必须在输入文本两端使用 标准引号,并将单引号用于标签。

对于所有操作系统,您都可以在输入文本两端使用标准引号 ("),并将单引号 (') 用于内部标 签。例如:

--text "<speak>Hello <br />break time='300ms'/> World</speak>"

对于 Unix、Linux 和 macOS,您也可以在输入文本两端使用单引号 ('),并将标准引号 (") 用于 内部标签:

--text '<speak>Hello <br />break time="300ms"/> World</speak>'

以下 AWS CLI 示例是针对 Unix、Linux 和 macOS 进行格式化的。对于 Windows,请将每行末尾的 反斜杠 (\) Unix 行继续符替换为脱字号 (^) 并在输入文本周围使用全角引号("),内部标签使用单引号 (')。

```
aws polly synthesize-speech \
--text-type ssml \
--text '<speak>Hello world</speak>' \
--output-format mp3 \
--voice-id Joanna \
speech.mp3
```
<span id="page-178-0"></span>要试听合成语音,请使用任何播放器播放生成的 speech.mp3 文件。

## 合成 SSML 增强版文档

如果输入文本较长,可能将 SSML 内容保存为文件,简单地在 synthesize-speech 命令中指定文 件名更加方便。例如,您可以把以下内容保存为名为 example.xml 的文件:

```
<?xml version="1.0"?>
<speak version="1.1" 
        xmlns="http://www.w3.org/2001/10/synthesis" 
        xmlns:xsi="http://www.w3.org/2001/XMLSchema-instance" 
        xsi:schemaLocation="http://www.w3.org/2001/10/synthesis http://www.w3.org/TR/
speech-synthesis11/synthesis.xsd" 
        xml:lang="en-US">Hello World</speak>
```
xml:lang 属性指定 en-US(美国英语)作为输入文本的语言。有关输入文本的语言和所选语音的语 言对 SynthesizeSpeech 操作的影响,请参阅 [改善外来词的发音](#page-181-0)。

#### 要运行 SSML 增强文件

- 1. 将 SSML 保存为文件(例如 example.xml)。
- 2. 从存储 XML 文件的路径运行以下 synthesize-speech 命令,并用 file:\\example.xml 替 换输入文本,指定 SSML 文件作为输入。由于此命令指向一个文件,不包含实际输入文本,所以 您不需要使用引号。

#### **a** Note

以下 AWS CLI 示例是针对 Unix、Linux 和 macOS 进行格式化的。对于 Windows,请将 每行末尾的反斜杠 (\) Unix 行继续符替换为脱字号 (^)。

```
aws polly synthesize-speech \
--text-type ssml \
--text file://example.xml \
--output-format mp3 \
--voice-id Joanna \
speech.mp3
```
3. 要试听合成语音,请使用任何播放器播放生成的 speech.mp3 文件。

## <span id="page-179-0"></span>使用 SSML 执行常见的 Amazon Polly 任务

以下示例展示了如何使用 SSML 标签完成常见的 Amazon Polly 任务。如需了解更多 SSML 标签,请 参阅 [支持的 SSML 标签。](#page-182-0)

要测试以下示例,请将以下 synthesize-speech 命令用于适当的 SSML 增强文本:

以下 AWS CLI 示例是针对 Unix、Linux 和 macOS 进行格式化的。对于 Windows,请将每行末尾的 反斜杠 (\) Unix 行继续符替换为脱字号 (^) 并在输入文本周围使用全角引号("),内部标签使用单引号  $\left( \begin{array}{c} \cdot \\ \cdot \end{array} \right)$ 

```
aws polly synthesize-speech \
--text-type ssml \
--text '<speak>Hello <break time="300ms"/> World</speak>' \
--output-format mp3 \
--voice-id Joanna \
speech.mp3
```
### 添加停顿

要在词语之间添加停顿,请使用 <break> 元素。以下 SSML synthesize-speech 命令使用 <break> 元素在单词"Hello"和"World"之间添加 300 毫秒的延迟。

```
<speak> 
     Hello <br eak time="300ms"/> World.
</speak>
```
#### 控制音量、音高和速度

要控制音高、语速和音量,请使用 <prosody> 元素。

• 以下 synthesize-speech 命令使用 <prosody> 元素控制音量:

```
<speak> 
      <prosody volume="+20dB">Hello world</prosody>
</speak>
```
• 以下 synthesize-speech 命令使用 <prosody> 元素控制音高:
```
<speak> 
      <prosody pitch="x-high">Hello world.</prosody>
</speak>
```
• 以下 synthesize-speech 命令使用 <prosody> 元素指定语速:

```
<speak> 
      <prosody rate="x-fast">Hello world.</prosody>
</speak>
```
• 您可以在一个 <prosody> 元素中指定多个属性,如以下示例中所示:

```
<speak>
```

```
 <prosody volume="x-loud" pitch="x-high" rate="x-fast">Hello world.</prosody>
</speak>
```
## 轻读

```
要轻读词语,请使用 <amazon:effect name="whispered"> 元素。在以下示例中,
<amazon:effect name="whispered"> 元素告知 Amazon Polly 轻读"little lamb":
```

```
<speak> 
     Mary has a <amazon: effect name="whispered">little lamb.</amazon: effect>
</speak>
```
要增强这种效果,可以使用 <prosody> 元素稍稍减慢轻读的语速。

强调词语

要强调词或短语,请使用 <emphasis> 元素。

```
<speak> 
      <emphasis level="strong">Hello</emphasis> world how are you?
</speak>
```
## 指定如何说某些单词

要提供要朗读的文本类型的相关信息,请使用 <say-as> 元素。

例如,在以下 SSML 中,<say-as> 指明应将文本"4/6"解释为日期。interpret-as="date" format="dm" 属性指明应将它作为日期朗读,格式为月/日。

您还可以使用 <say-as> 元素告知 Amazon Polly 将数字作为分数、电话号码、度量单位等形式朗读。

```
<speak> 
      Today is <say-as interpret-as="date" format="md" >4/6</say-as>
</speak>
```
生成的语音为"今天是六月四日"。<say-as> 标签利用 interpret-as 属性提供额外的上下文,指定 如何解释文本。

要验证合成语音的准确度,请播放生成的 speech.mp3 文件。

有关此元素的更多信息,请参阅 [控制如何朗读特殊的词语类型 。](#page-195-0)

改善外来词的发音

Amazon Polly 假设输入文本与您所选的朗读语音为同一种语言。要改善输入文本中外语词汇的发音, 请在 synthesize-speech 调用中 使用 xml:lang 属性指定目标语言。这样可告知 Amazon Polly 针对您添加标签的外语词汇应用不同的发音规则。

以下示例展示如何在输入文本中使用不同的语言组合,以及如何指定外语词汇的语音和发音。有关可用 语言的完整列表,请参阅 [亚马逊 Polly 中的语言。](#page-37-0)

在以下示例中,语音 (Joanna) 为美国英语语音。默认情况下,Amazon Polly 假设输入文本与语音的语 言相同(在此例中均为美国英语)。当您使用 xml:lang 标签时,Amazon Polly 将文本解释为西班牙 语,使用所选语音朗读的文本将根据外语发音规则以西班牙语词汇发音。如果没有此标签,朗读文本时 将使用所选语音的发音规则。

```
<speak> 
      That restaurant is terrific. <lang xml:lang="es-ES">Mucho gusto.</lang>
</speak>
```
由于输入文本的语言是英语,Amazon Polly 会将西班牙语音素与最接近的英语音素进行对应。因 此,Joanna 会以美国英语为母语的方式朗读文本,他的西班牙语发音正确,但有美国英语口音。

**a** Note

某些语言相似度更高,因此某些语言组合效果更好。

# 支持的 SSML 标签

Amazon Polly 支持以下 SSML 标签:

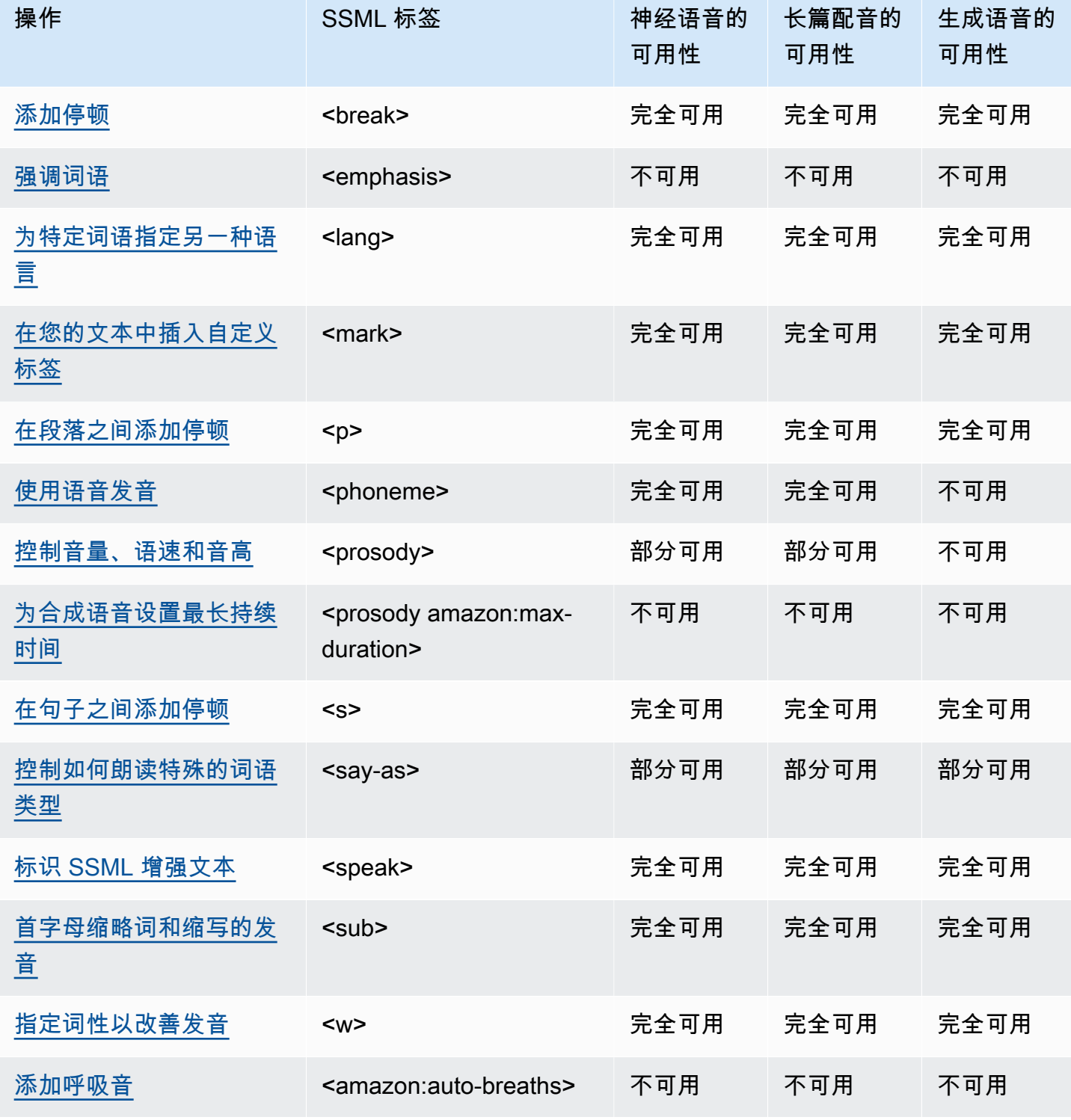

Amazon Polly 开发人员指南

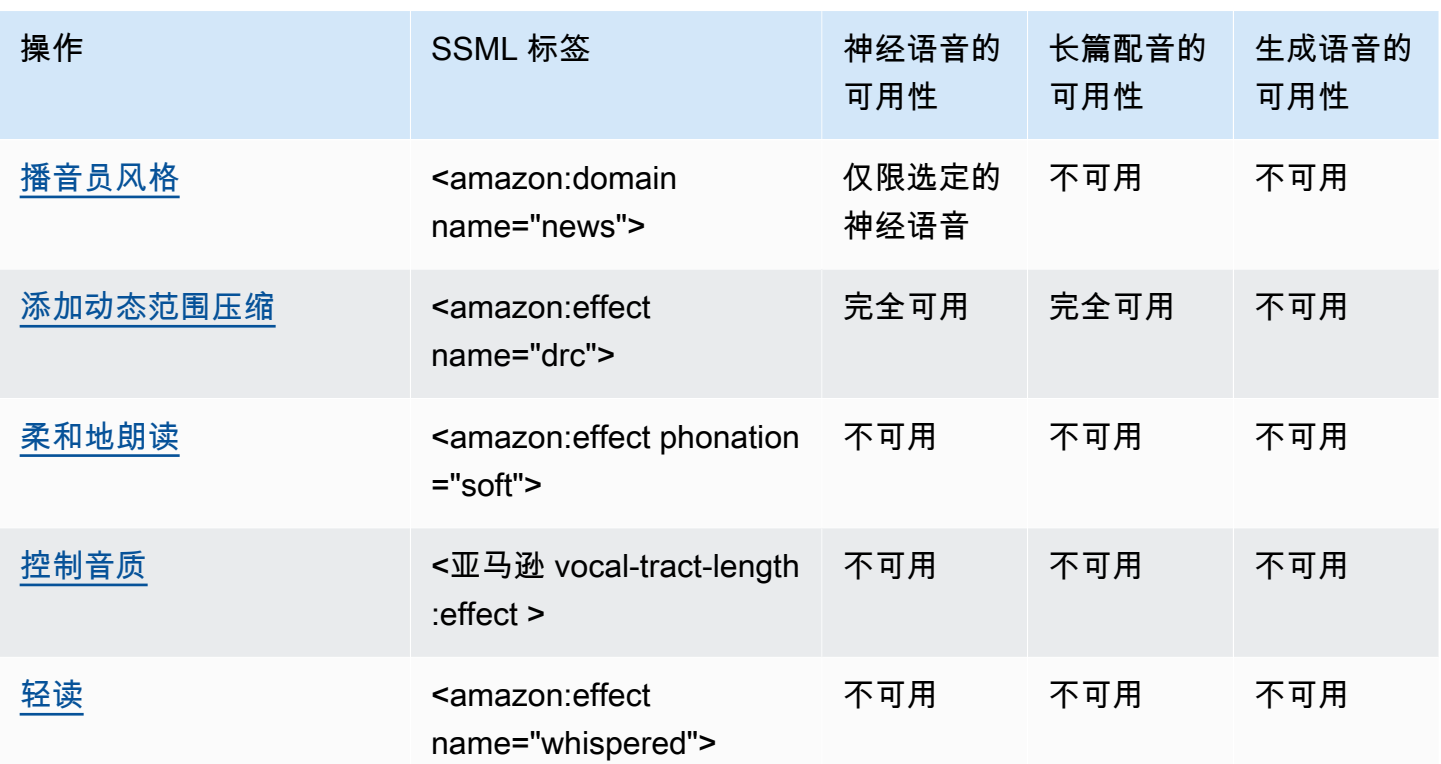

**a** Note

如果您在标准、神经或长篇格式中使用不受支持的 SSML 标签,则会出现错误。

<span id="page-183-1"></span>标识 SSML 增强文本

<speak>

生成式、长格式、神经格式和标准 TTS 格式支持此标签。

<speak> 标签是所有 Amazon Polly SSML 文本的根元素。所有 SSML 增强文本均位于 <speak> 标签 之内。

<speak>Mary had a little lamb.</speak>

# <span id="page-183-0"></span>添加停顿

### <break>

生成式、长格式、神经格式和标准 TTS 格式支持此标签。

要向文本添加停顿,请使用 <break> 标签。您可以根据强度设置停顿(等同于逗号、句子或段落后的 停顿),也可以将停顿设置为特定的时间长度(以秒为单位或以毫秒为单位)。如果您未指定属性来确 定停顿时长,则 Amazon Polly 将使用默认值 (即 <break strength="medium"/>),这将为停顿 添加逗号后停顿的时长。

strength 属性值:

- none:无停顿。使用 none 去除正常情况下会出现的停顿,例如句号之后的停顿。
- x-weak:与 none 长度相同,无停顿。
- weak:设置与逗号后的停顿相同的持续时间的停顿。
- medium:与 weak 长度相同。
- strong:设置与句子后的停顿相同的持续时间的停顿。
- x-strong:设置与段落后的停顿相同的持续时间的停顿。

time 属性值:

- *[number]*s:停顿的持续时长,以秒为单位。持续时长上限为 10s。
- *[number]*ms:停顿的持续时长,以毫秒为单位。持续时长上限为 10000ms。

例如:

<speak> Mary had a little lamb <break time="3s"/>Whose fleece was white as snow. </speak>

如果未将属性用于 break 标签,则结果将因文本而异:

- 如果 break 标签旁边没有其他标点,则将创建 <break strength="medium"/>(逗号时长停 顿)。
- 如果标签位于逗号旁边,则将标签升级到 <break strength="strong"/>(句子时长停顿)。
- 如果标签位于句号旁边,则将标签升级到 <break strength="x-strong"/>(段落时长停 顿)。

# <span id="page-185-0"></span>强调词语

<emphasis>

只有标准 TTS 格式支持此标签。

要强调词语,请使用 <emphasis> 标签。强调词语会更改语速和音量。Amazon Polly 通过更大声、更 缓慢地朗读文本来进行强调。不需强调的内容会读得更轻、更快。请使用 level 属性指定强调程度。

level 属性值:

- Strong:提高音量、降低语速,朗读更大声、更缓慢。
- Moderate:提高音量、降低语速,但程度弱于 strong。Moderate 为默认值。
- Reduced降低音量,加快语速。朗读更轻柔、更快。

**a** Note

语音的正常语速和音量在 moderate 和 reduced 级别之间。

例如:

<speak>

 I already told you I <emphasis level="strong">really like</emphasis> that person. </speak>

# <span id="page-185-1"></span>为特定词语指定另一种语言

<lang>

生成式、长格式、神经格式和标准 TTS 格式支持此标签。

利用 <lang> 标签将特定的词语、短语或句子指定为另一种语言。外语词汇和短语如果放在 <lang> 标 签对之间一般会朗读得更好。请使用 xml : l ang 属性指定语言。有关可用语言的完整列表,请参阅 [亚](#page-37-0) [马逊 Polly 中的语言。](#page-37-0)

如果您不应用 <lang> 标签,输入文本中的所有词语将使用 voice-id 中指定的语音的语言朗读。如 果您应用 <lang> 标签,将使用这种语言朗读词语。

例如,如果 voi.ce-id 是 Joanna(说美国英语),Amazon Polly 会使用 Joanna 的语音朗读以下内 容,没有法语腔调:

<speak>

```
 Je ne parle pas français.
</speak>
```
如果您使用 Joanna 语音时加入 < $1$ ang> 标签,Amazon Polly 会用 Joanna 的语音以美国口音的法语 朗读这个句子。

```
<speak> 
      <lang xml:lang="fr-FR">Je ne parle pas français.</lang>.
</speak>
```
因为 Joanna 的母语不是法语,发音会以她的母语为基础,也就是美国英语。例如,虽然完美的法语发 音在 français 这个词中有一个小舌颤音 /R/,但 Joanna 的美国英语语音将这个音素发为相应的 /r/。

如果您使用说意大利语的 voice-id Giorgio 朗读以下文本,Amazon Polly 会以 Giorgio 的语音通过 意大利语发音朗读这个句子:

<speak> Mi piace Bruce Springsteen. </speak>

如果您使用同一语音,但加入 <lang> 标签,Amazon Polly 会以意大利口音的英语进行 Bruce Springsteen 的发音。

```
<speak> 
      Mi piace <lang xml:lang="en-US">Bruce Springsteen.</lang>
</speak>
```
合成语音时,此标签也可以用作可选[DefaultLangCode](API_StartSpeechSynthesisTask.html#polly-StartSpeechSynthesisTask-request-DefaultLangCode)选项的替代品。但是,这样做需要您使用 SSML 设置文本格式。

## <span id="page-186-0"></span>在您的文本中插入自定义标签

<mark></mark>

生成式、长格式、神经格式和标准 TTS 格式支持此标签。

要在文本中插入自定义标签,请使用 <mark> 标签。Amazon Polly 不会针对此标签采取任何操作, 但会在 SSML 元数据中返回此标签的位置。此标签可以是您希望注明的任何内容,但需要具备以下格 式:

<mark name="*tag\_name*"/>

例如,假设标签名称是 "animal",输入文本是:

<speak>

```
 Mary had a little <mark name="animal"/>lamb.
</speak>
```
Amazon Polly 可能会返回以下 SSML 元数据:

{"time":767,"type":"ssml","start":25,"end":46,"value":"animal"}

<span id="page-187-0"></span>在段落之间添加停顿

<p>

生成式、长格式、神经格式和标准 TTS 格式支持此标签。

要在文本段落之间添加停顿时间,请使用 <p> 标签。使用此标签,停顿时长将长于母语者在逗号或句 子结束后停顿的时长。在段落两端使用 <p> 标签:

```
<speak> 
      <p>This is the first paragraph. There should be a pause after this text is 
spoken.</p>
      <p>This is the second paragraph.</p> 
</speak>
```
这与使用 <break strength="x-strong"/> 指定停顿的效果相同。

# <span id="page-187-1"></span>使用语音发音

<phoneme>

长篇、神经和标准 TTS 格式都支持此标签。

要使 Amazon Polly 针对特定文本使用语音发音,请使用 <phoneme> 标签。

<phoneme> 标签需要具有两个属性。它们指示 Amazon Polly 使用的音标和更正发音的音标符号:

- alphabet
	- ipa— 指明将使用国际音标 (IPA)。
	- x-sampa— 指明将使用拓展音标字母评估法 (X-SAMPA)。
- ph
	- 指定发音的音标符号。有关更多信息,请参阅 [支持的语言的音素/语音视位表。](#page-39-0)

添加 <phoneme> 标签后,Amazon Polly 将使用 ph 属性指定的发音,而不是所选语音所用的语言默 认关联的标准发音。

例如 "pecan" 这个词可以发两个音。在以下示例中,"pecan"在每一行指定了不同的发音。Amazon Polly 根据 ph 属性发音 pecan,而不是使用默认发音。

国际音标 (IPA)

```
<speak> 
     You say, <phoneme alphabet="ipa" ph="p##k##n">pecan</phoneme>.
      I say, <phoneme alphabet="ipa" ph="#pi.kæn">pecan</phoneme>.
</speak>
```
拓展音标字母评估法 (X-SAMPA)

```
<speak> 
     You say, <phoneme alphabet='x-sampa' ph='pI"kA:n'>pecan</phoneme>.
      I say, <phoneme alphabet='x-sampa' ph='"pi.k{n'>pecan</phoneme>. 
</speak>
```
中文普通话使用拼音进行语音发音。

拼音

```
<speak> 
      ## <phoneme alphabet="x-amazon-pinyin" ph="bo2">#</phoneme># 
      ## <phoneme alphabet="x-amazon-pinyin" ph="bao2">#</phoneme>#
</speak>
```
日语使用读音假名和发音假名。

### 读音假名

```
<speak> 
      ###<phoneme alphabet="x-amazon-yomigana" ph="####">##</phoneme>### 
      ###<phoneme alphabet="x-amazon-yomigana" ph="####">##</phoneme>### 
      ###<phoneme alphabet="x-amazon-yomigana" ph="Hirokazu">##</phoneme>###
</speak>
```
### 发音假名

<speak>

```
 ###<phoneme alphabet="x-amazon-pron-kana" ph="##'##">##</phoneme>###
</speak>
```
## <span id="page-189-0"></span>控制音量、语速和音高

<prosody>

标准的 TTS 语音完全支持 prosody 标签属性。神经和长篇语音支持 volume 和 rate 属性,但不支持 pitch 属性。

要控制所选语音的音量、语速或音高,请使用 prosody 标签。

音量、语速和音高取决于所选的具体语音。不同语言的语音各有不同,说同一语言的不同人之间也各不 相同。因此,虽然所有语言的属性都是类似的,但各种语言之间的差异很明显,没有适用于所有语言的 值。

prosody 标签有三个属性,每个属性均有若干可用的设置值。每个属性使用相同的语法:

<prosody *attribute*="*value*"></prosody>

- volume
	- default:将当前语音的音量重置为默认级别。
	- silent、x-soft、soft、medium、loud、x-loud:将当前语音的音量设置为预定义值。
	- +ndB、-ndB:相对于当前音量水平调整音量。值 +0dB 表示没有变化,+6dB 表示大约为当前音 量的两倍,-6dB 表示大约为当前音量的一半。

例如,可通过以下方式设置段落的音量:

```
<speak> 
     Sometimes it can be useful to <prosody volume="loud">increase the volume
     for a specific speech.</prosody>
</speak>
```
或者,您也可以通过以下方式设置它:

<speak>

```
And sometimes a lower volume <prosody volume="-6dB">is a more effective way of
      interacting with your audience.</prosody> 
</speak>
```
• rate

- x-slow、slow、medium、fast、x-fast:将所选语音设为预先定义的音高值。
- n%:语速的非负值百分比变更。例如,值为 100% 意味着语速不变,值为 200% 意味着语速是默 认值的两倍,值为 50% 意味着语速是默认值的一半。此值的范围在 20-200% 之间。

例如,可通过以下方式设置段落的语速:

```
<speak> 
     For dramatic purposes, you might wish to <prosody rate="slow">slow up the
  speaking 
      rate of your text.</prosody> 
</speak>
```
或者,您也可以通过以下方式设置它:

```
<speak> 
     Although in some cases, it might help your audience to <prosody rate="85%">slow
      the speaking rate slightly to aid in comprehension.</prosody> 
</speak>
```
• pitch

- default:将当前语音的音高重置为默认级别。
- x-low、low、medium、high、x-high:将当前语音的音高设置为预定义音高。
- +n% 或 -n%:按相对百分比调节音高。例如,值 +0% 表示没有基准音高更改,+5% 提供了更高一 点的基准音高,-5% 会产生更低一点的基准音高。

例如,可通过以下方式设置段落的音高:

<speak>

Do you like sythesized speech <prosody pitch="high">with a pitch that is higher than normal?</prosody>

</speak>

或者,您也可以通过以下方式设置它:

<speak> Or do you prefer your speech <prosody pitch="-10%">with a somewhat lower pitch? </prosody> </speak>

<prosody> 标签必须至少包含一个属性,但同一标签中可包含更多属性。

<speak> Each morning when I wake up, <prosody volume="loud" rate="x-slow">I speak quite slowly and deliberately until I have my coffee.</prosody> </speak>

还可使用嵌套标签进行组合,例如:

<speak>

 <prosody rate="85%">Sometimes combining attributes <prosody pitch="-10%">can change the impression your audience has of a voice</prosody> as well.</prosody>

</speak>

<span id="page-191-0"></span>为合成语音设置最长持续时间

<prosody amazon:max-duration>

目前只有标准 TTS 格式支持此标签。

要控制您希望语音在合成后花费多长时间,请使用具有 <prosody> 属性的 amazon:max-duration 标签。

合成的语音的持续时间会因您选择的语音而略有不同。这样很难使合成的语音与需要精确计时的视觉效 果或其他活动匹配。对于翻译应用程序来说,此问题被扩大,因为使用不同语言说特定短语所需的时间 可能大不相同。

<prosody amazon:max-duration> 标签使合成的语音与所需的时间量(持续时间)匹配。

此标签使用以下语法:

<prosody amazon:max-duration="*time duration*">

使用 <prosody amazon:max-duration> 标签,您可以指定持续时间,以秒或毫秒为单位:

- *n*s:最长持续时间,以秒为单位
- *n*ms:最长持续时间,以毫秒为单位

例如,以下说出的文本的最长持续时间为 2 秒:

```
<speak> 
      <prosody amazon:max-duration="2s"> 
           Human speech is a powerful way to communicate. 
      </prosody>
</speak>
```
放置在标签中的文本没有超过指定的持续时间。如果所选语音或语言所需时间通常长于该持续时 间,Amazon Polly 可加快语音以使其符合指定的持续时间。

如果指定的持续时间长于以正常速率读取文本所需的时间,Amazon Polly 将正常读取语音。它不会减 慢语音或添加静默,因此生成的音频比请求的短。

**a** Note

Amazon Polly 提高的速度不会超过正常速率的 5 倍。如果文本的说出速度超过此值,则通常不 明智。如果语音在加速到最大值后仍无法符合指定的持续时间,则音频将加速,但持续时间将 长于指定的持续时间。

您可以在 <prosody amazon:max-duration> 标签中包括单个句子或多个句子,并且可以在文本中 使用多个 <prosody amazon:max-duration> 标签。

例如:

```
<speak> 
      <prosody amazon:max-duration="2400ms"> 
         Human speech is a powerful way to communicate. 
      </prosody> 
      <break strength="strong"/> 
      <prosody amazon:max-duration="5100ms"> 
         Even a simple 'Hello' can convey a lot of information depending on the pitch, 
 intonation, and tempo. 
      </prosody> 
      <break strength="strong"/> 
      <prosody amazon:max-duration="8900ms"> 
         We naturally understand this information, which is why speech is ideal for 
 creating applications where 
         a screen isn't practical or possible, or simply isn't convenient. 
      </prosody>
</speak>
```
使用 <prosody amazon:max-duration> 标签可增加 Amazon Polly 返回合成的语音时的延迟。延 迟程度取决于段落及其长度。我们建议使用由较短文本段落组成的文本。

限制

在如何使用 <prosody amazon:max-duration> 标签及其如何与其他 SSML 标签结合使用方面存 在限制:

- <prosody amazon:max-duration> 标签中的文本不能超过 1500 个字符。
- 不能嵌套 <prosody amazon:max-duration> 标签。如果您将一个 <prosody amazon:maxduration> 标签放置在另一个此标签中,则 Amazon Polly 会忽略内部标签。

例如,在下面,将忽略 <prosody amazon:max-duration="5s"> 标签:

```
<speak> 
      <prosody amazon:max-duration="16s"> 
           Human speech is a powerful way to communicate. 
           <prosody amazon:max-duration="5s"> 
                Even a simple 'Hello' can convey a lot of information depending on the 
 pitch, intonation, and tempo.
```
</prosody>

 We naturally understand this information, which is why speech is ideal for creating applications where a screen isn't practical or possible, or simply isn't convenient.

 </prosody> </speak>

• 不能在 <prosody> 标签中使用具有 rate 属性的 <prosody amazon:max-duration> 标签。这 是因为二者都会影响文本的朗读速度。

在以下示例中,Amazon Polly 将忽略 <prosody rate="2"> 标签:

```
<speak> 
      <prosody amazon:max-duration="7500ms"> 
           Human speech is a powerful way to communicate. 
           <prosody rate="2"> 
                 Even a simple 'Hello' can convey a lot of information depending on the 
 pitch, intonation, and tempo. 
           </prosody> 
      </prosody>
</speak>
```
### 停顿和 **max-duration**

当使用 max-duration 标签时,您仍可以在文本中插入停顿。但是,Amazon Polly 在计算语音的最 长持续时间时会包括停顿的长度。此外,Amazon Polly 会保留放置在段落中的逗号和句号处出现的短 停顿并包括在最长持续时间中。

例如,在下面的数据块中,在 8 秒语音中出现由逗号和句号引起的 600 毫秒中断:

```
<speak> 
      <prosody amazon:max-duration="8s"> 
           Human speech is a powerful way to communicate. 
           <break time="600ms"/> 
           Even a simple 'Hello' can convey a lot of information depending on the pitch, 
 intonation, and tempo. 
      </prosody>
</speak>
```
## <span id="page-195-1"></span>在句子之间添加停顿

#### <s>

生成式、长格式、神经格式和标准 TTS 格式支持此标签。

要在行与行或句子与句子之间添加停顿,请使用 <s> 标签。使用此标签的效果与以下情况效果相同:

- 用句点结束一个句子
- 利用 <break strength="strong"/> 指定停顿

与 <break> 标签不同,<s> 标签要放在句子两端。对于按行朗读的文本这种语音合成方法很有用,例 如诗歌。

在以下示例中,<s> 标签在第一句和第二句之后加入一个短的停顿。最后一个句子没有 <s> 标签,但 它后面也有一个短停顿,因为它以句点结尾。

<speak> <s>Mary had a little lamb</s> <s>Whose fleece was white as snow</s> And everywhere that Mary went, the lamb was sure to go. </speak>

<span id="page-195-0"></span>控制如何朗读特殊的词语类型

<say-as>

除该characters选项外,生成式、长格式、神经格式和标准 TTS 格式都支持该<say-as>标签。请 注意,如果 Amazon Polly 使用神经语音并在运行时遇到带有 characters 选项的 <say-as> 标签, 则将使用相关的标准语音合成受影响的句子。但是,受影响的句子仍会被当作使用神经语音计费。

使用具有 interpret-as 属性的 <say-as> 标签,告知 Amazon Polly 如何朗读某些字符、词语和数 字。这可让您提供更多上下文,以消除 Amazon Polly 呈现文本方法中的任何歧义。

<say-as> 标签使用一个属性 interpret-as,该属性使用若干可能可用的值。每个属性使用相同的 语法:

<say-as interpret-as="*value*">[*text to be interpreted*]</say-as>

interpret-as 具有以下可用值:

• characters或spell-out:拼出文本中的每个字母,如所示。 a-b-c

### **a** Note

目前,神经语音不支持此选项。如果您使用的是神经语音,而 Amazon Polly 在运行时遇到 此 SSML 代码,则将使用相关的标准语音合成受影响的句子。但请注意,这句话仍然会按照 使用神经语音的情况收费。

- cardinal 或 number:将数字文本解释为基数,如 1,234。
- ordinal:将数字文本解释为序数,如第 1,234。
- digits:单独拼读每个数字,如 1-2-3-4。
- fraction:将数字文本解释为分数。这可用于真分数(如 3/20)和带分数(如 2 ½)。有关更多信 息,请参阅下文。
- unit:将数字文本解释为度量单位。该值应是后跟一个单位的数字或分数,且中间没有空格(如 1/2inch),或者只后跟一个单位(如 1meter)。
- date:将文本解释为日期。必须使用格式属性指定日期格式。有关更多信息,请参阅下文。
- time:将数字文本解释为由分和秒组成的持续时间,例如 1'21"。
- address:将文本解释为街道地址的一部分。
- expletive:用哔哔声盖过标签中包含的内容。
- telephone:将数字文本解释为 7 位数或 10 位数的电话号码,例如 2025551212。您还可以使用 此值处理电话分机,例如 2025551212x345。有关更多信息,请参阅下文。

### **a** Note

目前 telephone 选项仅适用于部分语言。但是,它适用于讲英语变体(en-AU、en-GB、en-IN、en-US 和 en-GB-WLS)、西班牙语变体(es-ES、es-MX 和 es-US)、法 语变体(fr-FR 和 fr-CA)和葡萄牙语变体(pt-BR 和 pt-PT)以及德语 (de-DE)、意大利语 (it-IT)、日语 (ja-JP) 和俄语 (ru-RU) 的人员。还应注意的是,在某些情况下,诸如阿拉伯 语 (arb) 之类的语言会自动处理设置为电话号码的号码,因此实际上并未实现 telephone SSML 标签。

分数

Amazon Polly 会将具有 interpret-as="fraction" 属性的 say-as 标签中的值视为一般分数。分 数采用以下语法形式:

#### • 分数

语法:*##*/*##*,如 2/9。

例如:<say-as interpret-as="fraction">2/9</say-as> 的发音为 "two ninths"。

• 非负带分数

语法:*##*+*##*/*##*,例如 3+1/2。

例如,<say-as interpret-as="fraction">3+1/2</say-as> 的发音为"three and a half"。

### **a** Note

"3"和"1/2"之间必须有一个 +。Amazon Polly 不支持不带 + 的混合数字,例如"3 1/2"。

### 日期

如果将 interpret-as 设为 date,您还需要指明日期格式。

### 它使用以下语法:

<say-as interpret-as="date" format="*format*">*[date]*</say-as>

### 例如:

```
<speak> 
      I was born on <say-as interpret-as="date" format="mdy">12-31-1900</say-as>.
</speak>
```
### 下列格式可以与 date 属性一起使用。

- mdy: Month-day-year.
- dmy: Day-month-year.
- ymd: 是ear-month-day。
- md:月-日。
- dm:日-月。
- ym:年-月。
- my:月-年。
- d: 天。
- m: 月。
- y: 年份。
- yyyymmdd: 是ear-month-day。如果您使用此格式,则可使用问号让 Amazon Polly 跳过部分日期。

例如,Amazon Polly 将以下内容呈现为"9 月 22 日":

<say-as interpret-as="date">????0922</say-as>

不需要 Format。

电话

即使没有 <say-as> 标签,Amazon Polly 也会尝试根据文本的格式正确地解释您提供的文本。例 如,如果文本中包含"202-555-1212",Amazon Polly 会将它解释为 10 位数的电话号码,并分别朗 读每个数字,并在每个连字符处短暂停顿。在这种情况下,您不需要使用 <say-as interpretas="te1ephone">。但是,如果您提供的文本是"2025551212",希望 Amazon Polly 将它朗读为电话 号码,则需要指定 <say-as interpret-as="telephone">。

解释每种元素的逻辑是语言特定的。例如,在美国英语和英国英语中,电话号码的发音方法不同(在英 国英语中,同一数字会组成一组,例如"两个五"或"三个四")。要了解差别,请使用美国语音和英国语 音测试以下示例 ·

<speak> Richard's number is <say-as interpret-as="telephone">2122241555</say-as> </speak>

<span id="page-198-0"></span>首字母缩略词和缩写的发音

 $<sub>sub</sub>$ </sub>

生成式、长格式、神经格式和标准 TTS 格式支持此标签。

使用具有 <sub> 属性的 a1ias 标签,用另一个词(或发音)替换选定文本,例如首字母缩略词或缩 写。

使用以下语法:

#### <sub alias="*new word*">*abbreviation*</sub>

### 在以下示例中,将用"Mercury"替换元素的化学符号,以使音频内容更加清晰。

<speak>

My favorite chemical element is <sub alias="Mercury">Hg</sub>, because it looks so shiny. </speak>

## <span id="page-199-0"></span>指定词性以改善发音

<w>

生成式、长格式、神经格式和标准 TTS 格式支持此标签。

可使用 <w> 标签来自定义词语的发音,方式是指定词语的词性或替代含义。可使用 role 属性执行此 操作。

此标签使用以下语法:

<w role="*attribute*">*text*</w>

下列值可以用于 role 属性:

要指定词性,请执行以下操作:

- amazon:VB:将单词解释为动词(一般现在时)。
- amazon:VBD:将单词解释为过去时动词。
- amazon:DT:将单词解释为限定词。
- amazon:IN:将单词解释为介词。
- amazon:JJ:将单词解释为形容词。
- amazon:NN:将单词解释为名词。

例如,美国英语对单词"read"的发音会根据标签的不同有所变化,具体取决于词性;

<speak>

```
 The word <say-as interpret-as="characters">read</say-as> may be interpreted 
 as either the present simple form <w role="amazon:VB">read</w>, or the past
```

```
 participle form <w role="amazon:VBD">read</w>.
</speak>
```
### 要指定特定含义:

- amazon:DEFAULT:使用单词的默认时态。
- amazon:SENSE\_1:在现在时中使用单词的非默认时态。例如,名词"bass"的发音不同,具体取决 于其含义。默认含义是音域的最低部分。替代含义是一种淡水鱼,也称作"bass",但发音不同。使用 <w role="amazon:SENSE\_1">bass</w> 为音频文本呈现非默认发音(淡水鱼)。

如果您合成以下内容,则会听出这种发音和含义上的差异:

```
<speak> 
     Depending on your meaning, the word <say-as interpret-as="characters">bass</say-
a \leq may be interpreted as either a musical element: bass, or as its alternative 
 meaning, 
     a freshwater fish <w role="amazon:SENSE_1">bass</w>.
</speak>
```
#### **a** Note

一些语言可能有支持的词性的其他选择。

# <span id="page-200-0"></span>添加呼吸音

<amazon:breath> 和 <amazon:auto-breaths>

只有标准 TTS 格式支持此标签。

自然声音语音包括正确说出的字词和呼吸音。通过向合成语音添加呼吸音,可以使合成语音听起来更自 然。<amazon:breath> 和 <amazon:auto-breaths> 标签可提供呼吸。您有以下选项:

- 手动模式:您可以在文本中设置呼吸音的位置、长度和音量
- 自动模式:Amazon Polly 自动将呼吸音插入语音输出
- 混合模式:由您和 Amazon Polly 共同添加呼吸音

## 手动模式

在手动模式下,可将 <amazon:breath/> 标签放在要插入呼吸的输入文本中。您可以分别使用 duration 和 volume 属性自定义呼吸的长度和音量:

- duration:控制呼吸的长度。有效值为: default, x-short, short, medium, long, x-long。 默认值为 medium。
- volume:控制呼吸音有多大声。有效值为: default, x-soft, soft, medium, loud, x-loud。默 认值为 medium。

**a** Note

每个属性值的确切长度和音量取决于使用的具体 Amazon Polly 语音。

要使用默认值设置呼吸音,请不带属性使用 <amazon:breath/>。

例如,要使用属性将呼吸的持续时间和音量设置为中等,可以按如下方式设置属性:

<speak>

```
Sometimes you want to insert only <amazon:breath duration="medium" volume="x-
loud"/>a single breath.
</speak>
```
要使用默认值,只需使用标签:

```
<speak> 
      Sometimes you need <amazon:breath/>to insert one or more average breaths 
 <amazon:breath/> so that the 
      text sounds correct.
</speak>
```
您可以在一个段落内添加个别呼吸音, 如下所示:

```
<speak> 
      <amazon:breath duration="long" volume="x-loud"/> <prosody rate="120%"> <prosody 
 volume="loud"> 
      Wow! <amazon:breath duration="long" volume="loud"/> </prosody> That was quite 
 fast. <amazon:breath 
      duration="medium" volume="x-loud"/> I almost beat my personal best time on this 
 track. </prosody>
```
#### </speak>

### 自动模式

在自动模式下,您使用 <amazon:auto-breaths> 标签来告知 Amazon Polly 以适当的时间间隔自动 产生呼吸音。您可以设置间隔的频率、音量和持续时间。将 </amazon:auto-breaths> 标签放在要 应用自动呼吸的文本的开头,然后将结束标签放在文本末尾。

**a** Note

与手动模式标签 <amazon:breath/> 不同,<amazon:auto-breaths> 标签必须具有结束 标签 (</amazon:auto-breaths>)。

您可以将以下可选属性与 <amazon:auto-breaths> 标签结合使用:

- volume:控制呼吸音有多大声。有效值为: default, x-soft, soft, medium, loud, x-loud。默 认值为 medium。
- frequency:控制文本中出现呼吸音的频率。有效值为: default, x-low, low, medium, high, xhigh。默认值为 medium。
- duration:控制呼吸的长度。有效值为: default, x-short, short, medium, long, x-long。 默认值为 medium。

默认情况下,呼吸音的频率取决于输入文本。但是,呼吸音通常发生在逗号和句点之后。

以下示例显示如何使用 <amazon:auto-breaths> 标签。要确定对您的内容使用哪些选项,请将适 用的示例复制到 Amazon Polly 控制台并听其中的差异。

• 不带可选参数使用自动化模式。

```
<speak> 
      <amazon:auto-breaths>Amazon Polly is a service that turns text into lifelike 
 speech, 
      allowing you to create applications that talk and build entirely new categories 
 of speech- 
      enabled products. Amazon Polly is a text-to-speech service that uses advanced 
 deep learning 
      technologies to synthesize speech that sounds like a human voice. With dozens of 
 lifelike
```

```
 voices across a variety of languages, you can select the ideal voice and build 
  speech- 
     enabled applications that work in many different countries.</amazon:auto-
breaths>
</speak>
```
• 将自动化模式与音量控制结合使用。未指定的参数 (duration 和 frequency) 设置为默认值 (medium)。

```
<speak> 
      <amazon:auto-breaths volume="x-soft">Amazon Polly is a service that turns text 
  into lifelike 
      speech, allowing you to create applications that talk and build entirely new 
  categories of 
      speech-enabled products. Amazon Polly is a text-to-speech service, that uses 
  advanced deep 
      learning technologies to synthesize speech that sounds like a human voice. With 
  dozens of 
      lifelike voices across a variety of languages, you can select the ideal voice 
  and build speech- 
     enabled applications that work in many different countries.</amazon:auto-
breaths>
</speak>
```
• 将自动化模式与频率控制结合使用。未指定的参数 (duration 和 volume) 设置为默认值 (medium)。

```
<speak> 
      <amazon:auto-breaths frequency="x-low">Amazon Polly is a service that turns text 
  into lifelike 
      speech, allowing you to create applications that talk and build entirely new 
  categories of 
      speech-enabled products. Amazon Polly is a text-to-speech service, that uses 
  advanced deep 
      learning technologies to synthesize speech that sounds like a human voice. With 
  dozens of 
      lifelike voices across a variety of languages, you can select the ideal voice 
  and build speech- 
     enabled applications that work in many different countries.</amazon:auto-
breaths>
</speak>
```
 $\sqrt{2}$ 

• 将自动化模式与多个参数结合使用。对于未指定的 Duration 参数,Amazon Polly 将使用默认值 (medium)。

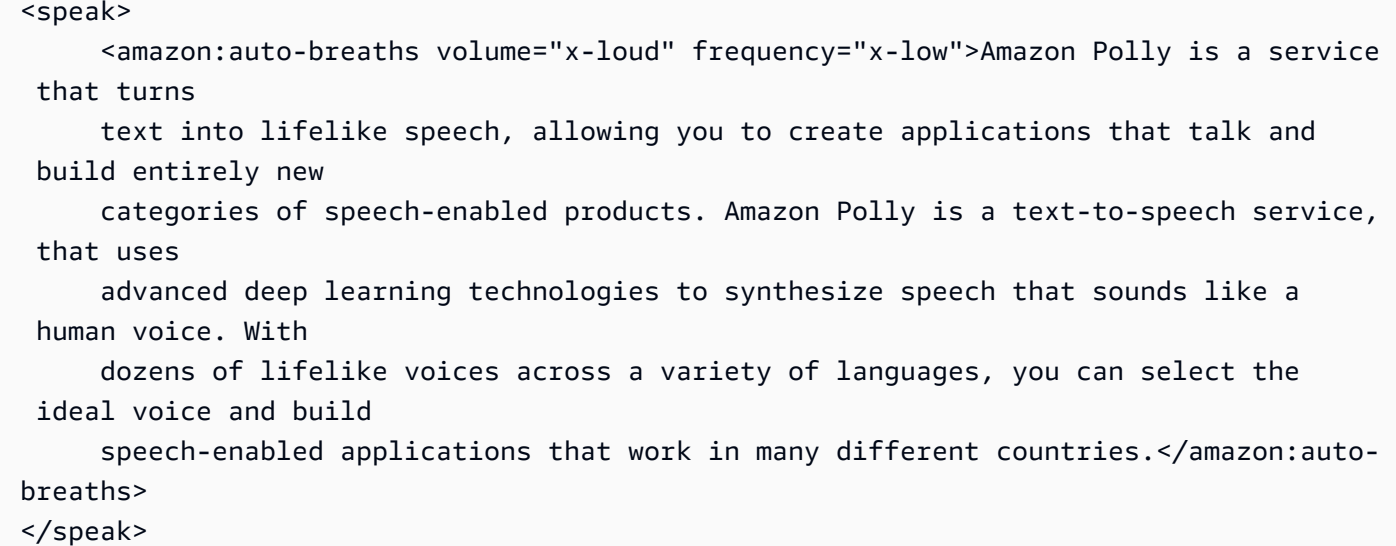

# <span id="page-204-0"></span>播音员风格

<amazon:domain name="news">

播音员风格仅适用于 Matthew 或 Joanna 语音,这些语音仅提供美式英语 (en-US) 版;适用于 Lupe 语 音,该语音提供美国西班牙语 (es-US) 版;还适用于 Amy 语音,该语音提供英式英语 (en-GB) 版。仅 在使用 Neural 格式时支持。

要使用播音员风格,请使用 SSML 标签和以下语法:

<amazon:domain name="news">*text*</amazon:domain>

例如,您可以通过 Amy 语音使用播音员风格,如下所示:

```
<speak> 
<amazon:domain name="news"> 
From the Tuesday, April 16th, 1912 edition of The Guardian newspaper: 
The maiden voyage of the White Star liner Titanic, the largest ship ever launched, has 
  ended in disaster.
```
The Titanic started her trip from Southampton for New York on Wednesday. Late on Sunday night she struck an iceberg off the Grand Banks of Newfoundland. By wireless telegraphy she sent out signals of distress, and several liners were near enough to catch and respond to the call. </amazon:domain> </speak>

## <span id="page-205-0"></span>添加动态范围压缩

<amazon:effect name="drc">

长篇、神经和标准 TTS 格式都支持此标签。

根据音频文件中使用的文本、语言和语音,声音范围从轻柔到响亮。环境声音,如一辆正在行驶的车辆 的声音,通常可以掩盖较轻柔的声音,从而使得音轨难以听清。要增强音频文件中某些声音的音量,请 使用动态范围压缩 (drc) 标签。

drc 标签可为您的音频设置中等"响度"阈值,并且围绕该阈值增大声音的音量(增益)。它将应用最接 近于该阈值的最大增益增加,而且增益增加远远小于该阈值。

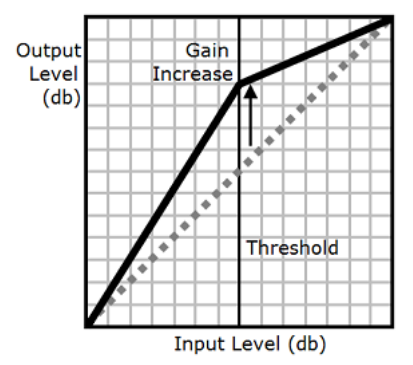

这使得中等声音在嘈杂环境中更易于听见,从而使整个音频文件更清晰。

drc 标签是一个布尔值参数(既可能存在,也可能不存在)。它使用语法 <amazon:effect name="drc"> 且以 </amazon:effect> 结束。

您可以结合使用 drc 标签和 Amazon Polly 支持的任何语音或语言。可以将该标签应用于整个录音部 分,或仅应用于几个词。例如:

<speak> Some audio is difficult to hear in a moving vehicle, but <amazon:effect name="drc"> this audio is less difficult to hear in a moving vehicle.</amazon:effect>

</speak>

**a** Note

当您在 语法中使用"drc"时,它是区分大小写的。amazon:effect

### 结合使用 **drc** 和 **prosody volume** 标签

如下图所示,prosody vo1ume 标签均匀增大整个音频文件的音量,从原始音量级别(虚线)增 大到调节后的音量级别(实线)。要进一步增大该文件中特定部分的音量,请结合使用 drc 标签和 prosody volume 标签。结合使用标签不会影响 prosody volume 标签的设置。

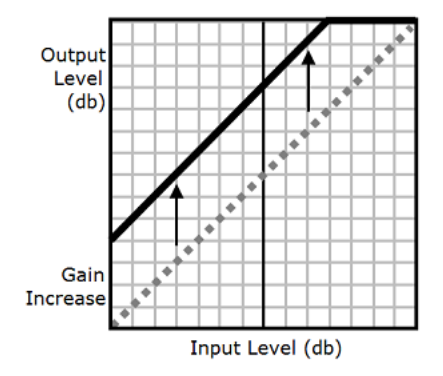

当结合使用 drc 和 prosody volume 标签时,Amazon Polly 会首先应用 drc 标签,以增大中等声 音(这些声音接近阈值)。然后,再应用 prosody volume 标签,进一步均匀增大整个音轨的音量。

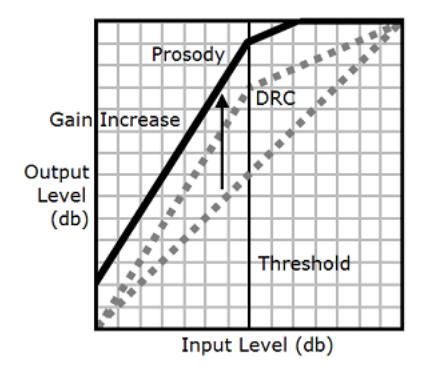

要结合使用这两个标签,可将一个标签嵌入另一个标签中。例如:

<speak> <prosody volume="loud">This text needs to be understandable and loud. <amazon:effect name="drc"> This text also needs to be more understandable in a moving car.</amazon:effect></ prosody>

### </speak>

在本文中,prosody volume 标签将整段的音量增大为"响亮"。drc 标签增强第二句中中等值的音 量。

### **a** Note

结合使用 drc 和 prosody volume 标签时,请使用标准 XML 实践来嵌套标签。

## <span id="page-207-0"></span>柔和地朗读

<amazon:effect phonation="soft">

目前只有标准 TTS 格式支持此标签。

要指定应使用 softer-than-normal 语音朗读输入文本,请使用<amazon:effect phonation="soft">标签。

使用以下语法:

<amazon:effect phonation="soft">*text*</amazon:effect>

例如,您可以将此标签用于 Matthew 语音,如下所示:

<speak> This is Matthew speaking in my normal voice. <amazon:effect phonation="soft">This is Matthew speaking in my softer voice.</amazon:effect> </speak>

## <span id="page-207-1"></span>控制音质

<亚马逊 vocal-tract-length:effect >

目前只有标准 TTS 格式支持此标签。

音色是声音的音质,可帮助您区分不同的声音,即使当这些声音具有相同的音高和响度时。影响到语音 音色的最重要生理特征之一是声道的长度。声道是空气从声带的顶部直到嘴唇边缘跨越的一个腔体。

要在 Amazon Polly 中控制输出语音的音色,请使用 vocal-tract-length 标签。此标签可更改发 言者声道的长度,这听起来类似于更改发言者的身高。增加 vocal-tract-length 时,发言者听上 去像是个子更高。减小时,发言者听上去像是个子更矮。您可以对 Amazon Polly 文本到语音转换产品 组合中的任何语音使用此标签。

要更改音色,请使用以下值:

- +n% 或 -n%:按当前语音的相对百分比进行更改来调整声道长度。例如,+4% 或 -2%。有效值范围 为 +100% 至 -50%。此范围之外的值将被剪辑。例如,+111% 听起来像 +100%,-60% 听起来像 -50%。
- n%:按当前语音的声道长度的绝对百分比来更改声道长度。例如,110% 或 75%。110% 的绝对值 等同于 +10% 的相对值。100% 的绝对值等同于当前语音的默认值。

以下示例演示了如何更改声道长度来更改音色:

<speak> This is my original voice, without any modifications. <amazon:effect vocal-tractlength="+15%"> Now, imagine that I am much bigger. </amazon:effect> <amazon:effect vocal-tractlength="-15%"> Or, perhaps you prefer my voice when I'm very small. </amazon:effect> You can also control the timbre of my voice by making minor adjustments. <amazon:effect vocal-tractlength="+10%"> For example, by making me sound just a little bigger. </ amazon:effect><amazon:effect vocal-tract-length="-10%"> Or, making me sound only somewhat smaller. </ amazon:effect> </speak>

### 结合使用多个标签

您可以结合使用 vocal-tract-length 标签和 Amazon Polly 支持的任何其他 SSML 标签。由于音 色 (声道长度) 与音高具有紧密联系,通过结合使用 vocal-tract-length 和 <prosody pitch> 标签,您可能会得到最佳效果。为了生成最真实的语音,建议您对这两个标签使用不同的更改百分比。 试用各种组合,以得到希望的最佳效果。

以下示例演示如何结合使用标签。

```
<speak>
```

```
 The pitch and timbre of a person's voice are connected in human speech. 
      <amazon:effect vocal-tract-length="-15%"> If you are going to reduce the vocal 
 tract length, 
      </amazon:effect><amazon:effect vocal-tract-length="-15%"> <prosody pitch="+20%"> 
 you 
     might consider increasing the pitch, too. </prosody></amazon:effect> 
      <amazon:effect vocal-tract-length="+15%"> If you choose to lengthen the vocal 
 tract, 
     </amazon:effect> <amazon:effect vocal-tract-length="+15%"> <prosody pitch="-10%">
     you might also want to lower the pitch. </prosody></amazon:effect>
</speak>
```
## <span id="page-209-0"></span>轻读

<amazon:effect name="whispered">

目前只有标准 TTS 格式支持此标签。

此标签表示输入文本应使用低声而不是正常语音说出。这可用于 Amazon Polly 文本到语音转换产品组 合中的任何语音。

它使用以下语法:

<amazon:effect name="whispered">*text*</amazon:effect>

例如:

```
<speak> 
      <amazon:effect name="whispered">If you make any noise, </amazon:effect> 
     she said, <amazon:effect name="whispered">they will hear us.</amazon:effect>
</speak>
```
在这种情况下,由所选的 Amazon Polly 语音说出的合成语音会以低声方式呈现,但短语"她说"是正常 语音。

您可以通过将韵律结构速度降低最多 10% 来增强"低声"效果,具体视您期望的效果而定。

例如:

<speak>

```
When any voice is made to whisper, <amazon:effect name="whispered">
      <prosody rate="-10%">the sound is slower and quieter than normal speech 
     </prosody></amazon:effect>
</speak>
```
在为低声语音生成语音标记时,音频流还必须包括低声语音,以确保语音标记与音频流匹配。

# 管理词典

借助发音词典,您能够自定义单词的发音。Amazon Polly 提供了 API 操作,您可以使用这些操作在某 个区域中存储词典。 AWS 然后,这些词典特定于该特定区域。您可以使用该 SynthesizeSpeech 操 作,在合成文本时使用该区域的一个或多个词典。此操作可在合成开始之前将指定的词典应用于输入文 本。有关更多信息,请参阅 [SynthesizeSpeech。](#page-341-0)

**a** Note

这些词典必须符合[发音](https://www.w3.org/TR/pronunciation-lexicon/)词典规范 (PLS) W3C 建议。有关更多信息,请参阅 W3C 网站上的发音 [词典规范 \(PLS\) 1.0 版](https://www.w3.org/TR/pronunciation-lexicon/)。

以下是将语音合成引擎与词典配合使用方法的例子:

- 普通单词中,有时字母会被数字代替,如"g3t sm4rt"(get smart)。人类能够正确读出这些单词。然 而,文本到语音 (TTS) 引擎是按字面意思读取文本,完全按照名字的拼写发音。这种情况下,您 可以使用 Amazon Polly,利用词典来自定义合成语音。在此示例中,您可以在词典中为单词"g3t sm4rt"指定别名 (get smart)。
- 您的文本可能包含一个首字母缩略词,例如 W3C。您可以使用词典来定义单词 W3C 的别名,以便 以完整的展开形式(万维网联盟)读取。

词典能够让您更好地控制 Amazon Polly 如何发出所选择语言中不常见的发音。例如,您可以使用音标 指定发音。有关更多信息,请参阅 W3C 网站上[的发音词典规范 \(PLS\) 1.0 版。](https://www.w3.org/TR/pronunciation-lexicon/)

主题

- [应用多个词典](#page-211-0)
- [在 Amazon Polly 控制台上管理词典](#page-213-0)
- [在上管理词典 AWS CLI](#page-216-0)

# <span id="page-211-0"></span>应用多个词典

您最多可以为您的文本应用五个词典。如果同一个字素出现在您应用于文本的多个词典中,则它们的应 用顺序可能会对生成语音产生影响。例如,给定以下文本,"你好,我叫 Bob。" 且两个不同的词典中的 两个词素都使用了字素 Bob。

#### LexA

```
<lexeme> 
    <grapheme>Bob</grapheme> 
    <alias>Robert</alias>
</lexeme>
```
LexB

```
<lexeme> 
    <grapheme>Bob</grapheme> 
    <alias>Bobby</alias>
</lexeme>
```
如果词典以 LexA 然后 LexB 的顺序列出,合成的语音将是"你好,我叫罗伯特"。如果它们按 LexB 然 后 LexA 的顺序列出,合成语音则是"你好,我叫 Bobby"。

Example – 先应用 LexA, 然后应用 LexB

```
aws polly synthesize-speech \
--lexicon-names LexA LexB \
--output-format mp3 \
--text 'Hello, my name is Bob' \
--voice-id Justin \
bobAB.mp3
```
语音输出:"你好,我叫 Robert。"

Example – 先应用 LexB,然后应用 LexA

```
aws polly synthesize-speech \
--lexicon-names LexB LexA \
--output-format mp3 \
--text 'Hello, my name is Bob' \
--voice-id Justin \
bobBA.mp3
```
语音输出:"你好,我叫 Bobby。"

有关使用 Amazon Polly 控制台应用词典的信息,请参阅 [在控制台上应用词典\(合成语音\)](#page-214-0)。

# <span id="page-213-0"></span>在 Amazon Polly 控制台上管理词典

可以使用 Amazon Polly 控制台上传、下载、应用、筛选和删除词典。以下过程演示了这些流程。

## 在控制台上上传词典

要使用发音词典,您必须先将其上传。您可以从控制台中的两个位置上传词典:Text-to-Speech 选项 卡和 Lexicons 选项卡。

以下过程描述如何添加词典,您可以使用这些词典来自定义所选语言的不常见单词和短语如何发音。

### 从词典选项卡添加词典

- 1. [登录 AWS Management Console 并打开 Amazon Polly 控制台,网址为 https://](https://console.aws.amazon.com/polly/) [console.aws.amazon.com/polly/。](https://console.aws.amazon.com/polly/)
- 2. 选择 Lexicons 选项卡。
- 3. 选择上传词典。
- 4. 为词典提供名称,然后使用选择词典文件来查找要上传的词典。您只能上传扩展名为 .pls 或 .xml 的 PLS 文件。
- 5. 选择上传词典。如果相同名称的词典(无论是 .pls 或 .xml 文件)存在,上传词典会覆盖现有词 典。
- 从 "文字转语音" 选项卡中添加词典
- 1. [登录 AWS Management Console 并打开 Amazon Polly 控制台,网址为 https://](https://console.aws.amazon.com/polly/) [console.aws.amazon.com/polly/。](https://console.aws.amazon.com/polly/)
- 2. 选择文本到语音转换选项卡。
- 3. 展开其他设置,打开自定义发音,然后选择上传词典。
- 4. 为词典提供名称,然后使用选择词典文件来查找要上传的词典。您只能使用扩展名为 .pls 或 .xml 的 PLS 文件。
- 5. 选择上传词典。如果相同名称的词典(无论是 .pls 或 .xml 文件)存在,上传词典会覆盖现有词 典。

## <span id="page-214-0"></span>在控制台上应用词典(合成语音)

以下过程将通过应用 W3c.pls 词典将"万维网联盟"替换为"W3C"演示如何将词典应用到您的输入文 本。如果您对文本应用多个词典,则它们将以自上而下的顺序应用,第一个匹配优先于以后的匹配。仅 当词典中指定的语言与所选择的语言相同时,词典才会应用于文本。

您可以将一个词典应用到纯文本或 SSML 输入。

Example – 应用 W3C.pls 词典

要创建您在本练习中将需要用到的词典,请参阅 [使用 PutLexicon 操作](#page-216-1)。使用纯文本编辑器来创建主题 顶部显示的 W3C.pls 词典。请记住您保存此文件的位置。

将 W3C.pls 词典应用到您的输入

在此示例中,我们介绍了使用词典用"万维网联盟"替代"W3C"的方法。对此练习的美国英语和另一语言 结果与 [在控制台上使用 SSML](#page-175-0) 的同语言结果进行比较。

- 1. [登录 AWS Management Console 并打开 Amazon Polly 控制台,网址为 https://](https://console.aws.amazon.com/polly/) [console.aws.amazon.com/polly/。](https://console.aws.amazon.com/polly/)
- 2. 请执行以下操作之一:
	- 关闭 SSML,然后将此文本键入或粘贴到文本输入框中。

He was caught up in the game. In the middle of the 10/3/2014 W3C meeting he shouted, "Score!" quite loudly.

• 打开 SSML,然后将此文本键入或粘贴到文本输入框中。

<speak>He wasn't paying attention.<break time="1s"/> In the middle of the 10/3/2014 W3C meeting he shouted, "Score!" quite loudly.</speak>

- 3. 从语言列表中,选择英语(美国),然后选择您要用于此文本的语音。
- 4. 展开其他设置,然后打开自定义发音。
- 5. 从词典列表中选择 W3C (English, US)。

如果未列出 W3C (English, US) 词典,请选择 Upload lexicon 并将其上传,然后从列表中选择 该词典。要创建此词典,请参阅[使用 PutLexicon 操作。](#page-216-1)

- 6. 要立即收听语音,请选择收听。
- 7. 将语音保存到文件中
	- a. 选择下载。
	- b. 要更改到不同的文件格式,请打开语音文件格式设置,选择所需文件格式,然后选择下载。

重复上述步骤,但选择不同的语言并注意输出中的差异。

## 在控制台上筛选词典列表

以下过程介绍如何筛选词典列表,以便仅显示所选语言的词典。

### 按语言筛选列出的词典

- 1. [登录 AWS Management Console 并打开 Amazon Polly 控制台,网址为 https://](https://console.aws.amazon.com/polly/) [console.aws.amazon.com/polly/。](https://console.aws.amazon.com/polly/)
- 2. 选择 Lexicons 选项卡。
- 3. 选择任何语言。
- 4. 从语言列表中,选择要筛选的语言。

该列表仅显示所选语言的词典。

## 在主机上下载词典

以下过程介绍如何下载一个或多个词典。您可以添加、删除或修改文件中的词典条目,然后重新上传以 保留您的词典 up-to-date。

### 下载一个或多个词典

- 1. [登录 AWS Management Console 并打开 Amazon Polly 控制台,网址为 https://](https://console.aws.amazon.com/polly/) [console.aws.amazon.com/polly/。](https://console.aws.amazon.com/polly/)
- 2. 选择 Lexicons 选项卡。
- 3. 选择您要下载的词典。
	- a. 要下载单个词典,请从列表中选择其名称。

b. 要将多个词典下载为单个压缩归档文件,请在列表中选中您要下载的每个条目旁边的复选框。

4. 选择下载。
#### 5. 打开您要下载词典的文件夹。

6. 选择保存。

### 在控制台上删除词典

#### 删除词典

以下过程介绍如何删除词典。删除词典后,您必须将其重新添加,然后才能再次使用。您可以通过选择 单个词典旁边的复选框同时删除一个或多个词典。

- 1. [登录 AWS Management Console 并打开 Amazon Polly 控制台,网址为 https://](https://console.aws.amazon.com/polly/) [console.aws.amazon.com/polly/。](https://console.aws.amazon.com/polly/)
- 2. 选择 Lexicons 选项卡。
- 3. 选择要从列表中删除的一个或多个词典。
- 4. 选择删除。
- 5. 输入确认文本,然后选择删除以从"区域"中删除词典,或选择取消保留词典。

## 在上管理词典 AWS CLI

以下主题涵盖了管理发音词典所需的 AWS CLI 命令。

#### 主题

- [使用 PutLexicon 操作](#page-216-0)
- [使用该 GetLexicon 操作](#page-222-0)
- [使用该 ListLexicons 操作](#page-223-0)
- [使用该 DeleteLexicon 操作](#page-224-0)

### <span id="page-216-0"></span>使用 PutLexicon 操作

借助 Amazon Polly,您可以使用[PutLexicon将](#page-330-0)发音词典存储在账户的特定 AWS 区域。然后,在服务 开始合成文本之前,您可以在 [SynthesizeSpeech](#page-341-0) 请求中指定一个或多个已存储的词典。有关更多信 息,请参阅 [管理词典](#page-211-0)。

本节提供示例词典以及存储和测试这些词典的 step-by-step 说明。

**a** Note

这些词典必须符合发音词典规范 (PLS) W3C 建议。有关更多信息,请参阅 W3C 网站上的[发音](https://www.w3.org/TR/pronunciation-lexicon/#S4.7) [词典规范 \(PLS\) 1.0 版](https://www.w3.org/TR/pronunciation-lexicon/#S4.7)。

示例 1:包含一个词位的词典

请考虑以下兼容 W3C PLS 的词典。

```
<?xml version="1.0" encoding="UTF-8"?>
<lexicon version="1.0" 
       xmlns="http://www.w3.org/2005/01/pronunciation-lexicon" 
       xmlns:xsi="http://www.w3.org/2001/XMLSchema-instance" 
       xsi:schemaLocation="http://www.w3.org/2005/01/pronunciation-lexicon 
         http://www.w3.org/TR/2007/CR-pronunciation-lexicon-20071212/pls.xsd" 
       alphabet="ipa" 
       xml:lang="en-US"> 
   <lexeme> 
     <grapheme>W3C</grapheme> 
     <alias>World Wide Web Consortium</alias> 
   </lexeme>
</lexicon>
```
请注意以下几点:

- 在 <lexicon> 元素中指定的两个属性:
	- 该 xml:lang 属性指定应用该词典的语言代码 en-US。如果您在 SynthesizeSpeech 调用中指 定的语音具有相同的语言代码 (en-US),则 Amazon Polly 可以使用此示例词典。

**G** Note 您可以使用 DescribeVoices 操作以查找与语音关联的语言代码。

• alphabet 属性指定了 IPA,这意味着使用国际语音字母表 (IPA) 字母表发音。IPA 是用于书写发 音的字母之一。Amazon Polly 还支持拓展音标字母评估法 (X-SAMPA)。

• <lexeme> 元素用于描述 <grapheme>(即单词的文本表示)和 <alias> 之间的映射。

要测试此词典,请执行以下操作:

- 1. 将该词典保存为 example.pls。
- 2. 运行put-lexicon AWS CLI 命令将词典(名称为w3c)存储在 us-east-2 区域。

```
aws polly put-lexicon \
--name w3c \backslash--content file://example.pls
```
3. 运行 synthesize-speech 命令以将示例文本合成为音频流 (speech.mp3),并指定可选 lexicon-name 参数。

```
aws polly synthesize-speech \
--text 'W3C is a Consortium' \
--voice-id Joanna \
--output-format mp3 \
--lexicon-names="w3c" \
speech.mp3
```
4. 播放生成的 speech .mp3 ,注意单词 W3C 在文本已替换为万维网联盟。

上述示例词典使用别名。未使用的词典中提到的 IPA 字母。以下词典使用带 IPA 字母 <phoneme> 元 素指定语音发音。

```
<?xml version="1.0" encoding="UTF-8"?>
<lexicon version="1.0" 
       xmlns="http://www.w3.org/2005/01/pronunciation-lexicon" 
       xmlns:xsi="http://www.w3.org/2001/XMLSchema-instance" 
       xsi:schemaLocation="http://www.w3.org/2005/01/pronunciation-lexicon 
         http://www.w3.org/TR/2007/CR-pronunciation-lexicon-20071212/pls.xsd" 
       alphabet="ipa" 
       xml:lang="en-US"> 
   <lexeme> 
     <grapheme>pecan</grapheme> 
     <phoneme>p##k##n</phoneme> 
   </lexeme>
</lexicon>
```
按照相同步骤测试此词典。请确保您指定的输入文本里有单词"pecan"(山核桃)(例如,"Pecan pie is delicious"(山核桃馅饼很好吃))。

示例 2:包含多个词位的词典

在此示例中,您在词典中指定的词素仅用于输入文本,以进行合成。考虑以下词典:

```
<?xml version="1.0" encoding="UTF-8"?>
<lexicon version="1.0" 
       xmlns="http://www.w3.org/2005/01/pronunciation-lexicon" 
       xmlns:xsi="http://www.w3.org/2001/XMLSchema-instance" 
       xsi:schemaLocation="http://www.w3.org/2005/01/pronunciation-lexicon 
         http://www.w3.org/TR/2007/CR-pronunciation-lexicon-20071212/pls.xsd" 
       alphabet="ipa" xml:lang="en-US"> 
   <lexeme> 
     <grapheme>W3C</grapheme> 
     <alias>World Wide Web Consortium</alias> 
   </lexeme> 
   <lexeme> 
     <grapheme>W3C</grapheme> 
     <alias>WWW Consortium</alias> 
   </lexeme> 
   <lexeme> 
     <grapheme>Consortium</grapheme> 
     <alias>Community</alias> 
   </lexeme>
</lexicon>
```
词典指定了三个词素,其中两个词素为字素 W3C 定义了一个别名,如下所示:

- 第一个 <lexeme> 元素定义了一个别名(万维网联盟)。
- 第二个 <lexeme> 定义了一个替代别名 (WWW Consortium)。

Amazon Polly 使用第一个别名替换词典中的任意给定字素。

第三个 <lexeme> 为单词 Consortium 定义了一个替换词 (Community)。

首先,让我们来测试此词典。假设您想要将以下示例文本合成到音频文件 (speech.mp3),并且在 SynthesizeSpeech 的调用中指定词典。

The W3C is a Consortium

SynthesizeSpeech 首先按如下所示应用词典:

• 根据第一个词素,单词 W3C 被修改为 World Wide Web Consortium。修改后的文本如下所示:

The World Wide Web Consortium is a Consortium

• 第三个词素中定义的别名仅适用于作为原始文本一部分的单词 Consortium,产生以下文本:

The World Wide Web Consortium is a Community.

您可以使用以下方法对此 AWS CLI 进行测试:

- 1. 将该词典保存为 example.pls。
- 2. 在 us-east-2 地区,运行 put-lexicon 命令来存储词典 (使用名称 w3c)。

```
aws polly put-lexicon \
--name w3c \backslash--content file://example.pls
```
3. 运行 list-lexicons 命令以验证 w3c 词典在返回的词典列表中。

aws polly list-lexicons

4. 运行 synthesize-speech 命令以将示例文本合成为音频文件 (speech.mp3),并指定可选 lexicon-name 参数。

```
aws polly synthesize-speech \setminus--text 'W3C is a Consortium' \
--voice-id Joanna \
--output-format mp3 \
--lexicon-names="w3c" \
speech.mp3
```
5. 播放生成的 speech.mp3 文件,以验证合成语音是否反映了文本的更改。

#### 示例 3:指定多个词典

在对 SynthesizeSpeech 的调用中,您可以指定多个词典。在这种情况下,指定的第一个词典(按 照从左到右的顺序)覆盖前面的任意词典。

请考虑以下两个词典。请注意,每个词典都为同一个字素 W3C 描述了不同的别名。

```
• 词典 1:w3c.pls
```

```
<?xml version="1.0" encoding="UTF-8"?>
<lexicon version="1.0" 
       xmlns="http://www.w3.org/2005/01/pronunciation-lexicon" 
       xmlns:xsi="http://www.w3.org/2001/XMLSchema-instance" 
       xsi:schemaLocation="http://www.w3.org/2005/01/pronunciation-lexicon 
         http://www.w3.org/TR/2007/CR-pronunciation-lexicon-20071212/pls.xsd" 
       alphabet="ipa" xml:lang="en-US"> 
   <lexeme> 
     <grapheme>W3C</grapheme> 
     <alias>World Wide Web Consortium</alias> 
   </lexeme>
</lexicon>
```
• 词典 2:w3cAlternate.pls

```
<?xml version="1.0" encoding="UTF-8"?>
<lexicon version="1.0" 
       xmlns="http://www.w3.org/2005/01/pronunciation-lexicon" 
       xmlns:xsi="http://www.w3.org/2001/XMLSchema-instance" 
       xsi:schemaLocation="http://www.w3.org/2005/01/pronunciation-lexicon 
         http://www.w3.org/TR/2007/CR-pronunciation-lexicon-20071212/pls.xsd" 
       alphabet="ipa" xml:lang="en-US"> 
   <lexeme> 
     <grapheme>W3C</grapheme> 
     <alias>WWW Consortium</alias> 
   </lexeme>
</lexicon>
```
假设您分别将这些词典存储为 w3c 和 w3cAlternate。如果在 SynthesizeSpeech 调用中指定词汇 符号(先是 w3c 然后是 w3cA1 ternate),则第一个词典中定义的 W3C 的别名优先于第二个。要测 试词典,请执行以下操作:

- 1. 在本地将词典保存在名为 w3c.pls 和 w3cAlternate.pls 的文件中。
- 2. 使用put-lexicon AWS CLI 命令上传这些词典。
	- 上传 w3c.pls 词典并将其存储为 w3c。

```
aws polly put-lexicon \
--name w3c \
--content file://w3c.pls
```
• 在服务中将 w3cAlternate.pls 词典上传为 w3cAlternate。

```
aws polly put-lexicon \
--name w3cAlternate \
--content file://w3cAlternate.pls
```
3. 运行 synthesize-speech 命令以将示例文本合成为音频流 (speech.mp3),并使用 lexiconname 参数指定两个词典。

```
aws polly synthesize-speech \
--text 'PLS is a W3C recommendation' \
--voice-id Joanna \
--output-format mp3 \
--lexicon-names '["w3c","w3cAlternative"]' \
speech.mp3
```
4. 测试生成的 speech.mp3。具体如下:

PLS is a World Wide Web Consortium recommendation

PutLexicon API 的其他代码示例

- Java 示例:[PutLexicon](#page-236-0)
- Python (Boto3) 示例[:PutLexicon](#page-245-0)

### <span id="page-222-0"></span>使用该 GetLexicon 操作

Amazon Polly 提供了 [GetLexicon](#page-318-0) API 操作,以检索您存储在账户特定区域中的发音词典的内容。

以下get-lexicon AWS CLI 命令检索example词典的内容。

```
aws polly get-lexicon \
--name example
```
如果您的账户中还没有存储词典,您可以使用 PutLexicon 操作来存储。有关更多信息,请参阅 [使用](#page-216-0)  [PutLexicon 操作。](#page-216-0)

以下为示例响应。除了词典内容之外,响应还会返回元数据,例如应用词典的语言代码、词典中定义的 词素数量、资源的亚马逊资源名称 (ARN) 以及词典的大小(字节)。该 LastModified 值是 Unix 时 间戳。

```
{ 
     "Lexicon": { 
          "Content": "lexicon content in plain text PLS format", 
          "Name": "example" 
     }, 
     "LexiconAttributes": { 
          "LanguageCode": "en-US", 
          "LastModified": 1474222543.989, 
          "Alphabet": "ipa", 
          "LexemesCount": 1, 
         "LexiconArn": "arn:aws:polly:us-east-2:account-id:lexicon/example", 
          "Size": 495 
     }
}
```
#### GetLexicon API 的其他代码示例

- Java 示例:[GetLexicon](#page-235-0)
- Python (Boto3) 示例[:GetLexicon](#page-243-0)

### <span id="page-223-0"></span>使用该 ListLexicons 操作

Amazon Polly 提供了 [ListLexicons](#page-324-0) API 操作,您可以使用该操作来获取账户中特定区域的发音词典列 表。 AWS 以下 AWS CLI 通话列出了您账户中位于 us-east-2 区域的词典。

```
aws polly list-lexicons
```
以下是一个示例响应,其中显示两个名为 w3c 和 tomato 的词典。对于每个词典,响应都会返回元数 据,例如应用词典的语言代码、词典中定义的语素数量、词典大小(以字节为单位)等。语言代码描述 了一个词典中定义的词素适用的语言和区域设置。

```
{ 
     "Lexicons": [ 
          { 
              "Attributes": { 
                   "LanguageCode": "en-US", 
                   "LastModified": 1474222543.989, 
                   "Alphabet": "ipa", 
                   "LexemesCount": 1, 
                   "LexiconArn": "arn:aws:polly:aws-region:account-id:lexicon/w3c", 
                   "Size": 495 
              }, 
              "Name": "w3c" 
          }, 
          { 
              "Attributes": { 
                   "LanguageCode": "en-US", 
                   "LastModified": 1473099290.858, 
                   "Alphabet": "ipa", 
                   "LexemesCount": 1, 
                   "LexiconArn": "arn:aws:polly:aws-region:account-id:lexicon/tomato", 
                   "Size": 645 
              }, 
              "Name": "tomato" 
          } 
     ]
}
```
ListLexicon API 的其他代码示例

- Java 示例:[ListLexicons](#page-235-1)
- Python (Boto3) 示例[:ListLexicon](#page-244-0)

## <span id="page-224-0"></span>使用该 DeleteLexicon 操作

Amazon Polly 提供了 [DeleteLexicon](#page-312-0) API 操作,用于从您的账户中的特定 AWS 区域删除发音词典。以 下内容 AWS CLI 删除了指定的词典。

以下 AWS CLI 示例是针对 Unix、Linux 和 macOS 进行格式化的。对于 Windows,请将每行末尾的 反斜杠 (\) Unix 行继续符替换为脱字号 (^) 并在输入文本周围使用全角引号("),内部标签使用单引号 (')。

```
aws polly delete-lexicon \
--name example
```
### DeleteLexicon API 的其他代码示例

- Java 示例:[DeleteLexicon](#page-233-0)
- Python (Boto3) 示例[:DeleteLexicon](#page-242-0)

# 创建长音频文件

要为大段文本创建 TTS 文件,请使用 Amazon Polly 的异步合成功能。这需要使用三个 SpeechSynthesisTask API:

- StartSpeechSynthesisTask:启动新合成任务。
- GetSpeechSynthesisTask:返回有关以前提交的合成任务的详细信息。
- ListSpeechSynthesisTasks:列出所有已提交的合成任务。

SynthesizeSpeech 操作以近乎实时的方式生成音频,大多数情况下延迟较短。为此,此操作只能合 成 3000 个字符。

Amazon Polly 的异步合成功能通过更改文档的合成和返回方式克服了处理较大文本文档的挑战。当通 过使用 StartSpeechSynthesisTask 提交输入文本来发出合成请求时,Amazon Polly 会将请求排 队,然后在系统资源可用时立即在后台异步处理这些请求。然后,Amazon Polly 将生成的语音或语音 标记流直接上传到(必需的)Amazon Simple Storage Service (Amazon S3) 存储桶,并通过(可选 的)SNS 主题通知您已完成文件的可用性。

通过这种方式,除近乎实时的处理之外的所有其他功能都可用于长度长达 100000 个计费字符(或总计 200000 个字符)的文本。

要使用此方法合成文档,您必须具有音频文件可保存到其中的可写 Amazon S3 存储桶。您可以通过 提供可选的 SNS 主题标识符在合成音频准备就绪时收到通知。当合成任务完成后,Amazon Polly 将 在该主题上发布消息。在合成任务未成功的情况下,此消息可能还包含有用的错误信息。为此,请确 保创建合成任务的用户也可以发布到 SNS 主题。有关如何创建和订阅 SNS 主题的更多信息,请参阅 [Amazon SNS 文档](https://docs.aws.amazon.com/sns/latest/dg/welcome.html)。

加密

您可以加密形式将输出文件存储在 S3 存储桶中(如果需要)。为此,请启用 [Amazon S3 存储桶加](https://docs.aws.amazon.com/AmazonS3/latest/dev/bucket-encryption.html) [密](https://docs.aws.amazon.com/AmazonS3/latest/dev/bucket-encryption.html),它使用可用的最强数据块密码之一(256 位高级加密标准 (AES-256))。

主题

- [为异步合成设置 IAM 策略](#page-227-0)
- [在主机上创建长音频文件](#page-227-1)
- [在上创建长音频文件 AWS CLI](#page-229-0)

# <span id="page-227-0"></span>为异步合成设置 IAM 策略

要使用异步合成功能,您将需要允许以下操作的 IAM 策略:

- 使用新的 Amazon Polly 操作
- 写入到输出 S3 存储桶
- 发布到状态 SNS 主题 [可选]

以下策略仅授予异步合成所需的必要权限并可附加到 IAM 用户。

```
{ 
   "Version": "2012-10-17", 
   "Statement": [ 
     { 
        "Effect": "Allow", 
        "Action": [ 
          "polly:StartSpeechSynthesisTask", 
          "polly:GetSpeechSynthesisTask", 
          "polly:ListSpeechSynthesisTasks" 
        ], 
        "Resource": "*" 
     }, 
     { 
        "Effect": "Allow", 
        "Action": "s3:PutObject", 
        "Resource": "arn:aws:s3:::bucket-name/*" 
     }, 
     { 
        "Effect": "Allow", 
        "Action": "sns:Publish", 
        "Resource": "arn:aws:sns:region:account:topic" 
     } 
   ]
}
```
# <span id="page-227-1"></span>在主机上创建长音频文件

您可以通过 Amazon Polly 控制台来使用异步合成创建长语音,您可以通过 AWS CLI来使用相同功 能。这是通过使用与任何其他合成非常类似的文本到语音转换选项卡实现的。

还通过控制台提供了其他异步合成功能。S3 合成任务选项卡反映了 ListSpeechSynthesisTasks 功能,显示了保存到 S3 存储桶中的所有任务,并使您能够在需要时进行筛选。单击特定的单个任务将 显示其详细信息,反映 GetSpeechSynthesisTask 功能。

使用 Amazon Polly 控制台合成大文本

- 1. [登录 AWS Management Console 并打开 Amazon Polly 控制台,网址为 https://](https://console.aws.amazon.com/polly/) [console.aws.amazon.com/polly/。](https://console.aws.amazon.com/polly/)
- 2. 选择文本到语音转换选项卡。如果合适,请选择长篇作为引擎。
- 3. 打开或关闭 SSML 后,在输入框中键入或粘贴您的文本。
- 4. 为您的文本选择语言、区域和语音。
- 5. 选择保存至 S3。

#### **a** Note

如果文本长度超过实时SynthesizeSpeech操作的 3,000 个字符限制,则 "下载" 和 "收 听" 选项均显示为灰色。

- 6. 控制台会打开一个表单,以便您可以选择存储输出文件的位置。
	- a. 填写目标 Amazon 存储桶的名称。
	- b. (可选)填写输出的前缀键。

**a** Note 输出 S3 存储桶必须可写。

c. 如果您希望在合成任务完成后收到通知,请提供可选的 SNS 主题标识符。

#### **a** Note

SNS 必须可由当前控制台用户发布才能使用此选项。有关更多信息,请参阅 [Amazon](https://aws.amazon.com/sns/) [Simple Notification Service \(SNS\)](https://aws.amazon.com/sns/)

d. 选择保存至 S3。

#### 检索有关您的语音合成任务的信息

- 1. 在控制台中,选择 S3 合成任务选项卡。
- 2. 将按日期顺序显示任务。要按状态筛选任务,请选择所有状态,然后选择要使用的状态。
- 3. 要查看特定任务的详细信息,请选择链接的任务 ID。

# <span id="page-229-0"></span>在上创建长音频文件 AWS CLI

Amazon Polly 异步合成功能使用三个 SpeechSynthesisTask API 来处理大量文本:

- StartSpeechSynthesisTask:启动新合成任务。
- GetSpeechSynthesisTask:返回有关以前提交的合成任务的详细信息。
- ListSpeechSynthesisTasks:列出所有已提交的合成任务。

#### 合成大量文本 (**StartSpeechSynthesisTask**)

当您要创建的音频文件大于使用实时 SynthesizeSpeech 可创建的文件时,请使用 StartSpeechSynthesisTask 操作。除了 SynthesizeSpeech 操作所需的参数 外,StartSpeechSynthesisTask 还需要 Amazon S3 存储桶的名称。也可使用另外两个可选参 数:输出文件的键前缀和 SNS 主题的 ARN(如果您希望收到有关任务的状态通知)。

- OutputS3BucketName:合成应上传到的 Amazon S3 存储桶的名称。此存储桶应与 Amazon Polly 服务位于同一区域中。此外,用于进行调用的 IAM 用户应具有对此存储桶的访问权限。[必需]
- OutputS3KeyPrefix:输出文件的键前缀。如果您希望将输出语音文件保存在存储桶中自定义的 类似于目录的键中,请使用此参数。[可选]
- SnsTopicArn:要使用的 SNS 主题 ARN(如果您希望收到有关任务的状态的通知)。此 SNS 主 题应与 Amazon Polly 服务位于同一区域中。此外,用于进行调用的 IAM 用户应具有对此主题的访问 权限。[可选]

例如,以下示例可用于在美国东部(俄亥俄州)区域运行该start-speech-synthesis-task AWS CLI 命令:

以下 AWS CLI 示例是针对 Unix、Linux 和 macOS 进行格式化的。对于 Windows,请将每行末尾的 反斜杠 (\) Unix 行继续符替换为脱字号 (^) 并在输入文本周围使用全角引号("),内部标签使用单引号 (')。

```
aws polly start-speech-synthesis-task \ 
   --region us-east-2 \ 
   --endpoint-url "https://polly.us-east-2.amazonaws.com/" \ 
   --output-format mp3 \ 
   --output-s3-bucket-name your-bucket-name \ 
   --output-s3-key-prefix optional/prefix/path/file \ 
   --voice-id Joanna \ 
   --text file://text_file.txt
```
这将生成与以下内容类似的响应:

```
"SynthesisTask": 
{ 
      "OutputFormat": "mp3", 
      "OutputUri": "https://s3.us-east-2.amazonaws.com/your-bucket-name/optional/prefix/
path/file.<task_id>.mp3", 
      "TextType": "text", 
      "CreationTime": [..], 
      "RequestCharacters": [..], 
      "TaskStatus": "scheduled", 
      "TaskId": [task_id], 
      "VoiceId": "Joanna" 
  }
```
start-speech-synthesis-task 操作会返回几个新字段:

- OutputUri:输出语音文件的位置。
- TaskId:Amazon Polly 生成的语音合成任务的唯一标识符。
- CreationTime:初次提交任务时的时间戳。
- RequestCharacters:任务中的计费字符数。
- TaskStatus:提供有关提交的任务的状态的信息。

提交任务后,初始状态将显示 scheduled。当 Amazon Polly 开始处理任务后,状态将 更改为 inProgress,稍后更改为 completed 或 failed。如果任务失败,则在调用 GetSpeechSynthesisTask 或 ListSpeechSynthesisTasks 操作时将返回错误消息。

任务完成后,会在 OutputUri 中指定的位置提供语音文件。

检索有关您的语音合成任务的信息

您可以使用 GetSpeechSynthesisTask 操作获取有关任务的信息, 如错误、状态等。为此, 您将需 要 task-id 所返回的 StartSpeechSynthesisTask。

例如,以下示例可用于运行get-speech-synthesis-task AWS CLI 命令:

```
aws polly get-speech-synthesis-task \
--region us-east-2 \
--endpoint-url "https:// polly.us-east-2.amazonaws.com/" \
--task-id task identifier
```
您还可以使用 ListSpeechSynthesisTasks 操作列出在当前区域中运行的所有语音合成任务。

例如,以下示例可用于运行list-speech-synthesis-tasks AWS CLI 命令:

```
aws polly list-speech-synthesis-tasks \
--region us-east-2 \
--endpoint-url "https:// polly.us-east-2.amazonaws.com/"
```
# 代码和应用示例

本节提供了可供您探索 Amazon Polly 的代码示例和示例应用程序。

#### 主题

- [代码示例](#page-232-0)
- [示例应用程序](#page-248-0)

示例代码主题包含按编程语言整理的代码片段,这些代码片段被分成针对不同 Amazon Polly 功能的 示例。示例应用程序主题包含按编程语言整理的应用程序,这些应用程序可独立地用于探索 Amazon Polly。

在开始使用这些示例前,我们建议您先阅读 [Amazon Polly 工作原理](#page-10-0) 并遵守 [开始使用 Amazon Polly](#page-11-0) 中 所述的步骤。

# <span id="page-232-0"></span>代码示例

本主题包含针对可用于探索 Amazon Polly 的各种功能的代码示例。

按编程语言划分的示例代码

- [Java 示例](#page-232-1)
- [Python 示例](#page-242-1)

## <span id="page-232-1"></span>Java 示例

以下代码示例显示如何使用基于 Java 的应用程序完成各种 Amazon Polly 任务。这些示例不是完整示 例,但可以包含在使用 [AWS SDK for Java的](https://aws.amazon.com/documentation/sdk-for-java/)更大的 Java 应用程序中。

#### 代码段

- [DeleteLexicon](#page-233-0)
- [DescribeVoices](#page-233-1)
- [GetLexicon](#page-235-0)
- [ListLexicons](#page-235-1)
- [PutLexicon](#page-236-0)
- [StartSpeechSynthesisTask](#page-237-0)
- [语音标记](#page-239-0)
- [SynthesizeSpeech](#page-240-0)

#### <span id="page-233-0"></span>DeleteLexicon

以下 Java 代码示例显示如何使用基于 Java 的应用程序删除存储在 AWS 区域中的特定词典。已删除 的词典不可用于语音合成,也不能使用 GetLexicon 或 ListLexicon API 检索。

有关此操作的更多信息,请参阅 [DeleteLexicon](https://docs.aws.amazon.com/polly/latest/dg/API_DeleteLexicon.html) API 参考。

```
package com.amazonaws.polly.samples; 
import com.amazonaws.services.polly.AmazonPolly;
import com.amazonaws.services.polly.AmazonPollyClientBuilder;
import com.amazonaws.services.polly.model.DeleteLexiconRequest;
public class DeleteLexiconSample { 
     private String LEXICON_NAME = "SampleLexicon"; 
     AmazonPolly client = AmazonPollyClientBuilder.defaultClient(); 
     public void deleteLexicon() { 
         DeleteLexiconRequest deleteLexiconRequest = new 
  DeleteLexiconRequest().withName(LEXICON_NAME); 
         try { 
             client.deleteLexicon(deleteLexiconRequest); 
         } catch (Exception e) { 
             System.err.println("Exception caught: " + e); 
         } 
     }
}
```
<span id="page-233-1"></span>**DescribeVoices** 

以下 Java 代码示例显示如何使用基于 Java 的应用程序生成可在请求语音合成时使用的语音列表。您 可以选择指定语言代码以筛选可用语音。例如,如果您指定 en-US,则该操作将返回所有可用美国英 语语音的列表。

有关此操作的更多信息,请参阅 [DescribeVoices](https://docs.aws.amazon.com/polly/latest/dg/API_DescribeVoices.html) API 参考。

```
package com.amazonaws.polly.samples; 
import com.amazonaws.services.polly.AmazonPolly;
import com.amazonaws.services.polly.AmazonPollyClientBuilder;
import com.amazonaws.services.polly.model.DescribeVoicesRequest;
import com.amazonaws.services.polly.model.DescribeVoicesResult; 
public class DescribeVoicesSample { 
     AmazonPolly client = AmazonPollyClientBuilder.defaultClient(); 
     public void describeVoices() { 
         DescribeVoicesRequest allVoicesRequest = new DescribeVoicesRequest(); 
         DescribeVoicesRequest enUsVoicesRequest = new 
  DescribeVoicesRequest().withLanguageCode("en-US"); 
         try { 
             String nextToken; 
             do { 
                 DescribeVoicesResult allVoicesResult = 
  client.describeVoices(allVoicesRequest); 
                 nextToken = allVoicesResult.getNextToken(); 
                 allVoicesRequest.setNextToken(nextToken); 
                 System.out.println("All voices: " + allVoicesResult.getVoices()); 
             } while (nextToken != null); 
             do { 
                 DescribeVoicesResult enUsVoicesResult = 
  client.describeVoices(enUsVoicesRequest); 
                 nextToken = enUsVoicesResult.getNextToken(); 
                 enUsVoicesRequest.setNextToken(nextToken); 
                 System.out.println("en-US voices: " + enUsVoicesResult.getVoices()); 
             } while (nextToken != null); 
         } catch (Exception e) { 
             System.err.println("Exception caught: " + e); 
 } 
     }
}
```
#### <span id="page-235-0"></span>**GetLexicon**

以下 Java 代码示例展示了如何使用基于 Java 的应用程序生成存储在区域中的特定发音词典的内容。 AWS

有关此操作的更多信息,请参阅 [GetLexicon](https://docs.aws.amazon.com/polly/latest/dg/API_GetLexicon.html) API 参考。

```
package com.amazonaws.polly.samples; 
import com.amazonaws.services.polly.AmazonPolly;
import com.amazonaws.services.polly.AmazonPollyClientBuilder;
import com.amazonaws.services.polly.model.GetLexiconRequest;
import com.amazonaws.services.polly.model.GetLexiconResult; 
public class GetLexiconSample { 
     private String LEXICON_NAME = "SampleLexicon"; 
     AmazonPolly client = AmazonPollyClientBuilder.defaultClient(); 
     public void getLexicon() { 
         GetLexiconRequest getLexiconRequest = new 
  GetLexiconRequest().withName(LEXICON_NAME); 
         try { 
             GetLexiconResult getLexiconResult = client.getLexicon(getLexiconRequest); 
             System.out.println("Lexicon: " + getLexiconResult.getLexicon()); 
         } catch (Exception e) { 
             System.err.println("Exception caught: " + e); 
         } 
     }
}
```
#### <span id="page-235-1"></span>**ListLexicons**

以下 Java 代码示例展示了如何使用基于 Java 的应用程序生成存储在区域中的发音词典列表。 AWS

有关此操作的更多信息,请参阅 [ListLexicons](https://docs.aws.amazon.com/polly/latest/dg/API_ListLexicons.html) API 参考。

```
package com.amazonaws.polly.samples; 
import com.amazonaws.services.polly.AmazonPolly;
import com.amazonaws.services.polly.AmazonPollyClientBuilder;
import com.amazonaws.services.polly.model.LexiconAttributes;
```

```
import com.amazonaws.services.polly.model.LexiconDescription;
import com.amazonaws.services.polly.model.ListLexiconsRequest;
import com.amazonaws.services.polly.model.ListLexiconsResult; 
public class ListLexiconsSample { 
     AmazonPolly client = AmazonPollyClientBuilder.defaultClient(); 
     public void listLexicons() { 
         ListLexiconsRequest listLexiconsRequest = new ListLexiconsRequest(); 
         try { 
             String nextToken; 
             do { 
                 ListLexiconsResult listLexiconsResult = 
  client.listLexicons(listLexiconsRequest); 
                 nextToken = listLexiconsResult.getNextToken(); 
                 listLexiconsRequest.setNextToken(nextToken); 
                 for (LexiconDescription lexiconDescription : 
  listLexiconsResult.getLexicons()) { 
                     LexiconAttributes attributes = lexiconDescription.getAttributes(); 
                     System.out.println("Name: " + lexiconDescription.getName() 
                              + ", Alphabet: " + attributes.getAlphabet() 
                              + ", LanguageCode: " + attributes.getLanguageCode() 
                              + ", LastModified: " + attributes.getLastModified() 
                              + ", LexemesCount: " + attributes.getLexemesCount() 
                              + ", LexiconArn: " + attributes.getLexiconArn() 
                              + ", Size: " + attributes.getSize()); 
 } 
             } while (nextToken != null); 
         } catch (Exception e) { 
             System.err.println("Exception caught: " + e); 
         } 
     }
}
```
<span id="page-236-0"></span>**PutLexicon** 

以下 Java 代码示例显示如何使用基于 Java 的应用程序将发音词典存储在 AWS 区域中。

有关此操作的更多信息,请参阅 [PutLexicon](https://docs.aws.amazon.com/polly/latest/dg/API_PutLexicon.html) API 参考。

```
package com.amazonaws.polly.samples;
```

```
import com.amazonaws.services.polly.AmazonPolly;
import com.amazonaws.services.polly.AmazonPollyClientBuilder;
import com.amazonaws.services.polly.model.PutLexiconRequest; 
public class PutLexiconSample { 
     AmazonPolly client = AmazonPollyClientBuilder.defaultClient(); 
    private String LEXICON CONTENT = "<?xml version=\"1.0\" encoding=\"UTF-8\"?>" +
             "<lexicon version=\"1.0\" xmlns=\"http://www.w3.org/2005/01/pronunciation-
lexicon\" xmlns:xsi=\"http://www.w3.org/2001/XMLSchema-instance\" " + 
             "xsi:schemaLocation=\"http://www.w3.org/2005/01/pronunciation-lexicon 
  http://www.w3.org/TR/2007/CR-pronunciation-lexicon-20071212/pls.xsd\" " + 
             "alphabet=\"ipa\" xml:lang=\"en-US\">" + 
             "<lexeme><grapheme>test1</grapheme><alias>test2</alias></lexeme>" + 
             "</lexicon>"; 
     private String LEXICON_NAME = "SampleLexicon"; 
     public void putLexicon() { 
         PutLexiconRequest putLexiconRequest = new PutLexiconRequest() 
                 .withContent(LEXICON CONTENT)
                  .withName(LEXICON_NAME); 
         try { 
             client.putLexicon(putLexiconRequest); 
         } catch (Exception e) { 
             System.err.println("Exception caught: " + e); 
         } 
     }
}
```
#### <span id="page-237-0"></span>StartSpeechSynthesisTask

以下 Java 代码示例演示如何使用基于 Java 的应用程序来合成长语音(多达十万个计费字符)并将其 直接存储在 Amazon S3 存储桶中。

有关更多信息,请参阅 [StartSpeechSynthesisTask](https://docs.aws.amazon.com/polly/latest/dg/API_StartSpeechSynthesisTask.html) API 参考。

```
package com.amazonaws.parrot.service.tests.speech.task;
import com.amazonaws.parrot.service.tests.AbstractParrotServiceTest;
import com.amazonaws.services.polly.AmazonPolly;
import com.amazonaws.services.polly.model.*;
```

```
import org.awaitility.Duration;
import java.util.concurrent.TimeUnit;
import static org.awaitility.Awaitility.await;
public class StartSpeechSynthesisTaskSample { 
    private static final int SYNTHESIS TASK TIMEOUT SECONDS = 300;
    private static final AmazonPolly AMAZON POLLY CLIENT =
  AmazonPollyClientBuilder.defaultClient(); 
     private static final String PLAIN_TEXT = "This is a sample text to be 
  synthesized."; 
     private static final String OUTPUT_FORMAT_MP3 = OutputFormat.Mp3.toString(); 
     private static final String OUTPUT_BUCKET = "synth-books-buckets"; 
     private static final String SNS_TOPIC_ARN = "arn:aws:sns:eu-
west-2:123456789012:synthesize-finish-topic"; 
     private static final Duration SYNTHESIS_TASK_POLL_INTERVAL = Duration.FIVE_SECONDS; 
     private static final Duration SYNTHESIS_TASK_POLL_DELAY = Duration.TEN_SECONDS; 
     public static void main(String... args) { 
         StartSpeechSynthesisTaskRequest request = new StartSpeechSynthesisTaskRequest() 
                  .withOutputFormat(OUTPUT_FORMAT_MP3) 
                  .withText(PLAIN_TEXT) 
                  .withTextType(TextType.Text) 
                  .withVoiceId(VoiceId.Amy) 
                  .withOutputS3BucketName(OUTPUT_BUCKET) 
                  .withSnsTopicArn(SNS_TOPIC_ARN) 
                  .withEngine("neural"); 
         StartSpeechSynthesisTaskResult result = 
 AMAZON POLLY CLIENT.startSpeechSynthesisTask(request);
         String taskId = result.getSynthesisTask().getTaskId(); 
         await().with() 
                  .pollInterval(SYNTHESIS_TASK_POLL_INTERVAL) 
                  .pollDelay(SYNTHESIS_TASK_POLL_DELAY) 
                  .atMost(SYNTHESIS_TASK_TIMEOUT_SECONDS, TimeUnit.SECONDS) 
                  .until( 
                         () ->
  getSynthesisTaskStatus(taskId).equals(TaskStatus.Completed.toString()) 
\hspace{1.6cm});
     }
```

```
 private static SynthesisTask getSynthesisTask(String taskId) { 
         GetSpeechSynthesisTaskRequest getSpeechSynthesisTaskRequest = new 
  GetSpeechSynthesisTaskRequest() 
                  .withTaskId(taskId); 
         GetSpeechSynthesisTaskResult result 
 =AMAZON_POLLY_CLIENT.getSpeechSynthesisTask(getSpeechSynthesisTaskRequest);
         return result.getSynthesisTask(); 
     } 
     private static String getSynthesisTaskStatus(String taskId) { 
         GetSpeechSynthesisTaskRequest getSpeechSynthesisTaskRequest = new 
  GetSpeechSynthesisTaskRequest() 
                  .withTaskId(taskId); 
         GetSpeechSynthesisTaskResult result 
  =AMAZON_POLLY_CLIENT.getSpeechSynthesisTask(getSpeechSynthesisTaskRequest); 
         return result.getSynthesisTask().getTaskStatus(); 
     }
}
```
### <span id="page-239-0"></span>语音标记

以下代码示例显示如何使用基于 Java 的应用程序为输入的文本合成语音标记。此功能使用 SynthesizeSpeech API。

有关此功能的更多信息,请参见[语音标记](#page-165-0)。

有关 API 的更多信息,请参阅 [SynthesizeSpeech](https://docs.aws.amazon.com/polly/latest/dg/API_SynthesizeSpeech.html) API 参考。

```
package com.amazonaws.polly.samples; 
import com.amazonaws.services.polly.AmazonPolly;
import com.amazonaws.services.polly.AmazonPollyClientBuilder;
import com.amazonaws.services.polly.model.OutputFormat;
import com.amazonaws.services.polly.model.SpeechMarkType;
import com.amazonaws.services.polly.model.SynthesizeSpeechRequest;
import com.amazonaws.services.polly.model.SynthesizeSpeechResult;
import com.amazonaws.services.polly.model.VoiceId; 
import java.io.File;
```

```
Java 示例 232
```

```
import java.io.FileOutputStream;
import java.io.InputStream; 
public class SynthesizeSpeechMarksSample { 
     AmazonPolly client = AmazonPollyClientBuilder.defaultClient(); 
     public void synthesizeSpeechMarks() { 
         String outputFileName = "/tmp/speechMarks.json"; 
         SynthesizeSpeechRequest synthesizeSpeechRequest = new SynthesizeSpeechRequest() 
                  .withOutputFormat(OutputFormat.Json) 
                  .withSpeechMarkTypes(SpeechMarkType.Viseme, SpeechMarkType.Word) 
                  .withVoiceId(VoiceId.Joanna) 
                  .withText("This is a sample text to be synthesized."); 
         try (FileOutputStream outputStream = new FileOutputStream(new 
  File(outputFileName))) { 
             SynthesizeSpeechResult synthesizeSpeechResult = 
  client.synthesizeSpeech(synthesizeSpeechRequest); 
            byte[] buffer = new byte[2 * 1024];
             int readBytes; 
             try (InputStream in = synthesizeSpeechResult.getAudioStream()){ 
                while ((readBytes = in.read(buffer)) > \emptyset) {
                     outputStream.write(buffer, 0, readBytes); 
 } 
 } 
         } catch (Exception e) { 
             System.err.println("Exception caught: " + e); 
         } 
     }
}
```
### <span id="page-240-0"></span>**SynthesizeSpeech**

以下 Java 代码示例演示如何使用基于 Java 的应用程序来合成包含较短文本的语音以进行近乎实时的 处理。

有关更多信息,请参阅 [SynthesizeSpeech](https://docs.aws.amazon.com/polly/latest/dg/API_SynthesizeSpeech.html) API 参考。

package com.amazonaws.polly.samples;

```
import com.amazonaws.services.polly.AmazonPolly;
```

```
import com.amazonaws.services.polly.AmazonPollyClientBuilder;
import com.amazonaws.services.polly.model.OutputFormat;
import com.amazonaws.services.polly.model.SynthesizeSpeechRequest;
import com.amazonaws.services.polly.model.SynthesizeSpeechResult;
import com.amazonaws.services.polly.model.VoiceId; 
import java.io.File;
import java.io.FileOutputStream;
import java.io.InputStream; 
public class SynthesizeSpeechSample { 
     AmazonPolly client = AmazonPollyClientBuilder.defaultClient(); 
     public void synthesizeSpeech() { 
         String outputFileName = "/tmp/speech.mp3"; 
         SynthesizeSpeechRequest synthesizeSpeechRequest = new SynthesizeSpeechRequest() 
                 .withOutputFormat(OutputFormat.Mp3) 
                 .withVoiceId(VoiceId.Joanna) 
                 .withText("This is a sample text to be synthesized.") 
                 .withEngine("neural"); 
         try (FileOutputStream outputStream = new FileOutputStream(new 
  File(outputFileName))) { 
             SynthesizeSpeechResult synthesizeSpeechResult = 
  client.synthesizeSpeech(synthesizeSpeechRequest); 
            byte[] buffer = new byte[2 * 1024];
             int readBytes; 
             try (InputStream in = synthesizeSpeechResult.getAudioStream()){ 
                while ((readBytes = in.read(buffer)) > \emptyset) {
                     outputStream.write(buffer, 0, readBytes); 
 } 
 } 
         } catch (Exception e) { 
             System.err.println("Exception caught: " + e); 
         } 
     }
}
```
# <span id="page-242-1"></span>Python 示例

以下代码示例显示如何使用基于 Python (boto3) 的应用程序完成各种使用 Amazon Polly 的任务。这些 示例不是完整示例,但可以包含在使用[AWS SDK for Python \(Boto\)](https://aws.amazon.com/sdk-for-python/)的更大的 Python 应用程序中。

### 代码段

- [DeleteLexicon](#page-242-0)
- [GetLexicon](#page-243-0)
- [ListLexicon](#page-244-0)
- [PutLexicon](#page-245-0)
- [StartSpeechSynthesisTask](#page-246-0)
- [SynthesizeSpeech](#page-247-0)

### <span id="page-242-0"></span>**DeleteLexicon**

AWS SDK for Python (Boto) 以下 Python 代码示例使用删除本地 AWS 配置中指定的区域中的词典。 该示例只删除指定的词典。在实际删除词典前,它会要求您确认要继续操作。

以下代码示例使用存储在 AWS SDK 配置文件中的默认凭据。有关创建配置文件的信息,请参阅 [步骤](#page-15-0) [2.1:设置 AWS CLI](#page-15-0)。

有关此操作的更多信息,请参阅 [DeleteLexicon](https://docs.aws.amazon.com/polly/latest/dg/API_DeleteLexicon.html) API 参考。

```
from argparse import ArgumentParser
from sys import version_info
from boto3 import Session
from botocore.exceptions import BotoCoreError, ClientError
# Define and parse the command line arguments
cli = ArgumentParser(description="DeleteLexicon example")
cli.add_argument("name", type=str, metavar="LEXICON_NAME")
arguments = cli.parse_args()
# Create a client using the credentials and region defined in the adminuser
# section of the AWS credentials and configuration files
session = Session(profile_name="adminuser")
polly = session.client("polly")
```

```
# Request confirmation
prompt = input if version_info >= (3, 0) else raw_input
proceed = prompt((u"This will delete the \"{0}\" lexicon," 
                    " do you want to proceed? [y,n]: ").format(arguments.name))
if proceed in ("y", "Y"): 
     print(u"Deleting {0}...".format(arguments.name)) 
     try: 
         # Request deletion of a lexicon by name 
         response = polly.delete_lexicon(Name=arguments.name) 
     except (BotoCoreError, ClientError) as error: 
         # The service returned an error, exit gracefully 
         cli.error(error) 
     print("Done.")
else: 
     print("Cancelled.")
```
#### <span id="page-243-0"></span>**GetLexicon**

以下 Python 代码使用 AWS SDK for Python (Boto) 来检索存储在某个 AWS 区域中的所有词典。该示 例接受词典名称作为命令行参数,并仅获取该词典,打印出词典在本地保存的 tmp 路径。

以下代码示例使用存储在 AWS SDK 配置文件中的默认凭据。有关创建配置文件的信息,请参阅 [步骤](#page-15-0) [2.1:设置 AWS CLI](#page-15-0)。

有关此操作的更多信息,请参阅 [GetLexicon](https://docs.aws.amazon.com/polly/latest/dg/API_GetLexicon.html) API 参考。

```
from argparse import ArgumentParser
from os import path
from tempfile import gettempdir
from boto3 import Session
from botocore.exceptions import BotoCoreError, ClientError
# Define and parse the command line arguments
cli = ArgumentParser(description="GetLexicon example")
cli.add_argument("name", type=str, metavar="LEXICON_NAME")
arguments = cli.parse_args()
# Create a client using the credentials and region defined in the adminuser
# section of the AWS credentials and configuration files
```

```
session = Session(profile_name="adminuser")
polly = session.client("polly")
print(u"Fetching {0}...".format(arguments.name))
try: 
     # Fetch lexicon by name 
     response = polly.get_lexicon(Name=arguments.name)
except (BotoCoreError, ClientError) as error: 
     # The service returned an error, exit gracefully 
     cli.error(error)
# Get the lexicon data from the response
lexicon = response.get("Lexicon", {})
# Access the lexicon's content
if "Content" in lexicon: 
     output = path.join(gettempdir(), u"%s.pls" % arguments.name) 
     print(u"Saving to %s..." % output) 
     try: 
         # Save the lexicon contents to a local file 
         with open(output, "w") as pls_file: 
             pls_file.write(lexicon["Content"]) 
     except IOError as error: 
         # Could not write to file, exit gracefully 
         cli.error(error)
else: 
     # The response didn't contain lexicon data, exit gracefully 
     cli.error("Could not fetch lexicons contents")
print("Done.")
```
#### <span id="page-244-0"></span>**ListLexicon**

AWS SDK for Python (Boto) 以下 Python 代码示例使用列出您账户中位于本地 AWS 配置中指定区域 的词典。有关创建配置文件的信息,请参阅 [步骤 2.1:设置 AWS CLI。](#page-15-0)

有关此操作的更多信息,请参阅 [ListLexicons](https://docs.aws.amazon.com/polly/latest/dg/API_ListLexicons.html) API 参考。

#### import sys

from boto3 import Session

```
from botocore.exceptions import BotoCoreError, ClientError
# Create a client using the credentials and region defined in the adminuser
# section of the AWS credentials and configuration files
session = Session(profile name="adminuser")
polly = session.client("polly")
try: 
     # Request the list of available lexicons 
     response = polly.list_lexicons()
except (BotoCoreError, ClientError) as error: 
     # The service returned an error, exit gracefully 
     print(error) 
     sys.exit(-1)
# Get the list of lexicons in the response
lexicons = response.get("Lexicons", [])
print("{0} lexicon(s) found".format(len(lexicons)))
# Output a formatted list of lexicons with some of the attributes
for lexicon in lexicons: 
     print((u" - {Name} ({Attributes[LanguageCode]}), " 
            "{Attributes[LexemesCount]} lexeme(s)").format(**lexicon))
```
#### <span id="page-245-0"></span>PutLexicon

以下代码示例展示了如何使用基于 Python (boto3) 的应用程序在区域中存储发音词典。 AWS

有关此操作的更多信息,请参阅 [PutLexicon](https://docs.aws.amazon.com/polly/latest/dg/API_PutLexicon.html) API 参考。

请注意以下几点:

- 您需要通过提供本地词典文件名和存储词典名更新该代码。
- 该示例假定您拥有在名为 pls 的子目录中创建的词典文件。您需要视情况新路径。

以下代码示例使用存储在 AWS SDK 配置文件中的默认凭据。有关创建配置文件的信息,请参阅 [步骤](#page-15-0) [2.1:设置 AWS CLI](#page-15-0)。

有关此操作的更多信息,请参阅 [PutLexicon](https://docs.aws.amazon.com/polly/latest/dg/API_PutLexicon.html) API 参考。

from argparse import ArgumentParser

```
from boto3 import Session
from botocore.exceptions import BotoCoreError, ClientError
# Define and parse the command line arguments
cli = ArgumentParser(description="PutLexicon example")
cli.add_argument("path", type=str, metavar="FILE_PATH")
cli.add_argument("-n", "--name", type=str, required=True, 
                  metavar="LEXICON_NAME", dest="name")
arguments = cli.parse_args()
# Create a client using the credentials and region defined in the adminuser
# section of the AWS credentials and configuration files
session = Session(profile name="adminuser")
polly = session.client("polly")
# Open the PLS lexicon file for reading
try: 
     with open(arguments.path, "r") as lexicon_file: 
         # Read the pls file contents 
         lexicon_data = lexicon_file.read() 
         # Store the PLS lexicon on the service. 
         # If a lexicon with that name already exists, 
         # its contents will be updated 
         response = polly.put_lexicon(Name=arguments.name, 
                                        Content=lexicon_data)
except (IOError, BotoCoreError, ClientError) as error: 
     # Could not open/read the file or the service returned an error, 
     # exit gracefully 
     cli.error(error)
print(u"The \Upsilon{0}\Upsilon lexicon is now available for use.".format(arguments.name))
```
#### <span id="page-246-0"></span>StartSpeechSynthesisTask

AWS SDK for Python (Boto) 以下 Python 代码示例使用列出您账户中位于本地 AWS 配置中指定区域 的词典。有关创建配置文件的信息,请参阅 [步骤 2.1:设置 AWS CLI。](#page-15-0)

有关更多信息,请参阅 [StartSpeechSynthesisTask](https://docs.aws.amazon.com/polly/latest/dg/API_StartSpeechSynthesisTask.html) API 参考。

```
import boto3
import time
```

```
polly_client = boto3.Session( 
                 aws_access_key_id='', 
    aws secret access key='',
     region_name='eu-west-2').client('polly')
response = polly_client.start_speech_synthesis_task(VoiceId='Joanna', 
                 OutputS3BucketName='synth-books-buckets', 
                 OutputS3KeyPrefix='key', 
                 OutputFormat='mp3', 
                 Text='This is a sample text to be synthesized.', 
                 Engine='neural')
taskId = response['SynthesisTask']['TaskId']
print( "Task id is {} ".format(taskId))
task_status = polly_client.get_speech_synthesis_task(TaskId = taskId)
print(task_status)
```
#### <span id="page-247-0"></span>SynthesizeSpeech

以下 Python 代码示例使用 AWS SDK for Python (Boto) 将语音与较短的文本合成以进行近实时处理。 有关更多信息,请参阅参考中的 [SynthesizeSpeech](#page-341-0) 操作。

此示例使用一小串纯文本。您可以使用 SSML 文本来更好地控制输出。有关更多信息,请参阅 [从](#page-172-0)  [SSML 文档生成语音。](#page-172-0)

```
import boto3
polly_client = boto3.Session( 
                 aws_access_key_id=, 
     aws_secret_access_key=, 
     region_name='us-west-2').client('polly')
response = polly_client.synthesize_speech(VoiceId='Joanna', 
                 OutputFormat='mp3', 
                 Text = 'This is a sample text to be synthesized.', 
                 Engine = 'neural')
file = open('speech.mp3', 'wb')
file.write(response['AudioStream'].read())
file.close()
```
# <span id="page-248-0"></span>示例应用程序

本节包含其他示例,采用示例应用程序形式,可用于探索 Amazon Polly。

#### 按编程语言划分的示例应用程序

- [Python 示例\(HTML5 客户端和 Python 服务器\)](#page-248-1)
- [Java 示例](#page-262-0)
- [iOS 示例](#page-267-0)
- [安卓示例](#page-269-0)

# <span id="page-248-1"></span>Python 示例(HTML5 客户端和 Python 服务器)

此示例应用程序由以下内容组成:

- 使用 HTTP 分块传输编码的 HTTP 1.1 服务器(请参阅 [分块传输编码 \)](https://tools.ietf.org/html/rfc2616#section-3.6.1)
- 与 HTTP 1.1 服务器进行交互的简单 HTML5 用户界面 ( 如下所示 ) :

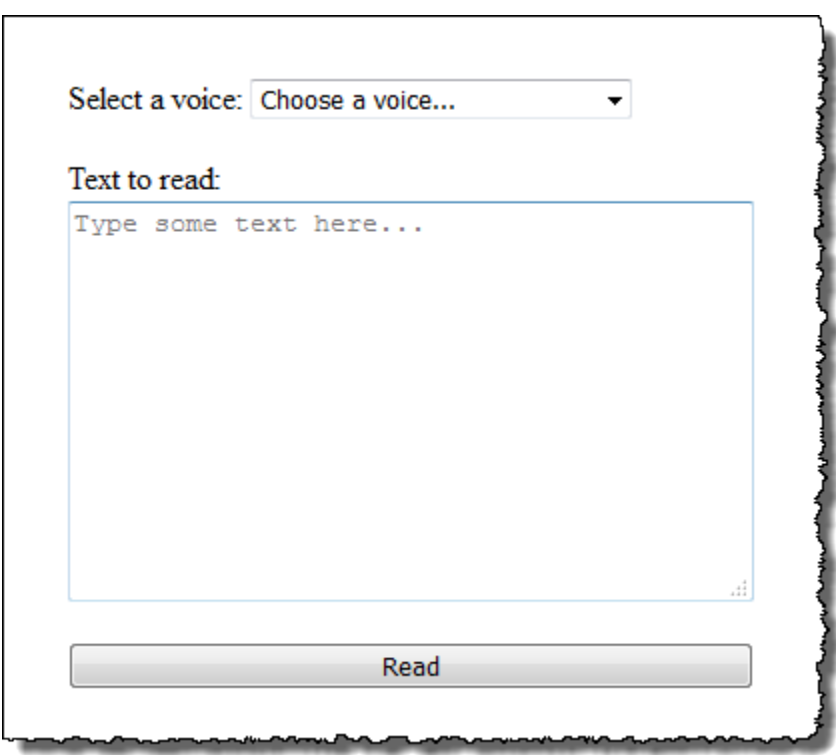

本示例的目的是说明如何使用 Amazon Polly 从基于浏览器的 HTML5 应用程序流式传输音频。推荐将 随着文本的合成而使用 Amazon Polly 制作的音频流的方法用于注重响应性的用例(例如对话系统、屏 幕阅读器等)。

要运行此示例应用程序, 您需要以下条件:

- 符合 HTML5 和 EcmaScript 5 标准的网络浏览器(例如 Chrome 23.0 或更高版本、Firefox 21.0 或 更高版本、Internet Explorer 9.0 或更高版本)
- Python 版本在 3.0 以上

测试应用程序

- 1. 将服务器代码保存为 server.py。有关代码,请参阅 [Python 示例:Python 服务器代码](#page-254-0)  [\(server.py\)](#page-254-0)。
- 2. 将 HTML5 客户端代码保存为 index.html。有关代码,请参阅 Python 示例: HTML5 用户界面 [\(index.html\)。](#page-250-0)
- 3. 从您保存 server.py 的路径运行以下命令以启动应用程序(在某些系统中,在运行命令时,您需要 使用 python3 而不是 python)。

\$ python server.py

在应用程序启动后,终端会显示 URL。

4. 在 Web 浏览器中打开在终端中显示的 URL。

您可以通过向应用程序服务器传输地址和端口以用作 server.py 的参数。有关更多信息,请运行 python server.py -h。

- 5. 要收听语音,请从列表中选择一个语音,键入一些文本,然后选择 Read。在 Amazon Polly 将第 一个可用音频数据区块转化完之后,可立即开始播放语音。
- 6. 要在测试完应用程序后停止 Python 服务器,请在运行服务器的终端上按 Ctrl+C。
	- **a** Note

服务器使用 AWS SDK for Python (Boto)创建了 Boto3 客户端。客户端使用存储在您计算机 AWS 配置文件中的凭证对向 Amazon Polly 发出的请求进行签名和身份验证。有关如何创建 AWS 配置文件和存储凭据的更多信息,请参阅 AWS Command Line Interface 用户指南[中配](https://docs.aws.amazon.com/cli/latest/userguide/cli-chap-getting-started.html) [置 AWS Command Line Interface](https://docs.aws.amazon.com/cli/latest/userguide/cli-chap-getting-started.html)。

### <span id="page-250-0"></span>Python 示例:HTML5 用户界面 (index.html)

此部分提供了 [Python 示例\(HTML5 客户端和 Python 服务器\)](#page-248-1) 中所述的 HTML5 客户端的代码。

```
<html>
<head> 
     <title>Text-to-Speech Example Application</title> 
     <script> 
         /* 
          * This sample code requires a web browser with support for both the 
          * HTML5 and ECMAScript 5 standards; the following is a non-comprehensive 
          * list of compliant browsers and their minimum version: 
 * 
          * - Chrome 23.0+ 
          * - Firefox 21.0+ 
          * - Internet Explorer 9.0+ 
          * - Edge 12.0+ 
          * - Opera 15.0+ 
          * - Safari 6.1+ 
          * - Android (stock web browser) 4.4+ 
          * - Chrome for Android 51.0+ 
          * - Firefox for Android 48.0+ 
          * - Opera Mobile 37.0+ 
          * - iOS (Safari Mobile and Chrome) 3.2+ 
          * - Internet Explorer Mobile 10.0+ 
          * - Blackberry Browser 10.0+ 
          */ 
         // Mapping of the OutputFormat parameter of the SynthesizeSpeech API 
         // and the audio format strings understood by the browser 
         var AUDIO_FORMATS = { 
              'ogg_vorbis': 'audio/ogg', 
              'mp3': 'audio/mpeg', 
              'pcm': 'audio/wave; codecs=1' 
         }; 
         /** 
          * Handles fetching JSON over HTTP
```

```
 */ 
         function fetchJSON(method, url, onSuccess, onError) { 
            var request = new XMLHttpRequest();
             request.open(method, url, true); 
            request.onload = function () {
                 // If loading is complete 
                 if (request.readyState === 4) { 
                     // if the request was successful 
                     if (request.status === 200) { 
                          var data; 
                         // Parse the JSON in the response 
                          try { 
                              data = JSON.parse(request.responseText); 
                          } catch (error) { 
                              onError(request.status, error.toString()); 
 } 
                          onSuccess(data); 
                     } else { 
                          onError(request.status, request.responseText) 
1999 1999 1999 1999 1999
 } 
             }; 
             request.send(); 
         } 
         /** 
          * Returns a list of audio formats supported by the browser 
          */ 
         function getSupportedAudioFormats(player) { 
             return Object.keys(AUDIO_FORMATS) 
                 .filter(function (format) { 
                     var supported = player.canPlayType(AUDIO_FORMATS[format]); 
                     return supported === 'probably' || supported === 'maybe'; 
                 }); 
         } 
         // Initialize the application when the DOM is loaded and ready to be 
         // manipulated 
         document.addEventListener("DOMContentLoaded", function () { 
             var input = document.getElementById('input'), 
                 voiceMenu = document.getElementById('voice'),
```
```
 text = document.getElementById('text'), 
                 player = document.getElementById('player'), 
                 submit = document.getElementById('submit'), 
                 supportedFormats = getSupportedAudioFormats(player); 
             // Display a message and don't allow submitting the form if the 
             // browser doesn't support any of the available audio formats 
             if (supportedFormats.length === 0) { 
                 submit.disabled = true; 
                 alert('The web browser in use does not support any of the' + 
                        ' available audio formats. Please try with a different' + 
                        ' one.'); 
 } 
             // Play the audio stream when the form is submitted successfully 
             input.addEventListener('submit', function (event) { 
                 // Validate the fields in the form, display a message if 
                 // unexpected values are encountered 
                 if (voiceMenu.selectedIndex <= 0 || text.value.length === 0) { 
                     alert('Please fill in all the fields.'); 
                 } else { 
                     var selectedVoice = voiceMenu 
                                               .options[voiceMenu.selectedIndex] 
                                               .value; 
                     // Point the player to the streaming server 
                     player.src = '/read?voiceId=' + 
                          encodeURIComponent(selectedVoice) + 
                          '&text=' + encodeURIComponent(text.value) + 
                          '&outputFormat=' + supportedFormats[0]; 
                     player.play(); 
 } 
                 // Stop the form from submitting, 
                 // Submitting the form is allowed only if the browser doesn't 
                 // support Javascript to ensure functionality in such a case 
                 event.preventDefault(); 
             }); 
             // Load the list of available voices and display them in a menu 
             fetchJSON('GET', '/voices', 
                 // If the request succeeds 
                 function (voices) { 
                     var container = document.createDocumentFragment();
```

```
 // Build the list of options for the menu 
                  voices.forEach(function (voice) { 
                       var option = document.createElement('option'); 
                       option.value = voice['Id']; 
                       option.innerHTML = voice['Name'] + ' (' + 
                            voice['Gender'] + ', ' + 
                            voice['LanguageName'] + ')'; 
                       container.appendChild(option); 
                  }); 
                  // Add the options to the menu and enable the form field 
                  voiceMenu.appendChild(container); 
                  voiceMenu.disabled = false; 
              }, 
              // If the request fails 
              function (status, response) { 
                  // Display a message in case loading data from the server 
                  // fails 
                  alert(status + ' - ' + response); 
              }); 
     }); 
 </script> 
 <style> 
     #input { 
         min-width: 100px; 
         max-width: 600px; 
         margin: 0 auto; 
         padding: 50px; 
     } 
     #input div { 
         margin-bottom: 20px; 
     } 
     #text { 
         width: 100%; 
         height: 200px; 
         display: block; 
     } 
     #submit { 
         width: 100%;
```

```
 } 
     </style>
</head>
<body> 
     <form id="input" method="GET" action="/read"> 
         <div> 
              <label for="voice">Select a voice:</label> 
              <select id="voice" name="voiceId" disabled> 
                  <option value="">Choose a voice...</option> 
              </select> 
         </div> 
         <div> 
              <label for="text">Text to read:</label> 
              <textarea id="text" maxlength="1000" minlength="1" name="text" 
                       placeholder="Type some text here..."></textarea> 
         </div> 
         <input type="submit" value="Read" id="submit" /> 
     </form> 
     <audio id="player"></audio>
</body>
</html>
```
### Python 示例:Python 服务器代码 (server.py)

此部分提供了 [Python 示例\(HTML5 客户端和 Python 服务器\)](#page-248-0) 中所述的 Python 服务器的代码。

Example Python 2.7+/3.3+ Application

This application consists of a HTTP 1.1 server using the HTTP chunked transfer coding (https://tools.ietf.org/html/rfc2616#section-3.6.1) and a minimal HTML5 user interface that interacts with it.

The goal of this example is to start streaming the speech to the client (the HTML5 web UI) as soon as the first consumable chunk of speech is returned in order to start playing the audio as soon as possible. For use cases where low latency and responsiveness are strong requirements, this is the recommended approach.

The service documentation contains examples for non-streaming use cases where waiting for the speech synthesis to complete and fetching the whole audio stream

 $^{\mathrm{m}}$  ""

```
at once are an option.
To test the application, run 'python server.py' and then open the URL
displayed in the terminal in a web browser (see index.html for a list of
supported browsers). The address and port for the server can be passed as
parameters to server.py. For more information, run: 'python server.py -h'
"" ""
from argparse import ArgumentParser
from collections import namedtuple
from contextlib import closing
from io import BytesIO
from json import dumps as json_encode
import os
import sys
if sys.version_info >= (3, 0):
     from http.server import BaseHTTPRequestHandler, HTTPServer 
     from socketserver import ThreadingMixIn 
     from urllib.parse import parse_qs
else: 
     from BaseHTTPServer import BaseHTTPRequestHandler, HTTPServer 
     from SocketServer import ThreadingMixIn 
     from urlparse import parse_qs
from boto3 import Session
from botocore.exceptions import BotoCoreError, ClientError
ResponseStatus = namedtuple("HTTPStatus", 
                              ["code", "message"])
ResponseData = namedtuple("ResponseData", 
                            ["status", "content_type", "data_stream"])
# Mapping the output format used in the client to the content type for the
# response
AUDIO_FORMATS = {"ogg_vorbis": "audio/ogg", 
                  "mp3": "audio/mpeg", 
                  "pcm": "audio/wave; codecs=1"}
CHUNK SIZE = 1024HTTP_STATUS = {"OK": ResponseStatus(code=200, message="OK"), 
                "BAD_REQUEST": ResponseStatus(code=400, message="Bad request"), 
                "NOT_FOUND": ResponseStatus(code=404, message="Not found"), 
                "INTERNAL_SERVER_ERROR": ResponseStatus(code=500, message="Internal 
  server error")}
```

```
Python 示例 248
```

```
Amazon Polly 开发人员指南
```

```
PROTOCOL = "http"
ROUTE_INDEX = "/index.html"
ROUTE VOICES = "/voices"
ROUTE_READ = "/read"
# Create a client using the credentials and region defined in the adminuser
# section of the AWS credentials and configuration files
session = Session(profile name="adminuser")
polly = session.client("polly")
class HTTPStatusError(Exception): 
     """Exception wrapping a value from http.server.HTTPStatus""" 
     def __init__(self, status, description=None): 
 """ 
         Constructs an error instance from a tuple of 
         (code, message, description), see http.server.HTTPStatus 
 """ 
         super(HTTPStatusError, self).__init__() 
         self.code = status.code 
         self.message = status.message 
         self.explain = description
class ThreadedHTTPServer(ThreadingMixIn, HTTPServer): 
     """An HTTP Server that handle each request in a new thread""" 
     daemon_threads = True
class ChunkedHTTPRequestHandler(BaseHTTPRequestHandler): 
     """"HTTP 1.1 Chunked encoding request handler""" 
     # Use HTTP 1.1 as 1.0 doesn't support chunked encoding 
     protocol_version = "HTTP/1.1" 
     def query_get(self, queryData, key, default=""): 
         """Helper for getting values from a pre-parsed query string""" 
         return queryData.get(key, [default])[0] 
     def do_GET(self): 
         """Handles GET requests""" 
         # Extract values from the query string
```

```
 path, _, query_string = self.path.partition('?') 
     query = parse_qs(query_string) 
     response = None 
     print(u"[START]: Received GET for %s with query: %s" % (path, query)) 
     try: 
         # Handle the possible request paths 
        if path == ROUTE INDEX:
             response = self.route_index(path, query) 
        elif path == ROUTE VOICES:
             response = self.route_voices(path, query) 
        elif path == ROUTE READ:
             response = self.route_read(path, query) 
         else: 
             response = self.route_not_found(path, query) 
         self.send_headers(response.status, response.content_type) 
         self.stream_data(response.data_stream) 
     except HTTPStatusError as err: 
         # Respond with an error and log debug 
         # information 
        if sys.version info >= (3, 0): self.send_error(err.code, err.message, err.explain) 
         else: 
            self.send error(err.code, err.message)
         self.log_error(u"%s %s %s - [%d] %s", self.client_address[0], 
                         self.command, self.path, err.code, err.explain) 
     print("[END]") 
 def route_not_found(self, path, query): 
     """Handles routing for unexpected paths""" 
     raise HTTPStatusError(HTTP_STATUS["NOT_FOUND"], "Page not found") 
 def route_index(self, path, query): 
     """Handles routing for the application's entry point'""" 
     try: 
         return ResponseData(status=HTTP_STATUS["OK"], content_type="text_html", 
                              # Open a binary stream for reading the index 
                              # HTML file
```

```
 data_stream=open(os.path.join(sys.path[0], 
                                                               path[1:]), "rb")) 
     except IOError as err: 
         # Couldn't open the stream 
         raise HTTPStatusError(HTTP_STATUS["INTERNAL_SERVER_ERROR"], 
                                 str(err)) 
 def route_voices(self, path, query): 
     """Handles routing for listing available voices""" 
    params = \{\} voices = [] 
     while True: 
         try: 
             # Request list of available voices, if a continuation token 
             # was returned by the previous call then use it to continue 
             # listing 
             response = polly.describe_voices(**params) 
         except (BotoCoreError, ClientError) as err: 
             # The service returned an error 
             raise HTTPStatusError(HTTP_STATUS["INTERNAL_SERVER_ERROR"], 
                                     str(err)) 
         # Collect all the voices 
         voices.extend(response.get("Voices", [])) 
         # If a continuation token was returned continue, stop iterating 
         # otherwise 
         if "NextToken" in response: 
             params = {"NextToken": response["NextToken"]} 
         else: 
             break 
     json_data = json_encode(voices) 
    bytes_data = bytes(json_data, "utf-8") if sys.version_info >= (3, 0) \
         else bytes(json_data) 
     return ResponseData(status=HTTP_STATUS["OK"], 
                          content_type="application/json", 
                          # Create a binary stream for the JSON data 
                          data_stream=BytesIO(bytes_data)) 
 def route_read(self, path, query): 
     """Handles routing for reading text (speech synthesis)"""
```

```
 # Get the parameters from the query string 
     text = self.query_get(query, "text") 
    voiceId = self.query qet(query, "voiceId")
     outputFormat = self.query_get(query, "outputFormat") 
     # Validate the parameters, set error flag in case of unexpected 
     # values 
    if len(text) == 0 or len(voiceId) == 0 or \
             outputFormat not in AUDIO_FORMATS: 
         raise HTTPStatusError(HTTP_STATUS["BAD_REQUEST"], 
                                 "Wrong parameters") 
     else: 
         try: 
             # Request speech synthesis 
             response = polly.synthesize_speech(Text=text, 
                                                    VoiceId=voiceId, 
                                                    OutputFormat=outputFormat, 
                                                    Engine="neural") 
         except (BotoCoreError, ClientError) as err: 
             # The service returned an error 
             raise HTTPStatusError(HTTP_STATUS["INTERNAL_SERVER_ERROR"], 
                                     str(err)) 
         return ResponseData(status=HTTP_STATUS["OK"], 
                             content_type=AUDIO_FORMATS[outputFormat],
                              # Access the audio stream in the response 
                              data_stream=response.get("AudioStream")) 
def send headers(self, status, content type):
     """Send out the group of headers for a successful request""" 
     # Send HTTP headers 
    self.send response(status.code, status.message)
     self.send_header('Content-type', content_type) 
     self.send_header('Transfer-Encoding', 'chunked') 
     self.send_header('Connection', 'close') 
     self.end_headers() 
 def stream_data(self, stream): 
     """Consumes a stream in chunks to produce the response's output'""" 
     print("Streaming started...") 
     if stream: 
         # Note: Closing the stream is important as the service throttles on 
         # the number of parallel connections. Here we are using
```

```
 # contextlib.closing to ensure the close method of the stream object 
             # will be called automatically at the end of the with statement's 
             # scope. 
             with closing(stream) as managed_stream: 
                  # Push out the stream's content in chunks 
                  while True: 
                      data = managed_stream.read(CHUNK_SIZE) 
                      self.wfile.write(b"%X\r\n%s\r\n" % (len(data), data)) 
                      # If there's no more data to read, stop streaming 
                      if not data: 
                          break 
                  # Ensure any buffered output has been transmitted and close the 
                  # stream 
                  self.wfile.flush() 
             print("Streaming completed.") 
         else: 
             # The stream passed in is empty 
             self.wfile.write(b"0\r\n\r\n") 
             print("Nothing to stream.")
# Define and parse the command line arguments
cli = ArgumentParser(description='Example Python Application')
cli.add_argument( 
     "-p", "--port", type=int, metavar="PORT", dest="port", default=8000)
cli.add_argument( 
     "--host", type=str, metavar="HOST", dest="host", default="localhost")
arguments = cli.parse_args()
# If the module is invoked directly, initialize the application
if __name__ == '__main__': # Create and configure the HTTP server instance 
    server = ThreadedHTTPServer((arguments.host, arguments.port),
                                   ChunkedHTTPRequestHandler) 
     print("Starting server, use <Ctrl-C> to stop...") 
    print(u"Open \{0\}://\{1\}:\{2\}\{3\} in a web browser.".format(PROTOCOL,
                                                                 arguments.host, 
                                                                 arguments.port, 
                                                                 ROUTE_INDEX)) 
     try:
```
# Listen for requests indefinitely

 server.serve\_forever() except KeyboardInterrupt: # A request to terminate has been received, stop the server print("\nShutting down...") server.socket.close()

## Java 示例

本示例显示了如何使用 Amazon Polly 从基于 Java 的应用程序流式传输语音。该示例使用[AWS SDK](https://aws.amazon.com/documentation/sdk-for-java/) [for Java,](https://aws.amazon.com/documentation/sdk-for-java/)借助从列表中选择的语音来读取指定文本。

显示的代码涵盖主要任务,但只能进行微小错误检查。如果 Amazon Polly 遇到错误,应用程序将终 止。

要运行此示例应用程序,您需要以下条件:

- Java 8 Java 开发工具包 (JDK)
- [AWS SDK for Java](https://aws.amazon.com/documentation/sdk-for-java/)
- [Apache Maven](http://maven.apache.org/)

#### 测试应用程序

1. 确保针对 JDK 设置了 JAVA\_HOME 环境变量。

例如, 如果您在 Windows 上安装了 JDK 1.8.0\_121 (路径为 C:\Program Files\Java \jdk1.8.0\_121),则您应在命令提示符下键入以下内容:

set JAVA\_HOME=""C:\Program Files\Java\jdk1.8.0\_121""

如果您在 Linux 中安装了 JDK 1.8.0\_121 (路径为/usr/lib/jvm/java8-openjdk-amd64), 您可以在命令提示符下键入以下内容:

export JAVA\_HOME=/usr/lib/jvm/java8-openjdk-amd64

2. 设置 Maven 环境变量以便从命令行中运行 Maven。

例如,如果您在 Windows 上安装了 Maven 3.3.9(路径为 C:\Program Files\apachemaven-3.3.9),则您可以键入以下内容:

```
set M2_HOME=""C:\Program Files\apache-maven-3.3.9""
set M2=%M2_HOME%\bin
set PATH=%M2%;%PATH%
```
如果您在 Linux 上安装了 Maven 3.3.9(路径为 /home/ec2-user/opt/apachemaven-3.3.9),则您可以键入以下内容:

```
export M2_HOME=/home/ec2-user/opt/apache-maven-3.3.9
export M2=$M2_HOME/bin
export PATH=$M2:$PATH
```
- 3. 创建名为 polly-java-demo 的新目录。
- 4. 在 polly-java-demo 目录中,创建一个名为 pom.xml 的新文件,并粘贴以下代码:

```
<project xmlns="http://maven.apache.org/POM/4.0.0" 
                      xmlns:xsi="http://www.w3.org/2001/XMLSchema-instance" 
 xsi:schemaLocation="http://maven.apache.org/POM/4.0.0 http://maven.apache.org/xsd/
maven-4.0.0.xsd"> 
  <modelVersion>4.0.0</modelVersion> 
 <groupId>com.amazonaws.polly</groupId> 
  <artifactId>java-demo</artifactId> 
 <version>0.0.1-SNAPSHOT</version> 
  <dependencies> 
   <!-- https://mvnrepository.com/artifact/com.amazonaws/aws-java-sdk-polly --> 
   <dependency> 
    <groupId>com.amazonaws</groupId> 
    <artifactId>aws-java-sdk-polly</artifactId> 
    <version>1.11.77</version> 
   </dependency> 
   <!-- https://mvnrepository.com/artifact/com.googlecode.soundlibs/jlayer --> 
   <dependency> 
    <groupId>com.googlecode.soundlibs</groupId> 
    <artifactId>jlayer</artifactId> 
    <version>1.0.1-1</version> 
   </dependency> 
  </dependencies> 
  <build> 
   <plugins> 
    <plugin> 
     <groupId>org.codehaus.mojo</groupId> 
     <artifactId>exec-maven-plugin</artifactId> 
     <version>1.2.1</version> 
     <executions> 
      <execution> 
       <goals> 
        <goal>java</goal> 
       </goals>
```
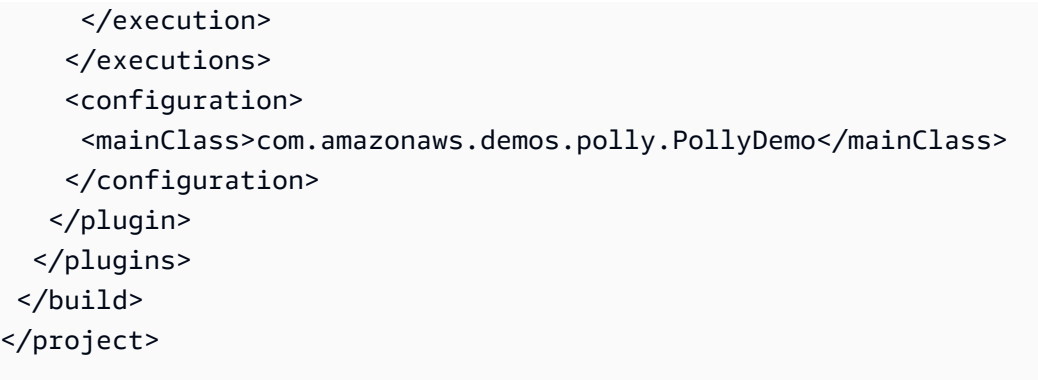

- 5. 在 src/main/java/com/amazonaws/demos 创建名为 polly 的新目录。
- 6. 在 polly 目录中,创建一个名为 PollyDemo.java 的新 Java 源文件,并粘贴以下代码:

```
package com.amazonaws.demos.polly;
import java.io.IOException;
import java.io.InputStream;
import com.amazonaws.ClientConfiguration;
import com.amazonaws.auth.DefaultAWSCredentialsProviderChain;
import com.amazonaws.regions.Region;
import com.amazonaws.regions.Regions;
import com.amazonaws.services.polly.AmazonPollyClient;
import com.amazonaws.services.polly.model.DescribeVoicesRequest;
import com.amazonaws.services.polly.model.DescribeVoicesResult;
import com.amazonaws.services.polly.model.OutputFormat;
import com.amazonaws.services.polly.model.SynthesizeSpeechRequest;
import com.amazonaws.services.polly.model.SynthesizeSpeechResult;
import com.amazonaws.services.polly.model.Voice;
import javazoom.jl.player.advanced.AdvancedPlayer;
import javazoom.jl.player.advanced.PlaybackEvent;
import javazoom.jl.player.advanced.PlaybackListener;
public class PollyDemo { 
 private final AmazonPollyClient polly; 
 private final Voice voice; 
 private static final String SAMPLE = "Congratulations. You have successfully built 
 this working demo 
 of Amazon Polly in Java. Have fun building voice enabled apps with Amazon Polly 
  (that's me!), and always
```

```
 look at the AWS website for tips and tricks on using Amazon Polly and other great 
 services from AWS"; 
 public PollyDemo(Region region) { 
 // create an Amazon Polly client in a specific region 
 polly = new AmazonPollyClient(new DefaultAWSCredentialsProviderChain(), 
  new ClientConfiguration()); 
  polly.setRegion(region); 
 // Create describe voices request. 
 DescribeVoicesRequest describeVoicesRequest = new DescribeVoicesRequest(); 
 // Synchronously ask Amazon Polly to describe available TTS voices. 
 DescribeVoicesResult describeVoicesResult = 
 polly.describeVoices(describeVoicesRequest); 
 voice = describeVoicesResult.getVoices().get(0); 
 } 
 public InputStream synthesize(String text, OutputFormat format) throws IOException 
 { 
 SynthesizeSpeechRequest synthReq = 
  new SynthesizeSpeechRequest().withText(text).withVoiceId(voice.getId()) 
    .withOutputFormat(format).withEngine("neural"); 
 SynthesizeSpeechResult synthRes = polly.synthesizeSpeech(synthReq); 
 return synthRes.getAudioStream(); 
 } 
 public static void main(String args[]) throws Exception { 
 //create the test class 
PollyDemo helloWorld = new PollyDemo(Region.getRegion(Regions.US_EAST_1));
 //get the audio stream 
 InputStream speechStream = helloWorld.synthesize(SAMPLE, OutputFormat.Mp3); 
 //create an MP3 player 
 AdvancedPlayer player = new AdvancedPlayer(speechStream, 
    javazoom.jl.player.FactoryRegistry.systemRegistry().createAudioDevice()); 
  player.setPlayBackListener(new PlaybackListener() { 
  @Override 
   public void playbackStarted(PlaybackEvent evt) { 
    System.out.println("Playback started"); 
    System.out.println(SAMPLE); 
  }
```

```
 @Override 
    public void playbackFinished(PlaybackEvent evt) { 
     System.out.println("Playback finished"); 
    } 
   }); 
  // play it! 
   player.play(); 
 }
}
```
7. 返回到 polly-java-demo 目录,以清除、编译和执行演示:

mvn clean compile exec:java

# iOS 示例

以下示例使用适用于 Amazon Polly 的 iOS 软件开发工具包,借助从语音列表中选择的语音来读取指定 文本。

此处显示的代码涵盖主要任务,但不处理错误。有关完整代码,请参阅[AWS Mobile SDK for iOS](https://github.com/awslabs/aws-sdk-ios-samples/tree/master/Polly-Sample/Swift)  [Amazon Polly 演示。](https://github.com/awslabs/aws-sdk-ios-samples/tree/master/Polly-Sample/Swift)

Initialize

```
// Region of Amazon Polly.
let AwsRegion = AWSRegionType.usEast1 
// Cognito pool ID. Pool needs to be unauthenticated pool with
// Amazon Polly permissions.
let CognitoIdentityPoolId = "YourCognitoIdentityPoolId" 
// Initialize the Amazon Cognito credentials provider.
let credentialProvider = AWSCognitoCredentialsProvider(regionType: AwsRegion, 
  identityPoolId: CognitoIdentityPoolId)
```

```
// Create an audio player
var audioPlayer = AVPlayer()
```
获取可用语音的列表

```
// Use the configuration as default
AWSServiceManager.default().defaultServiceConfiguration = configuration
// Get all the voices (no parameters specified in input) from Amazon Polly
// This creates an async task.
let task = AWSPolly.default().describeVoices(AWSPollyDescribeVoicesInput()) 
// When the request is done, asynchronously do the following block
// (we ignore all the errors, but in a real-world scenario they need
// to be handled)
task.continue(successBlock: { (awsTask: AWSTask) -> Any? in 
       // awsTask.result is an instance of AWSPollyDescribeVoicesOutput in 
       // case of the "describeVoices" method 
       let voices = (awsTask.result! as AWSPollyDescribeVoicesOutput).voices
```
### return nil

})

## 合成语音

```
// First, Amazon Polly requires an input, which we need to prepare.
// Again, we ignore the errors, however this should be handled in
// real applications. Here we are using the URL Builder Request,
// since in order to make the synthesis quicker we will pass the
// presigned URL to the system audio player.
let input = AWSPollySynthesizeSpeechURLBuilderRequest()
// Text to synthesize
input.text = "Sample text"
// We expect the output in MP3 format
input.outputFormat = AWSPollyOutputFormat.mp3
// Choose the voice ID
input.voiceId = AWSPollyVoiceId.joanna
// Create an task to synthesize speech using the given synthesis input
let builder = AWSPollySynthesizeSpeechURLBuilder.default().getPreSignedURL(input)
// Request the URL for synthesis result
builder.continueOnSuccessWith(block: { (awsTask: AWSTask<NSURL>) -> Any? in 
  // The result of getPresignedURL task is NSURL. 
  // Again, we ignore the errors in the example. 
  let url = awsTask.result! 
  // Try playing the data using the system AVAudioPlayer 
  self.audioPlayer.replaceCurrentItem(with: AVPlayerItem(url: url as URL)) 
  self.audioPlayer.play() 
  return nil
})
```
# 安卓示例

以下示例使用适用于 Amazon Polly 的 Android 软件开发工具包,借助从列表中选择的语音读取指定文 本。

此处显示的代码涵盖主要任务,但不处理错误。有关完整代码,请参阅[AWS Mobile SDK for Android](https://github.com/awslabs/aws-sdk-android-samples/tree/master/PollyDemo)  [Amazon Polly 演示。](https://github.com/awslabs/aws-sdk-android-samples/tree/master/PollyDemo)

Initialize

```
// Cognito pool ID. Pool needs to be unauthenticated pool with
// Amazon Polly permissions.
String COGNITO_POOL_ID = "YourCognitoIdentityPoolId";
// Region of Amazon Polly.
Regions MY_REGION = Regions.US_EAST_1; 
// Initialize the Amazon Cognito credentials provider.
CognitoCachingCredentialsProvider credentialsProvider = new 
  CognitoCachingCredentialsProvider( 
                getApplicationContext(), 
                COGNITO_POOL_ID, 
                MY_REGION
);
// Create a client that supports generation of presigned URLs.
AmazonPollyPresigningClient client = new 
  AmazonPollyPresigningClient(credentialsProvider);
```
获取可用语音的列表

```
// Create describe voices request.
DescribeVoicesRequest describeVoicesRequest = new DescribeVoicesRequest();
// Synchronously ask Amazon Polly to describe available TTS voices.
DescribeVoicesResult describeVoicesResult = 
  client.describeVoices(describeVoicesRequest);
List<Voice> voices = describeVoicesResult.getVoices();
```
获取音频流的 URL

// Create speech synthesis request. SynthesizeSpeechPresignRequest synthesizeSpeechPresignRequest = new SynthesizeSpeechPresignRequest() // Set the text to synthesize. .withText("Hello world!") // Select voice for synthesis. .withVoiceId(voices.get(0).getId()) // "Joanna" // Set format to MP3. .withOutputFormat(OutputFormat.Mp3); // Get the presigned URL for synthesized speech audio stream. URL presignedSynthesizeSpeechUrl = client.getPresignedSynthesizeSpeechUrl(synthesizeSpeechPresignRequest);

### 播放合成的语音

```
// Use MediaPlayer: https://developer.android.com/guide/topics/media/mediaplayer.html
// Create a media player to play the synthesized audio stream.
MediaPlayer mediaPlayer = new MediaPlayer();
mediaPlayer.setAudioStreamType(AudioManager.STREAM_MUSIC);
try { 
        // Set media player's data source to previously obtained URL. 
        mediaPlayer.setDataSource(presignedSynthesizeSpeechUrl.toString());
} catch (IOException e) { 
        Log.e(TAG, "Unable to set data source for the media player! " + e.getMessage());
}
// Prepare the MediaPlayer asynchronously (since the data source is a network stream).
mediaPlayer.prepareAsync();
// Set the callback to start the MediaPlayer when it's prepared.
mediaPlayer.setOnPreparedListener(new MediaPlayer.OnPreparedListener() { 
        @Override 
        public void onPrepared(MediaPlayer mp) { 
                mp.start(); 
        }
});
// Set the callback to release the MediaPlayer after playback is completed.
mediaPlayer.setOnCompletionListener(new MediaPlayer.OnCompletionListener() {
```

```
 @Override 
     public void onCompletion(MediaPlayer mp) { 
  mp.release(); 
     }
});
```
# Amazon Polly 中的配额

Amazon Polly 通过拒绝过多请求,对客户流量实行配额制。对于单个 AWS 账户,在单个区域内, 使用标准语音的 SynthesizeSpeech 请求的默认配额为每秒 80 个事务 (tps)。如果限制没有增加, 并且您使用标准语音每秒生成 100 个 SynthesizeSpeech 请求,则每秒 80 个请求将成功,而每秒 20 个请求将受到 Amazon Polly 的限制。此类请求将返回一个 HTTP 状态为 400 的响应和一个表示 ThrottlingException 的响应标头。Amazon Polly 还会根据请求速率对所有操作进行节流。

语音合成限制示例

- 合成英语字母表的前 24 个字母,一次只能合成一个字母。如果每个字母的合成时间少于 50 毫秒, 操作限制为 8tps,则合成 24 个字母至少需要三秒钟。在此期间,您每秒最多可以合成八个字母。任 何进一步的请求都将受到限制。由于请求持续的时间很短,因此它们将按顺序合成,不会重叠。
- 合成 16 个段落。如果每个段落在两秒或更短的时间内在客户端合成并完全接收且操作限制为八个并 发请求,则合成所有 16 篇文章至少需要四秒钟。在第一秒内,您最多可以启动八个请求。在并发请 求期间,由于并发限制,任何启动新合成的尝试都将受到限制。在第一批请求完成后,您可以在前两 秒钟后合成剩余的八个段落。

在使用 Amazon Polly 时,请记住以下限制。

主题

- [支持的 区域](#page-272-0)
- [配额和节流率](#page-273-0)
- [发音词典](#page-274-0)
- [SynthesizeSpeech API 操作](#page-275-0)
- [SpeechSynthesisTask API 操作](#page-275-1)
- [语音合成标记语言 \(SSML\)](#page-276-0)

## <span id="page-272-0"></span>支持的 区域

有关提供 Amazon Polly 的 AWS 区域列表,请参阅中的 A [mazon Polly 终端节点和](https://docs.aws.amazon.com/general/latest/gr/pol.html)配额。Amazon Web Services 一般参考

• 有关支持生成语音的区域,请参阅[生成语音](https://docs.aws.amazon.com/polly/latest/dg/generative-voices.html)。

• 有关支持长篇声音的区域,请参阅[长篇](#page-152-0)声部。

• 有关支持神经语音的区域,请参阅神经 TTS 的 [the section called "功能和区域兼容性"。](#page-157-0)

# <span id="page-273-0"></span>配额和节流率

下表定义了每个 Amazon Polly 操作的节流率。必要时,您可以使用 AWS Management Console 来请 求增加可调整配额的配额。

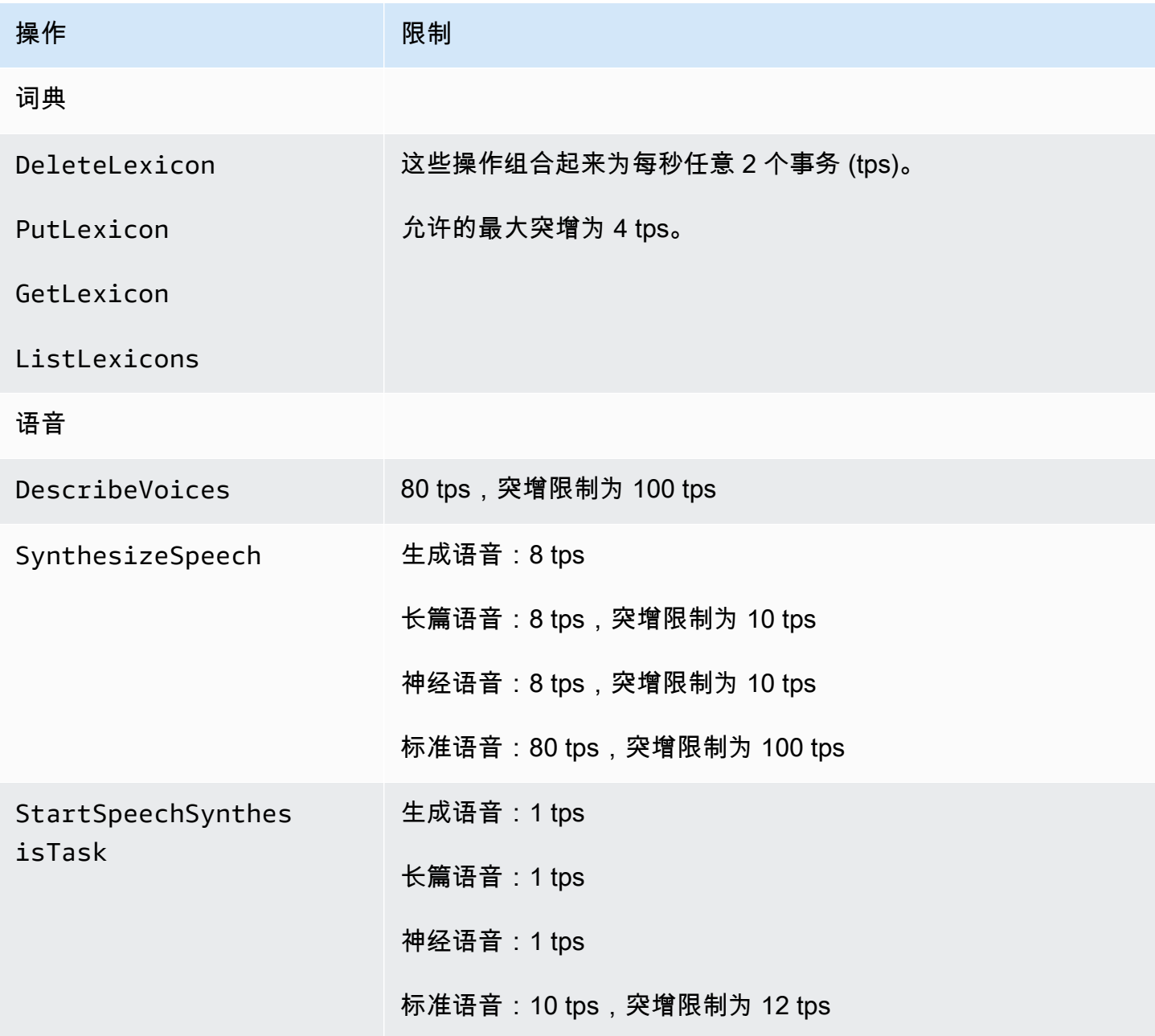

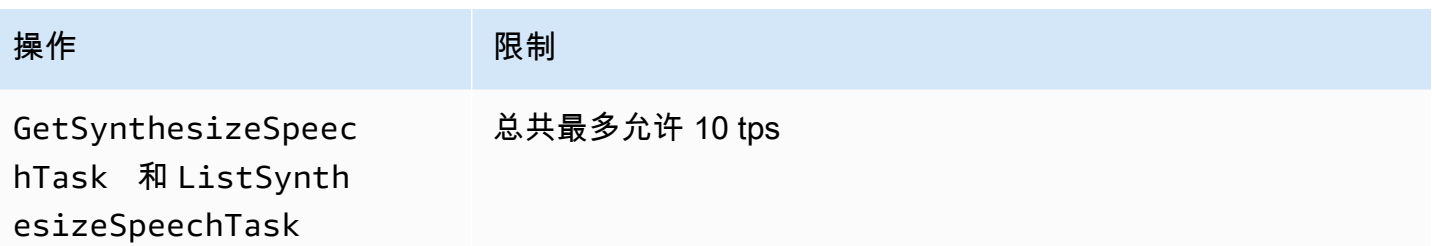

## 并发请求

对于生成语音,Amazon Polly 最多支持 26 个并发请求。对于长篇语音,Amazon Polly 最多支持 26 个并发请求。对于神经语音,Amazon Polly 支持 8tps,突发限制为 10tps,最多可处理 18 个并发请 求。Amazon Polly 还支持对并发请求进行限制。对于标准语音,Amazon Polly 支持 80tps,最多可处 理 80 个并发请求。

## 减少节流的最佳实践

- 使用退避和抖动重试节流,以便您在短时间内分散负载,并在不影响可用性的情况下处理意外的使用 高峰。 AWS 代码示例目录 已配置为在许多编程语言中默认执行此操作。请访[问功能重试行为](https://docs.aws.amazon.com/sdkref/latest/guide/feature-retry-behavior.html)以查 看详细信息。
- 使用 [Amazon Polly 指标](https://docs.aws.amazon.com/polly/latest/dg/cloud-watch.html#polly-metrics.html)。Amazon Polly 会自动发布 CloudWatch 到以分析您的当前使用情况并预 测使用量增长。

**a** Note

在申请增加配额(如适用)之前,请按照本页上的指南计算您的 tps 需求。为了保持较低的成 本,Amazon Polly 仅根据客户需求确保所需的计算资源。

# <span id="page-274-0"></span>发音词典

- 您可以在每个账户中存储最多 100 个词典。
- 词典名称可以是不超过 20 个字符的字母数字字符串。
- 每个词典的大小最多为四万个字符。(请注意,词典的大小会影响 SynthesizeSpeech 操作的延 迟。)
- 您可以在词典中为每个 <phoneme> 或 <alias> 替换指定最多 100 个字符。

<span id="page-275-0"></span>有关使用词典的信息,请参阅 [管理词典](#page-211-0)。

# SynthesizeSpeech API 操作

在估算 SynthesizeSpeech 的使用量时,请记住,Amazon Polly 生成的音频,尤其是用于交互式 应用程序的音频,通常至少需要几秒钟才能播放。这会将请求速率降低至 SynthesizeSpeech, 即便有大量并发使用者,也是如此。此外,Amazon Polly 会根据其合成的并发请求数量来限制 SynthesizeSpeech 请求。并发请求没有单独设置。并发请求限制值始终与允许的 tps 数量相同,并 随着 tps 数量的增加而增加。

短篇故事示例应用程序。您可以使用 Amazon Polly 来构建一款可以播放一系列短篇故事的应用程序。 使用这种应用程序,将会从第一个故事开始播放,然后播放下一个故事,依此类推,直到用户退出应用 程序。每个故事的合成时间大约为 0.5 秒,播放时间为 10 秒。在这种情况下,使用者每使用应用程序 10 秒钟,就会调用 SynthesizeSpeech 一次。这相当于每 10 名同时使用应用程序的使用者每秒有 一次调用。如果您有 1000 名使用者同时使用该应用程序,则 SynthesizeSpeech 的平均调用速率仅 为每秒 100 个事务。

请注意以下与使用 SynthesizeSpeech API 操作相关的限制:

- 输入文本最大为 3000 个计费字符(总计 6000 个字符)。SSML 标签不会算作计费字符。
- 您可以指定最多 5 个要应用于输入文本的词典。
- 输出音频流(合成)限制为 10 分钟。达到此限制之后,将截断任何剩余语音。

有关更多信息,请参阅 [SynthesizeSpeech。](#page-341-0)

#### **a** Note

使用 SynthesizeSpeech API 操作可绕过 StartSythensizeSpeechTask API 操作的一些 限制。有关更多信息,请参阅 [创建长音频文件](#page-226-0)。

# <span id="page-275-1"></span>SpeechSynthesisTask API 操作

请注意以下与使用 StartSpeechSynthesisTask、GetSpeechSynthesisTask 和 ListSpeechSynthesisTasks API 操作相关的限制:

• 输入文本最大为 100,000 个计费字符(总计 200,000 个字符)。SSML 标签不会算作计费字符。

• 您可以指定最多 5 个要应用于输入文本的词典。

# <span id="page-276-0"></span>语音合成标记语言 (SSML)

请注意以下与使用 SSML 有关的限制:

- <audio>、<lexicon>、<lookup> 和 <voice> 标签不受支持。
- <break> 元素可以指定的最大持续时间为 10 秒。
- <prosody> 标签不支持低于 -80% 的费率属性值。

有关更多信息,请参阅 [从 SSML 文档生成语音。](#page-172-0)

# Amazon Polly 中的安全性

云安全 AWS 是重中之重。作为 AWS 客户,您可以受益于专为满足大多数安全敏感型组织的要求而构 建的数据中心和网络架构。

安全是双方共同承担 AWS 的责任。[责任共担模式将](https://aws.amazon.com/compliance/shared-responsibility-model/)其描述为云的安全性和云中的安全性:

- 云安全 AWS 负责保护在 AWS 云中运行 AWS 服务的基础架构。 AWS 还为您提供可以安全使用 的服务。作为[AWS 合规计划合规计划合规计划合的](https://aws.amazon.com/compliance/programs/)一部分,第三方审计师定期测试和验证我们安全 的有效性。要了解适用于 Amazon Polly 的合规计划,请参阅按合规计划提供的[范围内的AWS 服务](https://aws.amazon.com/compliance/services-in-scope/) [按合规计划](https://aws.amazon.com/compliance/services-in-scope/)。
- 云端安全-您的责任由您使用的 AWS 服务决定。您还需要对其它因素负责,包括您的数据的敏感 性、您公司的要求以及适用的法律法规。

该文档帮助您了解如何在使用 Amazon Polly 时应用责任共担模式。以下主题说明如何配置 Amazon Polly 以实现您的安全性和合规性目标。您还将学习如何使用其他 AWS 服务来帮助您监控和保护您的 Amazon Polly 资源。

#### 主题

- [Amazon Polly 中的数据保护](#page-277-0)
- [Amazon Polly 中的 Identity and Access Management](#page-278-0)
- [Amazon Polly 中的日志记录和监控](#page-300-0)
- [Amazon Polly 的合规性验证](#page-300-1)
- [Amazon Polly 中的恢复能力](#page-301-0)
- [Amazon Polly 中的基础设施安全性](#page-301-1)
- [Amazon Polly 的安全最佳实践](#page-301-2)
- [将 Amazon Polly 与接口 VPC 终端节点一起使用](#page-302-0)

## <span id="page-277-0"></span>Amazon Polly 中的数据保护

Amazon Polly 符合[责任 AWS 共担模式,](https://aws.amazon.com/compliance/shared-responsibility-model/)其中包括数据保护的法规和指南。 AWS 负责保护运行所有 AWS 服务的全球基础架构。 AWS 保持对托管在此基础架构上的数据的控制,包括用于处理客户内容 和个人数据的安全配置控制。 AWS 客户和 APN 合作伙伴,无论是作为数据控制者还是数据处理者, 都应对他们在 AWS 云端存储的任何个人数据负责。

出于数据保护目的,我们建议您保护 AWS 账户凭证并使用 AWS Identity and Access Management (IAM) 设置个人用户,以便仅向每个用户提供履行其工作职责所需的权限。我们还建议您通过以下方式 保护数据:

- 对每个账户使用多重身份验证 (MFA)。
- 使用 SSL/TLS 与资源通信。 AWS
- 使用设置 API 和用户活动日志 AWS CloudTrail。
- 使用 AWS 加密解决方案以及 AWS 服务中的所有默认安全控制。

我们强烈建议您切勿将敏感的可识别信息(例如您客户的账号)放入自由格式字段(例如名称字段)。 这包括您使用控制台、API 或软件开发工具包使用 Amazon Polly 或其他 AWS 服务时。 AWS CLI AWS 您输入到 Amazon Polly 或其它服务中的任何数据都可能被选取以包含在诊断日志中。当您向外 部服务器提供网址时,请勿在网址中包含凭证信息来验证您对该服务器的请求。

有关数据保护的更多信息,请参阅AWS 安全性博客 上的[AWS 责任共担模式和 GDPR](https://aws.amazon.com/blogs/security/the-aws-shared-responsibility-model-and-gdpr/) 博客文章。

### 静态加密

您的 Amazon Polly 语音合成输出可以保存在您自己的系统中。您还可以调用 Amazon Polly,然后使 用您选择的任何加密密钥对文件进行加密,并将其存储在 Amazon Simple Storage Service (Amazon S3) 或其他安全存储中。Amazon Polly [the section called "SynthesizeSpeech"](#page-341-0) 操作是无状态的,并且 与客户身份无关。您之后无法从 Amazon Polly 中检索它。

## 传输中加密

传输过程中,所有文本提交都受安全套接字层 (SSL) 保护。Amazon Polly 不保留所提交文本的内容。

### 互联网络流量保密性

通过控制台、CLI 或软件开发工具包访问 Amazon P AWS olly。通信利用传输层安全性 (TLS) 会话加 密来实现保密性,并使用 [数字签名](https://docs.aws.amazon.com/general/latest/gr/signing_aws_api_requests.html)来实现身份验证和完整性。

# <span id="page-278-0"></span>Amazon Polly 中的 Identity and Access Management

AWS Identity and Access Management (IAM) AWS 服务 可帮助管理员安全地控制对 AWS 资源的访问 权限。IAM 管理员控制谁可以通过身份验证(登录)和获得授权 (具有权限)来使用 Amazon Polly 资 源。您可以使用 IAM AWS 服务 , 无需支付额外费用。

### 主题

- [受众](#page-279-0)
- [使用身份进行身份验证](#page-279-1)
- [使用策略管理访问](#page-282-0)
- [Amazon Polly 如何与 IAM 配合使用](#page-284-0)
- [Amazon Polly 基于身份的策略示例](#page-291-0)
- [Amazon Polly API 权限:操作、权限和资源参考](#page-297-0)
- [Amazon Polly 身份和访问问题排查](#page-298-0)

# <span id="page-279-0"></span>受众

您的使用方式 AWS Identity and Access Management (IAM) 会有所不同,具体取决于您在 Amazon Polly 中所做的工作。

服务用户 — 如果您使用 Amazon Polly 服务来完成工作,您的管理员会为您提供所需的凭证和权限。 随着您使用更多 Amazon Polly 功能来完成工作,您可能需要额外权限。了解如何管理访问权限有助于 您向管理员请求适合的权限。如果您无法访问 Amazon Polly 中的功能,请参阅[Amazon Polly 身份和](#page-298-0) [访问问题排查](#page-298-0)。

服务管理员 — 如果您在公司负责管理 Amazon Polly 资源,您可能对 Amazon Polly 具有完全访问权 限。您有责任确定您的服务用户应访问哪些 Amazon Polly 功能和资源。然后,您必须向 IAM 管理员提 交请求以更改服务用户的权限。请查看该页面上的信息以了解 IAM 的基本概念。要了解有关您的公司 如何将 IAM 与 Amazon Polly 搭配使用的更多信息,请参阅[Amazon Polly 如何与 IAM 配合使用。](#page-284-0)

IAM 管理员 — 如果您是 IAM 管理员,您可能希望了解如何编写策略以管理对 Amazon Polly 的访问的 详细信息。要查看您可在 IAM 中使用的 Amazon Polly 基于身份的策略示例,请参阅[Amazon Polly 基](#page-291-0) [于身份的策略示例](#page-291-0)。

## <span id="page-279-1"></span>使用身份进行身份验证

身份验证是您 AWS 使用身份凭证登录的方式。您必须以 IAM 用户身份或通过担 AWS 账户根用户任 IAM 角色进行身份验证(登录 AWS)。

您可以使用通过身份源提供的凭据以 AWS 联合身份登录。 AWS IAM Identity Center (IAM Identity Center)用户、贵公司的单点登录身份验证以及您的 Google 或 Facebook 凭据就是联合身份的示例。 当您以联合身份登录时,您的管理员以前使用 IAM 角色设置了身份联合验证。当你使用联合访问 AWS 时,你就是在间接扮演一个角色。

根据您的用户类型,您可以登录 AWS Management Console 或 AWS 访问门户。有关登录的更多信息 AWS,请参阅《AWS 登录 用户指南[》中的如何登录到您 AWS 账户](https://docs.aws.amazon.com/signin/latest/userguide/how-to-sign-in.html)的。

如果您 AWS 以编程方式访问,则会 AWS 提供软件开发套件 (SDK) 和命令行接口 (CLI),以便使用您 的凭据对请求进行加密签名。如果您不使用 AWS 工具,则必须自己签署请求。有关使用推荐的方法自 行签署请求的更多信息,请参阅 IAM 用户指南中的[签署 AWS API 请求。](https://docs.aws.amazon.com/IAM/latest/UserGuide/reference_aws-signing.html)

无论使用何种身份验证方法,您可能需要提供其他安全信息。例如, AWS 建议您使用多重身份验证 (MFA) 来提高账户的安全性。要了解更多信息,请参阅《AWS IAM Identity Center 用户指南》中[的多](https://docs.aws.amazon.com/singlesignon/latest/userguide/enable-mfa.html) [重身份验证](https://docs.aws.amazon.com/singlesignon/latest/userguide/enable-mfa.html)和《IAM 用户指南》中的[在 AWS中使用多重身份验证\(MFA\)。](https://docs.aws.amazon.com/IAM/latest/UserGuide/id_credentials_mfa.html)

AWS 账户 root 用户

创建时 AWS 账户,首先要有一个登录身份,该身份可以完全访问账户中的所有资源 AWS 服务 和资 源。此身份被称为 AWS 账户 root 用户,使用您创建帐户时使用的电子邮件地址和密码登录即可访问 该身份。强烈建议您不要使用根用户执行日常任务。保护好根用户凭证,并使用这些凭证来执行仅根 用户可以执行的任务。有关要求您以根用户身份登录的任务的完整列表,请参阅《IAM 用户指南》中 的[需要根用户凭证的任务](https://docs.aws.amazon.com/IAM/latest/UserGuide/root-user-tasks.html)。

#### 联合身份

作为最佳实践,要求人类用户(包括需要管理员访问权限的用户)使用与身份提供商的联合身份验证 AWS 服务 通过临时证书进行访问。

联合身份是指您的企业用户目录、Web 身份提供商、Identity C enter 目录中的用户,或者任何使用 AWS 服务 通过身份源提供的凭据进行访问的用户。 AWS Directory Service当联合身份访问时 AWS 账户,他们将扮演角色,角色提供临时证书。

要集中管理访问权限,建议您使用 AWS IAM Identity Center。您可以在 IAM Identity Center 中创建用 户和群组,也可以连接并同步到您自己的身份源中的一组用户和群组,以便在您的所有 AWS 账户 和 应用程序中使用。有关 IAM Identity Center 的信息,请参阅《AWS IAM Identity Center 用户指南》中 的[什么是 IAM Identity Center?。](https://docs.aws.amazon.com/singlesignon/latest/userguide/what-is.html)

### IAM 用户和群组

I [AM 用户是](https://docs.aws.amazon.com/IAM/latest/UserGuide/id_users.html)您 AWS 账户 内部对个人或应用程序具有特定权限的身份。在可能的情况下,我们建议使 用临时凭证,而不是创建具有长期凭证(如密码和访问密钥)的 IAM 用户。但是,如果您有一些特定 的使用场景需要长期凭证以及 IAM 用户,建议您轮换访问密钥。有关更多信息,请参阅《IAM 用户指 南》中的[对于需要长期凭证的使用场景定期轮换访问密钥](https://docs.aws.amazon.com/IAM/latest/UserGuide/best-practices.html#rotate-credentials)。

[IAM 组是](https://docs.aws.amazon.com/IAM/latest/UserGuide/id_groups.html)一个指定一组 IAM 用户的身份。您不能使用组的身份登录。您可以使用组来一次性为多个 用户指定权限。如果有大量用户,使用组可以更轻松地管理用户权限。例如,您可能具有一个名为 IAMAdmins 的组,并为该组授予权限以管理 IAM 资源。

用户与角色不同。用户唯一地与某个人员或应用程序关联,而角色旨在让需要它的任何人代入。用户具 有永久的长期凭证,而角色提供临时凭证。要了解更多信息,请参阅《IAM 用户指南》中的[何时创建](https://docs.aws.amazon.com/IAM/latest/UserGuide/id.html#id_which-to-choose)  [IAM 用户\(而不是角色\)。](https://docs.aws.amazon.com/IAM/latest/UserGuide/id.html#id_which-to-choose)

### IAM 角色

I [AM 角色是](https://docs.aws.amazon.com/IAM/latest/UserGuide/id_roles.html)您内部具有特定权限 AWS 账户 的身份。它类似于 IAM 用户,但与特定人员不关联。您可 以 AWS Management Console 通过[切换角色在中临时担任 IAM 角色。](https://docs.aws.amazon.com/IAM/latest/UserGuide/id_roles_use_switch-role-console.html)您可以通过调用 AWS CLI 或 AWS API 操作或使用自定义 URL 来代入角色。有关使用角色的方法的更多信息,请参阅《IAM 用户 指南》中的 [使用 IAM 角色](https://docs.aws.amazon.com/IAM/latest/UserGuide/id_roles_use.html)。

具有临时凭证的 IAM 角色在以下情况下很有用:

- 联合用户访问 要向联合身份分配权限,请创建角色并为角色定义权限。当联合身份进行身份验证 时,该身份将与角色相关联并被授予由此角色定义的权限。有关联合身份验证的角色的信息,请参阅 《IAM 用户指南》中的 [为第三方身份提供商创建角色。](https://docs.aws.amazon.com/IAM/latest/UserGuide/id_roles_create_for-idp.html)如果您使用 IAM Identity Center,则需要配 置权限集。为控制您的身份在进行身份验证后可以访问的内容,IAM Identity Center 将权限集与 IAM 中的角色相关联。有关权限集的信息,请参阅《AWS IAM Identity Center 用户指南》中的[权限集。](https://docs.aws.amazon.com/singlesignon/latest/userguide/permissionsetsconcept.html)
- 临时 IAM 用户权限 IAM 用户可代入 IAM 用户或角色,以暂时获得针对特定任务的不同权限。
- 跨账户存取 您可以使用 IAM 角色以允许不同账户中的某个人(可信主体)访问您的账户中的资 源。角色是授予跨账户访问权限的主要方式。但是,对于某些资源 AWS 服务,您可以将策略直接附 加到资源(而不是使用角色作为代理)。要了解用于跨账户访问的角色和基于资源的策略之间的差 别,请参阅《IAM 用户指南》中的 [IAM 角色与基于资源的策略有何不同。](https://docs.aws.amazon.com/IAM/latest/UserGuide/id_roles_compare-resource-policies.html)
- 跨服务访问 有些 AWS 服务 使用其他 AWS 服务服务中的功能。例如,当您在某个服务中进行调 用时,该服务通常会在 Amazon EC2 中运行应用程序或在 Amazon S3 中存储对象。服务可能会使 用发出调用的主体的权限、使用服务角色或使用服务相关角色来执行此操作。
	- 转发访问会话 (FAS) 当您使用 IAM 用户或角色在中执行操作时 AWS,您被视为委托人。使用 某些服务时,您可能会执行一个操作,然后此操作在其他服务中启动另一个操作。FAS 使用调用 委托人的权限以及 AWS 服务 向下游服务发出请求的请求。 AWS 服务只有当服务收到需要与其他 AWS 服务 或资源交互才能完成的请求时,才会发出 FAS 请求。在这种情况下,您必须具有执行 这两个操作的权限。有关发出 FAS 请求时的策略详情,请参阅[转发访问会话。](https://docs.aws.amazon.com/IAM/latest/UserGuide/access_forward_access_sessions.html)
	- 服务角色 服务角色是服务代表您在您的账户中执行操作而分派的 [IAM 角色。](https://docs.aws.amazon.com/IAM/latest/UserGuide/id_roles.html)IAM 管理员可以在 IAM 中创建、修改和删除服务角色。有关更多信息,请参阅《IAM 用户指南》中[的创建向 AWS 服](https://docs.aws.amazon.com/IAM/latest/UserGuide/id_roles_create_for-service.html) [务委派权限的角色](https://docs.aws.amazon.com/IAM/latest/UserGuide/id_roles_create_for-service.html)。
- 服务相关角色-服务相关角色是一种与服务相关联的服务角色。 AWS 服务服务可以代入代表您执 行操作的角色。服务相关角色出现在您的中 AWS 账户 ,并且归服务所有。IAM 管理员可以查看 但不能编辑服务相关角色的权限。
- 在 A@@ mazon EC2 上运行的应用程序 您可以使用 IAM 角色管理在 EC2 实例上运行并发出 AWS CLI 或 AWS API 请求的应用程序的临时证书。这优先于在 EC2 实例中存储访问密钥。要向 EC2 实例分配 AWS 角色并使其可供其所有应用程序使用,您需要创建附加到该实例的实例配置文 件。实例配置文件包含角色,并使 EC2 实例上运行的程序能够获得临时凭证。有关更多信息,请参 阅《IAM 用户指南》中的 [使用 IAM 角色为 Amazon EC2 实例上运行的应用程序授予权限](https://docs.aws.amazon.com/IAM/latest/UserGuide/id_roles_use_switch-role-ec2.html)。

要了解是使用 IAM 角色还是 IAM 用户,请参阅《IAM 用户指南》中的[何时创建 IAM 角色\(而不是用](https://docs.aws.amazon.com/IAM/latest/UserGuide/id.html#id_which-to-choose_role) [户\)](https://docs.aws.amazon.com/IAM/latest/UserGuide/id.html#id_which-to-choose_role)。

### <span id="page-282-0"></span>使用策略管理访问

您可以 AWS 通过创建策略并将其附加到 AWS 身份或资源来控制中的访问权限。策略是其中的一个 对象 AWS ,当与身份或资源关联时,它会定义其权限。 AWS 在委托人(用户、root 用户或角色会 话)发出请求时评估这些策略。策略中的权限确定是允许还是拒绝请求。大多数策略都以 JSON 文档 的 AWS 形式存储在中。有关 JSON 策略文档的结构和内容的更多信息,请参阅《IAM 用户指南》中 的 [JSON 策略概览。](https://docs.aws.amazon.com/IAM/latest/UserGuide/access_policies.html#access_policies-json)

管理员可以使用 AWS JSON 策略来指定谁有权访问什么。也就是说,哪个主体 可以对什么资源执 行操作,以及在什么条件下执行。

默认情况下,用户和角色没有权限。要授予用户对所需资源执行操作的权限,IAM 管理员可以创建 IAM 策略。管理员随后可以向角色添加 IAM 策略,用户可以代入角色。

IAM 策略定义操作的权限,无关乎您使用哪种方法执行操作。例如,假设您有一个允许 iam:GetRole 操作的策略。拥有该策略的用户可以从 AWS Management Console AWS CLI、或 AWS API 获取角色 信息。

### 基于身份的策略

基于身份的策略是可附加到身份(如 IAM 用户、用户组或角色)的 JSON 权限策略文档。这些策略 控制用户和角色可在何种条件下对哪些资源执行哪些操作。要了解如何创建基于身份的策略,请参阅 《IAM 用户指南》中的[创建 IAM 策略。](https://docs.aws.amazon.com/IAM/latest/UserGuide/access_policies_create.html)

基于身份的策略可以进一步归类为内联策略或托管式策略。内联策略直接嵌入单个用户、组或角色 中。托管策略是独立的策略,您可以将其附加到中的多个用户、群组和角色 AWS 账户。托管策略包括 AWS 托管策略和客户托管策略。要了解如何在托管式策略和内联策略之间进行选择,请参阅《IAM 用 户指南》中的[在托管式策略与内联策略之间进行选择](https://docs.aws.amazon.com/IAM/latest/UserGuide/access_policies_managed-vs-inline.html#choosing-managed-or-inline)。

### 基于资源的策略

基于资源的策略是附加到资源的 JSON 策略文档。基于资源的策略的示例包括 IAM 角色信任策略和 Simple Storage Service(Amazon S3)存储桶策略。在支持基于资源的策略的服务中,服务管理员可 以使用它们来控制对特定资源的访问。对于在其中附加策略的资源,策略定义指定主体可以对该资源执 行哪些操作以及在什么条件下执行。您必须在基于资源的策略中[指定主体](https://docs.aws.amazon.com/IAM/latest/UserGuide/reference_policies_elements_principal.html)。委托人可以包括账户、用 户、角色、联合用户或 AWS 服务。

基于资源的策略是位于该服务中的内联策略。您不能在基于资源的策略中使用 IAM 中的 AWS 托管策 略。

访问控制列表 (ACL)

访问控制列表(ACL)控制哪些主体(账户成员、用户或角色)有权访问资源。ACL 与基于资源的策 略类似,尽管它们不使用 JSON 策略文档格式。

Amazon S3 和 Amazon VPC 就是支持 ACL 的服务示例。 AWS WAF要了解有关 ACL 的更多信息, 请参阅《Amazon Simple Storage Service 开发人员指南》 中[的访问控制列表\(ACL\)概览。](https://docs.aws.amazon.com/AmazonS3/latest/dev/acl-overview.html)

### 其他策略类型

AWS 支持其他不太常见的策略类型。这些策略类型可以设置更常用的策略类型向您授予的最大权限。

- 权限边界 权限边界是一个高级功能,用于设置基于身份的策略可以为 IAM 实体(IAM 用户或角 色)授予的最大权限。您可为实体设置权限边界。这些结果权限是实体基于身份的策略及其权限边 界的交集。在 Principal 中指定用户或角色的基于资源的策略不受权限边界限制。任一项策略中的 显式拒绝将覆盖允许。有关权限边界的更多信息,请参阅《IAM 用户指南》中的 [IAM 实体的权限边](https://docs.aws.amazon.com/IAM/latest/UserGuide/access_policies_boundaries.html) [界](https://docs.aws.amazon.com/IAM/latest/UserGuide/access_policies_boundaries.html)。
- 服务控制策略 (SCP)-SCP 是 JSON 策略,用于指定组织或组织单位 (OU) 的最大权限。 AWS Organizations AWS Organizations 是一项用于对您的企业拥有的多 AWS 账户 项进行分组和集中管 理的服务。如果在组织内启用了所有功能,则可对任意或全部账户应用服务控制策略 (SCP)。SCP 限制成员账户中的实体(包括每个 AWS 账户根用户实体)的权限。有关 Organizations 和 SCP 的 更多信息,请参阅《AWS Organizations 用户指南》中的 [SCP 的工作原理](https://docs.aws.amazon.com/organizations/latest/userguide/orgs_manage_policies_about-scps.html)。
- 会话策略 会话策略是当您以编程方式为角色或联合用户创建临时会话时作为参数传递的高级策 略。结果会话的权限是用户或角色的基于身份的策略和会话策略的交集。权限也可以来自基于资源的

策略。任一项策略中的显式拒绝将覆盖允许。有关更多信息,请参阅《IAM 用户指南》中的<u>[会话策](https://docs.aws.amazon.com/IAM/latest/UserGuide/access_policies.html#policies_session)</u> [略](https://docs.aws.amazon.com/IAM/latest/UserGuide/access_policies.html#policies_session)。

### 多个策略类型

当多个类型的策略应用于一个请求时,生成的权限更加复杂和难以理解。要了解在涉及多种策略类型时 如何 AWS 确定是否允许请求,请参阅 IAM 用户指南中的[策略评估逻辑。](https://docs.aws.amazon.com/IAM/latest/UserGuide/reference_policies_evaluation-logic.html)

<span id="page-284-0"></span>Amazon Polly 如何与 IAM 配合使用

在使用 IAM 管理对 Amazon Polly 的访问权限之前,您应该了解哪些 IAM 功能可用于 Amazon Polly。

将 IAM 功能与 Amazon Polly 一起使用

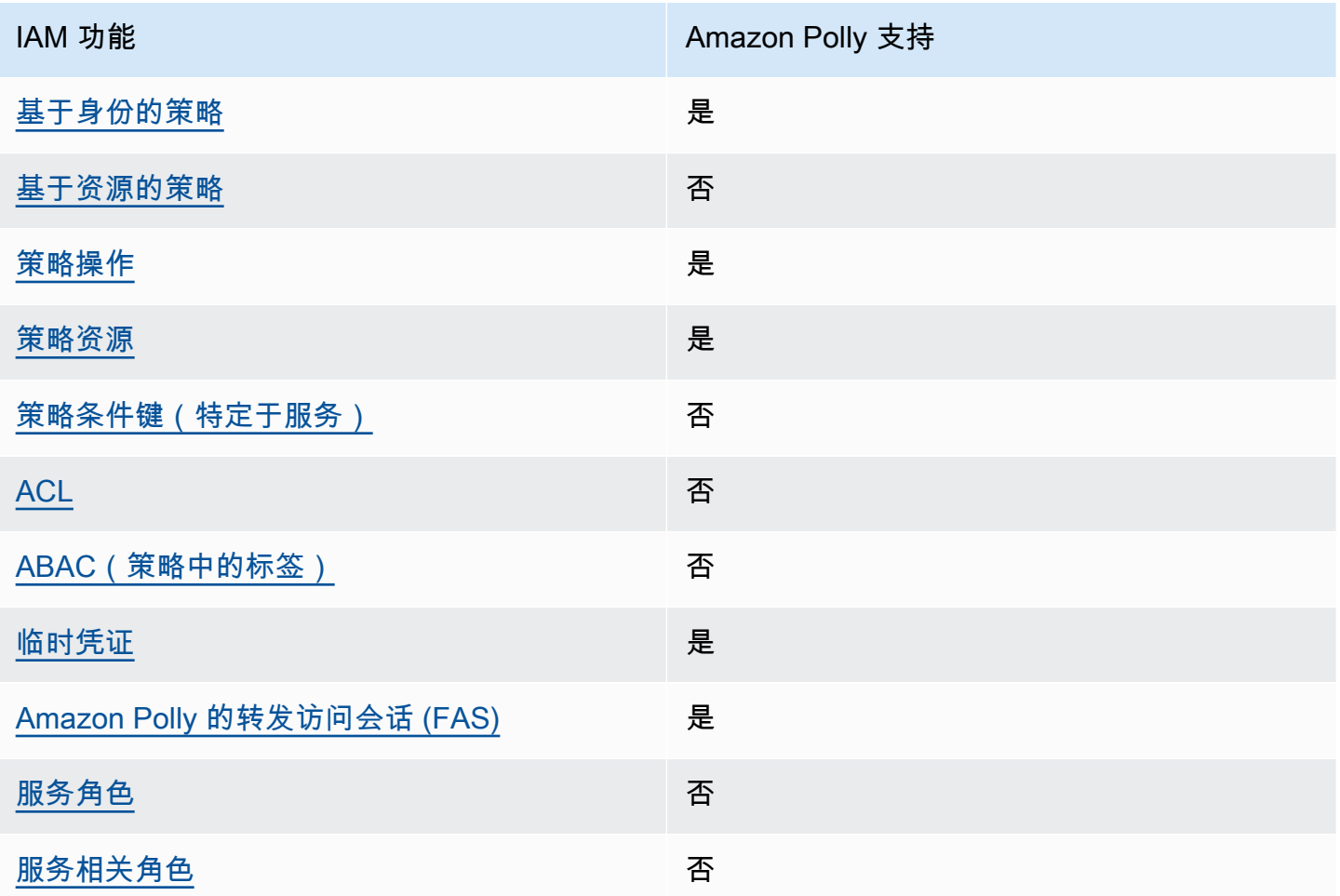

要全面了解 Amazon Polly 和其他 AWS 服务如何与大多数 IAM 功能配合使用,请参阅 IAM 用户指南 中与 IAM 配合使用的AWS [服务。](https://docs.aws.amazon.com/IAM/latest/UserGuide/reference_aws-services-that-work-with-iam.html)

### <span id="page-285-0"></span>Amazon Polly 基于身份的策略

支持基于身份的策略 是

基于身份的策略是可附加到身份(如 IAM 用户、用户组或角色)的 JSON 权限策略文档。这些策略 控制用户和角色可在何种条件下对哪些资源执行哪些操作。要了解如何创建基于身份的策略,请参阅 IAM 用户指南中的[创建 IAM 策略。](https://docs.aws.amazon.com/IAM/latest/UserGuide/access_policies_create.html)

通过使用 IAM 基于身份的策略,您可以指定允许或拒绝的操作和资源以及允许或拒绝操作的条件。您 无法在基于身份的策略中指定主体,因为它适用于其附加的用户或角色。要了解可在 JSON 策略中使 用的所有元素,请参阅《IAM 用户指南》中的 [IAM JSON 策略元素引用。](https://docs.aws.amazon.com/IAM/latest/UserGuide/reference_policies_elements.html)

Amazon Polly 基于身份的策略示例

要查看 Amazon Polly 基于身份的策略的示例,请参阅 [Amazon Polly 基于身份的策略示例。](#page-291-0)

<span id="page-285-1"></span>Amazon Polly 基于资源的策略

文持基于资源的策略 うちょう うちのう ろうしょう ろうしょう

基于资源的策略是附加到资源的 JSON 策略文档。基于资源的策略的示例包括 IAM 角色信任策略和 Simple Storage Service(Amazon S3)存储桶策略。在支持基于资源的策略的服务中,服务管理员可 以使用它们来控制对特定资源的访问。对于在其中附加策略的资源,策略定义指定主体可以对该资源执 行哪些操作以及在什么条件下执行。您必须在基于资源的策略中[指定主体](https://docs.aws.amazon.com/IAM/latest/UserGuide/reference_policies_elements_principal.html)。委托人可以包括账户、用 户、角色、联合用户或 AWS 服务。

要启用跨账户存取,您可以将整个账户或其他账户中的 IAM 实体指定为基于资源的策略中的主体。将 跨账户主体添加到基于资源的策略只是建立信任关系工作的一半而已。当委托人和资源处于不同位置时 AWS 账户,可信账户中的 IAM 管理员还必须向委托人实体(用户或角色)授予访问资源的权限。他们 通过将基于身份的策略附加到实体以授予权限。但是,如果基于资源的策略向同一个账户中的主体授予 访问权限,则不需要额外的基于身份的策略。有关更多信息,请参阅《IAM 用户指南》中的 [IAM 角色](https://docs.aws.amazon.com/IAM/latest/UserGuide/id_roles_compare-resource-policies.html) [与基于资源的策略有何不同](https://docs.aws.amazon.com/IAM/latest/UserGuide/id_roles_compare-resource-policies.html)。

<span id="page-285-2"></span>Amazon Polly 的策略操作

さい 支持策略操作 いっきょう かいしん かいしん かいしょう 是たい かいしょう

管理员可以使用 AWS JSON 策略来指定谁有权访问什么。也就是说,哪个主体 可以对什么资源 执 行操作,以及在什么 条件 下执行。

JSON 策略的 Action 元素描述可用于在策略中允许或拒绝访问的操作。策略操作通常与关联的 AWS API 操作同名。有一些例外情况,例如没有匹配 API 操作的仅限权限 操作。还有一些操作需要在策略 中执行多个操作。这些附加操作称为相关操作。

在策略中包含操作以授予执行关联操作的权限。

有关 Amazon Polly 操作的列表,请参阅服务授权参考中的 [Amazon Polly 定义的操作。](https://docs.aws.amazon.com/service-authorization/latest/reference/list_amazonpolly.html#amazonpolly-actions-as-permissions)

Amazon Polly 中的策略操作在操作前面使用以下前缀:

polly

要在单个语句中指定多项操作,请使用逗号将它们隔开。

```
"Action": [ 
       "polly:action1", 
       "polly:action2" 
 ]
```
<span id="page-286-0"></span>要查看 Amazon Polly 基于身份的策略的示例,请参阅 [Amazon Polly 基于身份的策略示例。](#page-291-0)

Amazon Polly 的策略资源

支持策略资源 しょうしゃ しょうしゃ かいしん いちのみ 是たい かいしょう

管理员可以使用 AWS JSON 策略来指定谁有权访问什么。也就是说,哪个主体 可以对什么资源 执 行操作,以及在什么条件 下执行。

Resource JSON 策略元素指定要向其应用操作的一个或多个对象。语句必须包含 Resource 或 NotResource 元素。作为最佳实践,请使用其 [Amazon 资源名称\(ARN\)](https://docs.aws.amazon.com/general/latest/gr/aws-arns-and-namespaces.html)指定资源。对于支持特定 资源类型(称为资源级权限)的操作,您可以执行此操作。

对于不支持资源级权限的操作(如列出操作),请使用通配符 (\*) 指示语句应用于所有资源。

"Resource": "\*"

要查看 Amazon Polly 的资源类型及其 ARN 的列表,请参阅服务授权参考中的[由 Amazon Polly 定义的](https://docs.aws.amazon.com/service-authorization/latest/reference/list_amazonpolly.html#amazonpolly-resources-for-iam-policies) [资源](https://docs.aws.amazon.com/service-authorization/latest/reference/list_amazonpolly.html#amazonpolly-resources-for-iam-policies)。要了解您可以在哪些操作中指定每个资源的 ARN,请参阅 [Amazon Polly 定义的操作。](https://docs.aws.amazon.com/service-authorization/latest/reference/list_amazonpolly.html#amazonpolly-actions-as-permissions)

<span id="page-287-0"></span>要查看 Amazon Polly 基于身份的策略的示例,请参阅 [Amazon Polly 基于身份的策略示例。](#page-291-0)

Amazon Polly 的策略条件键

支持特定于服务的策略条件密钥 否

管理员可以使用 AWS JSON 策略来指定谁有权访问什么。也就是说,哪个主体可以对什么资源执行操 作,以及在什么条件下执行。

在 Condition 元素(或 Condition 块)中,可以指定语句生效的条件。Condition 元素是可选 的。您可以创建使用[条件运算符](https://docs.aws.amazon.com/IAM/latest/UserGuide/reference_policies_elements_condition_operators.html)(例如,等于或小于)的条件表达式,以使策略中的条件与请求中的值 相匹配。

如果您在一个语句中指定多个 Condition 元素,或在单个 Condition 元素中指定多个键,则 AWS 使用逻辑 AND 运算评估它们。如果您为单个条件键指定多个值,则使用逻辑OR运算来 AWS 评估条 件。在授予语句的权限之前必须满足所有的条件。

在指定条件时,您也可以使用占位符变量。例如,只有在使用 IAM 用户名标记 IAM 用户时,您才能为 其授予访问资源的权限。有关更多信息,请参阅《IAM 用户指南》中的 [IAM 策略元素:变量和标签。](https://docs.aws.amazon.com/IAM/latest/UserGuide/reference_policies_variables.html)

AWS 支持全局条件密钥和特定于服务的条件密钥。要查看所有 AWS 全局条件键,请参阅 IAM 用户指 南中的[AWS 全局条件上下文密钥。](https://docs.aws.amazon.com/IAM/latest/UserGuide/reference_policies_condition-keys.html)

要查看 Amazon Polly 条件键的列表,请参阅服务授权参考中的 [Amazon Polly 的条件键。](https://docs.aws.amazon.com/service-authorization/latest/reference/list_amazonpolly.html#amazonpolly-policy-keys)要了解您可 以对哪些操作和资源使用条件键,请参阅 [Amazon Polly 定义的操作。](https://docs.aws.amazon.com/service-authorization/latest/reference/list_amazonpolly.html#amazonpolly-actions-as-permissions)

要查看 Amazon Polly 基于身份的策略的示例,请参阅 [Amazon Polly 基于身份的策略示例。](#page-291-0)

<span id="page-287-1"></span>Amazon Polly 中的 ACL

支持 ACL 否
访问控制列表(ACL)控制哪些主体(账户成员、用户或角色)有权访问资源。ACL 与基于资源的策 略类似,尽管它们不使用 JSON 策略文档格式。

使用 Amazon Polly 的 ABAC

支持 ABAC(策略中的标签) いっこう でんしょう 否

基于属性的访问权限控制 (ABAC) 是一种授权策略,该策略基于属性来定义权限。在中 AWS,这些 属性称为标签。您可以将标签附加到 IAM 实体(用户或角色)和许多 AWS 资源。标记实体和资源是 ABAC 的第一步。然后设计 ABAC 策略,以在主体的标签与他们尝试访问的资源标签匹配时允许操 作。

ABAC 在快速增长的环境中非常有用,并在策略管理变得繁琐的情况下可以提供帮助。

要基于标签控制访问,您需要使用 aws:ResourceTag/*key-name*、aws:RequestTag/*key-name* 或 aws:TagKeys 条件键在策略的[条件元素中](https://docs.aws.amazon.com/IAM/latest/UserGuide/reference_policies_elements_condition.html)提供标签信息。

如果某个服务对于每种资源类型都支持所有这三个条件键,则对于该服务,该值为是。如果某个服务仅 对于部分资源类型支持所有这三个条件键,则该值为部分。

有关 ABAC 的更多信息,请参阅《IAM 用户指南》中[的什么是 ABAC?](https://docs.aws.amazon.com/IAM/latest/UserGuide/introduction_attribute-based-access-control.html)。要查看设置 ABAC 步骤的教 程,请参阅《IAM 用户指南》中的[使用基于属性的访问权限控制\(ABAC\)](https://docs.aws.amazon.com/IAM/latest/UserGuide/tutorial_attribute-based-access-control.html)。

将临时凭证用于 Amazon Polly

支持临时凭证 是

当你使用临时证书登录时,有些 AWS 服务 不起作用。有关更多信息,包括哪些 AWS 服务 适用于临 时证书,请参阅 IAM 用户指南中的[AWS 服务 与 IA](https://docs.aws.amazon.com/IAM/latest/UserGuide/reference_aws-services-that-work-with-iam.html) M 配合使用的信息。

如果您使用除用户名和密码之外的任何方法登录,则 AWS Management Console 使用的是临时证书。 例如,当您 AWS 使用公司的单点登录 (SSO) 链接进行访问时,该过程会自动创建临时证书。当您以 用户身份登录控制台,然后切换角色时,您还会自动创建临时凭证。有关切换角色的更多信息,请参阅 《IAM 用户指南》中的 [切换到角色\(控制台\)。](https://docs.aws.amazon.com/IAM/latest/UserGuide/id_roles_use_switch-role-console.html)

您可以使用 AWS CLI 或 AWS API 手动创建临时证书。然后,您可以使用这些临时证书进行访问 AWS。 AWS 建议您动态生成临时证书,而不是使用长期访问密钥。有关更多信息,请参阅 [IAM 中的](https://docs.aws.amazon.com/IAM/latest/UserGuide/id_credentials_temp.html) [临时安全凭证](https://docs.aws.amazon.com/IAM/latest/UserGuide/id_credentials_temp.html)。

适用于 Amazon Polly 的跨服务转发访问会话 (FAS)

支持转发访问会话 (FAS) 是

当您使用 IAM 用户或角色在中执行操作时 AWS,您被视为委托人。使用某些服务时,您可能会执行一 个操作,然后此操作在其他服务中启动另一个操作。FAS 使用调用委托人的权限以及 AWS 服务 向下 游服务发出请求的请求。 AWS 服务只有当服务收到需要与其他 AWS 服务 或资源交互才能完成的请求 时,才会发出 FAS 请求。在这种情况下,您必须具有执行这两个操作的权限。有关发出 FAS 请求时的 策略详情,请参阅[转发访问会话](https://docs.aws.amazon.com/IAM/latest/UserGuide/access_forward_access_sessions.html)。

Amazon Polly 的服务角色

支持服务角色 否

服务角色是由一项服务担任、代表您执行操作的 [IAM 角色。](https://docs.aws.amazon.com/IAM/latest/UserGuide/id_roles.html)IAM 管理员可以在 IAM 中创建、修改和删 除服务角色。有关更多信息,请参阅《IAM 用户指南》中的[创建向 AWS 服务委派权限的角色。](https://docs.aws.amazon.com/IAM/latest/UserGuide/id_roles_create_for-service.html)

**A** Warning

更改服务角色的权限可能会破坏 Amazon Polly 的功能。仅当 Amazon Polly 提供相关指导时才 编辑服务角色。

Amazon Polly 的服务相关角色

支持服务相关角色 しょうしん しゅうしゃ ろうしょう 否

服务相关角色是一种与服务相关联的 AWS 服务服务角色。服务可以代入代表您执行操作的角色。服务 相关角色出现在您的中 AWS 账户 ,并且归服务所有。IAM 管理员可以查看但不能编辑服务相关角色 的权限。

有关创建或管理服务相关角色的详细信息,请参阅[能够与 IAM 搭配使用的AWS 服务。](https://docs.aws.amazon.com/IAM/latest/UserGuide/reference_aws-services-that-work-with-iam.html)在表中查找服务 相关角色列中包含 Yes 的表。选择是链接以查看该服务的服务相关角色文档。

#### Amazon Polly IAM 角色

您可以将基于身份的权限策略附加到 IAM 角色以授予跨账户权限。例如,账户 A 中的管理员可以创建 一个角色来向另一个 AWS 账户(例如账户 B)或 AWS 服务授予跨账户权限,如下所示:

- 1. 账户 A 管理员可以创建一个 IAM 角色,然后向该角色附加授予其访问账户 A 中资源的权限策略。
- 2. 账户 A 管理员可以向角色挂载信任策略,将账户 B 标识为能够担任该角色的委托人。
- 3. 然后,账户 B 管理员可以将代入该角色的权限委托给账户 B 中的任何用户。这样,账户 B 中的用户 就可以创建或访问账户 A 中的资源。如果您想向 AWS 服务授予担任该角色的权限,则信任策略中 的委托人也可以是 AWS 服务委托人。

有关使用 IAM 委托权限的更多信息,请参阅 IAM 用户指南中的[访问权限管理。](https://docs.aws.amazon.com/IAM/latest/UserGuide/access.html)

下面是一个示例策略,该策略授予相应的权限,用于放置和获取字典以及列出这些当前可用的词典。

Amazon Polly 支持基于身份的策略,以进行资源级操作。在某些情况下,资源可能受 ARN 的限制。 这适用于 SynthesizeSpeech、StartSpeechSynthesisTask、PutLexicon、GetLexicon 和 DeleteLexicon 操作。在这些情况下,Resource 值由 ARN 指示。例如:arn:aws:polly:*useast-2*:*account-id*:lexicon/\* 是 Resource 值在 us-east-2 区域内所有词典上指定的权限。

```
{ 
    "Version": "2012-10-17", 
    "Statement": [{ 
       "Sid": "AllowPut-Get-ListActions", 
       "Effect": "Allow", 
       "Action": [ 
           "polly:PutLexicon", 
           "polly:GetLexicon", 
           "polly:ListLexicons"], 
       "Resource": "arn:aws:polly:us-east-2:account-id:lexicon/*" 
       } 
    ]
}
```
#### 但是,并非所有操作都使用

ARN。DescribeVoices、ListLexicons、GetSpeechSynthesisTasks和 ListSpeechSynthesisTasks 操作就是这种情况。

有关用户、组、角色和权限的更多信息,请参阅《IAM 用户指南》[https://docs.aws.amazon.com/IAM/](https://docs.aws.amazon.com/IAM/latest/UserGuide/id.html)  [latest/UserGuide/id.html中](https://docs.aws.amazon.com/IAM/latest/UserGuide/id.html)的身份(用户、组和角色)。

## Amazon Polly 基于身份的策略示例

原定设置情况下,用户和角色没有创建或修改 Amazon Polly 资源的权限。他们也无法使用 AWS Management Console、 AWS Command Line Interface (AWS CLI) 或 AWS API 执行任务。要授予用 户对所需资源执行操作的权限,IAM 管理员可以创建 IAM 策略。管理员随后可以向角色添加 IAM 策 略,用户可以代入角色。

要了解如何使用这些示例 JSON 策略文档创建基于 IAM 身份的策略,请参阅 IAM 用户指南中的 [创建](https://docs.aws.amazon.com/IAM/latest/UserGuide/access_policies_create-console.html)  [IAM 策略。](https://docs.aws.amazon.com/IAM/latest/UserGuide/access_policies_create-console.html)

有关 Amazon Polly 定义的操作和资源类型的详细信息,包括每种资源类型的 ARN 格式,请参阅服务 授权参考中的 [Amazon Polly的操作、资源和条件键。](https://docs.aws.amazon.com/service-authorization/latest/reference/list_amazonpolly.html)

#### 主题

- [策略最佳实践](#page-291-0)
- [使用 Amazon Polly 控制台](#page-292-0)
- [允许用户查看他们自己的权限](#page-293-0)
- [AWS 适用于 Amazon Polly 的托管\(预定义\)策略](#page-293-1)
- [客户管理型策略示例](#page-294-0)

#### <span id="page-291-0"></span>策略最佳实践

基于身份的策略确定某个人是否可以创建、访问或删除您账户中的 Amazon Polly 资源。这些操作可能 会使 AWS 账户产生成本。创建或编辑基于身份的策略时,请遵循以下准则和建议:

- 开始使用 AWS 托管策略并转向最低权限权限 要开始向用户和工作负载授予权限,请使用为许多 常见用例授予权限的AWS 托管策略。它们在你的版本中可用 AWS 账户。我们建议您通过定义针对 您的用例的 AWS 客户托管策略来进一步减少权限。有关更多信息,请参阅《IAM 用户指南》中的 [AWS 托管策略或](https://docs.aws.amazon.com/IAM/latest/UserGuide/access_policies_managed-vs-inline.html#aws-managed-policies)[工作职能的AWS 托管策略](https://docs.aws.amazon.com/IAM/latest/UserGuide/access_policies_job-functions.html)。
- 应用最低权限 在使用 IAM 策略设置权限时,请仅授予执行任务所需的权限。为此,您可以定义 在特定条件下可以对特定资源执行的操作,也称为最低权限许可。有关使用 IAM 应用权限的更多信 息,请参阅《IAM 用户指南》中的 [IAM 中的策略和权限。](https://docs.aws.amazon.com/IAM/latest/UserGuide/access_policies.html)
- 使用 IAM 策略中的条件进一步限制访问权限 您可以向策略添加条件来限制对操作和资源的访问。 例如,您可以编写策略条件来指定必须使用 SSL 发送所有请求。如果服务操作是通过特定 AWS 服 务的(例如)使用的,则也可以使用条件来授予对服务操作的访问权限 AWS CloudFormation。有关 更多信息,请参阅《IAM 用户指南》中的 [IAM JSON 策略元素:条件。](https://docs.aws.amazon.com/IAM/latest/UserGuide/reference_policies_elements_condition.html)
- 使用 IAM Access Analyzer 验证您的 IAM 策略,以确保权限的安全性和功能性 IAM Access Analyzer 会验证新策略和现有策略,以确保策略符合 IAM 策略语言 (JSON) 和 IAM 最佳实践。IAM Access Analyzer 提供 100 多项策略检查和可操作的建议,以帮助您制定安全且功能性强的策略。有 关更多信息,请参阅《IAM 用户指南》中的 [IAM Acess Analyzer 策略验证。](https://docs.aws.amazon.com/IAM/latest/UserGuide/access-analyzer-policy-validation.html)
- 需要多重身份验证 (MFA)-如果 AWS 账户您的场景需要 IAM 用户或根用户,请启用 MFA 以提高安 全性。若要在调用 API 操作时需要 MFA,请将 MFA 条件添加到您的策略中。有关更多信息,请参 阅《IAM 用户指南》中的 [配置受 MFA 保护的 API 访问。](https://docs.aws.amazon.com/IAM/latest/UserGuide/id_credentials_mfa_configure-api-require.html)

<span id="page-292-0"></span>有关 IAM 中的最佳实操的更多信息,请参阅《IAM 用户指南》中的 [IAM 中的安全最佳实操。](https://docs.aws.amazon.com/IAM/latest/UserGuide/best-practices.html)

使用 Amazon Polly 控制台

要访问 Amazon Polly 控制台,您必须具有一组最低的权限。这些权限必须允许您列出和查看有关您的 Amazon Polly 资源的详细信息。 AWS 账户如果创建比必需的最低权限更为严格的基于身份的策略, 对于附加了该策略的实体(用户或角色),控制台将无法按预期正常运行。

对于仅调用 AWS CLI 或 AWS API 的用户,您无需为其设置最低控制台权限。相反,只允许访问与其 尝试执行的 API 操作相匹配的操作。

为确保用户和角色仍然可以使用 Amazon Polly 控制台,还需要为实体附加 Amazon *ConsoleAccess* Polly *ReadOnly* AWS 或托管策略。有关更多信息,请参阅《IAM 用户指南》中的[为用户添加权限。](https://docs.aws.amazon.com/IAM/latest/UserGuide/id_users_change-permissions.html#users_change_permissions-add-console)

要使用 Amazon Polly 控制台,请向所有 Amazon Polly API 授予权限。不需要额外的权限。要获取完 整的控制台功能,您可以使用以下策略**:** 

```
{ 
   "Version": "2012-10-17", 
       "Statement": [{ 
          "Sid": "Console-AllowAllPollyActions", 
          "Effect": "Allow", 
          "Action": [ 
              "polly:*"], 
          "Resource": "*" 
        } 
    ]
}
```
## <span id="page-293-0"></span>允许用户查看他们自己的权限

该示例说明了您如何创建策略,以允许 IAM 用户查看附加到其用户身份的内联和托管式策略。此策略 包括在控制台上或使用 AWS CLI 或 AWS API 以编程方式完成此操作的权限。

```
{ 
     "Version": "2012-10-17", 
     "Statement": [ 
         \{ "Sid": "ViewOwnUserInfo", 
               "Effect": "Allow", 
               "Action": [ 
                   "iam:GetUserPolicy", 
                   "iam:ListGroupsForUser", 
                   "iam:ListAttachedUserPolicies", 
                   "iam:ListUserPolicies", 
                   "iam:GetUser" 
              ], 
               "Resource": ["arn:aws:iam::*:user/${aws:username}"] 
          }, 
          { 
               "Sid": "NavigateInConsole", 
               "Effect": "Allow", 
               "Action": [ 
                   "iam:GetGroupPolicy", 
                   "iam:GetPolicyVersion", 
                   "iam:GetPolicy", 
                   "iam:ListAttachedGroupPolicies", 
                   "iam:ListGroupPolicies", 
                   "iam:ListPolicyVersions", 
                   "iam:ListPolicies", 
                   "iam:ListUsers" 
               ], 
               "Resource": "*" 
          } 
    \mathbf{I}}
```
## <span id="page-293-1"></span>AWS 适用于 Amazon Polly 的托管(预定义)策略

AWS 通过提供由创建和管理的独立 IAM 策略来解决许多常见用例 AWS。这些 AWS 托管策略为常 见用例授予必要的权限,这样您就可以不必调查需要哪些权限。有关更多信息,请参阅《IAM 用户指 南》中的 [AWS 托管策略。](https://docs.aws.amazon.com/IAM/latest/UserGuide/access_policies_managed-vs-inline.html#aws-managed-policies)

以下 AWS 托管政策仅适用于 Amazon Polly,您可以将其附加到账户中的用户:

- AmazonPollyReadOnlyAccess— 授予对资源的只读访问权限,允许列出词典、获取词典、列出可用 语音和合成语音(包括将词典应用于合成语音)。
- AmazonPollyFullAccess— 授予对资源和所有支持的操作的完全访问权限。

**a** Note

您可以通过登录到 IAM 控制台并在该控制台中搜索特定策略来查看这些权限策略。

此外,您还可以创建您自己的自定义 IAM 策略,以授予 Amazon Polly 操作和资源的相关权限。您可以 将这些自定义策略附加到需要这些权限的 IAM 用户或组。

#### <span id="page-294-0"></span>客户管理型策略示例

本节的用户策略示例介绍如何授予各 Amazon Polly 操作的权限。当您使用 AWS 软件开发工具包或. AWS CLI在使用控制台时,请向所有 Amazon Polly API 授予权限。

#### **a** Note

所有示例都使用 us-east-2 区域和虚构的账户 ID。

示例

- [示例 1:允许所有 Amazon Polly 操作](#page-294-1)
- [示例 2:允许所有 Amazon Polly 操作除外 DeleteLexicon](#page-295-0)
- 示例 3: 允许 DeleteLexicon
- [示例 4:允许在指定区域中删除词典](#page-296-1)
- [示例 5:允许使用 DeleteLexicon 指定的词典](#page-296-2)

<span id="page-294-1"></span>示例 1:允许所有 Amazon Polly 操作

在您注册后(请参阅 [设置 Amazon Polly\)](#page-11-0),创建管理员用户来管理您的账户,包括创建用户和管理用 户权限。

您可以创建对所有 Amazon Polly 操作具有权限的用户。将此用户视为特定于服务的管理员,以便使用 Amazon Polly。您可以将以下权限策略附加到该用户。

```
{ 
    "Version": "2012-10-17", 
    "Statement": [{ 
        "Sid": "AllowAllPollyActions", 
        "Effect": "Allow", 
        "Action": [ 
            "polly:*"], 
        "Resource": "*" 
        } 
   \mathbf{I}}
```
<span id="page-295-0"></span>示例 2: 允许所有 Amazon Polly 操作除外 DeleteLexicon

以下权限策略用于授予用户执行所有操作(DeleteLexicon 除外)的用户权限,以及在所有区域中 删除显式拒绝的权限。

```
{ 
    "Version": "2012-10-17", 
    "Statement": [{ 
        "Sid": "AllowAllActions-DenyDelete", 
        "Effect": "Allow", 
        "Action": [ 
           "polly:DescribeVoices", 
           "polly:GetLexicon", 
           "polly:PutLexicon", 
           "polly:SynthesizeSpeech", 
           "polly:ListLexicons"], 
        "Resource": "*" 
        } 
        { 
        "Sid": "DenyDeleteLexicon", 
        "Effect": "Deny", 
        "Action": [ 
           "polly:DeleteLexicon"], 
        "Resource": "*" 
        } 
    ]
}
```
#### <span id="page-296-0"></span>示例 3: 允许 DeleteLexicon

以下权限策略用于授予删除任何词典用户的权限,无论其位于哪个项目或区域中。

```
{ 
   "Version": "2012-10-17", 
   "Statement": [{ 
        "Sid": "AllowDeleteLexicon", 
        "Effect": "Allow", 
        "Action": [ 
            "polly:DeleteLexicon"], 
        "Resource": "*" 
        } 
   \mathbf{I}}
```
<span id="page-296-1"></span>示例 4:允许在指定区域中删除词典

以下权限策略授予用户删除您位于单个区域(在本例中为 us-east-2)的任何项目中您拥有的任何词典 的权限。

```
{ 
   "Version": "2012-10-17", 
   "Statement": [{ 
        "Sid": "AllowDeleteSpecifiedRegion", 
        "Effect": "Allow", 
       "Action": [ 
           "polly:DeleteLexicon"], 
        "Resource": "arn:aws:polly:us-east-2:123456789012:lexicon/*" 
       } 
    ]
}
```
<span id="page-296-2"></span>示例 5:允许使用 DeleteLexicon 指定的词典

以下权限策略授予用户删除您在特定区域(在本例中为us-east-2)中拥有的特定词典 (在本例中为 myLexicon) 的权限。

```
{ 
   "Version": "2012-10-17", 
   "Statement": [{ 
       "Sid": "AllowDeleteForSpecifiedLexicon",
```

```
 "Effect": "Allow", 
        "Action": [ 
           "polly:DeleteLexicon"], 
        "Resource": "arn:aws:polly:us-east-2:123456789012:lexicon/myLexicon" 
        } 
    ]
}
```
## Amazon Polly API 权限:操作、权限和资源参考

在设置可附加到 IAM 身份的权限策略(基于身份的策略)时,可以使用下列表作为参考。包括每个 Amazon Polly API 操作、您可以为其授予执行该操作的权限的相应操作以及您可以为其授予权限的 AWS 资源。您可以在策略的 Action 字段中指定这些操作,并在策略的 Resource 字段中指定资源 值。

您可以在 Amazon Polly 政策中使用 AWS全局条件键来表达条件。有关 AWS范围密钥的完整列表,请 参阅 IAM 用户指南中的[可用密钥。](https://docs.aws.amazon.com/IAM/latest/UserGuide/reference_policies_elements.html#AvailableKeys)

**a** Note

要指定操作,请在 API 操作名称之前使用 polly 前缀(例如,polly:GetLexicon)。

Amazon Polly 支持基于身份的策略,以进行资源级操作。因此,Resource 由 ARN 指定。例 如:arn:aws:polly:*us-east-2*:*account-id*:lexicon/\* 是 Resource 值在 us-east-2 区域 内所有词典上指定的权限。

由于 Amazon Polly 不支持资源级的操作权限,大多数策略指定通配符 (\*) 作为 Resource 值。但是,如果需要将权限应限制到特定区域,则可将通配符替换为适当的 ARN:arn:aws:polly:*region*:*account-id*:lexicon/\*.

Amazon Polly API 和所需的操作权限

API 操作: [DeleteLexicon](#page-312-0)

所需权限(API 操作):polly:DeleteLexicon

资源:arn:aws:polly:*region*:*account-id*:lexicon/*LexiconName*

API 操作: [DescribeVoices](#page-314-0)

所需权限(API 操作):polly:DescribeVoices

资源:arn:aws:polly:*region*:*account-id*:lexicon/*voice-name*

```
API 操作: GetLexicon
```
所需权限(API 操作):polly:GetLexicon

资源:arn:aws:polly:*region*:*account-id*:lexicon/*voice-name*

API 操作: [ListLexicons](#page-324-0)

所需权限(API 操作):polly:ListLexicons

资源:arn:aws:polly:*region*:*account-id*:lexicon/\*

API 操作: [PutLexicon](#page-330-0)

所需权限(API 操作):polly:ListLexicons

资源:\*

API 操作: [SynthesizeSpeech](#page-341-0)

所需权限(API 操作):polly:SynthesizeSpeech

资源 · \*

Amazon Polly 身份和访问问题排查

可以使用以下信息,以帮助您诊断和修复在使用 Amazon Polly 和 IAM 时可能遇到的常见问题。

主题

- [我无权在 Amazon Polly 中执行操作](#page-298-0)
- [我无权执行 iam:PassRole](#page-299-0)
- [我想允许我以外的人访问我 AWS 账户 的 Amazon Polly 资源](#page-299-1)

<span id="page-298-0"></span>我无权在 Amazon Polly 中执行操作

如果您收到错误提示,表明您无权执行某个操作,则您必须更新策略以允许执行该操作。

当 mateojackson IAM 用户尝试使用控制台查看有关虚构 *my-example-widget* 资源的详细信息, 但不拥有虚构 polly:*GetWidget* 权限时,会发生以下示例错误。

User: arn:aws:iam::123456789012:user/mateojackson is not authorized to perform: polly:*GetWidget* on resource: *my-example-widget*

在此情况下,必须更新 mateojackson 用户的策略,以允许使用 polly:*GetWidget* 操作访问 *myexample-widget* 资源。

如果您需要帮助,请联系您的 AWS 管理员。您的管理员是提供登录凭证的人。

<span id="page-299-0"></span>我无权执行 iam:PassRole

如果您收到一个错误,表明您无权执行 iam:PassRole 操作,则必须更新策略以允许您将角色传递给 Amazon Polly。

有些 AWS 服务 允许您将现有角色传递给该服务,而不是创建新的服务角色或服务相关角色。为此, 您必须具有将角色传递到服务的权限。

当名为 marymajor 的 IAM 用户尝试使用控制台在 Amazon Polly 中执行操作时,会发生以下示例错 误。但是,服务必须具有服务角色所授予的权限才可执行此操作。Mary 不具有将角色传递到服务的权 限。

User: arn:aws:iam::123456789012:user/marymajor is not authorized to perform: iam:PassRole

在这种情况下,必须更新 Mary 的策略以允许她执行 iam:PassRole 操作。

如果您需要帮助,请联系您的 AWS 管理员。您的管理员是提供登录凭证的人。

<span id="page-299-1"></span>我想允许我以外的人访问我 AWS 账户 的 Amazon Polly 资源

您可以创建一个角色,以便其他账户中的用户或您组织外的人员可以使用该角色来访问您的资源。您可 以指定谁值得信赖,可以担任角色。对于支持基于资源的策略或访问控制列表(ACL)的服务,您可以 使用这些策略向人员授予对您的资源的访问权。

要了解更多信息,请参阅以下内容:

- 要了解 Amazon Polly 是否支持这些功能,请参阅 [Amazon Polly 如何与 IAM 配合使用。](#page-284-0)
- 要了解如何提供对您拥有的资源的访问权限 AWS 账户 ,请参阅 [IAM 用户指南中的向您拥有 AWS](https://docs.aws.amazon.com/IAM/latest/UserGuide/id_roles_common-scenarios_aws-accounts.html)  [账户 的另一个 IAM 用户提供访问](https://docs.aws.amazon.com/IAM/latest/UserGuide/id_roles_common-scenarios_aws-accounts.html)权限。
- 要了解如何向第三方提供对您的资源的访问[权限 AWS 账户,请参阅 IAM 用户指南中的向第三方提](https://docs.aws.amazon.com/IAM/latest/UserGuide/id_roles_common-scenarios_third-party.html) [供](https://docs.aws.amazon.com/IAM/latest/UserGuide/id_roles_common-scenarios_third-party.html)访问权限。 AWS 账户
- 要了解如何通过身份联合验证提供访问权限,请参阅《IAM 用户指南》中的[为经过外部身份验证的](https://docs.aws.amazon.com/IAM/latest/UserGuide/id_roles_common-scenarios_federated-users.html) [用户\(身份联合验证\)提供访问权限](https://docs.aws.amazon.com/IAM/latest/UserGuide/id_roles_common-scenarios_federated-users.html)。
- 要了解使用角色和基于资源的策略进行跨账户存取之间的差别,请参阅《IAM 用户指南》中的 [IAM](https://docs.aws.amazon.com/IAM/latest/UserGuide/id_roles_compare-resource-policies.html) [角色与基于资源的策略有何不同](https://docs.aws.amazon.com/IAM/latest/UserGuide/id_roles_compare-resource-policies.html)。

# Amazon Polly 中的日志记录和监控

要保持 Amazon Polly 应用程序的可靠性、可用性和性能,监控是一个重要环节。要监控 Amazon Polly API 调用,你可以使用。 AWS CloudTrail要监控您的任务状态,请使用 Amazon CloudWatch 日 志。

- Amazon CloudWatch Alarms 使用 CloudWatch 警报,您可以监控您指定的时间段内的单个指 标。如果指标超过给定阈值,则会向 Amazon 简单通知服务主题或 AWS Auto Scaling 政策发送通 知。 CloudWatch当指标处于特定状态时,警报不会调用操作。而是必须在状态已改变并在指定的若 干个时间段内保持不变后才调用。有关更多信息,请参阅 [CloudWatch 与 Amazon Polly 集成](#page-308-0)。
- CloudTrail 日志 CloudTrail 提供用户、角色或 AWS 服务在 Amazon Polly 中执行的操作的记录。 使用收集的信息 CloudTrail,您可以确定向 Amazon Polly 提出的请求。还可以确定发出请求的源 IP 地址、请求方、请求时间以及其他详细信息。有关更多信息,请参阅 [使用记录 Amazon Polly API 调](#page-305-0) [用 AWS CloudTrail。](#page-305-0)

# Amazon Polly 的合规性验证

作为多项合规计划的一部分,第三方审计师对 Amazon Polly 的安全与 AWS 合规性进行评估。其中包 括 SOC、PCI、FedRAMP、HIPAA 及其他。

有关特定合规计划范围内的 AWS 服务列表,请参阅合规计划[范围内的AWS 服务按合规计划。](https://aws.amazon.com/compliance/services-in-scope/)有关一 般信息,请参阅[AWS 合规计划AWS。](https://aws.amazon.com/compliance/programs/)

您可以使用下载第三方审计报告 AWS Artifact。有关更多信息,请参[阅在 AWS Artifact中下载报告](https://docs.aws.amazon.com/artifact/latest/ug/downloading-documents.html)、。

您在使用 Amazon Polly 时的合规责任取决于您的数据的敏感性、贵公司的合规目标以及适用的法律和 法规。 AWS 提供了以下资源来帮助实现合规性:

• [安全性与合规性快速入门指南](https://aws.amazon.com/quickstart/?awsf.quickstart-homepage-filter=categories%23security-identity-compliance) - 这些部署指南讨论了架构注意事项,并提供了在 AWS上部署基于安 全性和合规性的基准环境的步骤。

- [HIPAA 安全与合规架构白皮书 本白皮书描](https://d0.awsstatic.com/whitepapers/compliance/AWS_HIPAA_Compliance_Whitepaper.pdf)述了公司如何使用来 AWS 创建符合 HIPAA 标准的应 用程序。
- [AWS 合AWS 规资源](https://aws.amazon.com/compliance/resources/) 此工作簿和指南集可能适用于您的行业和所在地区。
- [使用AWS Config 开发人员指南中的规则评估资源](https://docs.aws.amazon.com/config/latest/developerguide/evaluate-config.html)  该 AWS Config 服务评估您的资源配置在多大 程度上符合内部实践、行业准则和法规。
- [AWS Security Hub](https://docs.aws.amazon.com/securityhub/latest/userguide/what-is-securityhub.html) 此 AWS 服务可全面了解您的安全状态 AWS ,帮助您检查是否符合安全行业 标准和最佳实践。

# Amazon Polly 中的恢复能力

AWS 全球基础设施是围绕 AWS 区域和可用区构建的。 AWS 区域提供多个物理隔离和隔离的可用 区,这些可用区通过低延迟、高吞吐量和高度冗余的网络相连。利用可用区,您可以设计和操作在可用 区之间无中断地自动实现失效转移的应用程序和数据库。与传统的单个或多个数据中心基础设施相比, 可用区具有更高的可用性、容错性和可扩展性。

有关 AWS 区域和可用区的更多信息,请参阅[AWS 全球基础设施。](https://aws.amazon.com/about-aws/global-infrastructure/)

## Amazon Polly 中的基础设施安全性

作为一项托管服务,Amazon Polly 受[亚马逊网络服务:安全流程概述白皮书中描述的 AWS 全球网络](https://d0.awsstatic.com/whitepapers/Security/AWS_Security_Whitepaper.pdf) [安全程序的](https://d0.awsstatic.com/whitepapers/Security/AWS_Security_Whitepaper.pdf)保护。

您可以使用 AWS 已发布的 API 调用通过网络访问 Amazon Polly。客户端必须支持传输层安全性 协议 (TLS) 1.0 或更高版本。建议使用 TLS 1.2 或更高版本。客户端还必须支持具有完全向前保密 (PFS)的密码套件,例如 Ephemeral Diffie-Hellman(DHE)或 Elliptic Curve Ephemeral Diffie-Hellman(ECDHE)。大多数现代系统(如 Java 7 及更高版本)都支持这些模式。

此外,必须使用访问密钥 ID 和与 IAM 委托人关联的秘密访问密钥来对请求进行签名。或者,您可以使 用 [AWS Security Token Service](https://docs.aws.amazon.com/STS/latest/APIReference/Welcome.html)(AWS STS)生成临时安全凭证来对请求进行签名。

# Amazon Polly 的安全最佳实践

您的信任、隐私和内容的安全性是我们最重视的问题。我们会实施负责任的、先进的技术和物理控制, 以防止对您的内容进行未经授权的访问或披露,并确保我们依照对您的承诺使用您的内容。有关更多信 息,请参阅 [AWS 数据隐私常见问题。](https://aws.amazon.com/compliance/data-privacy-faq/)

Amazon Polly 不保留所提交文本的内容。

要全面了解 AWS 安全性,包括合规性、渗透测试、公告和资源,请访问[AWS 云安全网](https://aws.amazon.com/security/)站。

# 将 Amazon Polly 与接口 VPC 终端节点一起使用

如果您使用亚马逊虚拟私有云(亚马逊 VPC)托管 AWS 资源,则可以在您的 VPC 和 Amazon Polly 之间建立私有连接。您可以使用此连接与 Amazon Polly 合成语音,而无需遍历公共互联网。

Amazon VPC 是一项 AWS 服务,可用于在您定义的虚拟网络中启动 AWS 资源。借助 VPC,您可 以控制您的网络设置,如 IP 地址范围、子网、路由表和网络网关。要将您的 VPC 连接到 Amazon Polly,请为 Amazon Polly 定义一个接口 VPC 终端节点。这种类型的终端节点使您能够将 VPC 连接 到 AWS 服务。该终端节点提供了到 Amazon Polly 的可靠、可扩展的连接,无需互联网网关、网络地 址转换 (NAT) 实例或 VPN 连接。有关更多信息,请参阅 Amazon VPC 用户指南中的什么是 Amazon [VPC。](https://docs.aws.amazon.com/vpc/latest/userguide/what-is-amazon-vpc.html)

接口 VPC 终端节点由 AWS PrivateLink一种 AWS 技术提供支持,该技术允许在 AWS 服务 使用弹性 网络接口与私有 IP 地址之间进行私有通信。有关更多信息,请参阅[新建-f AWS PrivateLink or AWS 服](https://aws.amazon.com/blogs/aws/new-aws-privatelink-endpoints-kinesis-ec2-systems-manager-and-elb-apis-in-your-vpc/) [务](https://aws.amazon.com/blogs/aws/new-aws-privatelink-endpoints-kinesis-ec2-systems-manager-and-elb-apis-in-your-vpc/)。

以下步骤适用于 Amazon VPC 的用户。有关更多信息,请参阅 Amazon VPC 用户指南中[的入门](https://docs.aws.amazon.com/vpc/latest/userguide/what-is-amazon-vpc.html)。

## 可用性

所有[支持 Amazon Polly 的区域均](https://docs.aws.amazon.com/general/latest/gr/pol.html)支持 VPC 终端节点。有关 AWS 区域和可用区的更多信息,请参 阅[AWS 全球基础设施。](https://aws.amazon.com/about-aws/global-infrastructure/)

## 为 Amazon Polly 创建 VPC 终端节点

要开始将您的 Amazon Polly 与 VPC 一起使用,请为 Amazon Polly 创建接口 VPC 终端节点。要选择 的服务是 com.amazonaws.*Region*.polly。您无需更改 Amazon Polly 的任何设置。有关更多信息,请 参阅 Amazon VPC 用户指南中的[创建接口终端节点。](https://docs.aws.amazon.com/vpc/latest/privatelink/create-interface-endpoint.html#create-interface-endpoint.html)

## 测试您的 VPC 和 Amazon Polly 之间的连接

创建端点后,您可以测试连接。

测试 VPC 和 Amazon Polly 终端节点之间的连接

1. 连接到位于您的 VPC 中的 Amazon EC2 实例。有关连接的信息,请参阅 Amazon EC2 文档中[的连](https://docs.aws.amazon.com/AWSEC2/latest/UserGuide/concepts.html) [接到您的 Linux 实例或](https://docs.aws.amazon.com/AWSEC2/latest/UserGuide/concepts.html)[连接到您的 Windows 实例](https://docs.aws.amazon.com/AWSEC2/latest/WindowsGuide/connecting_to_windows_instance.html)。

2. 在实例中,使用 AWS CLI 中的 aws polly describe-voices 来列出可用的 Amazon Polly 语 音。

如果对该命令的响应包含可用的 Amazon Polly 语音列表,则该命令已成功执行,并且您的 VPC 终端 节点正常运行。

控制对 Amazon Polly 终端节点的访问

VPC 终端节点策略是一种 IAM 资源策略,您在创建或修改端点时可将它附加到端点。如果在创建端点 时未附加策略,我们将为您附加默认策略以允许对服务进行完全访问。端点策略不会覆盖或替换 IAM 用户策略或服务特定的策略。这是一个单独的策略,用于控制从端点中对指定服务进行的访问。

端点策略必须采用 JSON 格式编写。

有关更多信息,请参阅 Amazon VPC 用户指南中的[使用 VPC 终端节点控制对服务的访问。](https://docs.aws.amazon.com/vpc/latest/privatelink/vpc-endpoints-access.html)

下面是用于 Amazon Polly 的端点策略示例。该策略允许通过 VPC 连接到 Amazon Polly 的用户描述语 音和合成语音,并禁止他们执行其他 Amazon Polly 操作。

```
{ 
   "Statement": [ 
     \left\{ \right. "Sid": "SynthesisAndDescribeVoicesOnly", 
         "Principal": "*", 
         "Action": [ 
           "polly:DescribeVoices", 
           "polly:SynthesizeSpeech" 
         ], 
         "Effect": "Allow", 
         "Resource": "*" 
      } 
  \mathbf{I}}
```
修改 Amazon Polly 的 VPC 终端节点策略

- 1. 打开亚马逊 VPC 控制台,[网址为 https://console.aws.amazon.com/vpc。](https://console.aws.amazon.com/vpc/)
- 2. 在导航窗格中,选择端点。
- 3. 如果还没有为 Amazon Polly 创建终端节点,请选择创建终端节点。接下来,选择 com.amazonaws.*Region*.polly,然后选择 创建终端节点。

4. 选择 com.amazonaws.*Region*.polly 终端节点,然后在屏幕下半部分中选择策略选项卡。

5. 选择编辑策略并对策略进行更改。

## 对 VPC 上下文键的支持

Amazon Polly 支持可用于限制对特定 VPC 或特定 VPC 终端节点进行访问的 aws:SourceVpc 和 aws:SourceVpce 上下文键。这些键仅当用户使用 VPC 终端节点时才起作用。有关更多信息,请参 阅 IAM 用户指南中的[可用于部分服务的键。](https://docs.aws.amazon.com/IAM/latest/UserGuide/reference_policies_condition-keys.html#condition-keys-service-available)

# <span id="page-305-0"></span>使用记录 Amazon Polly API 调用 AWS CloudTrail

Amazon Polly 与 AWS CloudTrail一项服务集成,该服务提供用户、角色或 AWS 服务在 Amazon Polly 中执行的操作的记录。 CloudTrail 将 Amazon Polly 的所有 API 调用捕获为事件。捕获调用中包括通过 Amazon Polly 控制台的调用和对 Amazon Polly API 操作的代码调用。如果您创建了跟踪,则可以允许 将 CloudTrail 事件持续传输到 Amazon S3 存储桶,包括 Amazon Polly 的事件。如果您未配置跟踪, 您仍然可以在 CloudTrail 控制台的 "事件历史记录" 中查看最新的事件。通过收集的信息 CloudTrail, 您可以确定向 Amazon Polly 发出的请求、发出请求的 IP 地址、谁提出了请求、何时提出请求以及其 他详细信息。

要了解更多信息 CloudTrail,包括如何配置和启用它,请参阅《[AWS CloudTrail 用户指南》。](https://docs.aws.amazon.com/awscloudtrail/latest/userguide/)

# Amazon Polly 中的信息 CloudTrail

CloudTrail 在您创建 AWS 账户时已在您的账户上启用。当 Amazon Polly 中出现支持的事件活动时, 该活动会与其他 AWS 服务 CloudTrail 事件一起记录在事件历史记录中。您可以在自己的 AWS 账户中 查看、搜索和下载最近发生的事件。有关更多信息,请参阅[使用事件历史记录查看 CloudTrail 事件](https://docs.aws.amazon.com/awscloudtrail/latest/userguide/view-cloudtrail-events.html)。

要持续记录您的 AWS 账户中的事件,包括 Amazon Polly 的事件,请创建跟踪。跟踪允许 CloudTrail 将日志文件传输到 Amazon S3 存储桶。默认情况下,当您在控制台中创建跟踪时,该跟踪将应用于所 有 AWS 区域。跟踪记录 AWS 分区中所有区域的事件,并将日志文件传送到您指定的 Amazon S3 存 储桶。此外,您可以配置其他 AWS 服务,以进一步分析和处理 CloudTrail 日志中收集的事件数据。有 关更多信息,请参阅下列内容:

- [创建跟踪概述](https://docs.aws.amazon.com/awscloudtrail/latest/userguide/cloudtrail-create-and-update-a-trail.html)
- [CloudTrail 支持的服务和集成](https://docs.aws.amazon.com/awscloudtrail/latest/userguide/cloudtrail-aws-service-specific-topics.html#cloudtrail-aws-service-specific-topics-integrations)
- [配置 Amazon SNS 通知 CloudTrail](https://docs.aws.amazon.com/awscloudtrail/latest/userguide/getting_notifications_top_level.html)
- [接收来自多个区域的 CloudTrail 日志文件](https://docs.aws.amazon.com/awscloudtrail/latest/userguide/receive-cloudtrail-log-files-from-multiple-regions.html)[和接收来自多个账户的 CloudTrail日志文件](https://docs.aws.amazon.com/awscloudtrail/latest/userguide/cloudtrail-receive-logs-from-multiple-accounts.html)

Amazon Polly 支持将以下操作作为事件记录在 CloudTrail 日志文件中:

- [DeleteLexicon](#page-312-0)
- [DescribeVoices](#page-314-0)
- [GetLexicon](#page-318-0)
- [GetSpeechSynthesisTask](#page-321-0)
- [ListLexicons](#page-324-0)
- [ListSpeechSynthesisTasks](#page-327-0)
- [PutLexicon](#page-330-0)
- [StartSpeechSynthesisTask](#page-333-0)
- [SynthesizeSpeech](#page-341-0)

每个事件或日记账条目都包含有关生成请求的人员信息。身份信息有助于您确定以下内容:

- 请求是使用根用户还是 AWS Identity and Access Management (IAM) 用户凭证发出。
- 请求是使用角色还是联合用户的临时安全凭证发出的。
- 请求是否由其他 AWS 服务发出。

有关更多信息,请参阅[CloudTrail 用户身份元素。](https://docs.aws.amazon.com/awscloudtrail/latest/userguide/cloudtrail-event-reference-user-identity.html)

# 示例:Amazon Polly 日志文件条目

跟踪是一种配置,允许将事件作为日志文件传输到您指定的 Amazon S3 存储桶。 CloudTrail 日志文件 包含一个或多个日志条目。事件代表来自任何来源的单个请求,包括有关请求的操作、操作的日期和时 间、请求参数等的信息。 CloudTrail 日志文件不是公共 API 调用的有序堆栈跟踪,因此它们不会按任 何特定的顺序出现。

以下示例显示了一个演示的 CloudTrail 日志条目SynthesizeSpeech。

```
{
"Records": [ 
\overline{\mathcal{L}}"awsRegion": "us-east-2", 
              "eventID": "19bd70f7-5e60-4cdc-9825-936c552278ae", 
              "eventName": "SynthesizeSpeech", 
              "eventSource": "polly.amazonaws.com", 
              "eventTime": "2016-11-02T03:49:39Z", 
              "eventType": "AwsApiCall", 
              "eventVersion": "1.05", 
              "recipientAccountId": "123456789012", 
              "requestID": "414288c2-a1af-11e6-b17f-d7cfc06cb461", 
              "requestParameters": {
"lexiconNames": [ 
                       "SampleLexicon"
```

```
 ], 
                  "engine": "neural", 
                  "outputFormat": "mp3", 
                  "sampleRate": "22050", 
                  "text": "**********", 
                  "textType": "text", 
                  "voiceId": "Kendra" 
              }, 
              "responseElements": null, 
              "sourceIPAddress": "1.2.3.4", 
              "userAgent": "Amazon CLI/Polly 1.10 API 2016-06-10", 
              "userIdentity": {
"accessKeyId": "EXAMPLE_KEY_ID", 
                  "accountId": "123456789012", 
                  "arn": "arn:aws:iam::123456789012:user/Alice", 
                  "principalId": "EX_PRINCIPAL_ID", 
                  "type": "IAMUser", 
                  "userName": "Alice" 
              } 
         } 
     ]
}
```
# <span id="page-308-0"></span>CloudWatch 与 Amazon Polly 集成

当您与 Amazon Polly 互动时,它会向 CloudWatch 每分钟发送以下指标和维度。您可以使用以下流程 查看 Amazon Polly 的指标。

您可以使用监控 Amazon Polly CloudWatch,它收集来自 Amazon Polly 的原始数据并将其处理为可读 的、近乎实时的指标。这些统计数据会保存两周,从而使您能够访问 historical information, 并能够更好地了解您的 Web 应用程序或服务的执行情况。默认情况下,Amazon Polly 指标数据每隔 1 分钟发送 CloudWatch 一次。有关更多信息,请参阅《[亚马逊CloudWatch 用户指南》 CloudWatch中](https://docs.aws.amazon.com/AmazonCloudWatch/latest/monitoring/WhatIsCloudWatch.html) [的 "什么是](https://docs.aws.amazon.com/AmazonCloudWatch/latest/monitoring/WhatIsCloudWatch.html)亚马逊"。

# 获取 CloudWatch 指标(控制台)

- 1. 打开 CloudWatch 控制台,[网址为 https://console.aws.amazon.com/cloudwatch/。](https://console.aws.amazon.com/cloudwatch/)
- 2. 在导航窗格中,选择指标。
- 3. 在 "按类别划分的 CloudWatch 指标" 窗格中,在 Amazon Polly 的指标类别下,选择一个指标类 别,然后在上部窗格中向下滚动以查看指标的完整列表。

# 获取有关 CloudWatch 以下内容的指标 AWS CLI

以下代码显示 Amazon Polly 的可用指标。

aws cloudwatch list-metrics --namespace "AWS/Polly"

前面的命令会返回类似于以下内容的 Amazon Polly 指标的列表。此 MetricName 元素标识出是哪种 参数。

```
{ 
     "Metrics": [ 
         { 
            "Namespace": "AWS/Polly", 
             "Dimensions": [ 
\overline{a} "Name": "Operation", 
                    "Value": "SynthesizeSpeech" 
 }
```

```
 ], 
             "MetricName": "ResponseLatency" 
        }, 
         { 
             "Namespace": "AWS/Polly", 
             "Dimensions": [ 
\overline{a} "Name": "Operation", 
                     "Value": "SynthesizeSpeech" 
 } 
             ], 
             "MetricName": "RequestCharacters" 
         }
```
有关更多信息,请参阅 Amazon CloudWatch API 参考[GetMetricStatistics中](https://docs.aws.amazon.com/AmazonCloudWatch/latest/APIReference/API_GetMetricStatistics.html)的。

# Amazon Polly 指标

Amazon Polly 为每个请求生成以下指标。这些指标会被汇总,每隔一分钟发送到可用 CloudWatch 的 地方。

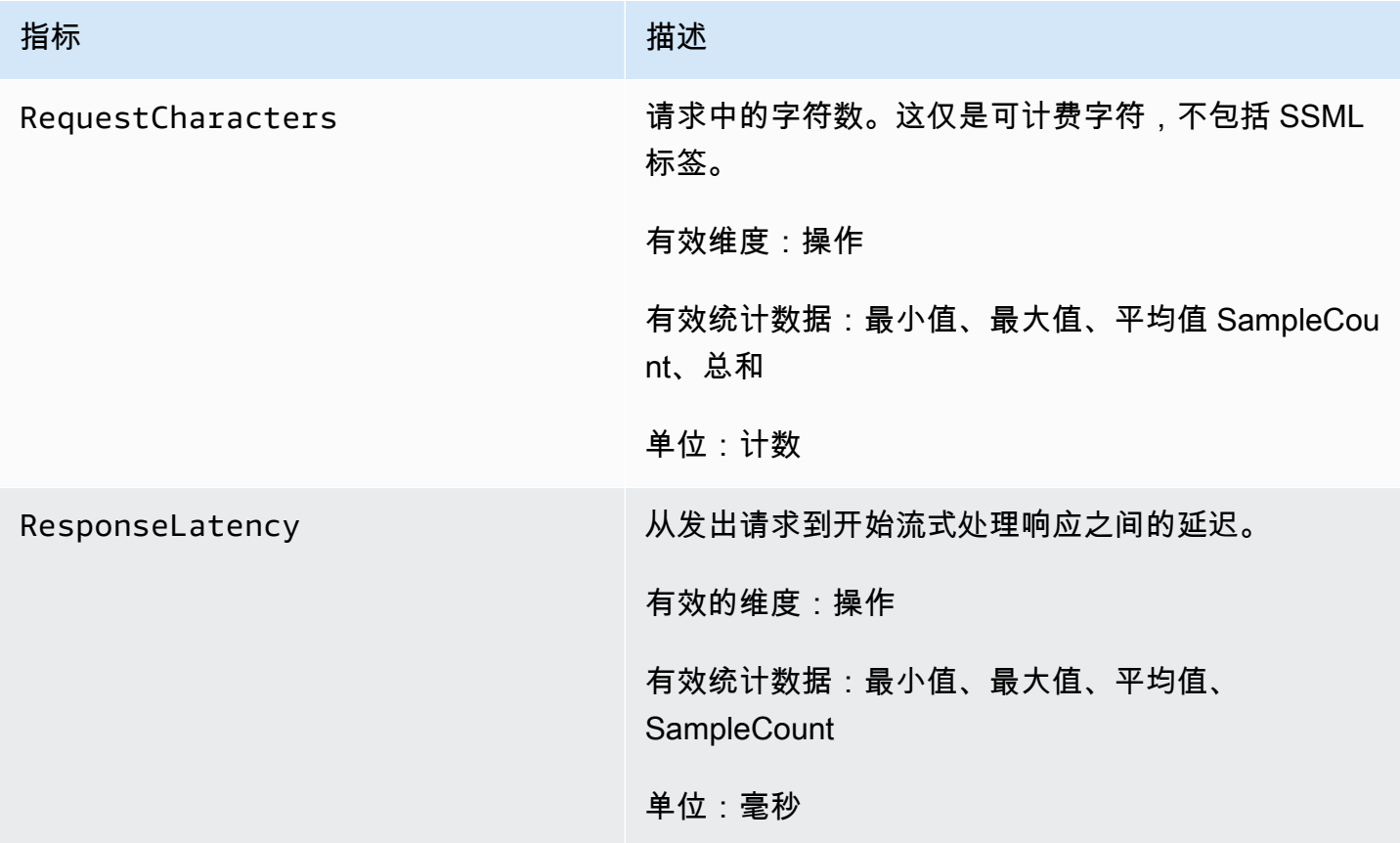

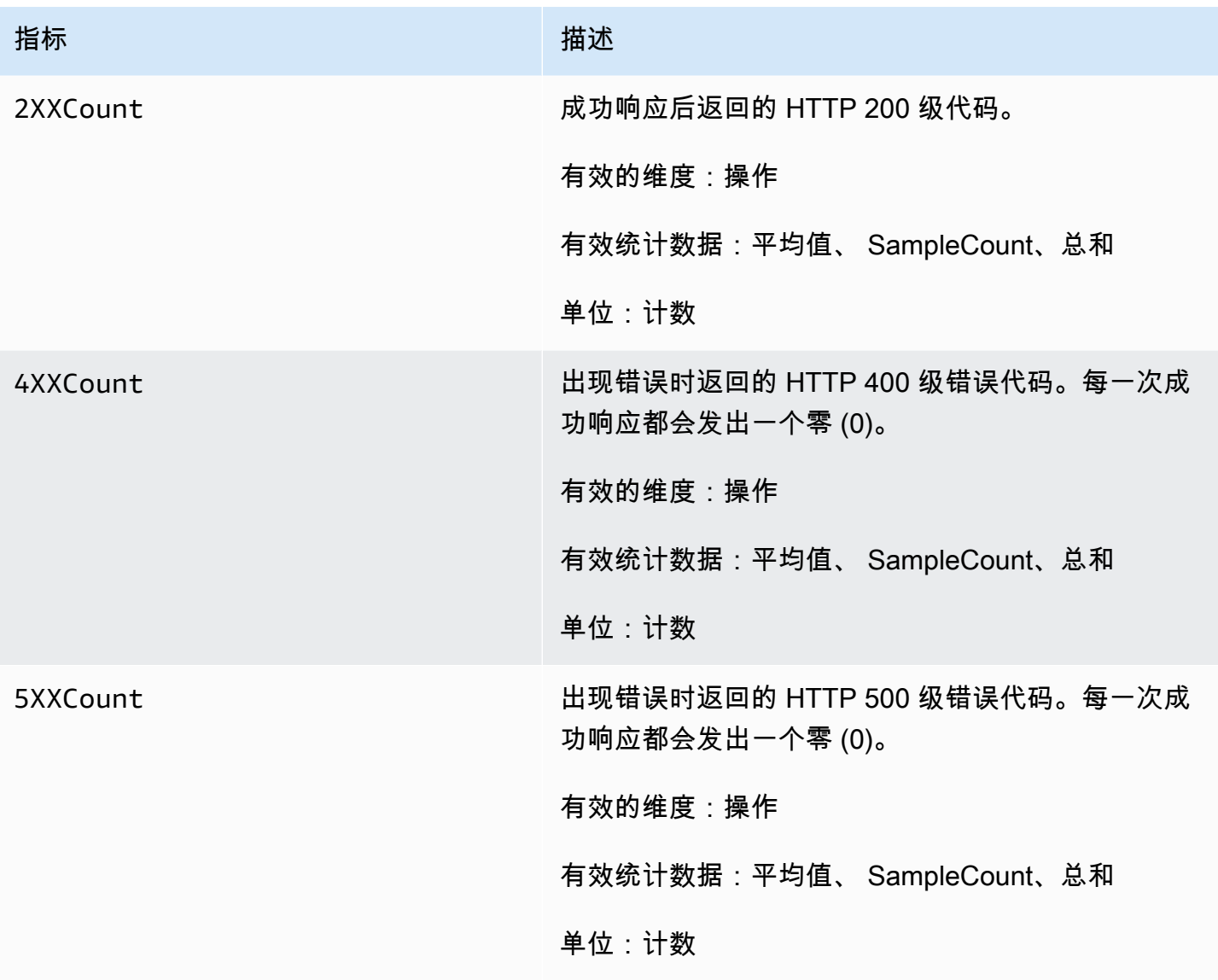

# Amazon Polly 指标的维度

Amazon Polly 指标使用 AWS/Polly 命名空间并提供以下维度的指标:

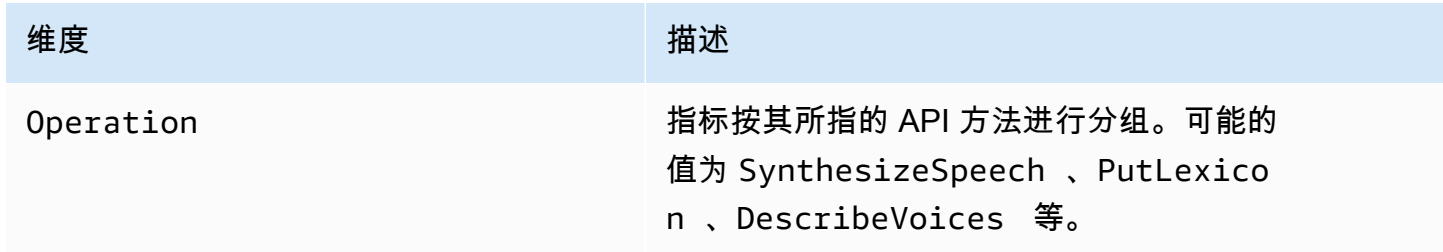

# Amazon Polly API 参考

本节包含 Amazon Polly API 参考。

## **a** Note

已验证的 API 调用都必须使用签名版本 4 签名流程签名。有关更多信息,请参阅中[的签署](https://docs.aws.amazon.com/general/latest/gr/signing_aws_api_requests.html) [AWS API 请求Amazon Web Services 一般参考。](https://docs.aws.amazon.com/general/latest/gr/signing_aws_api_requests.html)

主题

- [操作](#page-311-0)
- [数据类型](#page-347-0)

# <span id="page-311-0"></span>操作

支持以下操作:

- [DeleteLexicon](#page-312-0)
- [DescribeVoices](#page-314-0)
- [GetLexicon](#page-318-0)
- [GetSpeechSynthesisTask](#page-321-0)
- [ListLexicons](#page-324-0)
- [ListSpeechSynthesisTasks](#page-327-0)
- [PutLexicon](#page-330-0)
- [StartSpeechSynthesisTask](#page-333-0)
- [SynthesizeSpeech](#page-341-0)

## <span id="page-312-0"></span>**DeleteLexicon**

删除 AWS 区域中存储的指定的发音词典。已删除的词典不可用于语音合成,也不能使用 GetLexicon 或 ListLexicon API 检索。

有关更多信息,请参阅[管理词典](https://docs.aws.amazon.com/polly/latest/dg/managing-lexicons.html)。

#### <span id="page-312-1"></span>请求语法

DELETE /v1/lexicons/*LexiconName* HTTP/1.1

#### URI 请求参数

请求使用以下 URI 参数。

#### **[LexiconName](#page-312-1)**

要删除的词典的名称。必须是该地区的现有词典。

模式:[0-9A-Za-z]{1,20}

必需:是

## 请求体

#### 该请求没有请求正文。

## 响应语法

HTTP/1.1 200

## 响应元素

如果此操作成功,则该服务会发送回带有空 HTTP 正文的 HTTP 200 响应。

## 错误

LexiconNotFoundException

Amazon Polly 找不到指定的词典。这可能是由于词典缺失、名称拼写错误或指定了位于不同区域的 词典所致。

验证词典是否存在、位于该区域(参阅 [ListLexicons](#page-324-0)),以及词典名称拼写是否正确。然后请重 试。

HTTP 状态代码:404

ServiceFailureException

未知情况导致服务故障。

**HTTP 状态代码: 500** 

## 另请参阅

有关在特定语言的 AWS SDK 中使用此 API 的更多信息,请参阅以下内容:

- [AWS 命令行界面](https://docs.aws.amazon.com/goto/aws-cli/polly-2016-06-10/DeleteLexicon)
- [AWS 适用于 .NET 的 SDK](https://docs.aws.amazon.com/goto/DotNetSDKV3/polly-2016-06-10/DeleteLexicon)
- [AWS 适用于 C++ 的 SDK](https://docs.aws.amazon.com/goto/SdkForCpp/polly-2016-06-10/DeleteLexicon)
- [AWS 适用于 Go v2 的 SDK](https://docs.aws.amazon.com/goto/SdkForGoV2/polly-2016-06-10/DeleteLexicon)
- [AWS 适用于 Java 的 SDK V2](https://docs.aws.amazon.com/goto/SdkForJavaV2/polly-2016-06-10/DeleteLexicon)
- [AWS JavaScript V3 版软件开发工具包](https://docs.aws.amazon.com/goto/SdkForJavaScriptV3/polly-2016-06-10/DeleteLexicon)
- [AWS 适用于 PHP 的 SDK V3](https://docs.aws.amazon.com/goto/SdkForPHPV3/polly-2016-06-10/DeleteLexicon)
- [AWS Python 软件开发工具包](https://docs.aws.amazon.com/goto/boto3/polly-2016-06-10/DeleteLexicon)
- [AWS 适用于 Ruby V3 的 SDK](https://docs.aws.amazon.com/goto/SdkForRubyV3/polly-2016-06-10/DeleteLexicon)

## <span id="page-314-0"></span>**DescribeVoices**

返回在请求语音合成时可用的语音列表。每个语音都说一种特定的语言,可以是男性语音也可以是女性 语音,并由 ID(即语音名称的 ASCII 版本)标识。

合成语音 (SynthesizeSpeech) 时,您需要从 DescribeVoices 返回的语音列表中提供所需的语音 ID。

例如,您希望新闻阅读器应用程序以特定语言阅读新闻,但允许用户选择语音。使用 DescribeVoices 操作,您可以为用户提供可供选择的可用语音列表。

您可以选择指定语言代码以筛选可用语音。例如,如果您指定 en-US,则该操作将返回所有可用美国 英语语音的列表。

此操作需要执行 polly:DescribeVoices 操作的权限。

#### <span id="page-314-1"></span>请求语法

GET /v1/voices?

Engine=*Engine*&IncludeAdditionalLanguageCodes=*IncludeAdditionalLanguageCodes*&LanguageCode=*LanguageCode*&NextToken=*NextToken* HTTP/1.1

#### URI 请求参数

请求使用以下 URI 参数。

#### [Engine](#page-314-1)

指定 Amazon Polly 在处理语音合成输入文本时使用的引擎(standardneural、longform或generative)。

有效值:standard | neural | long-form | generative

#### [IncludeAdditionalLanguageCodes](#page-314-1)

布尔值,表示是否返回使用指定语言作为附加语言的双语语音。例如,如果您请求所有使用美国英 语 (es-US) 的语言,并且有一个意大利语语音同时说意大利语 (it-IT) 和美国英语,那么如果您指定 yes,则将包含该语音,但如果您指定 no,则不会包含该语音。

#### [LanguageCode](#page-314-1)

用于筛选返回的语音列表的语言标识标签(语言名称的 ISO 639 代码:ISO 3166 国家/地区代 码)。如果不指定此可选参数,则返回所有可用的语音。

有效值:arb | cmn-CN | cy-GB | da-DK | de-DE | en-AU | en-GB | en-GB-WLS | en-IN | en-US | es-ES | es-MX | es-US | fr-CA | fr-FR | is-IS | it-IT | ja-JP | hi-IN | ko-KR | nb-NO | nl-NL | pl-PL | pt-BR | pt-PT | ro-RO | ru-RU | sv-SE | tr-TR | en-NZ | en-ZA | ca-ES | de-AT | yue-CN | ar-AE | fi-FI | en-IE | nl-BE | fr-BE

**[NextToken](#page-314-1)** 

从上一次 DescribeVoices 操作返回的不透明分页标记。如果存在,则表示在哪里继续列出。

长度约束:最小长度为 0。最大长度为 4096。

### 请求正文

<span id="page-315-0"></span>该请求没有请求正文。

#### 响应语法

```
HTTP/1.1 200
Content-type: application/json
{ 
    "NextToken": "string", 
    "Voices": [ 
       { 
           "AdditionalLanguageCodes": [ "string" ], 
           "Gender": "string", 
           "Id": "string", 
           "LanguageCode": "string", 
           "LanguageName": "string", 
           "Name": "string", 
           "SupportedEngines": [ "string" ] 
       } 
    ]
}
```
## 响应元素

如果此操作成功,则该服务将会发送回 HTTP 200 响应。

服务以 JSON 格式返回以下数据。

#### <span id="page-316-0"></span>**[NextToken](#page-315-0)**

在下一个请求中使用的分页标记,用于继续列出语音。仅当响应被截断时才会返回 NextToken。

类型:字符串

长度约束:最小长度为 0。最大长度为 4096。

#### <span id="page-316-1"></span>[Voices](#page-315-0)

语音及其属性的列表。

类型:[Voice](#page-357-3) 对象数组

## 错误

InvalidNextTokenException

NextToken 无效。确保拼写正确,然后请重试。

**HTTP 状态代码: 400** 

**ServiceFailureException** 

未知情况导致服务故障。

**HTTP 状态代码: 500** 

## 另请参阅

有关在特定语言的 AWS SDK 中使用此 API 的更多信息,请参阅以下内容:

- [AWS 命令行界面](https://docs.aws.amazon.com/goto/aws-cli/polly-2016-06-10/DescribeVoices)
- [AWS 适用于 .NET 的 SDK](https://docs.aws.amazon.com/goto/DotNetSDKV3/polly-2016-06-10/DescribeVoices)
- [AWS 适用于 C++ 的 SDK](https://docs.aws.amazon.com/goto/SdkForCpp/polly-2016-06-10/DescribeVoices)
- [AWS 适用于 Go v2 的 SDK](https://docs.aws.amazon.com/goto/SdkForGoV2/polly-2016-06-10/DescribeVoices)
- [AWS 适用于 Java 的 SDK V2](https://docs.aws.amazon.com/goto/SdkForJavaV2/polly-2016-06-10/DescribeVoices)
- [AWS JavaScript V3 版软件开发工具包](https://docs.aws.amazon.com/goto/SdkForJavaScriptV3/polly-2016-06-10/DescribeVoices)
- [AWS 适用于 PHP 的 SDK V3](https://docs.aws.amazon.com/goto/SdkForPHPV3/polly-2016-06-10/DescribeVoices)
- [AWS Python 软件开发工具包](https://docs.aws.amazon.com/goto/boto3/polly-2016-06-10/DescribeVoices)

## • [AWS 适用于 Ruby V3 的 SDK](https://docs.aws.amazon.com/goto/SdkForRubyV3/polly-2016-06-10/DescribeVoices)

## <span id="page-318-0"></span>**GetLexicon**

返回 AWS 区域中存储的指定的发音词典的内容。有关更多信息,请参阅[管理词典。](https://docs.aws.amazon.com/polly/latest/dg/managing-lexicons.html)

## <span id="page-318-1"></span>请求语法

GET /v1/lexicons/*LexiconName* HTTP/1.1

### URI 请求参数

请求使用以下 URI 参数。

**[LexiconName](#page-318-1)** 

词典的名称。

- 模式: [0-9A-Za-z]{1,20}
- 必需:是

### 请求体

该请求没有请求正文。

<span id="page-318-2"></span>响应语法

```
HTTP/1.1 200
Content-type: application/json
{ 
    "Lexicon": { 
       "Content": "string", 
        "Name": "string" 
    }, 
    "LexiconAttributes": { 
       "Alphabet": "string", 
       "LanguageCode": "string", 
        "LastModified": number, 
        "LexemesCount": number, 
        "LexiconArn": "string", 
        "Size": number
```
}

}

#### 响应元素

如果此操作成功,则该服务将会发送回 HTTP 200 响应。

服务以 JSON 格式返回以下数据。

#### <span id="page-319-0"></span>[Lexicon](#page-318-2)

提供词典名称和字符串内容的词典对象。

类型:[Lexicon](#page-348-2) 对象

#### <span id="page-319-1"></span>**[LexiconAttributes](#page-318-2)**

词典的元数据,包括使用的音标字母、语言代码、词典 ARN、词典中定义的词素数量以及以字节为 单位的词典大小。

类型:[LexiconAttributes](#page-349-4) 对象

### 错误

LexiconNotFoundException

Amazon Polly 找不到指定的词典。这可能是由于词典缺失、名称拼写错误或指定了位于不同区域的 词典所致。

验证词典是否存在、位于该区域(参阅 [ListLexicons](#page-324-0)),以及词典名称拼写是否正确。然后请重 试。

**HTTP 状态代码: 404** 

ServiceFailureException

未知情况导致服务故障。

**HTTP 状态代码:500** 

## 另请参阅

有关在特定语言的 AWS SDK 中使用此 API 的更多信息,请参阅以下内容:

- [AWS 命令行界面](https://docs.aws.amazon.com/goto/aws-cli/polly-2016-06-10/GetLexicon)
- [AWS 适用于 .NET 的 SDK](https://docs.aws.amazon.com/goto/DotNetSDKV3/polly-2016-06-10/GetLexicon)
- [AWS 适用于 C++ 的 SDK](https://docs.aws.amazon.com/goto/SdkForCpp/polly-2016-06-10/GetLexicon)
- [AWS 适用于 Go v2 的 SDK](https://docs.aws.amazon.com/goto/SdkForGoV2/polly-2016-06-10/GetLexicon)
- [AWS 适用于 Java 的 SDK V2](https://docs.aws.amazon.com/goto/SdkForJavaV2/polly-2016-06-10/GetLexicon)
- [AWS JavaScript V3 版软件开发工具包](https://docs.aws.amazon.com/goto/SdkForJavaScriptV3/polly-2016-06-10/GetLexicon)
- [AWS 适用于 PHP 的 SDK V3](https://docs.aws.amazon.com/goto/SdkForPHPV3/polly-2016-06-10/GetLexicon)
- [AWS Python 软件开发工具包](https://docs.aws.amazon.com/goto/boto3/polly-2016-06-10/GetLexicon)
- [AWS 适用于 Ruby V3 的 SDK](https://docs.aws.amazon.com/goto/SdkForRubyV3/polly-2016-06-10/GetLexicon)

## <span id="page-321-0"></span>GetSpeechSynthesisTask

根据特定 SpeechSynthesisTask 对象的 taskID 检索该对象。此对象包含有关给定语音合成任务的信 息,包括任务的状态,以及指向包含任务输出的 S3 存储桶的链接。

## <span id="page-321-1"></span>请求语法

GET /v1/synthesisTasks/*TaskId* HTTP/1.1

#### URI 请求参数

请求使用以下 URI 参数。

#### **[TaskId](#page-321-1)**

Amazon Polly 生成的语音合成任务的标识符。

模式: ^[a-zA-Z0-9 -]{1,100}\$

必需:是

## 请求体

该请求没有请求正文。

<span id="page-321-2"></span>响应语法

```
HTTP/1.1 200
Content-type: application/json
{ 
    "SynthesisTask": { 
       "CreationTime": number, 
       "Engine": "string", 
       "LanguageCode": "string", 
       "LexiconNames": [ "string" ], 
       "OutputFormat": "string", 
       "OutputUri": "string", 
       "RequestCharacters": number, 
       "SampleRate": "string", 
       "SnsTopicArn": "string", 
       "SpeechMarkTypes": [ "string" ],
```

```
 "TaskId": "string", 
        "TaskStatus": "string", 
        "TaskStatusReason": "string", 
        "TextType": "string", 
        "VoiceId": "string" 
    }
}
```
### 响应元素

如果此操作成功,则该服务将会发送回 HTTP 200 响应。

#### 服务以 JSON 格式返回以下数据。

#### <span id="page-322-0"></span>[SynthesisTask](#page-321-2)

SynthesisTask 对象,它提供所请求任务的信息,包括输出格式、创建时间、任务状态等。

类型:[SynthesisTask](#page-352-3) 对象

## 错误

InvalidTaskIdException

提供的任务 ID 无效。请提供有效的任务 ID,然后重试。

**HTTP 状态代码: 400** 

ServiceFailureException

未知情况导致服务故障。

**HTTP 状态代码: 500** 

SynthesisTaskNotFoundException

找不到具有请求任务 ID 的语音合成任务。

**HTTP 状态代码: 400** 

## 另请参阅

有关在特定语言的 AWS SDK 中使用此 API 的更多信息,请参阅以下内容:

- [AWS 命令行界面](https://docs.aws.amazon.com/goto/aws-cli/polly-2016-06-10/GetSpeechSynthesisTask)
- [AWS 适用于 .NET 的 SDK](https://docs.aws.amazon.com/goto/DotNetSDKV3/polly-2016-06-10/GetSpeechSynthesisTask)
- [AWS 适用于 C++ 的 SDK](https://docs.aws.amazon.com/goto/SdkForCpp/polly-2016-06-10/GetSpeechSynthesisTask)
- [AWS 适用于 Go v2 的 SDK](https://docs.aws.amazon.com/goto/SdkForGoV2/polly-2016-06-10/GetSpeechSynthesisTask)
- [AWS 适用于 Java 的 SDK V2](https://docs.aws.amazon.com/goto/SdkForJavaV2/polly-2016-06-10/GetSpeechSynthesisTask)
- [AWS JavaScript V3 版软件开发工具包](https://docs.aws.amazon.com/goto/SdkForJavaScriptV3/polly-2016-06-10/GetSpeechSynthesisTask)
- [AWS 适用于 PHP 的 SDK V3](https://docs.aws.amazon.com/goto/SdkForPHPV3/polly-2016-06-10/GetSpeechSynthesisTask)
- [AWS Python 软件开发工具包](https://docs.aws.amazon.com/goto/boto3/polly-2016-06-10/GetSpeechSynthesisTask)
- [AWS 适用于 Ruby V3 的 SDK](https://docs.aws.amazon.com/goto/SdkForRubyV3/polly-2016-06-10/GetSpeechSynthesisTask)
# <span id="page-324-2"></span>**ListLexicons**

<span id="page-324-0"></span>返回 AWS 区域中存储的发音词典的列表。有关更多信息,请参阅[管理词典。](https://docs.aws.amazon.com/polly/latest/dg/managing-lexicons.html)

### 请求语法

GET /v1/lexicons?NextToken=*NextToken* HTTP/1.1

### URI 请求参数

请求使用以下 URI 参数。

### **[NextToken](#page-324-0)**

从上一次 ListLexicons 操作返回的不透明分页标记。如果存在,则表示在哪里继续列出词典。

长度约束:最小长度为 0。最大长度为 4096。

### 请求正文

该请求没有请求正文。

### <span id="page-324-1"></span>响应语法

```
HTTP/1.1 200
Content-type: application/json
{ 
    "Lexicons": [ 
        { 
           "Attributes": { 
               "Alphabet": "string", 
               "LanguageCode": "string", 
               "LastModified": number, 
               "LexemesCount": number, 
               "LexiconArn": "string", 
               "Size": number
           }, 
           "Name": "string" 
        } 
    ],
```
"[NextToken"](#page-325-1): "*string*"

响应元素

}

如果此操作成功,则该服务将会发送回 HTTP 200 响应。

服务以 JSON 格式返回以下数据。

### <span id="page-325-0"></span>[Lexicons](#page-324-1)

词典名称和属性的列表。

类型:[LexiconDescription](#page-351-2) 对象数组

#### <span id="page-325-1"></span>**[NextToken](#page-324-1)**

在下一个请求中使用的分页标记,用于继续列出词典。仅当响应被截断时才会返回 NextToken。

类型:字符串

长度约束:最小长度为 0。最大长度为 4096。

### 错误

InvalidNextTokenException

NextToken 无效。确保拼写正确,然后请重试。

**HTTP 状态代码: 400** 

ServiceFailureException

未知情况导致服务故障。

**HTTP 状态代码: 500** 

### 另请参阅

有关在特定语言的 AWS SDK 中使用此 API 的更多信息,请参阅以下内容:

• [AWS 命令行界面](https://docs.aws.amazon.com/goto/aws-cli/polly-2016-06-10/ListLexicons)

ListLexicons 318

- [AWS 适用于 .NET 的 SDK](https://docs.aws.amazon.com/goto/DotNetSDKV3/polly-2016-06-10/ListLexicons)
- [AWS 适用于 C++ 的 SDK](https://docs.aws.amazon.com/goto/SdkForCpp/polly-2016-06-10/ListLexicons)
- [AWS 适用于 Go v2 的 SDK](https://docs.aws.amazon.com/goto/SdkForGoV2/polly-2016-06-10/ListLexicons)
- [AWS 适用于 Java 的 SDK V2](https://docs.aws.amazon.com/goto/SdkForJavaV2/polly-2016-06-10/ListLexicons)
- [AWS JavaScript V3 版软件开发工具包](https://docs.aws.amazon.com/goto/SdkForJavaScriptV3/polly-2016-06-10/ListLexicons)
- [AWS 适用于 PHP 的 SDK V3](https://docs.aws.amazon.com/goto/SdkForPHPV3/polly-2016-06-10/ListLexicons)
- [AWS Python 软件开发工具包](https://docs.aws.amazon.com/goto/boto3/polly-2016-06-10/ListLexicons)
- [AWS 适用于 Ruby V3 的 SDK](https://docs.aws.amazon.com/goto/SdkForRubyV3/polly-2016-06-10/ListLexicons)

# ListSpeechSynthesisTasks

返回按创建日期排序的 SpeechSynthesisTask 对象列表。此操作可以按任务状态筛选任务,例如,允 许用户仅列出已完成的任务。

### <span id="page-327-0"></span>请求语法

GET /v1/synthesisTasks?MaxResults=*MaxResults*&NextToken=*NextToken*&Status=*Status* HTTP/1.1

### URI 请求参数

请求使用以下 URI 参数。

### **[MaxResults](#page-327-0)**

在列表操作中返回的最大语音合成任务数。

有效范围:最小值为 1。最大值为 100。

### **[NextToken](#page-327-0)**

在下一个请求中使用的分页标记,用于继续列出语音合成任务。

长度约束:最小长度为 0。最大长度为 4096。

### **[Status](#page-327-0)**

在列表操作中返回的语音合成任务的状态

有效值:scheduled | inProgress | completed | failed

### 请求正文

该请求没有请求正文。

### <span id="page-327-1"></span>响应语法

```
HTTP/1.1 200
Content-type: application/json
```

```
{ 
    "NextToken": "string", 
    "SynthesisTasks": [ 
        { 
           "CreationTime": number, 
           "Engine": "string", 
           "LanguageCode": "string", 
           "LexiconNames": [ "string" ], 
           "OutputFormat": "string", 
           "OutputUri": "string", 
           "RequestCharacters": number, 
           "SampleRate": "string", 
           "SnsTopicArn": "string", 
           "SpeechMarkTypes": [ "string" ], 
           "TaskId": "string", 
           "TaskStatus": "string", 
           "TaskStatusReason": "string", 
           "TextType": "string", 
           "VoiceId": "string" 
       } 
    ]
}
```
### 响应元素

如果此操作成功,则该服务将会发送回 HTTP 200 响应。

服务以 JSON 格式返回以下数据。

### <span id="page-328-0"></span>**[NextToken](#page-327-1)**

此请求中从上一次列表操作返回的不透明分页标记。如果存在,则表示在哪里继续列出。

类型:字符串

长度约束:最小长度为 0。最大长度为 4096。

#### <span id="page-328-1"></span>**[SynthesisTasks](#page-327-1)**

提供列表请求中指定任务信息的 SynthesisTask 对象列表,包括输出格式、创建时间、任务状态 等。

类型:[SynthesisTask](#page-352-3) 对象数组

### 错误

InvalidNextTokenException

NextToken 无效。确保拼写正确,然后请重试。

**HTTP 状态代码: 400** 

ServiceFailureException

未知情况导致服务故障。

**HTTP 状态代码: 500** 

另请参阅

- [AWS 命令行界面](https://docs.aws.amazon.com/goto/aws-cli/polly-2016-06-10/ListSpeechSynthesisTasks)
- [AWS 适用于 .NET 的 SDK](https://docs.aws.amazon.com/goto/DotNetSDKV3/polly-2016-06-10/ListSpeechSynthesisTasks)
- [AWS 适用于 C++ 的 SDK](https://docs.aws.amazon.com/goto/SdkForCpp/polly-2016-06-10/ListSpeechSynthesisTasks)
- [AWS 适用于 Go v2 的 SDK](https://docs.aws.amazon.com/goto/SdkForGoV2/polly-2016-06-10/ListSpeechSynthesisTasks)
- [AWS 适用于 Java 的 SDK V2](https://docs.aws.amazon.com/goto/SdkForJavaV2/polly-2016-06-10/ListSpeechSynthesisTasks)
- [AWS JavaScript V3 版软件开发工具包](https://docs.aws.amazon.com/goto/SdkForJavaScriptV3/polly-2016-06-10/ListSpeechSynthesisTasks)
- [AWS 适用于 PHP 的 SDK V3](https://docs.aws.amazon.com/goto/SdkForPHPV3/polly-2016-06-10/ListSpeechSynthesisTasks)
- [AWS Python 软件开发工具包](https://docs.aws.amazon.com/goto/boto3/polly-2016-06-10/ListSpeechSynthesisTasks)
- [AWS 适用于 Ruby V3 的 SDK](https://docs.aws.amazon.com/goto/SdkForRubyV3/polly-2016-06-10/ListSpeechSynthesisTasks)

### **PutLexicon**

在 AWS 区域中存储一个发音词典。如果区域中已存在同名词典,则新词典将覆盖该词典。词典操作具 有最终一致性,因此,可能需要一段时间才能使用该词典。 SynthesizeSpeech

### 有关更多信息,请参阅[管理词典](https://docs.aws.amazon.com/polly/latest/dg/managing-lexicons.html)。

### <span id="page-330-1"></span>请求语法

```
PUT /v1/lexicons/LexiconName HTTP/1.1
Content-type: application/json
{ 
    "Content": "string"
}
```
### URI 请求参数

请求使用以下 URI 参数。

#### **[LexiconName](#page-330-1)**

词典的名称。名称必须遵循正则表达式格式 [0-9A-Za-z]{1,20}。也就是说,该名称是一个区分大小 写的字母数字字符串,长度最多为 20 个字符。

模式:[0-9A-Za-z]{1,20}

必需:是

### 请求体

请求接受采用 JSON 格式的以下数据。

### <span id="page-330-0"></span>**[Content](#page-330-1)**

PLS 词典的内容作为字符串数据。

#### 类型:字符串

### 必需:是

### 响应语法

HTTP/1.1 200

响应元素

如果此操作成功,则该服务会发送回带有空 HTTP 正文的 HTTP 200 响应。

### 错误

InvalidLexiconException

Amazon Polly 找不到指定的词典。确保词典名称拼写正确,然后请重试。

**HTTP 状态代码: 400** 

LexiconSizeExceededException

此操作将超过指定词典的最大大小。

**HTTP 状态代码: 400** 

MaxLexemeLengthExceededException

此操作将超过词素的最大大小。

**HTTP 状态代码: 400** 

MaxLexiconsNumberExceededException

此操作将超过最大词典数量。

HTTP 状态代码:400

ServiceFailureException

未知情况导致服务故障。

**HTTP 状态代码: 500** 

UnsupportedPlsAlphabetException

词典指定的字母不受支持。有效值为 x-sampa 和 ipa。

**HTTP 状态代码: 400** 

UnsupportedPlsLanguageException

不支持词典中指定的语言。有关受支持的语言的列表,请参阅[词典属性](https://docs.aws.amazon.com/polly/latest/dg/API_LexiconAttributes.html)。

**HTTP 状态代码: 400** 

## 另请参阅

- [AWS 命令行界面](https://docs.aws.amazon.com/goto/aws-cli/polly-2016-06-10/PutLexicon)
- [AWS 适用于 .NET 的 SDK](https://docs.aws.amazon.com/goto/DotNetSDKV3/polly-2016-06-10/PutLexicon)
- [AWS 适用于 C++ 的 SDK](https://docs.aws.amazon.com/goto/SdkForCpp/polly-2016-06-10/PutLexicon)
- [AWS 适用于 Go v2 的 SDK](https://docs.aws.amazon.com/goto/SdkForGoV2/polly-2016-06-10/PutLexicon)
- [AWS 适用于 Java 的 SDK V2](https://docs.aws.amazon.com/goto/SdkForJavaV2/polly-2016-06-10/PutLexicon)
- [AWS JavaScript V3 版软件开发工具包](https://docs.aws.amazon.com/goto/SdkForJavaScriptV3/polly-2016-06-10/PutLexicon)
- [AWS 适用于 PHP 的 SDK V3](https://docs.aws.amazon.com/goto/SdkForPHPV3/polly-2016-06-10/PutLexicon)
- [AWS Python 软件开发工具包](https://docs.aws.amazon.com/goto/boto3/polly-2016-06-10/PutLexicon)
- [AWS 适用于 Ruby V3 的 SDK](https://docs.aws.amazon.com/goto/SdkForRubyV3/polly-2016-06-10/PutLexicon)

# StartSpeechSynthesisTask

允许通过启动新 SpeechSynthesisTask 来创建异步合成任务。此操作需要语音合成所 需的所有标准信息,以及用于存储合成任务输出的 Amazon S3 存储桶的名称和两个可选 参数(OutputS3KeyPrefix 和 SnsTopicArn)。合成任务创建后,此操作将返回一个 SpeechSynthesisTask 对象,其中将包括该任务的标识符以及当前状态。启动异步合成任务后,该 SpeechSynthesisTask 对象在 72 小时内可用。

### <span id="page-333-1"></span>请求语法

```
POST /v1/synthesisTasks HTTP/1.1
Content-type: application/json
{ 
    "Engine": "string", 
    "LanguageCode": "string", 
    "LexiconNames": [ "string" ], 
    "OutputFormat": "string", 
    "OutputS3BucketName": "string", 
    "OutputS3KeyPrefix": "string", 
    "SampleRate": "string", 
    "SnsTopicArn": "string", 
    "SpeechMarkTypes": [ "string" ], 
    "Text": "string", 
    "TextType": "string", 
    "VoiceId": "string"
}
```
### URI 请求参数

该请求不使用任何 URI 参数。

### 请求体

请求接受采用 JSON 格式的以下数据。

### <span id="page-333-0"></span>[Engine](#page-333-1)

指定 Amazon Polly 在处理语音合成输入文本时使用的引擎(standardneural、longform或generative)。使用不受所选引擎支持的语音会导致错误。

### 类型:字符串

有效值:standard | neural | long-form | generative

#### 必需:否

#### <span id="page-334-0"></span>[LanguageCode](#page-333-1)

语音合成请求的可选语言代码。只有在使用双语语音(例如 Aditi)时才需设置,Aditi 可用于印度英 语 (en-IN) 或印地语 (hi-IN)。

如果使用双语语音但未指定语言代码,则 Amazon Polly 将使用双语语音的默认语言。任何语音 的默认语言都是[DescribeVoices](https://docs.aws.amazon.com/polly/latest/dg/API_DescribeVoices.html)操作返回的LanguageCode参数语言。例如,如果未指定语言代 码,Aditi 将使用印度英语而不是印地语。

#### 类型:字符串

有效值:arb | cmn-CN | cy-GB | da-DK | de-DE | en-AU | en-GB | en-GB-WLS | en-IN | en-US | es-ES | es-MX | es-US | fr-CA | fr-FR | is-IS | it-IT | ja-JP | hi-IN | ko-KR | nb-NO | nl-NL | pl-PL | pt-BR | pt-PT | ro-RO | ru-RU | sv-SE | tr-TR | en-NZ | en-ZA | ca-ES | de-AT | yue-CN | ar-AE | fi-FI | en-IE | nl-BE | fr-BE

#### 必需:否

#### <span id="page-334-1"></span>**[LexiconNames](#page-333-1)**

您希望服务在合成过程中应用的一个或多个发音词典名称的列表。仅当词典的语言与语音的语言相 同时,才会应用词典。

类型:字符串数组

数组成员:最多 5 项。

模式:[0-9A-Za-z]{1,20}

必需:否

<span id="page-334-2"></span>**[OutputFormat](#page-333-1)** 

返回的输出将采用的编码格式。对于音频流,格式为 MP3、OGG Vorbis 或 PCM。对于语音标 记,格式为 JSON。

#### 类型:字符串

有效值:json | mp3 | ogg\_vorbis | pcm

#### 必需:是

#### <span id="page-335-0"></span>[OutputS3BucketName](#page-333-1)

将保存输出文件的 Amazon S3 存储桶名称。

类型:字符串

模式: ^[a-z0-9][\.\-a-z0-9]{1,61}[a-z0-9]\$

必需:是

#### <span id="page-335-1"></span>[OutputS3KeyPrefix](#page-333-1)

输出语音文件的 Amazon S3 键前缀。

类型:字符串

模式:^[0-9a-zA-Z\/\!\-\_\.\\*\'\(\):;\\$@=+\,\?&]{0,800}\$

必需:否

#### <span id="page-335-2"></span>**[SampleRate](#page-333-1)**

指定的音频频率,单位为 Hz。

对于 MP3 和 OGG Vorbis,有效值为"8000"、"16000"、"22050"和"24000"。标准语音的默认值 为"22050"。神经语音的默认值为"24000"。长篇语音的默认值为"24000"。生成语音的默认值为 "24000"。

对于 PCM,有效值为"8000"和"16000"。默认值为"16000"。

类型:字符串

### 必需:否

#### <span id="page-335-3"></span>**[SnsTopicArn](#page-333-1)**

SNS 主题的 ARN,可用于为语音合成任务提供状态通知。

#### 类型:字符串

模式:^arn:aws(-(cn|iso(-b)?|us-gov))?:sns:[a-z0-9\_-]{1,50}:\d{12}:[a-zA- $Z0-9$  -]{1,251}([a-zA-Z0-9 -]{0,5}|\.fifo)\$

### 必需:否

#### <span id="page-336-0"></span>[SpeechMarkTypes](#page-333-1)

为输入文本返回的语音标记的类型。

类型:字符串数组

数组成员:最多 4 项。

有效值:sentence | ssml | viseme | word

必需:否

#### <span id="page-336-1"></span>**[Text](#page-333-1)**

要合成的输入文本。如果您将 ssml 指定为 TextType,请按照 SSML 格式输入文本。

类型 : 字符串

#### 必需:是

### <span id="page-336-2"></span>**[TextType](#page-333-1)**

指定输入文本是纯文本还是 SSML。默认值为纯文本。

类型:字符串

有效值:ssml | text

### 必需:否

#### <span id="page-336-3"></span>**[VoiceId](#page-333-1)**

要用于合成的语音 ID。

类型:字符串

有效值:Aditi | Amy | Astrid | Bianca | Brian | Camila | Carla | Carmen | Celine | Chantal | Conchita | Cristiano | Dora | Emma | Enrique | Ewa | Filiz | Gabrielle | Geraint | Giorgio | Gwyneth | Hans | Ines | Ivy | Jacek | Jan | Joanna | Joey | Justin | Karl | Kendra | Kevin | Kimberly | Lea | Liv | Lotte | Lucia | Lupe | Mads | Maja | Marlene | Mathieu | Matthew | Maxim | Mia | Miguel | Mizuki | Naja | Nicole | Olivia | Penelope | Raveena | Ricardo | Ruben | Russell | Salli | Seoyeon | Takumi | Tatyana | Vicki | Vitoria | Zeina | Zhiyu | Aria | Ayanda | Arlet | Hannah | Arthur | Daniel | Liam | Pedro | Kajal | Hiujin | Laura

| Elin | Ida | Suvi | Ola | Hala | Andres | Sergio | Remi | Adriano | Thiago | Ruth | Stephen | Kazuha | Tomoko | Niamh | Sofie | Lisa | Isabelle | Zayd | Danielle | Gregory | Burcu

必需:是

<span id="page-337-1"></span>响应语法

```
HTTP/1.1 200
Content-type: application/json
{ 
    "SynthesisTask": { 
       "CreationTime": number, 
       "Engine": "string", 
       "LanguageCode": "string", 
       "LexiconNames": [ "string" ], 
       "OutputFormat": "string", 
       "OutputUri": "string", 
       "RequestCharacters": number, 
       "SampleRate": "string", 
       "SnsTopicArn": "string", 
       "SpeechMarkTypes": [ "string" ], 
       "TaskId": "string", 
       "TaskStatus": "string", 
       "TaskStatusReason": "string", 
       "TextType": "string", 
        "VoiceId": "string" 
    }
}
```
### 响应元素

如果此操作成功,则该服务将会发送回 HTTP 200 响应。

服务以 JSON 格式返回以下数据。

#### <span id="page-337-0"></span>[SynthesisTask](#page-337-1)

SynthesisTask 对象,提供有关新提交的语音合成任务的信息和属性。

类型:[SynthesisTask](#page-352-3) 对象

### 错误

EngineNotSupportedException

此引擎与您指定的语音不兼容。选择与引擎兼容的新语音,或者更换引擎并重新开始操作。

HTTP 状态代码:400

InvalidS3BucketException

提供的 Amazon S3 存储桶名称无效。请检查您输入的 S3 存储桶命名要求并重试。

HTTP 状态代码:400

InvalidS3KeyException

提供的 Amazon S3 键前缀无效。请提供有效的 S3 对象键名称。

**HTTP 状态代码: 400** 

InvalidSampleRateException

指定的采样率无效。

**HTTP 状态代码: 400** 

InvalidSnsTopicArnException

提供的 SNS 主题 ARN 无效。请提供有效的 SNS 主题 ARN 并重试。

HTTP 状态代码:400

InvalidSsmlException

您提供的 SSML 无效。验证 SSML 语法、标签和值拼写,然后重试。

HTTP 状态代码:400

LanguageNotSupportedException

Amazon Polly 目前不支持使用指定的语言。

**HTTP 状态代码: 400** 

LexiconNotFoundException

Amazon Polly 找不到指定的词典。这可能是由于词典缺失、名称拼写错误或指定了位于不同区域的 词典所致。

验证词典是否存在、位于该区域(参阅 [ListLexicons](#page-324-2)),以及词典名称拼写是否正确。然后请重 试。

HTTP 状态代码:404

MarksNotSupportedForFormatException

所选 OutputFormat 不支持语音标记。语音标记仅适用于 json 格式的内容。

**HTTP 状态代码: 400** 

**ServiceFailureException** 

未知情况导致服务故障。

**HTTP 状态代码:500** 

SsmlMarksNotSupportedForTextTypeException

纯文本类型输入不支持 SSML 语音标记。

HTTP 状态代码:400

TextLengthExceededException

"文本"参数的值长于可接受的限制值。对于 SynthesizeSpeech API,输入文本的总长度限制为最 多 6000 个字符,其中计费字符不能超过 3000 个。对于 StartSpeechSynthesisTask API,最 大值为 20 万个字符,其中计费字符数不得超过 10 万个。SSML 标签不会算作计费字符。

**HTTP 状态代码: 400** 

### 另请参阅

- [AWS 命令行界面](https://docs.aws.amazon.com/goto/aws-cli/polly-2016-06-10/StartSpeechSynthesisTask)
- [AWS 适用于 .NET 的 SDK](https://docs.aws.amazon.com/goto/DotNetSDKV3/polly-2016-06-10/StartSpeechSynthesisTask)
- [AWS 适用于 C++ 的 SDK](https://docs.aws.amazon.com/goto/SdkForCpp/polly-2016-06-10/StartSpeechSynthesisTask)
- [AWS 适用于 Go v2 的 SDK](https://docs.aws.amazon.com/goto/SdkForGoV2/polly-2016-06-10/StartSpeechSynthesisTask)
- [AWS 适用于 Java 的 SDK V2](https://docs.aws.amazon.com/goto/SdkForJavaV2/polly-2016-06-10/StartSpeechSynthesisTask)
- [AWS JavaScript V3 版软件开发工具包](https://docs.aws.amazon.com/goto/SdkForJavaScriptV3/polly-2016-06-10/StartSpeechSynthesisTask)
- [AWS 适用于 PHP 的 SDK V3](https://docs.aws.amazon.com/goto/SdkForPHPV3/polly-2016-06-10/StartSpeechSynthesisTask)
- [AWS Python 软件开发工具包](https://docs.aws.amazon.com/goto/boto3/polly-2016-06-10/StartSpeechSynthesisTask)
- [AWS 适用于 Ruby V3 的 SDK](https://docs.aws.amazon.com/goto/SdkForRubyV3/polly-2016-06-10/StartSpeechSynthesisTask)

# **SynthesizeSpeech**

将 UTF-8 输入、纯文本或 SSML 合成为字节流。SSML 输入必须是有效的、格式正确的 SSML。除非 使用音素映射,否则某些字母可能无法用于所有语音(例如,英语语音可能根本无法读取西里尔语)。 有关更多信息,请参阅[工作原理](https://docs.aws.amazon.com/polly/latest/dg/how-text-to-speech-works.html)。

### <span id="page-341-1"></span>请求语法

```
POST /v1/speech HTTP/1.1
Content-type: application/json
{ 
    "Engine": "string", 
    "LanguageCode": "string", 
    "LexiconNames": [ "string" ], 
    "OutputFormat": "string", 
    "SampleRate": "string", 
    "SpeechMarkTypes": [ "string" ], 
    "Text": "string", 
    "TextType": "string", 
    "VoiceId": "string"
}
```
### URI 请求参数

该请求不使用任何 URI 参数。

### 请求体

请求接受采用 JSON 格式的以下数据。

### <span id="page-341-0"></span>**[Engine](#page-341-1)**

指定 Amazon Polly 在处理语音合成输入文本时使用的引擎(standardlong-form、、 或generative)。neural提供您选择的语音支持的引擎。如果您不提供引擎,则默认选择标准 引擎。如果标准引擎不支持所选语音,则会导致错误。有关 Amazon Polly 语音以及每个引擎可用 的语音的信息,请参阅[可用语音](https://docs.aws.amazon.com/polly/latest/dg/voicelist.html)。

### 类型:字符串

有效值: standard | neural | long-form | generative

必需:是

类型:字符串

有效值:standard | neural | long-form | generative

必需:否

#### <span id="page-342-0"></span>**[LanguageCode](#page-341-1)**

合成语音请求的可选语言代码。只有在使用双语语音(例如 Aditi)时才需设置,Aditi 可用于印度英 语 (en-IN) 或印地语 (hi-IN)。

如果使用双语语音但未指定语言代码,则 Amazon Polly 将使用双语语音的默认语言。任何语音 的默认语言都是[DescribeVoices](https://docs.aws.amazon.com/polly/latest/dg/API_DescribeVoices.html)操作返回的LanguageCode参数语言。例如,如果未指定语言代 码,Aditi 将使用印度英语而不是印地语。

类型:字符串

有效值:arb | cmn-CN | cy-GB | da-DK | de-DE | en-AU | en-GB | en-GB-WLS | en-IN | en-US | es-ES | es-MX | es-US | fr-CA | fr-FR | is-IS | it-IT | ja-JP | hi-IN | ko-KR | nb-NO | nl-NL | pl-PL | pt-BR | pt-PT | ro-RO | ru-RU | sv-SE | tr-TR | en-NZ | en-ZA | ca-ES | de-AT | yue-CN | ar-AE | fi-FI | en-IE | nl-BE | fr-BE

必需:否

<span id="page-342-1"></span>**[LexiconNames](#page-341-1)** 

您希望服务在合成过程中应用的一个或多个发音词典名称的列表。仅当词典的语言与语音的语言相 同时,才会应用词典。有关存储词典的信息,请参见[PutLexicon](https://docs.aws.amazon.com/polly/latest/dg/API_PutLexicon.html)。

类型:字符串数组

数组成员:最多 5 项。

模式: [0-9A-Za-z]{1,20}

必需:否

#### <span id="page-342-2"></span>**[OutputFormat](#page-341-1)**

返回的输出将采用的编码格式。对于音频流,格式为 MP3、OGG Vorbis 或 PCM。对于语音标 记,格式为 JSON。

当使用 PCM 时,返回的内容为有符号 16 位、1 个通道(单声道)、小端序格式的音频/PCM。

#### 类型:字符串

有效值:json | mp3 | ogg\_vorbis | pcm

#### 必需:是

<span id="page-343-0"></span>**[SampleRate](#page-341-1)** 

指定的音频频率,单位为 Hz。

对于 MP3 和 OGG Vorbis,有效值为"8000"、"16000"、"22050"和"24000"。标准语音的默认值 为"22050"。神经语音的默认值为"24000"。长篇语音的默认值为"24000"。生成语音的默认值为 "24000"。

对于 PCM,有效值为"8000"和"16000"。默认值为"16000"。

类型:字符串

#### 必需:否

<span id="page-343-1"></span>[SpeechMarkTypes](#page-341-1)

为输入文本返回的语音标记的类型。

类型:字符串数组

数组成员:最多 4 项。

有效值:sentence | ssml | viseme | word

必需:否

#### <span id="page-343-2"></span>[Text](#page-341-1)

输入要合成的文本。如果指定 ssml 为 TextType,请按照 SSML 格式输入文本。

类型:字符串

#### 必需:是

#### <span id="page-343-3"></span>**[TextType](#page-341-1)**

指定输入文本是纯文本还是 SSML。默认值为纯文本。有关更多信息,请参阅[使用 SSML。](https://docs.aws.amazon.com/polly/latest/dg/ssml.html)

类型:字符串

有效值:ssml | text

#### 必需:否

<span id="page-344-0"></span>[VoiceId](#page-341-1)

要用于合成的语音 ID。您可以通过调[用DescribeVoices操](https://docs.aws.amazon.com/polly/latest/dg/API_DescribeVoices.html)作来获取可用语音ID的列表。

类型:字符串

有效值:Aditi | Amy | Astrid | Bianca | Brian | Camila | Carla | Carmen | Celine | Chantal | Conchita | Cristiano | Dora | Emma | Enrique | Ewa | Filiz | Gabrielle | Geraint | Giorgio | Gwyneth | Hans | Ines | Ivy | Jacek | Jan | Joanna | Joey | Justin | Karl | Kendra | Kevin | Kimberly | Lea | Liv | Lotte | Lucia | Lupe | Mads | Maja | Marlene | Mathieu | Matthew | Maxim | Mia | Miguel | Mizuki | Naja | Nicole | Olivia | Penelope | Raveena | Ricardo | Ruben | Russell | Salli | Seoyeon | Takumi | Tatyana | Vicki | Vitoria | Zeina | Zhiyu | Aria | Ayanda | Arlet | Hannah | Arthur | Daniel | Liam | Pedro | Kajal | Hiujin | Laura | Elin | Ida | Suvi | Ola | Hala | Andres | Sergio | Remi | Adriano | Thiago | Ruth | Stephen | Kazuha | Tomoko | Niamh | Sofie | Lisa | Isabelle | Zayd | Danielle | Gregory | Burcu

必需:是

### <span id="page-344-1"></span>响应语法

HTTP/1.1 200 Content-Type: *ContentType* x-amzn-RequestCharacters: *RequestCharacters*

#### *AudioStream*

### 响应元素

如果此操作成功,则该服务将会发送回 HTTP 200 响应。

响应将返回以下 HTTP 标头。

### **[ContentType](#page-344-1)**

指定音频流的类型。这应该反映您的请求中的 OutputFormat 参数。

- 如果您请求 mp3 为 OutputFormat,则 ContentType 返回的是音频/MPEG。
- 如果您请求 ogg\_vorbis 为 OutputFormat,则 ContentType 返回的是音频/OGG。
- 如果您请求 pcm 为 0utputFormat,则 ContentType 返回的有符号 16 位、1 个通道(单声 道)、小端序格式的音频/PCM。
- 如果您请求json为OutputFormat,则ContentType返回的是应用程序/ x-json-stream。

### **[RequestCharacters](#page-344-1)**

合成的字符数。

响应将以下内容作为 HTTP 正文返回。

### [AudioStream](#page-344-1)

包含合成语音的流。

### 错误

EngineNotSupportedException

此引擎与您指定的语音不兼容。选择与引擎兼容的新语音,或者更换引擎并重新开始操作。

**HTTP 状态代码: 400** 

InvalidSampleRateException

指定的采样率无效。

HTTP 状态代码:400

InvalidSsmlException

您提供的 SSML 无效。验证 SSML 语法、标签和值拼写,然后重试。

HTTP 状态代码:400

LanguageNotSupportedException

Amazon Polly 目前不支持使用指定的语言。

**HTTP 状态代码: 400** 

LexiconNotFoundException

Amazon Polly 找不到指定的词典。这可能是由于词典缺失、名称拼写错误或指定了位于不同区域的 词典所致。

验证词典是否存在、位于该区域(参阅 [ListLexicons](#page-324-2)),以及词典名称拼写是否正确。然后请重 试。

HTTP 状态代码:404

MarksNotSupportedForFormatException

所选 OutputFormat 不支持语音标记。语音标记仅适用于 json 格式的内容。

HTTP 状态代码:400

**ServiceFailureException** 

未知情况导致服务故障。

**HTTP 状态代码: 500** 

SsmlMarksNotSupportedForTextTypeException

纯文本类型输入不支持 SSML 语音标记。

**HTTP 状态代码: 400** 

TextLengthExceededException

"文本"参数的值长于可接受的限制值。对于 SynthesizeSpeech API,输入文本的总长度限制为最 多 6000 个字符,其中计费字符不能超过 3000 个。对于 StartSpeechSynthesisTask API,最 大值为 20 万个字符,其中计费字符数不得超过 10 万个。SSML 标签不会算作计费字符。

HTTP 状态代码:400

### 另请参阅

有关在特定语言的 AWS SDK 中使用此 API 的更多信息,请参阅以下内容:

- [AWS 命令行界面](https://docs.aws.amazon.com/goto/aws-cli/polly-2016-06-10/SynthesizeSpeech)
- [AWS 适用于 .NET 的 SDK](https://docs.aws.amazon.com/goto/DotNetSDKV3/polly-2016-06-10/SynthesizeSpeech)

SynthesizeSpeech 339

- [AWS 适用于 C++ 的 SDK](https://docs.aws.amazon.com/goto/SdkForCpp/polly-2016-06-10/SynthesizeSpeech)
- [AWS 适用于 Go v2 的 SDK](https://docs.aws.amazon.com/goto/SdkForGoV2/polly-2016-06-10/SynthesizeSpeech)
- [AWS 适用于 Java 的 SDK V2](https://docs.aws.amazon.com/goto/SdkForJavaV2/polly-2016-06-10/SynthesizeSpeech)
- [AWS JavaScript V3 版软件开发工具包](https://docs.aws.amazon.com/goto/SdkForJavaScriptV3/polly-2016-06-10/SynthesizeSpeech)
- [AWS 适用于 PHP 的 SDK V3](https://docs.aws.amazon.com/goto/SdkForPHPV3/polly-2016-06-10/SynthesizeSpeech)
- [AWS Python 软件开发工具包](https://docs.aws.amazon.com/goto/boto3/polly-2016-06-10/SynthesizeSpeech)
- [AWS 适用于 Ruby V3 的 SDK](https://docs.aws.amazon.com/goto/SdkForRubyV3/polly-2016-06-10/SynthesizeSpeech)

# 数据类型

支持以下数据类型:

- [Lexicon](#page-348-0)
- [LexiconAttributes](#page-349-4)
- [LexiconDescription](#page-351-2)
- [SynthesisTask](#page-352-3)
- [Voice](#page-357-0)

# <span id="page-348-0"></span>Lexicon

以字符串格式提供词典名称和词典内容。有关更多信息,请参阅[发音词典规范 \(PLS\) 1.0 版](https://www.w3.org/TR/pronunciation-lexicon/)。

### 内容

### **Content**

字符串格式的词典内容。词典的内容必须采用 PLS 格式。

类型:字符串

必需:否

### Name

词典的名称。

- 类型:字符串
- 模式:[0-9A-Za-z]{1,20}
- 必需:否

### 另请参阅

- [AWS 适用于 C++ 的 SDK](https://docs.aws.amazon.com/goto/SdkForCpp/polly-2016-06-10/Lexicon)
- [AWS 适用于 Java 的 SDK V2](https://docs.aws.amazon.com/goto/SdkForJavaV2/polly-2016-06-10/Lexicon)
- [AWS 适用于 Ruby V3 的 SDK](https://docs.aws.amazon.com/goto/SdkForRubyV3/polly-2016-06-10/Lexicon)

### <span id="page-349-4"></span>**LexiconAttributes**

包含描述词典的元数据,例如词素数量、语言代码等。有关更多信息,请参阅[管理词典](https://docs.aws.amazon.com/polly/latest/dg/managing-lexicons.html)。

### 内容

#### <span id="page-349-0"></span>Alphabet

词典中使用的语音字母。有效值为 ipa 和 x-sampa。

类型:字符串

#### 必需:否

#### <span id="page-349-1"></span>LanguageCode

词典适用的语言代码。例如,语言代码为"en"的词典将应用于所有英语语言(en-GB、en-US、en-AUS、en-WLS 等)。

类型:字符串

有效值:arb | cmn-CN | cy-GB | da-DK | de-DE | en-AU | en-GB | en-GB-WLS | en-IN | en-US | es-ES | es-MX | es-US | fr-CA | fr-FR | is-IS | it-IT | ja-JP | hi-IN | ko-KR | nb-NO | nl-NL | pl-PL | pt-BR | pt-PT | ro-RO | ru-RU | sv-SE | tr-TR | en-NZ | en-ZA | ca-ES | de-AT | yue-CN | ar-AE | fi-FI | en-IE | nl-BE | fr-BE

必需:否

<span id="page-349-2"></span>LastModified

上次修改词典的日期(时间戳值)。

类型:时间戳

#### 必需:否

<span id="page-349-3"></span>LexemesCount

词典中的词素数量。

#### 类型:整数

### 必需:否

### <span id="page-350-0"></span>**LexiconArn**

词典的 Amazon 资源名称 (ARN)。

类型:字符串

必需:否

### <span id="page-350-1"></span>**Size**

词典的总大小(以字符为单位)。

类型:整数

必需:否

# 另请参阅

- [AWS 适用于 C++ 的 SDK](https://docs.aws.amazon.com/goto/SdkForCpp/polly-2016-06-10/LexiconAttributes)
- [AWS 适用于 Java 的 SDK V2](https://docs.aws.amazon.com/goto/SdkForJavaV2/polly-2016-06-10/LexiconAttributes)
- [AWS 适用于 Ruby V3 的 SDK](https://docs.aws.amazon.com/goto/SdkForRubyV3/polly-2016-06-10/LexiconAttributes)

# <span id="page-351-2"></span>**LexiconDescription**

描述词典的内容。

内容

<span id="page-351-0"></span>**Attributes** 

提供词典元数据。

类型:[LexiconAttributes](#page-349-4) 对象

必需:否

<span id="page-351-1"></span>Name

词典的名称。

类型:字符串

模式:[0-9A-Za-z]{1,20}

必需:否

另请参阅

- [AWS 适用于 C++ 的 SDK](https://docs.aws.amazon.com/goto/SdkForCpp/polly-2016-06-10/LexiconDescription)
- [AWS 适用于 Java 的 SDK V2](https://docs.aws.amazon.com/goto/SdkForJavaV2/polly-2016-06-10/LexiconDescription)
- [AWS 适用于 Ruby V3 的 SDK](https://docs.aws.amazon.com/goto/SdkForRubyV3/polly-2016-06-10/LexiconDescription)

# <span id="page-352-3"></span>**SynthesisTask**

SynthesisTask 提供有关语音合成任务信息的对象。

### 内容

<span id="page-352-0"></span>**CreationTime** 

合成任务启动时间的时间戳。

类型: 时间戳

### 必需:否

<span id="page-352-1"></span>Engine

指定 Amazon Polly 在处理语音合成输入文本时使用的引擎(standardneural、longform或generative)。使用不受所选引擎支持的语音会导致错误。

类型:字符串

有效值:standard | neural | long-form | generative

必需・否

<span id="page-352-2"></span>LanguageCode

合成任务的可选语言代码。只有在使用双语语音(例如 Aditi)时才需设置,Aditi 可用于印度英语 (en-IN) 或印地语 (hi-IN)。

如果使用双语语音但未指定语言代码,则 Amazon Polly 将使用双语语音的默认语言。任何语音 的默认语言都是[DescribeVoices](https://docs.aws.amazon.com/polly/latest/dg/API_DescribeVoices.html)操作返回的LanguageCode参数语言。例如,如果未指定语言代 码,Aditi 将使用印度英语而不是印地语。

类型:字符串

有效值:arb | cmn-CN | cy-GB | da-DK | de-DE | en-AU | en-GB | en-GB-WLS | en-IN | en-US | es-ES | es-MX | es-US | fr-CA | fr-FR | is-IS | it-IT | ja-JP | hi-IN | ko-KR | nb-NO | nl-NL | pl-PL | pt-BR | pt-PT | ro-RO | ru-RU | sv-SE | tr-TR | en-NZ | en-ZA | ca-ES | de-AT | yue-CN | ar-AE | fi-FI | en-IE | nl-BE | fr-BE

必需:否

#### <span id="page-353-0"></span>**LexiconNames**

您希望服务在合成过程中应用的一个或多个发音词典名称的列表。仅当词典的语言与语音的语言相 同时,才会应用词典。

类型:字符串数组

数组成员:最多 5 项。

模式: [0-9A-Za-z]{1,20}

必需:否

<span id="page-353-1"></span>**OutputFormat** 

返回的输出将采用的编码格式。对于音频流,格式为 MP3、OGG Vorbis 或 PCM。对于语音标 记,格式为 JSON。

类型:字符串

有效值:json | mp3 | ogg\_vorbis | pcm

必需:否

<span id="page-353-2"></span>**OutputUri** 

输出语音文件的路径。

类型:字符串

必需:否

<span id="page-353-3"></span>RequestCharacters

合成的可计费字符数。

类型:整数

必需:否

<span id="page-353-4"></span>**SampleRate** 

指定的音频频率,单位为 Hz。

对于 MP3 和 OGG Vorbis,有效值为"8000"、"16000"、"22050"和"24000"。标准语音的默认值 为"22050"。神经语音的默认值为"24000"。长篇语音的默认值为"24000"。生成语音的默认值为 "24000"。

对于 PCM,有效值为"8000"和"16000"。默认值为"16000"。

类型:字符串

#### 必需:否

### <span id="page-354-0"></span>**SnsTopicArn**

SNS 主题的 ARN,可用于为语音合成任务提供状态通知。

#### 类型:字符串

模式:^arn:aws(-(cn|iso(-b)?|us-gov))?:sns:[a-z0-9\_-]{1,50}:\d{12}:[a-zA-Z0-9\_-]{1,251}([a-zA-Z0-9\_-]{0,5}|\.fifo)\$

必需:否

#### <span id="page-354-1"></span>SpeechMarkTypes

为输入文本返回的语音标记的类型。

类型:字符串数组

数组成员:最多 4 项。

有效值:sentence | ssml | viseme | word

必需:否

#### <span id="page-354-2"></span>**TaskId**

Amazon Polly 生成的语音合成任务的标识符。

类型:字符串

模式:^[a-zA-Z0-9\_-]{1,100}\$

必需:否

### <span id="page-354-3"></span>**TaskStatus**

单个语音合成任务的当前状态。

类型:字符串

有效值:scheduled | inProgress | completed | failed

必需:否

#### <span id="page-355-0"></span>**TaskStatusReason**

特定语音合成任务当前状态的原因,包括任务失败时出现的错误。

类型:字符串

必需:否

### <span id="page-355-1"></span>TextType

指定输入文本是纯文本还是 SSML。默认值为纯文本。

类型:字符串

有效值:ssml | text

必需:否

<span id="page-355-2"></span>VoiceId

要用于合成的语音 ID。

类型:字符串

有效值:Aditi | Amy | Astrid | Bianca | Brian | Camila | Carla | Carmen | Celine | Chantal | Conchita | Cristiano | Dora | Emma | Enrique | Ewa | Filiz | Gabrielle | Geraint | Giorgio | Gwyneth | Hans | Ines | Ivy | Jacek | Jan | Joanna | Joey | Justin | Karl | Kendra | Kevin | Kimberly | Lea | Liv | Lotte | Lucia | Lupe | Mads | Maja | Marlene | Mathieu | Matthew | Maxim | Mia | Miguel | Mizuki | Naja | Nicole | Olivia | Penelope | Raveena | Ricardo | Ruben | Russell | Salli | Seoyeon | Takumi | Tatyana | Vicki | Vitoria | Zeina | Zhiyu | Aria | Ayanda | Arlet | Hannah | Arthur | Daniel | Liam | Pedro | Kajal | Hiujin | Laura | Elin | Ida | Suvi | Ola | Hala | Andres | Sergio | Remi | Adriano | Thiago | Ruth | Stephen | Kazuha | Tomoko | Niamh | Sofie | Lisa | Isabelle | Zayd | Danielle | Gregory | Burcu

必需:否

### 另请参阅

- [AWS 适用于 C++ 的 SDK](https://docs.aws.amazon.com/goto/SdkForCpp/polly-2016-06-10/SynthesisTask)
- [AWS 适用于 Java 的 SDK V2](https://docs.aws.amazon.com/goto/SdkForJavaV2/polly-2016-06-10/SynthesisTask)
- [AWS 适用于 Ruby V3 的 SDK](https://docs.aws.amazon.com/goto/SdkForRubyV3/polly-2016-06-10/SynthesisTask)

### <span id="page-357-0"></span>Voice

语音描述。

内容

AdditionalLanguageCodes

除默认语言外,指定语音还可用的其他语言代码。

例如,Aditi 的默认语言是印度英语 (en-IN),因为它最初用于该语言。由于 Aditi 会说双语,并且精 通印度英语和印地语,因此此参数将显示代码 hi-IN。

类型:字符串数组

有效值:arb | cmn-CN | cy-GB | da-DK | de-DE | en-AU | en-GB | en-GB-WLS | en-IN | en-US | es-ES | es-MX | es-US | fr-CA | fr-FR | is-IS | it-IT | ja-JP | hi-IN | ko-KR | nb-NO | nl-NL | pl-PL | pt-BR | pt-PT | ro-RO | ru-RU | sv-SE | tr-TR | en-NZ | en-ZA | ca-ES | de-AT | yue-CN | ar-AE | fi-FI | en-IE | nl-BE | fr-BE

```
必需:否
```
Gender

语音的性别。

类型:字符串

有效值:Female | Male

必需:否

Id

Amazon Polly 分配的语音 ID。这是您调用 SynthesizeSpeech 操作时指定的 ID。

类型:字符串

```
有效值:Aditi | Amy | Astrid | Bianca | Brian | Camila | Carla | Carmen 
| Celine | Chantal | Conchita | Cristiano | Dora | Emma | Enrique | Ewa 
| Filiz | Gabrielle | Geraint | Giorgio | Gwyneth | Hans | Ines | Ivy |
```
Jacek | Jan | Joanna | Joey | Justin | Karl | Kendra | Kevin | Kimberly | Lea | Liv | Lotte | Lucia | Lupe | Mads | Maja | Marlene | Mathieu | Matthew | Maxim | Mia | Miguel | Mizuki | Naja | Nicole | Olivia | Penelope | Raveena | Ricardo | Ruben | Russell | Salli | Seoyeon | Takumi | Tatyana | Vicki | Vitoria | Zeina | Zhiyu | Aria | Ayanda | Arlet | Hannah | Arthur | Daniel | Liam | Pedro | Kajal | Hiujin | Laura | Elin | Ida | Suvi | Ola | Hala | Andres | Sergio | Remi | Adriano | Thiago | Ruth | Stephen | Kazuha | Tomoko | Niamh | Sofie | Lisa | Isabelle | Zayd | Danielle | Gregory | Burcu

必需:否

LanguageCode

语音的语言代码。

类型:字符串

有效值:arb | cmn-CN | cy-GB | da-DK | de-DE | en-AU | en-GB | en-GB-WLS | en-IN | en-US | es-ES | es-MX | es-US | fr-CA | fr-FR | is-IS | it-IT | ja-JP | hi-IN | ko-KR | nb-NO | nl-NL | pl-PL | pt-BR | pt-PT | ro-RO | ru-RU | sv-SE | tr-TR | en-NZ | en-ZA | ca-ES | de-AT | yue-CN | ar-AE | fi-FI | en-IE | nl-BE | fr-BE

必需:否

LanguageName

语言的用户可读英文名称。

类型:字符串

必需:否

Name

语音的名称(例如 Salli、Kendra 等)。提供了用户可读的语音名称,您可以在应用程序中显示该 名称。

类型:字符串

必需:否

### SupportedEngines

指定给定语音支持哪些引擎(standardneural、long-form或generative)。

类型:字符串数组

有效值:standard | neural | long-form | generative

必需:否

另请参阅

- [AWS 适用于 C++ 的 SDK](https://docs.aws.amazon.com/goto/SdkForCpp/polly-2016-06-10/Voice)
- [AWS 适用于 Java 的 SDK V2](https://docs.aws.amazon.com/goto/SdkForJavaV2/polly-2016-06-10/Voice)
- [AWS 适用于 Ruby V3 的 SDK](https://docs.aws.amazon.com/goto/SdkForRubyV3/polly-2016-06-10/Voice)
## <span id="page-360-0"></span>Amazon Polly 文件历史记录

下表描述此 Amazon Polly 开发人员指南每次发布时进行的重要修改。要获得本文档的更新通知,您可 以订阅 RSS 源。

• 最新文档更新:2024 年 3 月 28 日

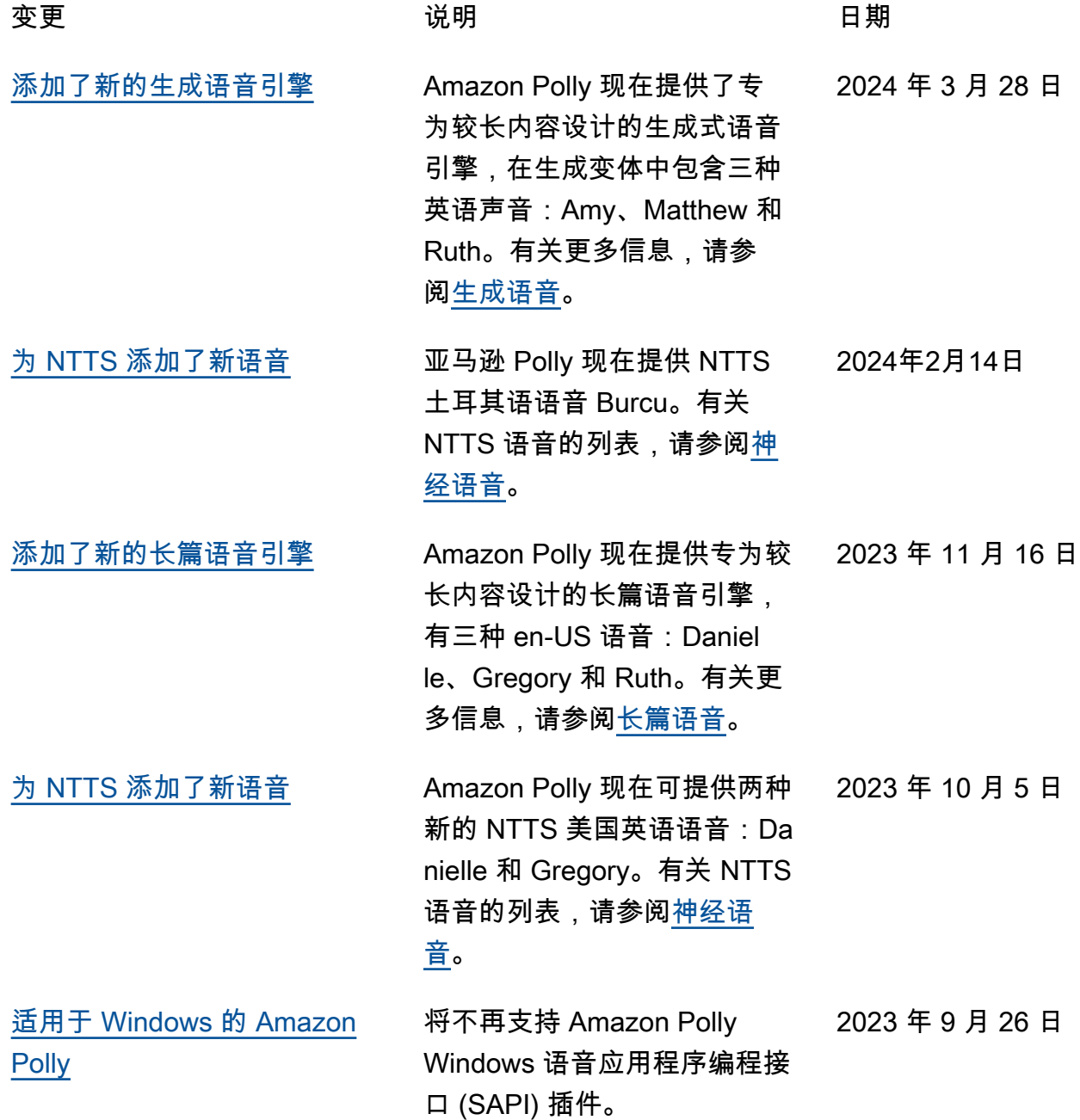

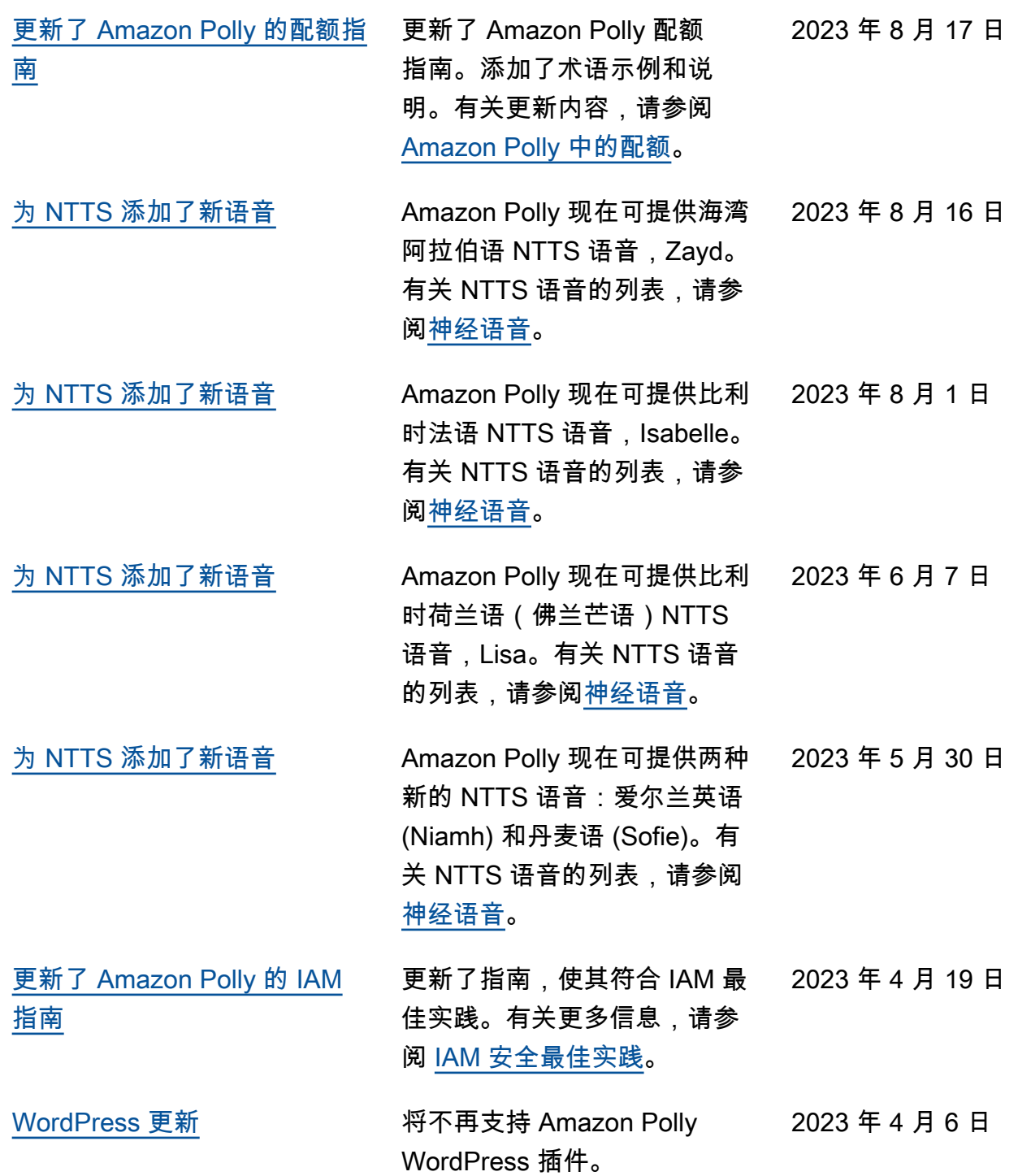

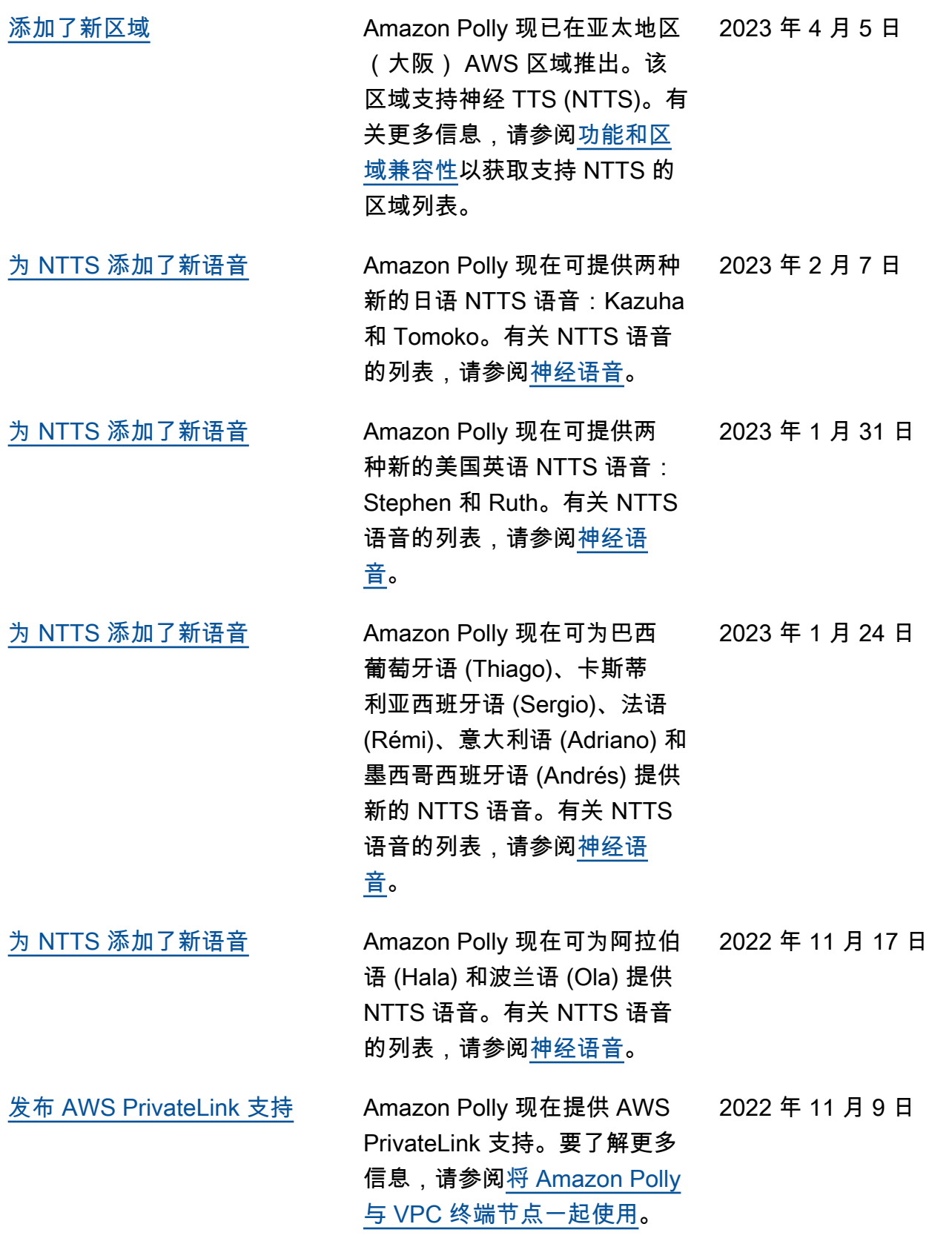

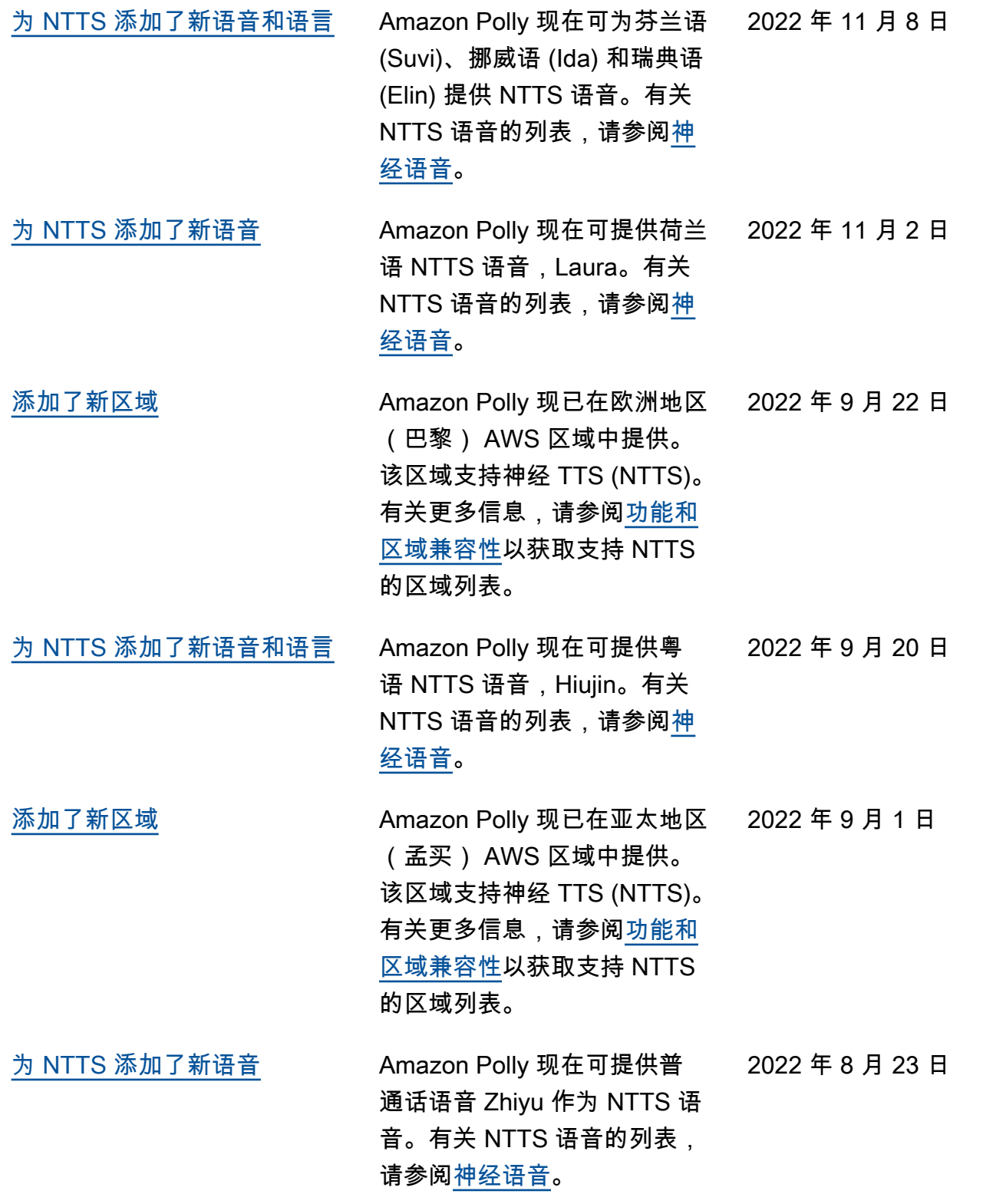

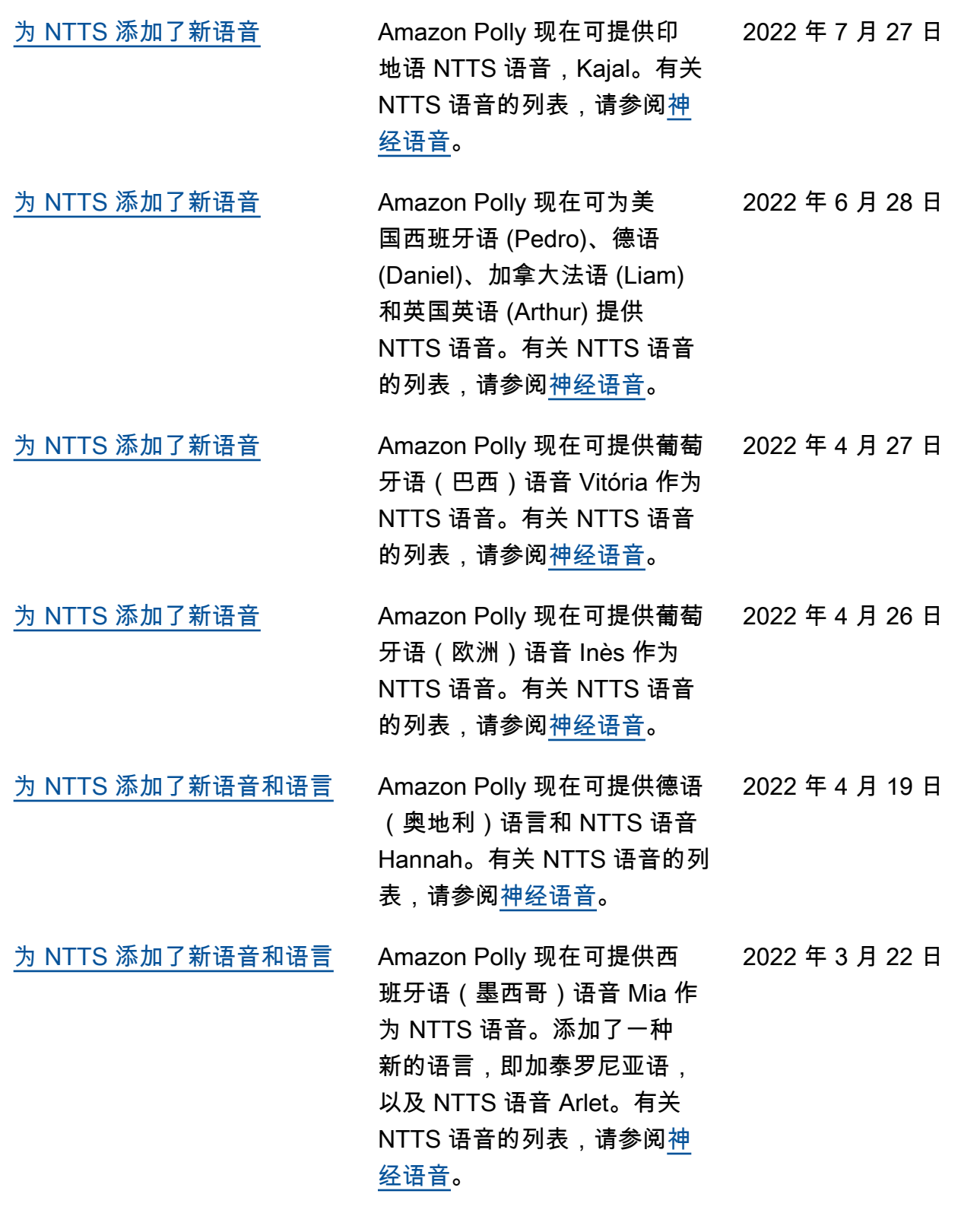

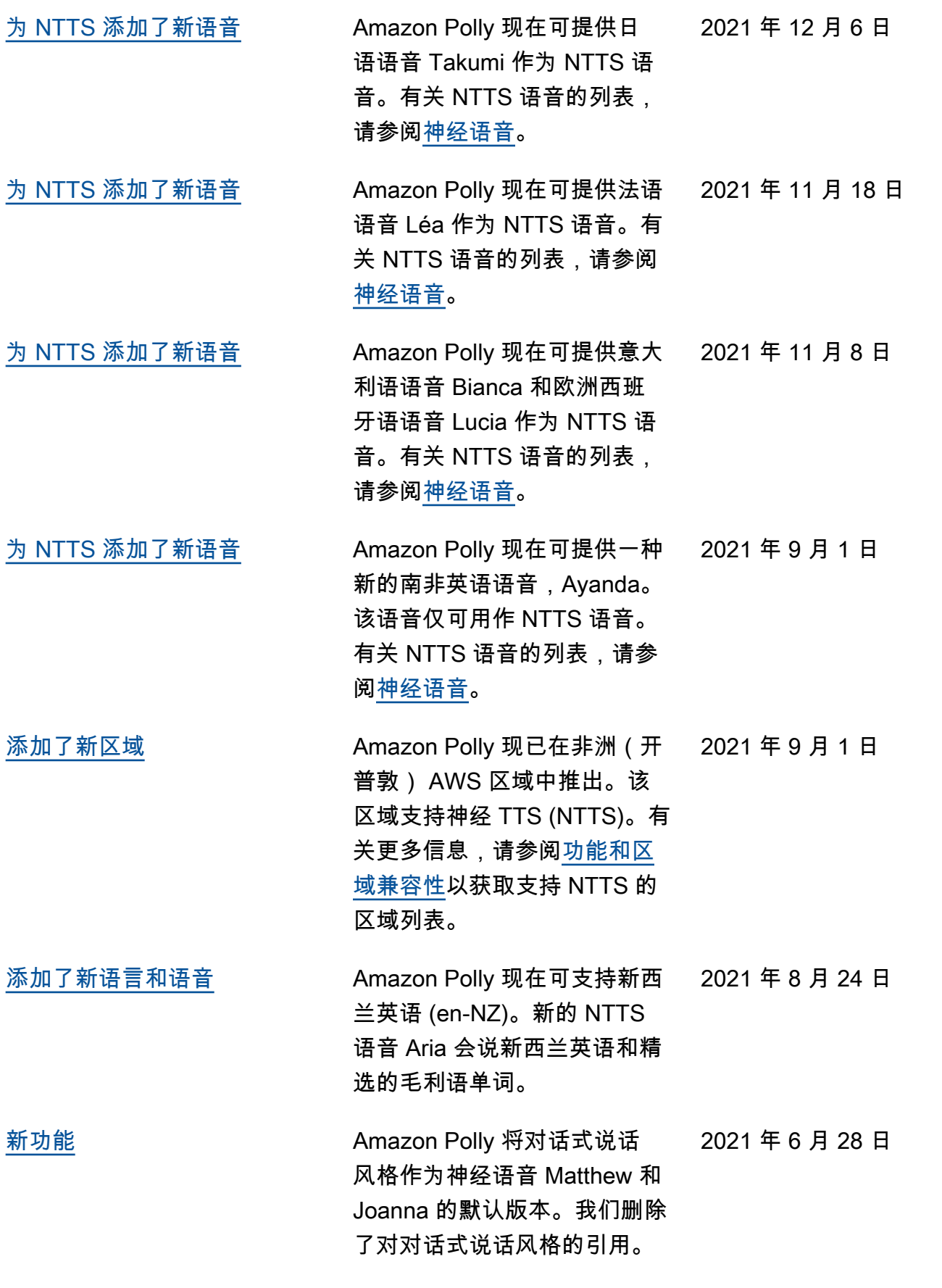

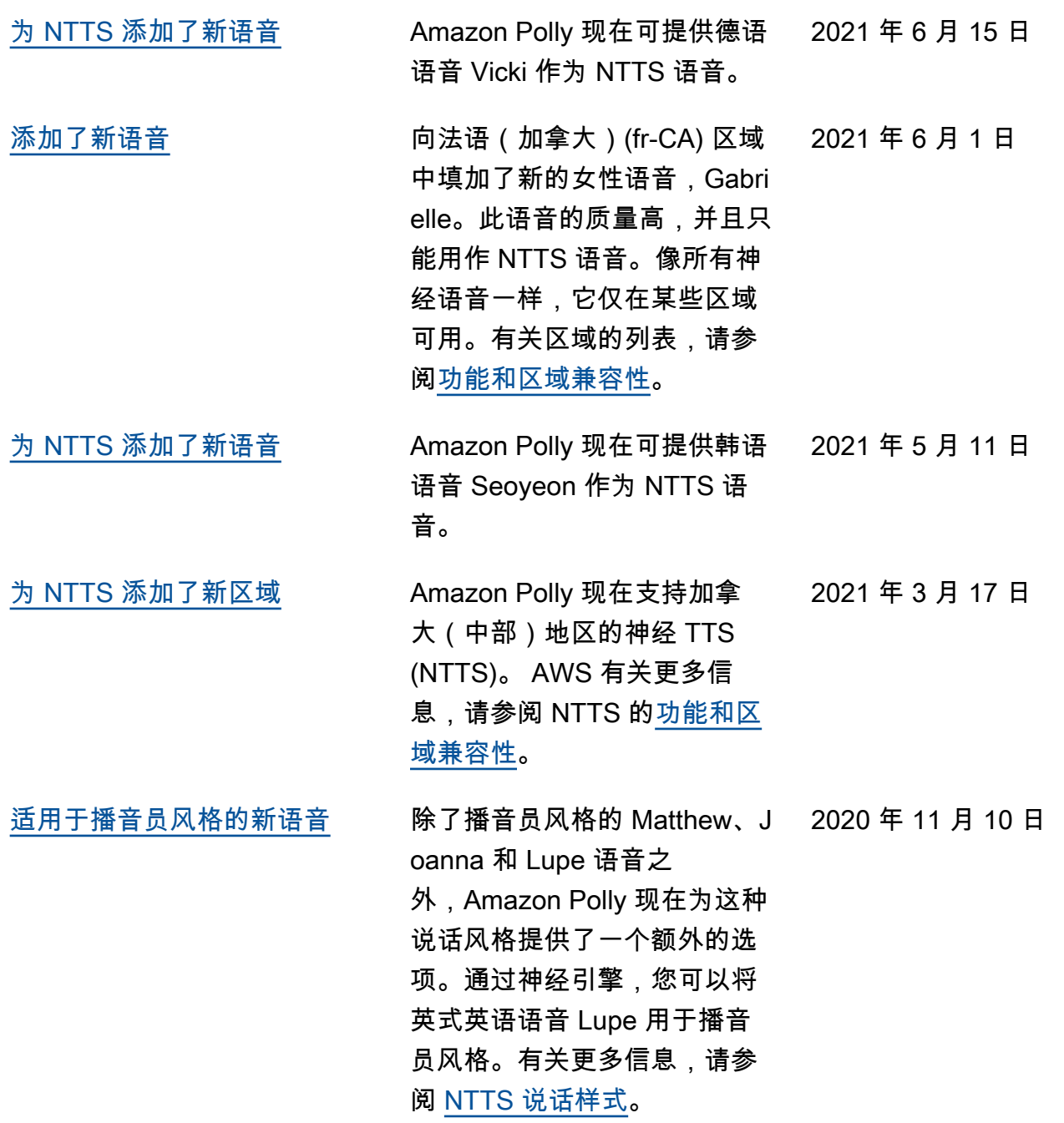

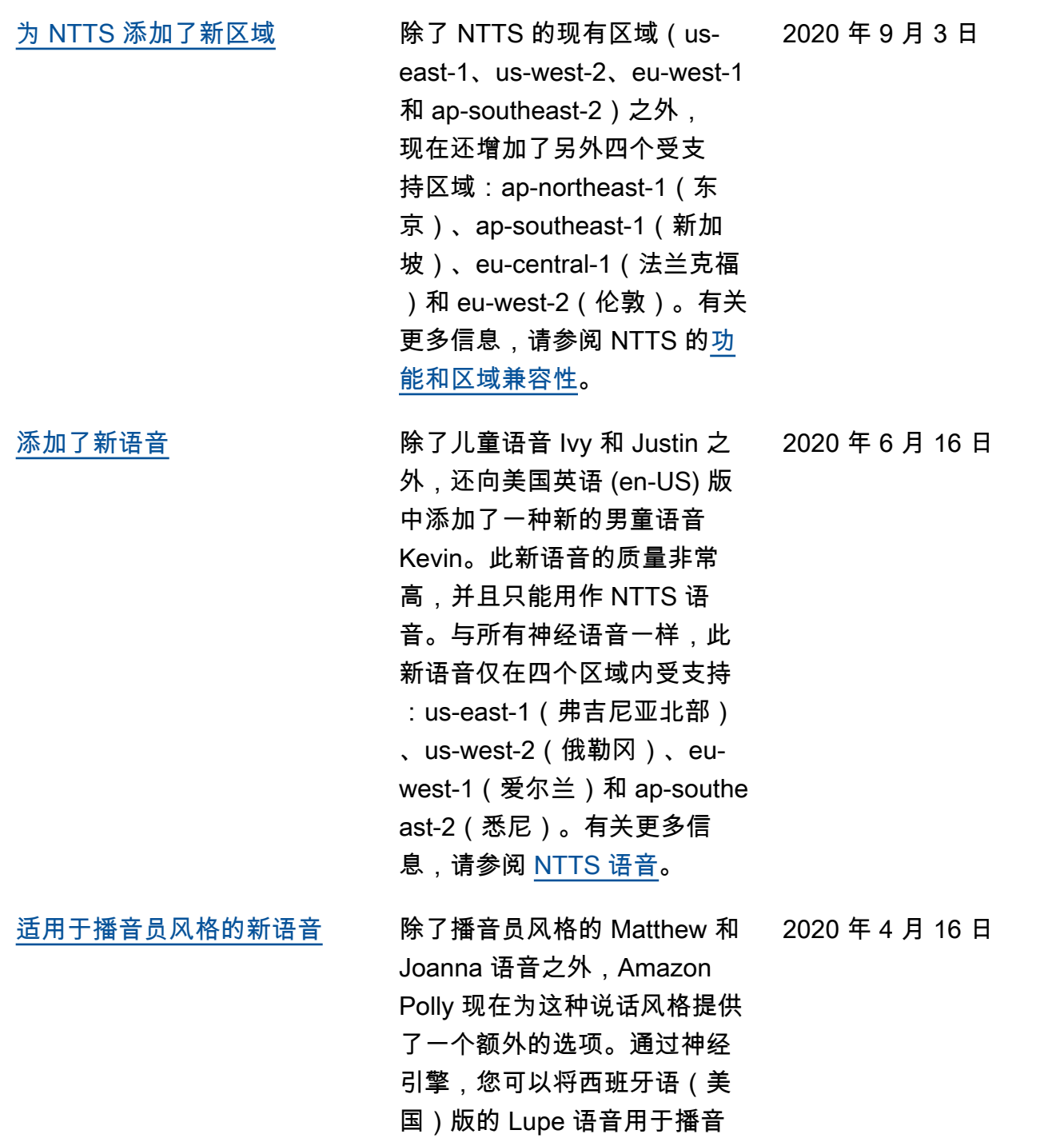

员风格。有关更多信息,请参

阅 [NTTS 说话样式](https://docs.aws.amazon.com/polly/latest/dg/newscaster-voices.html)。

360

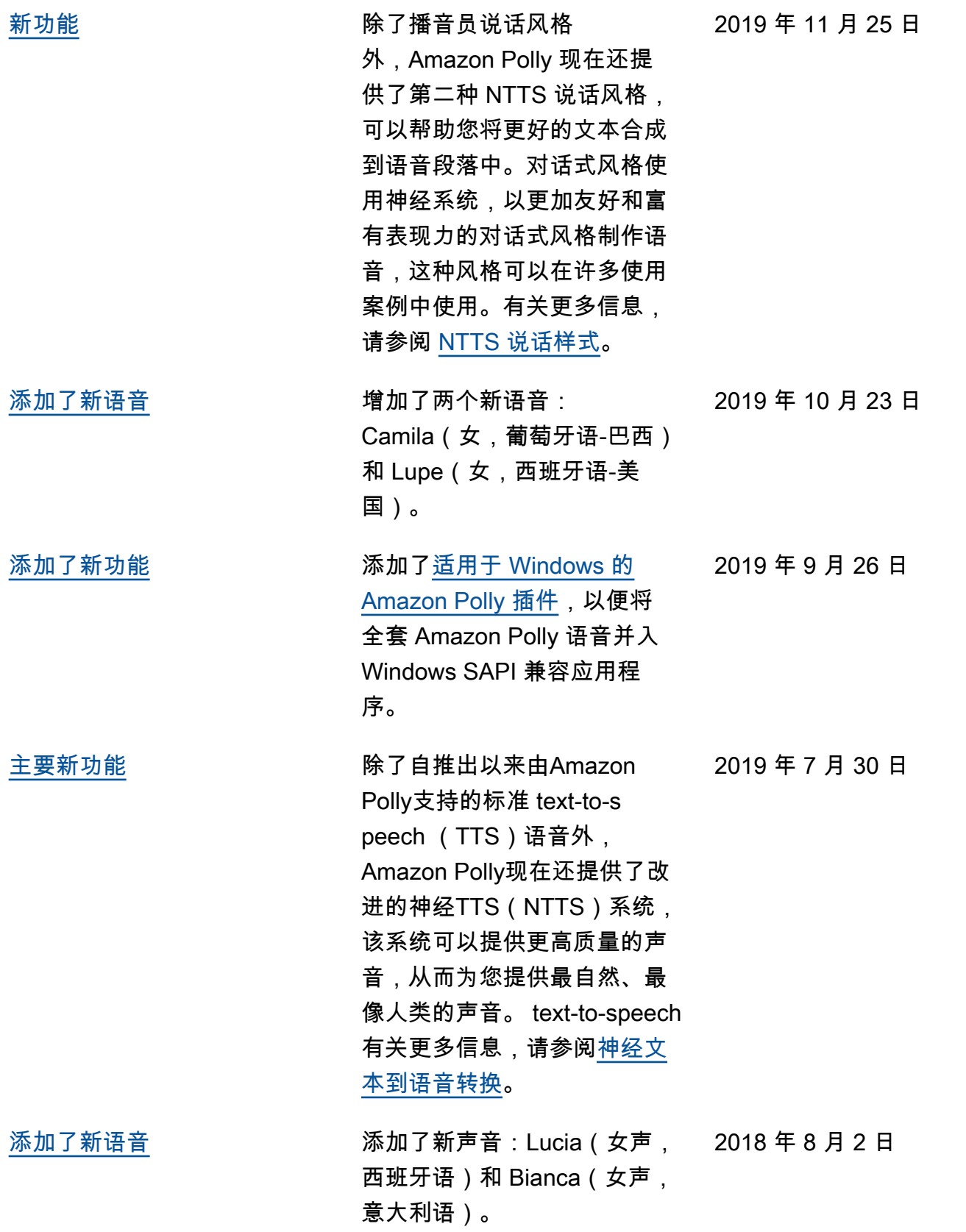

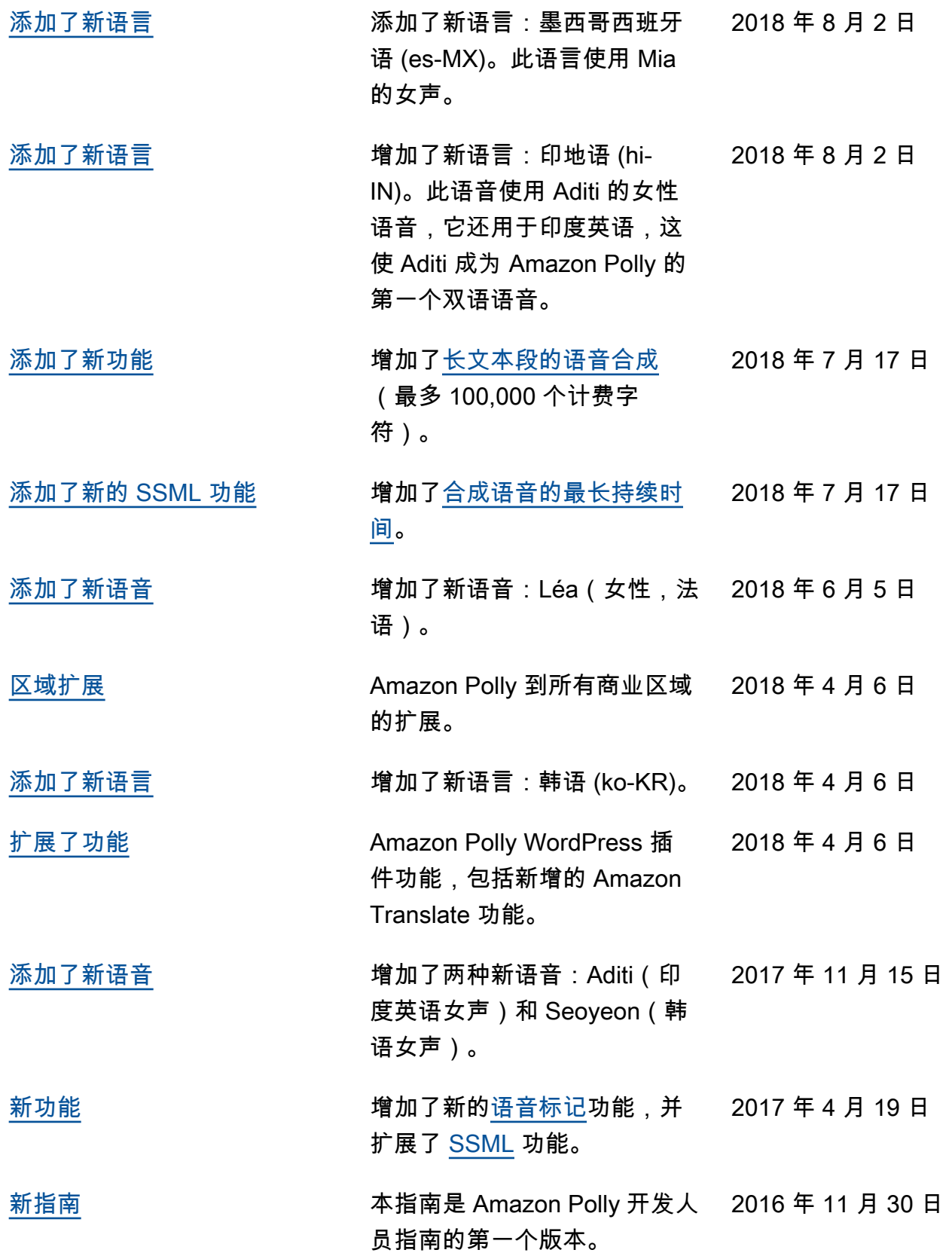

## AWS 术语表

有关最新的 AWS 术语,请参阅《AWS 词汇表参考》中的 [AWS 词汇表。](https://docs.aws.amazon.com/glossary/latest/reference/glos-chap.html)

本文属于机器翻译版本。若本译文内容与英语原文存在差异,则一律以英文原文为准。